# **IM7583** IM7583-01 IM7583-02 **IM7585** IM7585-01 IM7585-02 **IM7580A** IM7580A-1 IM7580A-2 **IM7581** IM7581-01 IM7581-02

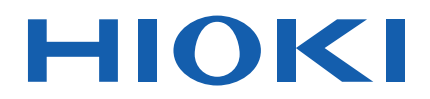

使用说明书

# **IMPEDANCE ANALYZER** 阻抗分析仪

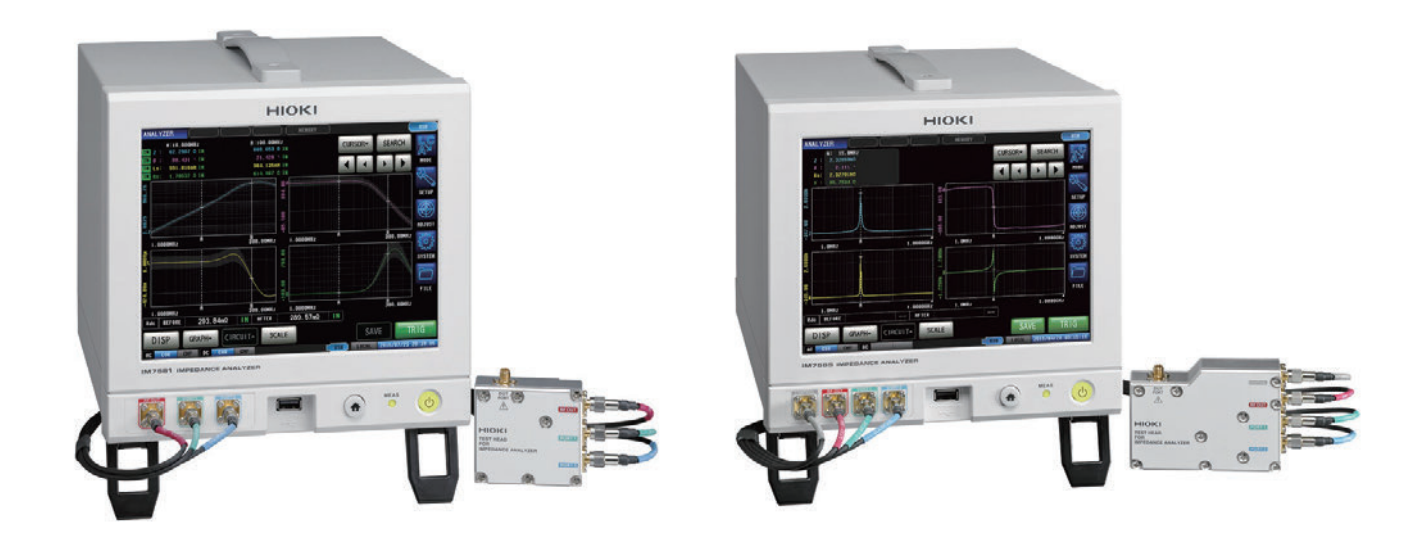

保留备用

Oct. 2018 Revised edition 1 IM7585A982-01 (A980-01) 18-10H

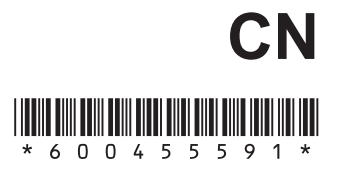

目 录

 $\overline{a}$ 

 $\overline{\phantom{a}}$ 

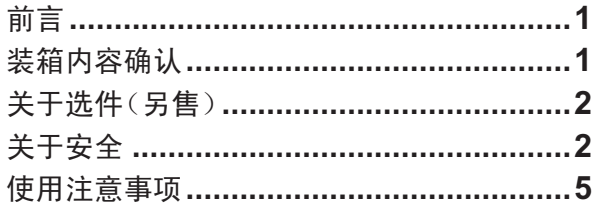

#### 1 概要 9

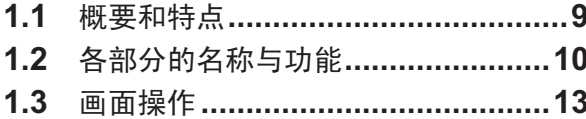

#### $\overline{\mathbf{2}}$ 测量前的准备 15

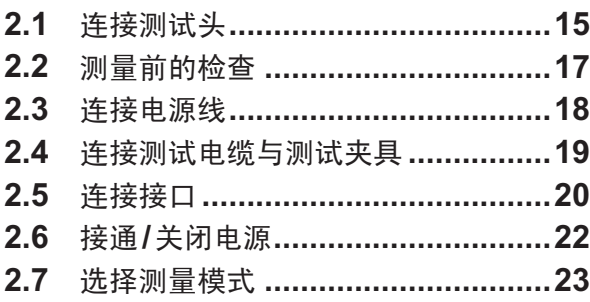

#### $\overline{\mathbf{3}}$ LCR功能 25

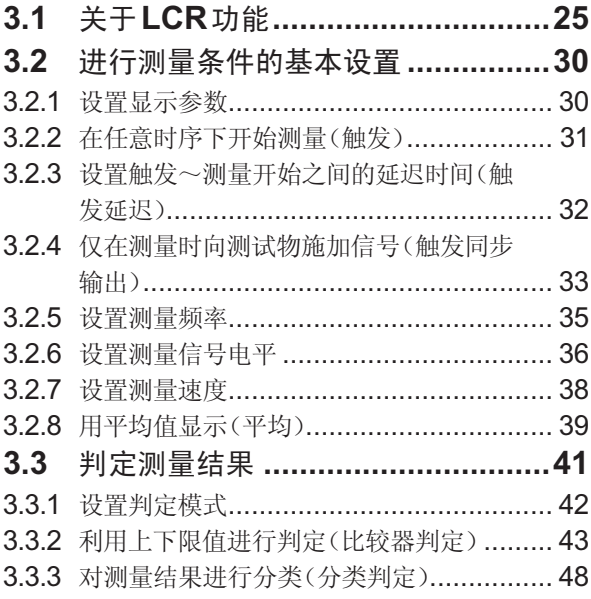

#### $\overline{\mathbf{4}}$ 分析仪功能 55

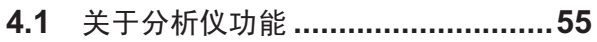

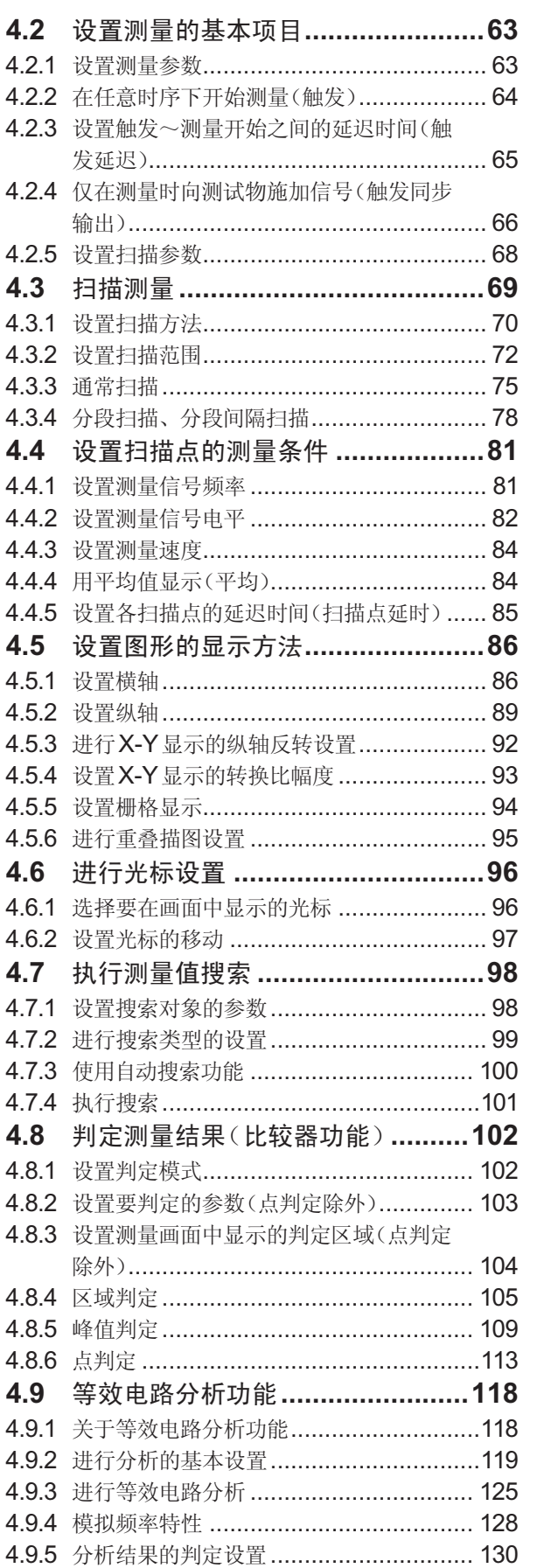

j.

 $\overline{\mathbf{1}}$ 

 $\overline{\mathbf{2}}$ 

 $\overline{3}$ 

4

# **5** [校正与补偿](#page-141-0) **133**

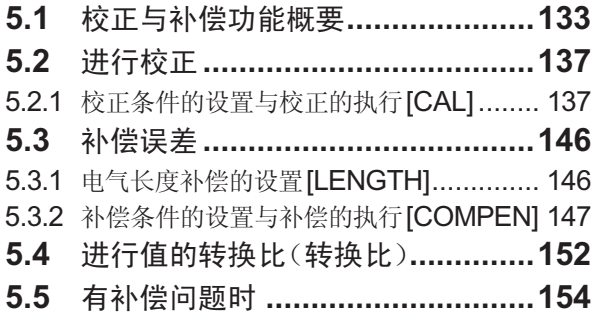

# **6** 连续测量功能 **[155](#page-163-0)**

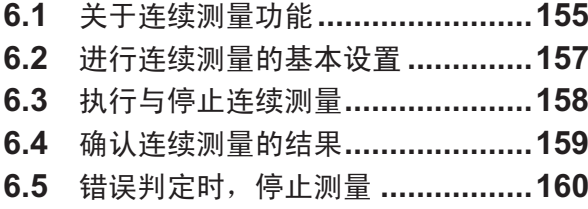

# **7** [应用功能](#page-169-0) **161**

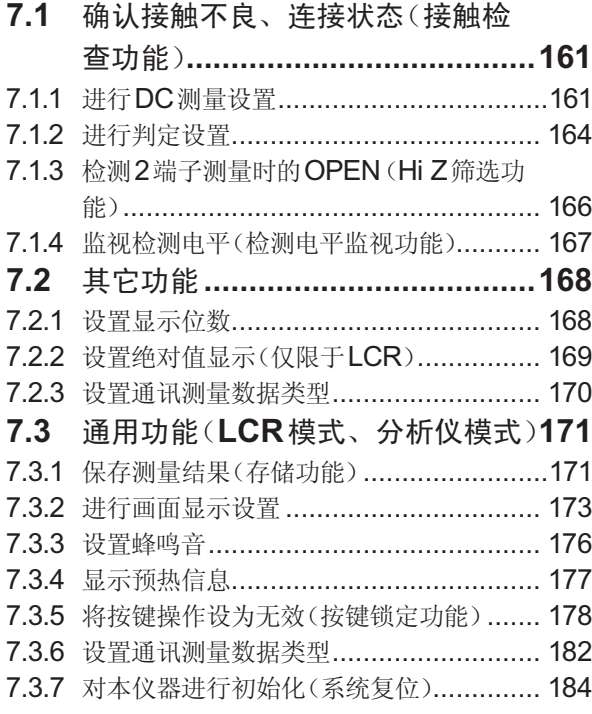

# **8** [外部控制](#page-193-0) **185**

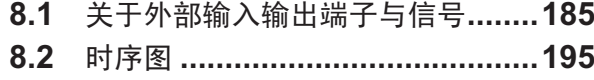

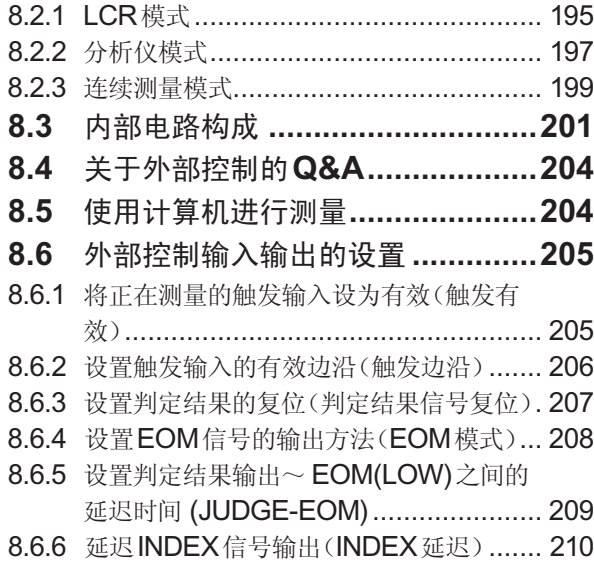

# **9** [进行面板信息的保存与读](#page-219-0) 取 **[211](#page-219-0)**

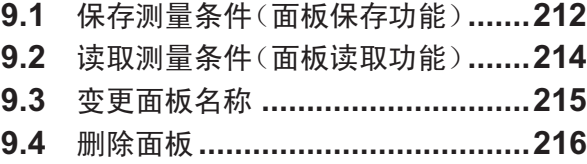

# 10 进行系统设置 [217](#page-225-0)

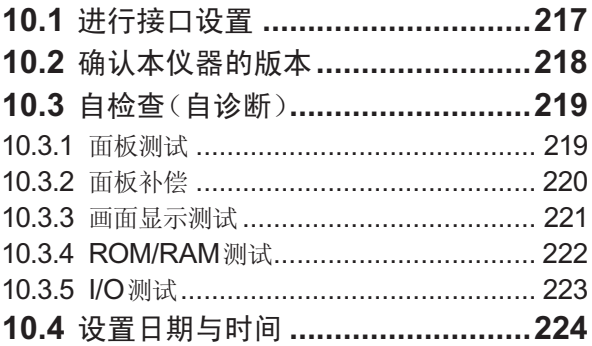

# **[11](#page-233-0)** 使用**U**<sup>盘</sup> **225**

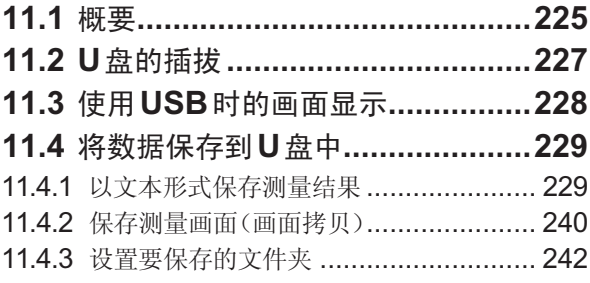

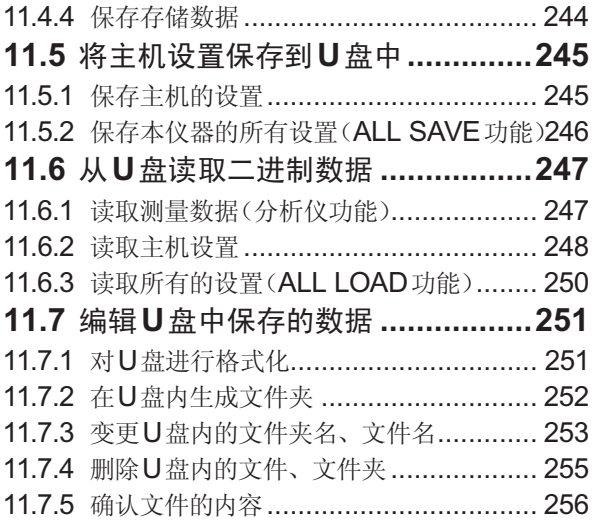

# **[12](#page-265-0)** 规格 257

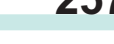

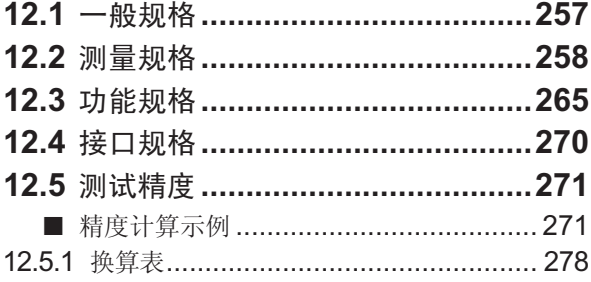

# **13** [维护和服务](#page-289-0) **281**

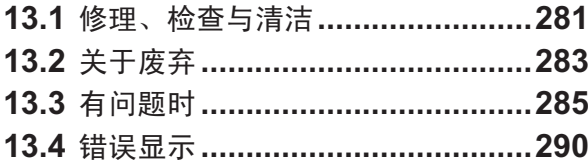

# **[附录](#page-301-0)** 附1

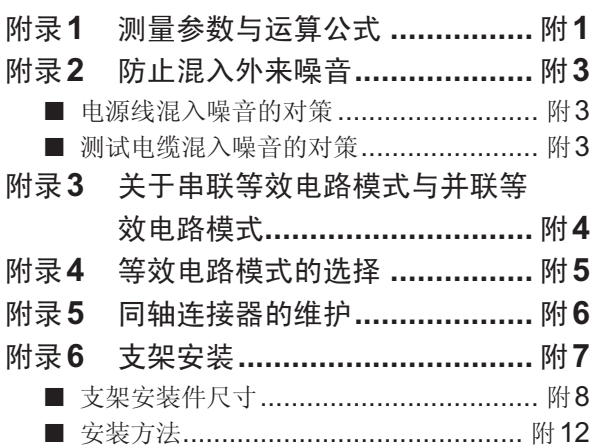

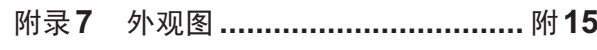

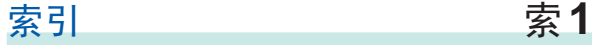

索引

目 录

# 测量流程

设置本仪器之前,请务必阅读"[使用注意事项](#page-13-1)"(第5页)。 有关支架安装,请参照"附录6 支架安装"(第附7页)。

放置本仪器(第**5**[页](#page-13-2))

连接测试头(第**[15](#page-23-1)**页)

连接电源线(第**[18](#page-26-1)**页)

Ja

J

J

d.

ala

在测量端子上连接测试电缆与测试夹具(第**[19](#page-27-1)**页)

连接外部接口(根据需要)(第**[217](#page-225-1)**页)

进行检查(第**[17](#page-25-1)**页)

接通电源(第**[22](#page-30-1)**页)

进行校正与补偿(第**[133](#page-141-1)**页)

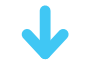

设置测量条件

J

连接测试物

进行测量

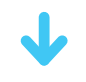

关闭电源(第**[22](#page-30-1)**页)

使用之后拆下测试物,关闭电源。

#### 进行校正与补偿的时序

- 测量之前
- 已变更测试电缆的长度之后
- 已变更测试物类型之后
- 已变更测试夹具之后

# 前言

感谢您选择"HIOKI IM7580A、IM7581、IM7583、IM7585 阻抗分析仪"。为了您能充分而持久地使用 本产品,请妥善保管使用说明书,以便随时使用。 用于进行说明的画面显示以IM7585为例。

#### 关于产品型号名称

背面(例:IM7585)

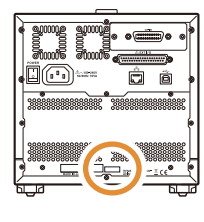

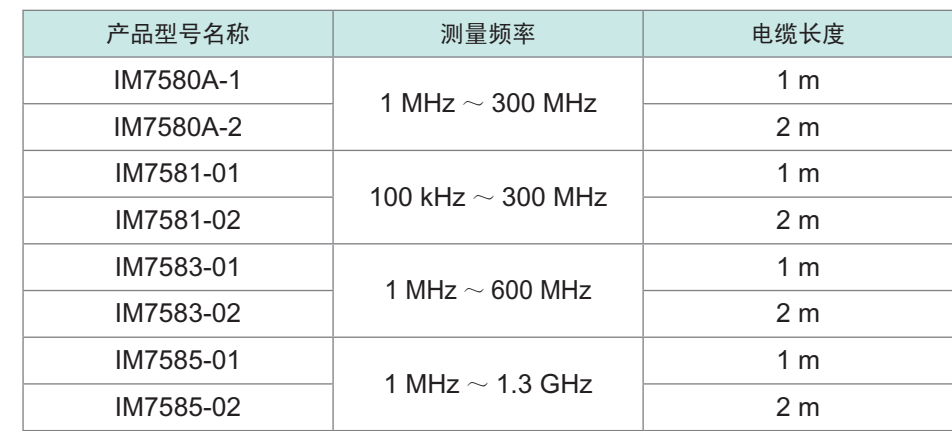

# 装箱内容确认

- 本仪器送到您手上时,请检查在运输途中是否发生异常或损坏后再使用。 尤其请注意附件、面板表面的开关、端子类等物件。万一有损坏或不能按照参数规定工作时,请与销售店(代 理店)或最近的HIOKI营业所联系。
- 由于运输本仪器时需使用送货时的包装材料,因此请妥善保管。

#### 请确认装箱内容是否正确。

- IM7580A、IM7581、IM7583、IM7585 阻抗分析仪×1 • 测试头×1
	- 测试电缆×1(IM7580A-1 : 1 m、IM7580A-2 : 2 m、 IM7581-01 : 1 m、IM7581-02 : 2 m、IM7583-01 : 1 m、 IM7583-02 : 2 m、IM7585-01 : 1 m、IM7585-02 : 2 m)

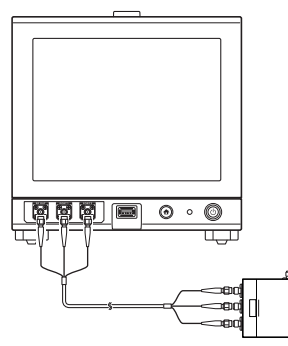

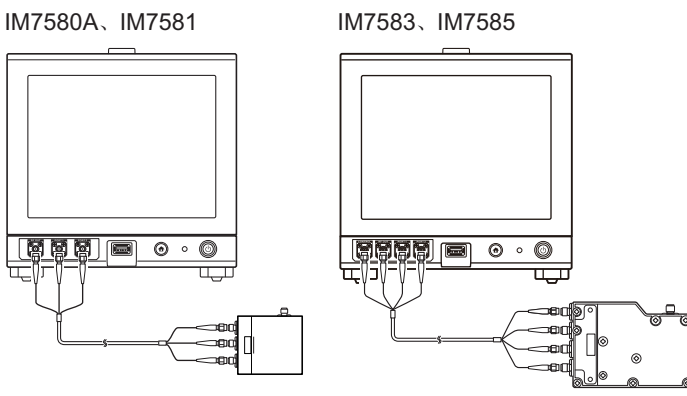

□ 使用说明书×1册□ 电源线×1根

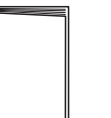

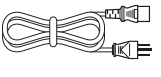

□ 阻抗分析仪应用程序光盘×1 张

 $\circledcirc$ 

(通讯使用说明书(PDF版)、通讯命令使 用说明书、USB驱动、采样应用程序、初 始设置清单)

- 可从本公司主页下载最新版本。
- 如需要通讯使用说明书 (PDF) 的打印 版,请与最近的HIOKI营业所联系。属 收费服务, 敬请谅解。

# <span id="page-10-0"></span>关于选件(另售)

需要购买时,请与销售店(代理店)或最近的 HIOKI 营业所联系。

#### 测试夹具类

- □ IM9200 测试夹具台
- □ IM9201 SMD 测试夹具(SMD 部件用)
- □ IM9906 适配器 (3.5 mm 7 mm)

#### 接口类

- □ Z3000 GP-IB接口 □ Z3001 RS-232C接口
- 

#### 连接电缆类

- □ 9151-02 GP-IB 连接电缆 (2 m)
- □ 9637 RS-232C 电缆(9针-9针/1.8 m)

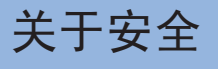

本仪器是按照IEC61010安全规格进行设计和测试,并在安全的状态下出厂的。另外,如果不遵守本使用 说明书记载的事项,则可能会损坏本仪器所配备的用于确保安全的功能。 在使用本仪器前请认真阅读下述与安全有关的事项。

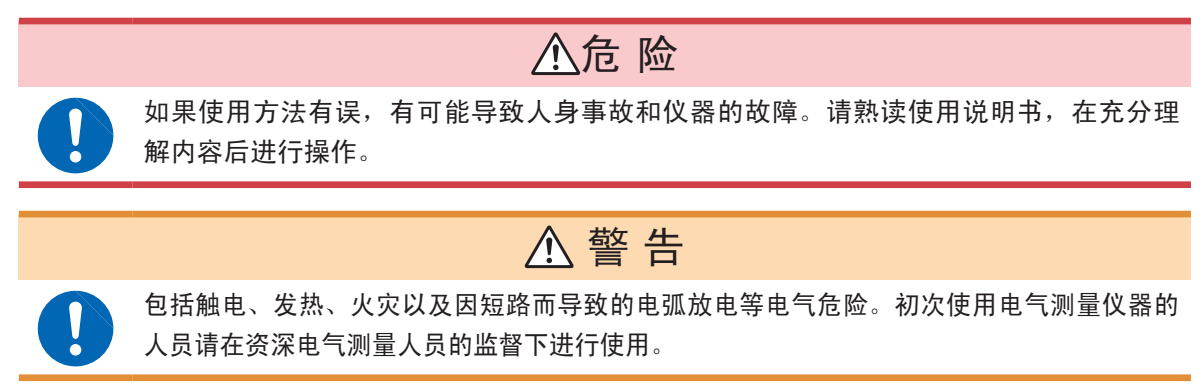

### 关于标记

本手册将风险的严重性与危险性等级进行了如下分类与标记。

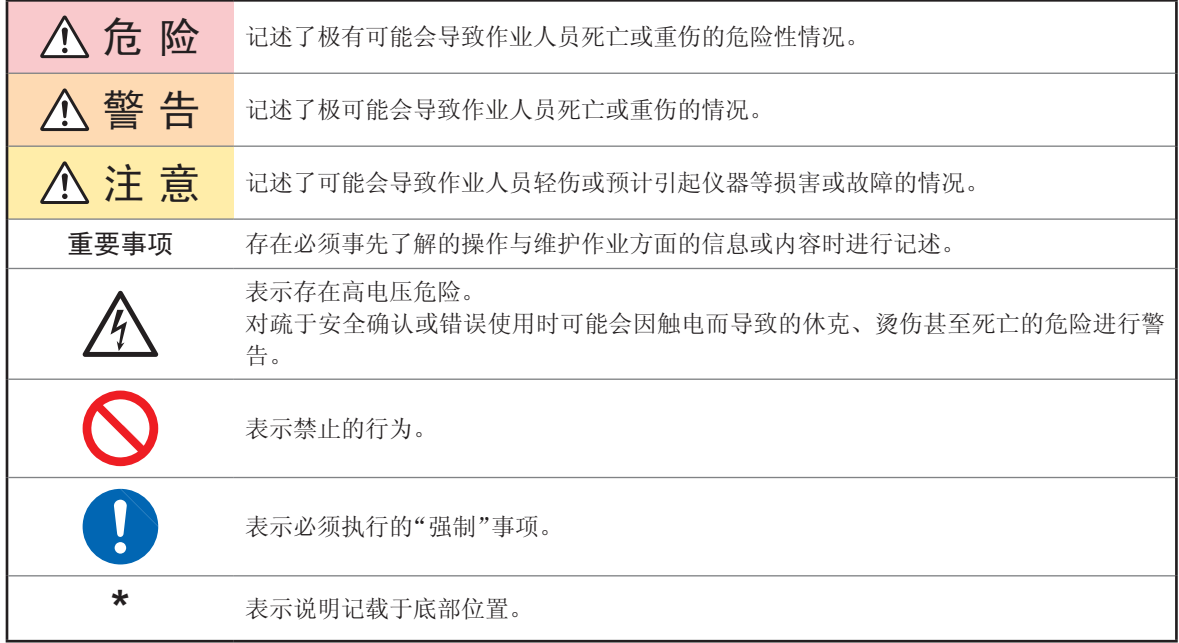

### 仪器上的符号

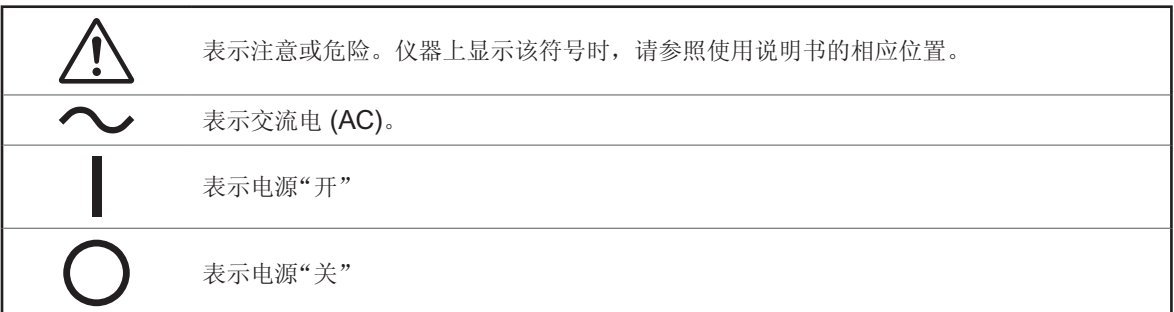

## 与标准有关的符号

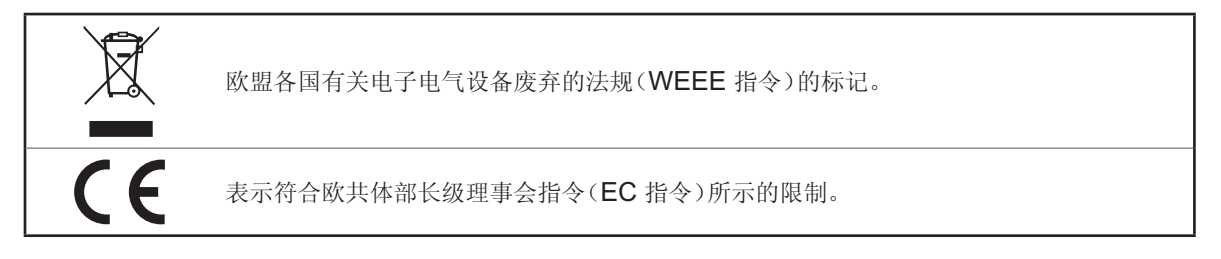

## 关于精度

本公司将测量值的极限误差,作为如下所示的 f.s.(满量程)、rdg.(读取)、dgt.(数位分辨率)的值 来加以定义。

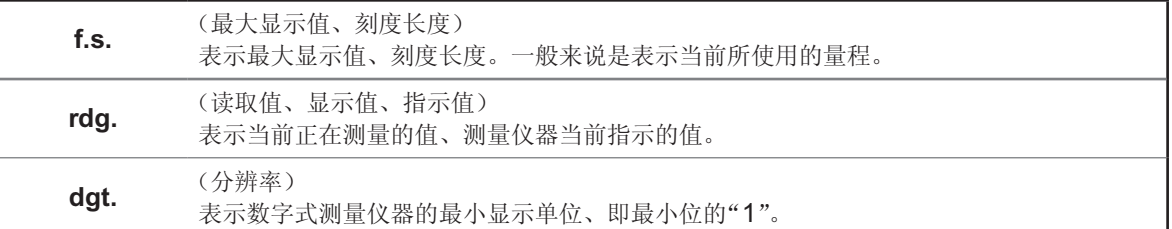

#### 关于测量分类

为了安全地使用测量仪器,IEC61010把测量分类按照使用场所分成CAT II ~ CAT IV三个安全等 级的标准。

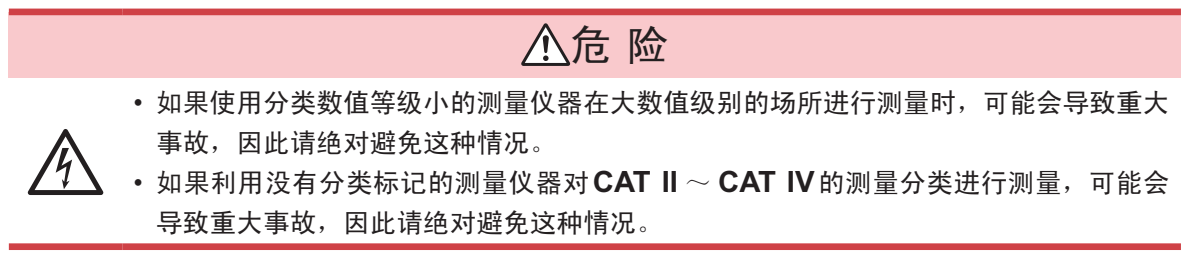

- CATⅡ : 带连接插座的电源线的仪器(可移动工具、家用电器等)的初级侧电路,直接测量插座插 口时。
- CATⅢ : 测量直接从配电板得电的仪器(固定装置)的初级侧电路,以及从配电板到插座的电路时。
- CAT Ⅳ : 测量建筑物的进户电路、从进入口到电表及初级侧过电流保护装置(分电盘)的电路时。

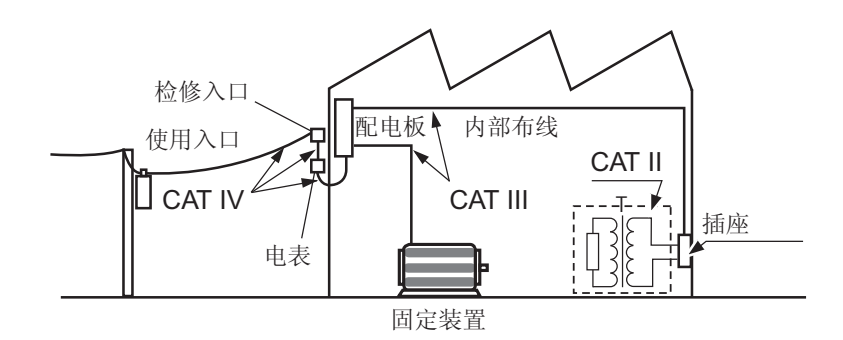

# <span id="page-13-1"></span><span id="page-13-0"></span>使用注意事项

为了您能安全地使用本仪器,并充分运用其功能,请遵守以下注意事项。

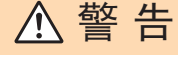

如果测试电缆或本仪器有损伤,则可能会导致触电。使用之前,请务必进行下述检查。

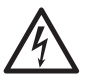

• 请在使用前确认测试电缆的外皮有无破损或金属露出。如果有损坏,请与销售店(代理 店)或最近的**HIOKI**营业所联系。

• 请先确认没有因保存和运输造成的故障,并在检查和确认操作之后再使用。确认为有故 障时,请与销售店(代理店)或最近的**HIOKI**营业所联系。

# 注 意

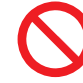

使用UPS(不间断电源)或DC-AC变频器驱动本仪器时,请勿使用输出方波与近似正弦 波输出的UPS及DC-AC变频器。否则可能会导致本仪器损坏。

#### <span id="page-13-2"></span>关于本仪器的放置

有关使用温湿度范围,请参照规格 (第[257](#page-265-1)页)。

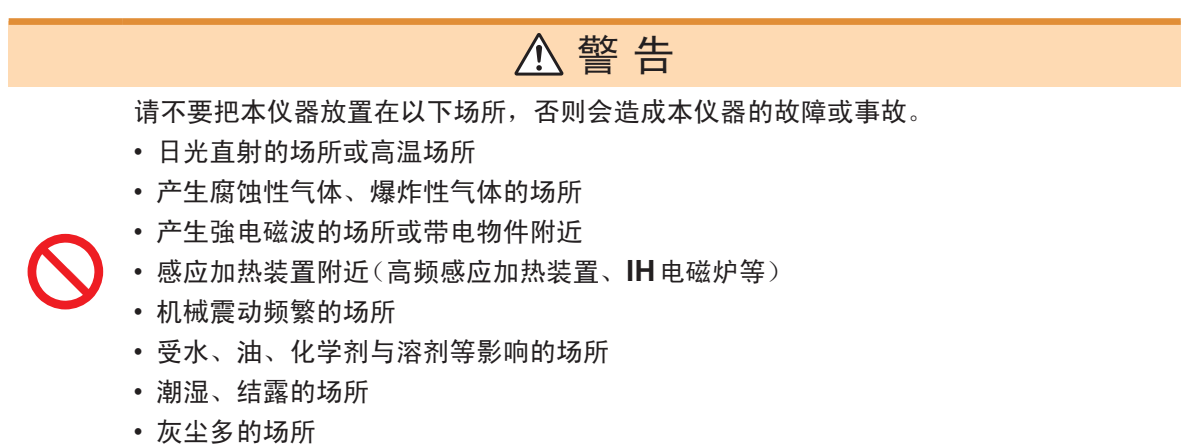

放置方法

**例:IM7585** 

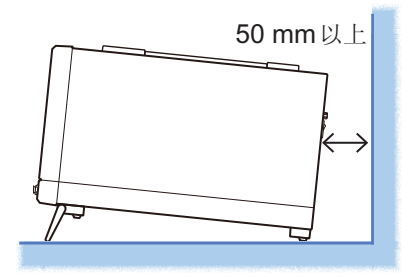

为了防止本仪器温度上升,放置时请确保与周围保持指定的距 离。

- 不要把底面以外的部分向下放置。
- 请勿堵塞通风孔。
- 背面应与周围保持50 mm以上的距离。 **10**

# 关于保修

本公司对因组装本仪器时或转售时因使用方造成的直接或间接损失不承担任何责任。 敬请了解。

### <span id="page-14-1"></span>关于本仪器的使用

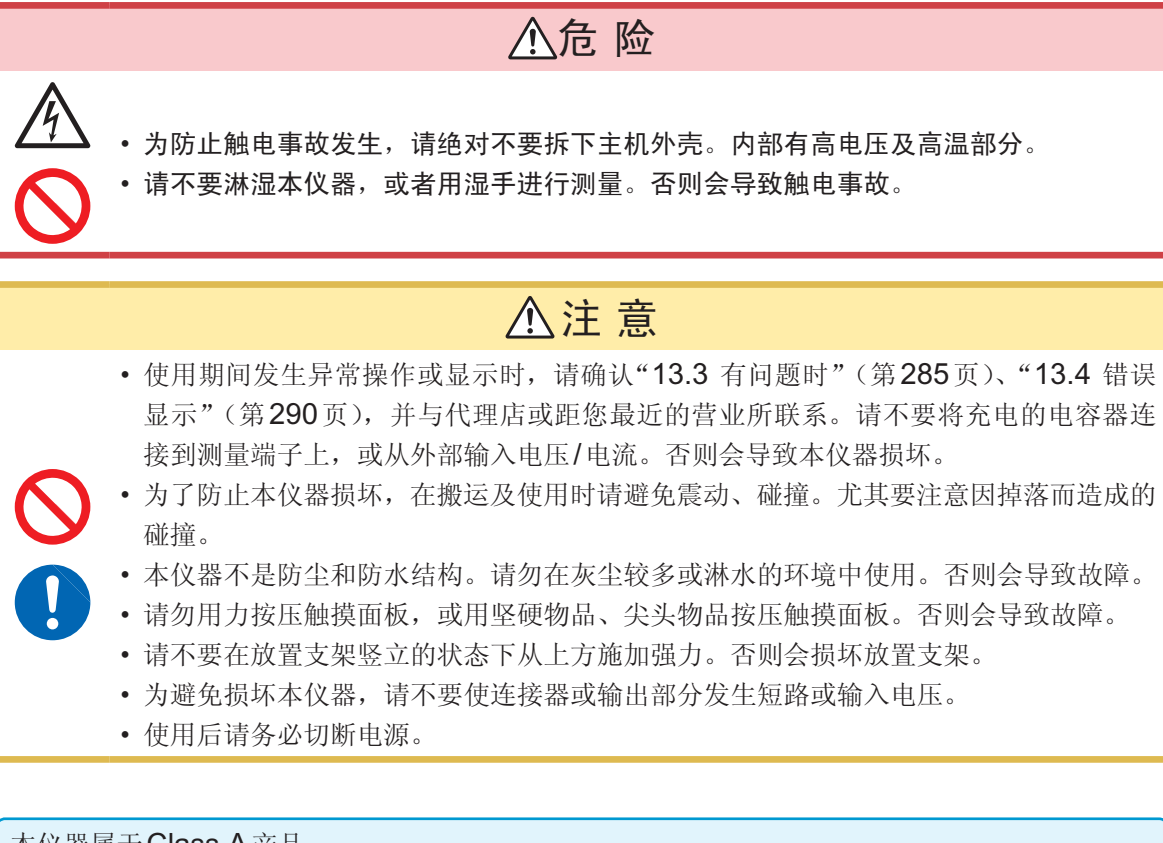

#### 本仪器属于Class A产品。

如果在住宅区等家庭环境中使用,则可能会干扰收音机与电视播放信号的接收。在这种情况下, 请作业人员采取适当的防护措施。

<span id="page-14-0"></span>接通电源之前

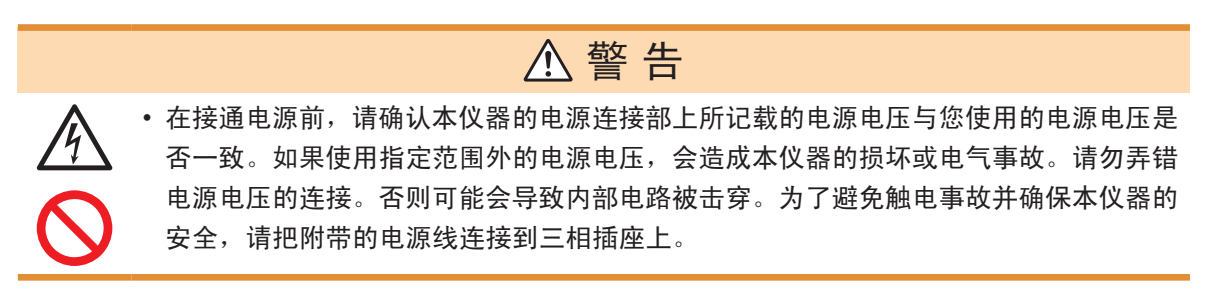

#### <span id="page-15-1"></span>关于电线类与测试夹具的使用

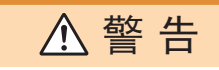

注 意

使用本仪器时,请务必使用指定的电源线。如果使用指定以外的电源线,可能会引起火灾。

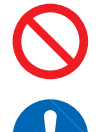

- 为防止断线,将电源线从插座或本仪器拔出的时候,请握住插头部分(电源线以外)拔出。
- 为防止因断线引起的故障,请不要弯折或拽拉电缆或探头的连接部。
- 如果电线熔化,金属部分则会露出,这非常危险。请勿触摸发热部分等。
- 被测导线可能会处于高温状态,请勿触摸。
- 使用本仪器时,请务必使用本公司指定的测试电缆。如果使用指定以外的测试电缆,则可能会因 接触不良等而导致无法进行正确的测量。
- 使用测试夹具等时,请仔细阅读使用产品附带的使用说明书。

#### **CD**光盘使用注意事项

- 请勿使光盘的刻录面脏污或受损。另外,在标签表面上写字等时,请使用笔尖柔软的笔记用具。
- 请将光盘放入保护壳中,避开阳光直射或高温潮湿的环境。
- 本公司对因本光盘使用而导致的计算机系统故障不承担任何责任。

#### <span id="page-15-0"></span>连接到**EXT I/O**连接器之前

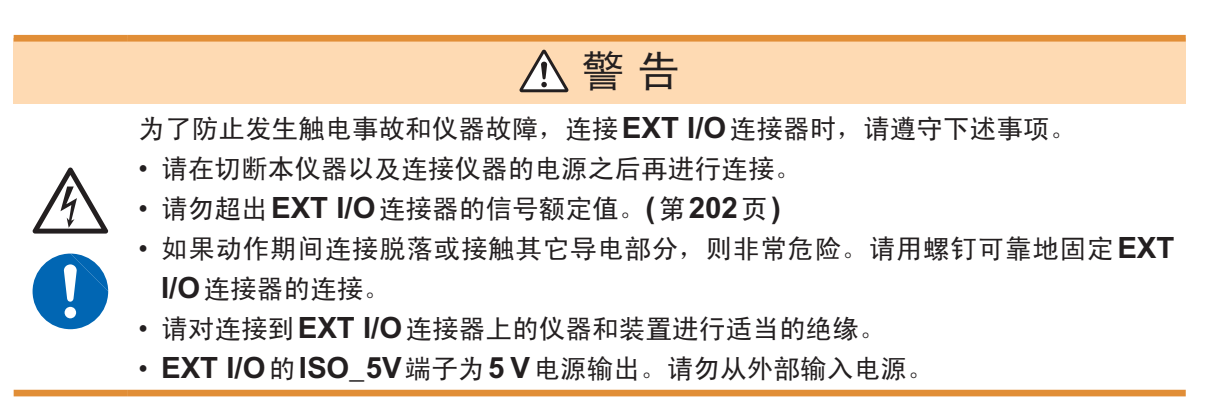

# 关于**U**盘

# 注 意

- U盘内的数据破坏时,本公司也不能进行数据修复或分析。另外,无论故障或损失的内 容和原因如何,均不进行数据赔偿。建议对必要的数据在计算机内进行备份。
- 请勿插错U盘的方向。否则可能会导致U盘或本仪器损坏。
- 存取U盘时,USB图标的颜色会从蓝色变为红色。存取期间请勿切断本仪器电源。另外, 存取期间切勿从本仪器拔出U盘。否则可能会导致U盘内的数据破坏。
- 请勿在连接U盘的状态下移动本仪器。否则可能会导致其损坏。
- · 有些U盘易受静电影响。由于静电可能会导致U盘故障或本仪器误动作,因此请小心 使用。
	- 如果在插入U盘的状态下打开电源,本仪器可能会不能启动(因U盘而异)。此时,请 打开电源,然后插入U盘。另外,建议事先确认之后再使用。

U盘有使用期限。长时间使用之后,可能会无法保存或读取数据。在这种情况下,请购买新U盘。

<span id="page-16-0"></span>关于接口(选件)

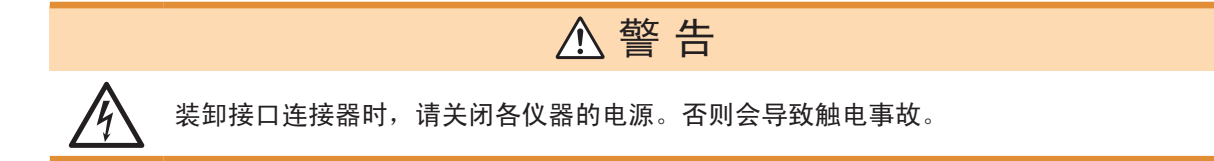

# 注 意

请握住板金部分插拔选件接口。如果直接触摸电路板,则可能会因静电的影响而导致故障。 (建议使用抗静电措施用吊绳等进行插拔)

<span id="page-17-0"></span>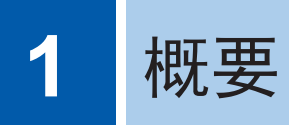

# **1.1** 概要和特点

HIOKI IM7580A、IM7581、IM7583、IM7585 阻抗分析仪是实现高速、高精度的阻抗测量仪。 具有可扫描测量频率或测量信号的阻抗分析仪,以及可在单一测量条件下同时显示最多4个项目的LCR测 试仪2种功能。

可设置广范围的测量条件,用于高频阻抗测量等广泛的用途。

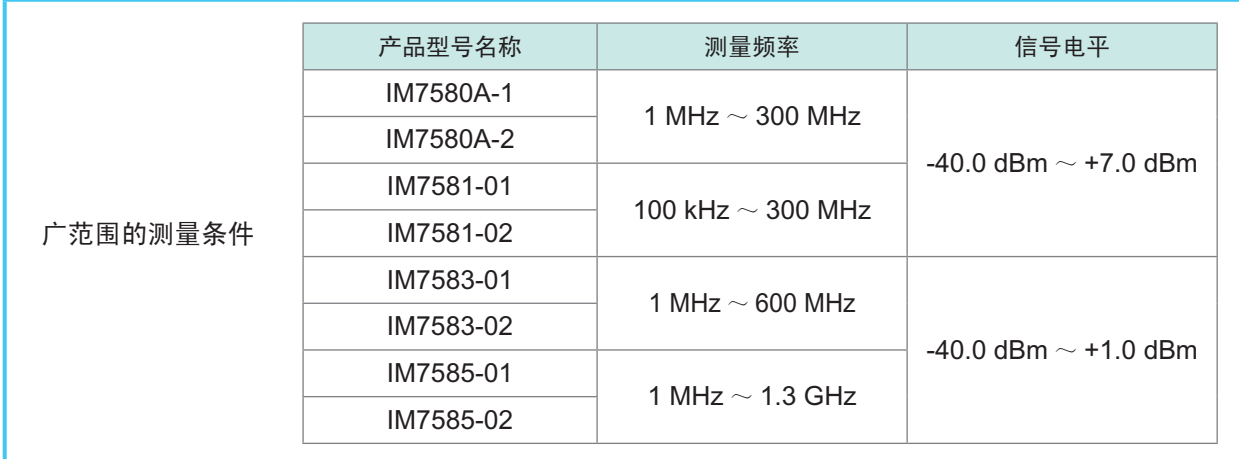

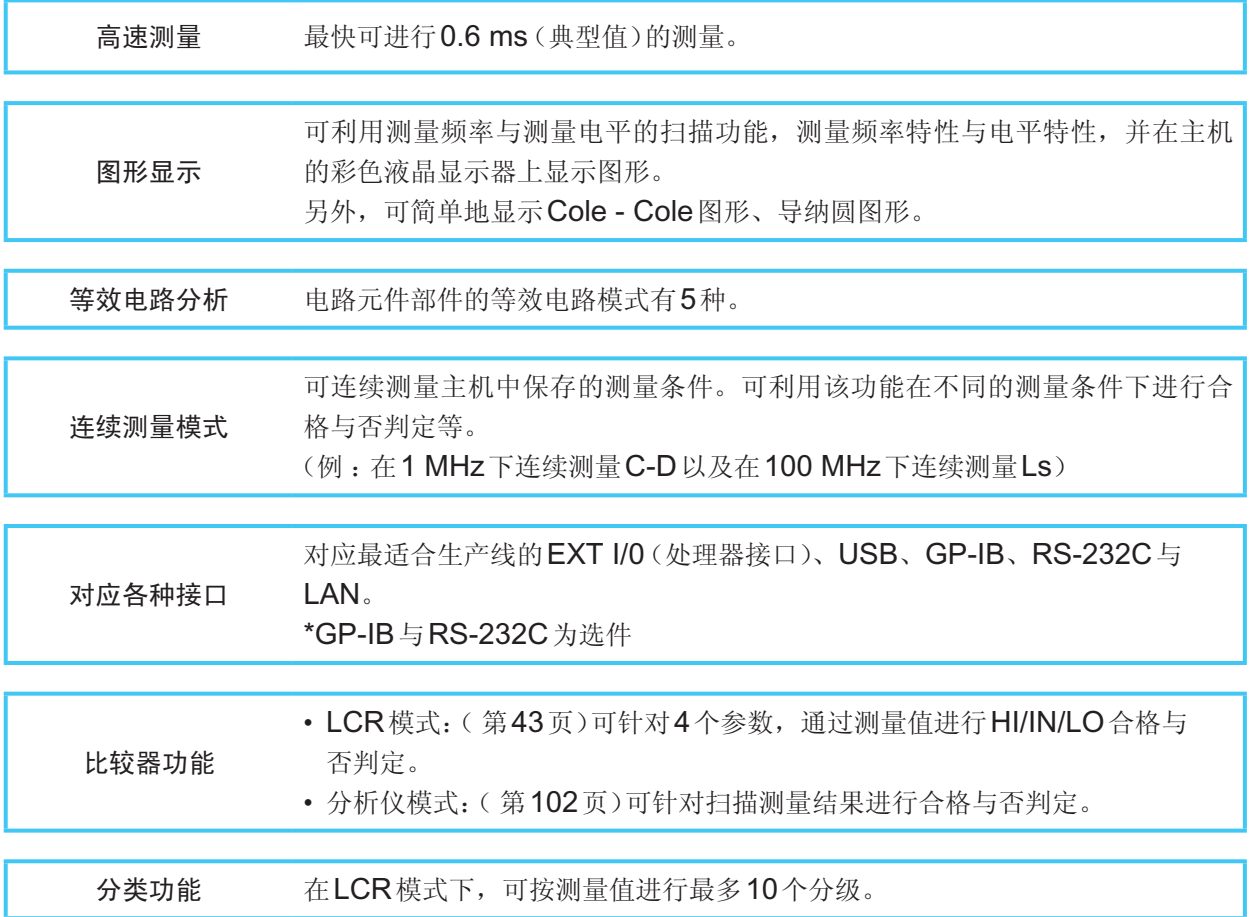

概要

# <span id="page-18-0"></span>**1.2** 各部分的名称与功能

#### 主机正面

**例:IM7585** 

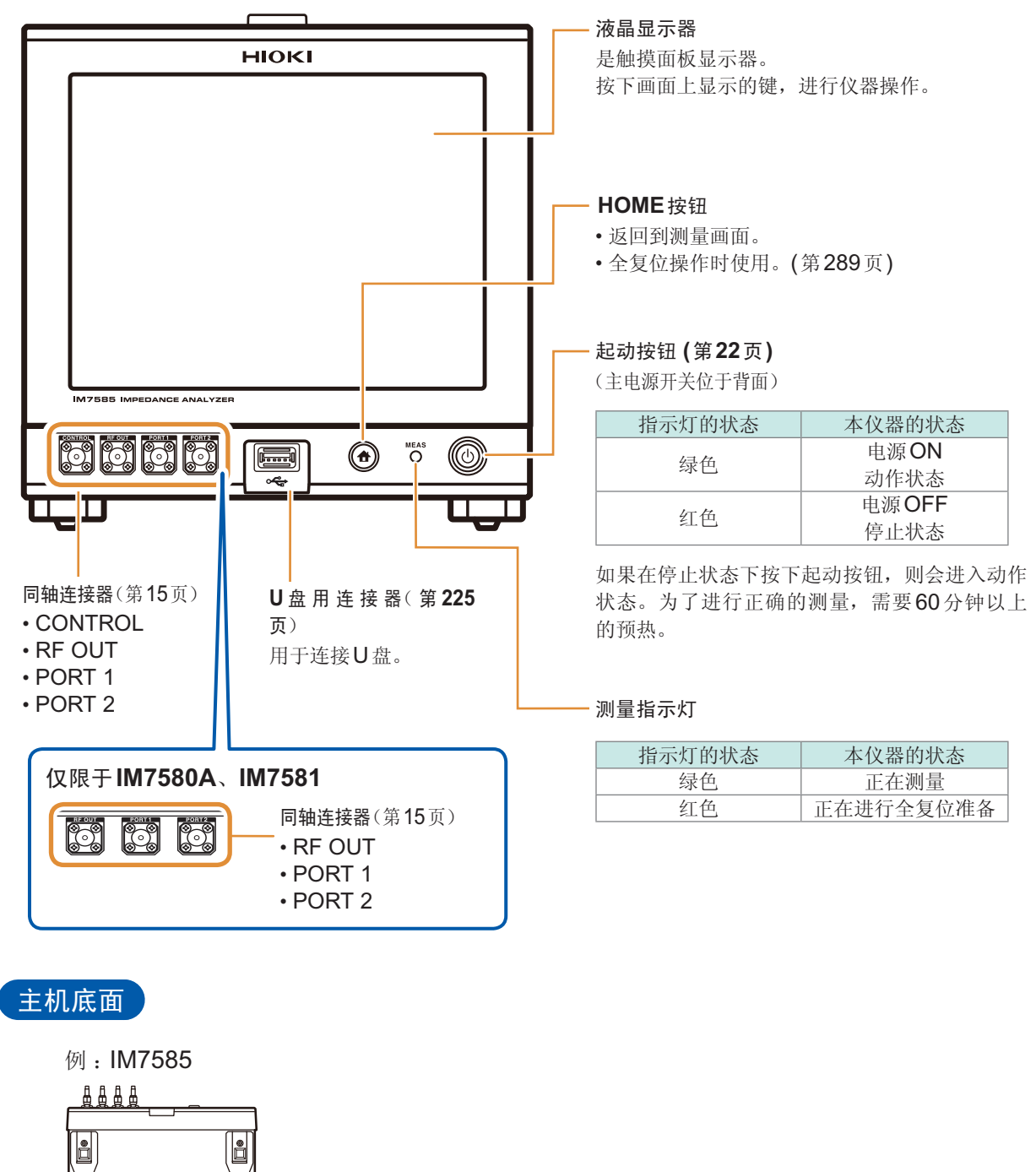

本仪器可安装在支架上。 请参照"附录6 支架安装"(第附7页)

请妥善保管从本仪器上拆下的部件以备再次使用。

L

Ů

**1**

概 要

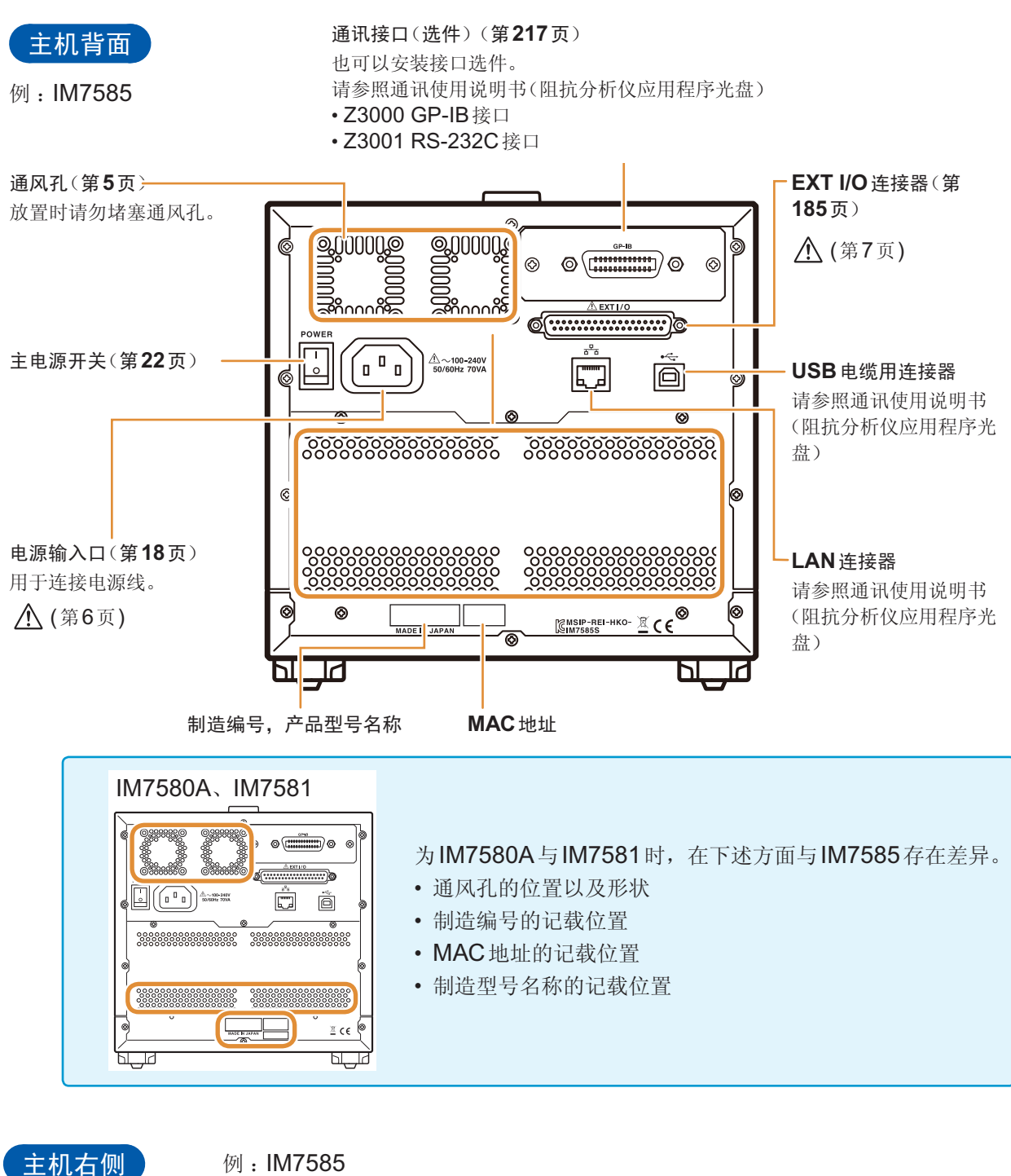

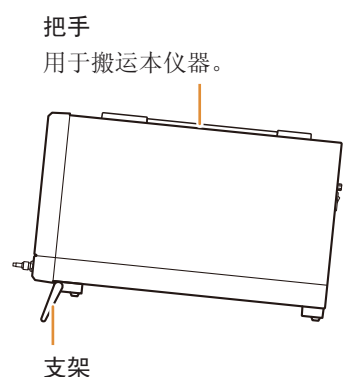

可倾斜本仪器。

#### 立起支架时

中途请勿停止,务必完全打开。 请务必立起两侧支架。

#### 合拢支架时

中途请勿停止,务必完全合拢。

**11**

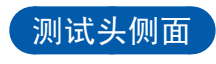

#### IM7580A、IM7581

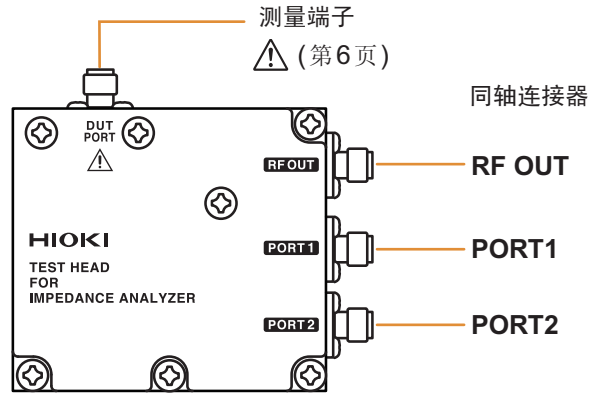

#### IM7583、IM7585

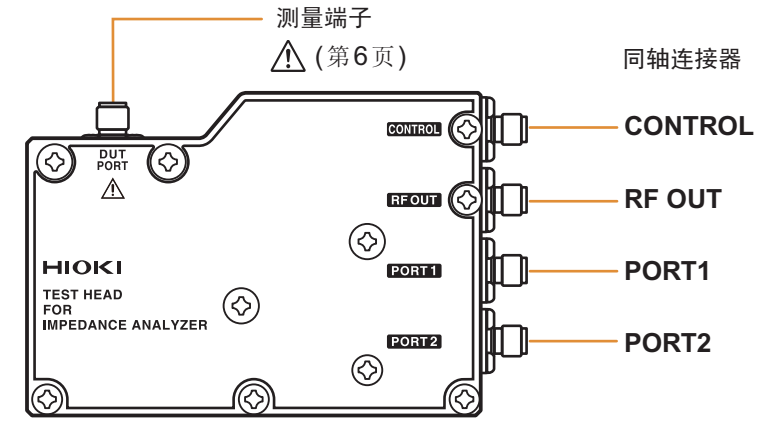

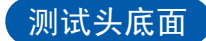

#### IM7580A、IM7581

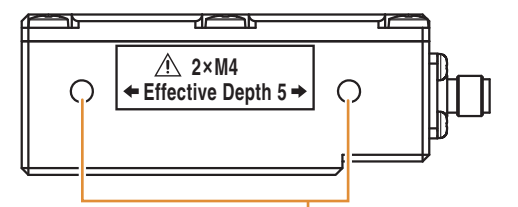

#### **IM9200** 测试夹具台固定用螺纹孔 在自动机等上面固定测试头时,也请使用该螺纹孔。 螺纹孔深度5 mm。

不要使用长度超出M4×5 mm的螺钉。否则会导致故障。

IM7583、IM7585

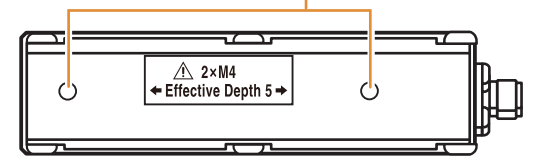

# <span id="page-21-0"></span>**1.3** 画面操作

本仪器测量条件的设置或变更均在触摸面板上进行。 轻轻触摸画面上的键,即可选择该键所设置的项目或数值。 此后将在画面上轻轻"触摸"记载为"按下"。

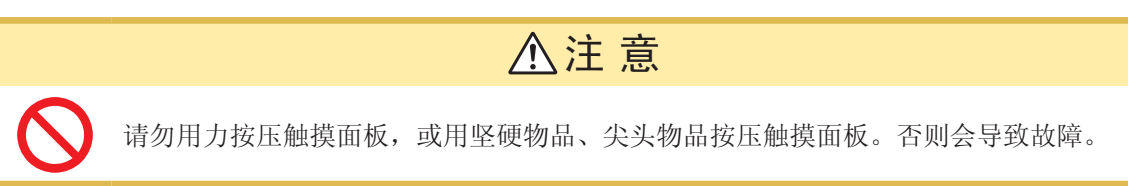

## 例 :在**LCR**模式下设置测量频率

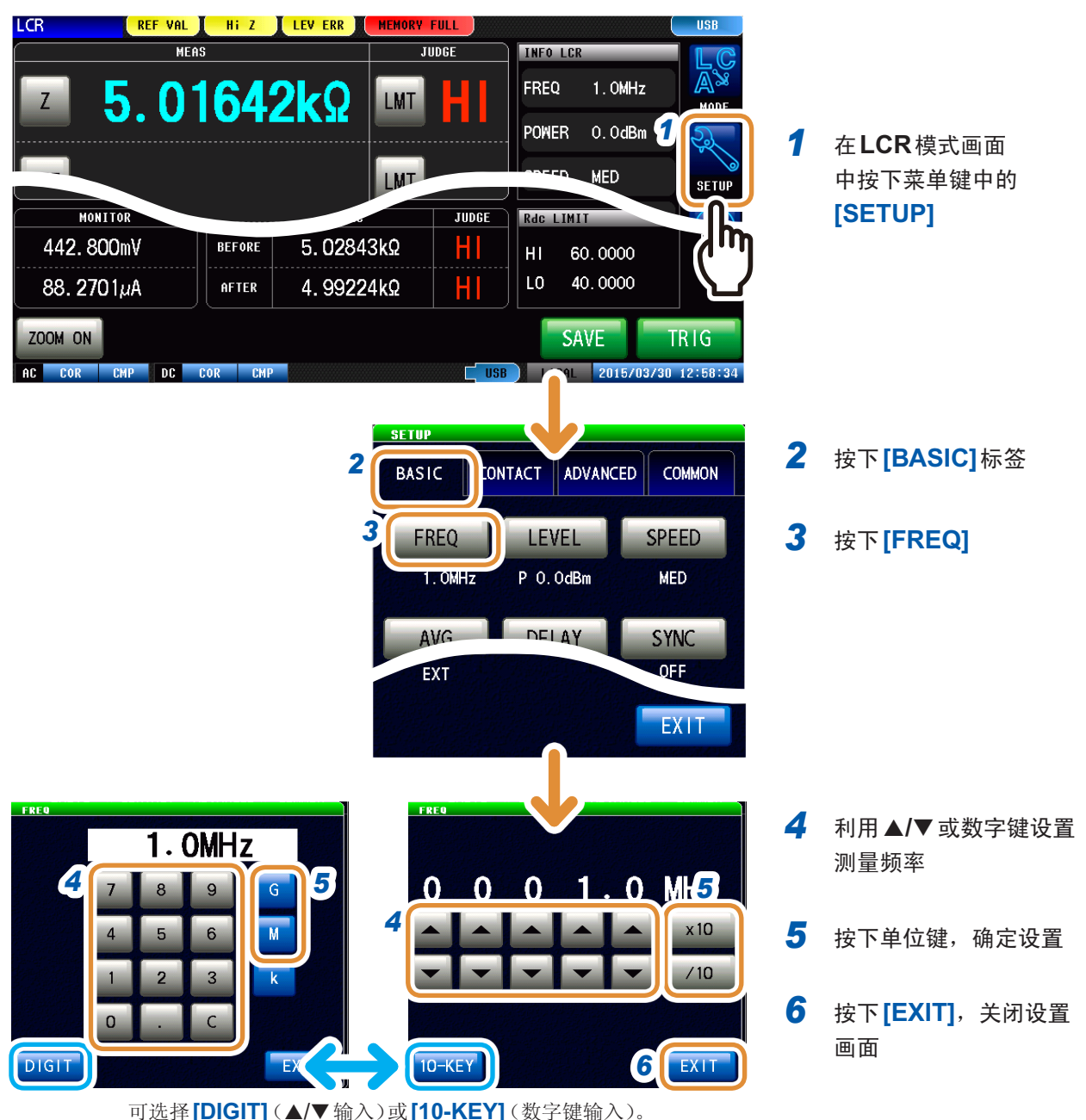

**1**概要

#### 例 :移动窗口

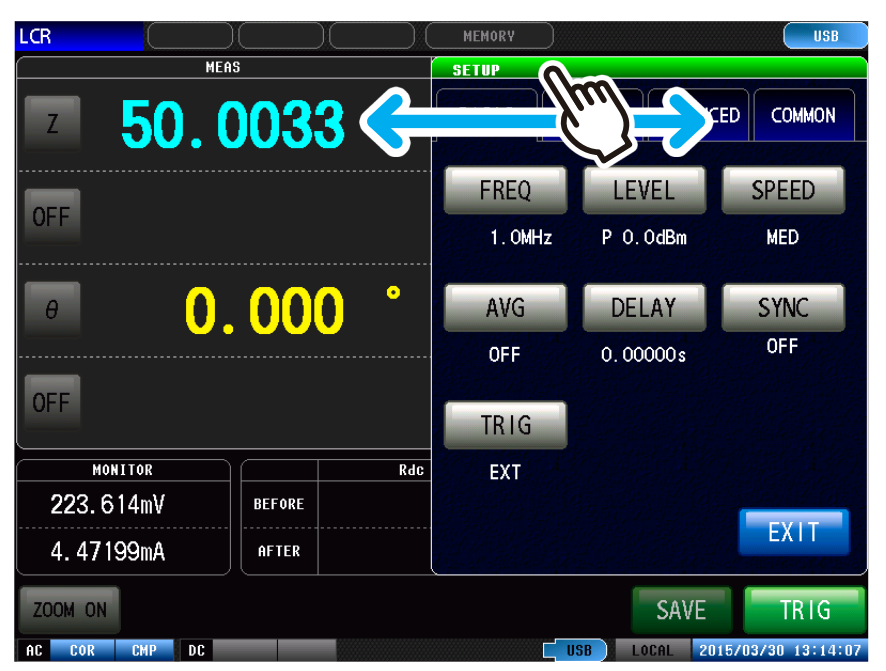

如果在按住窗口上部(绿色) 的状态下进行移动操作,则 可移动到任意位置。

<span id="page-23-0"></span>**2** 测量前的准备

设置本仪器之前,请务必阅读"[使用注意事项](#page-13-1)"(第5页)。 有关支架安装,请参照"支架安装"(第附7页)。

# **2.1** 连接测试头

<span id="page-23-1"></span>安装测试头。 请参照"5 [校正与补偿](#page-141-1)"(第133页)

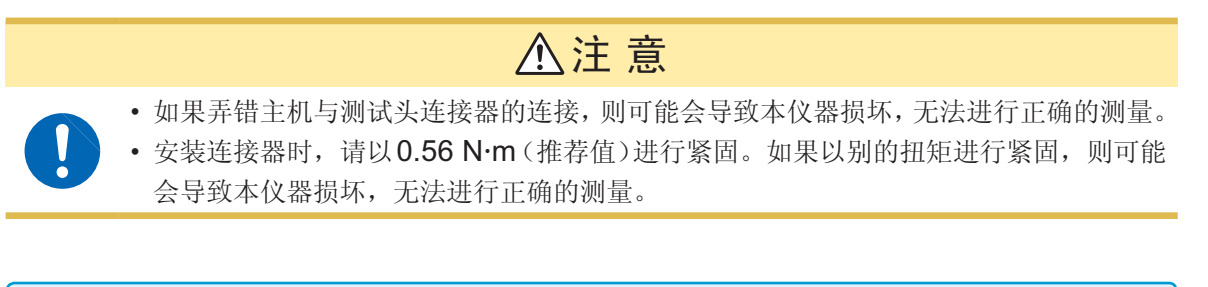

#### 重要事项

• 连接电缆之前,请确认连接器没有异常。连接器有异常时,则会导致测量误差增大等,造成无法 进行正确的测量。

请参照"附录**5** 同轴连接器的维护"(第附**6**页)

• 出厂时,主机与测试头以及测试电缆已进行了配套调整。 请务必用同箱的测试电缆连接制造编号与主机相同的测试头。

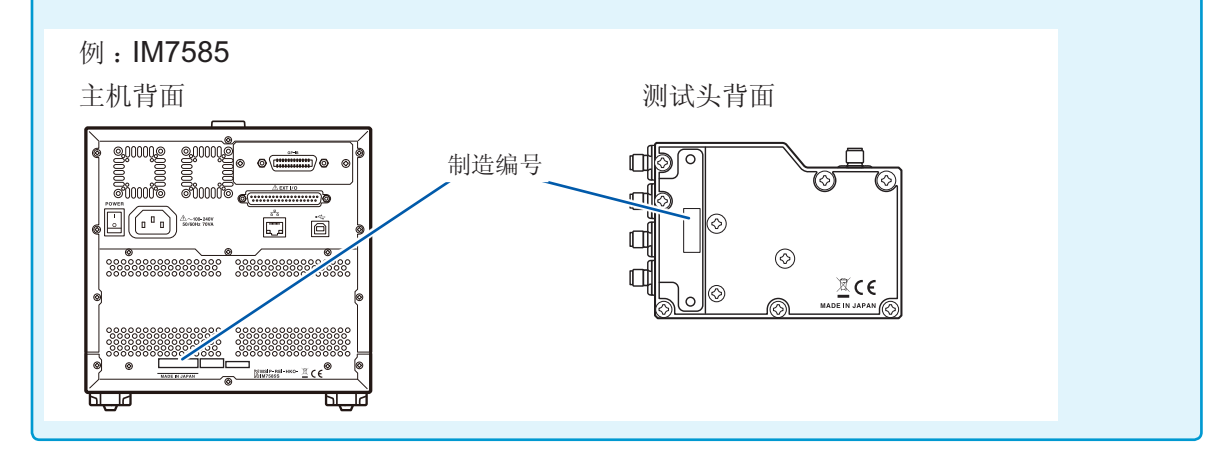

- *1* 请确认本仪器的电源开关处于关闭状态
- *2* 用附带的连接电缆连接主机的**CONTROL**、**RF OUT**、**PORT1**、**PORT2**与测试头的 **CONTROL**、**RF OUT**、**PORT1**、**PORT2**

例 :IM7585

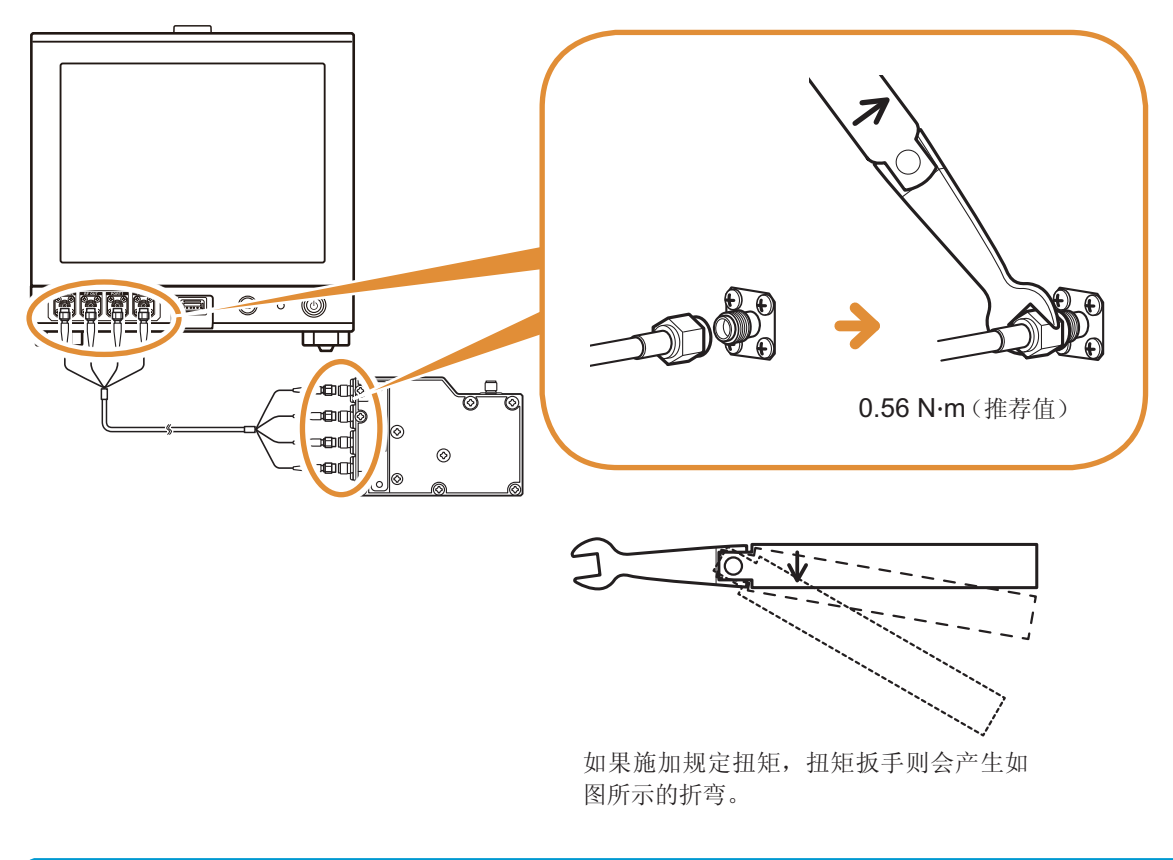

在主机与测试头上连接电缆的**SMA**连接器时,请勿转动电缆。如果在连接时转动电缆,则可能 会损伤连接器或电缆的芯线。连接时,请务必转动连接器的螺母。

# <span id="page-25-0"></span>**2.2** 测量前的检查

<span id="page-25-1"></span>使用之前请务必阅读"[使用注意事项](#page-13-1)"(第5页)。

在使用前,请先确认没有因保存和运输造成的故障,并在检查和确认操作之后再使用。 确认为有故障时,请与销售店(代理店)或最近的HIOKI营业所联系。

#### 附件与选件的检查

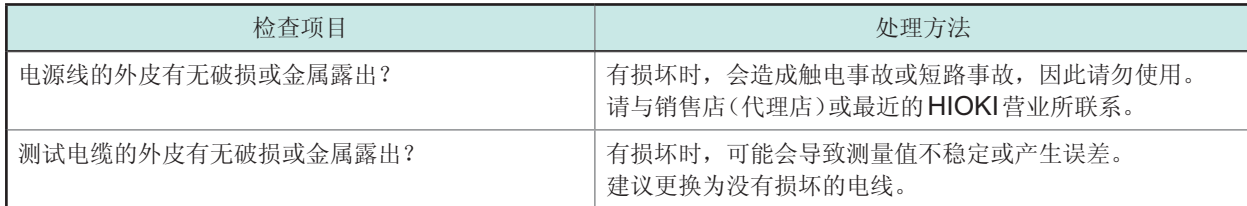

# 本仪器的检查

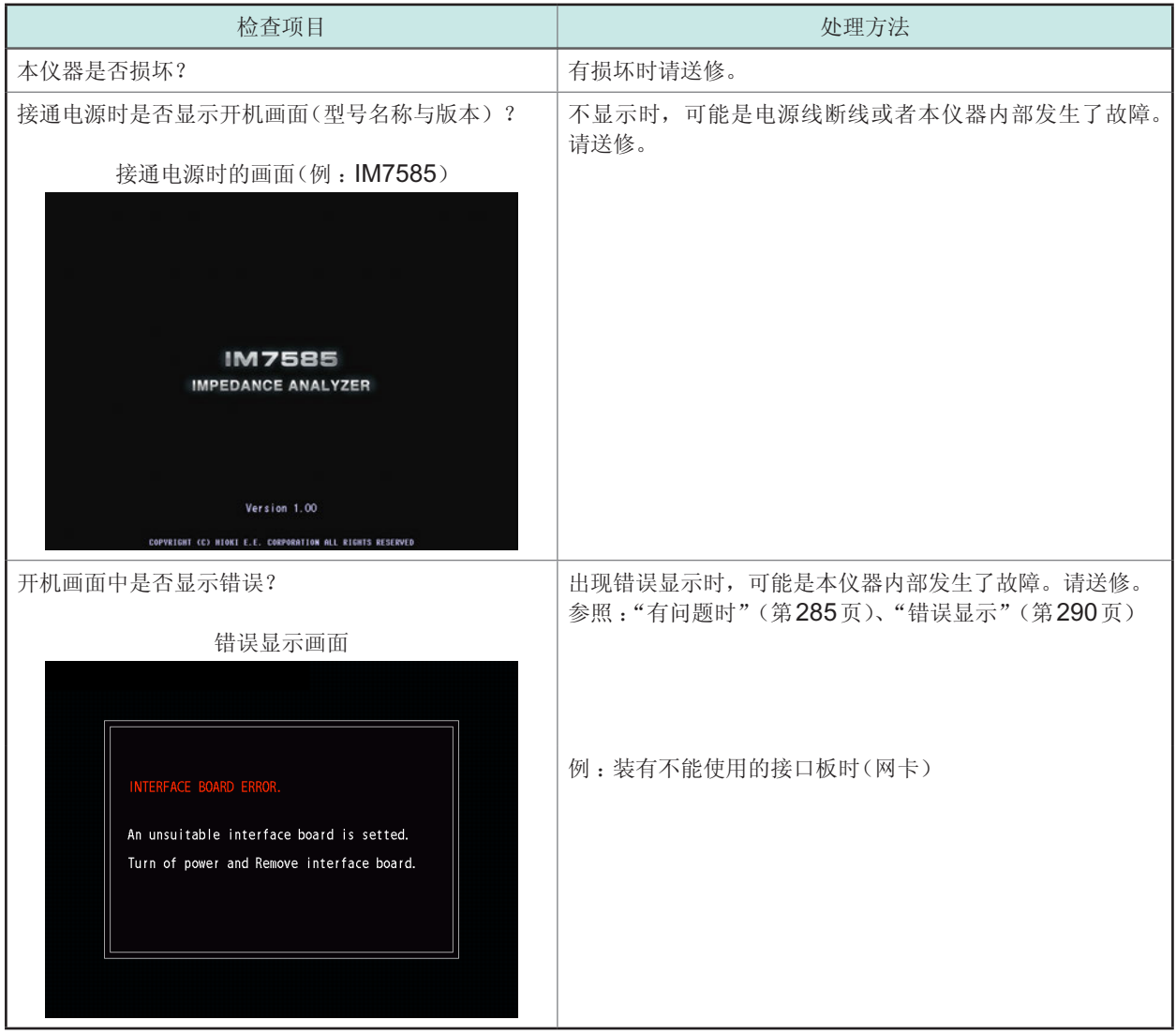

# <span id="page-26-0"></span>**2.3** 连接电源线

<span id="page-26-1"></span>连接之前请务必阅读"[接通电源之前](#page-14-0)"(第6页)、"[关于电线类与测试夹具的使用](#page-15-1)"(第7页)。

将电源线连接到本仪器并插入插座。

请在将主电源开关设为OFF之后插拔电源线。

*1* 请确认本仪器的主电源开关处于**OFF**状态

*2* 然后将电源电压一致的电源线连接到电源输入口上 **(AC100 V** ~ **240 V)**

背面(例:IM7585)

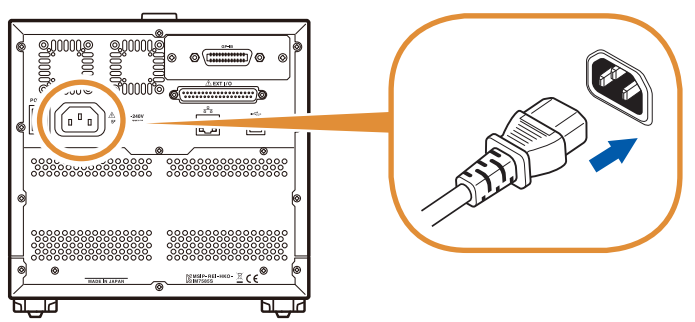

*3* 将电源线的插头插进插座

# <span id="page-27-0"></span>**2.4** 连接测试电缆与测试夹具

<span id="page-27-1"></span>连接之前请务必阅读"[接通电源之前](#page-14-0)"(第6页)、"[关于电线类与测试夹具的使用](#page-15-1)"(第7页)。

在测量端子上连接测试电缆或本公司测试夹具选件。 有关本公司选件,请参照"[关于选件\(另售\)](#page-10-0)"(第2页)。 有关使用方法等的详细说明,请参照使用夹具等的使用说明书。

延长测量端子与测试物之间距离时的注意事项

• 测试电缆请使用50 Ω类同轴电缆。

• 请尽可能缩短线缆长度。

• 请在测试物连接端进行OPEN/SHORT/LOAD校正。

探头与测试夹具等请使用本公司指定的型号。自制探头时,可能无法满足本仪器的规格。 请参照"[关于选件\(另售\)](#page-10-0)"(第2页)

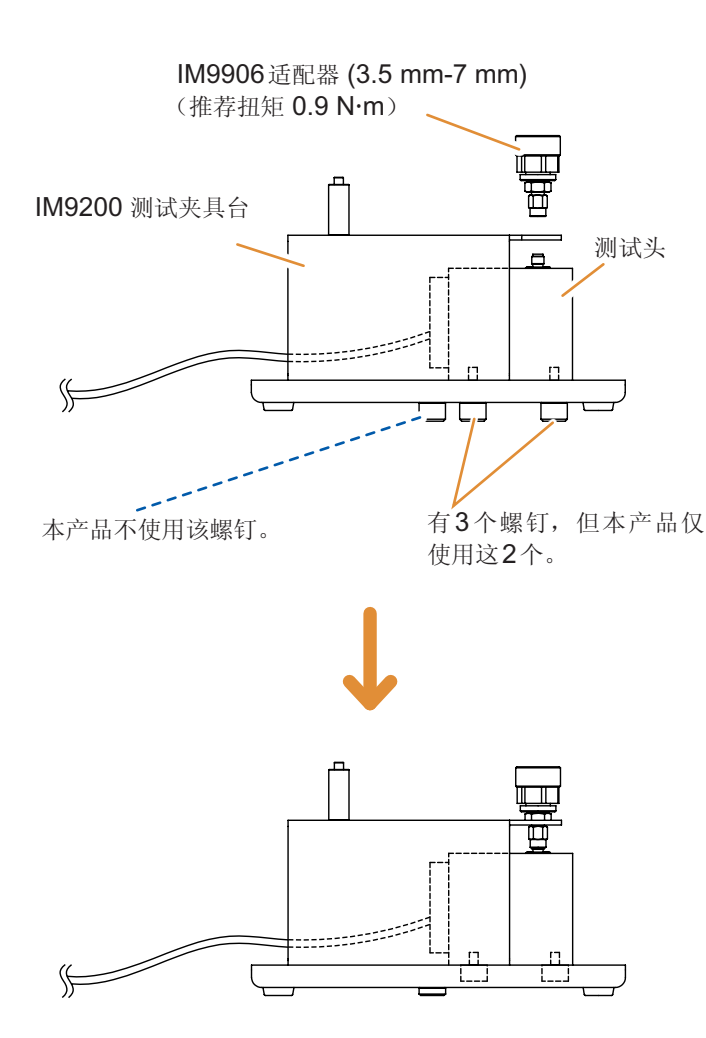

*1* 将测试头固定到**IM9200**测试夹具台 上

*2* 在测试头的测量端子上安装**IM9906** 适配器 **(3.5 mm-7 mm)**(推荐扭矩 **0.9 Nm**)

- *3* 使用校正套件进行校正
- *4* <sup>将</sup>**IM9201 SMD**测试夹具放在 **IM9200**测试夹具台上,然后连接**7 mm**连接器 (推荐扭矩 **1.35Nm**)

**2**

# <span id="page-28-0"></span>**2.5** 连接接口

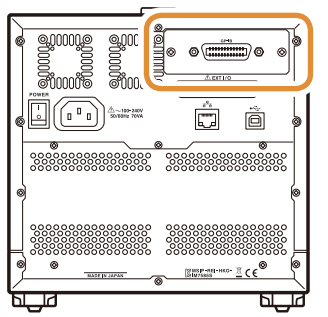

- 背面(例:IM7585) 连接之前请务必阅读"[关于接口\(选件\)](#page-16-0)"(第8页)。
	- 安装/更换接口选件时或因不使用而拆下接口时,请阅读接口选件的使用 说明书。
	- 可在画面中确认本仪器安装的接口的信息。
	- 参照 :"[进行接口设置](#page-225-1)"(第217页)、"[确认本仪器的版本](#page-226-1)"(第218页)

# 警 告

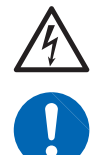

为防止本仪器损坏或发生触电事故,请使用出厂时已安装接口安装螺钉 **(M3**×**6 mm)** 的 型号。

螺钉丢失或损坏时,请垂询销售店(代理店)或最近的**HIOKI**营业所。

# 注 意

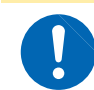

请握住板金部分插拔选件接口。如果直接触摸电路板,则可能会因静电的影响而导致故障。 (建议使用抗静电措施用吊绳等进行插拔)

### 安装接口

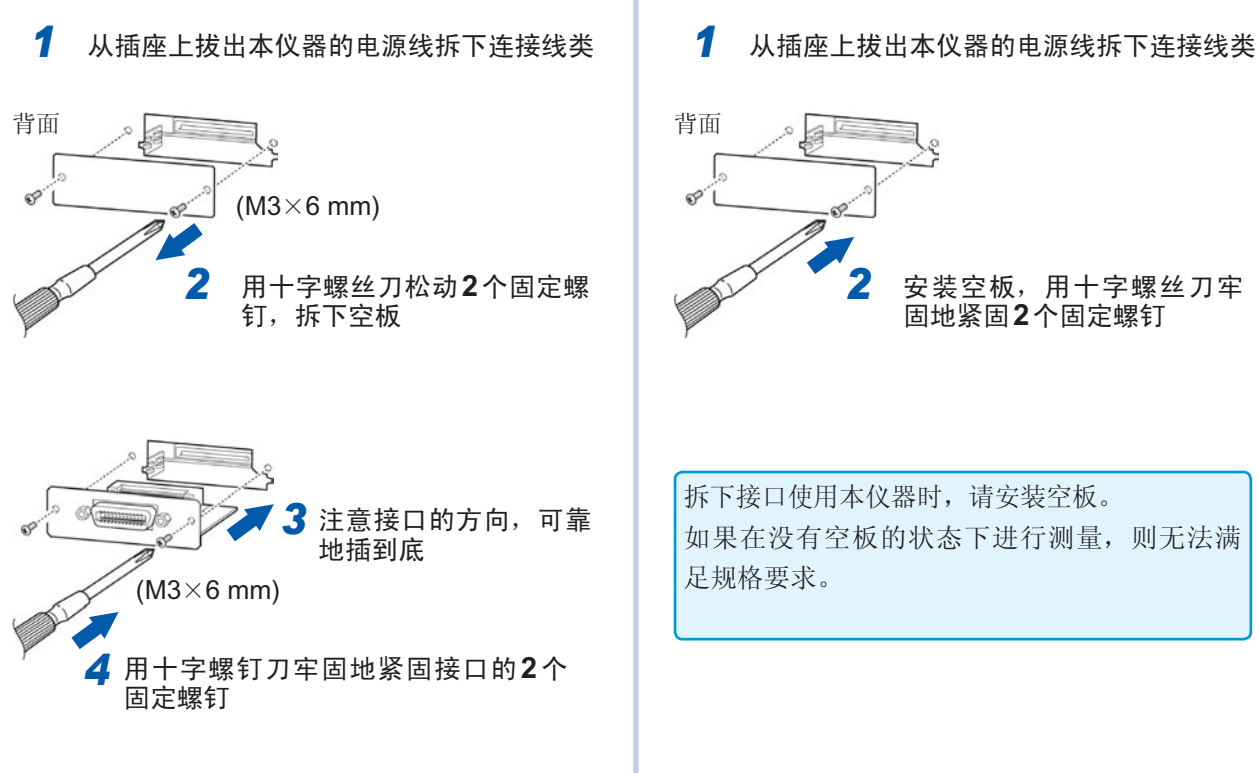

安装空板

# **2**测量前的准备

#### 拆下接口

从插座上拔出电源线,按照与上述相反的步骤拆下 接口。

# <span id="page-30-1"></span><span id="page-30-0"></span>**2.6** 接通**/**关闭电源

连接探头与测试夹具之后,打开主机的主电源。

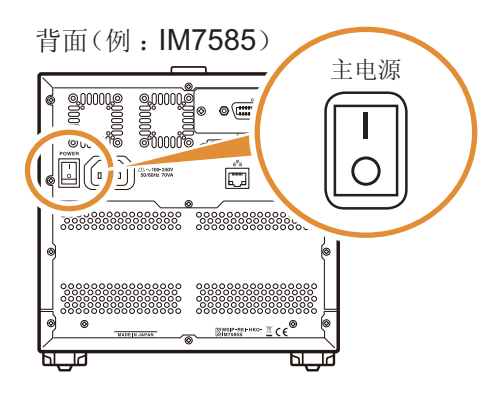

#### 接通主电源

将背面的主电源开关设为**ON**( **I** )

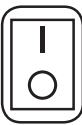

正面的起动按钮点亮为绿色。

(绿灯点亮)

- 已在停止状态下切断主电源时,下次打开主电源 时则会在停止状态下起动。
- 为了进行规格精度的测量,解除停止状态之后, 请进行60分钟以上的预热。

# 关闭主电源

 $\mathcal{R}$ 背面的主电源开关设为 OFF $(Q)$ 

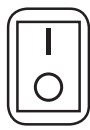

正面的起动按钮熄灭。

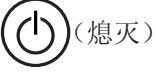

- 即使发生停电等电源异常,也会恢复为停电之前 的测量模式。
- 即使切断主电源开关,也保持本仪器的设置。(备 份)

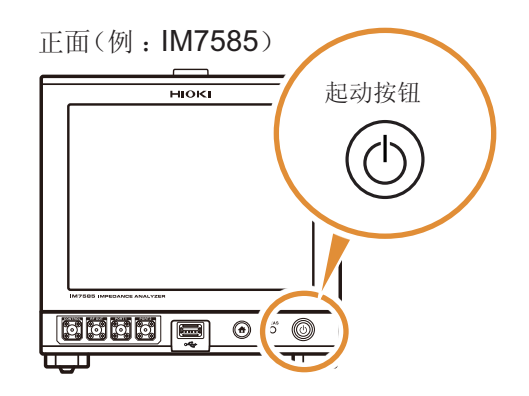

进入停止状态

在主电源为**ON**的状态下,按住正面的起动按钮约 **1**秒钟。

如果进入停止状态,正面的起动按钮则会变为红色。

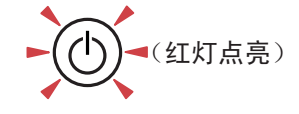

# 解除停止状态

为了进行规格精度的测量,解除停止状态之后,请进 行60分钟以上的预热。

#### 本仪器处于停止状态时,按下正面的起动按钮

正面的起动按钮点亮为绿色。

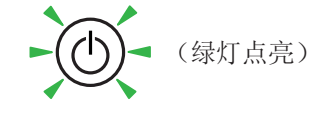

#### 什么是停止状态?

是指本仪器电源被切断的状态。 (仅使起动按钮指示灯点亮的电路进行动作)

长时间不使用时,需要对内部电池进行充电。从连接 电源并打开本仪器电源开始,充电时间最低为3小时 (推荐24小时)。

# <span id="page-31-1"></span><span id="page-31-0"></span>**2.7** 选择测量模式

从下述3种类型中选择测量模式。

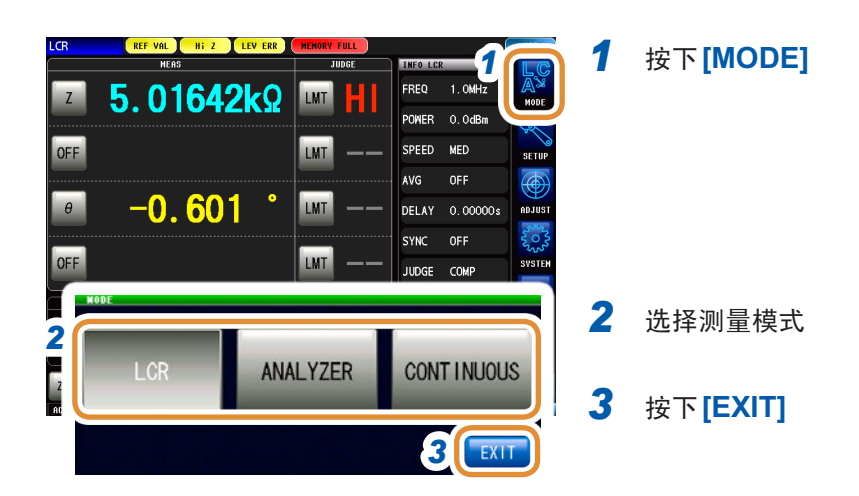

# **[LCR]** :**LCR**功能

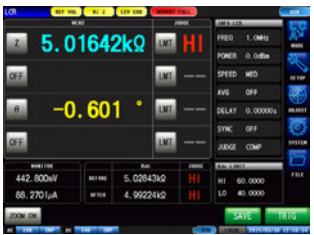

可利用LCR功能在单一测量条件下测量电容器、线圈等无源元件。 适合于生产线中的合格与否判定或分类。

- 比较器功能 :利用测量值进行HI/IN/LO的合格与否判定
- 分类功能 :可按测量值进行最多10个分级

# **[ANALYZER]** : 分析仪功能

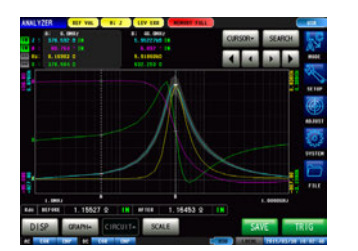

利用分析仪功能,可在扫描测量频率或测量信号电平的同时测量部件或材 料的特性。

可根据频率特性的结果进行等效电路分析。

可在压电元件等生产线中利用共振频率进行合格与否判定。

- 区域判定 :判定扫描点的测量值是否处在判定区域内
- 峰值判定 :判定扫描结果的峰值是否处在范围内
- 等效电路分析 :电路元件部件的等效电路模式分析

#### **[CONTINUOUS]** : 连续测量功能

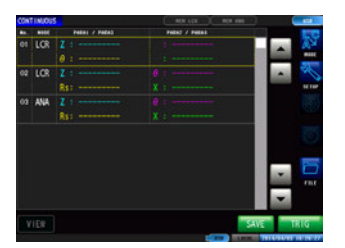

使用连续测量功能可在不同的条件下进行连续测量。 比如,连续进行1 MHz的Ls测量与100 MHz的Z测量,并可进行合格与 否判定。

也可以混合LCR模式与分析仪模式的测量条件。 可进行最多46个(LCR30个、分析仪16个)连续测量。 选择测量模式

<span id="page-33-0"></span>**3 LCR**功能

# **3.1** 关于**LCR**功能

LCR功能是通过将任意频率或电平(有效值)信号施加到要测量的元件上,可对阻抗与相位角等进行 测量的功能。适合于评价电容器与线圈等无源元件。

可在测量画面中确认测量条件的同时进行测量。再次打开电源时,在刚刚切断电源之前的测量模式 下显示测量画面。

- 利用LCR功能设置的条件不会反映到分析仪功能中。
- 测量值超出精度保证范围时,错误信息显示区中显示**REF VAL**。 请确认精度保证范围。另外,请将超出精度保证范围时的测量值用作参考值。 请参照"[量程](#page-267-0)"(第259页)

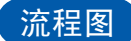

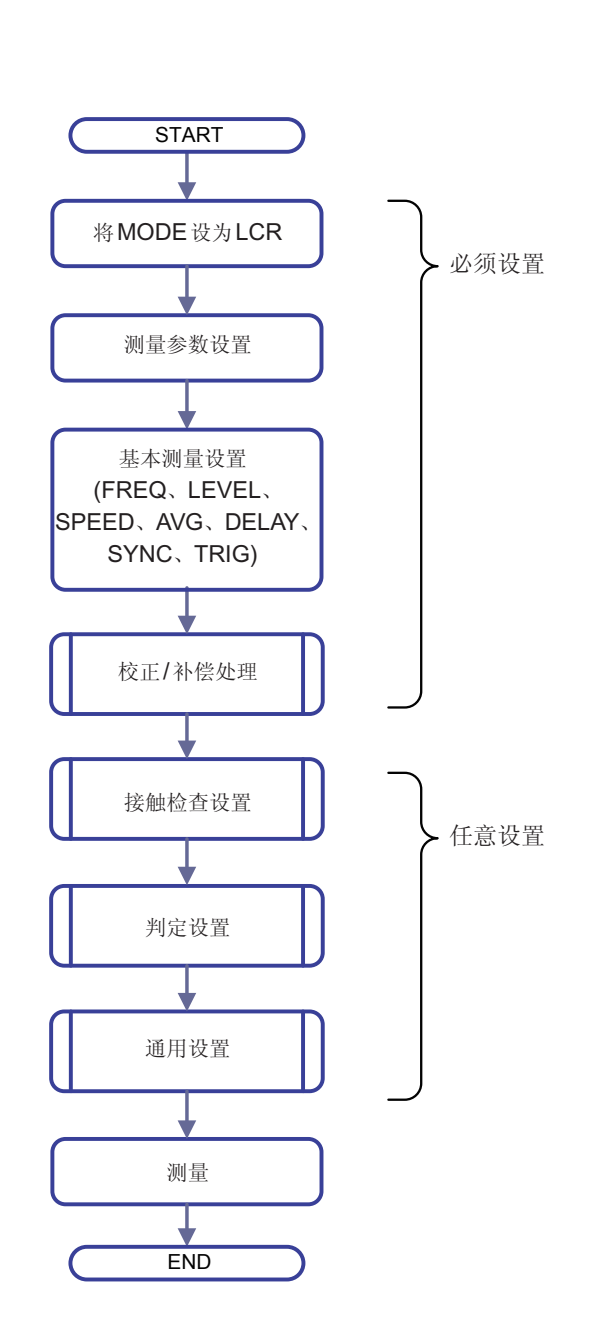

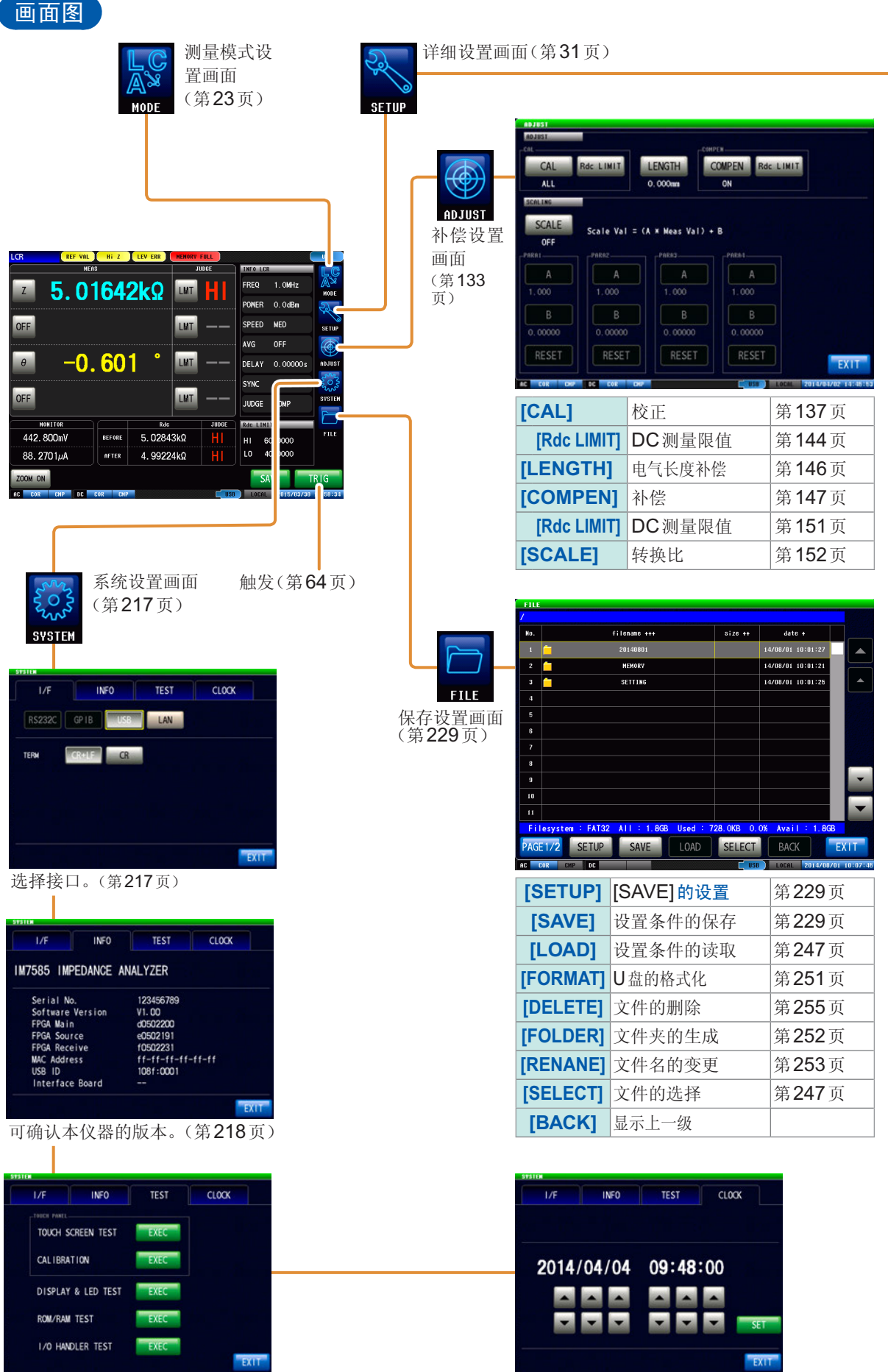

可进行自检查(自诊断)。(第[219](#page-227-1)页) [20] TELE TELE 可在本仪器中设置日期时间。(第[224](#page-232-1)页)

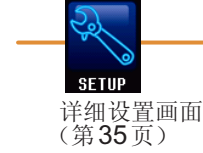

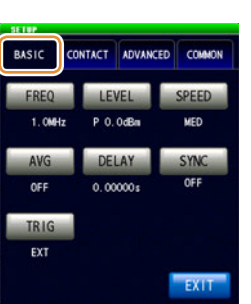

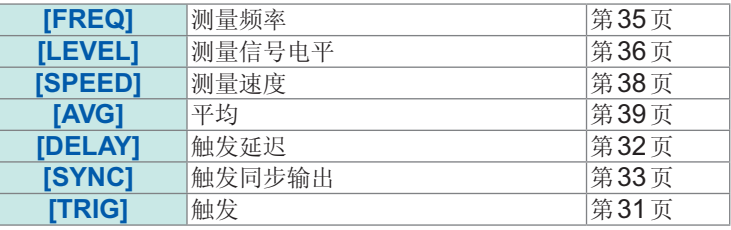

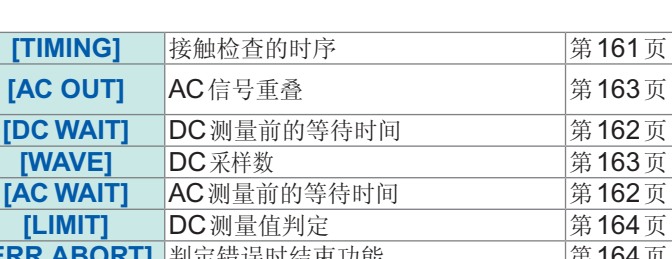

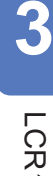

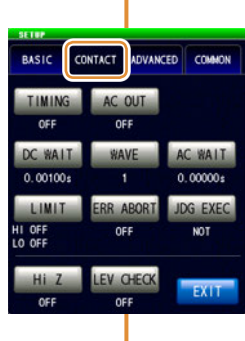

BASIC CONTACT ADVANCED

COM MEAS

JUDGE DIGIT PARA ABS

COMMON

EXIT

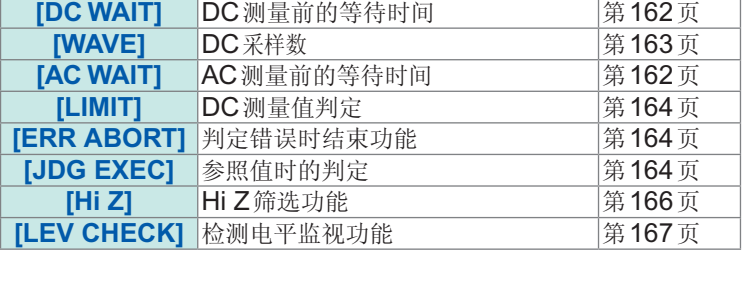

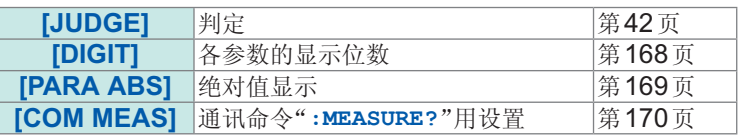

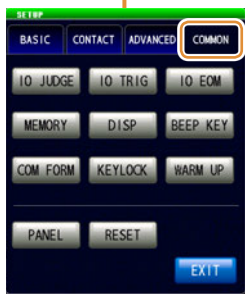

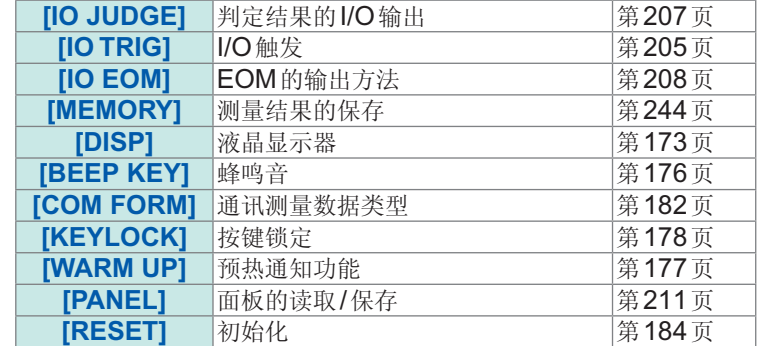
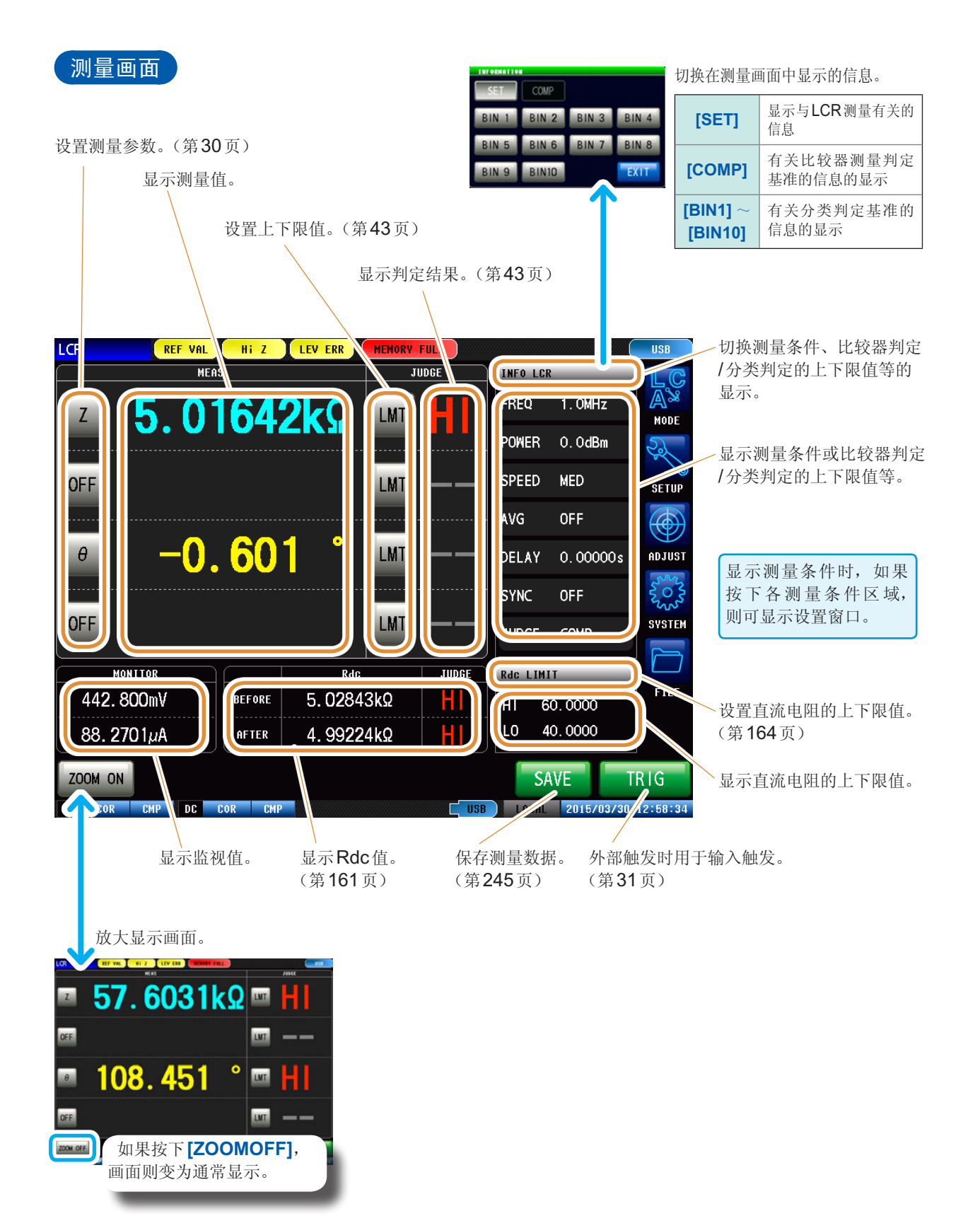

#### 本仪器的状态显示、错误显示 **1 2 3 4 HFAS JUDGE INFO LCR**  $5.01642k\Omega$  $1.0$ MHz FREQ LMT MODE POWER 0.0dBm **IMT** ---**MED SETUP MONITOR Rdc LIMIT** JUDGE 442.800mV **BEFORE** 5.02843kΩ HI HI 60,0000 LO. 40.0000 88.2701µA AFTER 4.99224kΩ HI ZOOM ON **5 6 7 8 CHP** 2015/03/30 12:58:34

**1** 用于显示当前的测量模式。

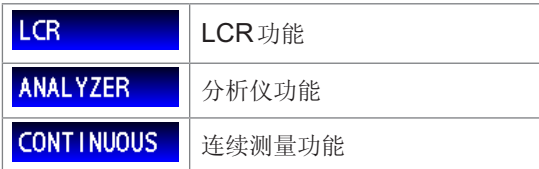

# **2** 用于显示错误信息。

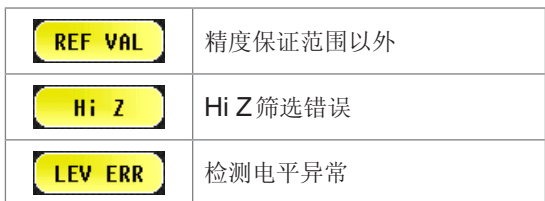

# **3** 用于显示内存中的保存信息。

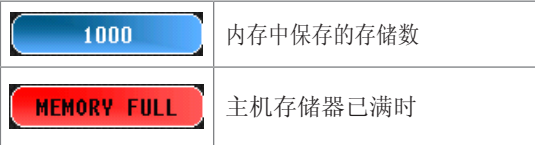

# **4** 用于显示连接接口的类型。

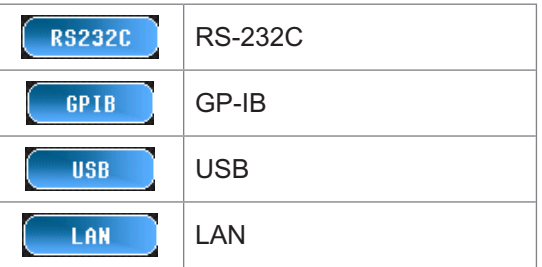

# **5** 用于显示校正/补偿的状态。

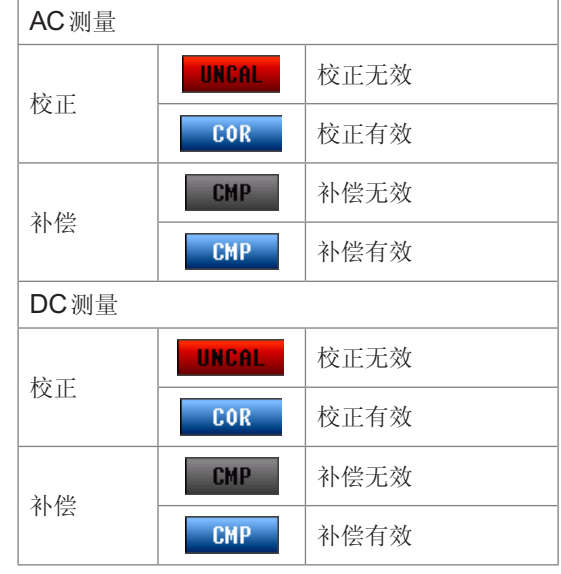

# **6** 用于显示U盘的连接状况。

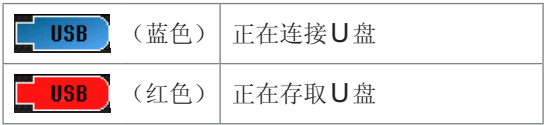

# **7** 用于显示通讯状态。

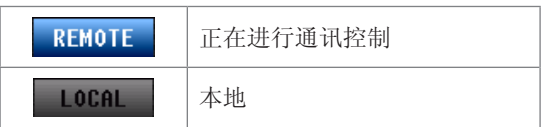

**8** 用于显示本仪器设置的日期时间。

# **3.2** 进行测量条件的基本设置

# **3.2.1** 设置显示参数

<span id="page-38-0"></span>可从14种测量参数中选择最多4种,并在任意位置显示。 以阻抗Z为基准显示相位角θ。以导纳Y为基准进行测量时,反转阻抗Z的相位角θ的符号。

请参照"附录1 测量参数与运算公式"(第附1页) 请参照"附录3 关于串联等效电路模式与并联等效电路模式"(第附4页)

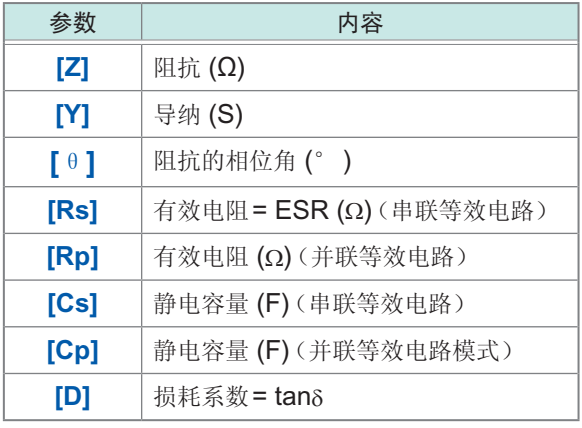

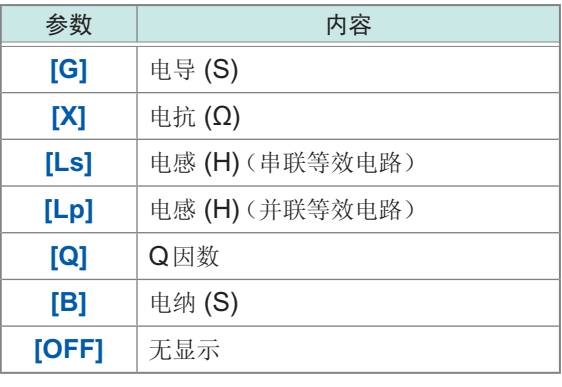

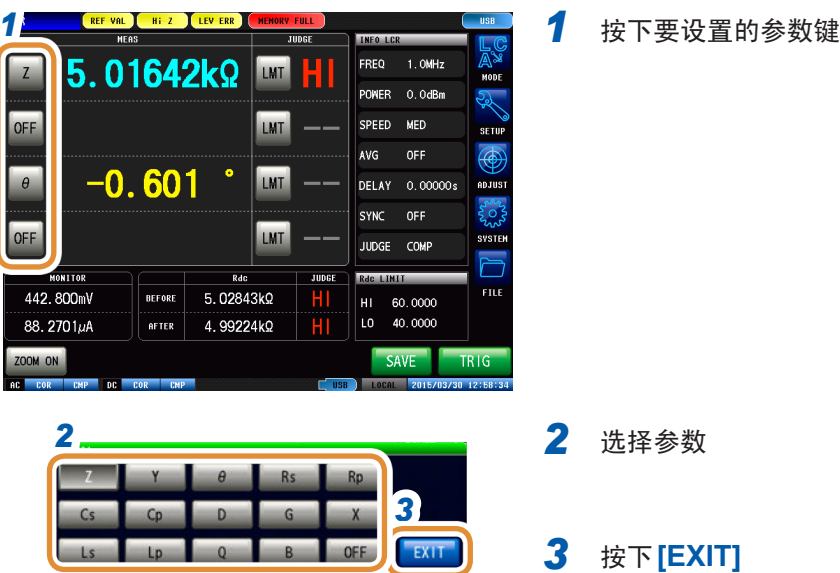

# 3.2.2 在任意时序下开始测量(触发)

<span id="page-39-0"></span>在任意时序下开始测量。所谓触发 (Trigger), 是指通过特定信号确定测量开始时序的功能。本仪器 可设置的触发包括下述2种类型。

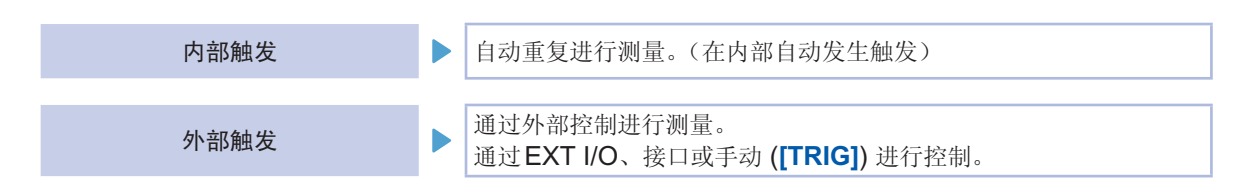

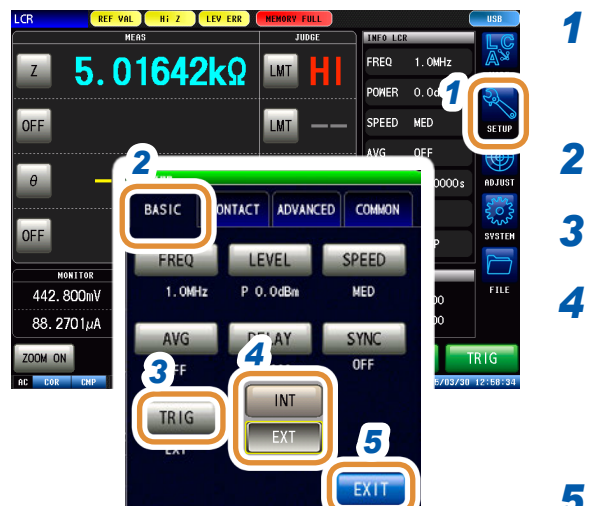

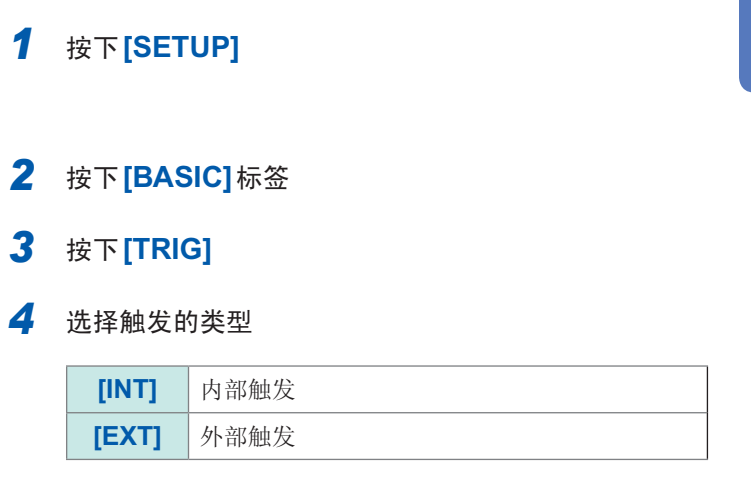

*5* 按下**[EXIT]**,关闭详细设置画面

#### 选择**EXT**时

触发输入方法包括下述3种类型。

# *1* 按下画面上的**[TRIG]**,手动输入触发

进行1次测量。

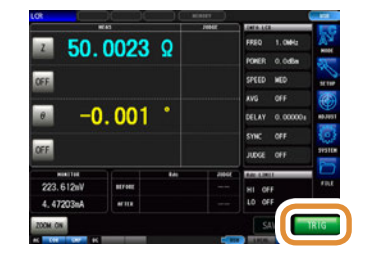

测量时间较长时,**[TRIG]**可能会进行**[STOP**]显示。在这种 情况下,按下**[STOP]**即可中断测量。

#### *2* 利用**EXT I/O**输入

每添加1次负逻辑的脉冲信号,就进行1次测量。 请参照"8.1 [关于外部输入输出端子与信号](#page-193-0)"(第185页)

### *3* 通过接口输入

如果发送**\*TRG**,则进行1次测量。 请参照阻抗分析仪应用程序光盘 - 通讯命令

# 3.2.3 设置触发~测量开始之间的延迟时间(触发延迟)

设置从输入触发信号至开始测量之间的延迟时间。 可在测试物与测量探头(测试夹具)的连接状态稳定之后开始测量。 请参照"8.1 [关于外部输入输出端子与信号](#page-193-0)"(第185页)

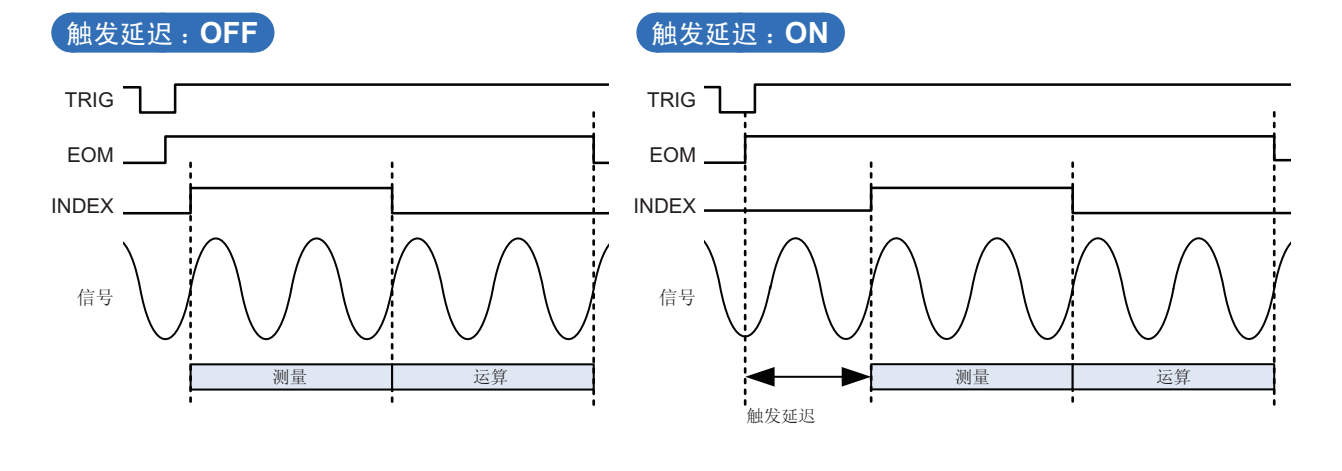

即使在触发延迟期间,表示正在测量的LED也处于点亮状态。

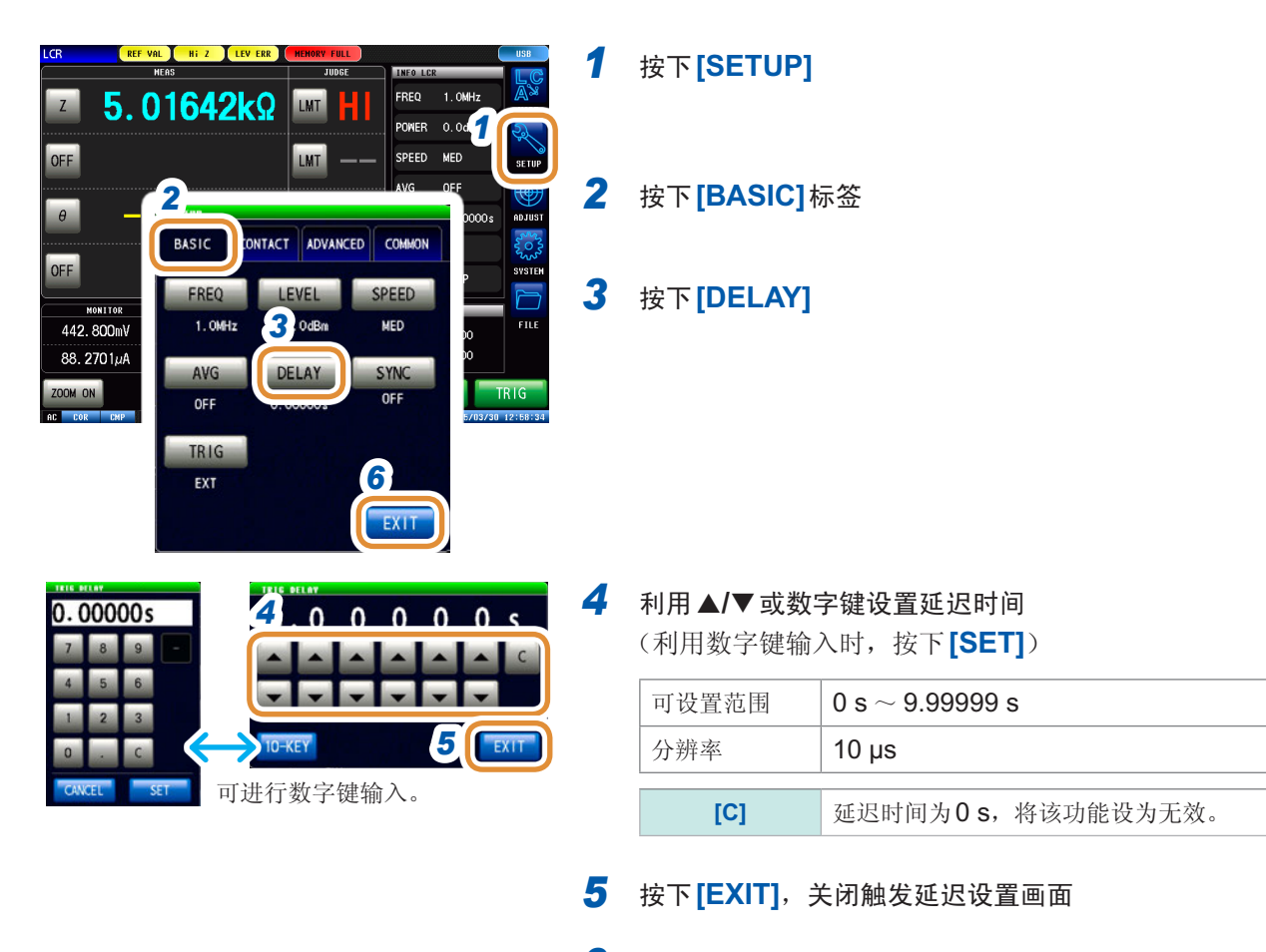

*6* 按下**[EXIT]**,关闭详细设置画面

# **3.2.4** 仅在测量时向测试物施加信号(触发同步输出)

是指在触发输入之后输出测量信号并仅在测量时向测试物施加信号的功能。 此外,可设置在测试物稳定之后用于读入数据的延迟时间。

利用该功能,可降低测试物的发热以及电极的磨损。

另外, 在结束测量, 测量信号切实置为OFF(0V)之后, 可延迟INDEX信号的输出, 以便切换为下 一测试物。(INDEX延迟)

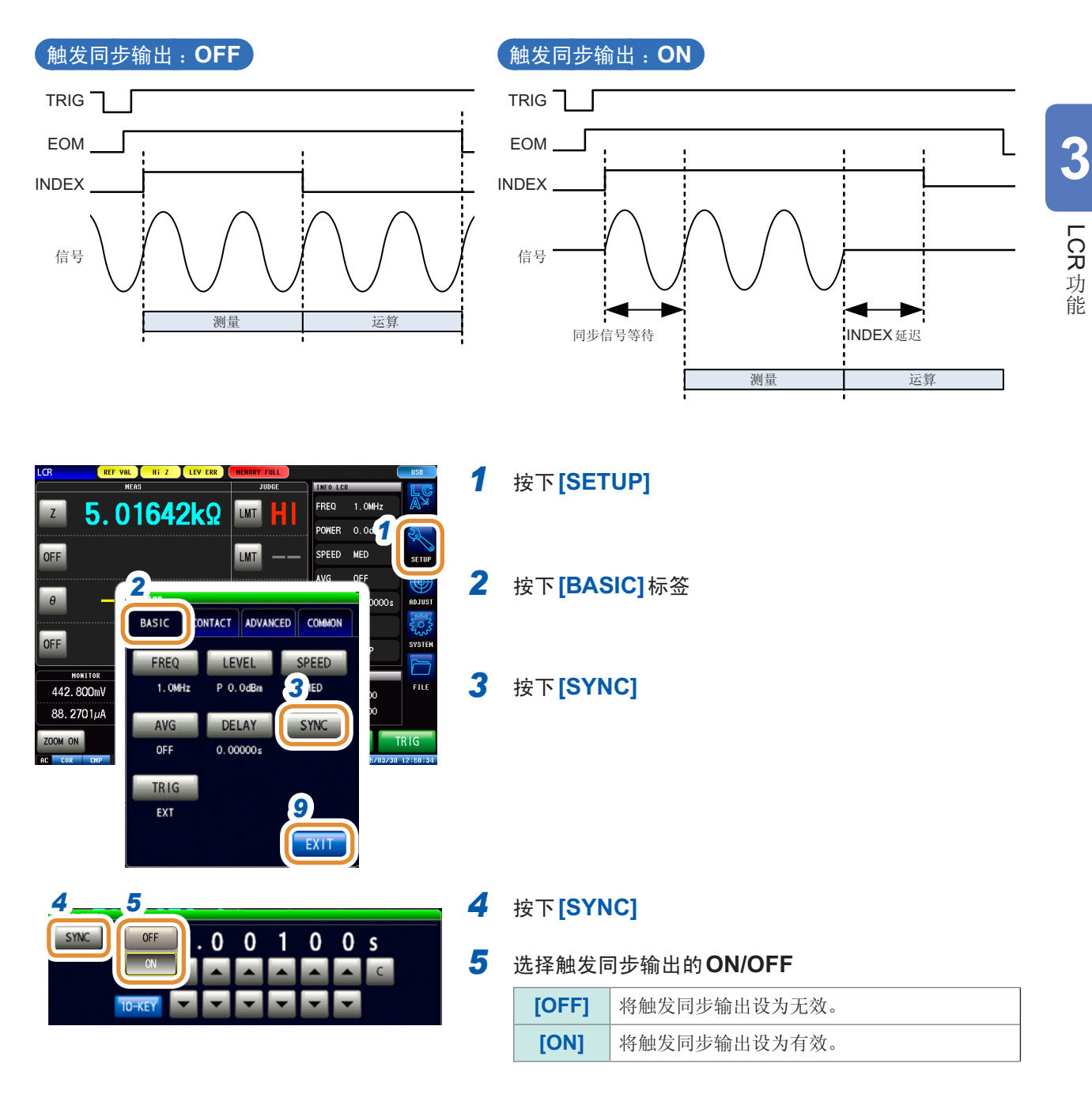

接下页

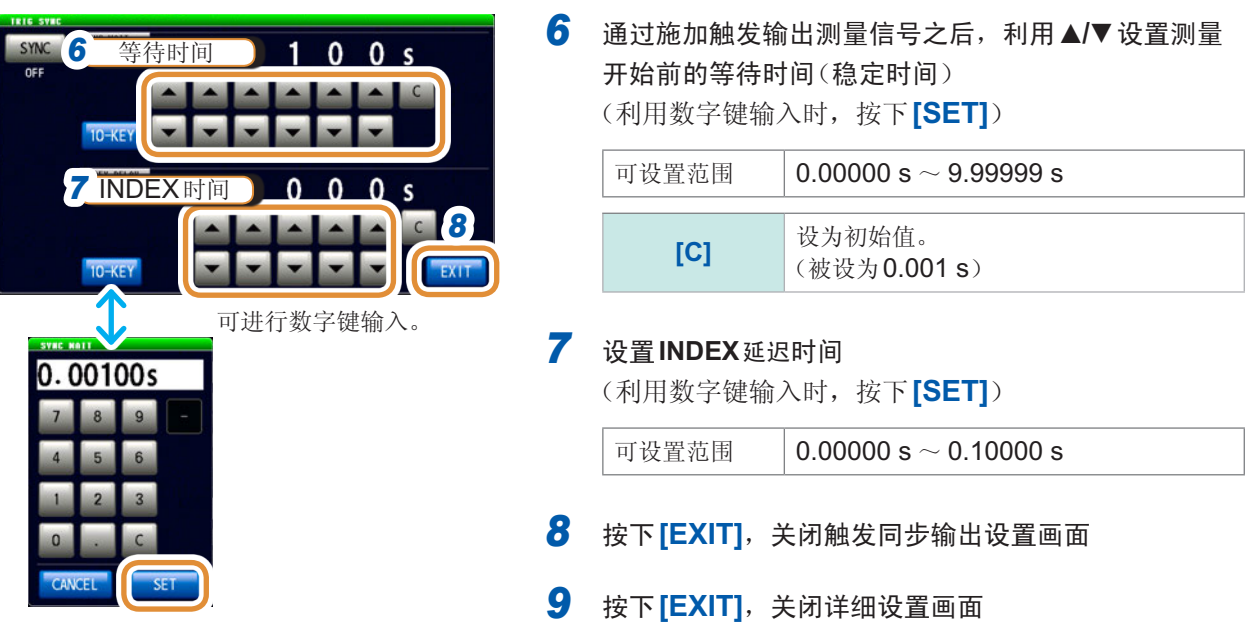

• 将触发同步输出功能设为**[ON]**时,由于输出测量信号之后~读取数据之前需要等待时间,因此测量时 间会延长。

请参照"(3) [测量时间](#page-271-0)"(第263页)

- 如果在触发同步输出功能为**[ON]**的状态下变更测量条件,则可能会瞬间输出所设置电平的测量信号。
- 输入触发信号时输出测量信号,测量结束时停止输出。
- 在连续测量模式下,最后面板的测量结束之后,测量条件变为最初面板的设置。 最初面板的设置被设为触发同步功能**[ON]**时,停止测量信号。

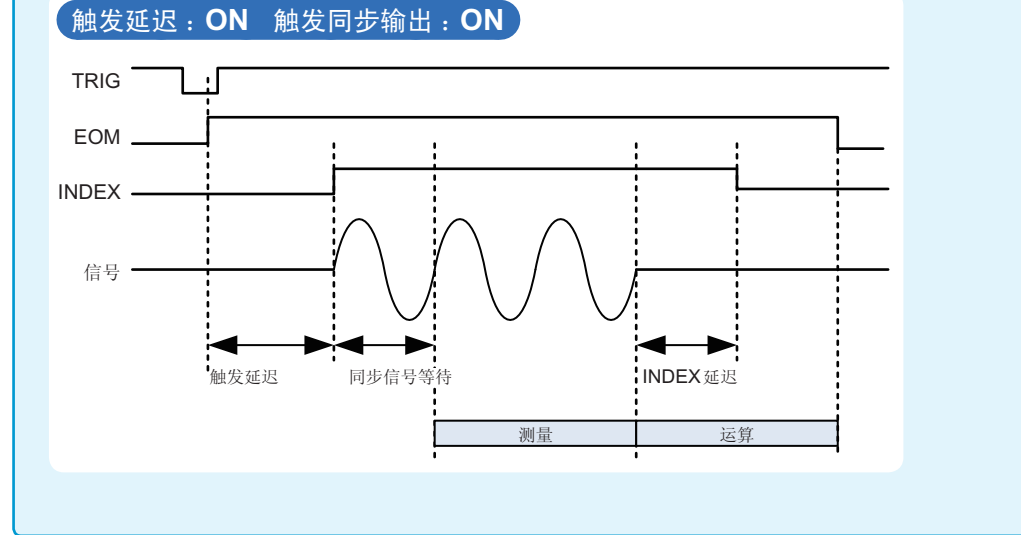

# **3.2.5** 设置测量频率

设置施加到测试物上的信号的频率。测量值可能会因测试物以及测量频率而异。

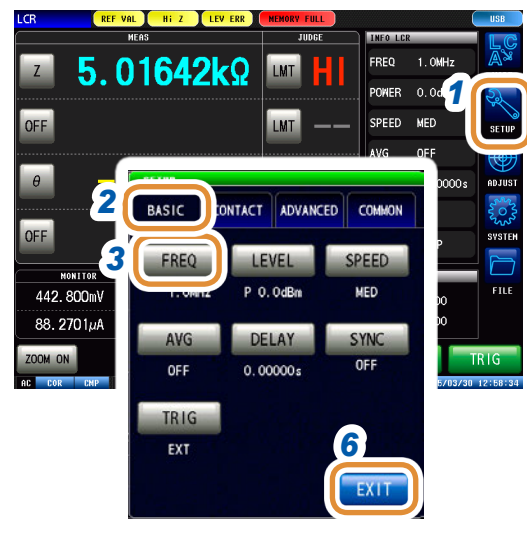

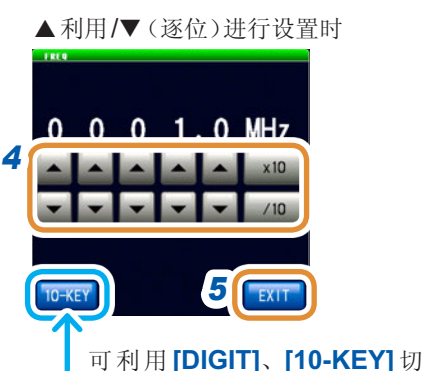

**5** EXIT

换输入。

利用数字键进行设置时

 $1.0$ MHz

*4*

**DIGHT** 

*1* 按下**[SETUP]**

### *2* 按下**[BASIC]**标签

*3* 按下**[FREQ]**

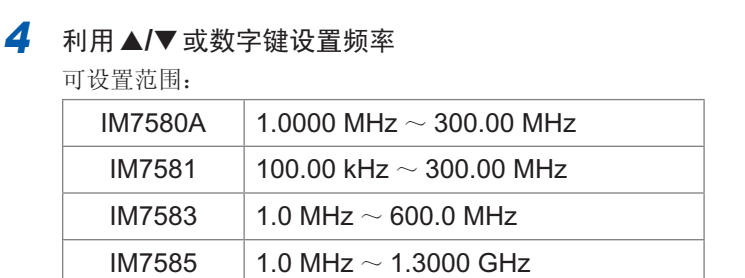

#### 利用▲/▼(逐位)进行设置时

如果按住▲/▼键,则连续进行变化。

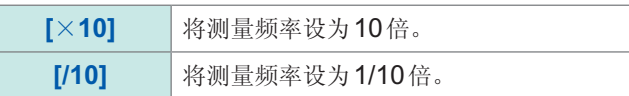

#### 利用数字键进行设置时

单位的变更 :**G**(千兆)/ **M**(兆)/ **k**(千)

**[C]** 重新进行输入。

• 如果输入数值,单位键则变为有效状态。

- 如果按下单位键,则频率会被设置。
- 设置超出最大频率时 :自动设为最大频率。
- 设置低于最小频率时 :自动设为最小频率。
- *5* 按下**[EXIT]**,关闭测量频率设置画面
- *6* 按下**[EXIT]**,关闭详细设置画面

## **35**

# **3.2.6** 设置测量信号电平

设置测量信号电平。

值可能会因测试物以及测量信号电平而异。

利用本仪器可按下述3种方法设置施加到测试物上的测量信号电平。

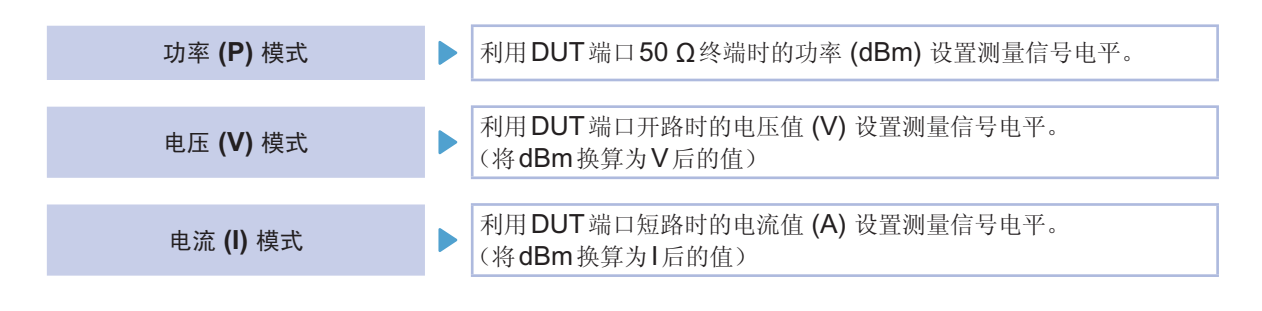

• 信号电平的设置分辨率始终为 0.1 dB, 与设置信号模式无关。 因此,已经在电压、电流模式下进行设置时,根据输入的数值自动转换为0.1 dB分辨率的设置值。

• 测试精度因测量信号电平而异。 请参照"[量程](#page-267-0)"(第259页)

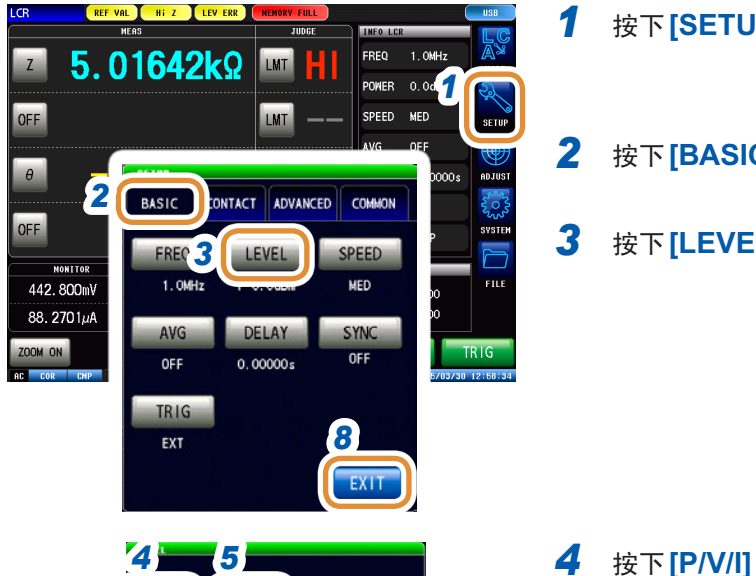

 $P N/I$ 

 $10 - KF$ 

 $0$  dBm

EXIT

*1* 按下**[SETUP]**

*2* 按下**[BASIC]**标签

*3* 按下**[LEVEL]**

5 选择信号设置模式

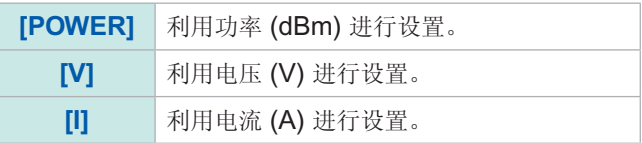

接下页

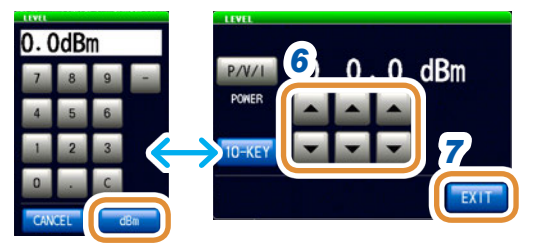

可进行数字键输入。

6 利用▲/▼或数字键设置电压或电流值(利用数字键设置时, 按下**[dBm]**)

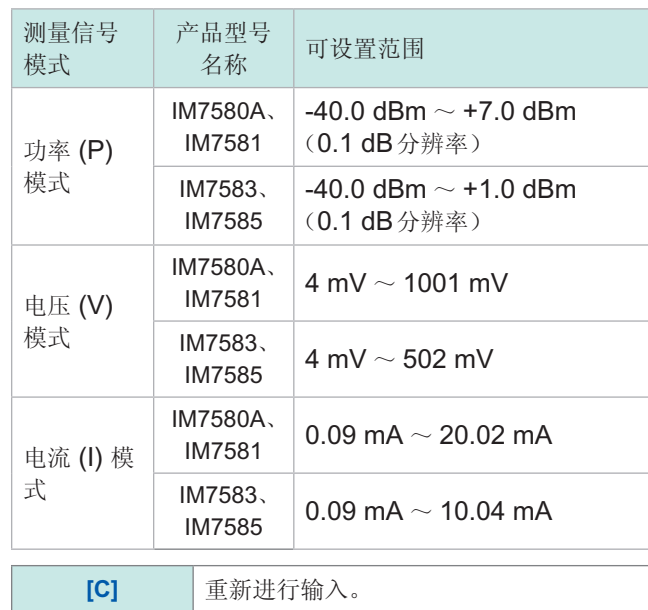

*7* 按下**[EXIT]**,关闭测量信号电平设置画面

*8* 按下**[EXIT]**,关闭详细设置画面

测量值超出精度保证范围时,错误信息显示区中显示**REF VAL**。请确认精度保证范围,变更测量 条件, 或将测量值作为参考值。请参照"[量程](#page-267-0)"(第259页)

## 测量信号模式设置值相关

可利用下式转换功率与电压/电流设置值的关系。

$$
V = 2 \times \sqrt{W \times 50(\Omega)}
$$
  
= 2 \times \sqrt{10^{\frac{DBM}{10}} \div 1000 \times 50(\Omega)}  

$$
I = 2 \times \sqrt{W \div 50(\Omega)}
$$
  
= 2 \times \sqrt{10^{\frac{DBM}{10}} \div 1000 \div 50(\Omega)}

$$
V: \stackrel{\frown}{\mathbf{H}} \stackrel{\frown}{\mathbf{H}}
$$

$$
I: \stackrel{\frown}{\mathbf{H}} \stackrel{\frown}{\mathbf{H}}
$$

$$
DBM: \stackrel{\frown}{\mathbf{M}} \stackrel{\frown}{\mathbf{H}} (\mathbf{dBm}) \stackrel{\frown}{\mathbf{W}} \stackrel{\frown}{\mathbf{H}} \stackrel{\frown}{\mathbf{H}}
$$

**3**

# **3.2.7** 设置测量速度

变更测量时间。

如果将测量速度设为 [FAST], 则可进行高速测量; 如果设为 [SLOW2], 则会提高测试精度。

- 已变更测量速度时,请重新进行校正与补偿。 请参照"5 [校正与补偿](#page-141-0)"(第133页)
- 测量时间因测量条件而异。 请参照"(3) [测量时间](#page-271-0)"(第263页)

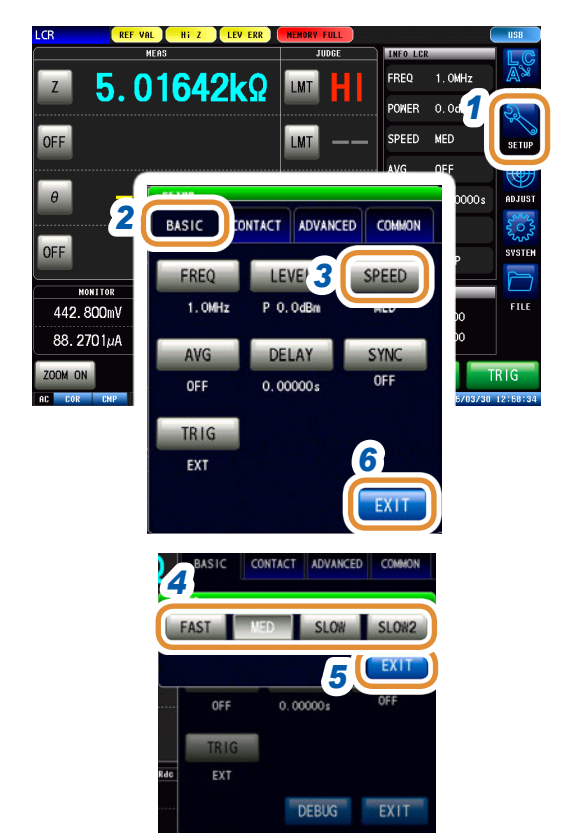

*1* 按下**[SETUP]**

## *2* 按下**[BASIC]**标签

# *3* 按下**[SPEED]**

*4* 选择测量速度

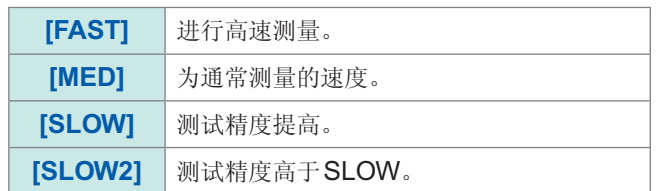

- *5* 按下**[EXIT]**,关闭测量速度设置画面
- *6* 按下**[EXIT]**,关闭详细设置画面

# **3.2.8** 用平均值显示(平均)

进行测量值的平均化处理。可降低测量值显示的偏差。

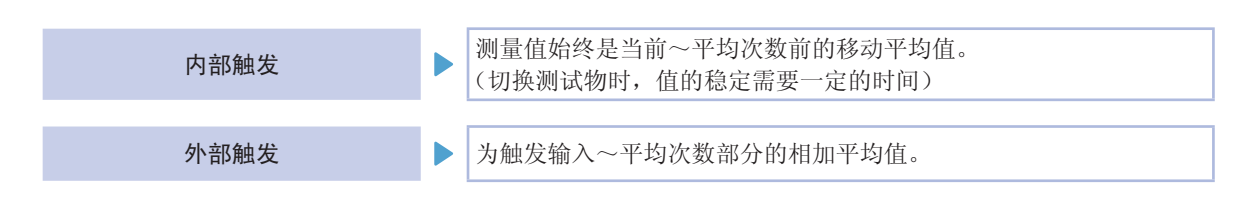

平均次数为4次时,测量次数、测量值输出点和输出时的测量值计算方法如下所示。

移动平均

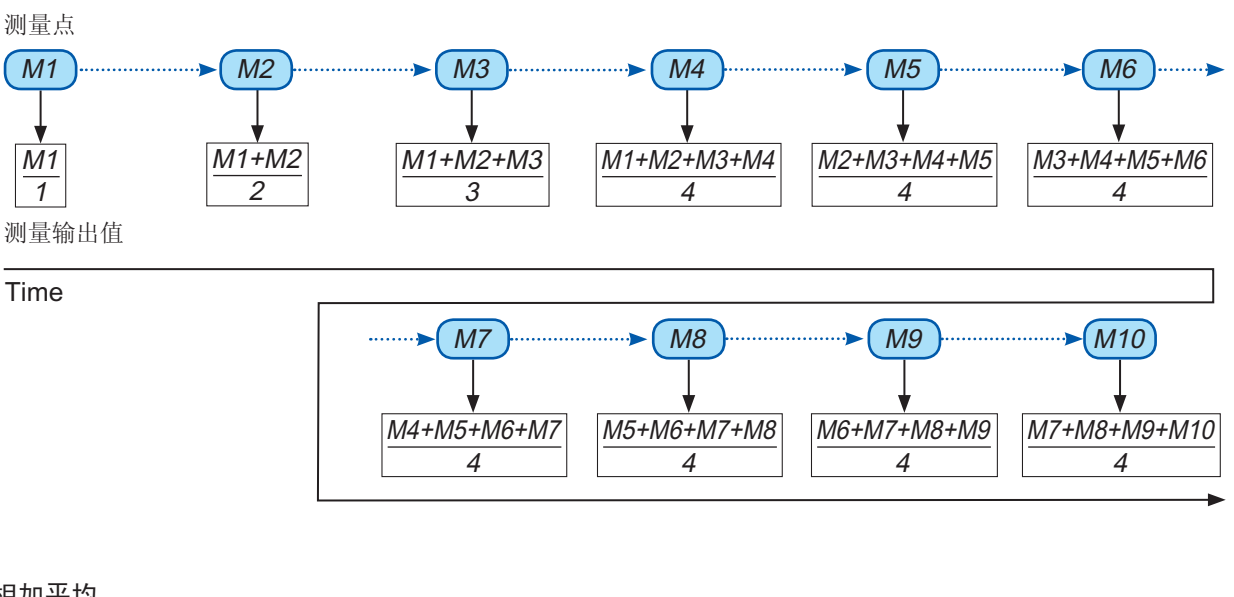

#### 相加平均

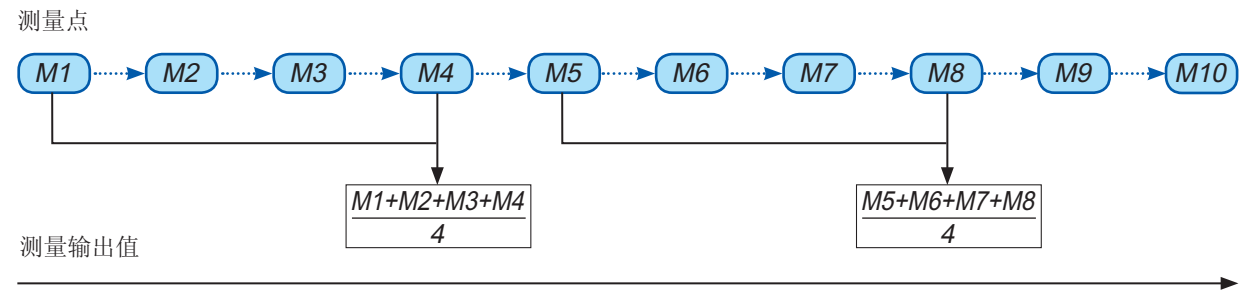

Time

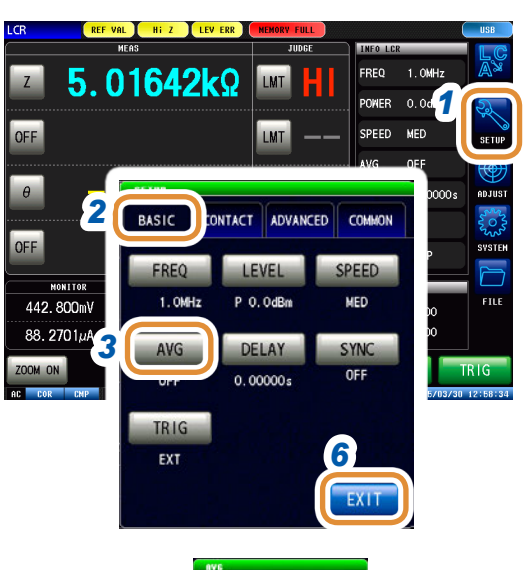

 $\Omega$  $\overline{0}$  EXIT 按下**[SETUP]**

按下**[BASIC]**标签

- 按下**[AVG]**
- 利用▲/▼输入平均次数

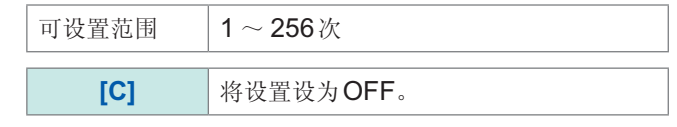

- 按下**[EXIT]**,关闭平均设置画面
- 按下**[EXIT]**,关闭详细设置画面

# **3.3** 判定测量结果

比较测量结果与任意设置的基准,并显示判定结果。这是进行出厂检查等的便利的功能。 包括按一个判定基准进行测量值合格与否判定 (HI/IN/LO) 的比较器功能, 以及按多个判定基准(最 多10个)进行测量值分类(分级)的分类功能。

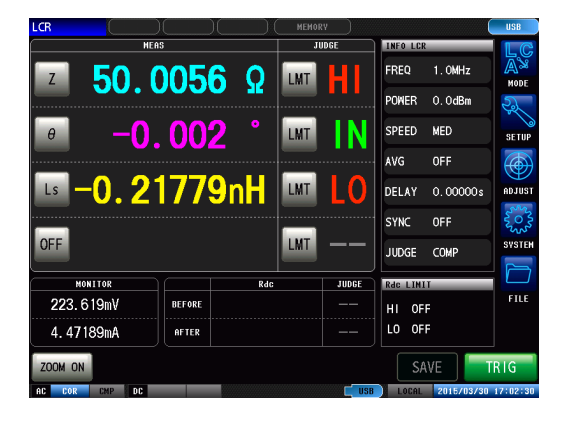

判定方法包括下述3种类型。

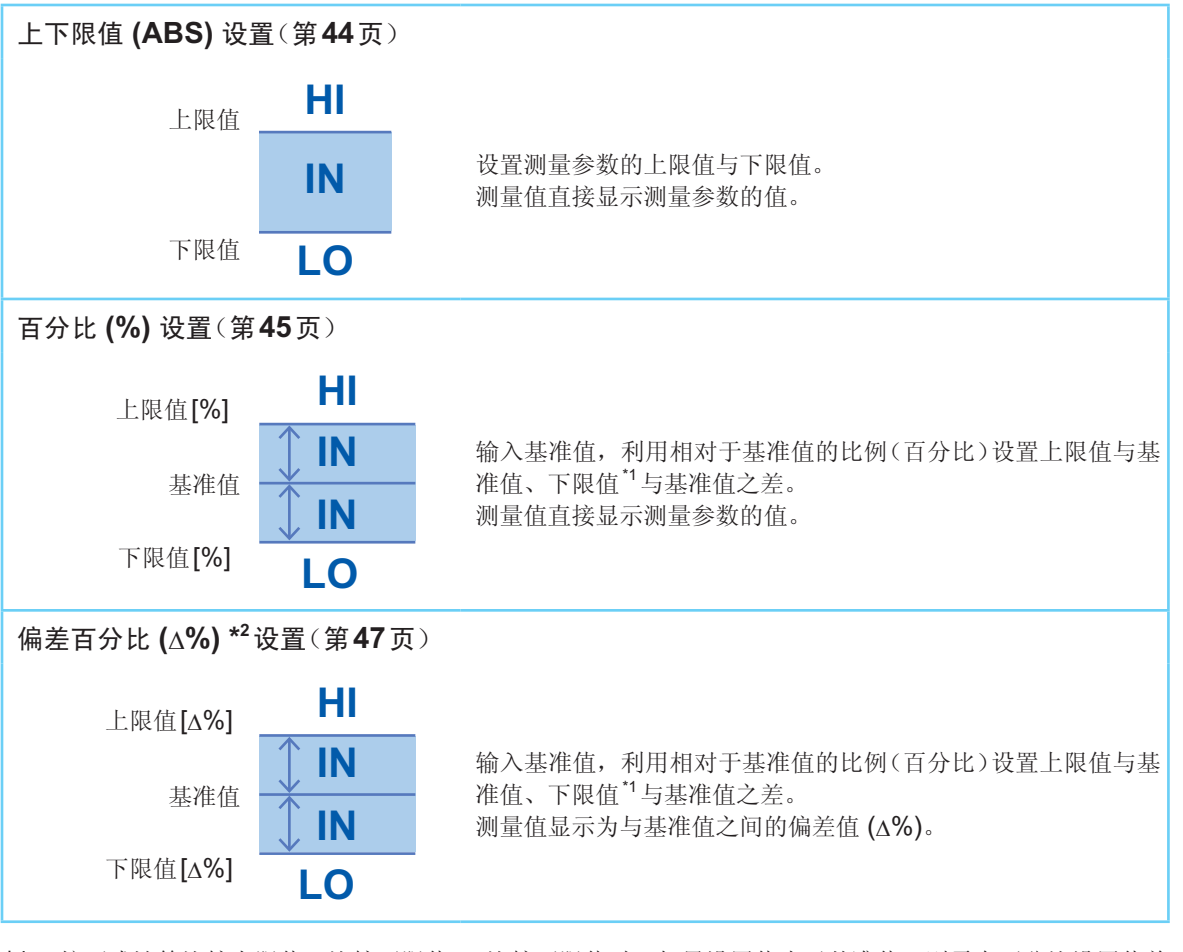

\*1 按下式计算比较上限值、比较下限值。(比较下限值时,如果设置值小于基准值,则需在百分比设置值前 附加负号(-))

比较上限值(比较下限值)=基准值+ |基准值 | × -百分比设置值

100

\*2 按下式计算∆%值。 ∆% = <sup>\_测量值-基准值</sup><br>△% = <sup>\_\_\_\_\_\_\_\_\_\_\_\_\_\_\_\_\_\_ ×100</sup> |基准值|

**3**LCR功能

# <span id="page-50-0"></span>**3.3.1** 设置判定模式

可通过获取蜂鸣音、画面显示、I/O输出、通讯命令的结果确认判定结果。

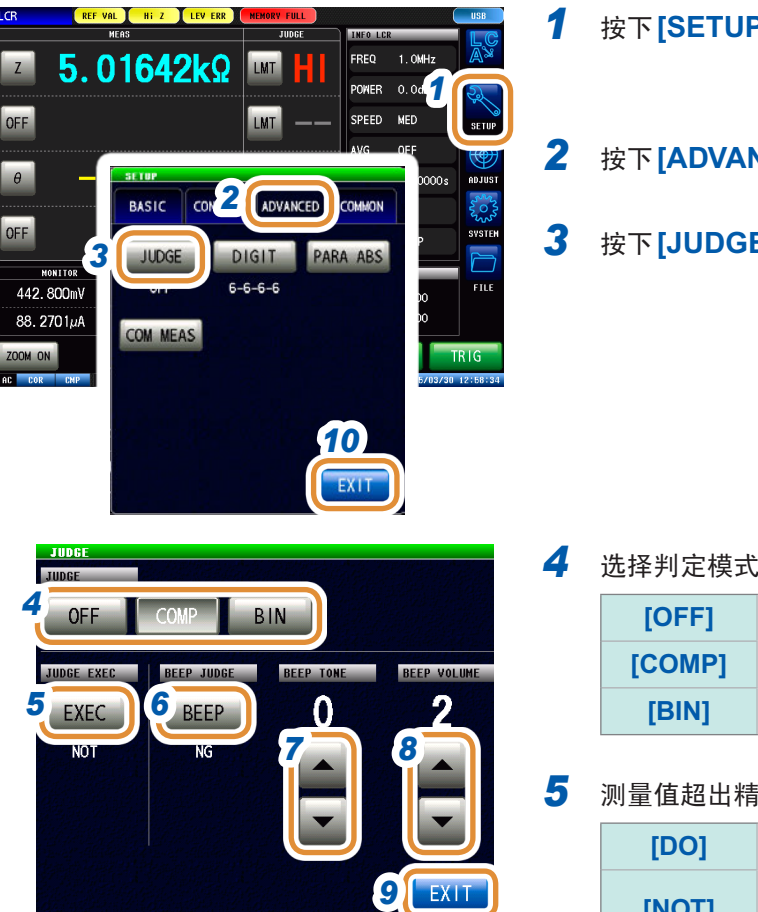

### *1* 按下**[SETUP]**

### *2* 按下**[ADVANCED]**标签

*3* 按下**[JUDGE]**

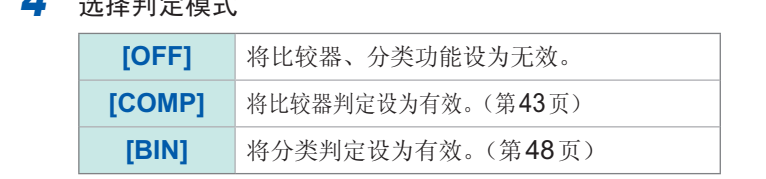

...........

# *5* 测量值超出精度保证范围时,设置判定处理的方法

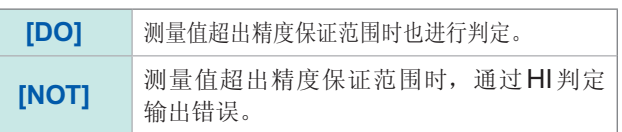

#### *6* 设置针对判定结果的蜂鸣音

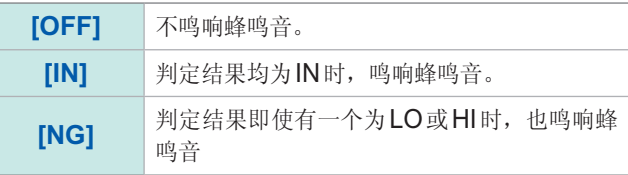

### 7 利用▲/▼设置蜂鸣音的类型

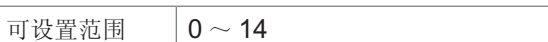

#### **8** 利用▲/▼设置蜂鸣音的音量

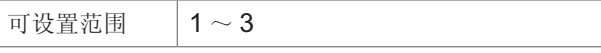

*9* 按下**[EXIT]**,关闭判定设置画面

*10* 按下**[EXIT]**,关闭详细设置画面

# **3.3.2** 利用上下限值进行判定(比较器判定)

<span id="page-51-0"></span>判断测量结果是否在范围内。 比较器判定时,可进行下述操作。

- 事先利用基准值或上下限值设置判定基准,利用HI(大于上限值)、IN(处在上下限值设置范围内)、 LO(小于下限值)显示测量结果。
- 向外部输出(EXT I/O连接器)判定结果。
- 可分别设置最多4个参数进行判定。
- 利用蜂鸣音通知判定结果。 请参照"3.3.1 [设置判定模式](#page-50-0)"(第42页)

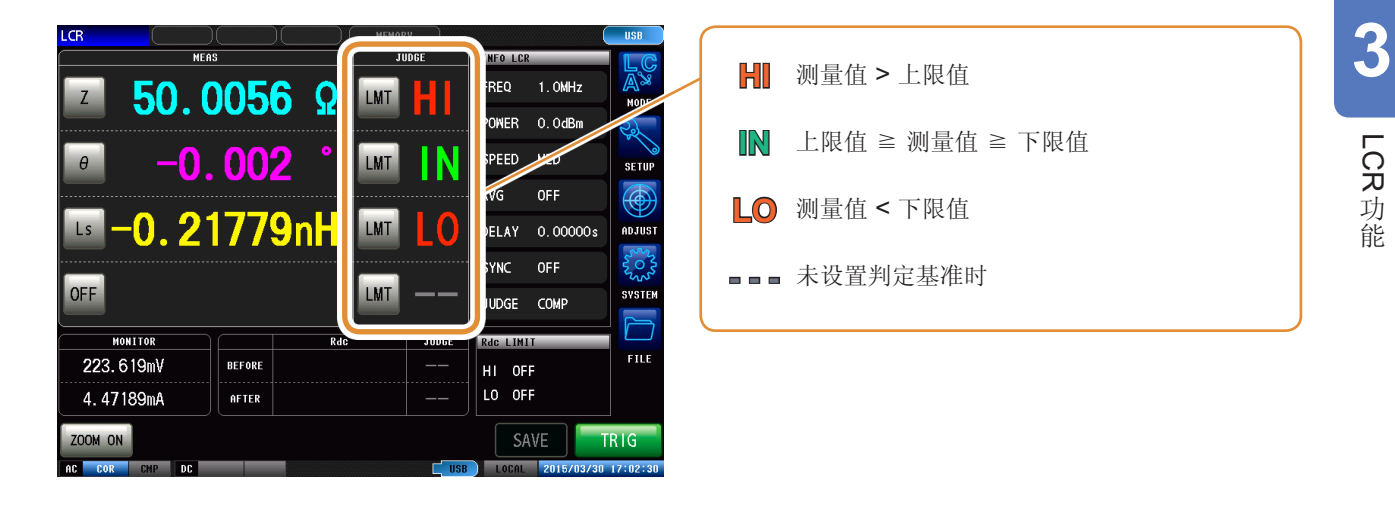

### <span id="page-51-1"></span>比较器的判定顺序

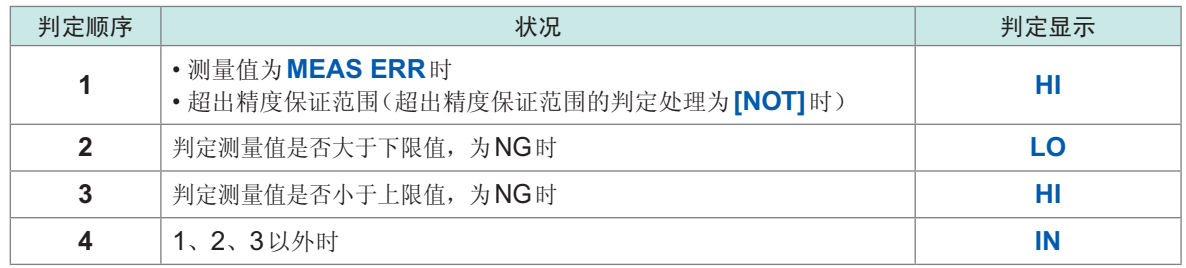

- 测量值超出精度保证范围 (REF VAL) 时, 如果 [JUDGE EXEC]的设置为 [DO], 则按判定顺序进行 判定处理。**[NOT]**时,不进行判定并返回**HI**判定。
- 由于不比较上下限值的大小,因此即使将上限值与下限值设置为相反,也不会发生错误。
- 仅设置上、下限值一方时,也可以进行比较器判定。

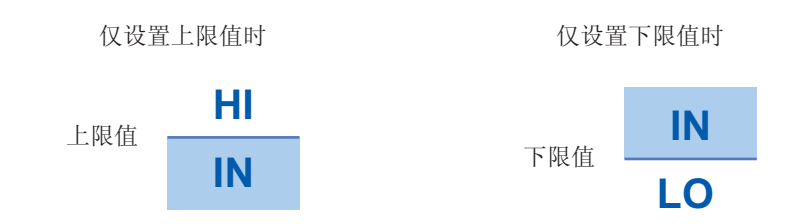

<span id="page-52-0"></span>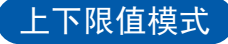

利用设置的上限值、下限值 (ABS) 进行判定。

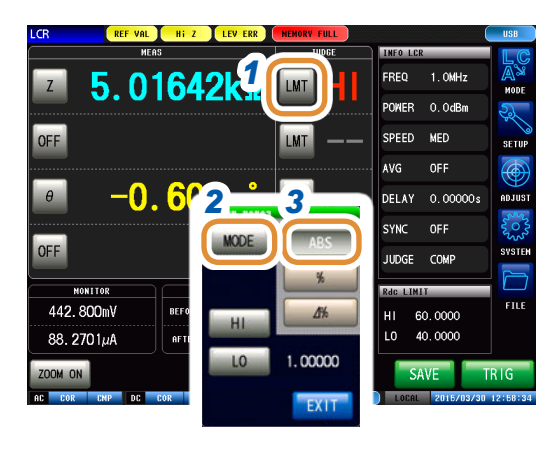

- *1* 按下**[LMT]**
- *2* 按下**[MODE]**
- *3* 按下**[ABS]**

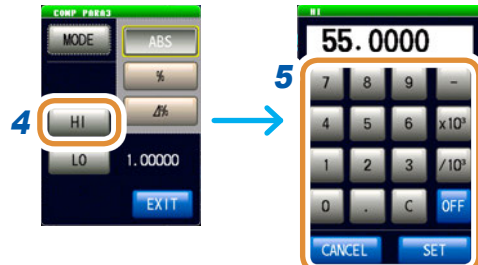

*7*

55.0000

 $\frac{1}{2}$ 

单位的变更 :**a**/ **f**/ **p**/ **n**/ **µ**/ **m**/ 无/ **k**/ **M**/ **G**

# *4* 按下**[HI]**

## *5* 利用数字键设置上限值,然后按下**[SET]**

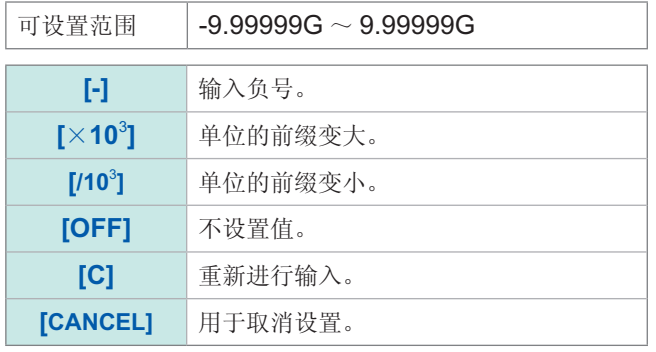

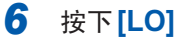

7 利用数字键设置下限值,然后按下<sup>[SET]</sup>

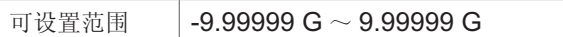

*8* 按下**[EXIT]**,关闭设置画面

6 0

HL.

**8** EXIT

 $\frac{q}{\hbar}$ Δh

1.00000

# <span id="page-53-0"></span>百分比模式

利用相对于基准值的比例 (%) 设置上限值与基准值、下限值与基准值之差,判断测量值是否处在上 限值与下限值的范围内。

已设置的基准值与上下限值在百分比模式及偏差百分比模式下是通用的。

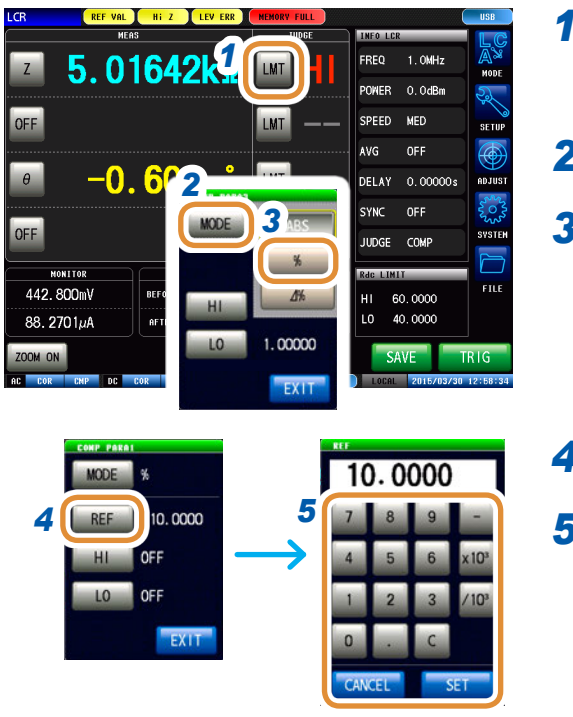

单位的变更 :**a**/ **f**/ **p**/ **n**/ **µ**/ **m**/ 无/ **k**/ **M**/ **G**

# *1* 按下**[LMT]**

- *2* 按下**[MODE]**
- *3* 按下**[%]**

### *4* 按下**[REF]**

*5* 利用数字键设置基准值,然后按下**[SET]**

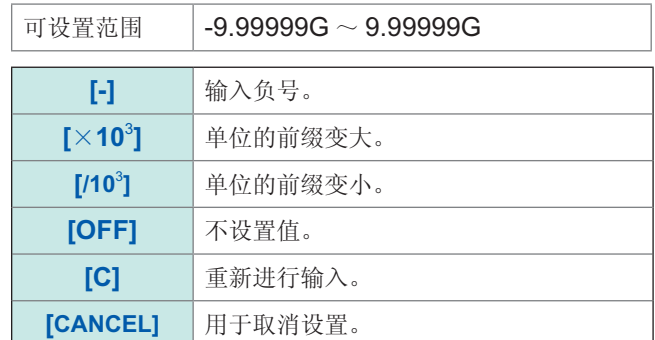

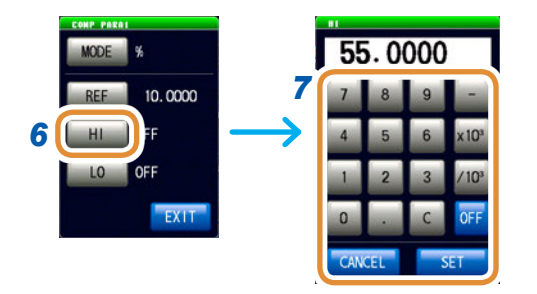

## *6* 按下**[HI]**

*7* 利用数字键设置上限值,然后按下**[SET]**

以相对于基准值的百分比设置上限值。

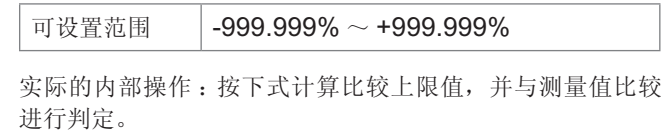

百分比设置值

比较上限值(比较下限值)=基准值+ |基准值| × 100

接下页

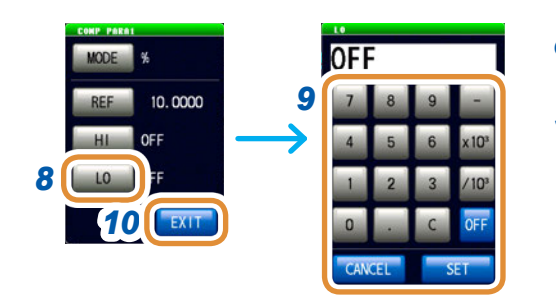

# *8* 按下**[LO]**

*9* 利用数字键设置下限值,然后按下**[SET]** 以相对于基准值的百分比设置下限值。

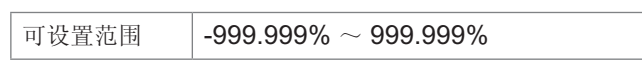

实际的内部操作:按下式计算比较下限值,如果设置值小于 基准值,则需在百分比设置值前附加负号 (-)。 比较下限值=基准值+ |基准值| × 百分比设置值

100

*10* 按下**[EXIT]**,关闭设置画面

## <span id="page-55-0"></span>∆**%**模式

利用相对于基准值的比例 (%) 设置上限值与基准值、下限值与基准值之差,判断测量值是否处在上 限值与下限值的范围内。

在偏差百分比模式下,测量值显示为与基准值之间的偏差值 (∆%)。

按下式计算∆%值。

∆% = <sup>\_测量值-基准值</sup> ×100 |基准值|

已设置的基准值与上下限值在百分比模式及偏差百分比模式下是通用的。

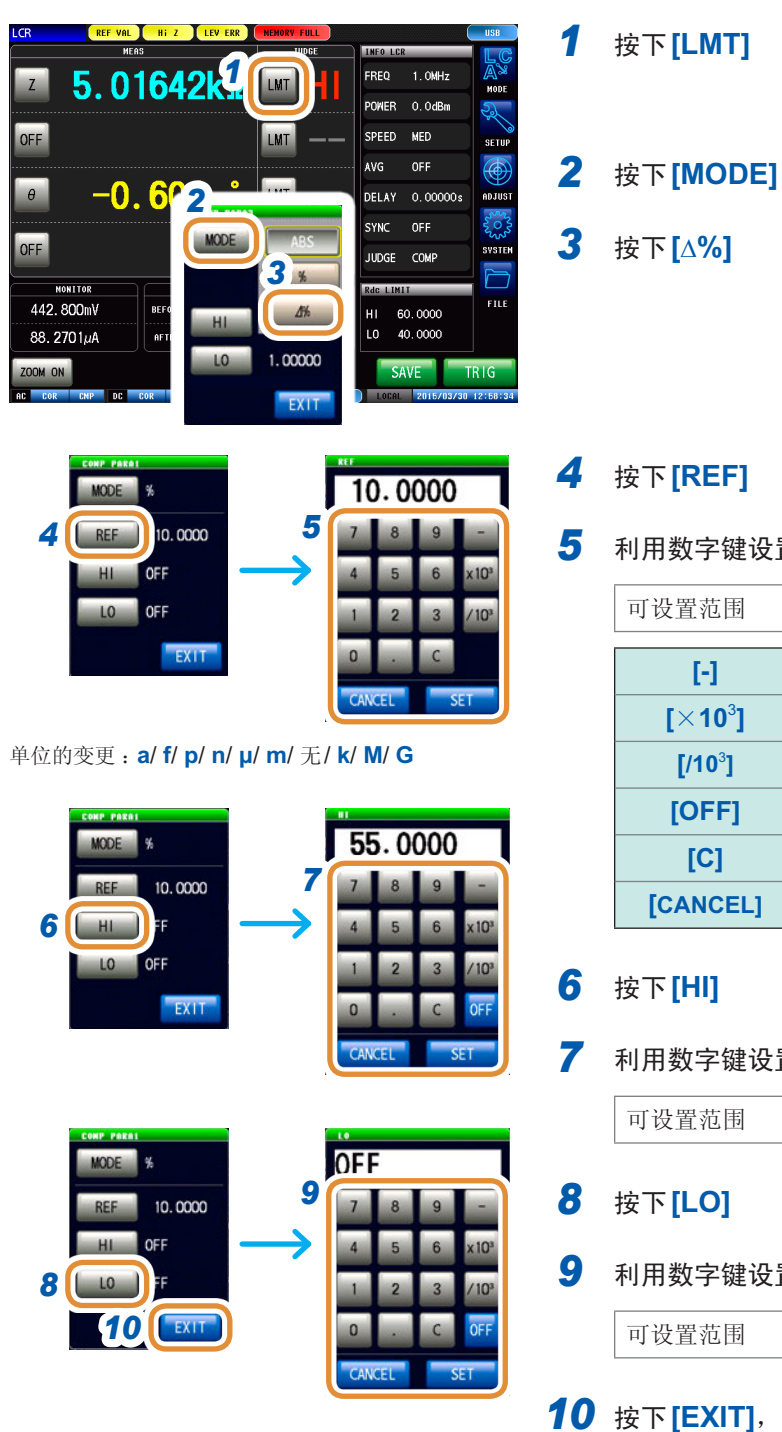

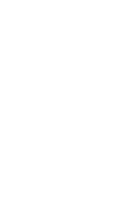

## *4* 按下**[REF]**

*5* 利用数字键设置基准值,然后按下**[SET]**

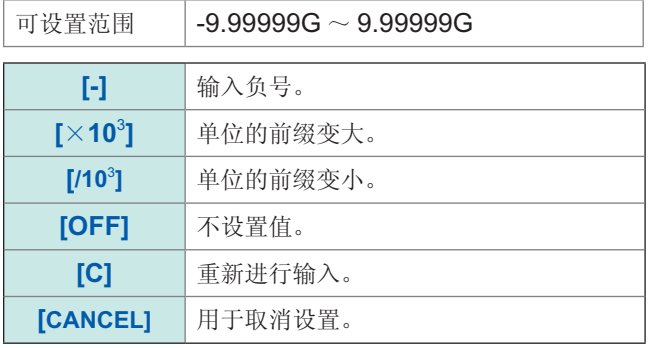

### *6* 按下**[HI]**

### *7* 利用数字键设置上限值,然后按下**[SET]**

可设置范围 | -999.999% ~ 999.999%

### *8* 按下**[LO]**

*9* 利用数字键设置下限值,然后按下**[SET]**

可设置范围 | -999.999% ~ 999.999%

**10** 按下**[EXIT]**, 关闭设置画面

# **3.3.3** 对测量结果进行分类(分类判定)

<span id="page-56-0"></span>相对于4个参数设置上限值与下限值,并显示最多10个分类的判定结果。 另外,向外部输出判定结果。

选择分类判定模式之后,设置判定条件。(第[42](#page-50-0)页)

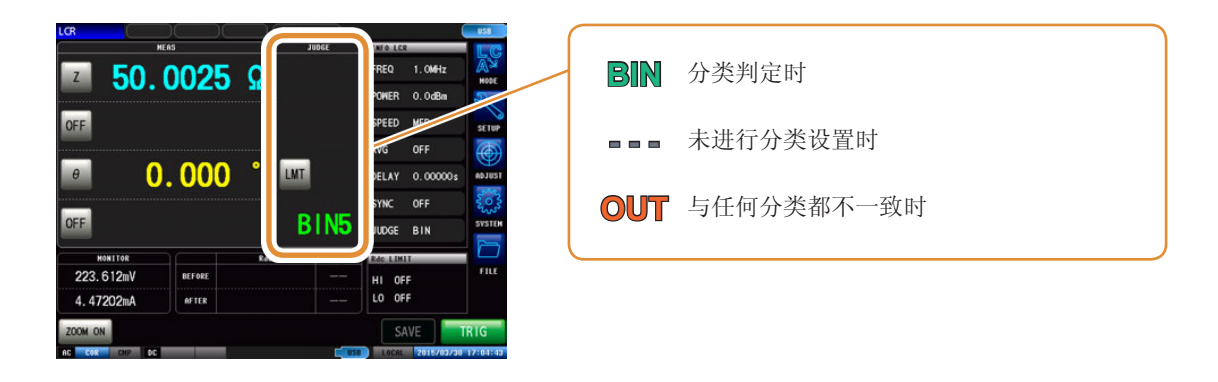

分类判定顺序如下所示,从BIN1的第1参数向BIN10依次进行判定。显示最初判定为测量值处在已 设置判定基准内的BIN编号。

判定**BIN**<br>编号 编号 第**1**参数 BIN1 BIN2 BIN3 BIN10 分类判定结果 OUT 第**2**参数 第**3**参数 第**4**参数 → IN → 判定 IN → 判定 IN → 判定 IN → BIN3 OUT OUT OUT OUT  $\frac{1}{2}$   $\frac{1}{2}$ OUT OUT OUT OUT  $\frac{1}{2}$   $\frac{1}{2}$ OUT OUT OUT OUT 判定 IN IN IN IN 判定 判定 判定 BIN10 OUT

不在所有的分类判定范围时,显示**[OUT]**。

如上图所示,通过从严格的判定基准设为宽松的判定基准,可进行测量元件的分级。

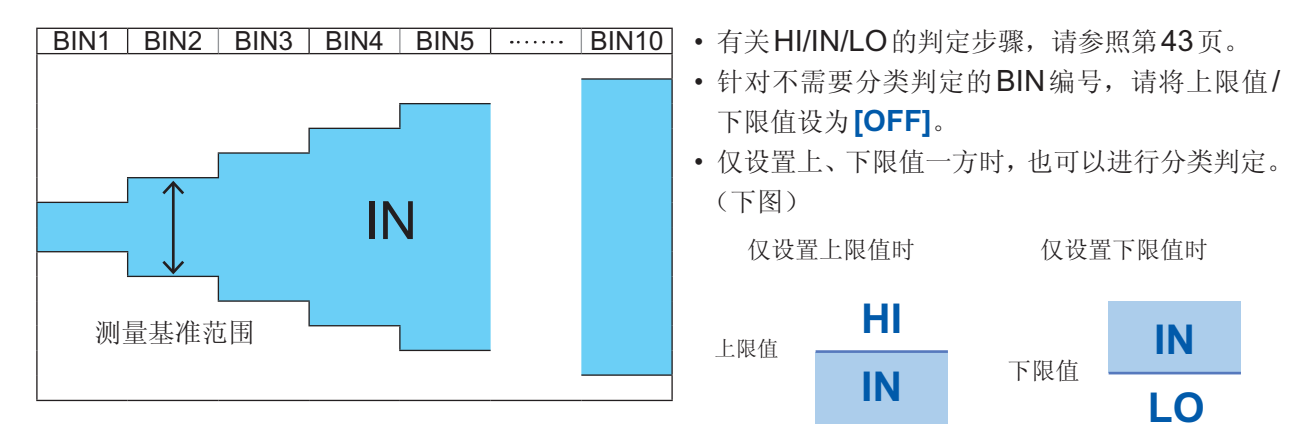

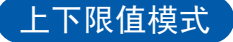

利用设置的上限值与下限值 (ABS) 进行判定。

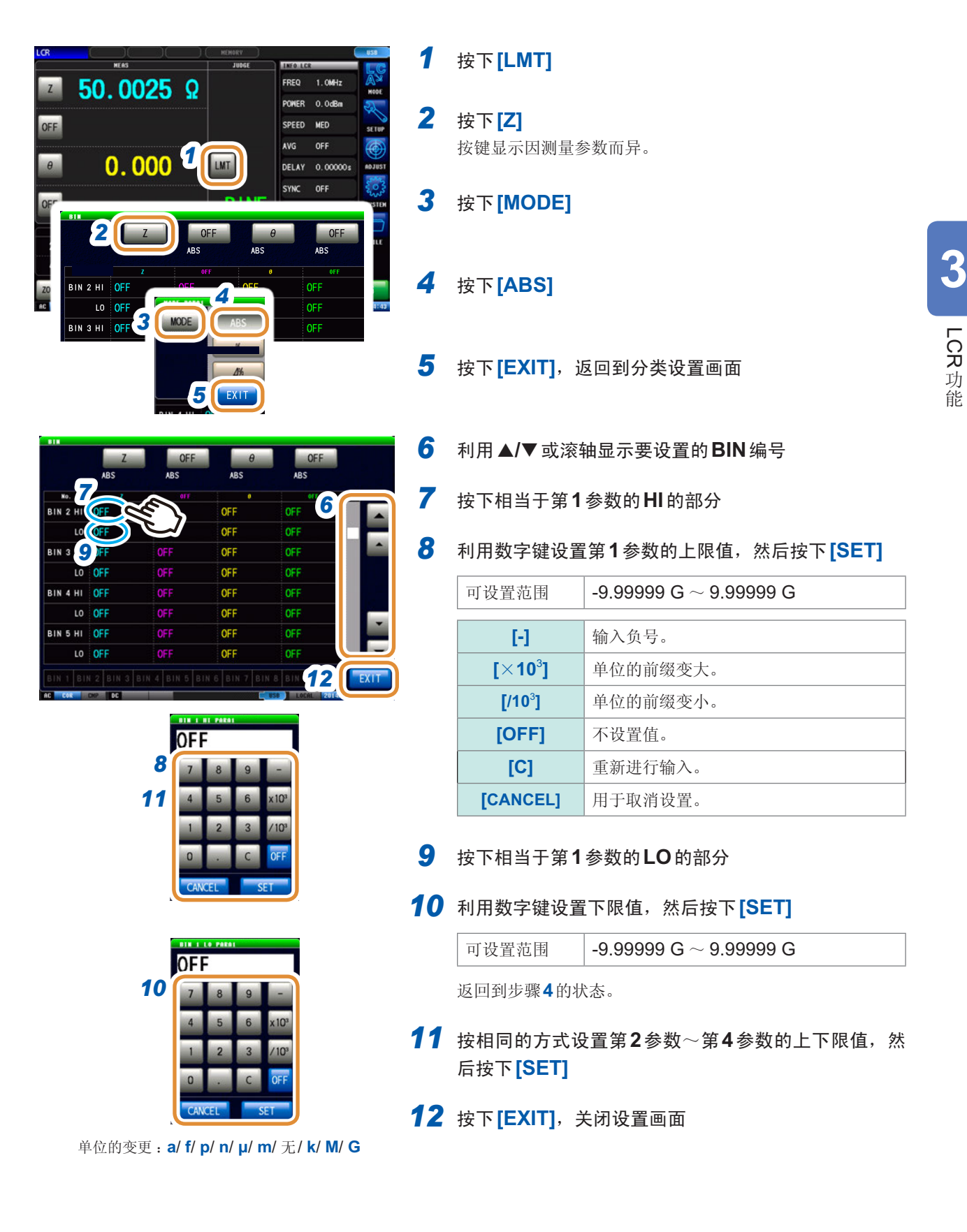

# 百分比模式

利用相对于基准值的比例 (%) 设置上限值与基准值、下限值与基准值之差,判断测量值是否处在上 限值与下限值的范围内。

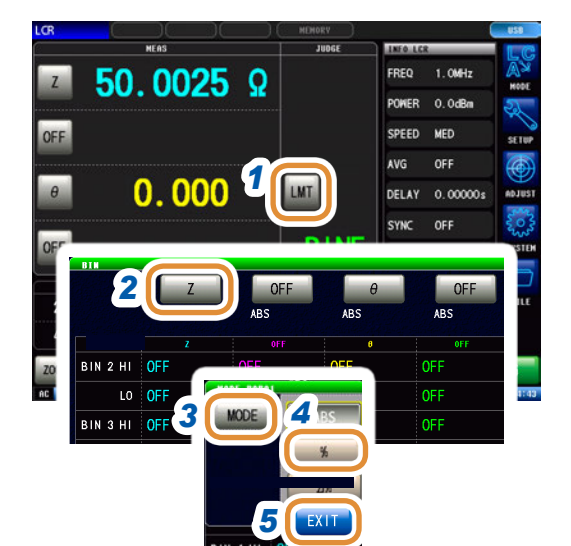

*1* 按下**[LMT]**

- *2* 按下**[Z]** 按键显示因测量参数而异。
- *3* 按下**[MODE]**
- *4* 按下**[%]** 按键显示因测量参数而异。
- *5* 按下**[EXIT]**

### 10.0000 **MODE 6** *<u>FREE</u>* **7 7** OFF H LO OFF **8** EXIT

# *6* 按下**[REF]**

*7* 利用数字键设置基准值,然后按下**[SET]**

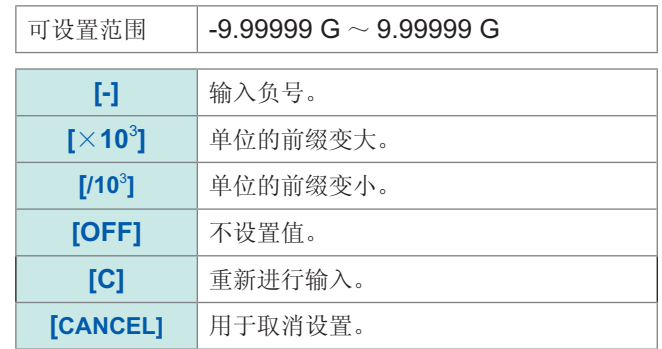

- *8* 按下**[EXIT]**
- 9 利用▲/▼或滚轴显示要设置的BIN 编号

*10* 按下相当于第**1**参数的**HI**的部分

接下页

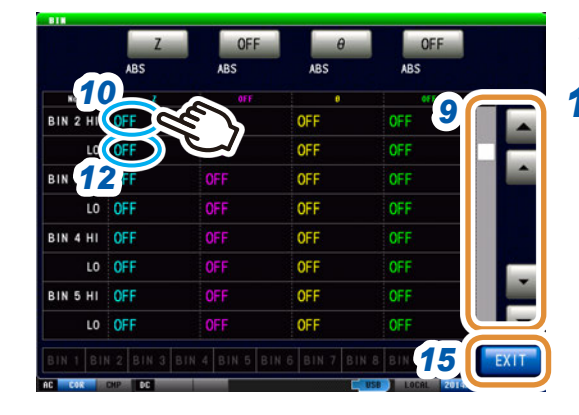

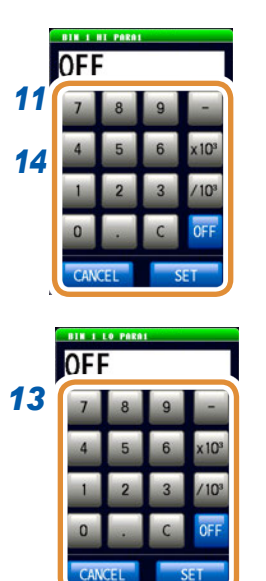

*11* 利用数字键设置第**1**参数的上限值,然后按下**[SET]**

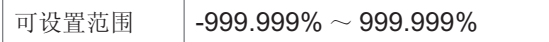

- *12* 按下相当于第**1**参数的**LO**的部分
- *13* 利用数字键设置下限值,然后按下**[SET]** 返回到步骤**7**的状态。

可设置范围 | -999.999% ~ 999.999%

- *14* 按相同的方式设置第**2**参数~第**4**参数的上下限值,然 后按下**[SET]**
- *15* 按下**[EXIT]**,关闭设置画面

# ∆**%**模式

利用相对于基准值的比例 (%) 设置上限值与基准值、下限值与基准值之差,判断测量值是否处在上 限值与下限值的范围内。

已设置的基准值与上下限值在百分比模式及偏差百分比模式下是通用的。

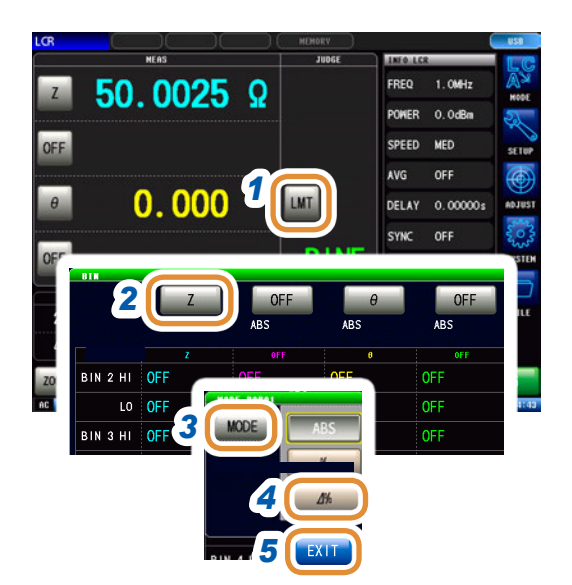

# *1* 按下**[LMT]**

- *2* 按下**[Z]** 按键显示因测量参数而异。
- *3* 按下**[MODE]**
- *4* 按下**[**∆**%]** 按键显示因测量参数而异。
- *5* 按下**[EXIT]**

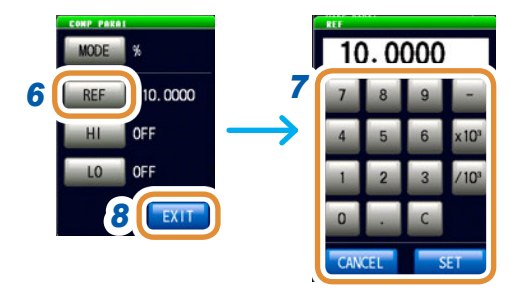

#### *6* 按下**[REF]**

*7* 利用数字键设置基准值,然后按下**[SET]**

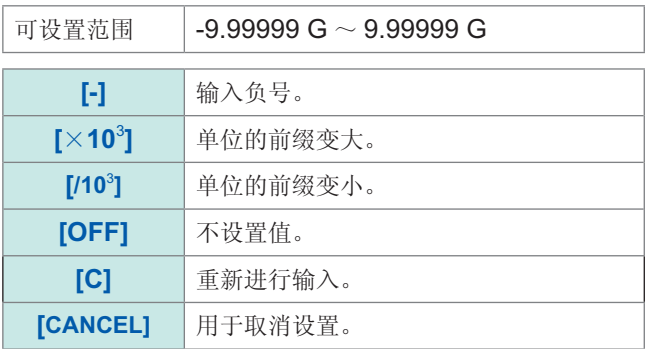

## *8* 按下**[EXIT]**

- **9** 利用▲/▼或滚轴显示要设置的BIN 编号
- *10* 按下相当于第**1**参数的**HI**的部分

接下页

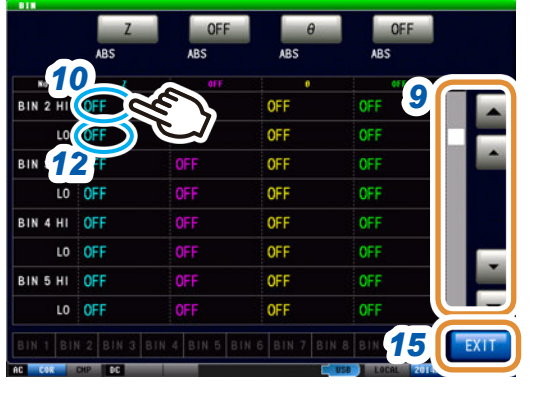

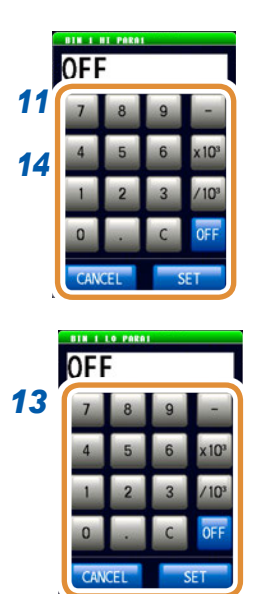

*11* 利用数字键设置第**1**参数的上限值,然后按下**[SET]**

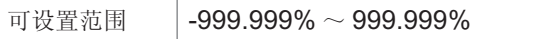

# *12* 按下相当于第**1**参数的**LO**的部分

 $13$  利用数字键设置下限值,然后按下**[SET]** 

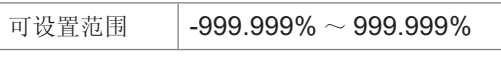

返回到步骤**7**的状态。

*14* 按相同的方式设置第**2**参数~第**4**参数的上下限值,然 后按下**[SET]**

*15* 按下**[EXIT]**,关闭设置画面

能

判定测量结果

**4** 分析仪功能

# **4.1** 关于分析仪功能

利用分析仪功能,可在扫描测量频率和测量信号电平的同时进行测量。 测量结果可通过图形与数值进行显示。用于频率特性或电平特性的测量。

可确认各扫描点的测量结果。

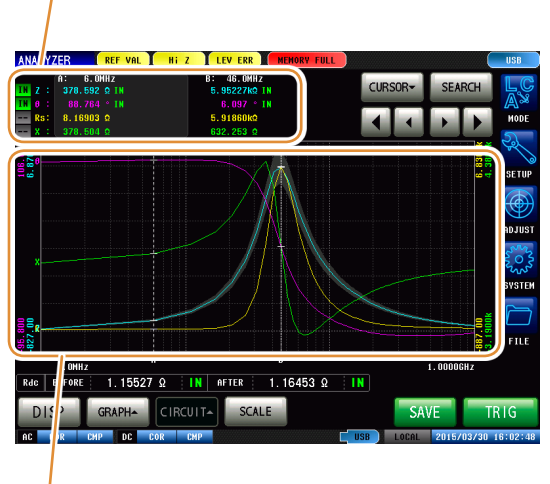

用图形显示测量结果。 请用于频率特性或电平特性的测量。

• 利用分析仪功能设置的条件不会反映到LCR功能中。

• 再次打开电源时,根据刚刚切断电源之前的测量模式进行显示。

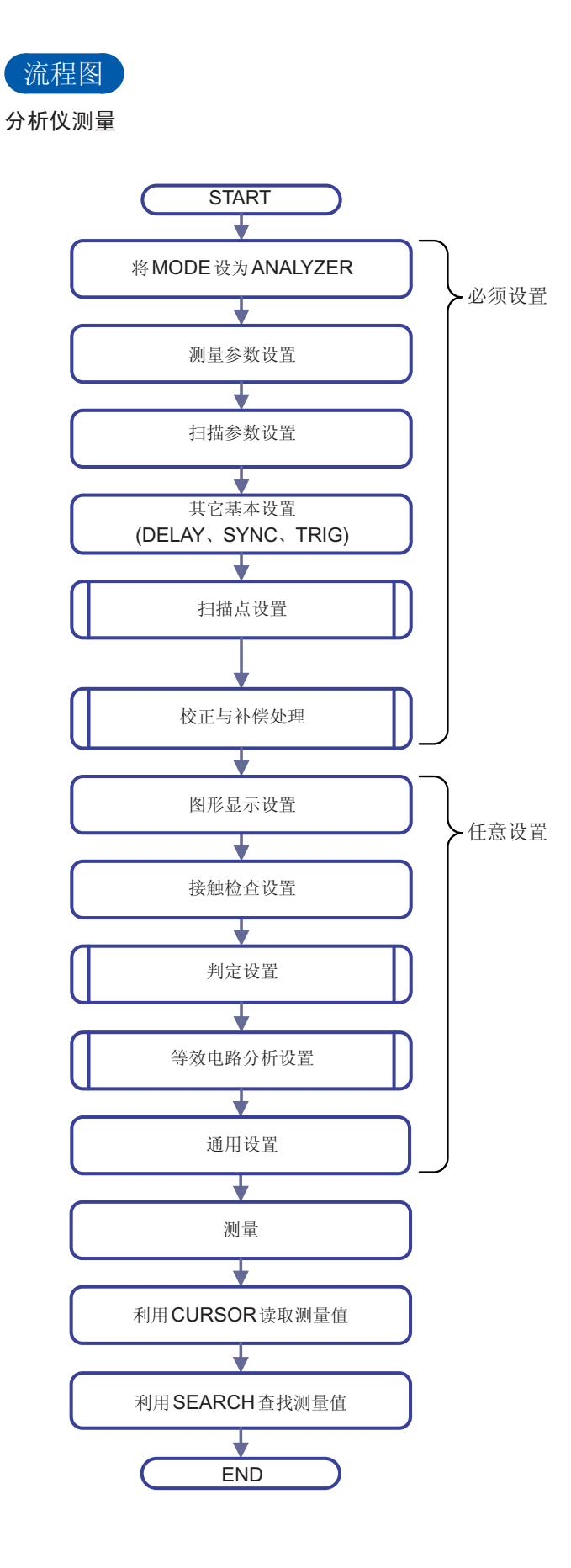

判定的设置

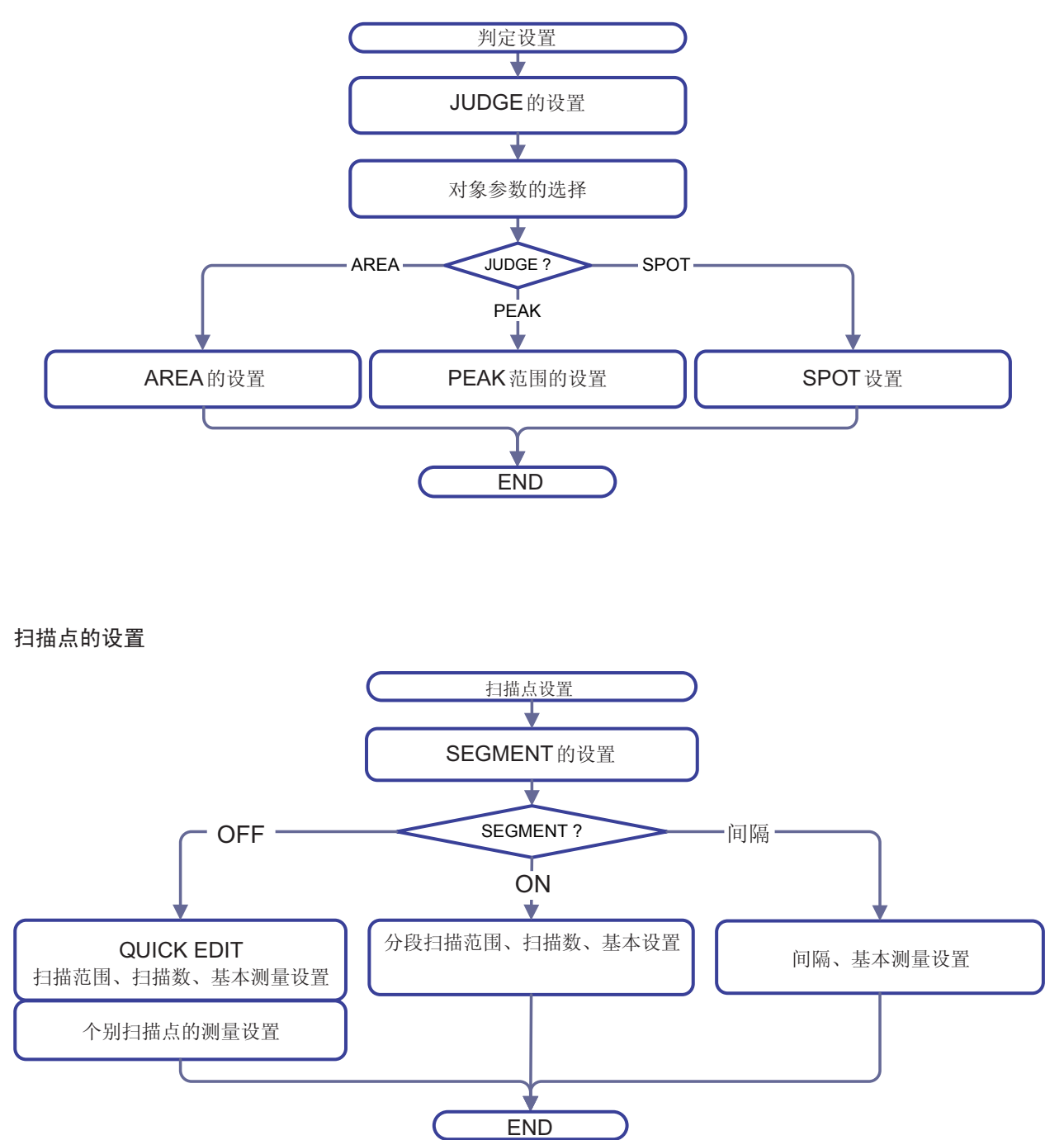

**4**

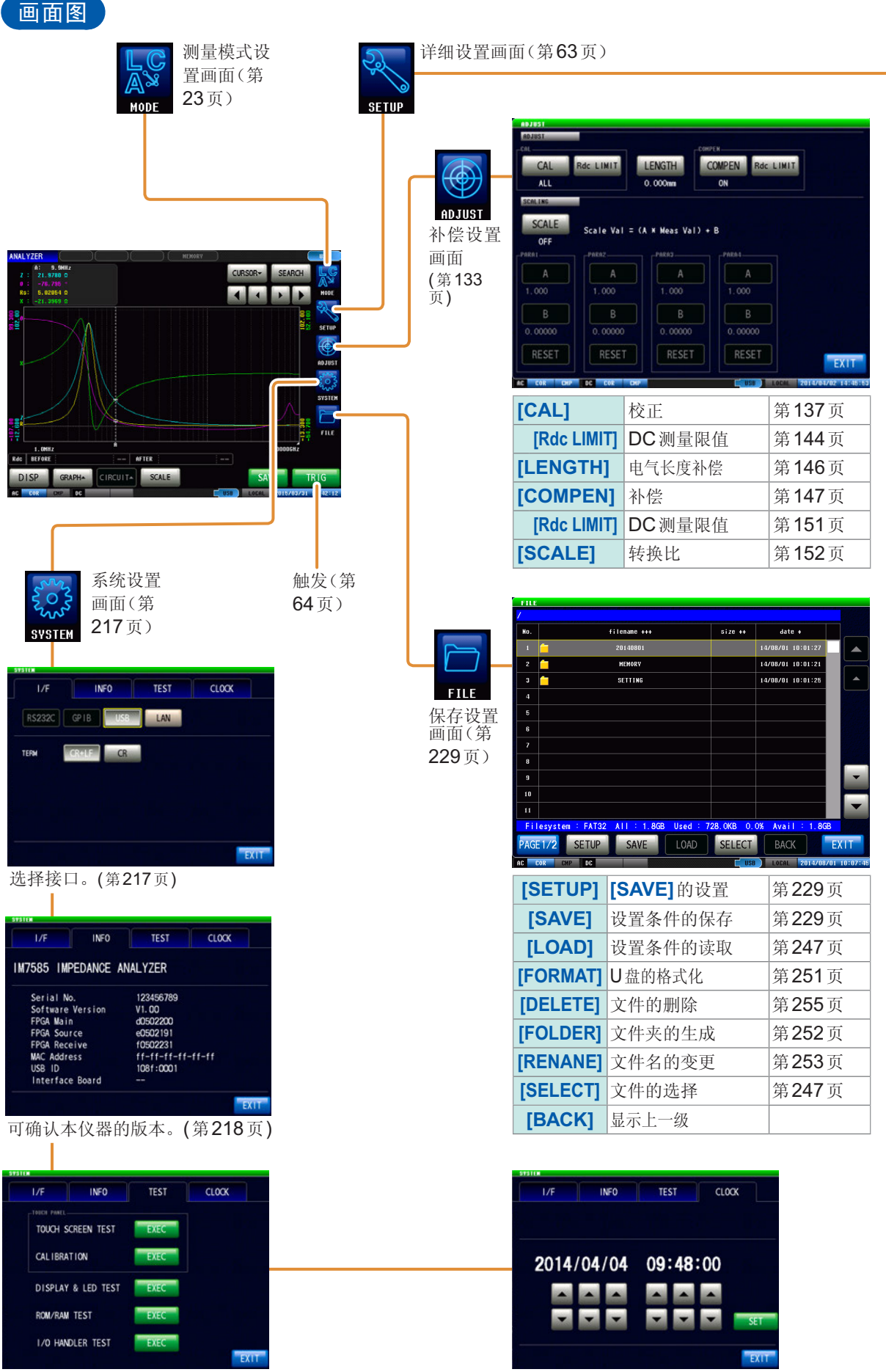

可进行自检查(自诊断)。(第[219](#page-227-0)页) 不可以 可在本仪器中设置日期时间。(第[224](#page-232-0)页)

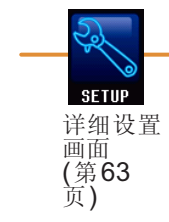

SWEEP

SEGMENT OFF

083  $00$ 00

006

087 008

009

 $\overline{a}$ 

FRED

1.066

6.0MHz

11.0MHz<br>16.0MHz<br>21.0MHz

21.0842<br>26.0842<br>31.0842<br>36.0842<br>41.0842

46.0MHz

SWEEP

**MODEL** 

<sub>OF</sub>

COMP

 $\overline{a}$ 

 $\overline{LIST}$ 

MANU/AUTO

**AUTO** 

PARA<br>R1

 $\overline{u}$ 

 $\overline{c}$ 

 $\mathbf{c}_n$ 

 $COWP$ 

AREA  $1.0 \text{MHz}$ <br> $1.0000 \text{GHz}$ 

 $\frac{1}{10}$ 

OFF

OFF

OFF

OFF

OFF

ADD DELETE EDIT

**LIST** 

LEVEL

 $0.0<sub>dBn</sub>$ 

0.0dBn

0.048m<br>0.048m<br>0.048m

 $0.0$ dBm

 $0.0d\mathbf{B}$ 

 $0.0d$ Bm 0.0d8n<br>0.0d8n

 $\overline{CQMP}$ 

START: 1.0MHz STOP:1.0000GHz NUM:201

SPEED

HFD

HED

MED<br>MED<br>MED<br>MED<br>MED<br>C

л.

CIRCUIT ADVANCED

WE POINT DELAY

ms Petat BELMY<br>
OFF 0.00000s<br>
OFF 0.00000s<br>
OFF 0.00000s<br>
OFF 0.00000s

 $\begin{array}{r} 0.00000s \\ 0.00000s \\ 0.00000s \\ 0.00000s \\ 0.00000s \\ 0.00000s \end{array}$ 

CIRCUIT ADVANCED

18

OFF

OFF

OFF

OFF

OFF

SEGMENT K POSITION

Kr

UPPER-LEFT

 $EY$ 

OFF<br>OFF<br>OFF<br>OFF<br>OFF

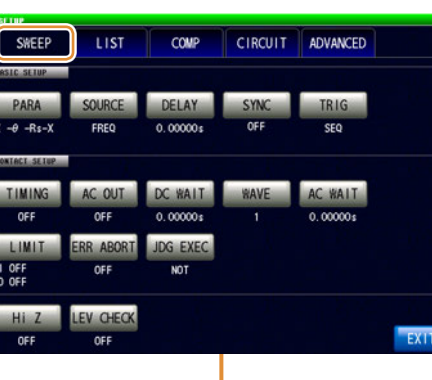

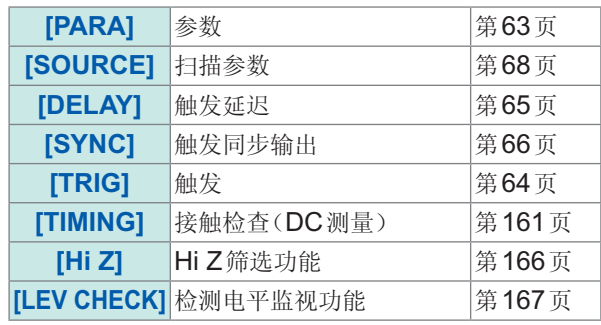

#### 扫描点的设置(第[70](#page-78-0)页)

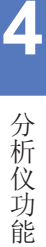

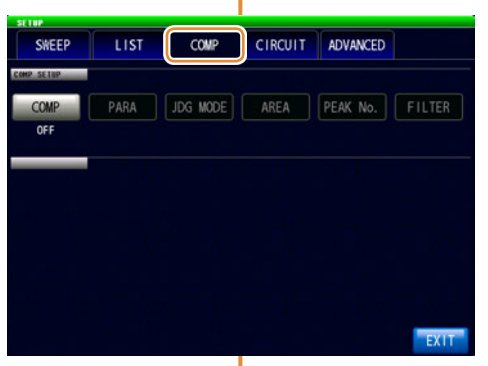

判定功能的设置(第[102](#page-110-0)页)

等效电路分析的设置(第[118](#page-126-0)页)

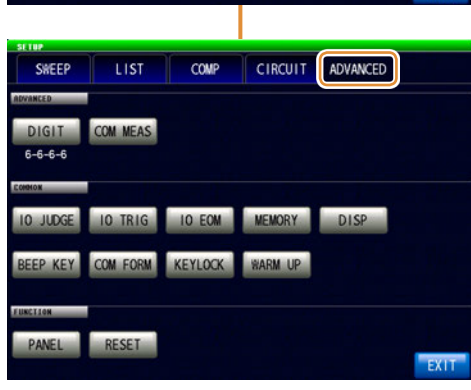

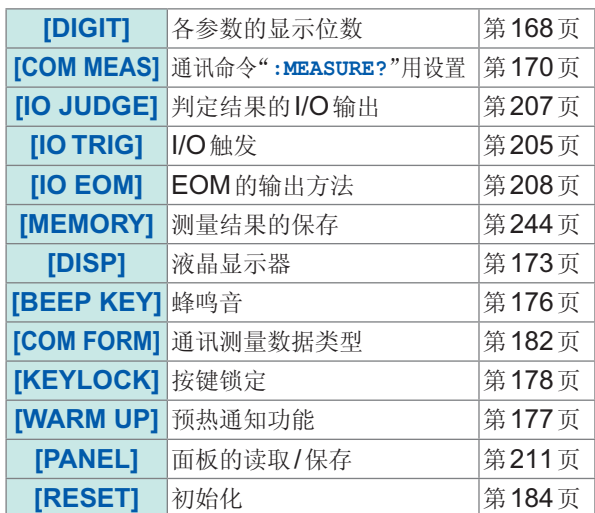

**59**

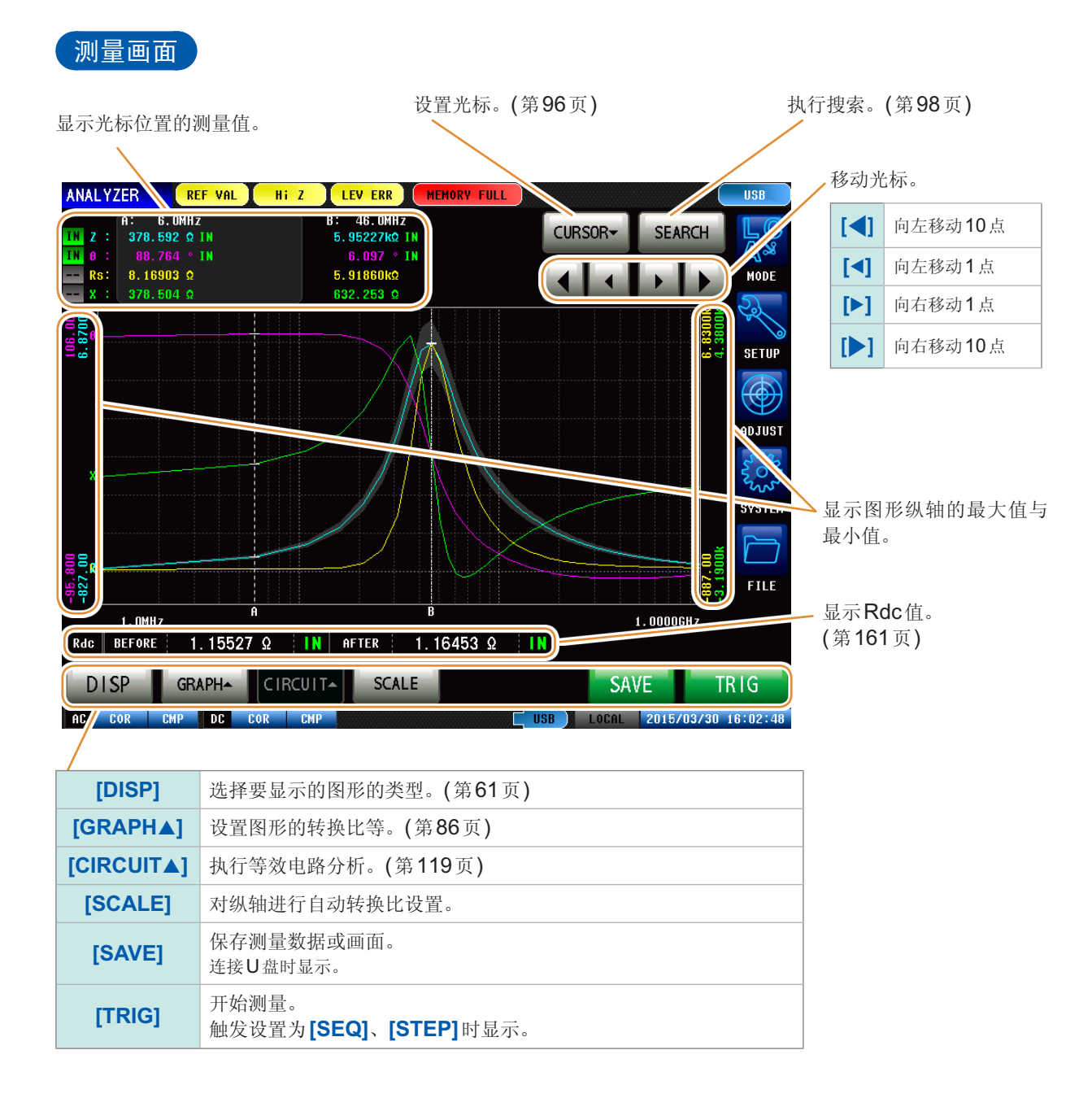

<span id="page-69-0"></span>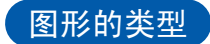

如果在测量画面中按下<sup>[DISP</sup>],则可选择要显示的图形。

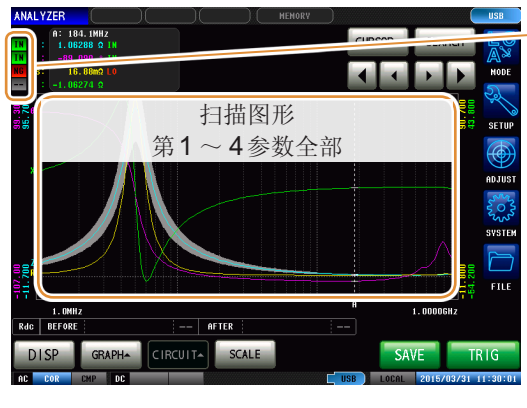

#### 比较器综合判 定结果

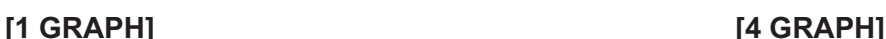

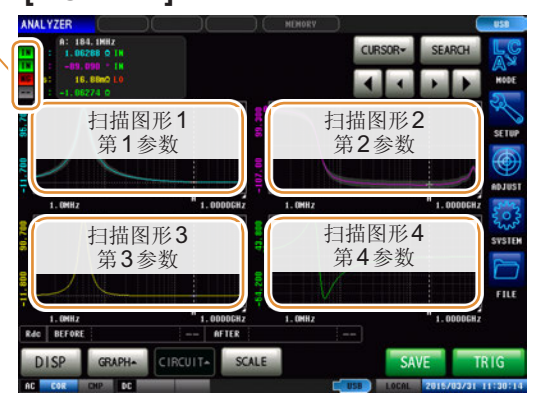

#### **[1 X-Y] [2 X-Y]**

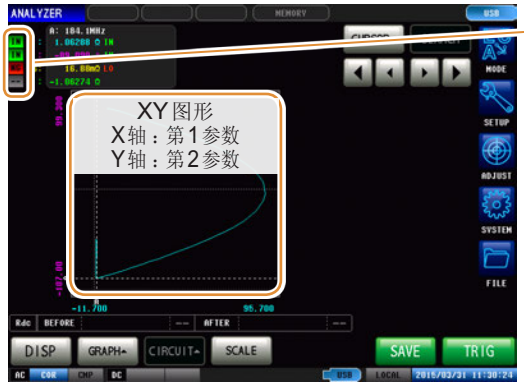

ANALYZER

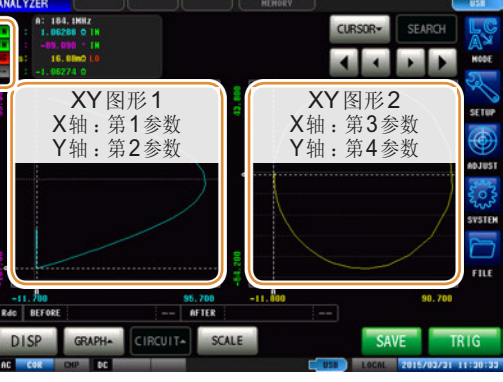

#### **[MULTI] [SPOT]**

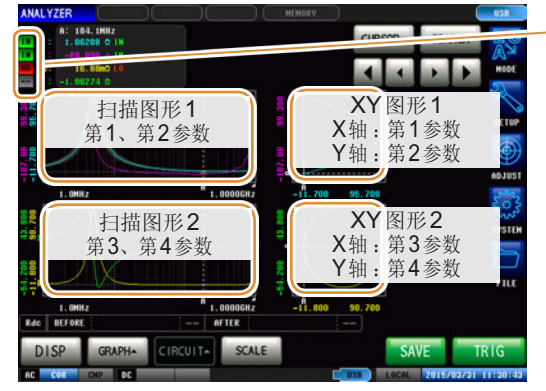

# 比较器综合判 定结果

定结果

比较器综合判 定结果

> $6.84549$  Ω No. 1  $x_0$ ,  $z$  $1.0002 - 0$ 81.853 No. 10  $50.3$ .<br>CHz 1.30320 îн No. 4 1.000 in. No. 12 .<br>DGHz  $-66.093$ No. 13 No. 14 No. 15 **FILE**  $x_0$ , a No. 16 Rdc BEFORE AFTER DISP SAVE TRIG

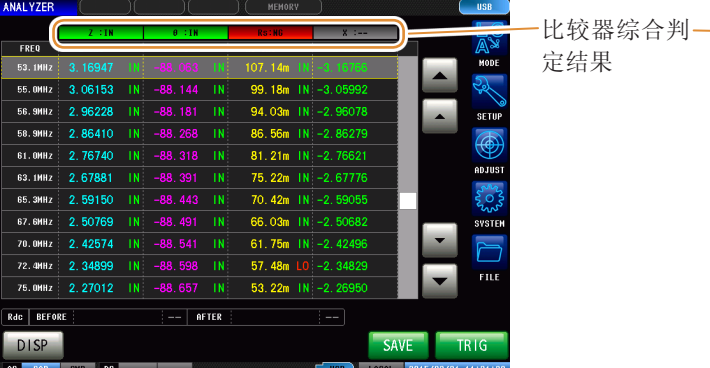

## **[NUMERIC] [PEAK]** (第[109](#page-117-0)页)

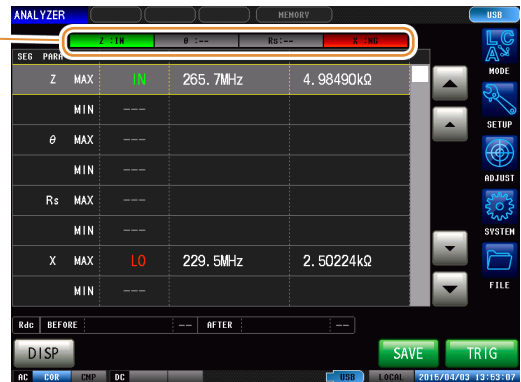

**4**分析仪功能

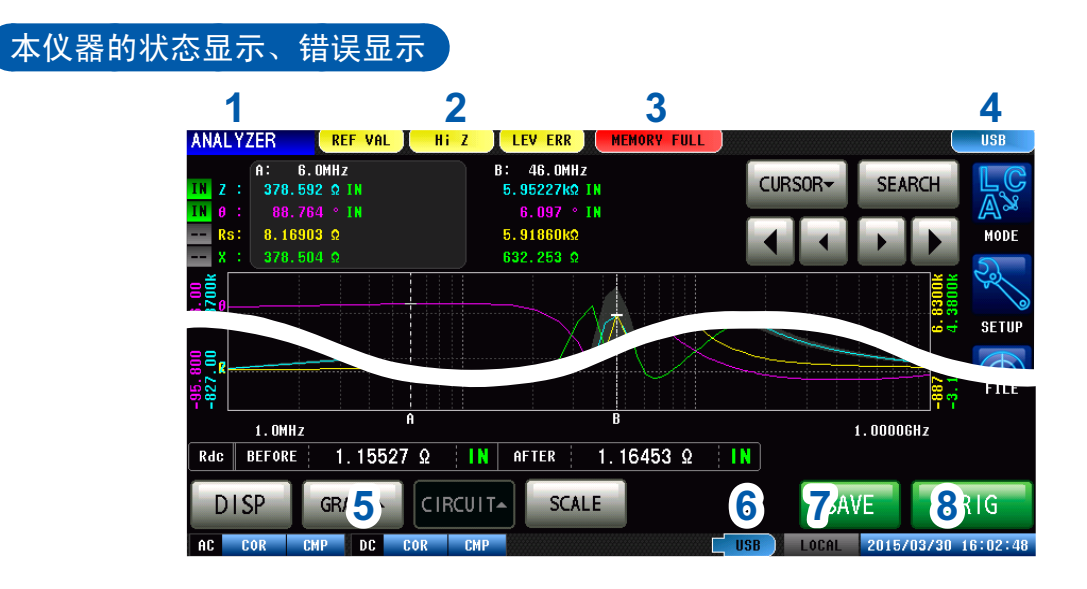

**1** 用于显示当前的测量模式。

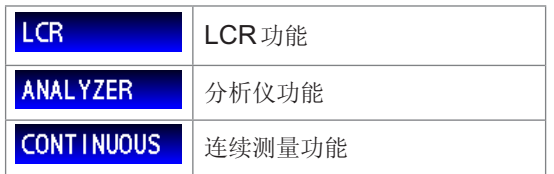

### **2** 用于显示错误信息。

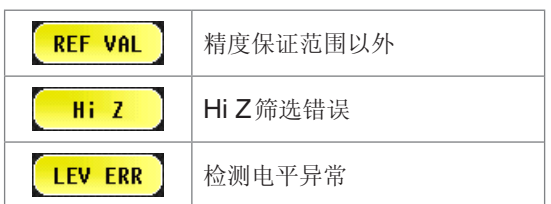

**3** 用于显示内存中的保存信息。

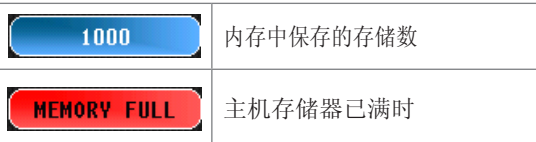

#### **4** 用于显示连接接口的类型。

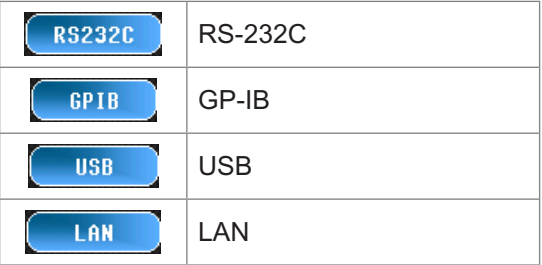

# **5** 用于显示校正/补偿的状态。

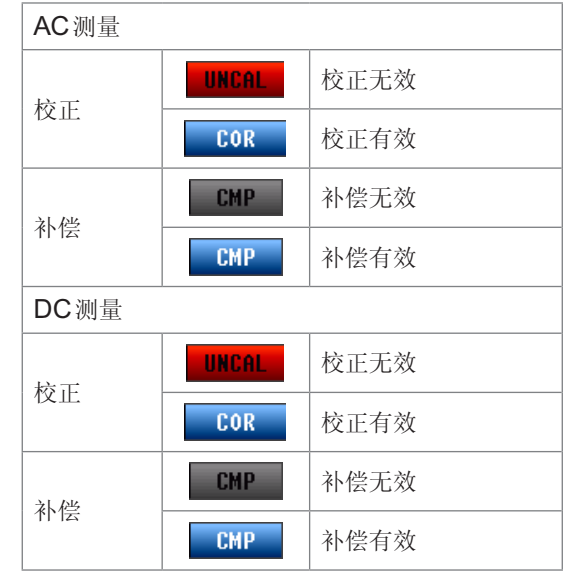

## **6** 用于显示U盘的连接状况。

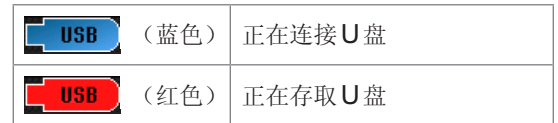

## **7** 用于显示通讯状态。

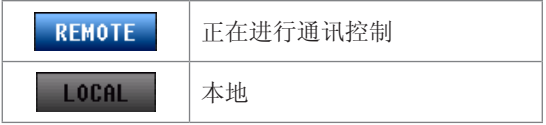

**8** 用于显示本仪器设置的日期时间。

# **4.2** 设置测量的基本项目

# **4.2.1** 设置测量参数

<span id="page-71-0"></span>选择测量显示参数。

可在分析仪模式下进行第1参数~第4参数的4种参数测量。

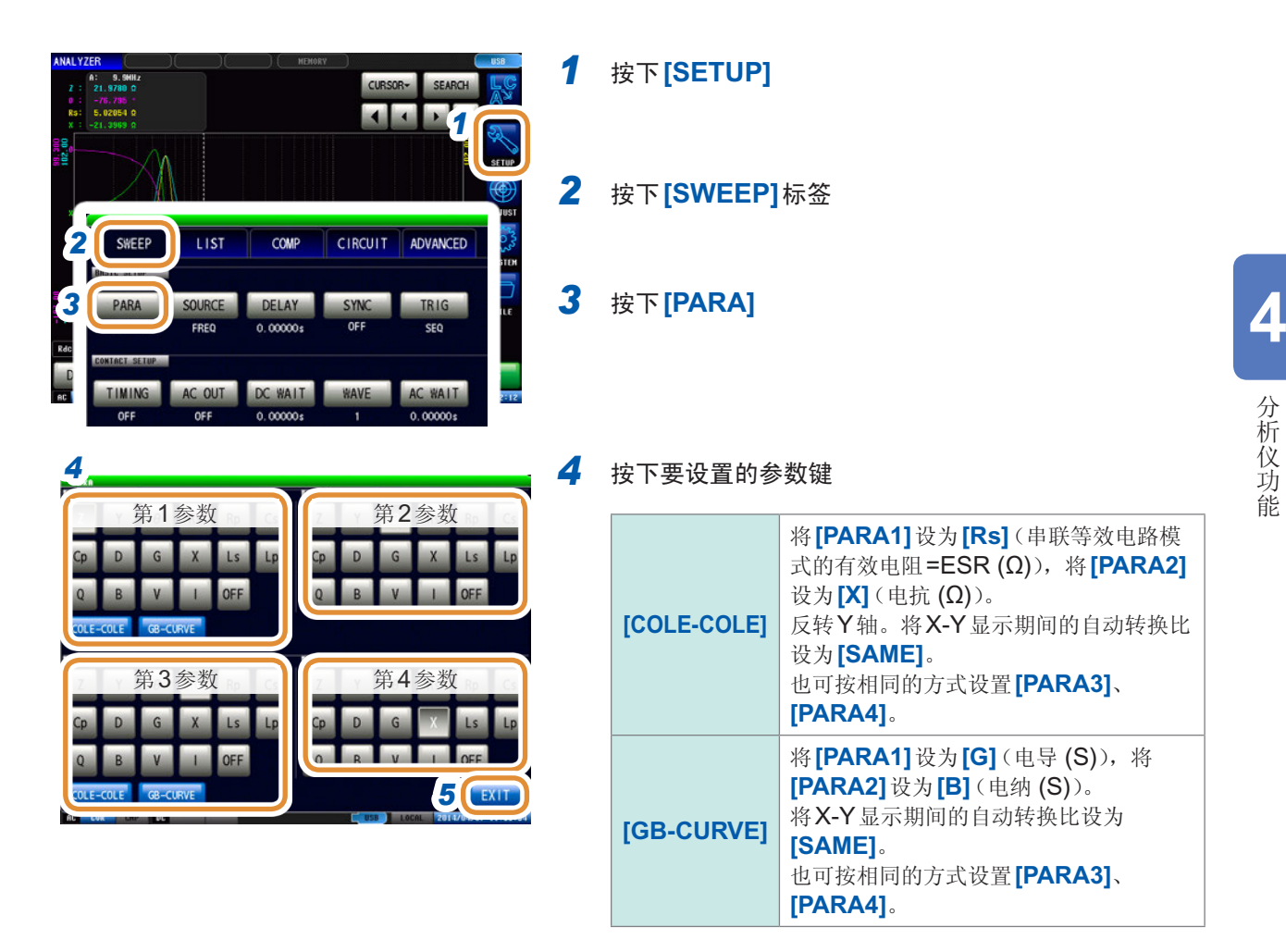

*5* 按下**[EXIT]**,关闭设置画面

**63**
## 4.2.2 在任意时序下开始测量(触发)

设置触发。本仪器可设置的触发包括下述3种类型。 有关各触发的详细说明,请参照步骤4。

- 按序扫描
- 重复扫描
- step扫描

此处设置的触发设置不同于LCR模式的触发设置。 (不影响LCR模式的触发设置)

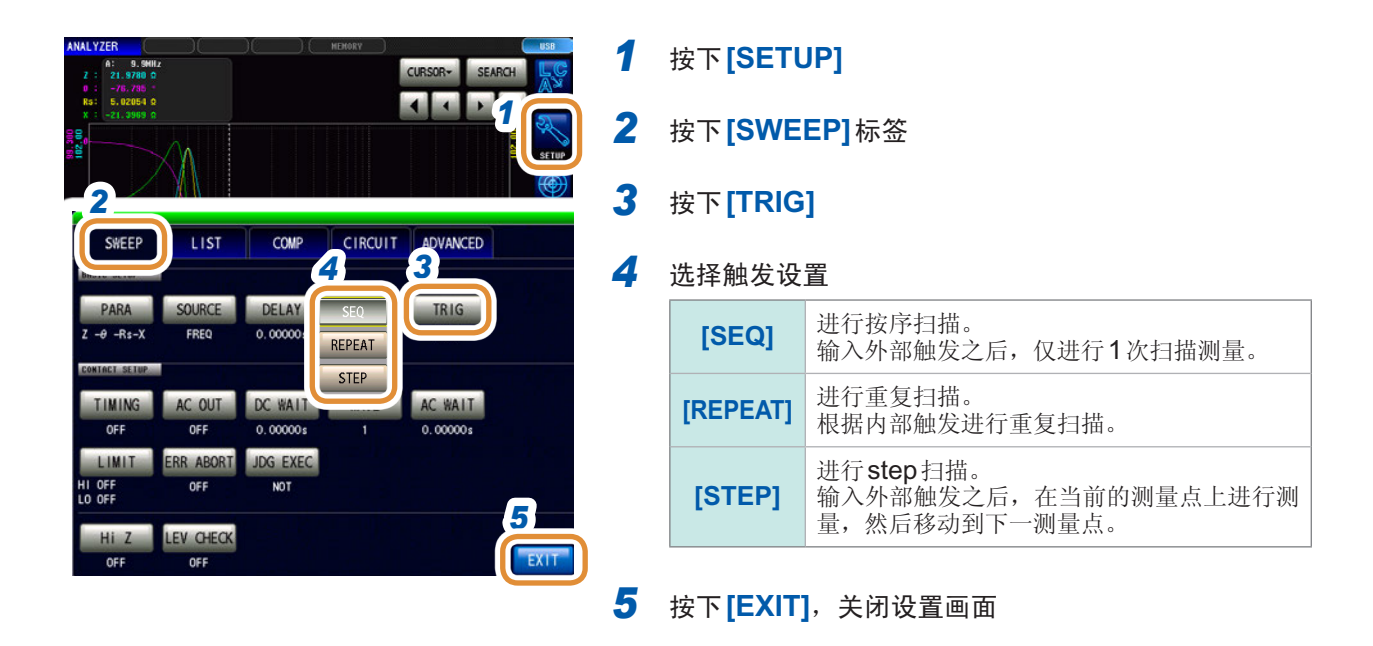

#### 将触发设置选为**[SEQ]**或**[STEP]**时

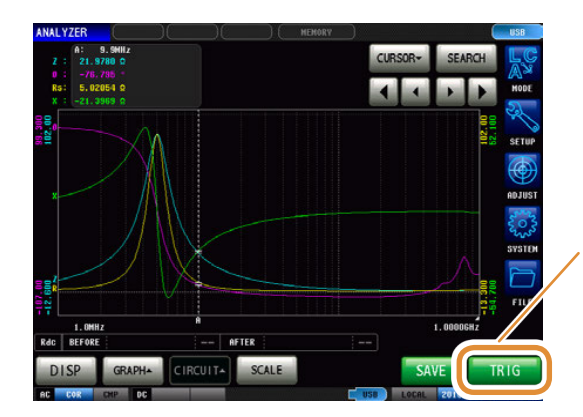

• 测量画面中显示**[TRIG]**。

• 每按下**[TRIG]**,都进行按序扫描或step扫描。

## 4.2.3 设置触发~测量开始之间的延迟时间(触发延迟)

设置从触发输入至开始测量之间的延迟时间。

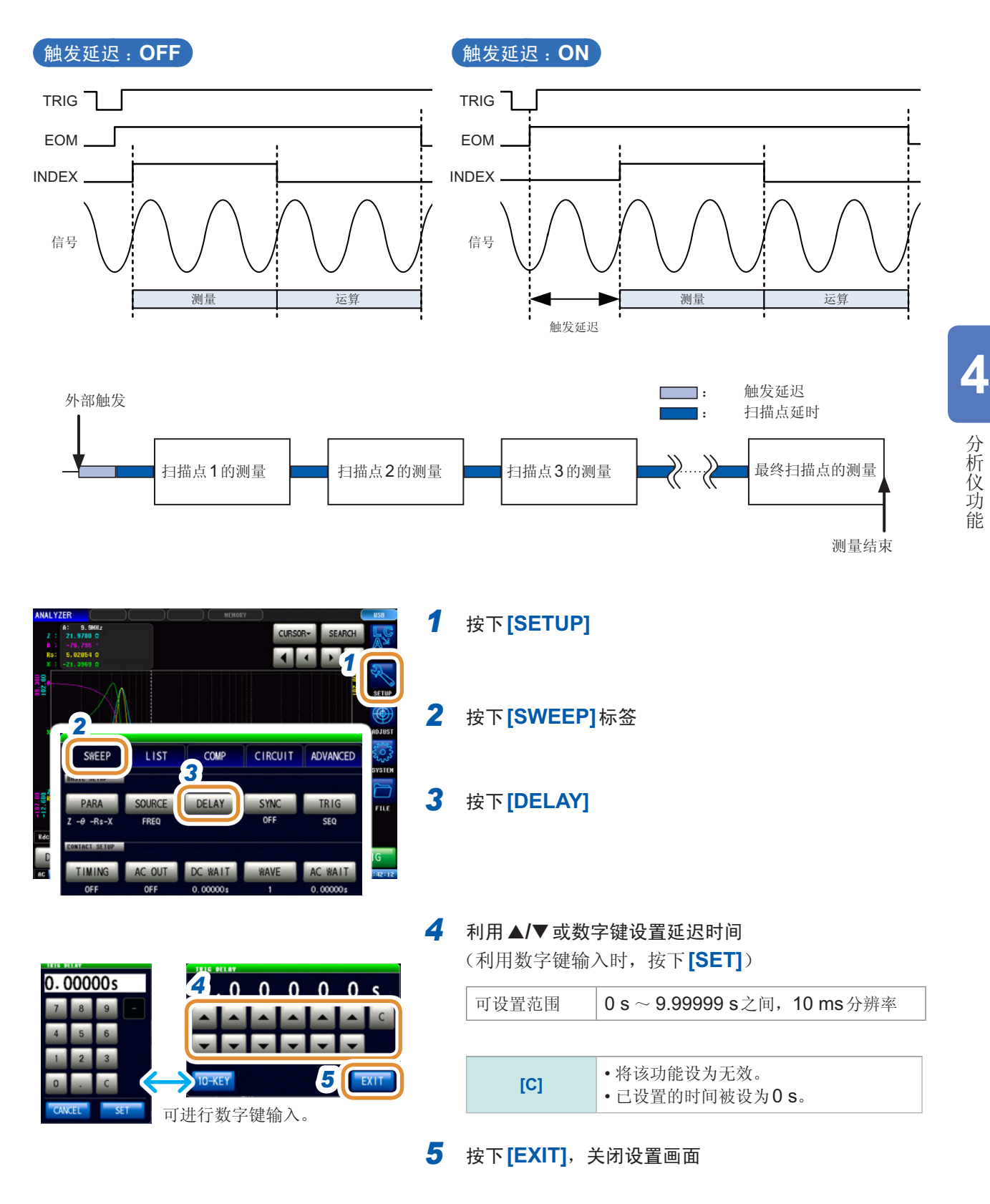

设为触发延迟时,从输入触发~测量结束期间,表示处于测量期间的LED点亮。

## **4.2.4** 仅在测量时向测试物施加信号(触发同步输出)

是指在触发输入之后仅输出最初扫描点的测量信号,以便在测量时向测试物施加信号的功能。此外, 可设置在测试物稳定之后用于读入数据的延迟时间。 利用该功能,可降低测试物的发热以及电极的磨损。

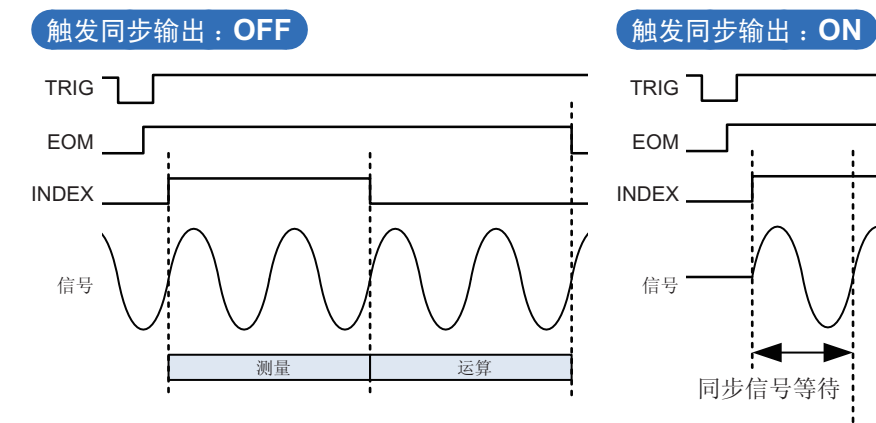

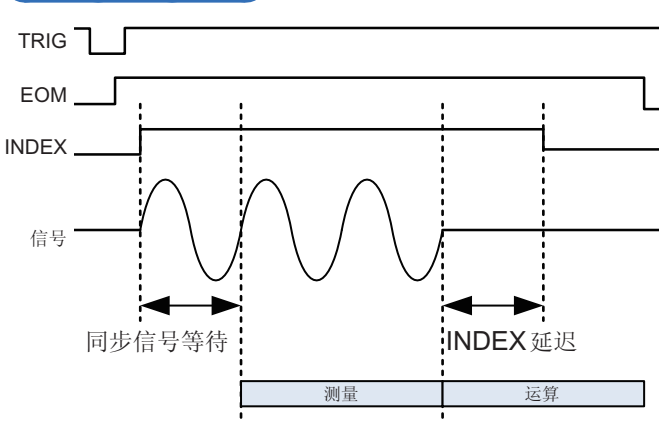

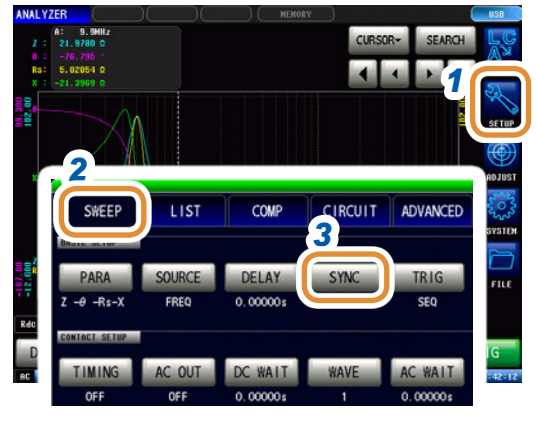

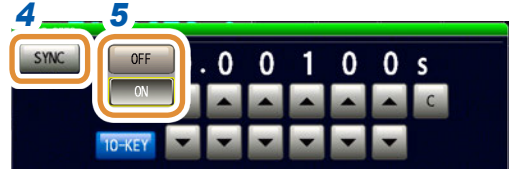

- *1* 按下**[SETUP]**
- *2* 按下**[SWEEP]**标签
- *3* 按下**[SYNC]**
- 4 按下**[SYNC]**
- *5* 选择触发同步输出的**ON/OFF**

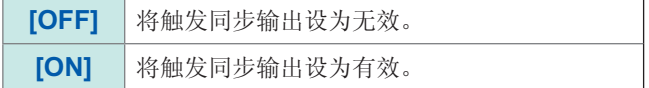

接下页

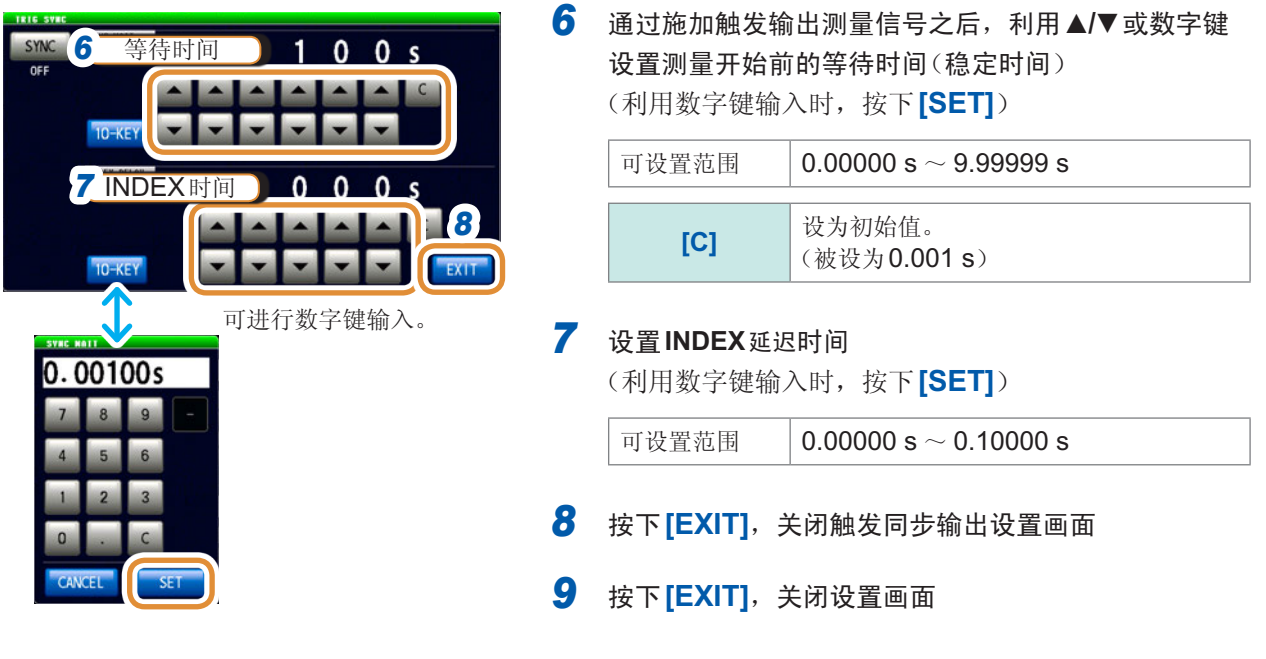

• 将触发同步输出设为**[ON]**时,由于输出测量信号之后~读入数据之前需要等待时间,因此测量时间会 延长。

请参照"(3) [测量时间](#page-271-0)"(第263页)

- 如果在触发同步输出为**[ON]**的状态下变更测量条件,则可能会瞬间输出所设置的电平。
- 输入触发信号时输出测量信号,测量结束时停止输出。
- 在连续测量模式下,最后面板的测量结束之后,变为最初面板的设置。 最初面板的设置被设为触发同步功能**[ON]**时,停止测量信号。

## **4.2.5** 设置扫描参数

选择要扫描的参数。可设置的参数包括频率、测量信号电平(功率(P)、电压(V)、电流 (A) )4种类型。

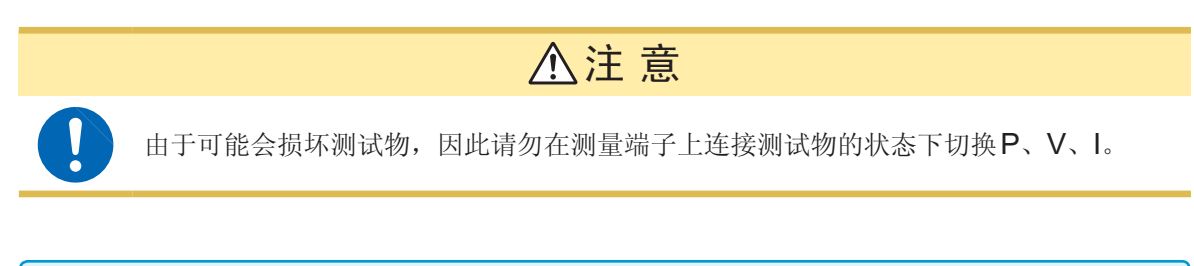

- 已变更扫描参数时,对比较器设置与扫描点进行初始化。另外,由于补偿也处于无效状态,因此 请重新进行校正与补偿。
- 进行等效电路分析时,请将扫描参数设为频率扫描。(第[118](#page-126-0)页)

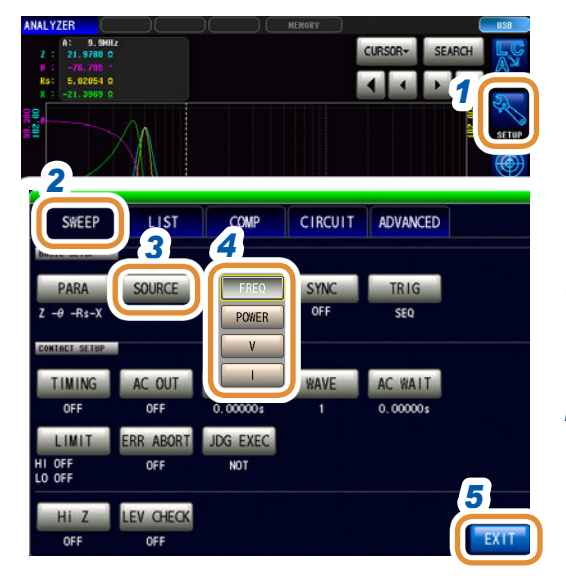

- *1* 按下**[SETUP]**
- *2* 按下**[SWEEP]**标签
- *3* 按下**[SOURCE]**

#### *4* 选择扫描参数

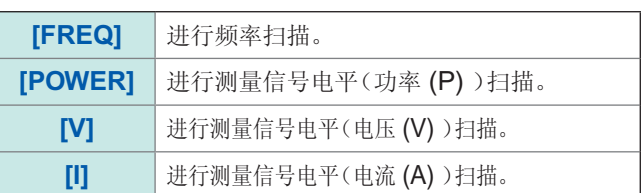

#### *5* 按下**[EXIT]**,关闭设置画面

## **4.3** 扫描测量

设置扫描范围与扫描点,进行扫描测量。

#### <span id="page-77-0"></span>扫描范围的类型

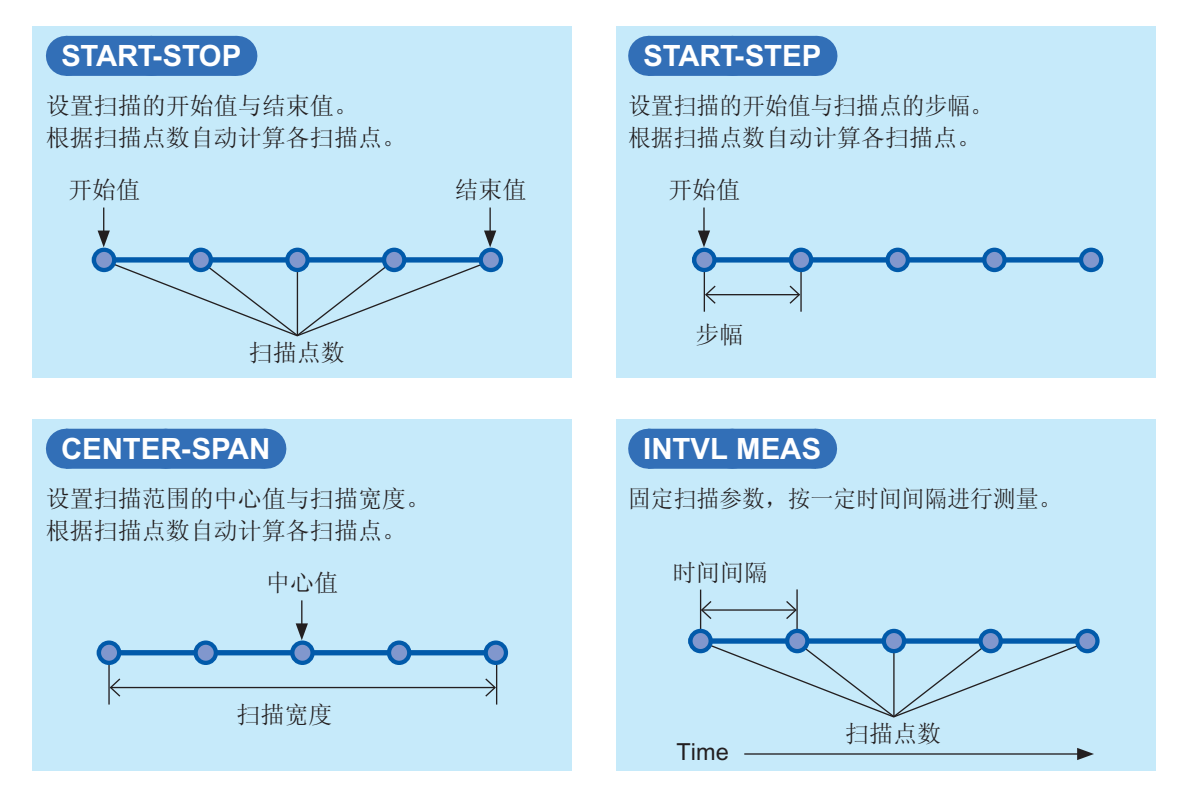

**4**分析仪功能

## **4.3.1** 设置扫描方法 选择扫描方法。

<span id="page-78-0"></span>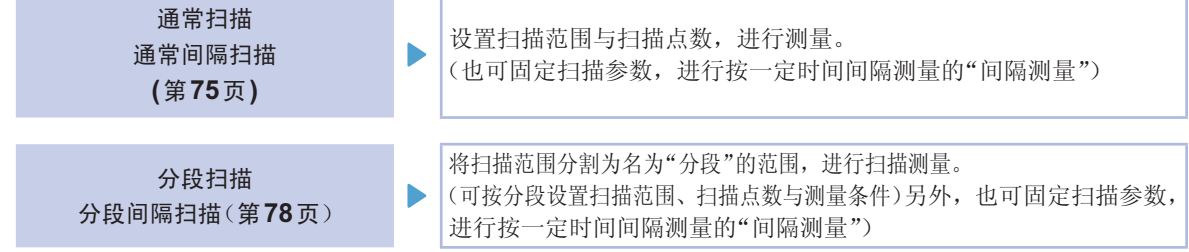

#### 什么是分段?

是指可分别设置扫描范围、扫描点数与测量信号电平等的1个程序段。

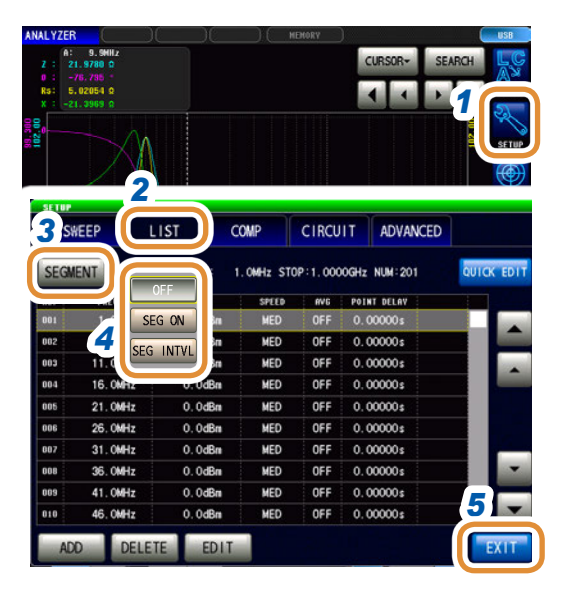

- *1* 按下**[SETUP]**
- *2* 按下**[LIST]**标签
- *3* 按下**[SEGMENT]**

*4* 选择扫描方法

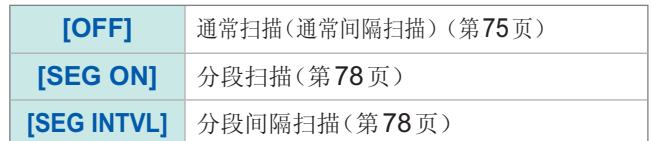

*5* 按下**[EXIT]**,关闭设置画面

#### 通常扫描与分段扫描的设置示例

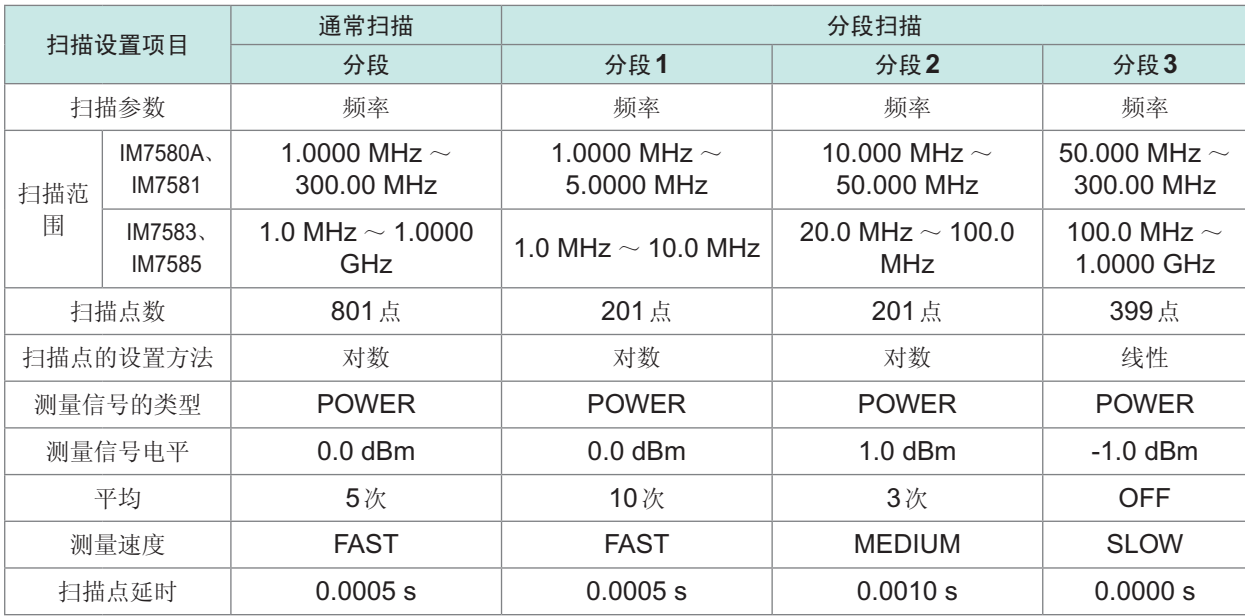

通常扫描

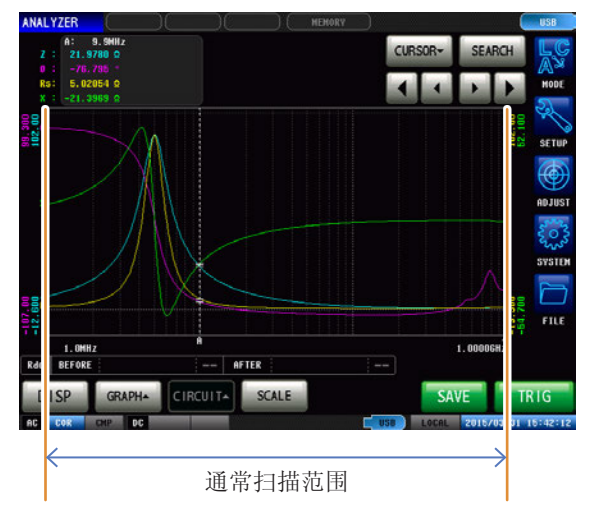

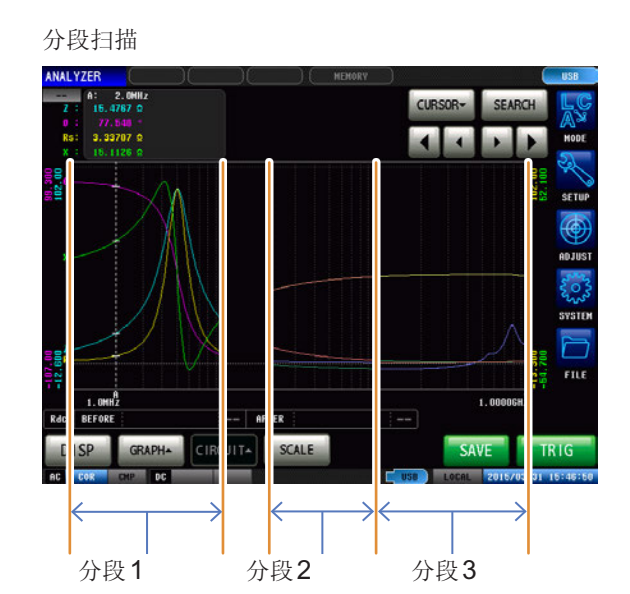

## **4.3.2** 设置扫描范围

<span id="page-80-0"></span>设置扫描范围。

- 扫描参数为V、I时,不能设置**[CENTER-SPAN]**与**[START-STEP]**。
- 分段扫描时,仅可设置**[START-STOP]**与**[INTVL MEAS]**。
- 扫描范围的设置因扫描参数 (**[SOURCE]**) 的设置内容而异。(第[73](#page-81-0)页)

#### 例 :通常扫描时,设为频率扫描(**[SOURCE]**的设置为**[FREQ]**)的**[START-STOP]**

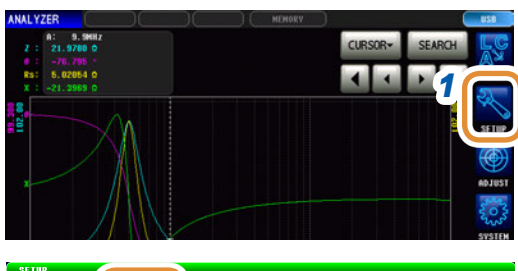

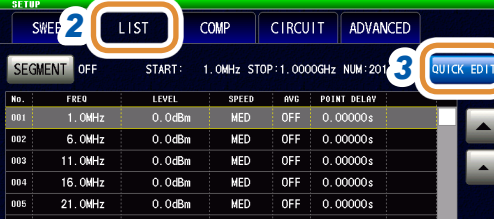

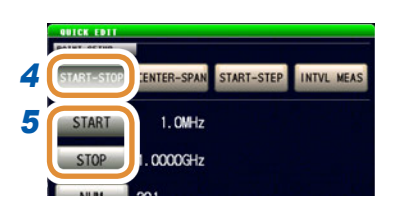

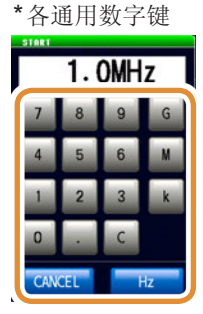

单位的变更 :**G**(千兆)/ **M**(兆)/ **k**(千)

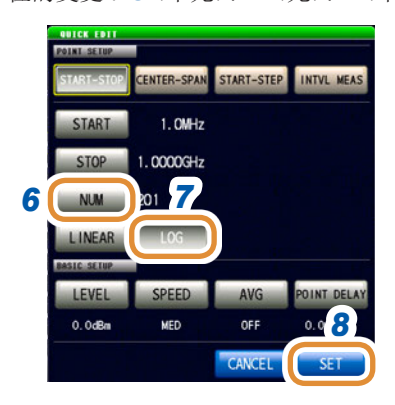

*1* 按下**[SETUP]**

- *2 2* 按下**[LIST]**标签
- *3* 按下**[QUICK EDIT]**

## *4* 选择**[START-STOP]**

请参照"[扫描范围的类型](#page-77-0)"(第69页)

- *5* **(1)** 按下**[START]**
	- **(2)** 利用数字键**\***设置扫描的开始值,然后按下**[Hz]**
	- **(3)** 按下**[STOP]**
	- **(4)** 利用数字键**\***设置扫描的结束值,然后按下**[Hz]**

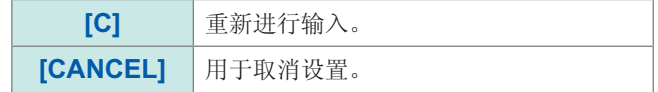

- *6* 按下**[NUM]**,设置扫描点数
- *7* 按下**[LOG]**,设为对扫描点进行对数计算
- *8* 按下**[SET]**,确定设置

#### <span id="page-81-0"></span>扫描范围清单

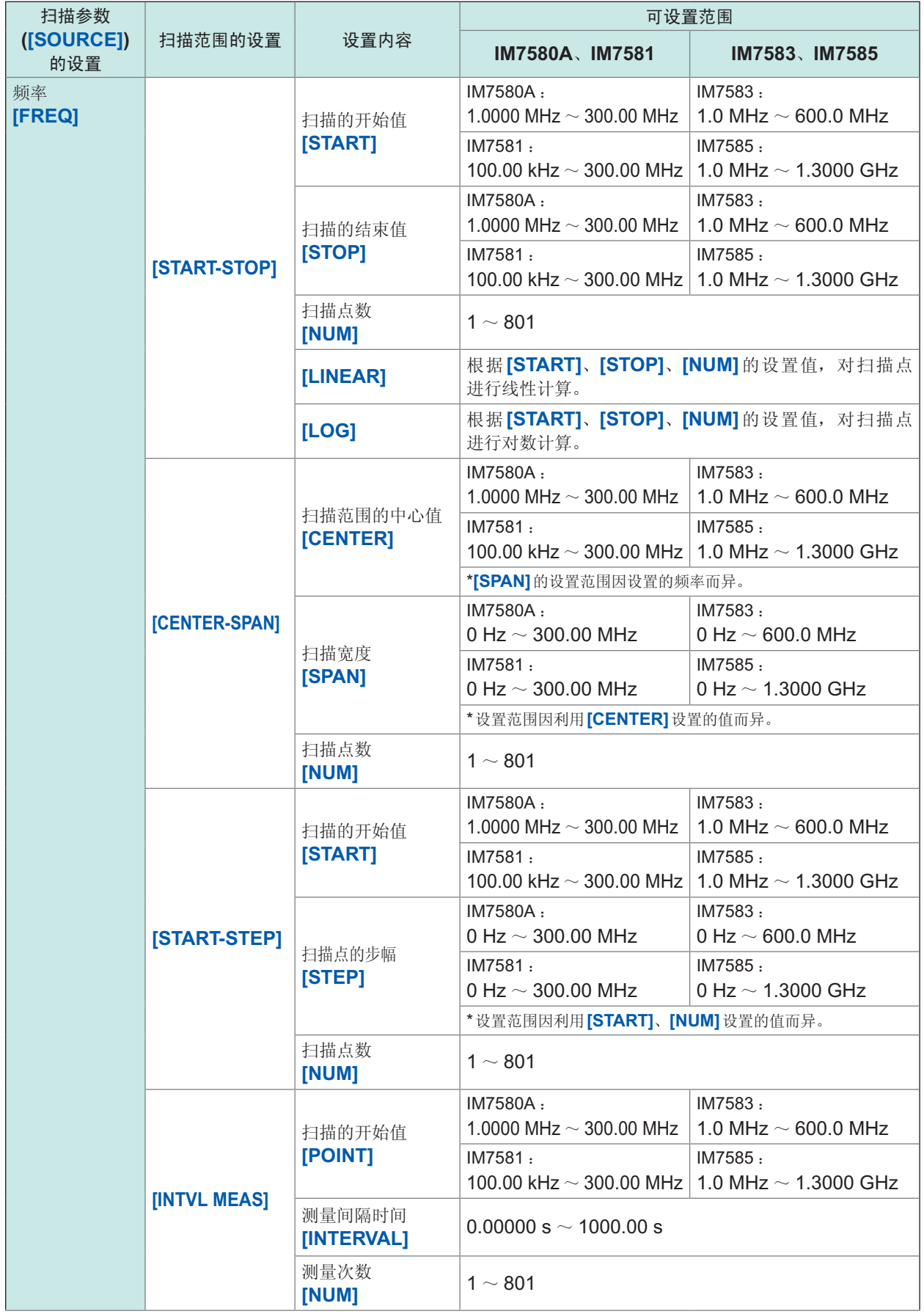

**4**一分析仪功能

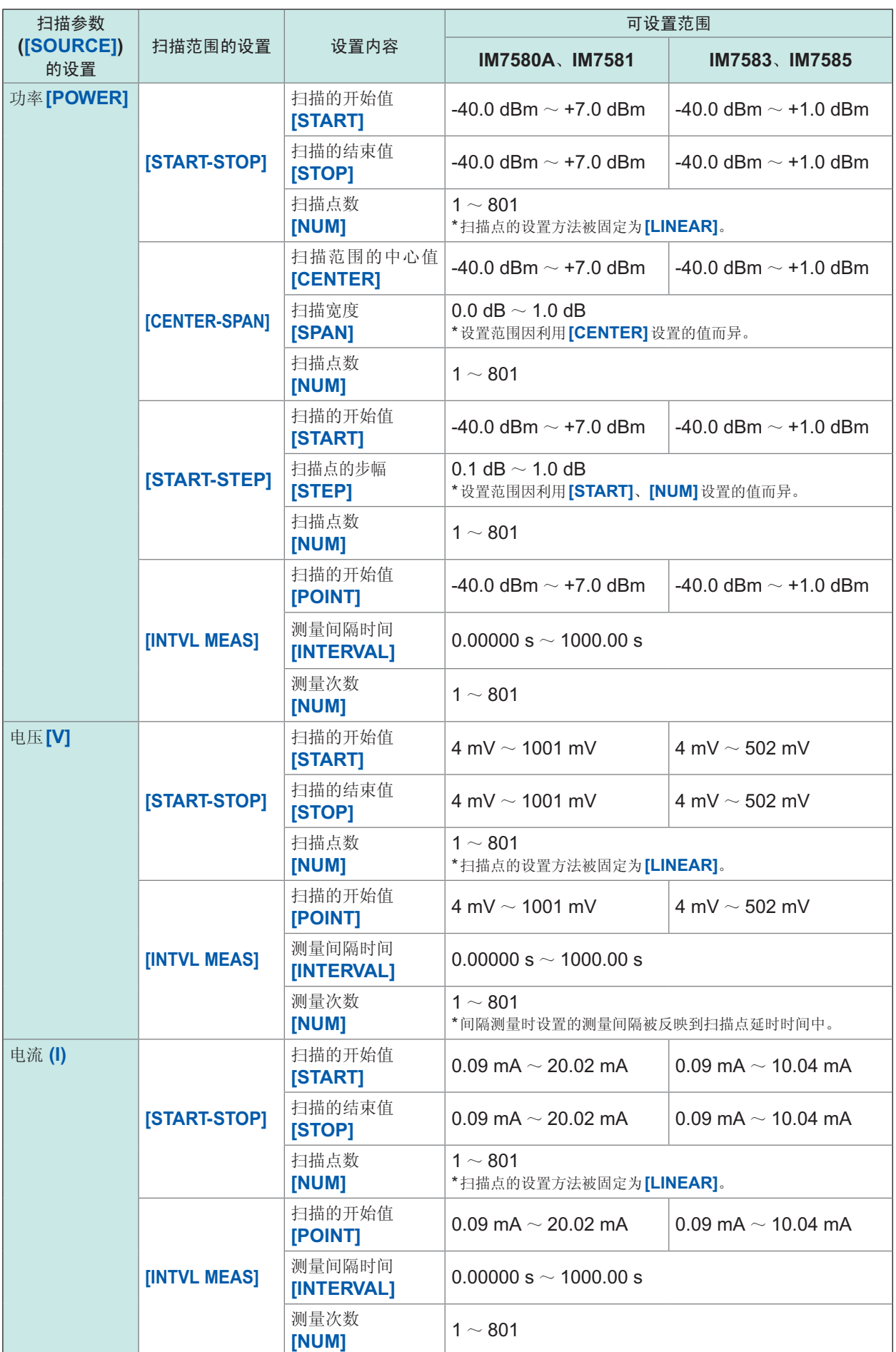

 $\bullet \bullet$ 

## **4.3.3** 通常扫描

#### 进行通常扫描的统一设置

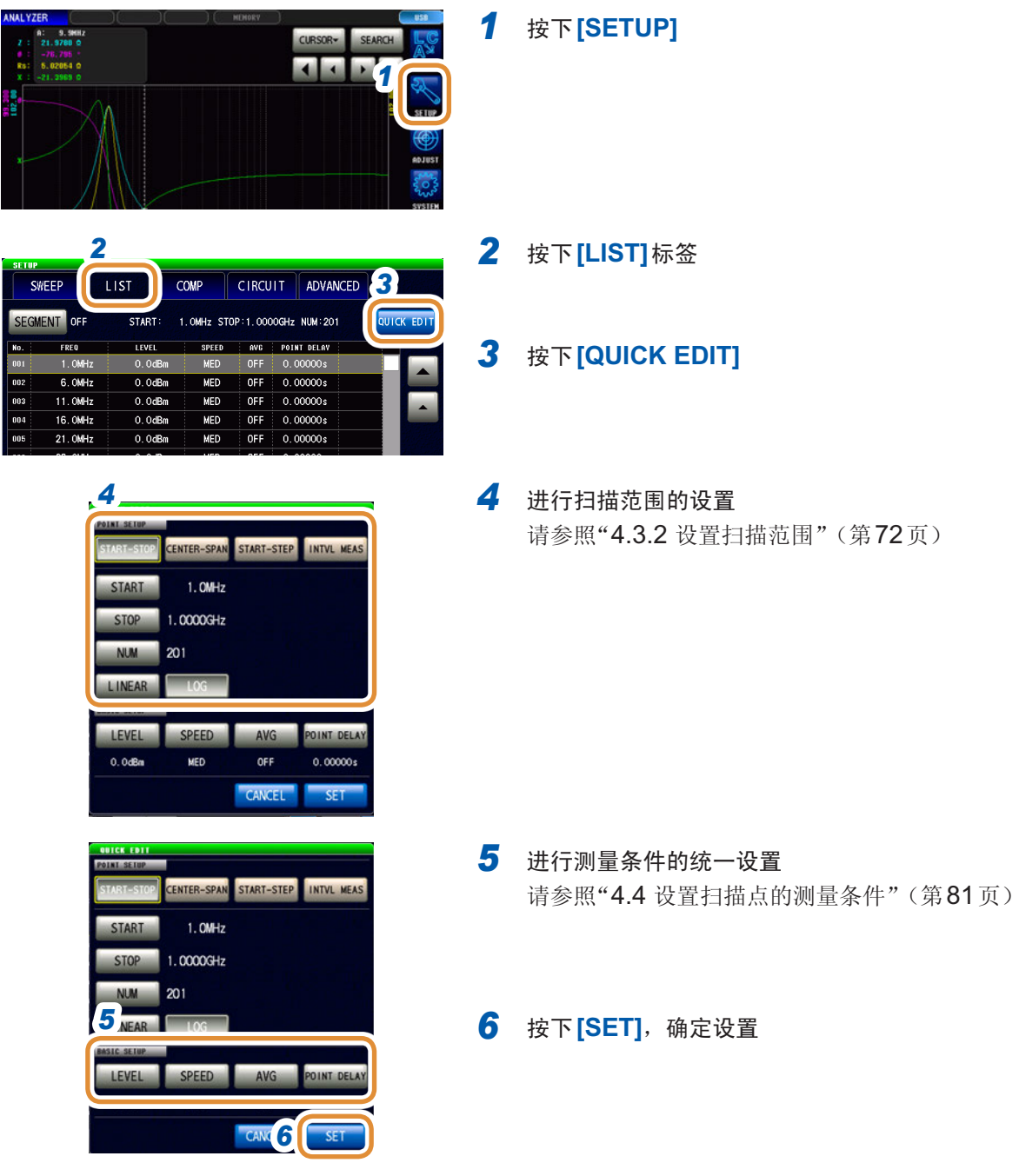

<span id="page-83-0"></span>. . . . . . . . . . . .

#### 添加扫描点

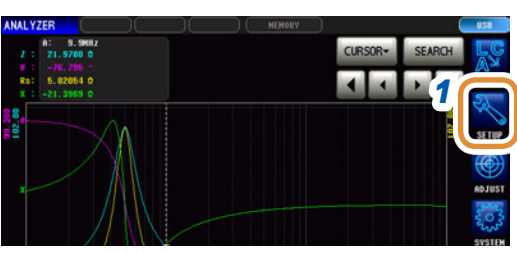

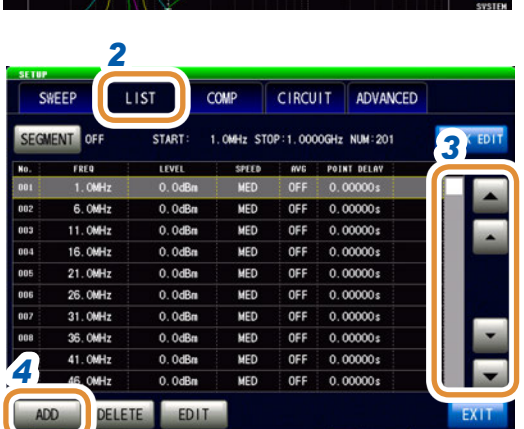

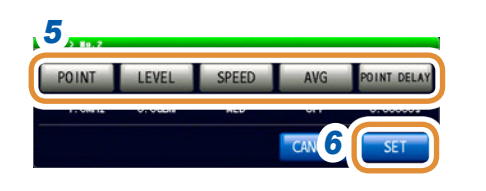

按下**[SETUP]**

#### 按下**[LIST]**标签

- 3 利用▲/▼或滚轴,将光标移动到扫描点列表中要添加 的点位置上 将扫描点添加到选择行的下一点。
- 按下**[ADD]**
- 设置要添加的扫描点的测量条件 请参照"4.4 [设置扫描点的测量条件](#page-89-0)"(第81页) 间隔测量时,不能设置**[POINT]**、**[POINT DELAY]**。
- 按下**[SET]**,确定设置

#### 删除扫描点

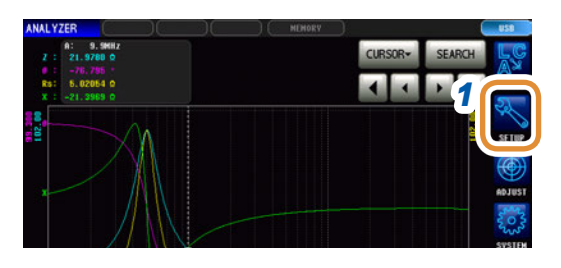

按下**[SETUP]**

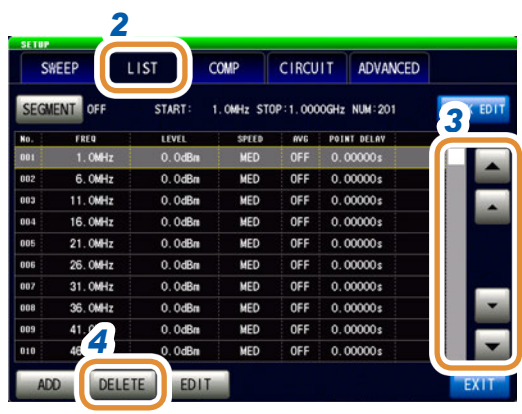

- 按下**[LIST]**标签
- 3 利用▲/▼或滚轴,将光标移动到扫描点列表中要删除 的点位置上

#### 按下**[DELETE]**

#### 编辑扫描点

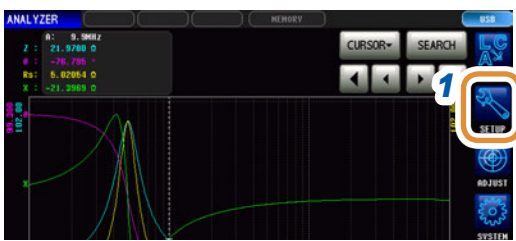

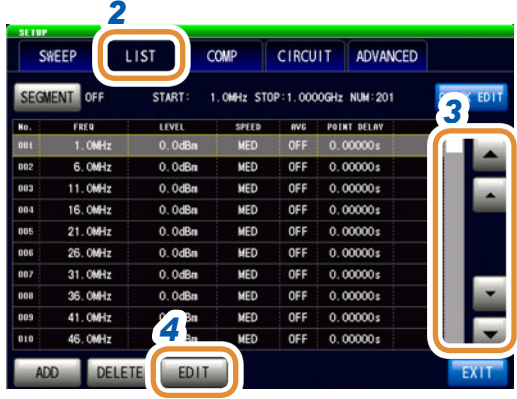

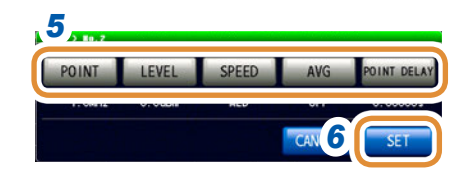

按下**[SETUP]**

按下**[LIST]**标签

3 利用  $\triangle$ /v 或滚轴, 将光标移动到要编辑的点位置上

#### 按下**[EDIT]**

- 设置要编辑的扫描点的测量条件 请参照"4.4 [设置扫描点的测量条件](#page-89-0)"(第81页) 间隔测量时,不能设置**[POINT]**、**[POINT DELAY]**。
- 按下**[SET]**,确定设置

## <span id="page-86-0"></span>**4.3.4** 分段扫描、分段间隔扫描

添加分段

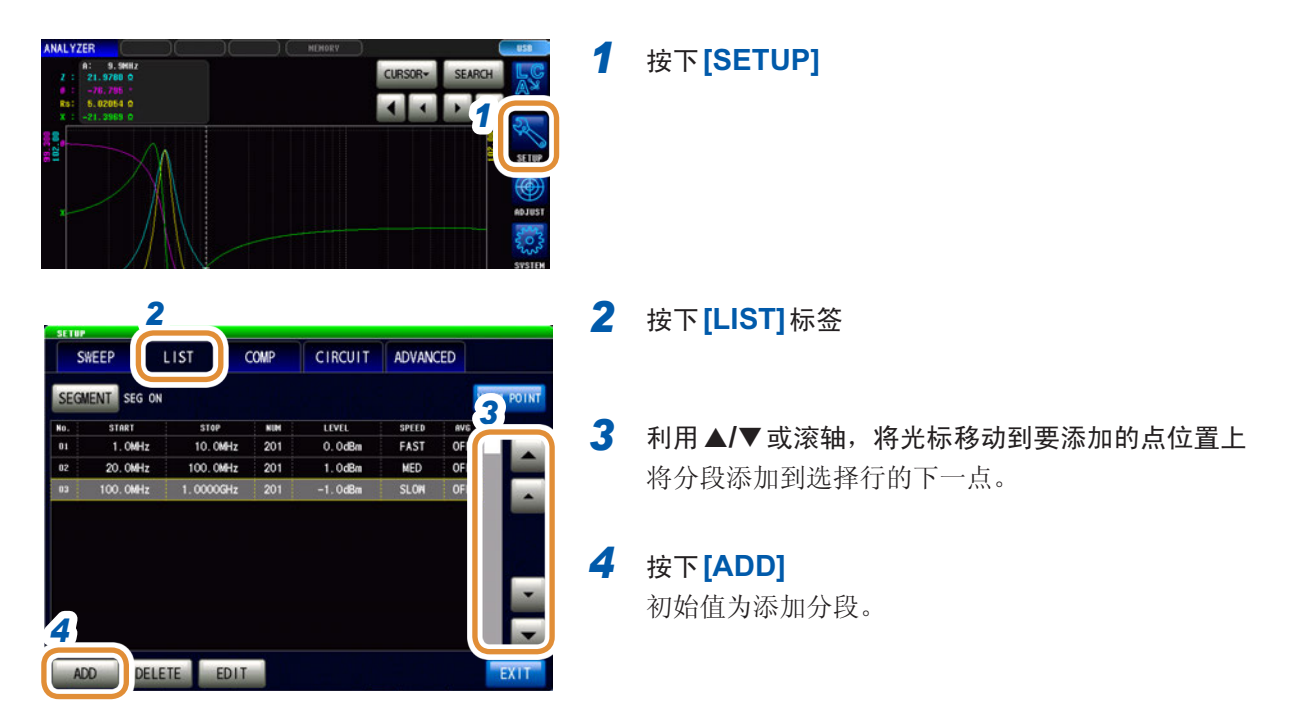

#### 删除分段

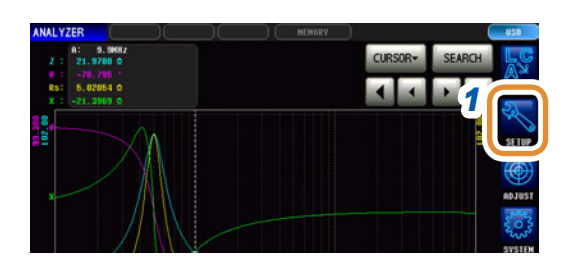

### 按下**[SETUP]**

- 按下**[LIST]**标签
- 3 利用▲/▼或滚轴,将光标移动到要删除的点位置上
- 按下**[DELETE]**

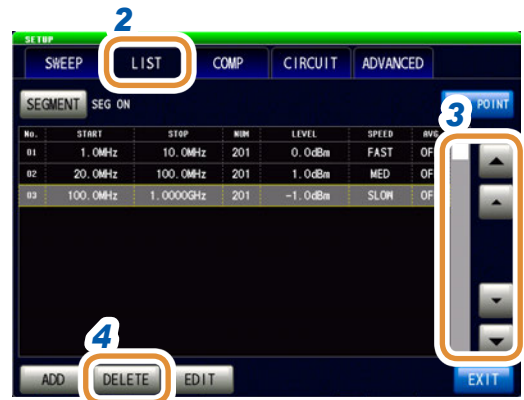

#### 编辑分段

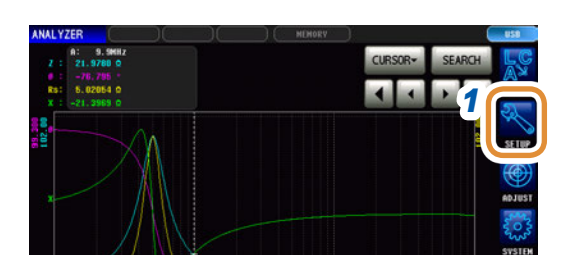

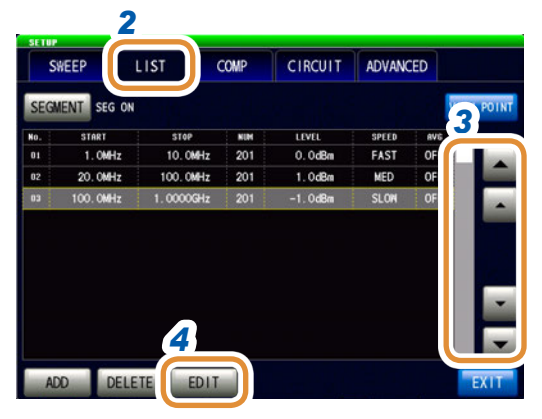

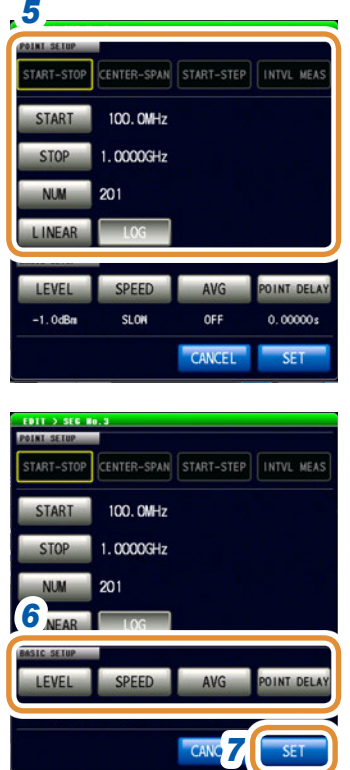

按下**[SETUP]**

按下**[LIST]**标签

3 利用  $\triangle$ /v 或滚轴, 将光标移动到要编辑的点位置上

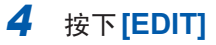

 *5* 进行扫描范围的设置 请参照"4.3.2 [设置扫描范围](#page-80-0)"(第72页) 分段扫描时,扫描范围的设置固定为**[START-STOP]** ; 分段间隔扫描时,扫描范围的设置固定为 **[INTVL** 

#### **MEAS]**。

- 进行测量条件的统一设置 "4.4 [设置扫描点的测量条件](#page-89-0)"(第81页)
- 按下**[SET]**,确定设置

#### 确认已设置的扫描点

*2*

SWEEP EGMENT SEG ON

 $\begin{array}{c}\n\hline\n01 \\
\hline\n02\n\end{array}$ 

 $\overline{03}$ 

START<br>1. OMHz

 $20.0MHz$ 100.0MHz

LIST

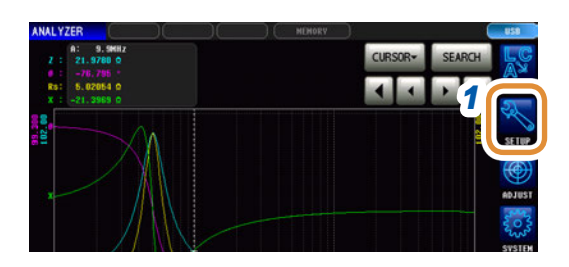

 $COMP$ 

 $\overline{201}$ 

STOP NUM<br>10.0MHz 201<br>100.0MHz 201

 $1.0000$ GHz

*1* 按下**[SETUP]**

*2* 按下**[LIST]**标签

**3 3** 

CIRCUIT ADVANCED

LEVEL<br>0. OdBm<br>1. OdBm

 $-1.0$ dBm

SPEED NVD<br>FAST OFF<br>MED OFF<br>SLON OFF

## *3* 按下**[VIEW POINT]**

可确认已设置的扫描点。

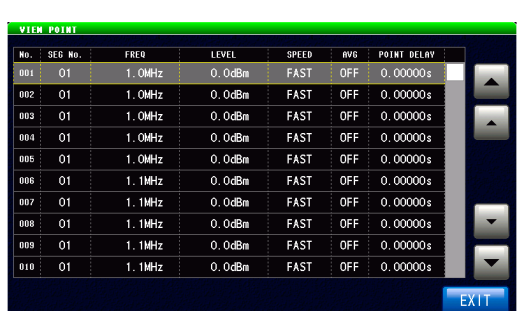

## **4.4** 设置扫描点的测量条件

<span id="page-89-0"></span>设置扫描点的测量条件。

可根据扫描点的设置、编辑进行设置。 参照 :"4.3.3 [通常扫描](#page-83-0)"(第75页)、"4.3.4 [分段扫描、分段间隔扫描](#page-86-0)"(第78页)

### **4.4.1** 设置测量信号频率

设置测量信号频率。

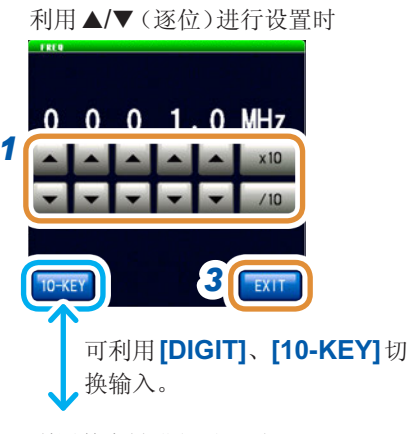

利用数字键进行设置时

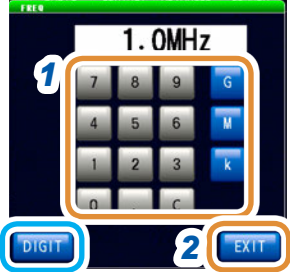

单位的变更 :**G**(千兆)/ **M**(兆)/ **k**(千)

#### 1 利用▲/▼或数字键设置频率

可设置范围:

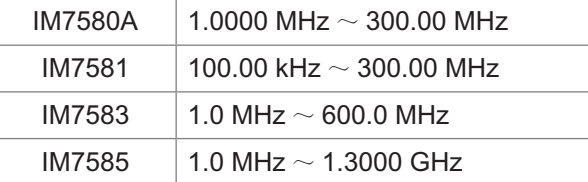

#### 利用▲/▼(逐位)进行设置时

如果按住▲/▼键,则连续进行变化。

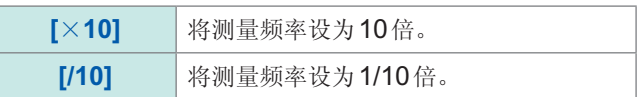

#### 利用数字键进行设置时

**[C]** 重新进行输入。

- 如果输入数值,单位键则变为有效状态。
- 如果按下单位键,则频率会被设置。
- 设置超出最大频率时 :自动设为最大频率。
- 设置低于最小频率时 :自动设为最小频率。
- *2* 按下**[EXIT]**,关闭测量频率设置画面
- *3* 按下**[EXIT]**,关闭详细设置画面

**4**

## **4.4.2** 设置测量信号电平

值可能会因测试物以及测量信号电平而异。

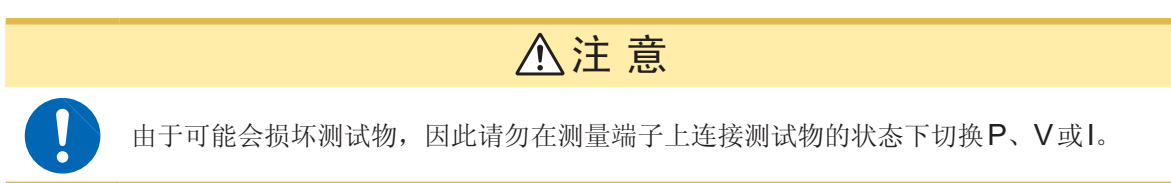

本仪器可设置的施加在测试物上的测量信号电平包括下述3种类型。

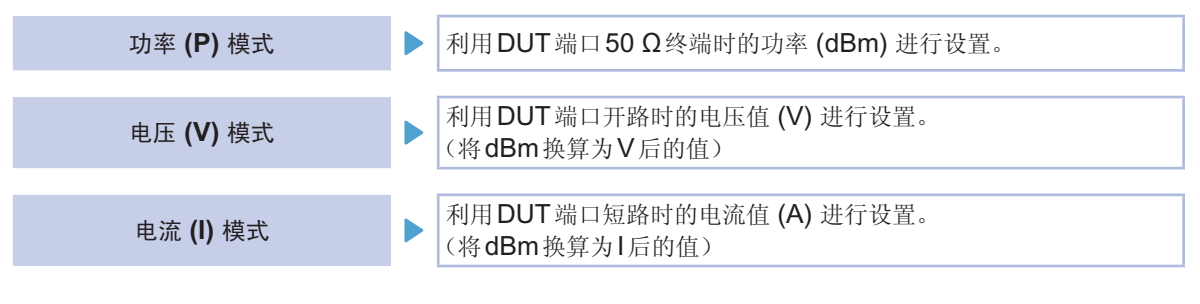

- 信号电平的设置分辨率始终为0.1 dB, 与设置信号模式无关。 因此,已经在电压或电流模式下进行设置时,根据输入的数值自动转换为0.1 dB分辨率的设置值。 • 测试精度因测量信号电平而异。 请参照"[量程](#page-267-0)"(第259页) • 有关运算, 请参照"[测量信号模式设置值相关](#page-45-0)"(第37页)。
- 测量信号模式为所有点通用。
- 扫描参数为POWER/ V/ I时,不能变更测量信号模式。

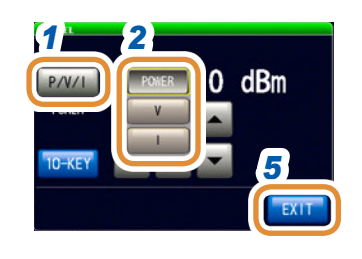

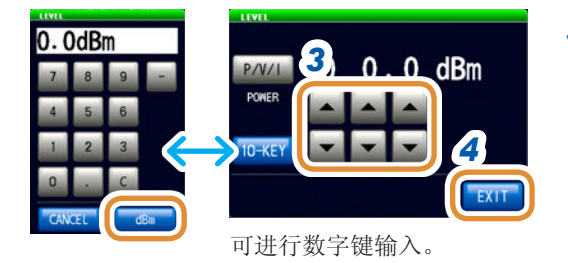

### *1* 按下**[P/V/I]**

#### *2* 选择信号设置模式

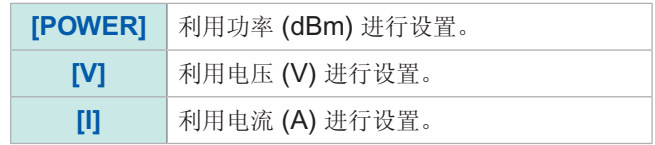

#### 3 利用▲/▼或数字键设置电压或电流值(利用数字键设置时, 按下**[dBm]**)

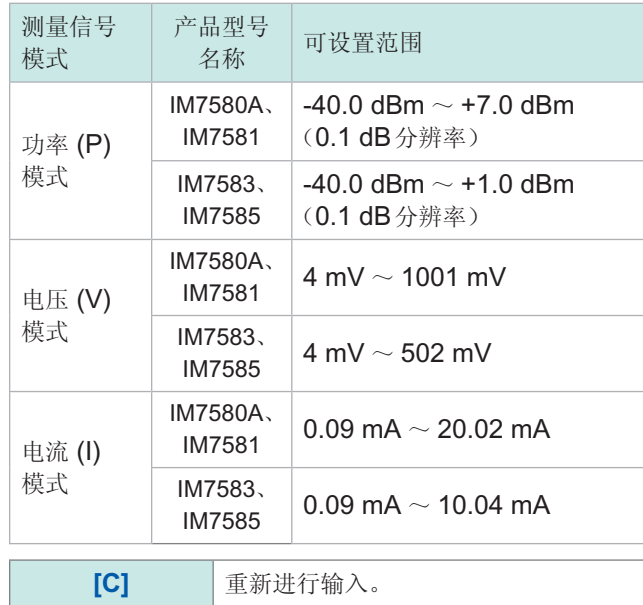

*4* 按下**[EXIT]**,关闭测量信号电平设置画面

*5* 按下**[EXIT]**,关闭详细设置画面

测量值超出精度保证范围时,错误信息显示区中显示**REF VAL**。 此时,估计是测量信号电平比较低。请确认精度保证范围,变更测量条件,或将测量值作为参考值。 请参照"[量程](#page-267-0)"(第259页)

## **4.4.3** 设置测量速度

变更测量时间。

如果将测量速度设为**[SLOW]**或**[SLOW2]**,则会提高测试精度。

- 已变更测量速度时,请重新进行校正或补偿。
- 请参照"5 [校正与补偿](#page-141-0)"(第133页)
- 测量时间因测量条件而异。 请参照"(3) [测量时间](#page-271-0)"(第263页)

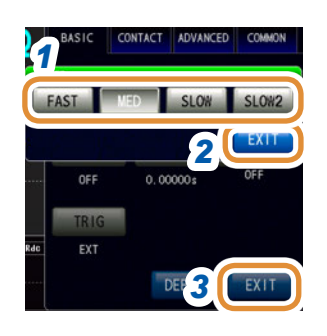

*1* 选择测量速度

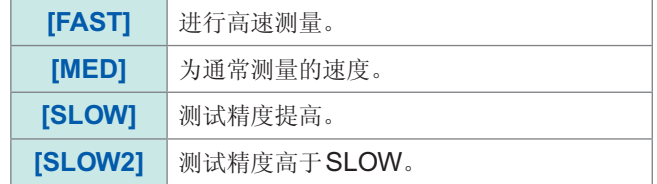

- *2* 按下**[EXIT]**,关闭测量速度设置画面
- *3* 按下**[EXIT]**,关闭详细设置画面

## **4.4.4** 用平均值显示(平均)

进行测量值的平均化处理。可降低测量值显示的偏差。

- 分析仪测量期间,通过相加平均值进行平均化处理,而与触发设置无关。(第[39](#page-47-0)页)
- 平均有效时,根据经过平均化处理的值对搜索功能时的最大值、最小值与峰值(极大值、极小值) 进行检测。

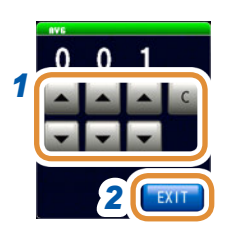

1 利用▲/▼输入平均次数

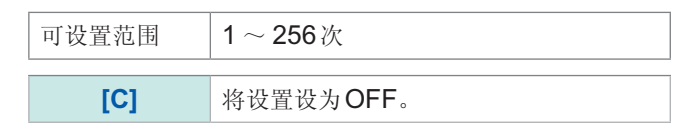

- *2* 按下**[EXIT]**,关闭平均设置画面
- *3* 按下**[EXIT]**,关闭详细设置画面

**4**

分析仪功能

## 4.4.5 设置各扫描点的延迟时间(扫描点延时)

在扫描点延时设置中设置各扫描点的延迟时间。

扫描测量时,测量值可能会因基于测试物的过渡响应而需要稳定时间。此时,请设置扫描点延迟 时间。

请参照"3.2.3 [设置触发~测量开始之间的延迟时间\(触发延迟\)](#page-40-0)"(第32页)

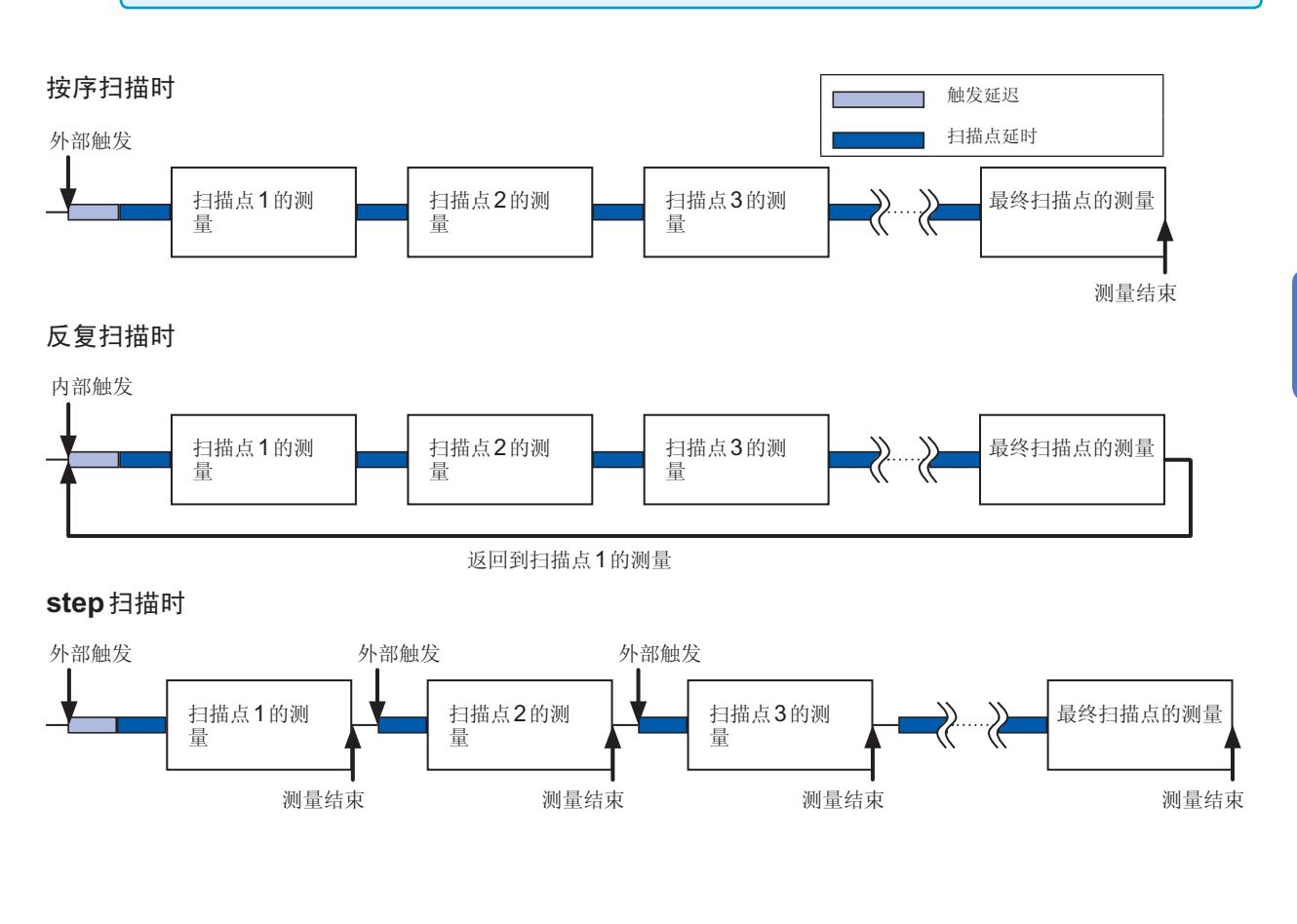

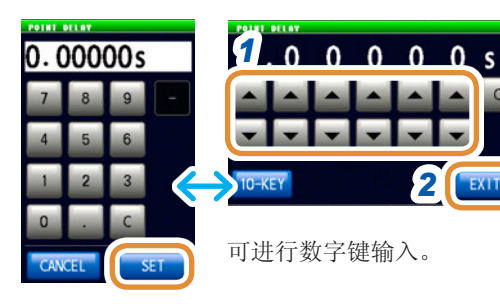

*2*

#### 1 利用▲/▼设置延迟时间

(利用数字键输入时,按下**[SET]**)

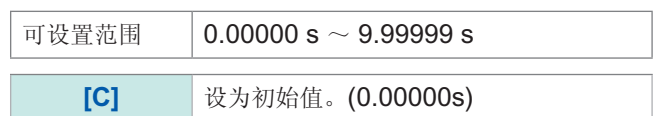

- *2* 按下**[EXIT]**,关闭设置画面
- *3* 按下**[EXIT]**,关闭详细设置画面

## **4.5** 设置图形的显示方法

## **4.5.1** 设置横轴

横轴转换比的设置

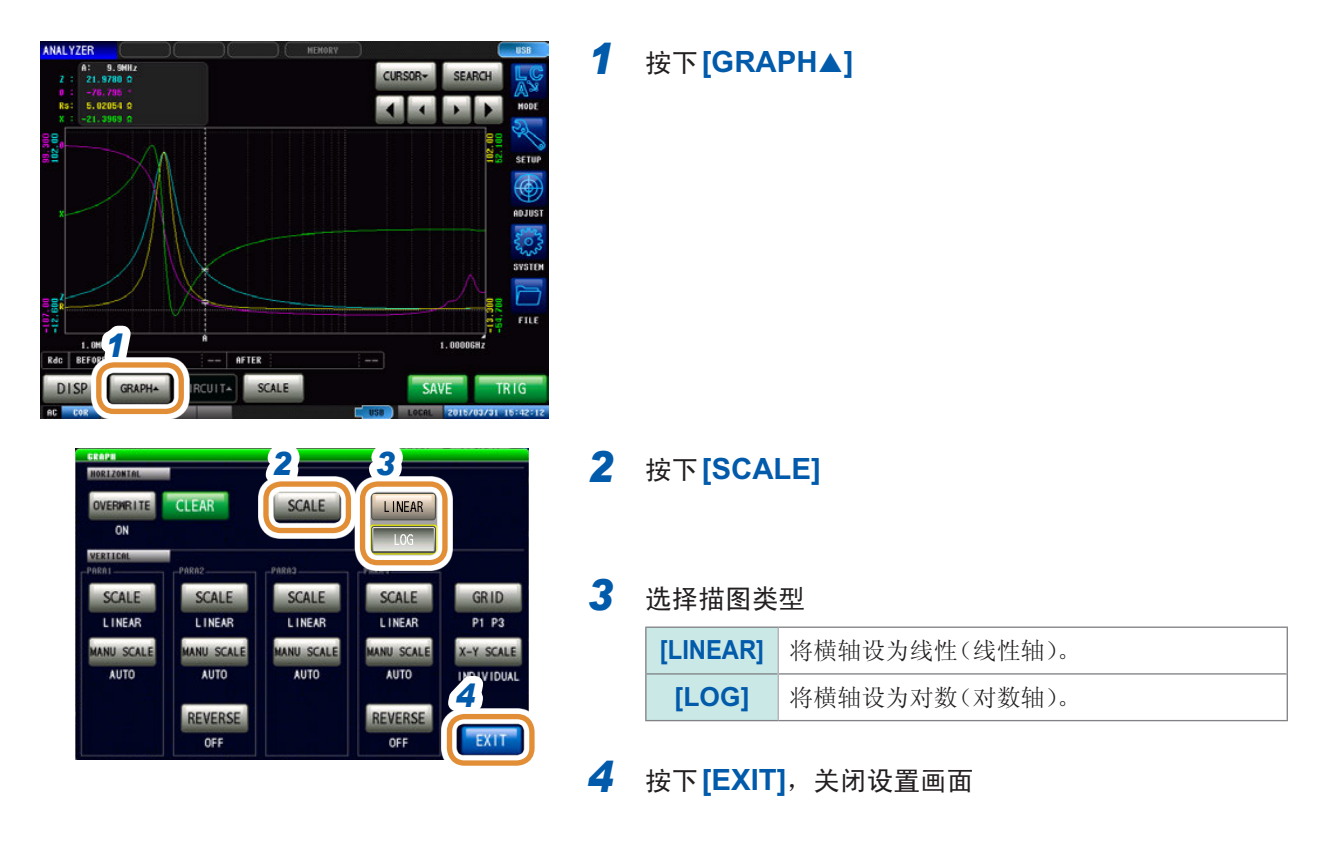

#### 已设置横轴转换比的确认方法

如果变更横轴显示转换比,如下图所示,图形显示画面的横轴转换比则会发生变化。

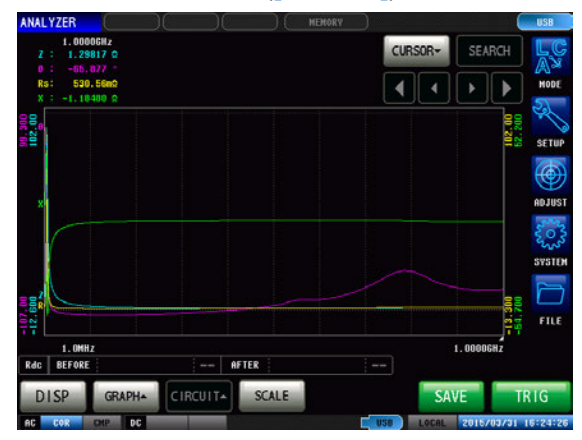

#### 将横轴转换比设为线性 (**[LINEAR]**) 时 将横轴转换比设为对数 (**[LOG]**) 时

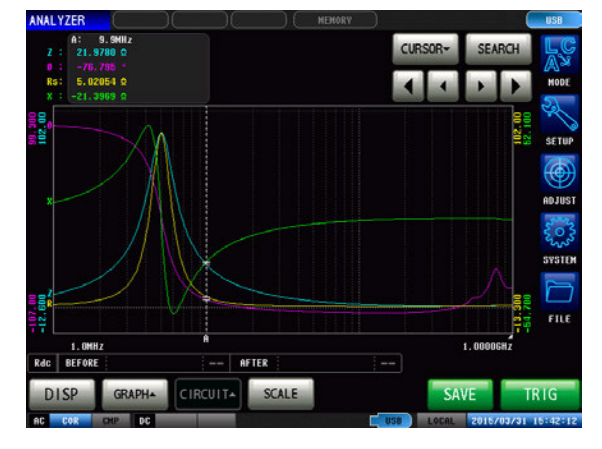

#### 跨距的设置

可选择单跨距模式或分段跨距模式。

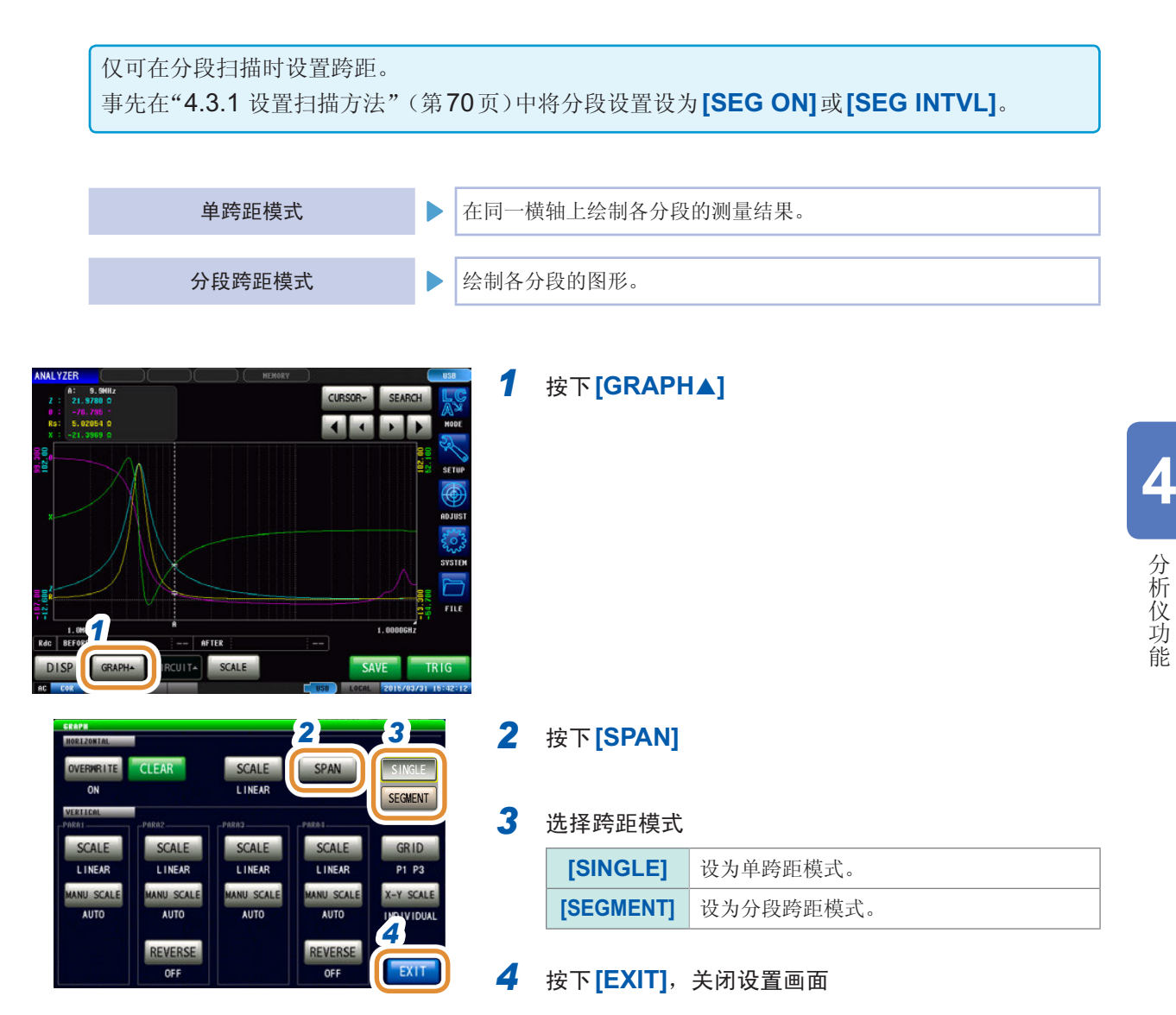

#### 单跨距模式与分段跨距模式的比较示例

设置示例 :

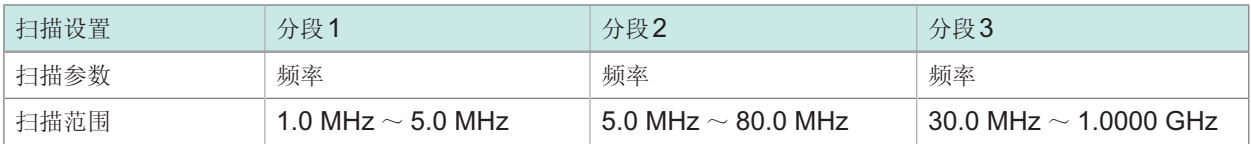

单跨距模式

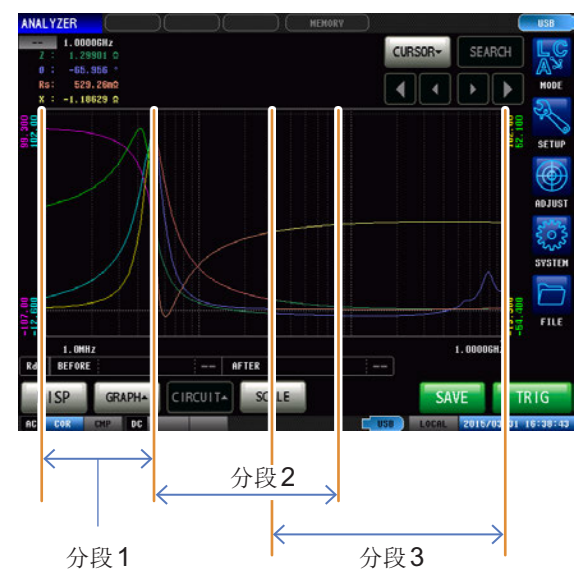

分段跨距模式

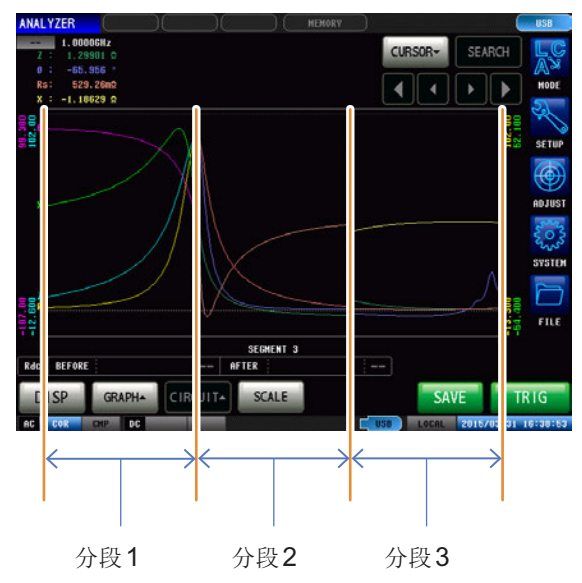

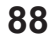

## **4.5.2** 设置纵轴

#### 设置纵轴转换比

将纵轴转换比的绘制方法设为线性(线性轴)或对数(对数轴)。

- 测量开始时,转换比的显示范围设置为从最大值设为最小值范围或上次测量结束时的转换比。要 设为最适合测量值的转换比时,请在测量画面中按下**[SCALE]**。
- 如果设为对数(对数轴),则不绘制负测量值的图形。

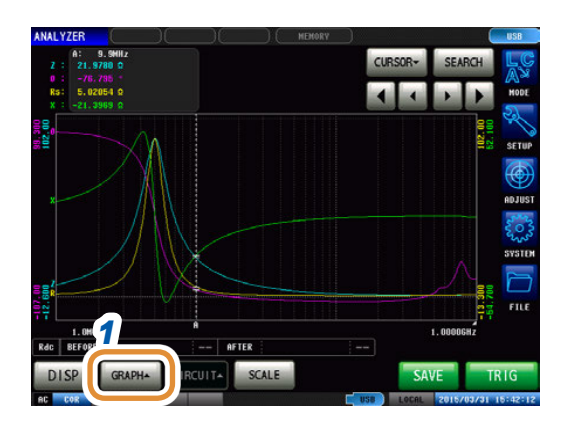

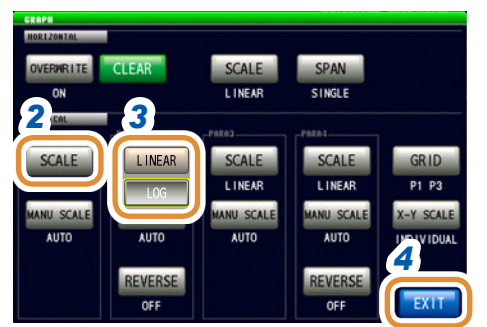

#### *1* 按下**[GRAPH]**

# **4**分析仪功能

#### *2* 按下**[SCALE]**

#### 3 选择描图类型

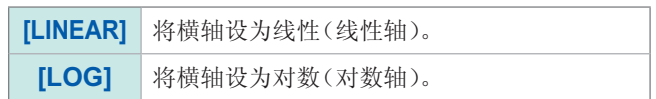

其它参数也按相同的方式进行设置。

#### *4* 按下**[EXIT]**,关闭设置画面

**89**

#### 手动转换比的设置

设置纵轴的上限值与下限值。

测量开始时,转换比的显示范围设置为从最大值设为最小值范围或上次测量结束时的转换比。 要设为最适合测量值的转换比时,请在测量画面中按下**[SCALE]**。

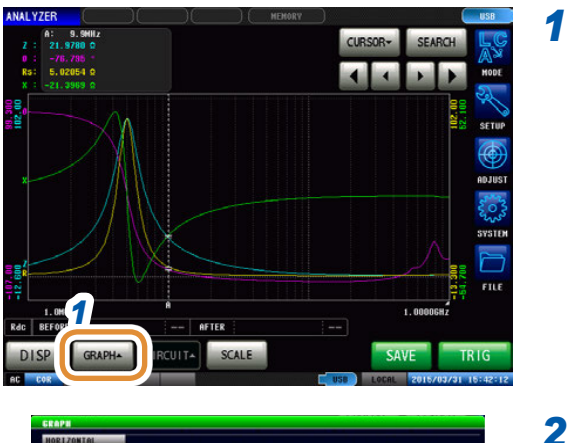

#### *1* 按下**[GRAPH]**

SPAN<br>SINGLE **CLEAR** SCALE ERMRITE **LINEAR** GRID SCALE SCALE *2* **LINEAR** L INEAR P1 P3 MANU SCALE X-Y SCALE **IANU SCAL** NU SCAL **ALLTO** AUTO **IND IV IDUA** REVERSE REVERSE EXIT  $0<sup>F</sup>$ OFF

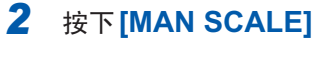

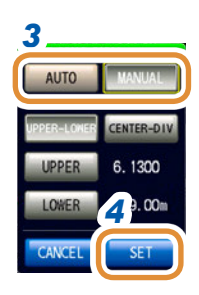

#### *3* 选择绘制模式

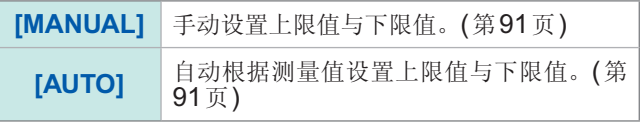

其它参数也按相同的方式进行设置。

*4* 按下**[SET]**,关闭设置画面

#### <span id="page-99-0"></span>选择**[MANUAL]**时

#### **• [UPPER-LOWER]** : 设置上限值与下限值

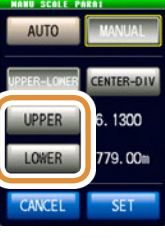

利用数字键输入数值,然后按下**[SET]**。

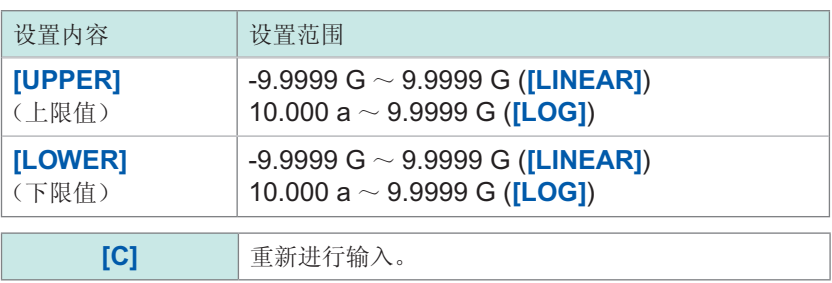

• **[CENTER-DIV]** :设置纵轴的中值与值的幅度(在**[SCALE]**的设置中选择**[LOG]**时无效)

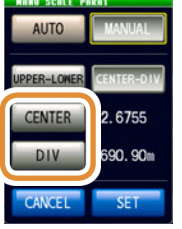

#### 利用数字键输入数值,然后按下**[SET]**。

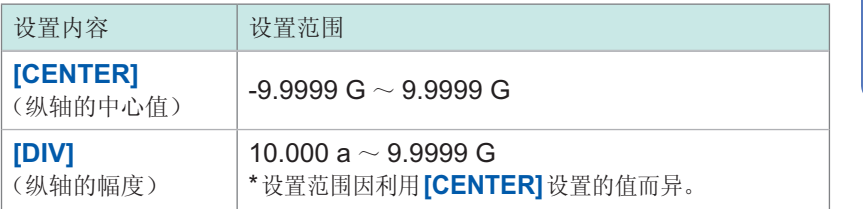

# **4**分析仪功能

#### <span id="page-99-1"></span>选择**[AUTO]**时

在测量画面中按下**[SCALE]**时,自动计算并显示上下限值,以确保**[AUTO]**中设置的参数的测量结 果最适合。

触发设置设为[REPEAT]时,1次扫描结束之后执行自动转换比。

## **4.5.3** 进行**X-Y**显示的纵轴反转设置

设置X-Y显示的纵轴反转。

Cole-Cole图形显示时,建议设为**[ON]**。

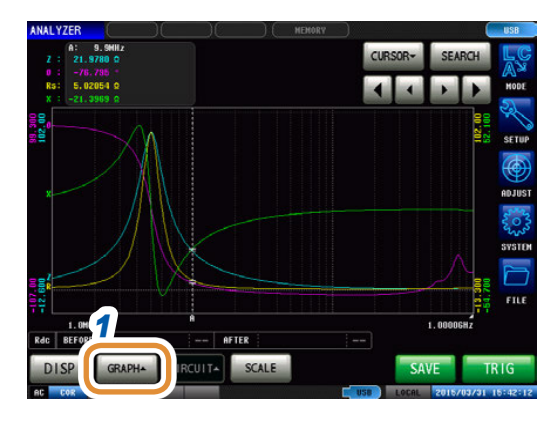

SCALE **LINEAR** 

SCALE

LINEAR

2 **3** 

**CLEAR** 

SCALE

LINEA

REVER

SCALE

LINEAR

MANU SCALE

**AUTO** 

*4*

GRID

P1 P3

X-Y SCAL

 $-EX$ 

SPAN<br>SINGLE

SCALE

LINEAR

MANU SCALE<br>AUTO

REVERSE<br>OFF

#### *1* 按下**[GRAPH]**

#### *2* 按下**[REVERSE]**

*3* 选择是否进行**X-Y**显示的纵轴反转 (可设置第2、第4参数)

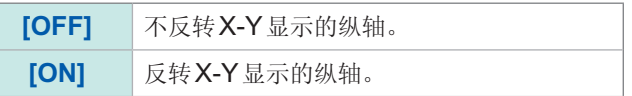

*4* 按下**[EXIT]**,关闭设置画面

## **4.5.4** 设置**X-Y**显示的转换比幅度

设置X-Y显示期间按下**[SCALE]**执行自动转换比时的转换比方法。 绘制Cole-Cole图形或导纳圆时,在X轴与Y轴的栅格尺寸相等的状态下设置上下限值。

- 该设置在X轴与Y轴的上下限值设置均设为**[AUTO]**时有效。
- 某个轴的设置设为**[MANUAL]**时,按**[INDIVIDUAL]**(通常的自动转换比)执行。

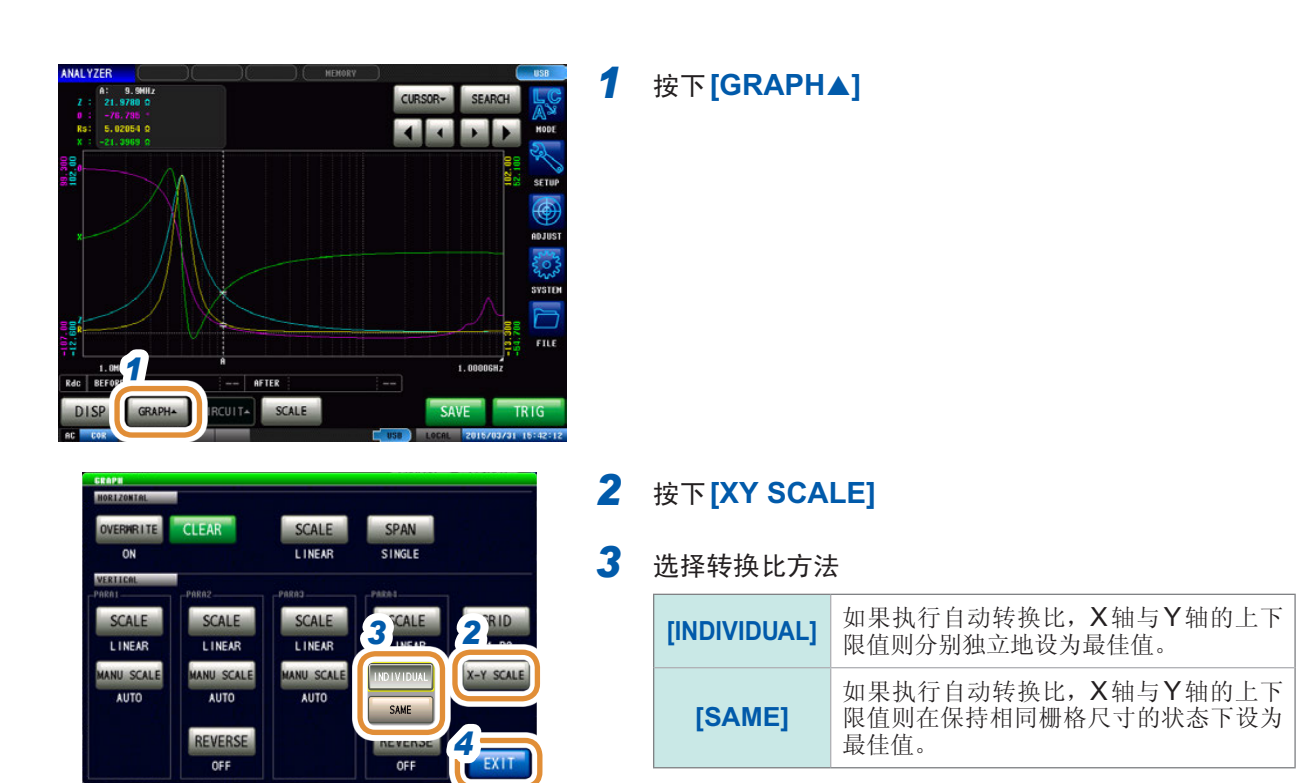

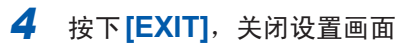

#### 画面示例 :

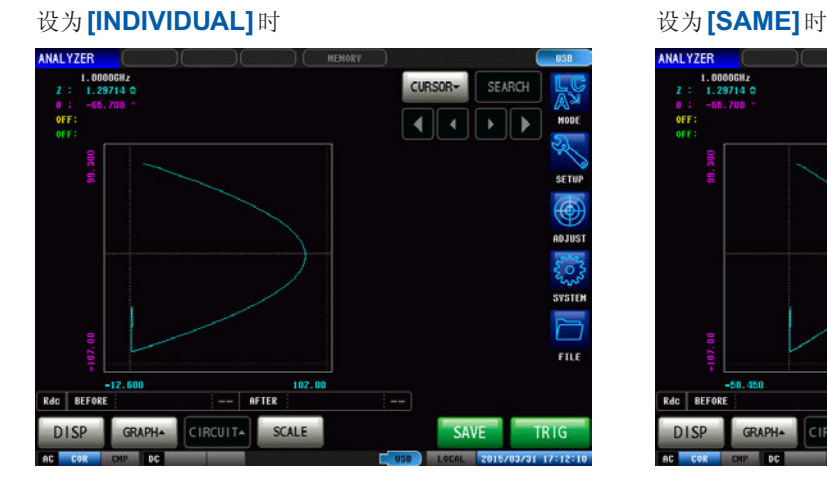

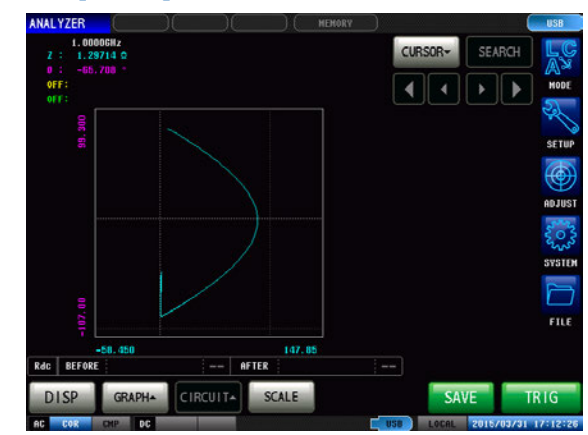

## **4.5.5** 设置栅格显示

设置显示栅格线(方格线)的扫描参数。

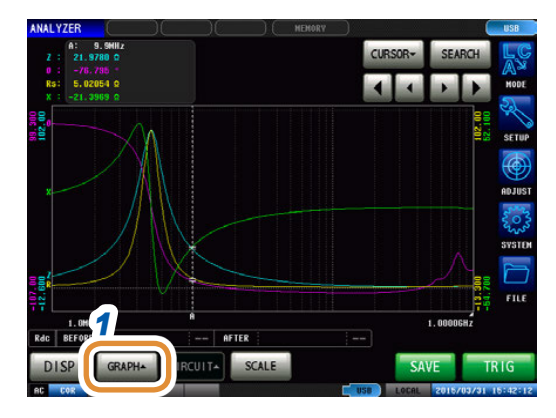

#### *1* 按下**[GRAPH]**

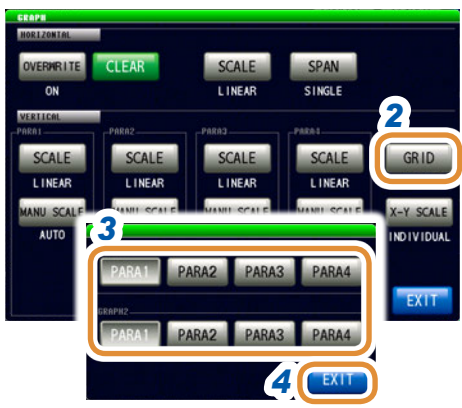

#### *2* 按下**[GRID]**

#### *3* 选择显示栅格线的扫描参数

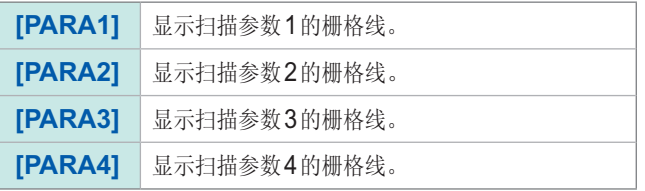

.............

"GRAPH2"的栅格设置在图形显示设置为**[MULTI]**时,在 第2个通常扫描图形中选择显示栅格线的扫描参数。

## *4* 按下**[EXIT]**,关闭设置画面

## **4.5.6** 进行重叠描图设置

设置重复进行扫描测量时的绘图方法。 如果设置重叠描图,则可在图形中确认元件的偏差。

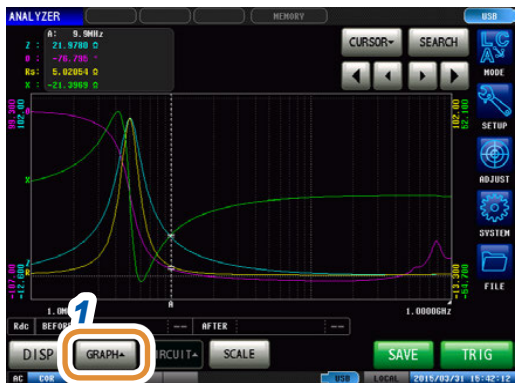

#### *2 3* SCALE SPAN OVERMRITE OFF **TIMEAR CINGLE** SCALE SCALE SCALE GRID **SCALE** LINEAR LINEAR L INEAR LINEAR P1 P3 MANU SCAL ANU SCAL MANU SCAL MANU SCAL X-Y SCAL **ALLTO**  $\overline{1}$ **AUTO**

*4*

REVERSE

OFF

#### *2* 按下**[OVERWRITE]**

#### *3* 选择重叠描图设置

*1* 按下**[GRAPH]**

## [OFF] <sup>虽复进行扫描测量时,删除上次测量绘制的图<br>[OFF] 形,并以最新的测量结果绘制图形。</sup> **[ON]** 重复进行扫描测量时,保留上次测量绘制的图 形,并重叠描图最新测量结果的图形。

#### *4* 按下**[EXIT]**,关闭设置画面

#### 删除重叠描图图形

REVERSE

 $n<sub>5</sub>$ 

删除通过重叠描图绘制的图形。

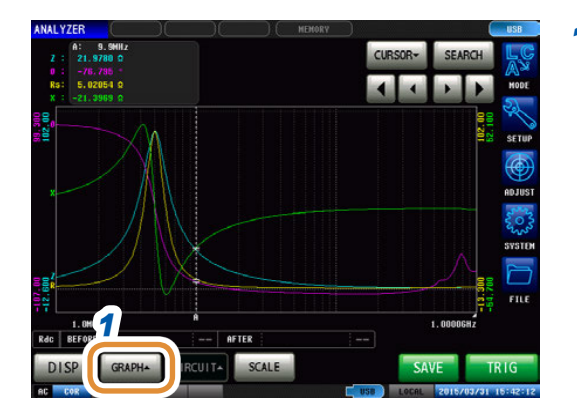

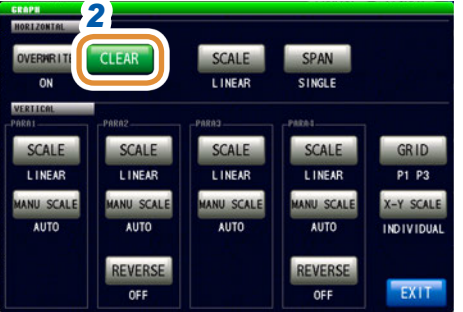

#### *1* 按下**[GRAPH]**

## *2 2* 按下**[CLEAR]**

通过重叠描图绘制的图形被删除,仅保留最新的测量结 果。

进行自动转换比执行、光标移动、设置变更等操作时, 通过重叠描图绘制的图形被删除。

**4**

## **4.6** 进行光标设置

可在测量画面中显示光标,确认测量点的测量值。

可利用搜索功能简单地检查测量值的最大值、最小值与峰值(极大值、极小值)。

## **4.6.1** 选择要在画面中显示的光标

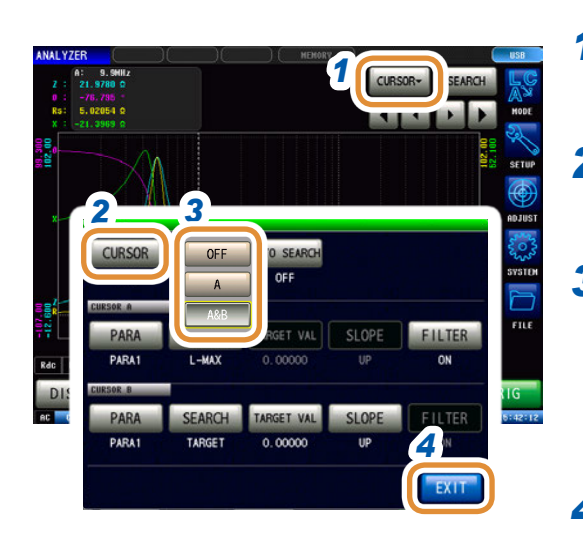

## *1* 按下**[CURSOR]**

#### *2* 按下**[CURSOR]**

#### *3* 选择要在画面中显示的光标

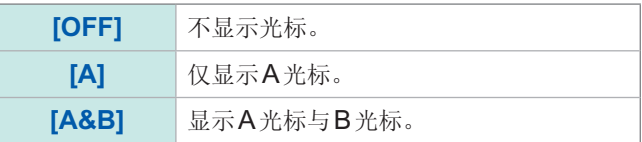

## *4* 按下**[EXIT]**,关闭设置画面

**4**

分析仪功能

## **4.6.2** 设置光标的移动

显示测量画面时,选择可移动的光标。 可通过移动光标确认光标位置的测量值。

仅在显示光标的设置中选择**[A&B]**时才可设置。

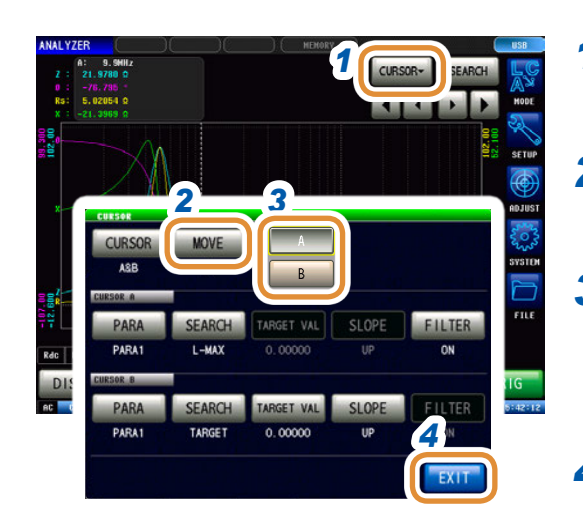

## *1* 按下**[CURSOR]**

#### *2* 按下**[MOVE]**

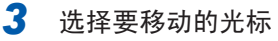

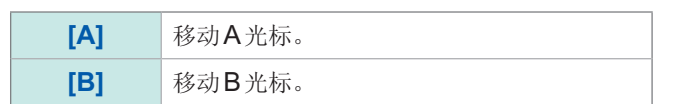

#### *4* 按下**[EXIT]**

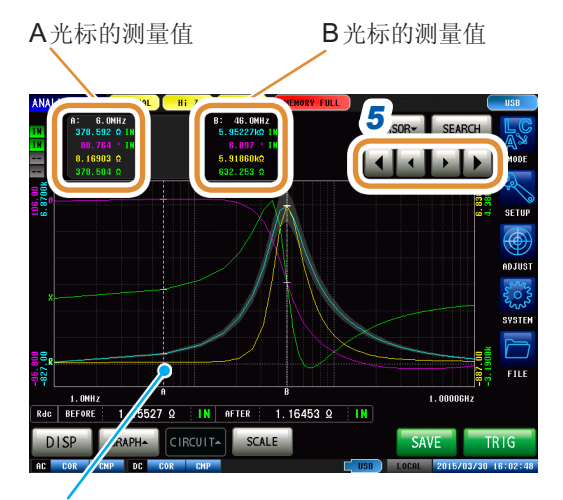

如果按下图形显示画面,则可将光标移动到任意 位置。

#### *5* 移动光标

如果按住键,则可连续移动。

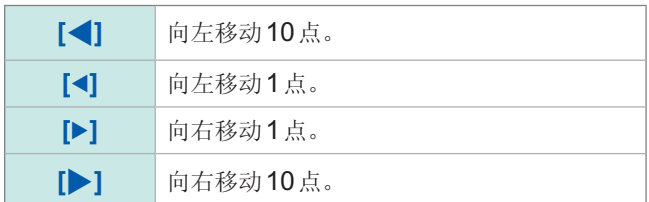

## **4.7** 执行测量值搜索

执行搜索之后,光标移动到搜索结果点上,可确认搜索执行结果。 针对1次扫描的测量结果,利用"4.7.2 [进行搜索类型的设置](#page-107-0)"(第99页)中设置的方式进行搜索。 搜索对象参数为"4.7.1 [设置搜索对象的参数](#page-106-0)"(第98页)中设置的参数。

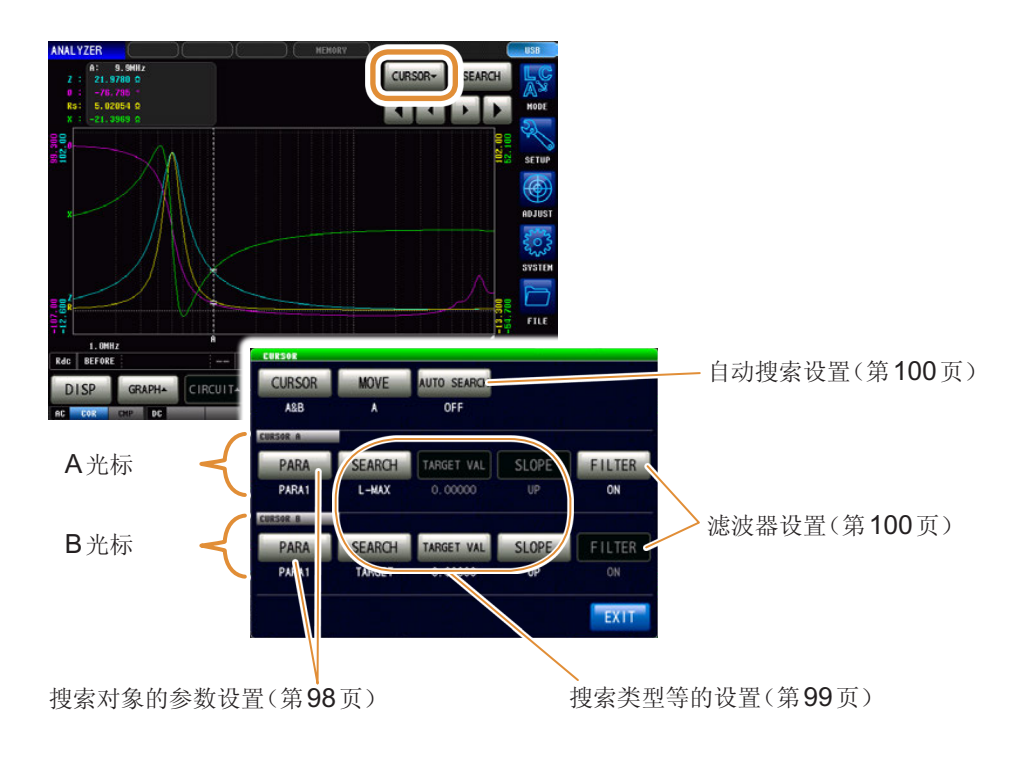

## **4.7.1** 设置搜索对象的参数

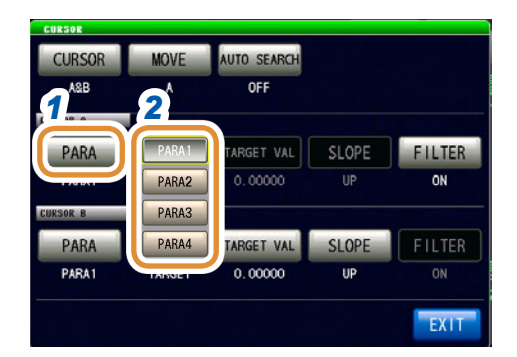

<span id="page-106-0"></span>*1* 按下对象光标的**[PARA]**

#### *2* 设置搜索对象参数

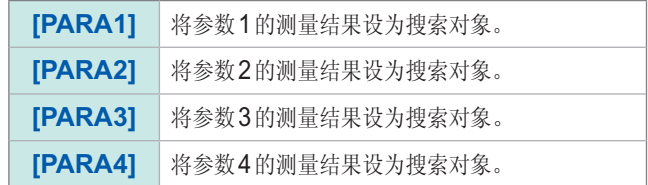

**4**

分析仪功能

## **4.7.2** 进行搜索类型的设置

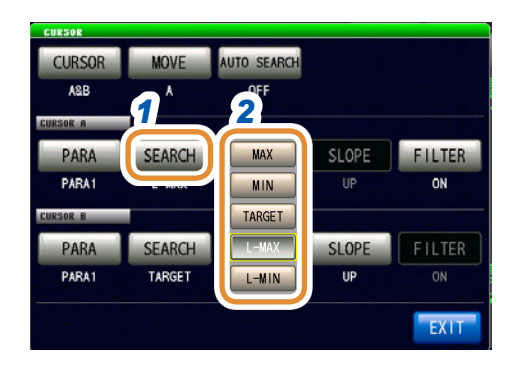

#### <span id="page-107-0"></span>*1* 按下对象光标的**[SEARCH]**

#### *2* 设置搜索类型

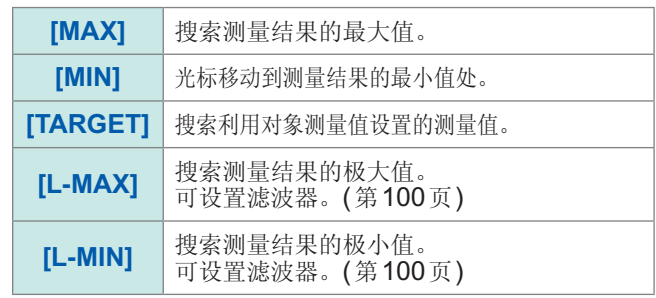

#### 设置要搜索的测量值

- 在"[进行搜索类型的设置](#page-107-0)"(第99页)中选择**[TARGET]**时进行设置。
- 设置执行目标搜索时进行搜索的对象值。

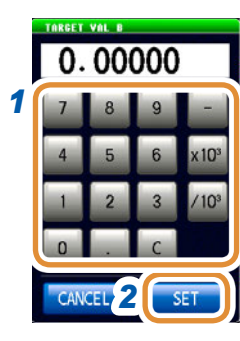

*1* 利用数字键设置要搜索的测量值

#### *2* 按下**[SET]**确定

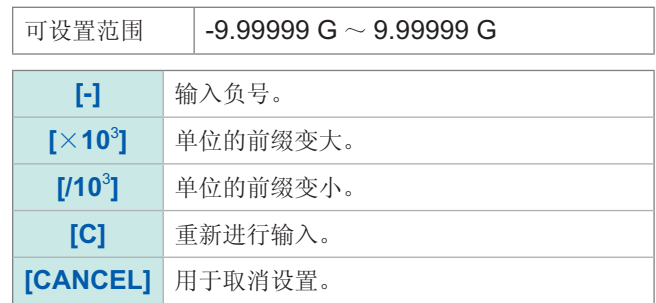

#### 进行目标斜率的设置

在搜索类型设置中选择**[TARGET]**时进行设置。

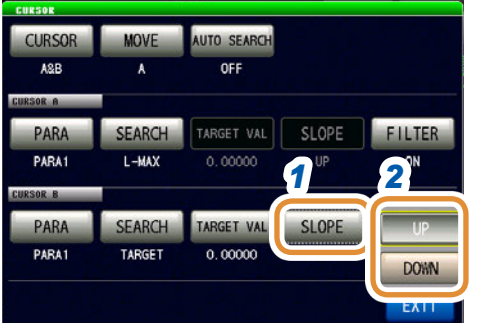

- *1* 按下对象光标的**[SLOPE]**
- 2 执行目标搜索时,设置从上升波形中搜索对象值,还是 从下降波形中搜索对象值。

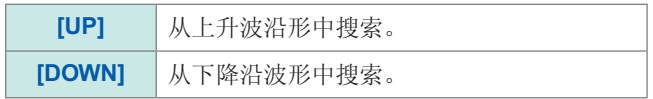
### 进行滤波器设置

- 在搜索功能设置中选择**[L-MAX]**或**[L-MIN]**时进行设置。
- 判断极大值或极小值时可设置滤波器。
- 可通过实施滤波,减少将噪音导致的测量值偏差判定为极大值或极小值的错误判定。

### A光标与B光标的滤波器设置通用。

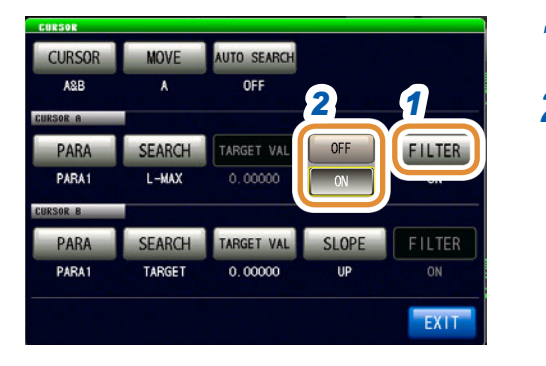

# *1* 按下**[FILTER]**

### *2* 选择**ON/OFF**

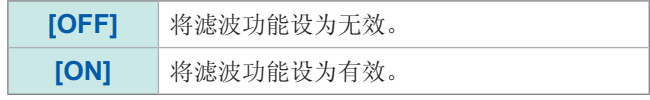

### **4.7.3** 使用自动搜索功能

如果将自动搜索功能设为 [ON], 则会在扫描测量结束之后执行搜索, 并根据搜索设置自动移动光标。

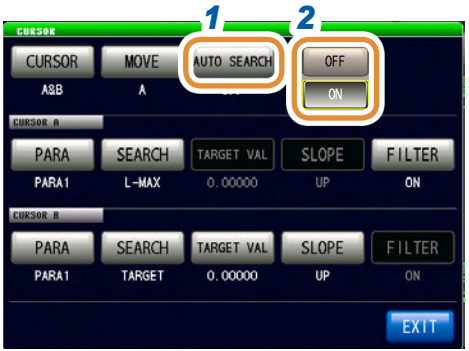

### **1** 按下**[AUTO SEARCH]**

 $\begin{array}{ccccccccccccc} \multicolumn{2}{c}{} & \multicolumn{2}{c}{} & \$ 

### *2* 选择**ON/OFF**

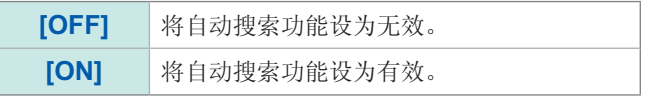

# **4.7.4** 执行搜索

- 触发设置为**[REPEAT]**时,不能执行搜索。
- 请参照"4.2.2 [在任意时序下开始测量\(触发\)](#page-72-0)"(第64页)
- 存在多个与条件相符的扫描点时,每次按下[**SEARCH]**,光标都进行移动。

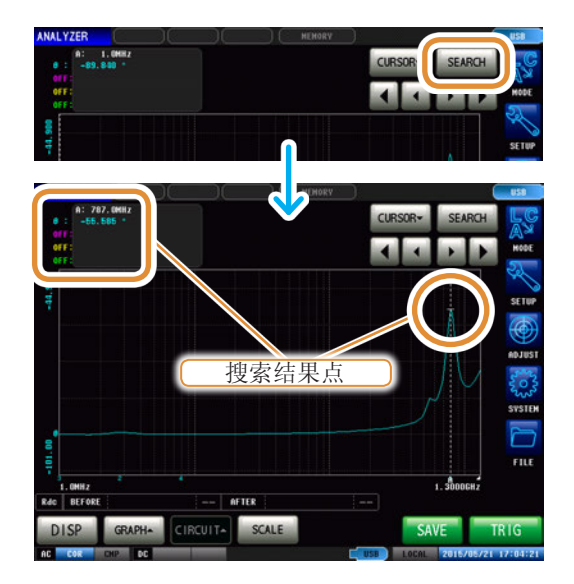

### 按下**[SEARCH]**

光标移动到搜索结果点处。 在结果示例中,仅将参数1设为有效。

搜索执行结果

目标点

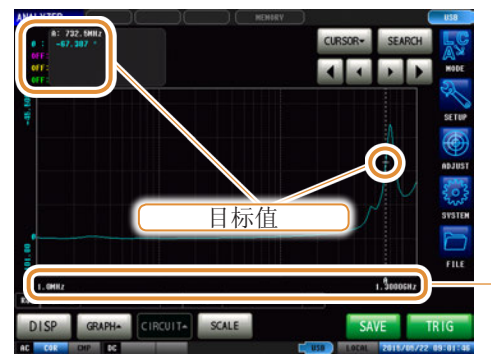

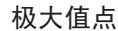

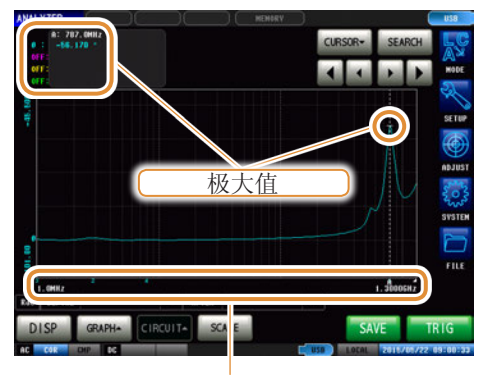

在x轴下面显示搜索结果、被视为极大值的扫描点。 从极大值中测量值最大的点依次显示"1、2、3 …", 第6个以后的点用"|"(条)显示。

在x轴下面用"|"(条)显示与条件相符的扫描点。

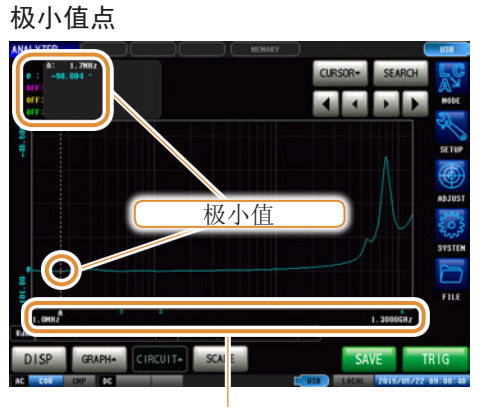

在x轴下面显示搜索结果、被视为极小值的扫描点。 从极大值中测量值最大的点依次显示"1、2、3 …", 第6个以后的点用"|"(条)显示。

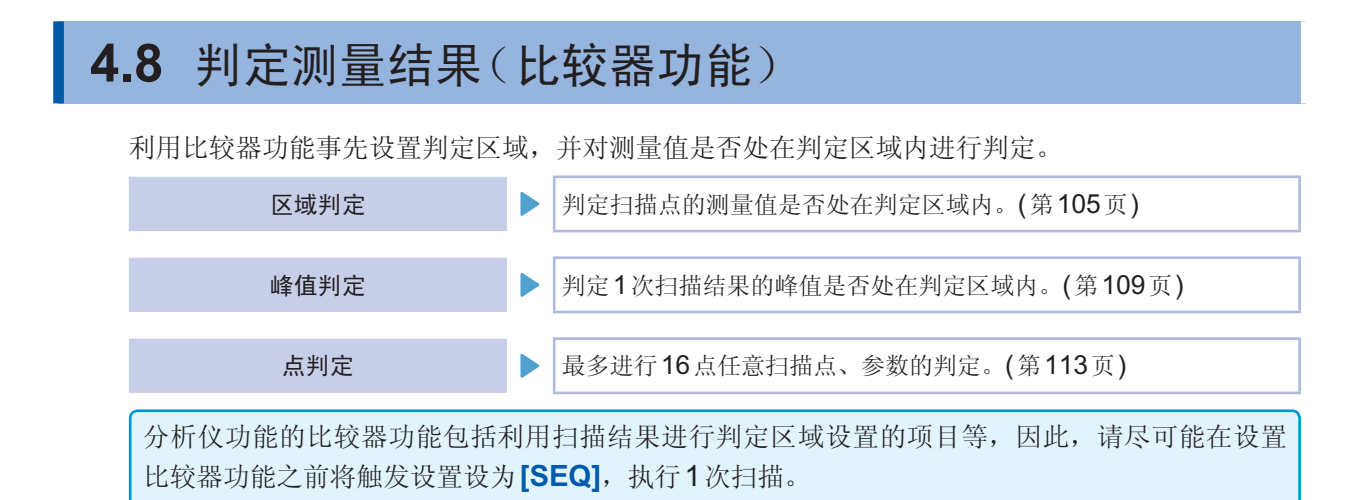

# **4.8.1** 设置判定模式

**5 EXEC 6 BEEP** 

**BEEP JUDGE** 

JUDGE EXEC

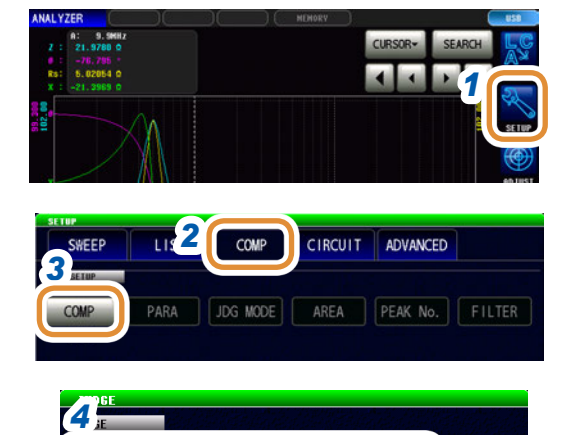

AREA **PEAK** SPOT

BEEP TONE

 $\Omega$ 

BEEP VOLUME

 $\overline{2}$ 

EXIT

- *1* 按下**[SETUP]**
- *2* 按下**[COMP]**标签
- *3* 按下**[COMP]**

#### *4* 选择判定模式

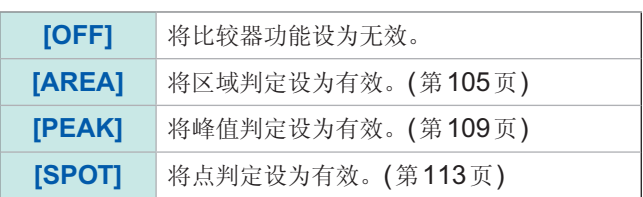

#### 5 测量值超出精度保证范围时,设置判定处理的方法

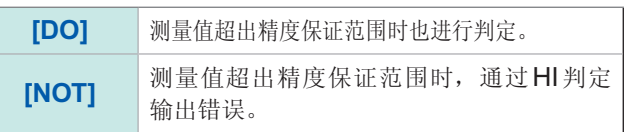

*6* 设置针对判定结果的蜂鸣音

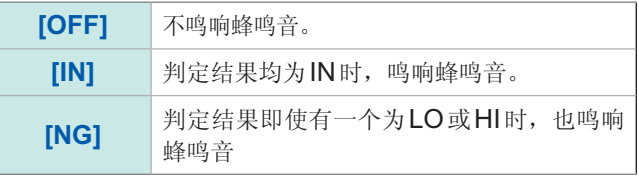

接下页

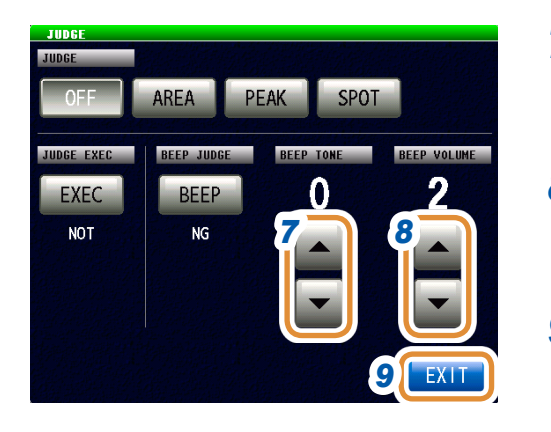

### 7 利用▲/▼设置蜂鸣音的类型

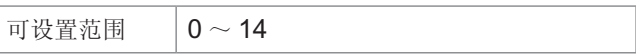

#### 利用▲/▼设置蜂鸣音的音量

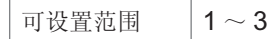

按下**[EXIT]**,关闭判定设置画面

### 按下**[EXIT]**,关闭详细设置画面

4.8.2 设置要判定的参数(点判定除外)

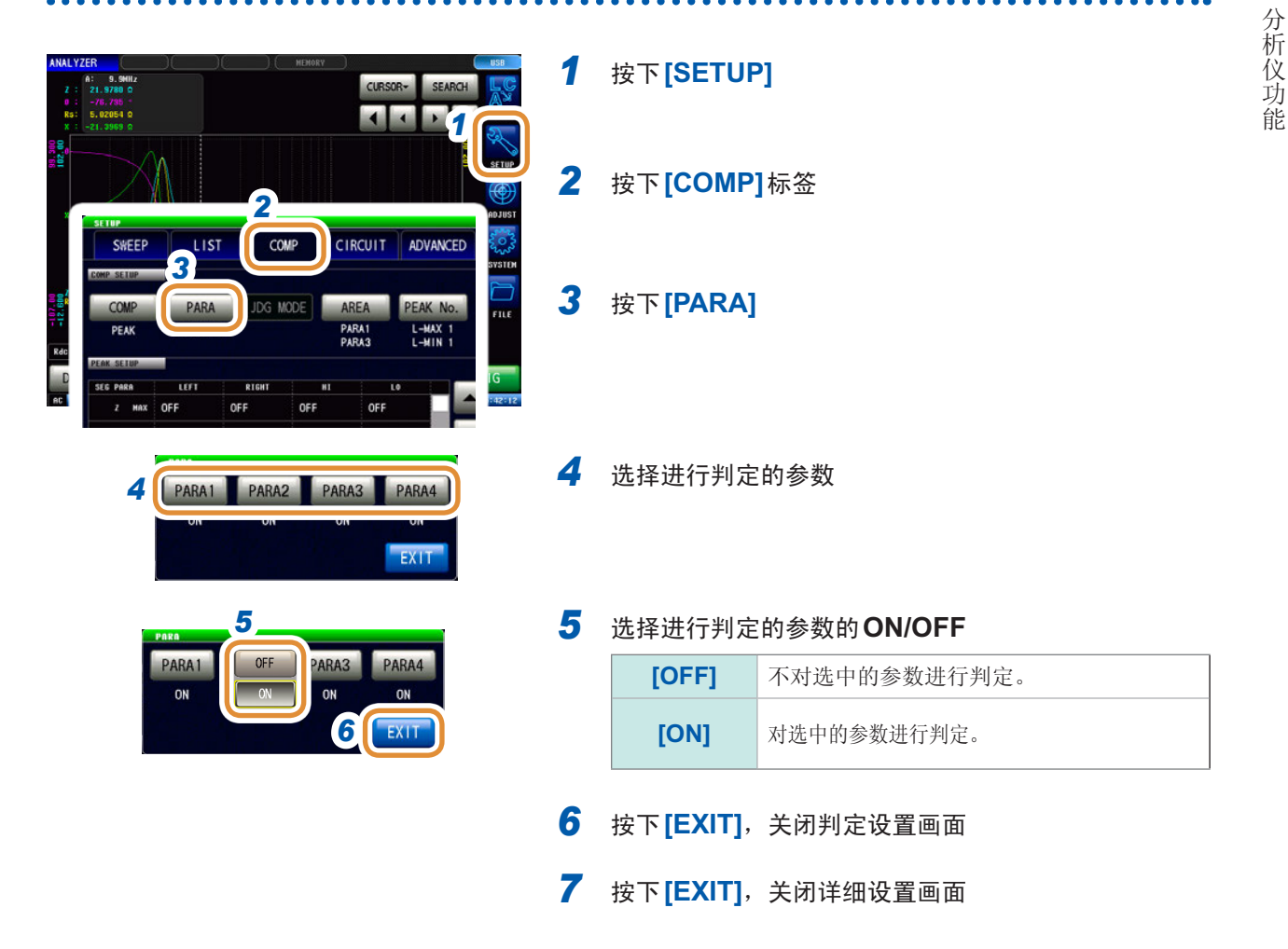

# 4.8.3 设置测量画面中显示的判定区域(点判定除外)

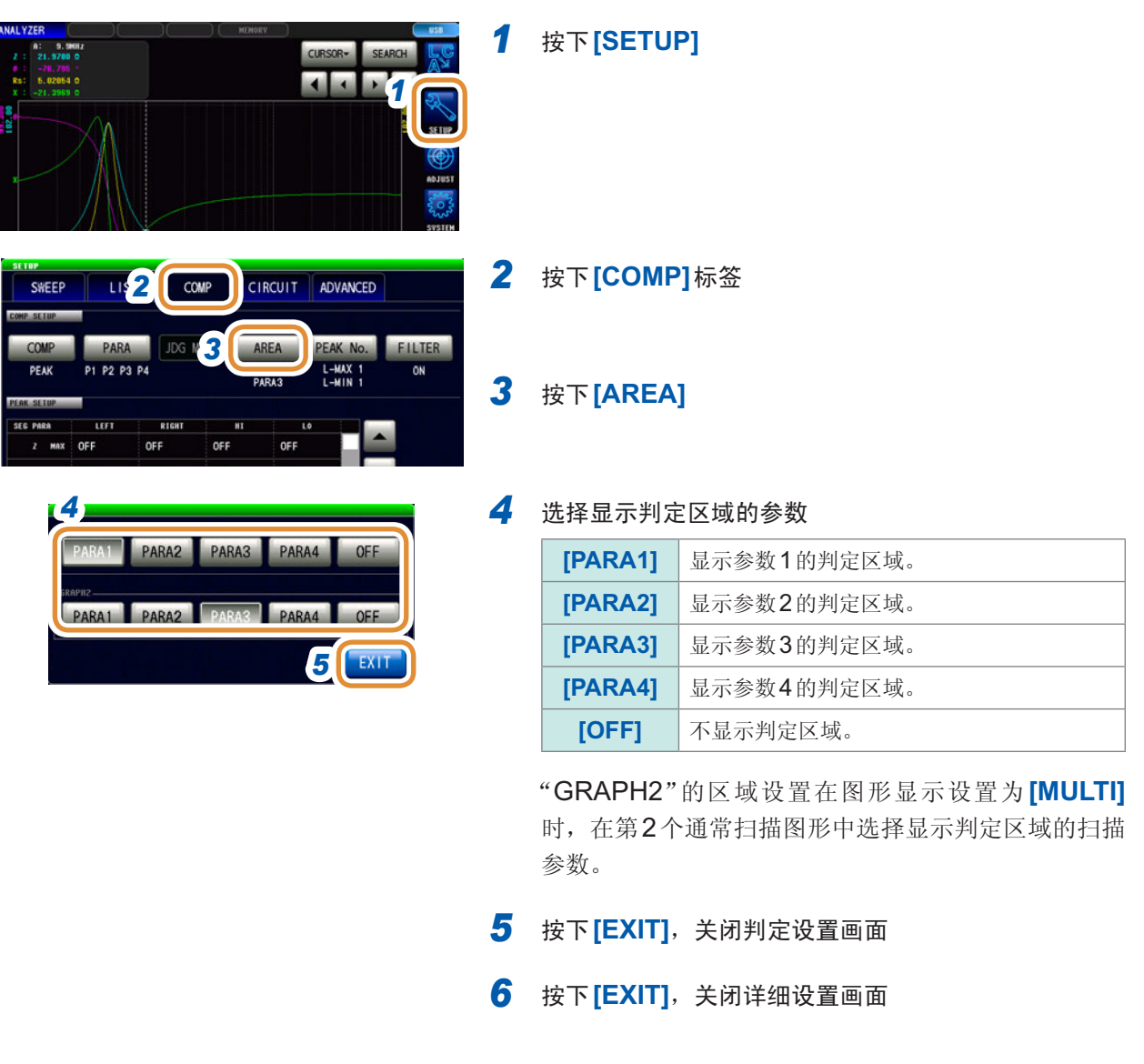

.................

难以看清图形画面上的判定区域显示时,增大画面的亮度即可看清。 请参照"[设置画面的亮度](#page-182-0)"(第174页)

# **4.8.4** 区域判定

<span id="page-113-0"></span>利用区域判定可设置上限值与下限值的范围,并用IN或NG显示判定结果。

区域判定功能包括利用扫描结果进行判定区域设置的项目等,因此,请在设置区域判定功能之前 将触发设置设为**[SEQ]**,执行1次扫描。

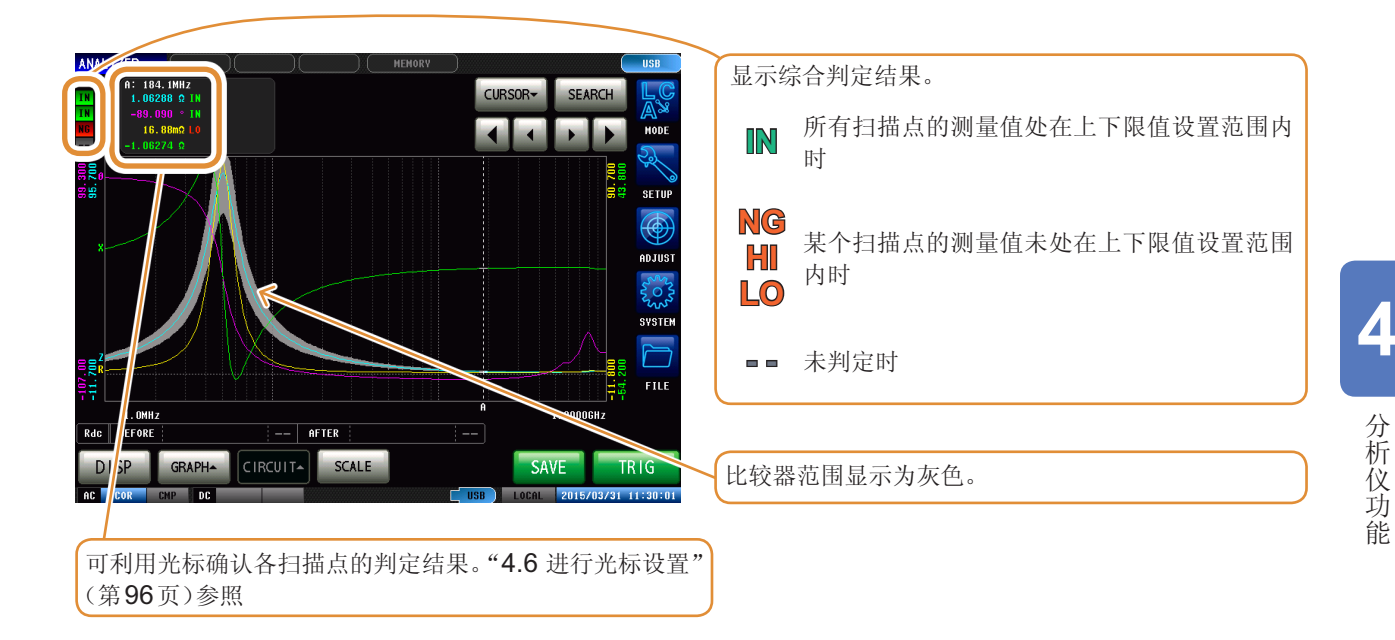

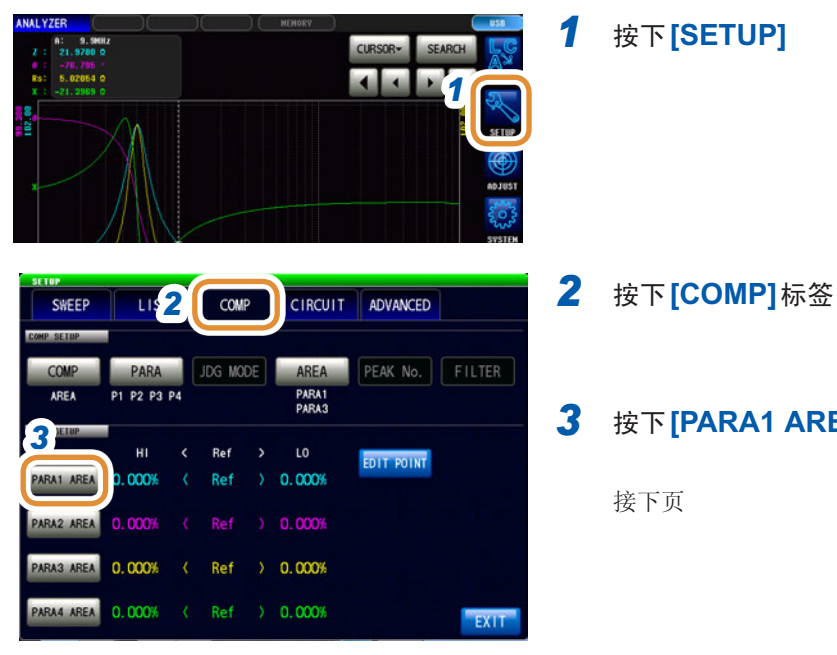

### *3* 按下**[PARA1 AREA]**

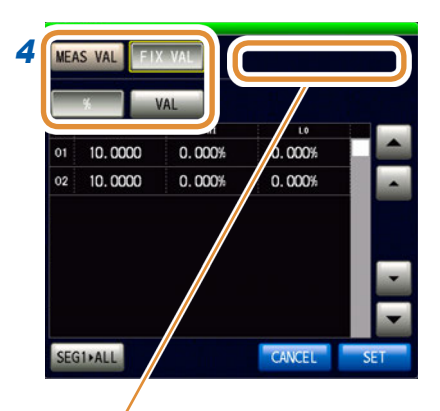

### *4* 进行扫描参数**1**的判定区域设置

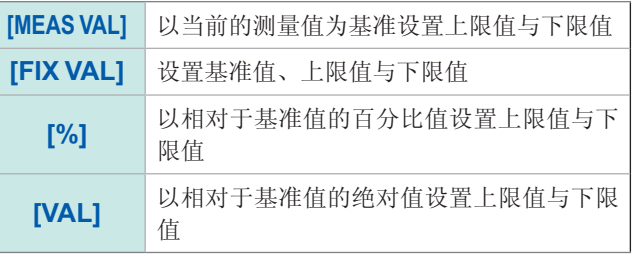

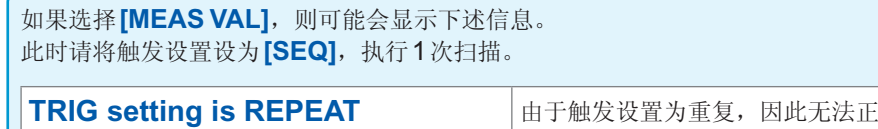

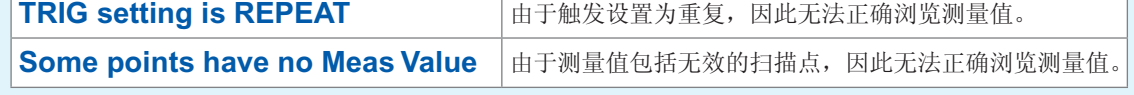

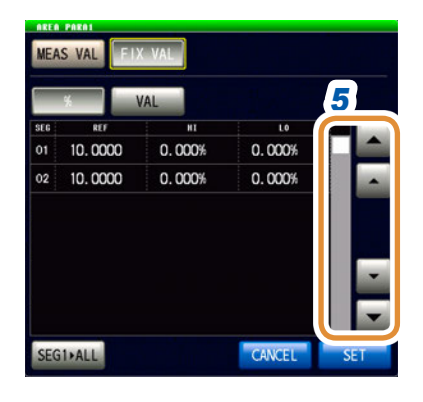

*6*  $\overline{10}$  $0.000%$  $0.0009$ 

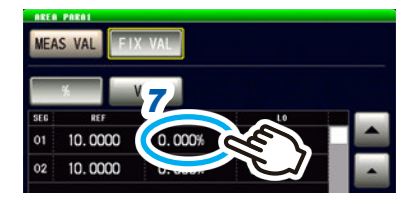

5 利用▲/▼或滚轴显示要设置的分段编号

分段功能为OFF时,仅显示1行。

- *6* (仅判定区域设置为**[FIX VAL]**时可设置)
	- **(1)** 按下相当于任意分段的**REF**的单元部分
	- **(2)** 利用数字键**\***设置基准值,然后按下**[SET]**

可设置范围 -9.99999 G ~ 9.99999 G

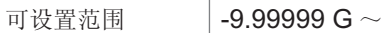

*7* **(1)** 按下相当于任意分段的**HI**的单元部分

**(2)** 利用数字键**\***设置上限值,然后按下**[SET]**

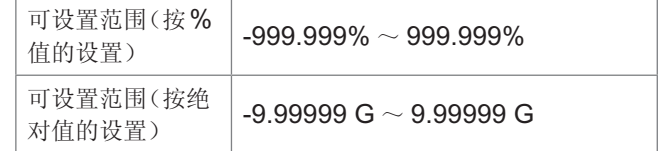

接下页

MEAS VAL **FIX VAL** *8*  $0.000%$  $(0.000)$ 10.0000  $0.000%$ 02 10.0000

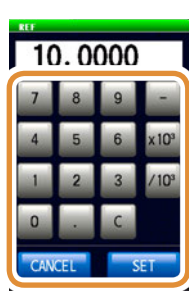

\*各通用数字键

- *8* **(1)** 按下相当于任意分段的**LO**的单元部分
	- **(2)** 利用数字键**\***设置下限值,然后按下**[SET]**

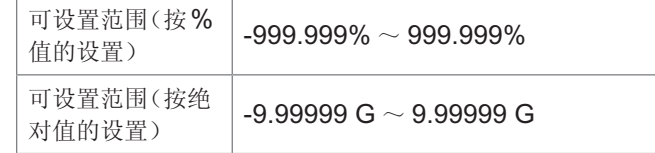

设置为上限值 < 下限值这样的值时,自动调换上限值与下 限值进行设置。

*9* 按相同的方式设置各分段的限值,然后按下**[SET]**

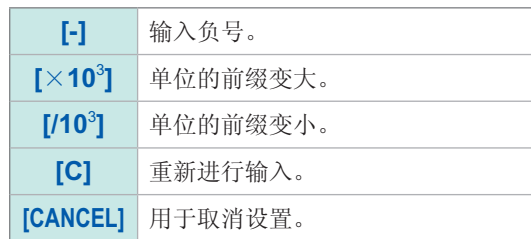

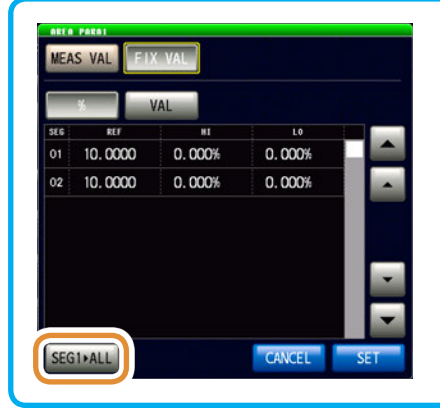

*11*

*10*

PARA4 AREA

SWEEP

COMP

LIST

PARA

P1 P2 P3 P4

 $H$ 

 $0.000%$ 

.000%

000%

COMP

Ref

Ref

CIRCUIT ADVANCED

JDG MODE **AREA** PEAK No. FILTER

EDIT POINT

PARA1<br>PARA3

 $0.000%$ 

Ref > 0.000%

( Ref ) 0.000%

按下**[SEG1>ALL]**之后,可将第1个分段的设置值复制 到其它所有分段中。

*10* 按相同的方式设置第**<sup>2</sup>** ~第**4**参数的判定区域

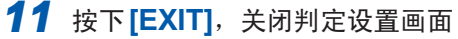

### 单独变更各扫描点的上下限值

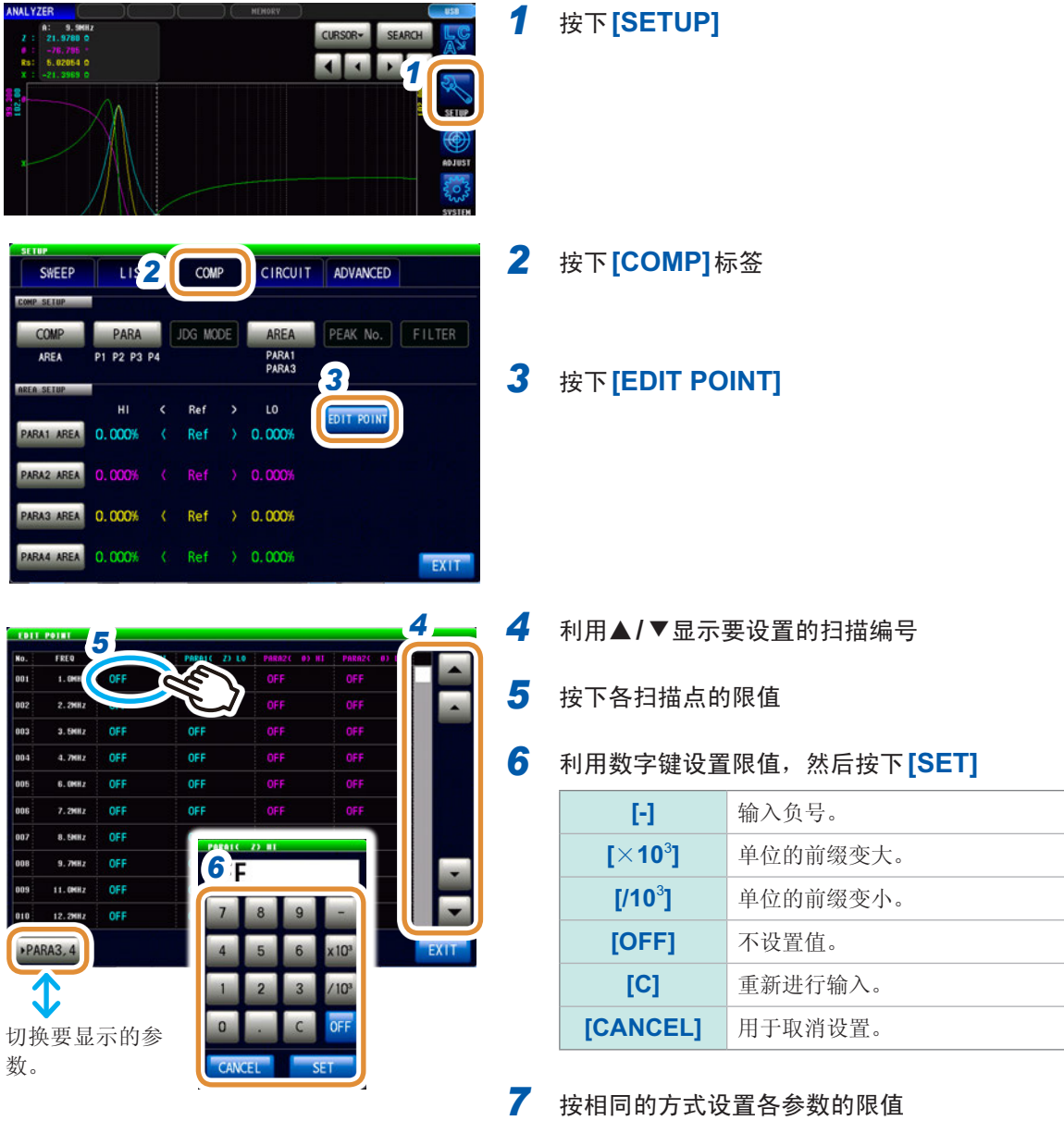

# <span id="page-117-0"></span>**4.8.5** 峰值判定

峰值判定用于判定峰值是否处在判定区域内。利用上限值、下限值、左限值与右限值设置判定区域。

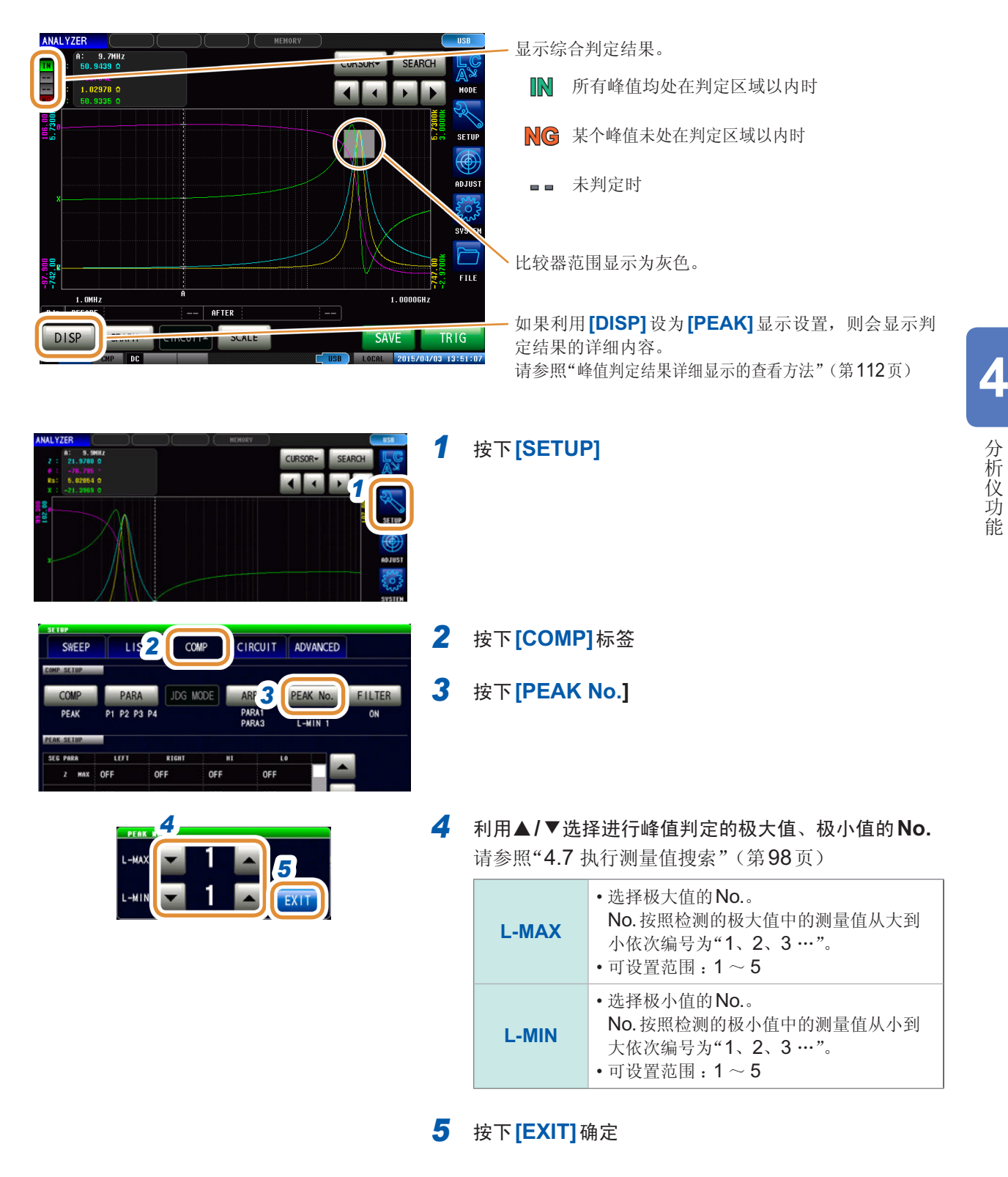

接下页

SWEEP

**LIST** 

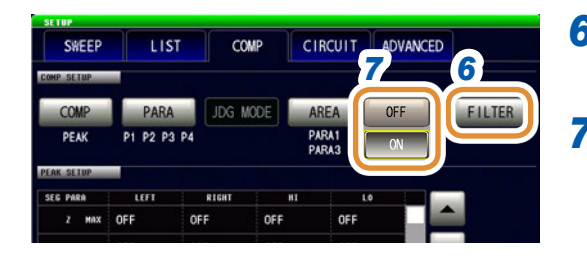

CIRCUIT ADVANCED

### *6* 按下**[FILTER]**

#### *7* 选择滤波器的有效**/**无效

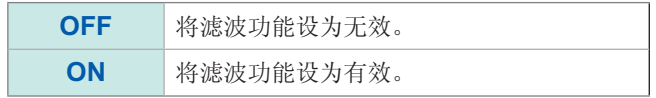

• 可通过实施滤波,减少将噪音导致的测量值偏差判定为极大 值或极小值的错误判定。

• 滤波器设置与"4.7.2 [进行搜索类型的设置](#page-107-0)"(第99页)是 同步的。

#### *8* 利用▲**/**▼或滚轴显示设置判定区域的条件

针对以下项目选择设置判定区域的条件。

- 分段 No.
- 测量参数
- 极大值/极小值

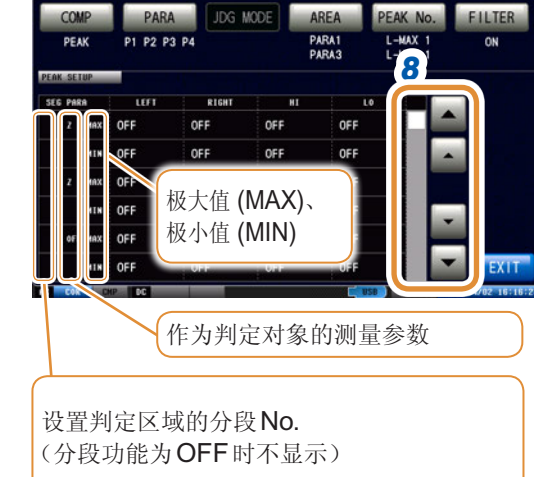

COMP

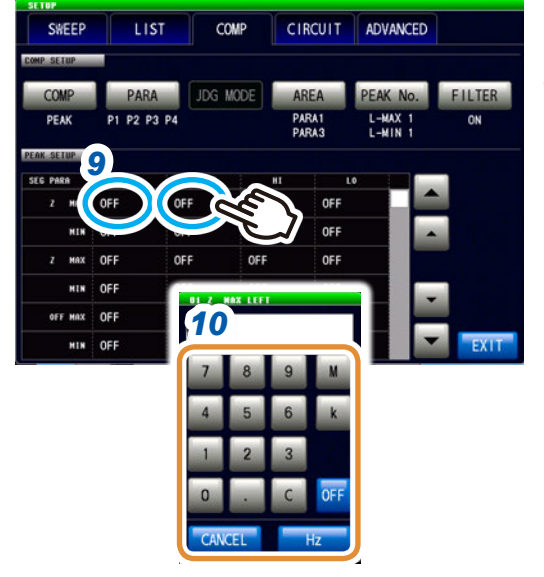

单位的变更 :**G**(千兆)/ **M**(兆)/ **k**(千)

#### *9* 按下相当于任意条件的**LEFT/RIGHT**的单元部分

### *10* 利用数字键设置左限值**/**右限值

可设置范围因扫描参数而异。

请分别参照下述内容。

- 频率 :请参照"4.4.1 [设置测量信号频率](#page-89-0)"(第81页)
- POWER/V/I: 请参照"4.4.2 [设置测量信号电平](#page-90-0)"(第82 [页\)](#page-90-0)

设置为右限值 < 左限值这样的值时,自动调换右限 值与左限值进行设置和显示。

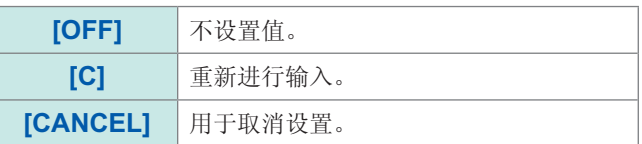

接下页

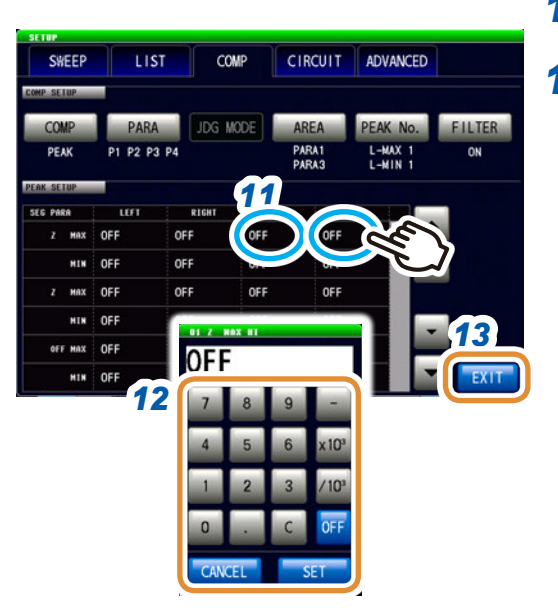

*11* 按下相当于任意条件的**HI/LO**的单元部分

### *12* 利用数字键设置左限值**/**右限值

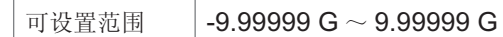

设置为上限值 < 下限值这样的值时,自动调换上限值与下 限值进行设置和显示。

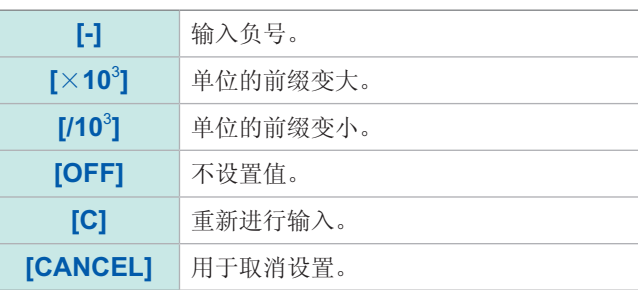

*13* 按下**[EXIT]**,关闭判定设置画面

### <span id="page-120-0"></span>峰值判定结果详细显示的查看方法

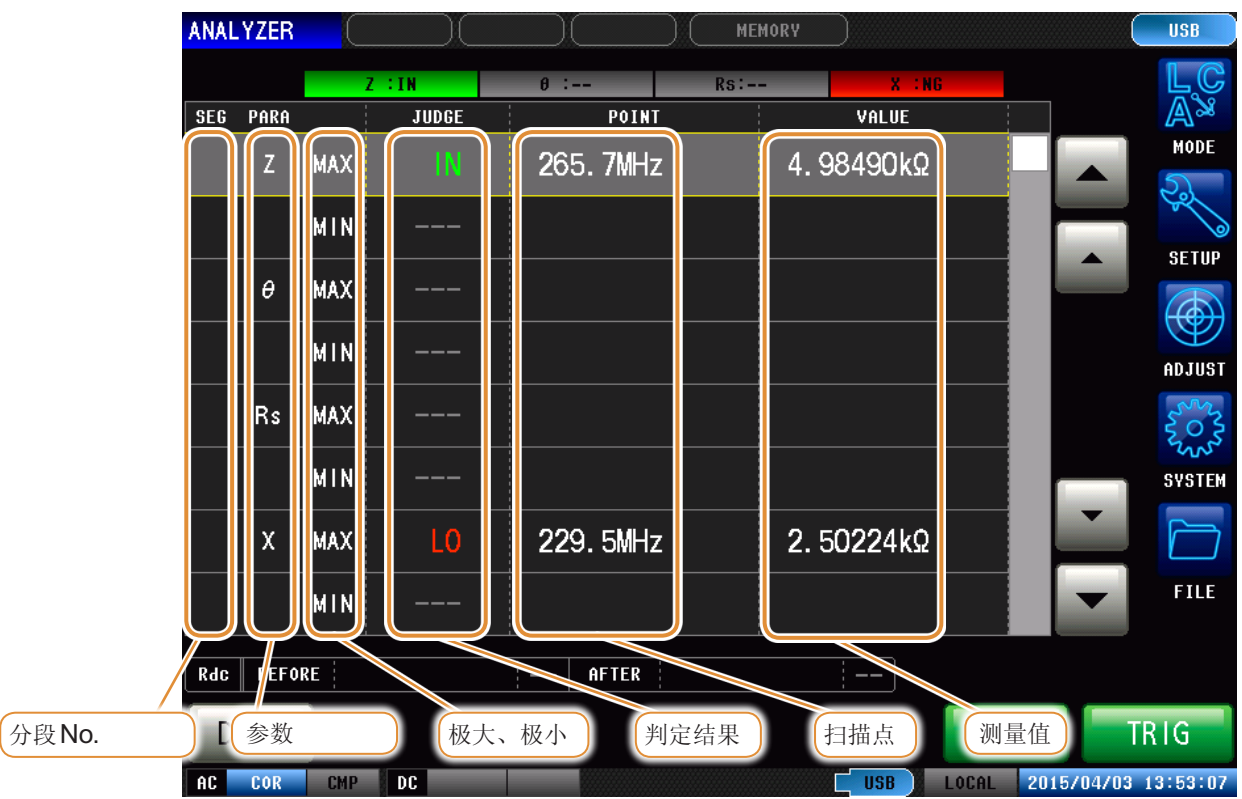

将灰色部分作为判定区域。

判定结果表示检测的峰值位置处在判定区域 的哪个位置上。

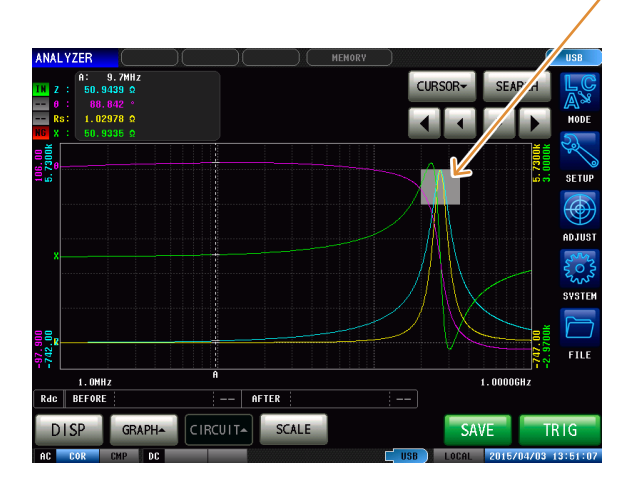

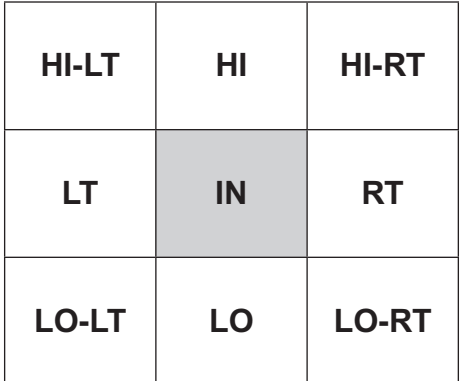

• 不能检测峰值时,显示"??"。

• 未设置判定条件时,显示"---"。

• 分段功能为OFF时,不显示分段No.。 • 判定区域设置为**[OFF]**时,判定结果显示为[ - - ]。

# **4.8.6** 点判定

<span id="page-121-0"></span>点判定用于选择任意扫描点与参数,进行最多16点的判定。 可通过向外部输出(EXT I/O连接器)判定结果单独进行确认。

判定模式包括2种类型。

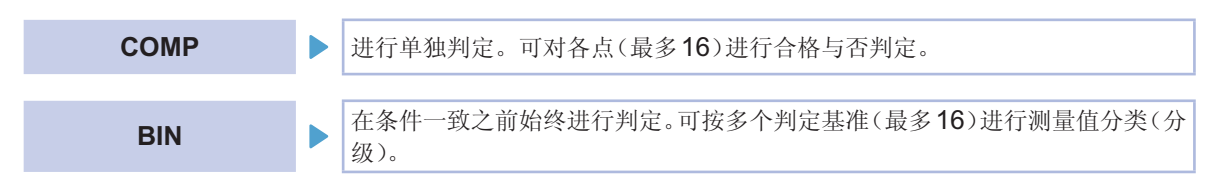

判定方法包括3种类型。

<span id="page-121-1"></span>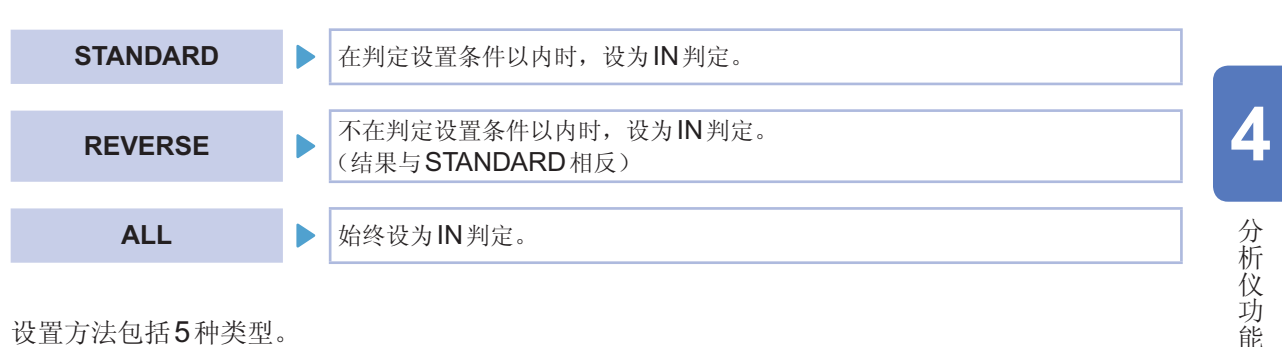

设置方法包括5种类型。

<span id="page-121-2"></span>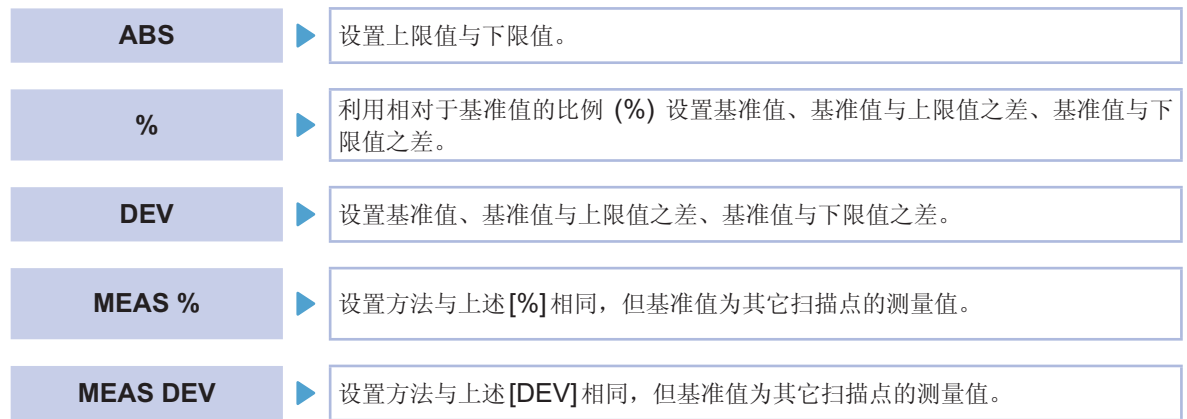

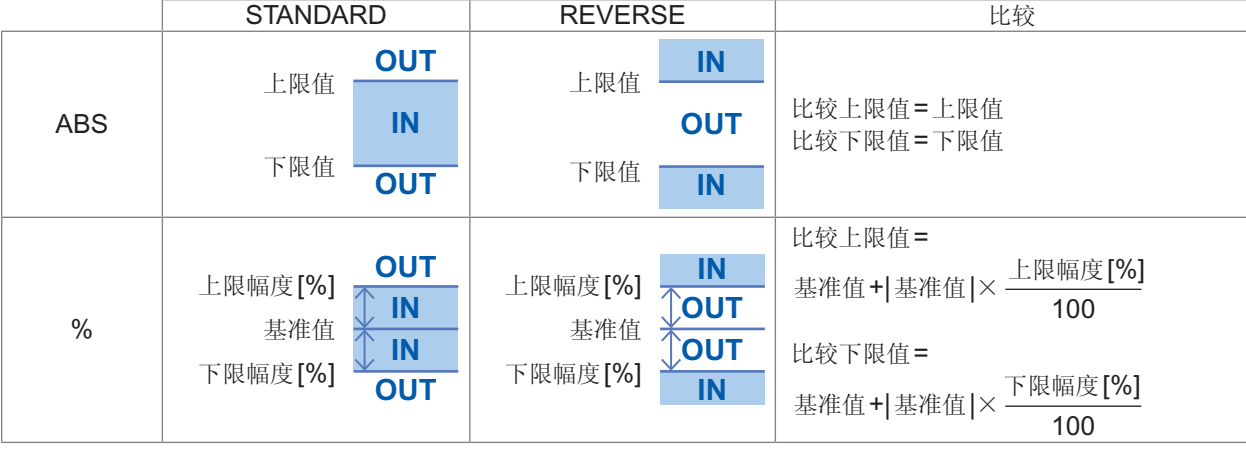

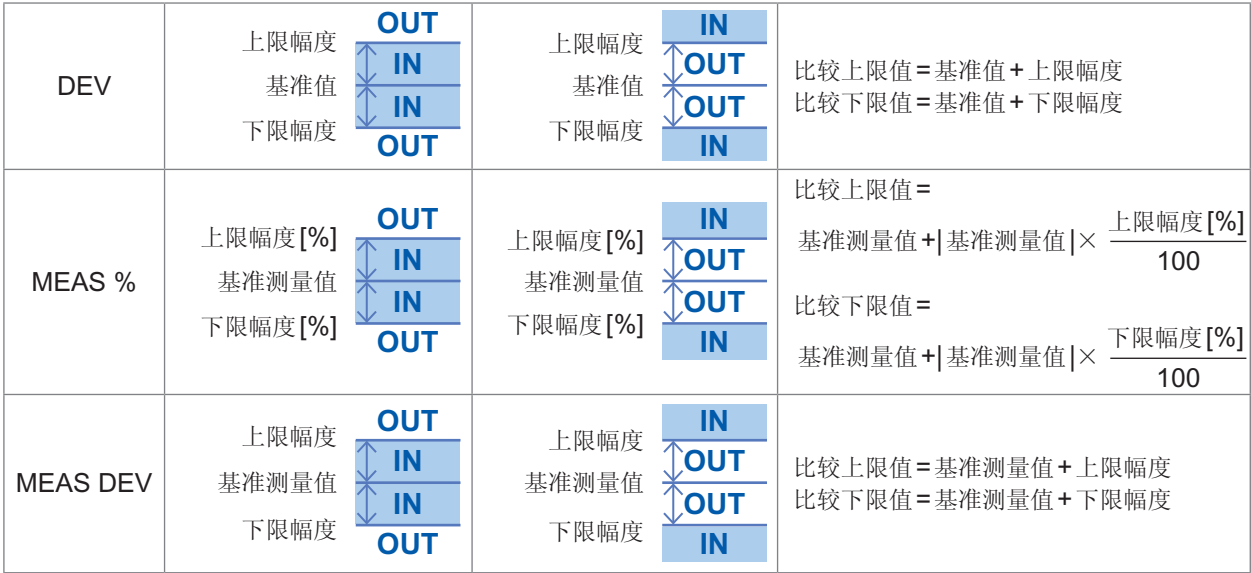

• 将比较下限值设为小于基准值(或基准测量值)时,需要在下限幅度值前附加负号(-)。

- 由于不比较上下限值的大小,因此即使将上限值与下限值设置为相反,也不会发生错误。
- 仅设置上、下限值一方时,也可以进行判定。

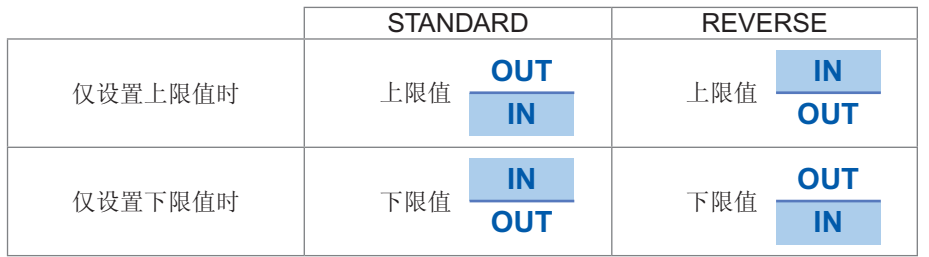

### 判定顺序

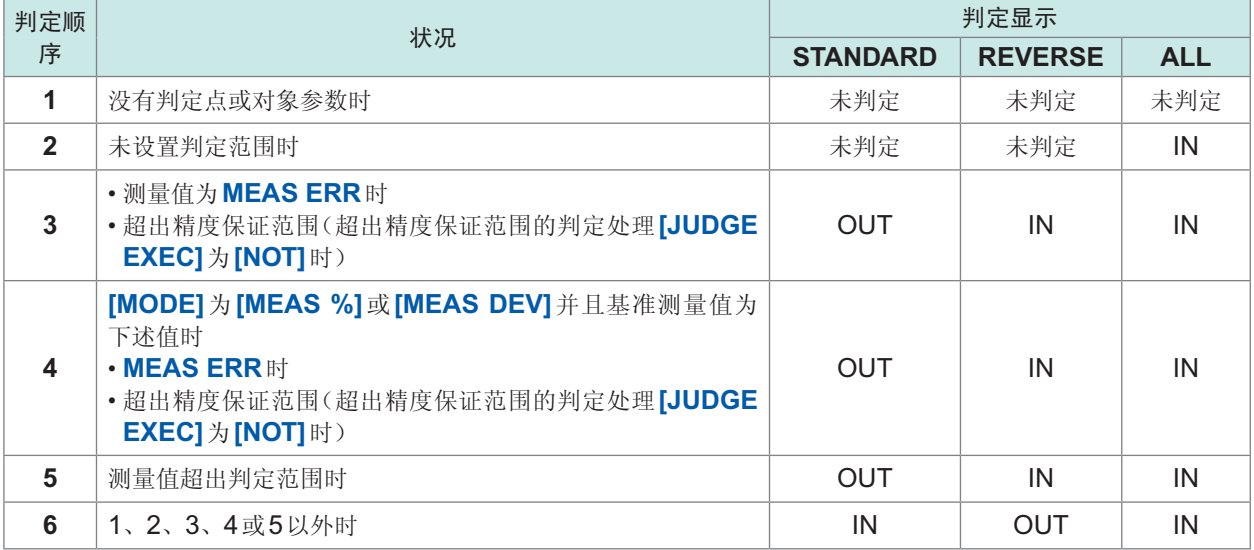

### 判定结果(**COMP**模式)

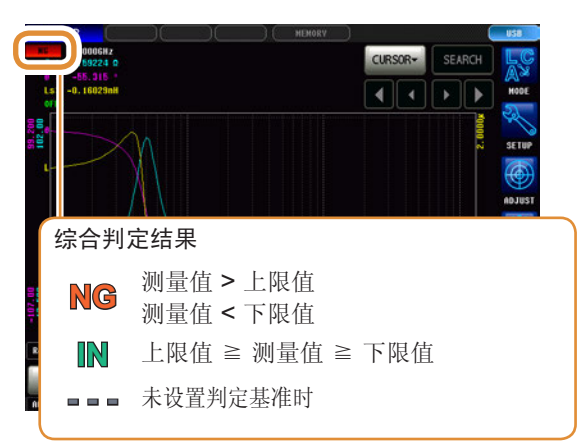

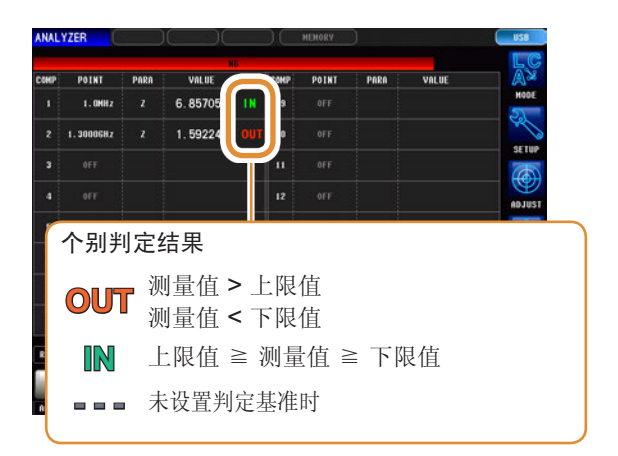

### 判定结果(分类模式)

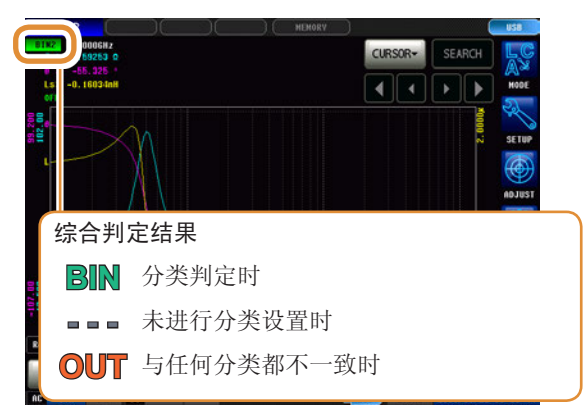

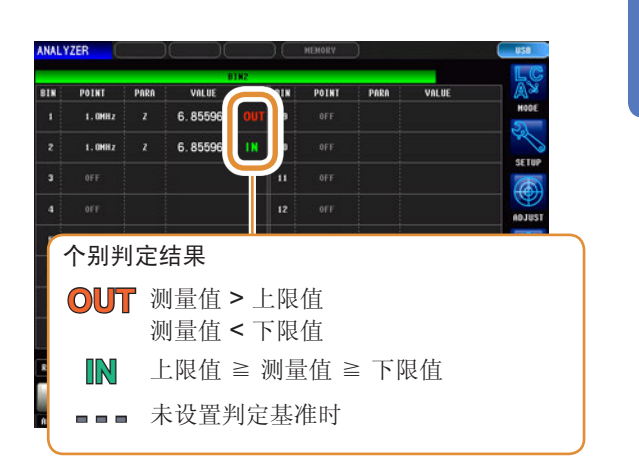

分类判定顺序如下所示,从BIN1的判定向BIN16依次进行判定。 不在所有的分类判定范围时,显示**[OUT]**。

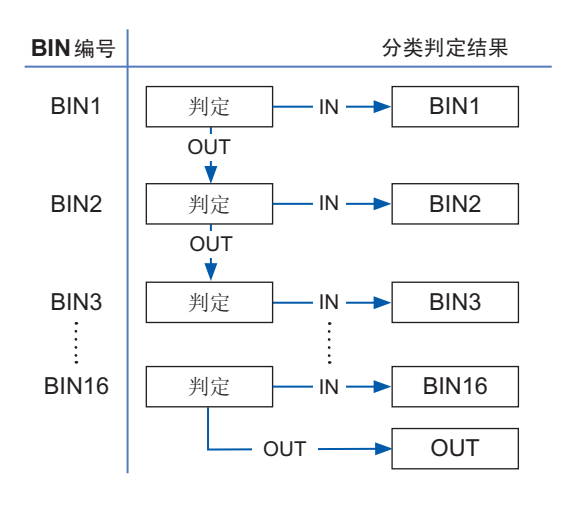

分析仪功能

**4**

### 设置判定模式

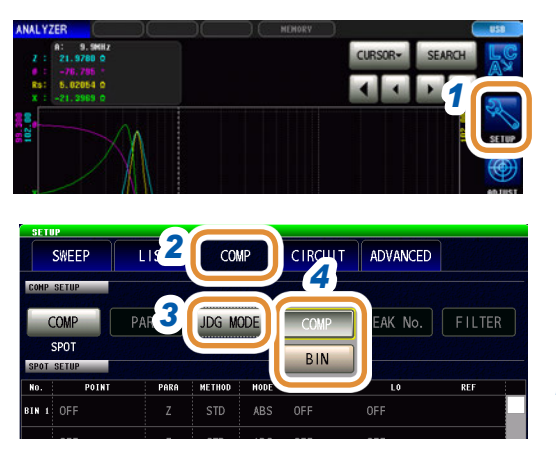

*1* 按下**[SETUP]**

### *2* 按下**[COMP]**标签

*3* 按下**[JDG MODE]**

#### *4* 选择判定模式

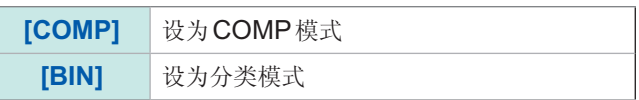

### 设置各判定点的判定条件

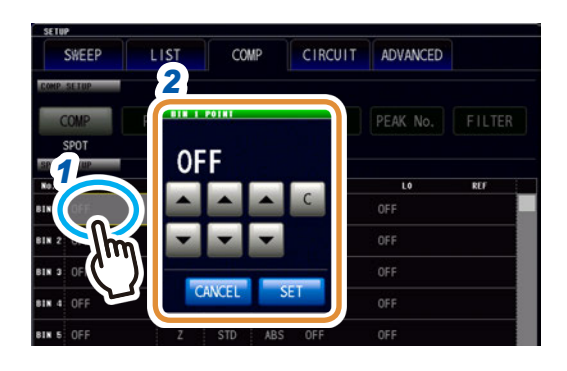

CIRCUIT

ADVANCED

AREA PEAK No. FILTER

*4*

 $COMP$ 

*3*

**DARA** 

**TIST** 

SWEEP

*1* 按下相当于任意**POINT**的单元部分

### **2** 利用▲/▼设置扫描点,然后按下[SET]

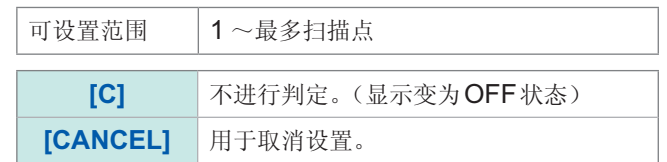

- *3* 按下相当于**PARA**的单元部分
- *4* 选择作为对象的参数

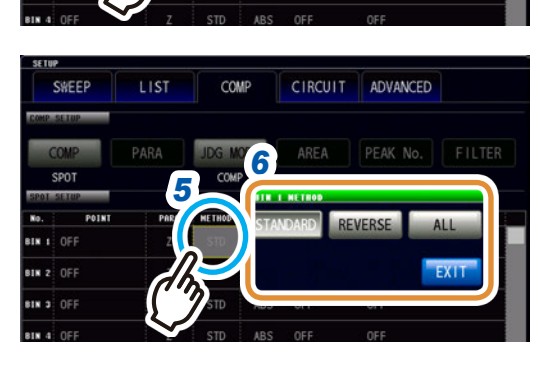

- *5* 按下相当于**METHOD**的单元部分
- *6* 选择判定方法(第**[113](#page-121-1)**页)
	- 选择<sup>[ALL]</sup>时,无需下述设置。

接下页

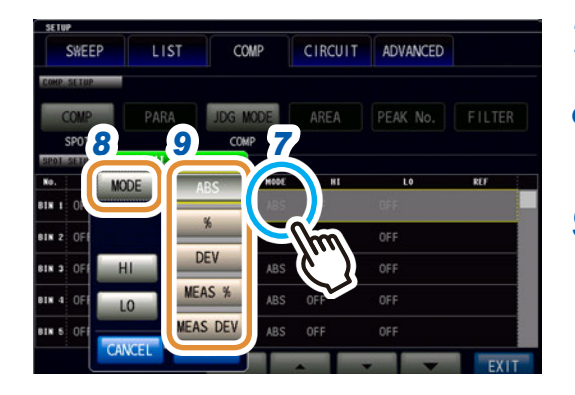

*13*

 $ARS$ OFF

*10 11 12*

**CIVEEP** 

**LIST** 

PARA

10.0000

COMP

CIRCUIT ADVANCED

 $n \in \mathbb{R}$ 

- 1

DOG MODE AREA PEAK No. FILTER

*7* 按下相当于**MODE**的单元部分

*8* 按下**[MODE]**

*9* 选择设置方法(第**[113](#page-121-2)**页)

### *10* 按下**[REF]**

- **(1) [MODE]**为**[%]**、**[DEV]**时 利用数字键设置基准值,然后按下**[SET]** 可设置范围  $-9.99999 \text{ G} \sim 9.99999 \text{ G}$
- **(2) [MODE]**为**[MEAS %]**、**[MEAS DEV]**时

利用▲**/**▼设置扫描点

可设置范围 | 1~最多扫描点

### *11* 按下**[HI]**

**(1) [MODE]**为**[ABS]**、**[DEV]**、**[MEAS DEV]**时 利用数字键设置上限值,然后按下**[SET]**

可设置范围 | -9.99999 G ~ 9.99999 G

**(2) [MODE]**为**[%]**、**[MEAS %]**时 利用数字键设置上限值,然后按下**[SET]** 可设置范围 | -999.999% ~ 999.999%

*12* 按下**[LO]**

**(1) [MODE]**为**[ABS]**、**[DEV]**、**[MEAS DEV]**时 利用数字键设置下限值,然后按下**[SET]**

可设置范围 | -9.99999 G ~ 9.99999 G

**(2) [MODE]**为**[%]**、**[MEAS %]**时 利用数字键设置下限值,然后按下**[SET]** 可设置范围 | -999.999% ~ 999.999%

*13* 按下**[SET]**

# **4.9** 等效电路分析功能

### **4.9.1** 关于等效电路分析功能

等效电路分析功能用于根据测量结果进行等效电路常数推算。 在本仪器中可推算下述5个等效电路模式的常数。

模式A ~模式E :主要用于分析电路元件。

另外,如果使用模拟功能,则可使用推算结果或任意设置的常数显示频率特性的理想值。

另外,如果使用比较器功能,则可判定推算结果是否处在判定区域内。

#### 电路元件

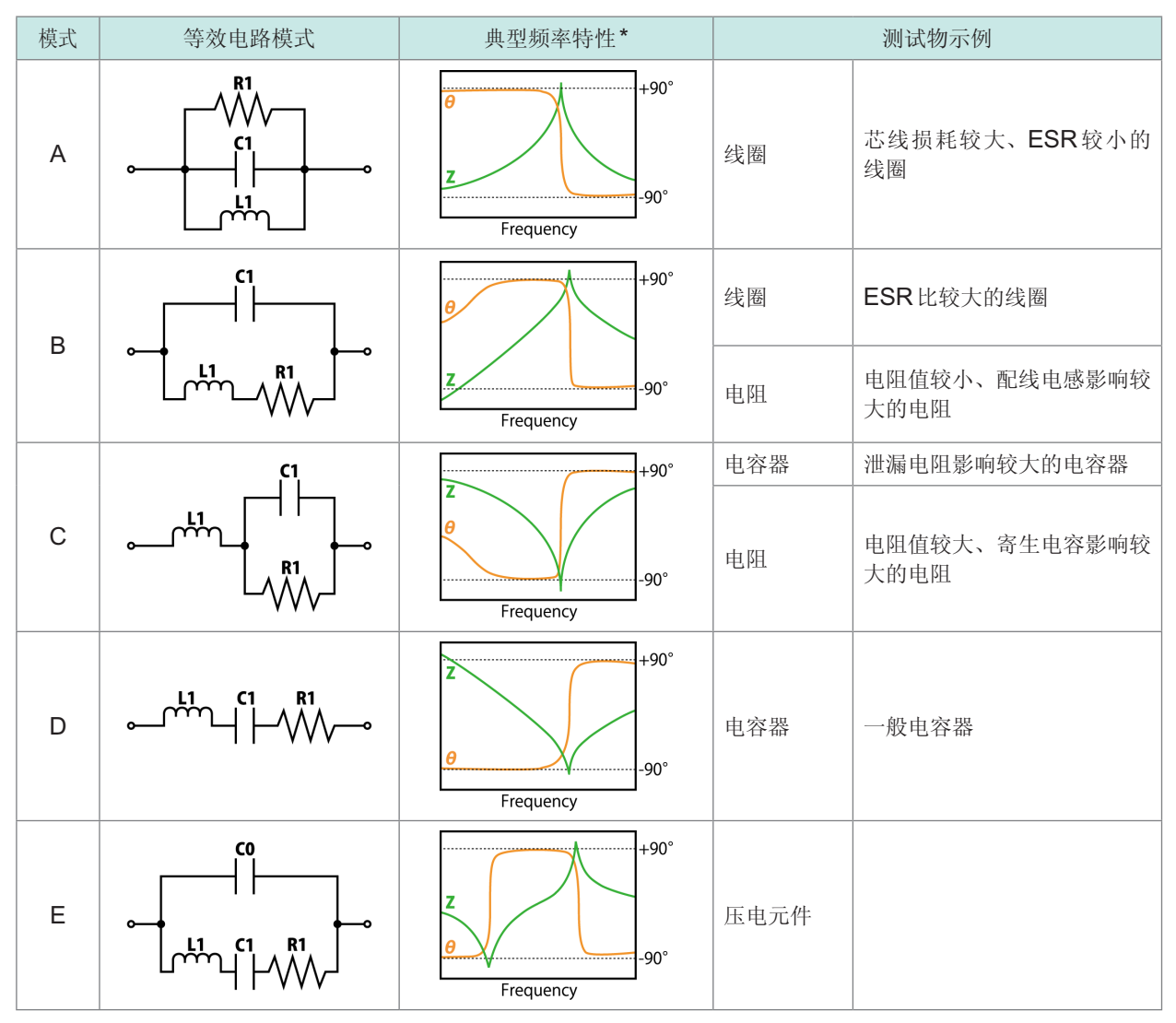

\* 典型频率特性图

模式 $A \sim D$  横轴: 对数, 纵轴: Z为对数, θ为线性 模式 E 横轴:线性或对数, 纵轴: Z为对数, θ为线性

### **4.9.2** 进行分析的基本设置

### **(1)** 设置等效电路模式

选择等效电路分析使用的等效电路模式。 通过选择适当的等效电路模式,可更准确地推算常数。

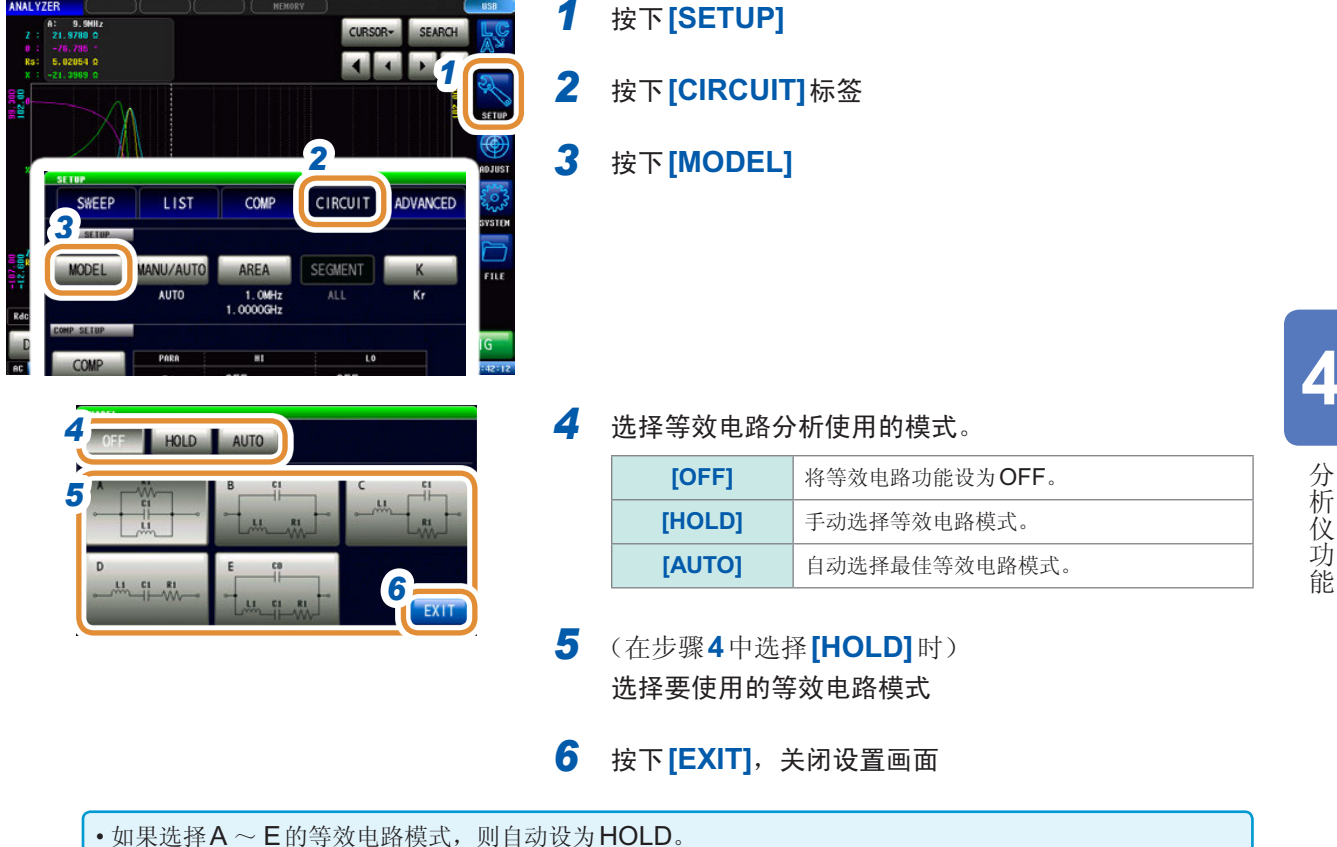

• 有关等效电路模式的选择方法,请参照等请参照"附录4 等效电路模式的选择"(第附5页)。

### **(2)** 设置分析方法

设置在测量结束之后自动进行或通过按下**[RUN]**进行等效电路分析。

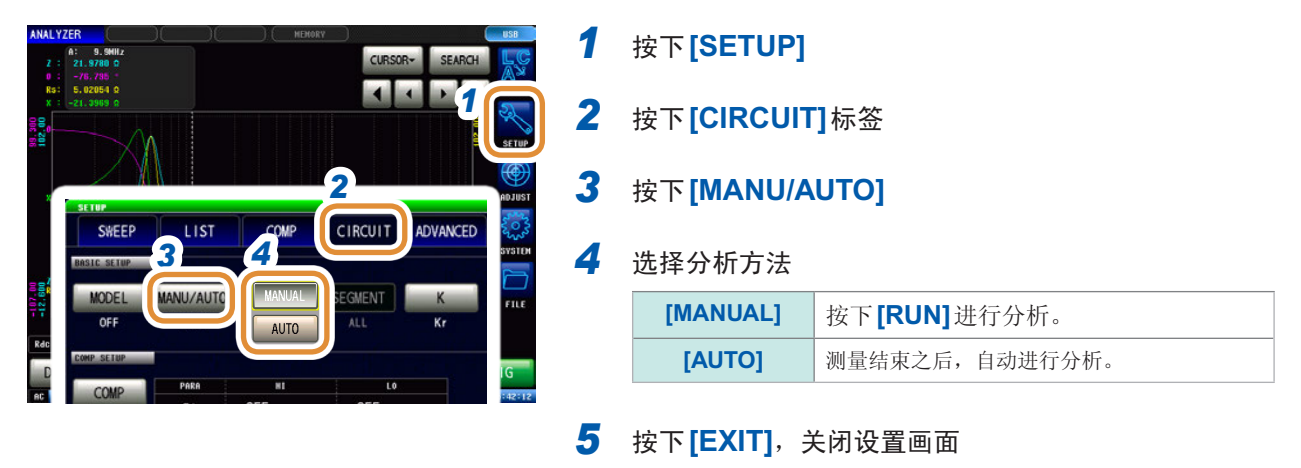

不能在连续测量画面中通过**[MANUAL]**进行等效电路分析。要在连续测量时进行等效电路分析, 请设为**[AUTO]**并进行面板保存。 请参照"4.2.2 [在任意时序下开始测量\(触发\)](#page-72-0)"(第64页)

### **(3)** 设置进行分析的频率范围

<span id="page-128-0"></span>设置通常扫描时进行等效电路分析的频率范围。通过使用本功能,即使在扫描范围内存在多个极值时, 也可以限定分析使用的极值。设置时,请将极值设为包括在分析范围内。本设置仅在通常扫描时有效。

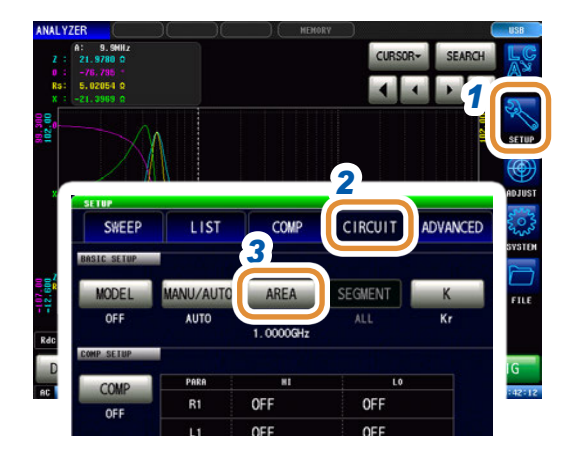

**4** (START)  $1.0MHz$ *5 6* RESET CANCEL  $1.0$ MHz

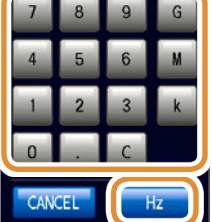

单位的变更 :**G**(千兆)/ **M**(兆)/ **k**(千)

*1* 按下**[SETUP]**

- *2* 按下**[CIRCUIT]**标签
- *3* 按下**[AREA]**标签
- 4 按下<sup>[START],利用数字键输入开始分析的频率,然</sup> 后按下**[Hz]**

可设置范围:

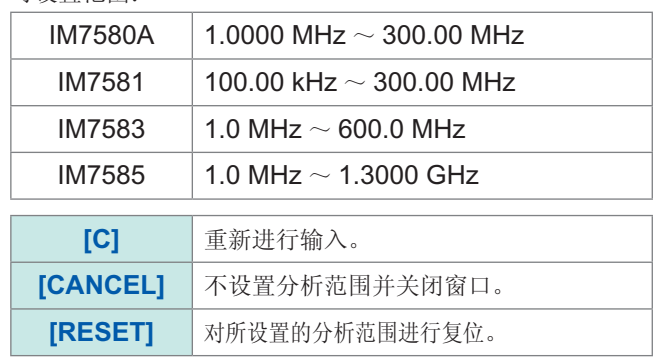

5 按下<sup>[STOP], 利用数字键输入结束分析的频率, 然后</sup> 按下**[Hz]**

可设置范围:

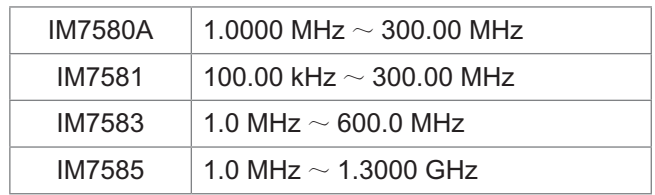

*6* 按下**[SET]**,确定频率范围

如果分析使用的频率范围过于狭窄,则可能会导致分析精度变差。

### **(4)** 选择进行分析的分段

<span id="page-129-0"></span>设置分段扫描时以哪个分段为对象进行推算。

通过使用本功能,将频率范围分割为多个分段进行测量时,可指定分析使用的分段。设置时,请设 置包含有极值的分段。本设置仅在分段扫描时有效。

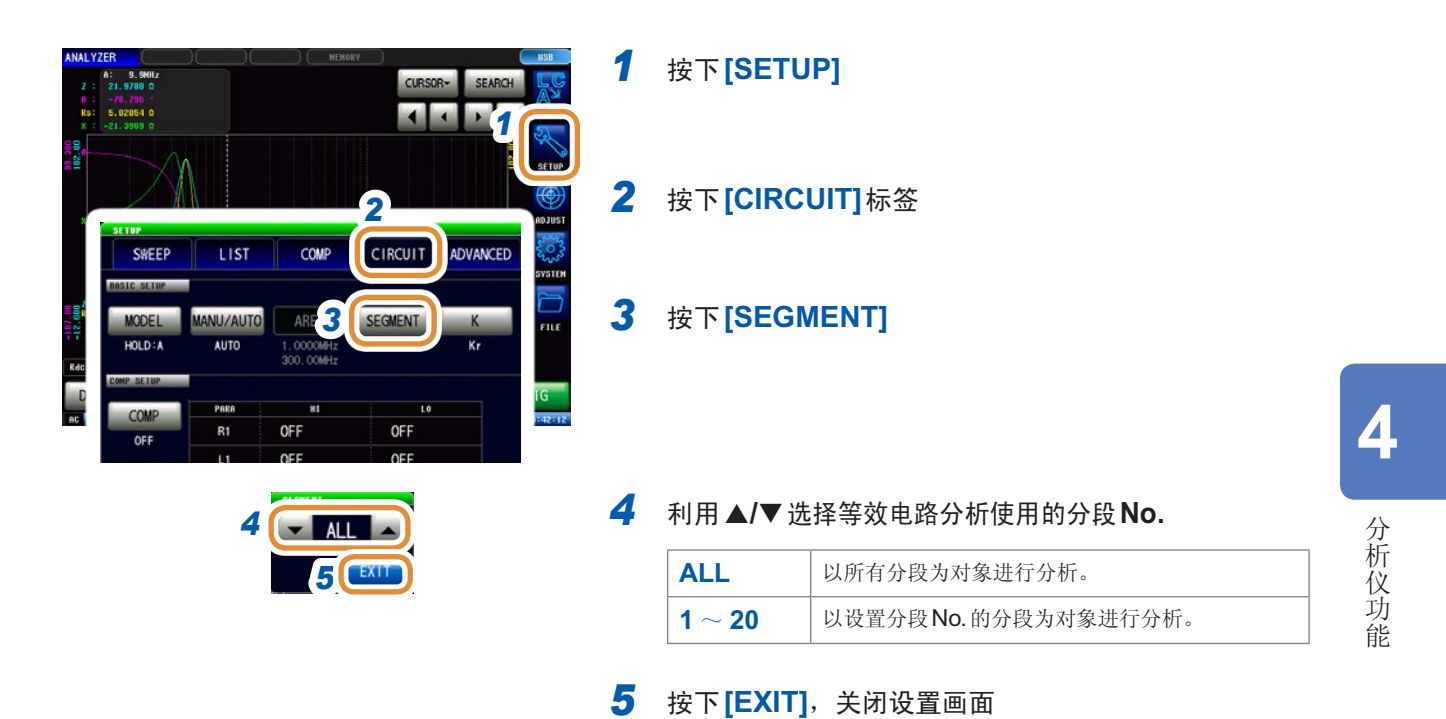

### **(5)** 进行电气机械耦合系数 **(K)** 计算时的设置

进行利用E模式计算电气机械耦合系数时所需的设置。

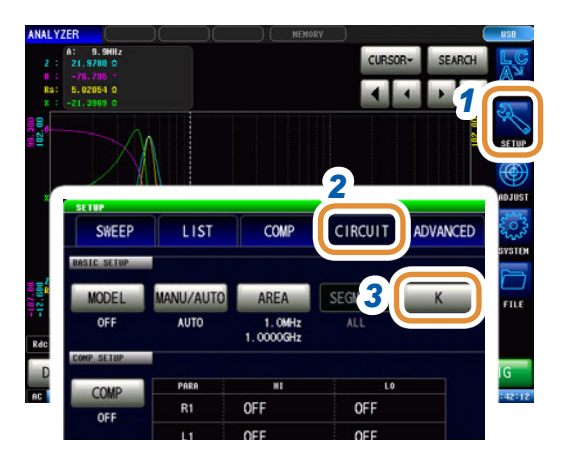

**MODE** 

K31 K33 Kt  $K15$ 

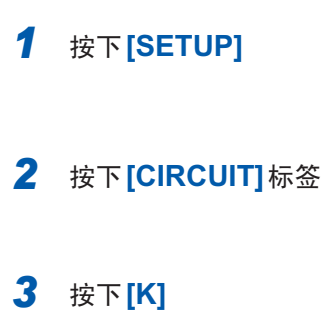

### **4 4** 按下**[MODE]**

*5* 选择振动模式

| [Kr]  | 径向振动的电气机械耦合系数<br>$Kr = \sqrt{\frac{f_p - f_s}{a \times f_s + b \times (f_n - f_s)}}$                                                                                          |
|-------|----------------------------------------------------------------------------------------------------|
| [K31] | 长边方向延伸振动的电气机械耦合系数<br>$K31 = \sqrt{\frac{\frac{\pi}{2} \times \frac{f_p}{f_s}}{\frac{\pi}{2} \times \frac{f_p}{f_s} - \tan\left(\frac{\pi}{2} \times \frac{f_p}{f_s}\right)}}$ |
| [K33] | 纵向振动的电气机械耦合系数<br>$K33 = \sqrt{\frac{\pi}{2} \times \frac{f_s}{f}} \cot \left( \frac{\pi}{2} \times \frac{f_s}{f} \right)$                                                     |
| [Kt]  | 厚度方向振动的电气机械耦合系数<br>$Kt = \sqrt{\frac{\pi}{2} \times \frac{f_s}{f_a}} \cot \left( \frac{\pi}{2} \times \frac{f_s}{f_a} \right)$                                                |
| [K15] | 滑动振动的电气机械耦合系数<br>$K15 = \sqrt{\frac{\pi}{2}} \times \frac{f_s}{f_s} \cot \left( \frac{\pi}{2} \times \frac{f_s}{f_s} \right)$                                                 |

接下页

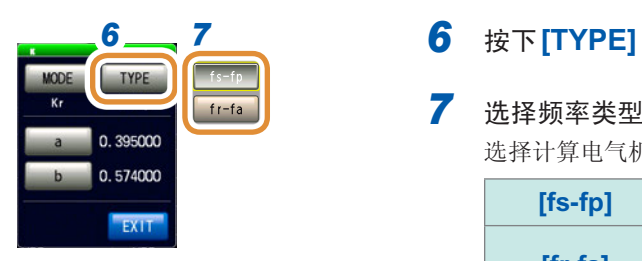

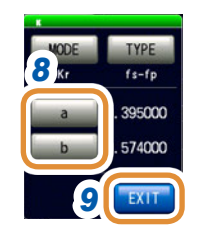

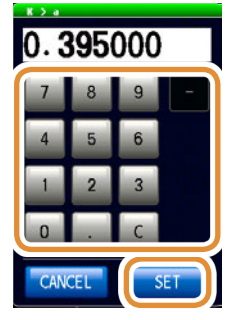

### *7* 选择频率类型

选择计算电气机械耦合系数时使用的共振频率类型。

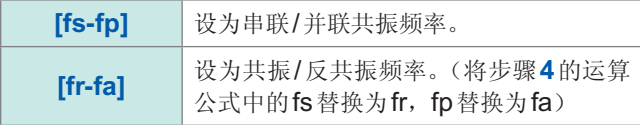

#### *8* (在振动模式下选择(径向振动)时) 设置与泊松比不同的系数。

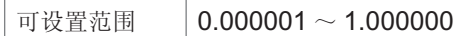

- **(1)** 按下**[a]**,利用数字键设置系数,然后按下**[SET]**
- **(2)** 按下**[b]**,按照与**[a]**相同的方式设置系数,然 后按下**[SET]**

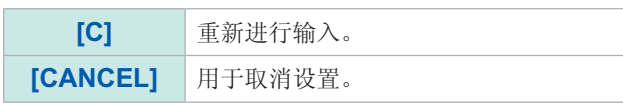

*9* 按下**[EXIT]**,关闭设置画面

### **(6)** 设置分析结果显示位置

设置分析结果显示位置。图形与分析结果的显示重叠时,请设为易于看清推算值的位置。

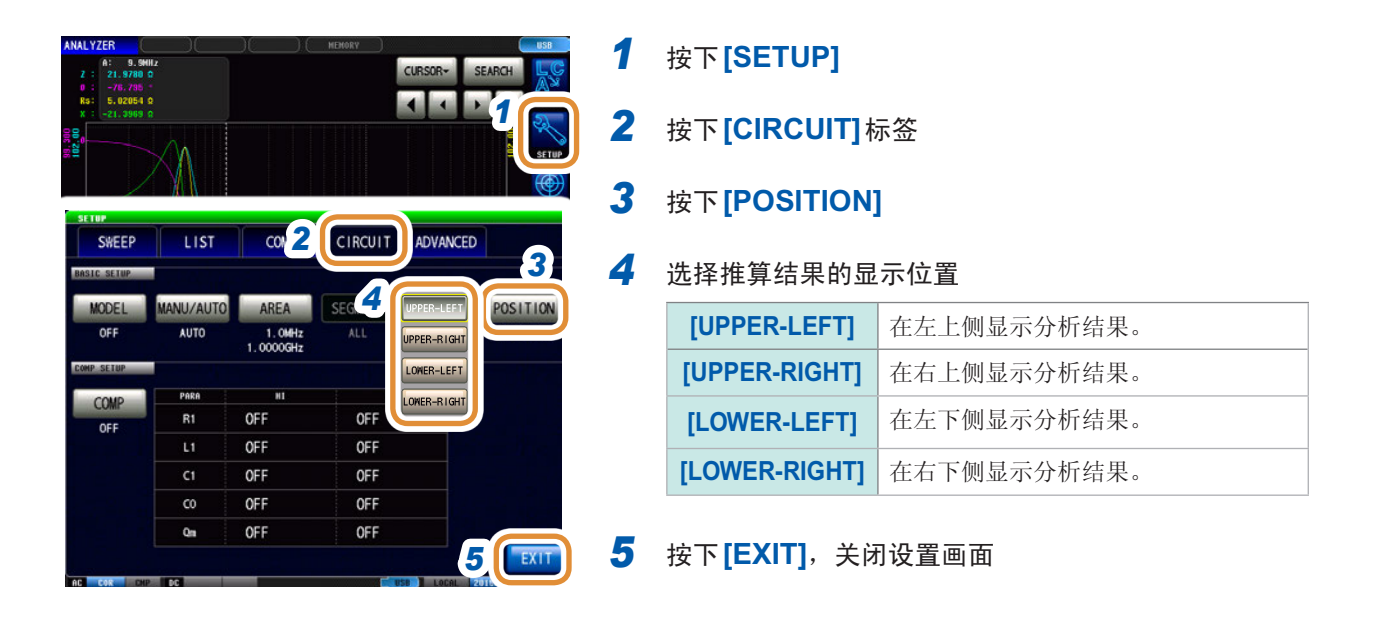

分析结果的显示位置

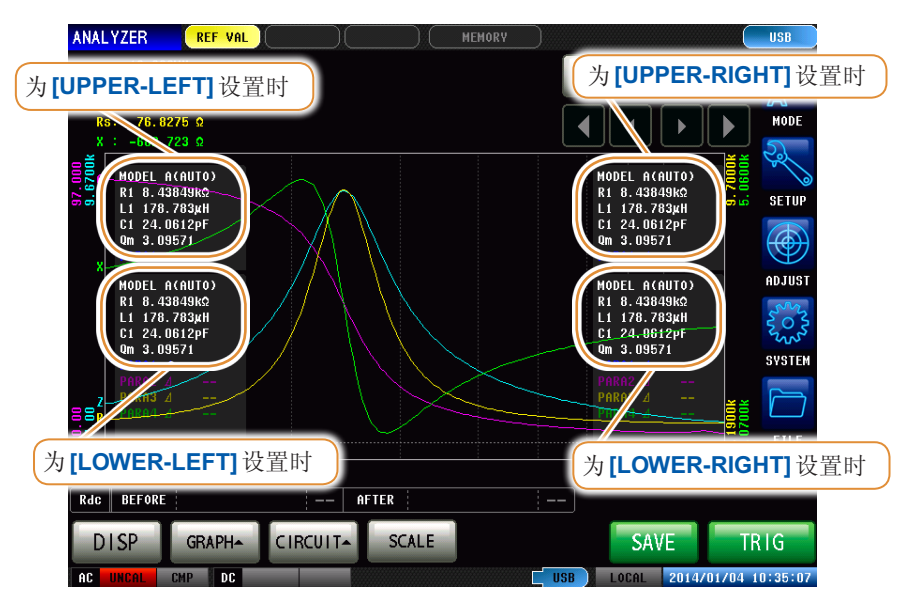

为**[1 X-Y]**与**[MULTI]**显示时,始终在右上侧显示分析结果。

# **4.9.3** 进行等效电路分析

### **(1)** 进行频率扫描测量

进行等效电路分析之前 请将扫描参数设为"频率",获取要分析元件的频率特性。 请参照"4.2.5 [设置扫描参数](#page-76-0)"(第68页)

利用本仪器进行等效电路分析时,由于要利用极大或极小的测量点,因此请将极值设在可测量的频率 范围内。另外,利用B模式与C模式进行分析时,由于使用低频值,因此请设为尽可能测量较低的频率。 另外,利用E模式进行分析时,请设为包含串联共振与并联共振的共振点。

#### 适当扫描范围的设置示例

不适当扫描范围的设置示例

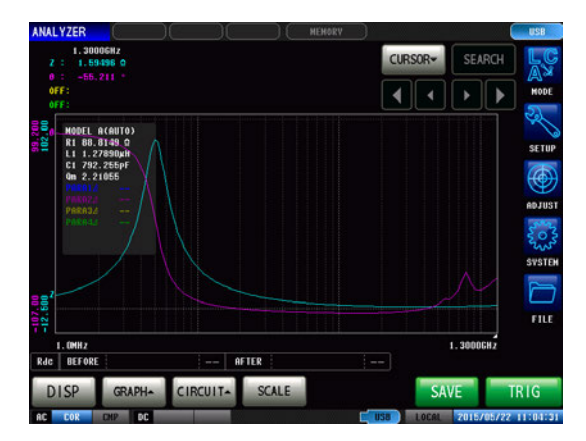

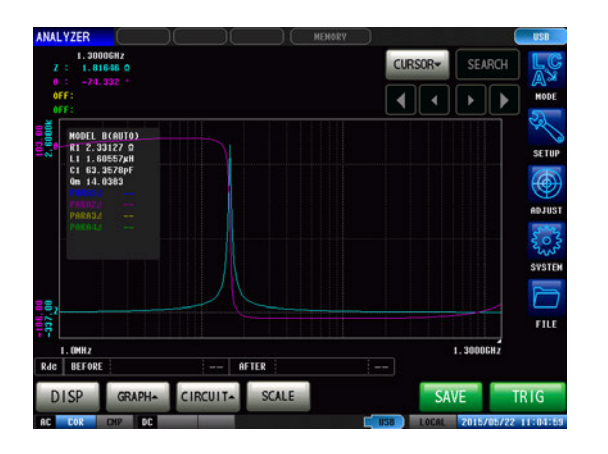

**4**分析仪功能

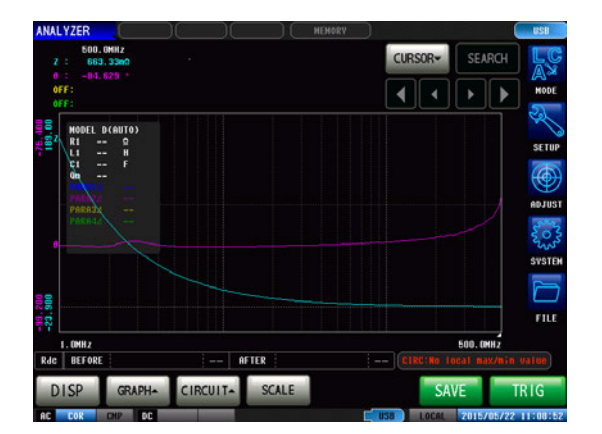

CURSOR-SEARCH  $\sqrt{|\cdot|}$ 동료그룹 *통* Ξ SVSTE m **600.0MH**<br>Rdc BEFOR - | AFTER DISP GRAPH- CIRCUIT- SCALE SAVE TRIG

### 执行等效电路分析

Qm表示共振频率下的机械振动烈度(机械品质系数)。

#### 分析方法被设为**AUTO**时

测量结束之后,自动进行分析并显示结果。

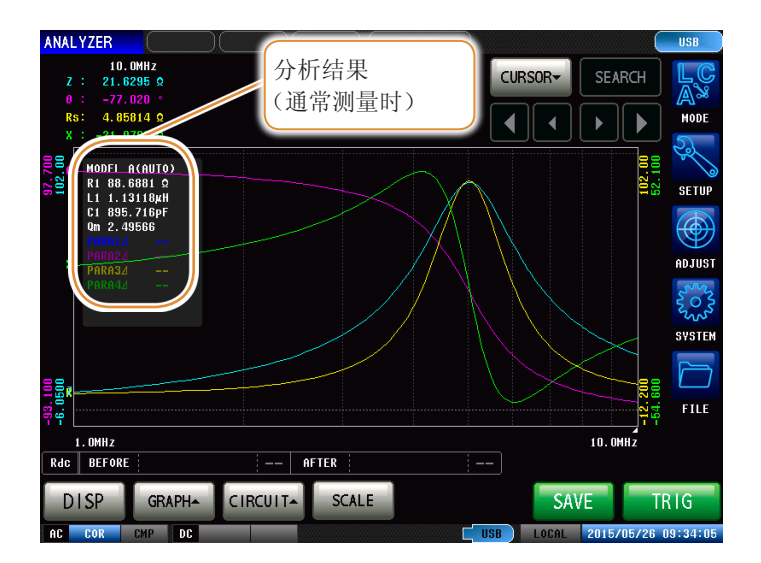

#### 分析方法被设为**MANUAL**时

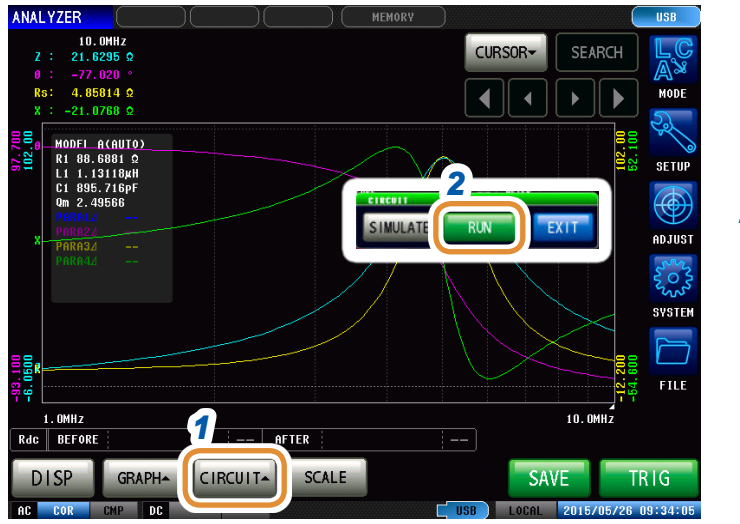

- *1* 按下**[CIRCUIT]**
- $2$  按下<sup>[RUN],执行分析</sup>

### 不能检测到共振点时

不能检测到分析使用的共振点时,会显示下述错误。 请设为将共振点包含在扫描范围内。 另外,请确认分析使用的频率范围或分段是否设置适当。 请参照"[设置进行分析的频率范围](#page-128-0)"(第120页)、"[选择进行分析的分段](#page-129-0)"(第121页)

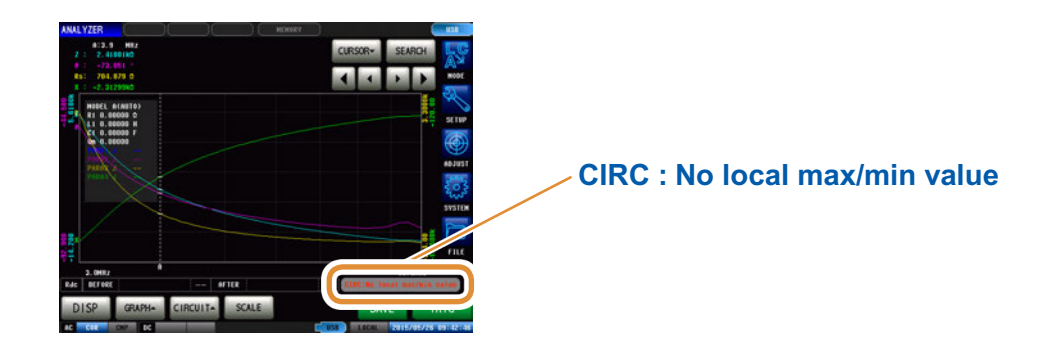

### 扫描参数为频率以外时

扫描参数为"频率"以外时,会显示下述错误。 请将扫描参数设为"频率"。 请参照"4.2.5 [设置扫描参数](#page-76-0)"(第68页)

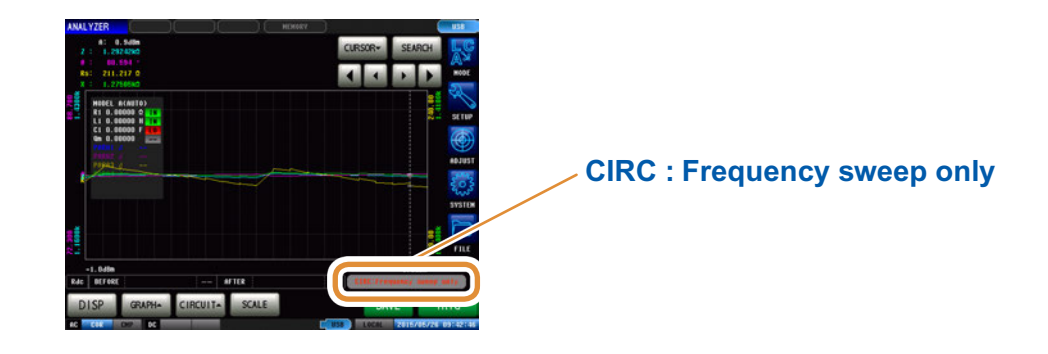

### 没有可分析的测量值时

没有可分析的测量值时,会显示下述错误。 未进行测量时,请在进行测量之后执行等效电路分析。

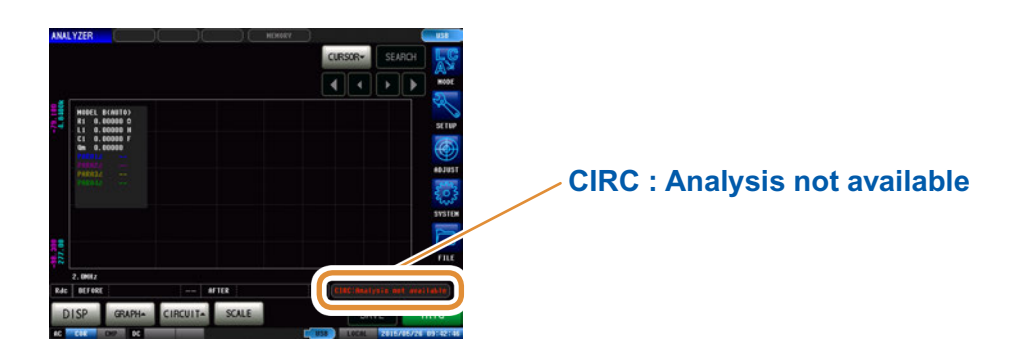

# **4.9.4** 模拟频率特性

可使用推算的常数或任意设置的常数模拟频率特性。

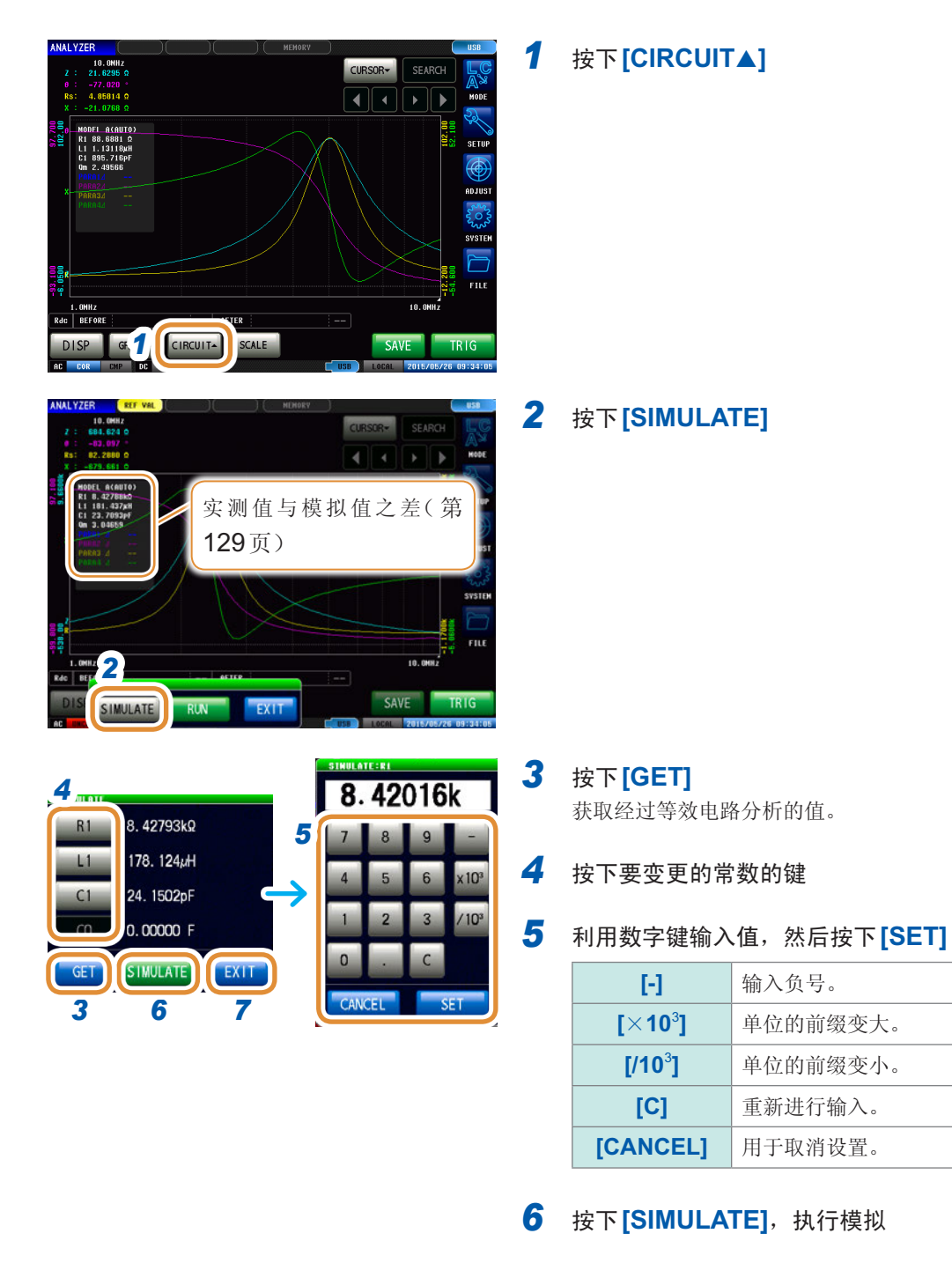

*7* 按下**[EXIT]**

如果变更常数或重新进行测量,模拟图形则会被清除。 再次进行模拟时,请按下**[SIMULATE]**。

#### <span id="page-137-0"></span>关于实测值与模拟值之差

判断等效电路分析结果的妥当性之后,按各测量参数计算实测值与模拟值之差。计算差值的范围为 进行分析的频率范围或进行分析的分段No.的频率范围。如下所示为差值计算步骤。

- (1) 加上频率扫描部分、(实测值 模拟值)的平方。
- (2) 用频率扫描数相除,求出平均残差的平方。
- (3) 计算平方根。

具体可用下述*A*式表达。

 $\Sigma$  (实测值 - 模拟值) $^2$ *n n* :扫描数 *A =*

但如果使用这种方法,在阻抗频率特性下带有极值(极大值或极小值)时,则如下图所示,形成(极值 以外的频率范围之差)<<(极值附近的频率范围之差)的关系,计算除虚线围起区域以外的实测值与 模拟值之差。如下所示为虚线围起区域的计算步骤。

- (1) 将按极值测量频率的实测值+A计算的差值作为上限值计算, 将按极值测量频率的实测值-A计算的差值作为下限值计算。
- (2) 如果极值测量频率的模拟值超出(1)求出的上下限值范围,则相对于极值前后的实测值按(1)所 示计算上下限值,并反复与模拟值进行比较。
- (3) 如果在极值前后的测量频率下均处在上下限值的范围内,则作为进行差值计算的区域,进行(1) ~ (2)的区域为虚线所示的区域。

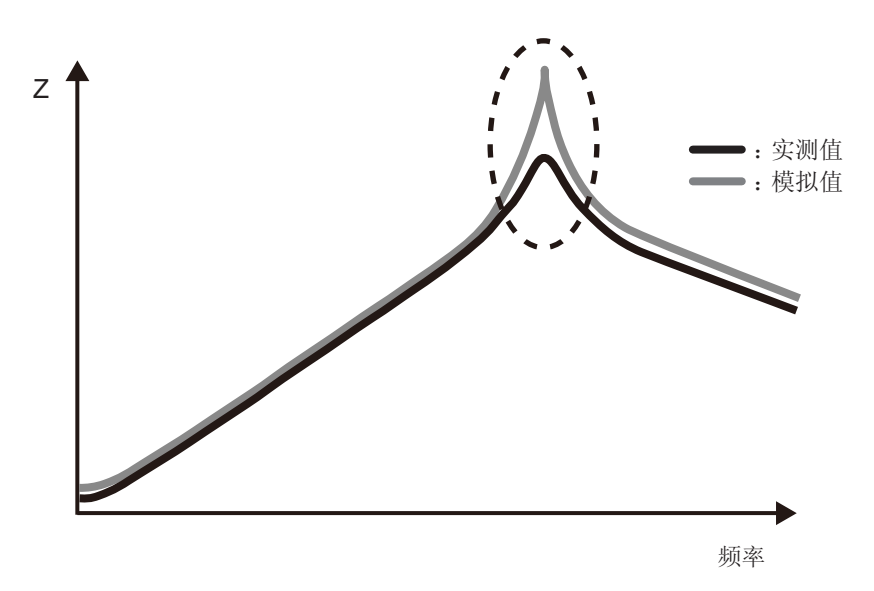

# **4.9.5** 分析结果的判定设置

通过使用比较器功能,可判定推算结果是否处在判定基准范围内。

#### 设置上下限值

使用比较器功能之前,设置判定基准的上限值与下限值。

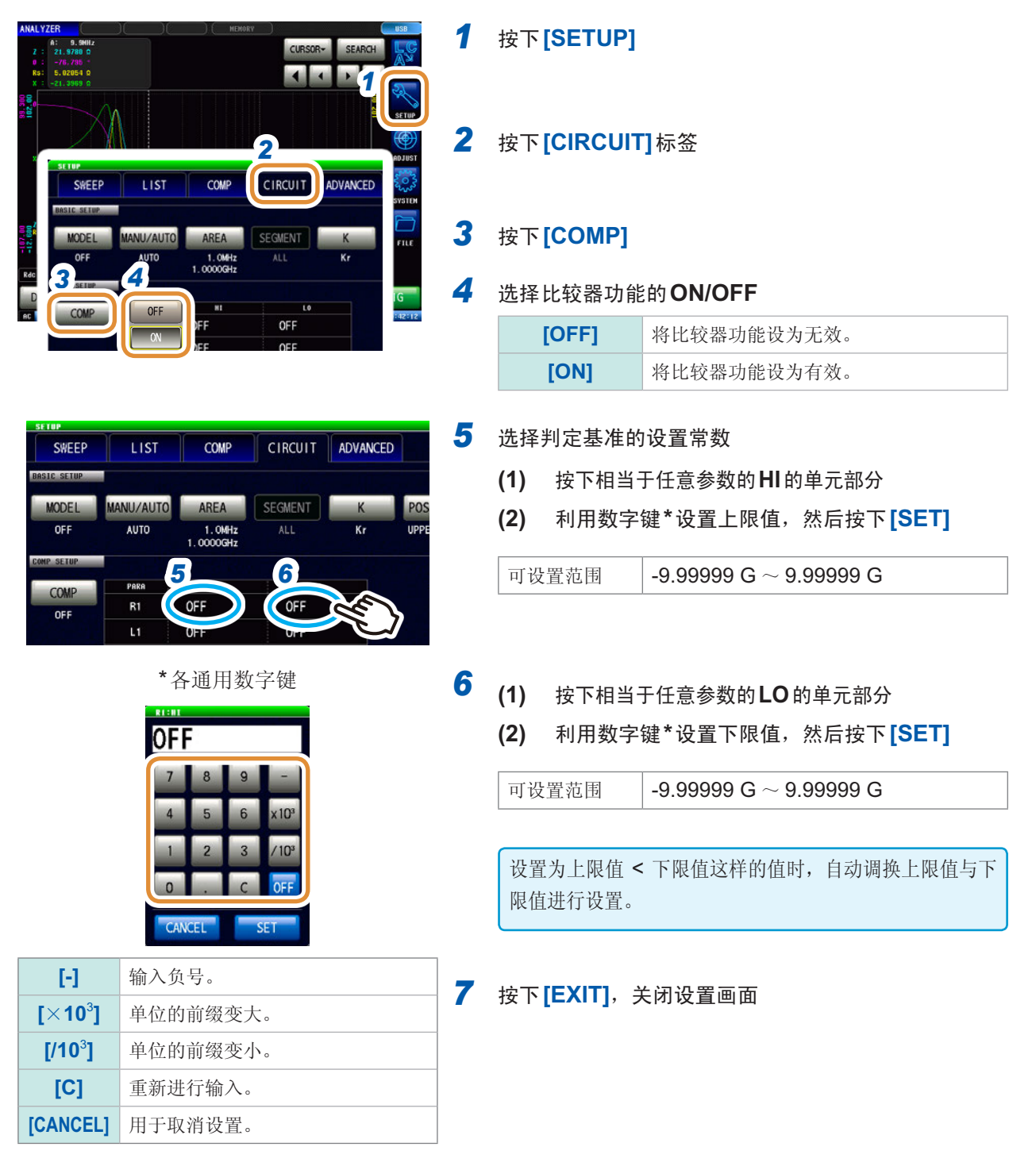

### 利用分析结果进行判定

在比较器为ON的状态下设置判定区域时,在推算等效电路之后显示推算值与判定结果。另外,可通 过通讯命令或外部输出 (EXT I/O) 获取判定结果。

**HI** 推算值 > 上限值

**LO** 推算值 < 下限值

**- - -** 未设置判定基准时

**IN** 上限值 ≧ 推算值 ≧ 下限值

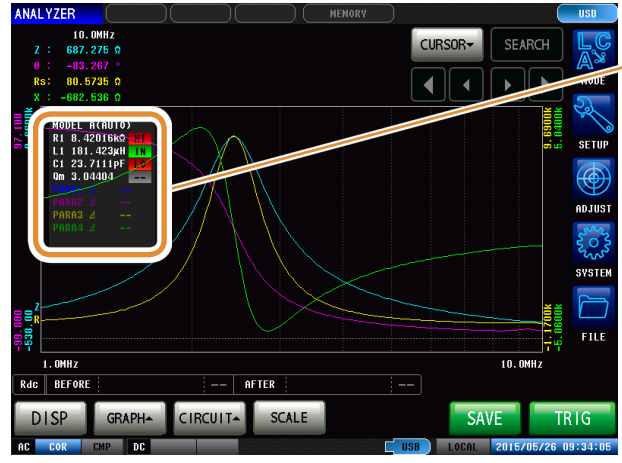

- 将综合判定结果输出到EXT I/O的14号针中。 请参照"8 [外部控制](#page-193-0)"(第185页)
- 但判定内容会因**[MANUAL]**或**[AUTO]**分析方法而异。 详情请参照下表。

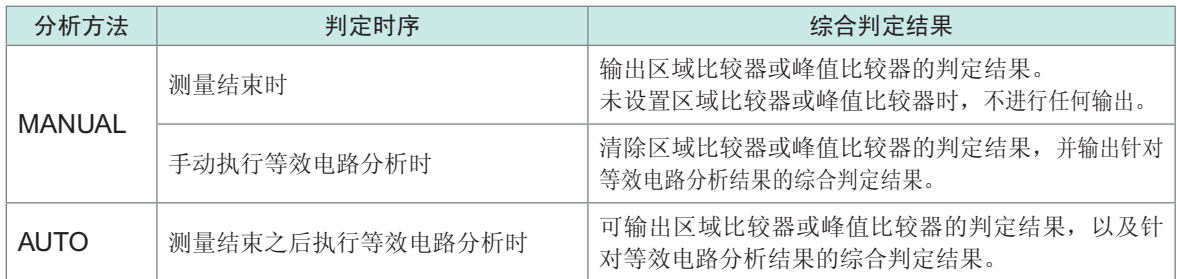

等效电路分析功能

# **5** 校正与补偿

# **5.1** 校正与补偿功能概要

测量之前,本产品需要实施开路/短路/负载校正。 另外,根据需要实施电气长度补偿、开路/短路补偿。

#### 进行校正与补偿的时序

- 测量之前
- 已变更测试电缆的长度之后
- 已变更测试物类型之后
- 已变更测试夹具之后

#### 开路**/**短路**/**负载校正

逐一将开路、短路、负载3个基准器连接到基准面(端子)上,测量各自的校正数据。该基准面称之 为校正基准面。除去测量仪器主机~校正基准面之间的误差原因。在连接测试物的端子上进行该校 正时,无需进行其它校正与补偿。

### 电气长度补偿

用数值输入进行开路/短路/负载校正的校正基准面至测试物连接面之间的电气长度。对因校正基准 面~测试物连接面之间产生的相位漂移导致的误差进行补偿。 在测试头的校正基准面上连接测试夹具进行使用时,需要输入测试夹具的电气长度。

### 开路**/**短路补偿

在从进行开路/短路/负载校正的校正基准面延长的端子上连接测试物时,将测试物连接端子置于开 路状态,然后测量补偿数据。另外,将端子置于短路状态并测量补偿数据。除去校正基准面~执行 开路/短路补偿的面之间的误差原因。将测试头的同轴端子作为校正基准面时,需要进行该校正。

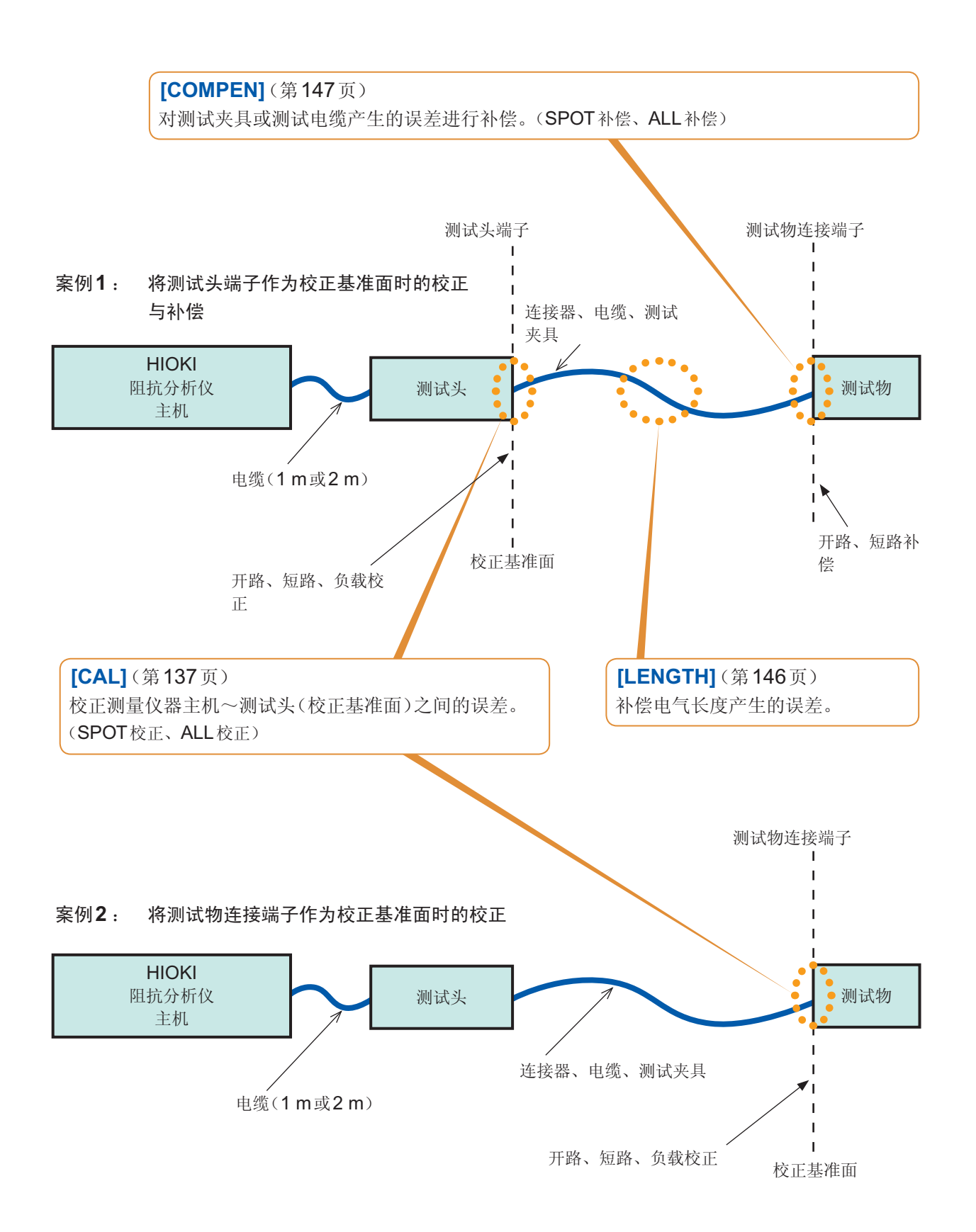

### 校正与补偿流程图

在进行此处说明的设置之后,分别按下**[OPEN]**、**[SHORT]**与**[LOAD]**键,进行校正。 另外,根据需要进行电气长度补偿,并按下**[OPEN]**、**[SHORT]**键进行补偿。

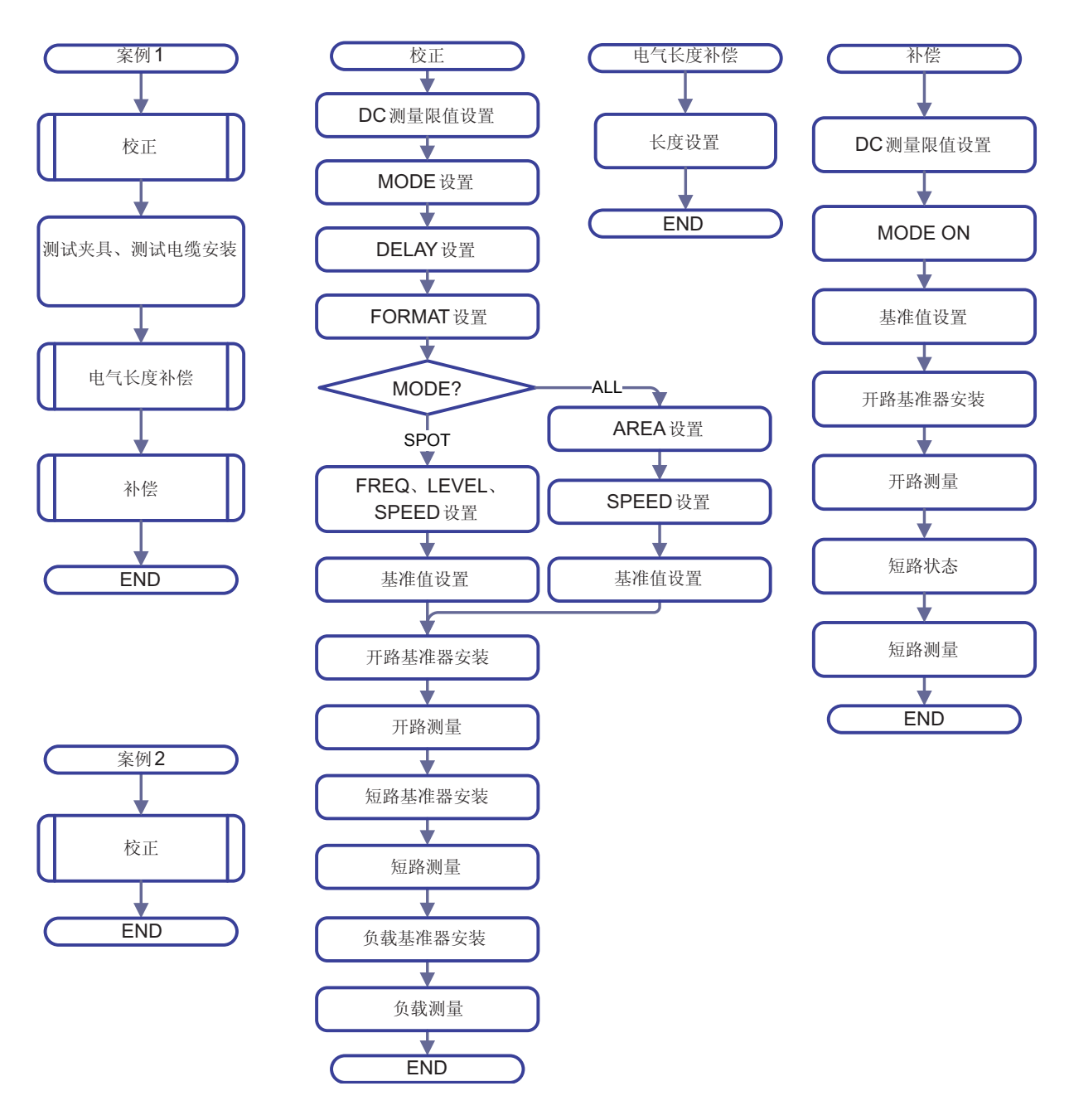
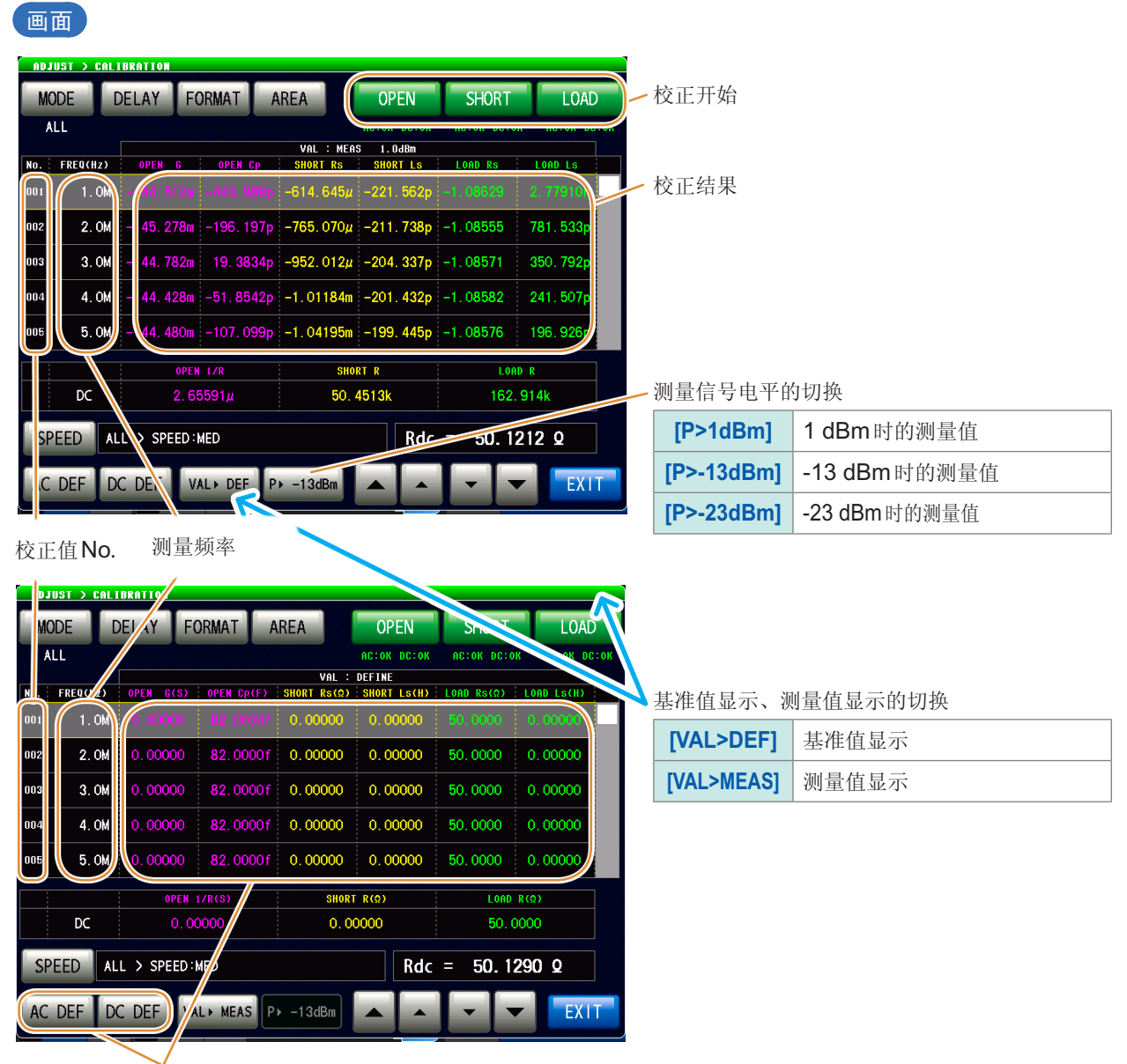

#### 如果按下**[AC DEF]、[DC DEF]**, 则可变更基准值。

#### 例 :**[AC DEF]**时

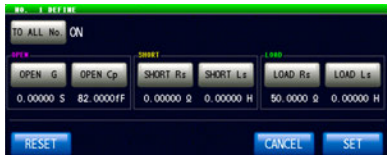

# **5.2** 进行校正

## **5.2.1** 校正条件的设置与校正的执行**[CAL]**

除去测量仪器~校正基准面之间的误差。

逐一将开路、短路、负载3种基准器连接到要校正的基准面(端子)上,进行各自的测量。 测量直流电阻时,如果使用其它基准器,则请分别进行AC测量与DC测量。 为了防止错误连接开路、短路、负载3种基准器,可在DC测量时设置限值,进行判定。 请参照"[防止基准器的错误连接](#page-152-0)"(第144页) 在连接测试物的端子上进行该校正时,无需执行电气长度补偿、开路补偿或短路补偿。

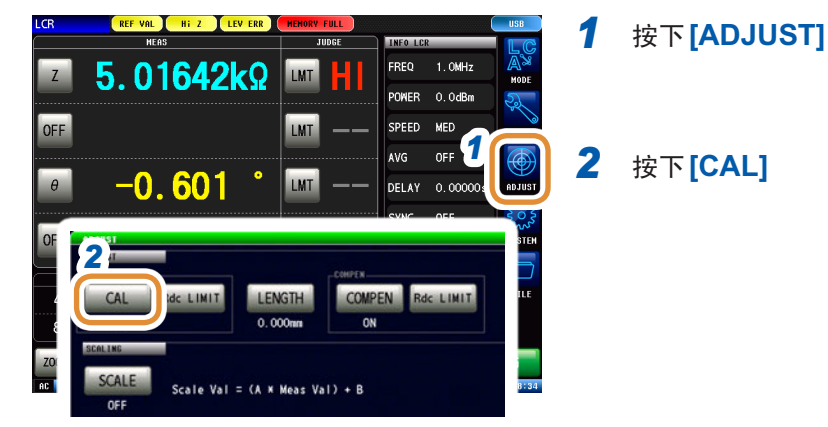

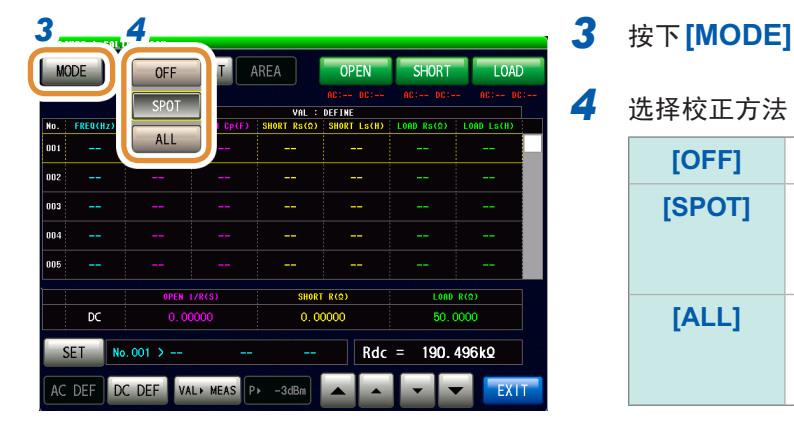

### *4* 选择校正方法

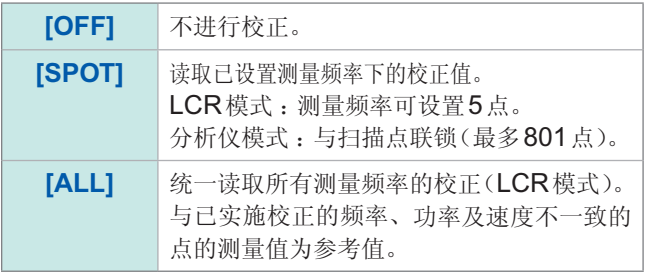

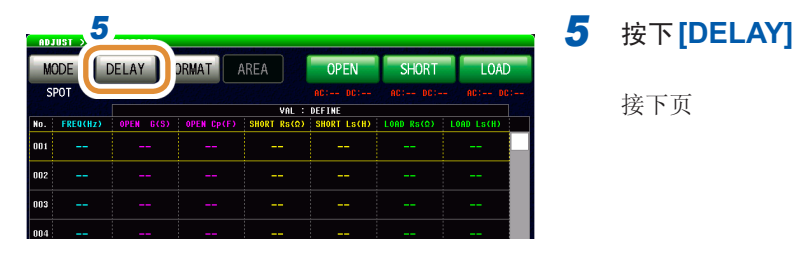

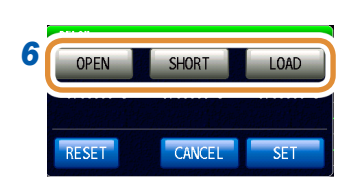

接下页

*6* 利用数字键分别设置**[OPEN]**、**[SHORT]**与**[LOAD]** 的任意基准器的偏移量与延迟值**\***

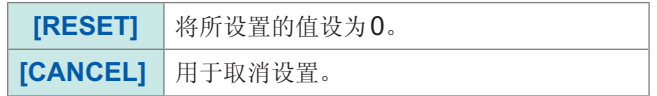

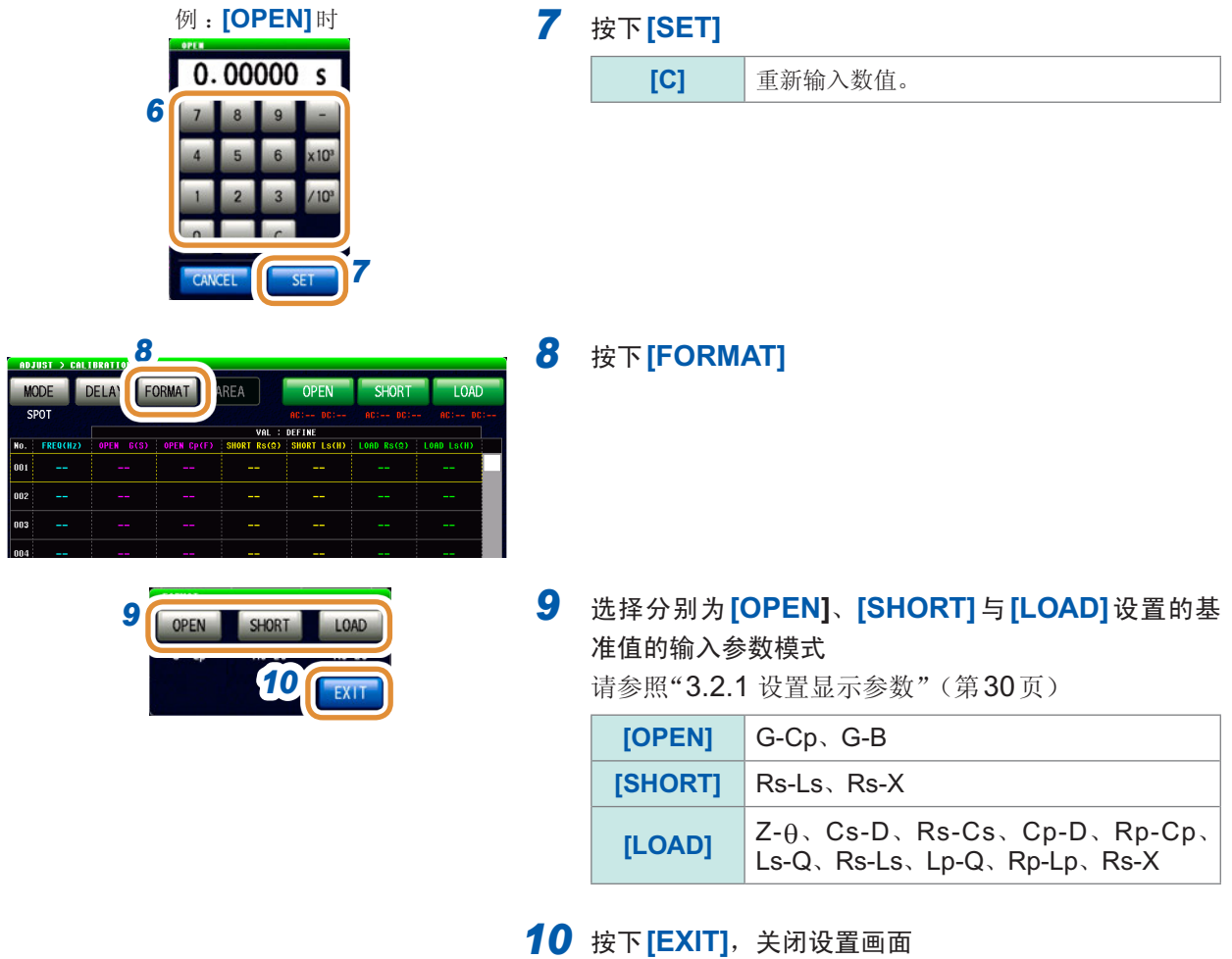

什么是偏移量、延迟值? 是指基准器校正面~定义面之间的单程传播时间(秒)。会对基准值产生影响。请使用基准器的值。

#### 对校正范围施加限制时

#### (仅在步骤**4**中将校正方法设为**[ALL]**时设置)

ALL校正时,在所有的频率范围内进行校正。 如果在ALL校正时设置最小/最大频率,则可缩短校正时间。

- 校正范围设置与**[COMPEN]**(补偿)通用。
- 最大校正频率小于最小校正频率时,自动调换最小校正频率与最大补偿频率。

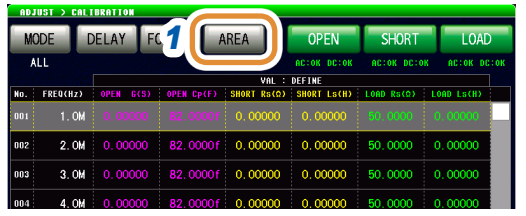

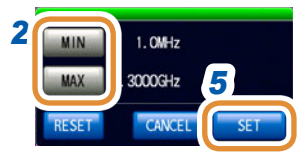

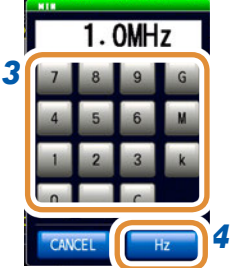

*<sup>1</sup> 1* 按下**[AREA]**

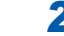

*2* 选择最小校正频率或最大校正频率

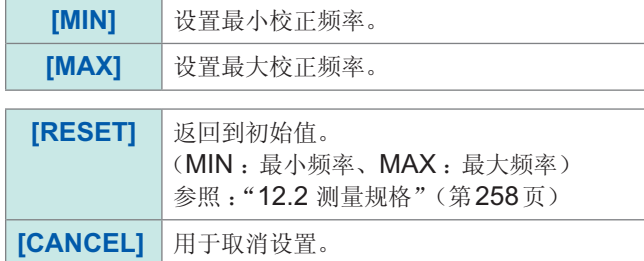

*3* 利用数字键设置频率

### *4* 按下**[Hz]**

- 按下单位键 (**[Hz]**) 之前,频率并不确定。
- 设置超出最大频率时 :自动设为最大频率。
- 设置低于最小频率时 :自动设为最小频率。
- *5* 按下**[SET]**,关闭设置画面

### 设置基准值

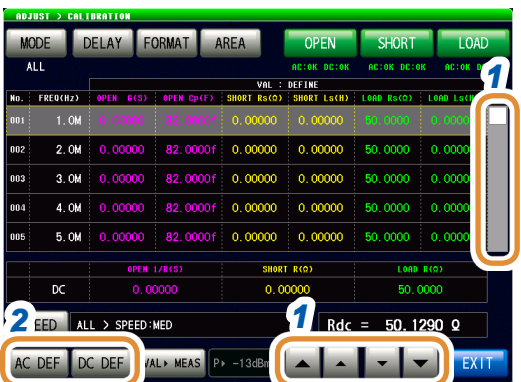

1 ▲利用/▼或滚轴选择要变更的项目

*2* 要变更**AC**测量的基准值时 : 按下**[AC DEF]**

> 要变更**DC**测量的基准值时 : 按下**[DC DEF]**

清单显示不是基准值时(清单上部显示不是 **VAL:DEFINE**时),请按下**[VALDEF]**切换显示。

**3 4 3** 按下**[TO ALL No.]** TO ALL N OPEN G SHORT Ls LOAD Rs  $0.00000S$  $0.00000H$ 50,0000.0 CANCEL

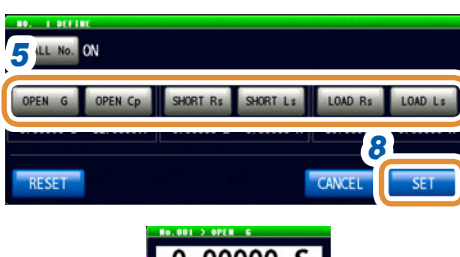

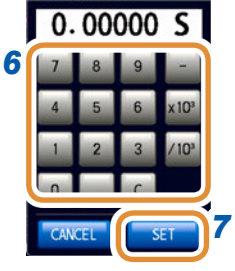

*4* 选择**ON/OFF**

(仅**[AC DEF]**时)

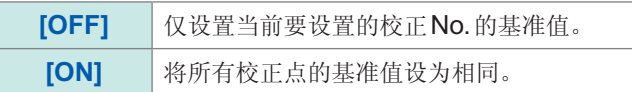

- *5* 选择要变更的基准值
- *6* 利用数字键设置基准值

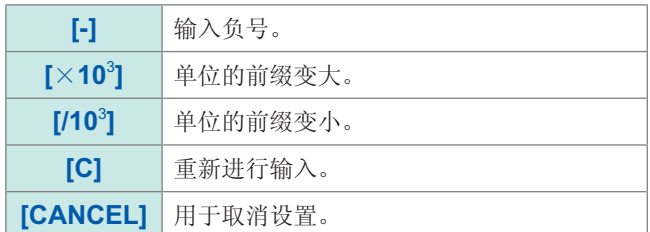

- *7* 按下**[SET]**
- *8* 按下**[SET]**,关闭设置画面

什么是基准值? 是指基准器的值或已知基准测试物的值。

### 设置测量条件

仅可在LCR模式下进行设置。 在分析仪模式下,自动设置扫描设置的条件。

*4*

RESET GET CANCE

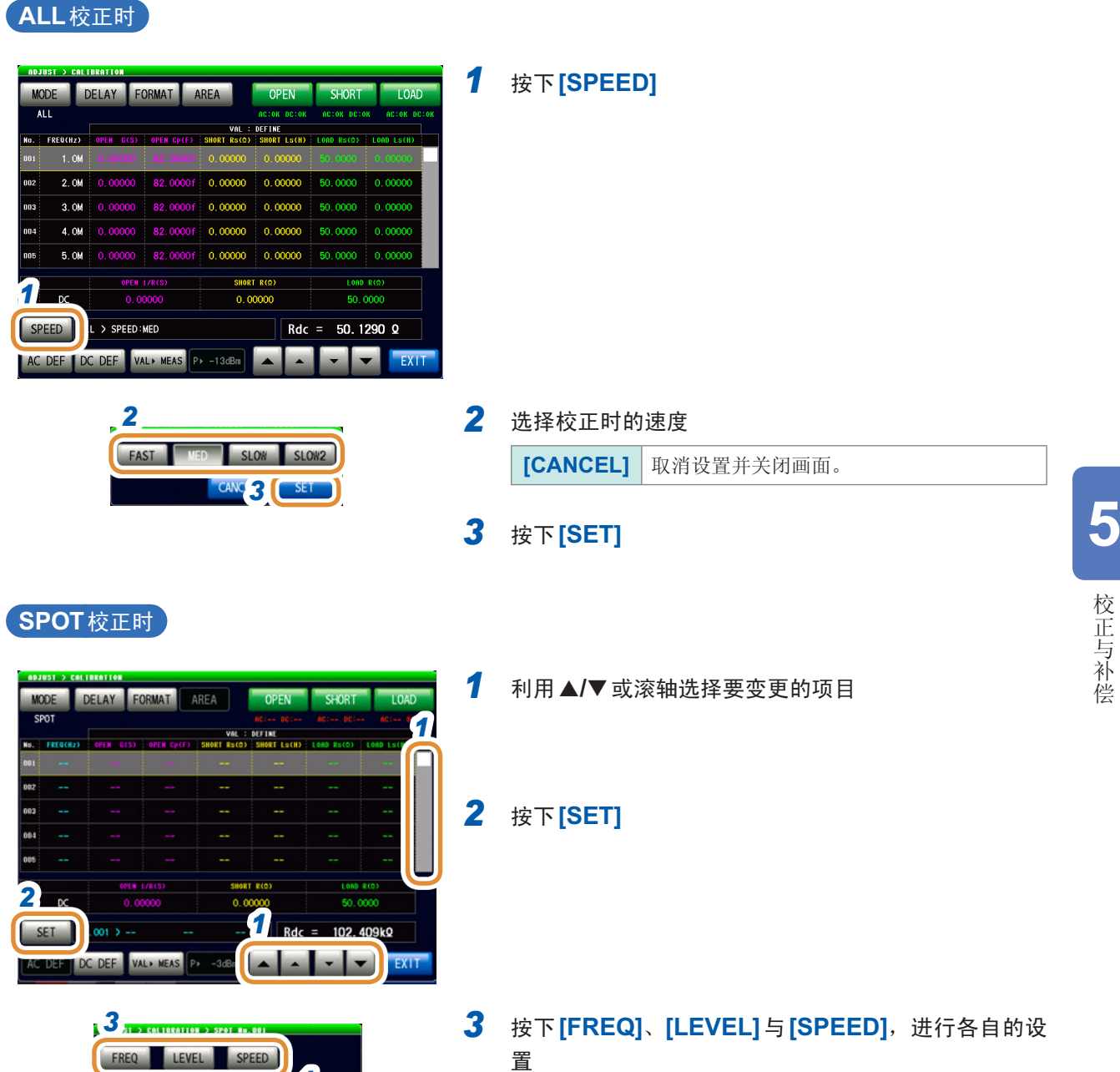

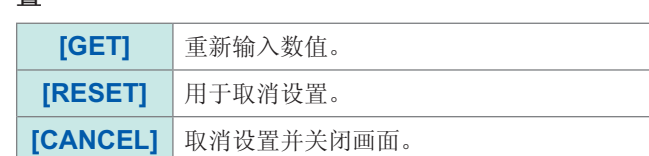

*4* 按下**[SET]**,关闭设置画面

### 进行测量

进行校正测量。请在预热(60分钟以上)之后进行测量。 为了防止错误连接基准器,请事先进行"[防止基准器的错误连接](#page-152-0)"(第144页)的设置。

### 开路测量时

 $4.0M$ 

5. OM

 $\overline{p}$ SPEED ALL > SPEED:MED

**MODE**  $\overline{M}$ FREQCHZ)  $1.0M$  $2.0M$ 

DELAY FORMAT AREA

R2 00006

3.0M 0.00000 82.0000f 0.00000 0.00

 $0.00000 = 82,0000f = 0.00000$ 

AC DEF DC DEF VAL MEAS P -13dBm

 $0.00000$  82.0000f 0.00000 0.00000

 $0.0000$ 

**OPEN** 

 $0.00$ 

CANCE

**SHORT** 

50,0000 0.00000

 $Rdc = 50.1290 Q$ 

 $0.00000$ 

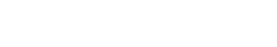

*2 1* 将开路用基准器连接到测试物连接端子上

### *2* 按下**[OPEN]**

**3 3** 按下**[AC+DC]** 开始测量。

> 在AC测量与DC测量中使用其它基准器时,请按下 **[AC]**或**[DC]**。

测量完成时,会在**[OPEN]**的下面显示结果。

**[CANCEL]** 取消设置并关闭画面。

#### 短路测量时

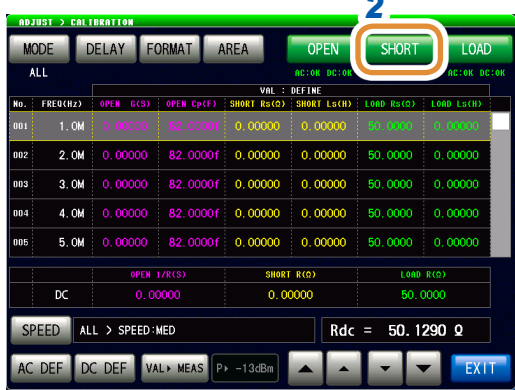

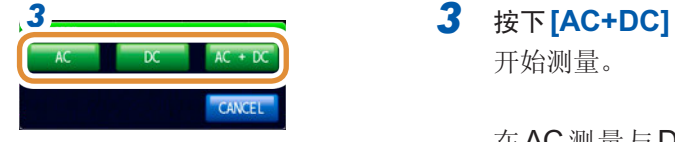

- *2 1* 将短路用基准器连接到测试物连接端子上
- *2* 按下**[SHORT]**

开始测量。

在AC测量与DC测量中使用其它基准器时,请按下 **[AC]**或**[DC]**。 测量完成时,会在**[SHORT]**的下面显示结果。

**[CANCEL]** 取消设置并关闭画面。

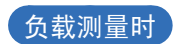

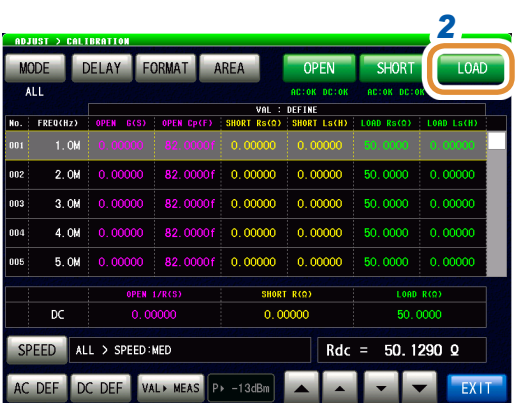

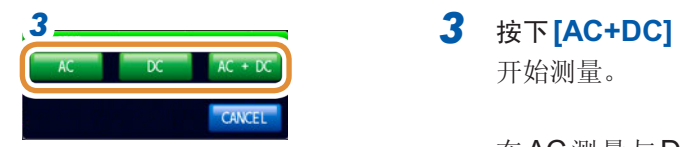

- *2 1* 将负载用基准器连接到测试物连接端子上
- *2* 按下**[LOAD]**

开始测量。

在AC测量与DC测量中使用其它基准器时,请按下 **[AC]**或**[DC]**。

测量完成时,会在**[LOAD]**的下面显示结果。

**[CANCEL]** 取消设置并关闭画面。 **5** 

### <span id="page-152-0"></span>防止基准器的错误连接

为了防止错误连接开路、短路与负载3种基准器,可在DC测量时设置限值,进行判定。 进行校正测量时,如果设置限值并超出限值,则会发生错误并停止校正测量。 发生错误时,请确认连接的基准器与执行校正的类型(**[OPEN]**、**[SHORT]**或**[LOAD]**)是否匹配。

连接同轴结构的基准器时,请转动基准器的连接器螺母进行连接。如果在转动基准器自身的状态 下进行连接,则会损坏基准器与连接器的中心导体。

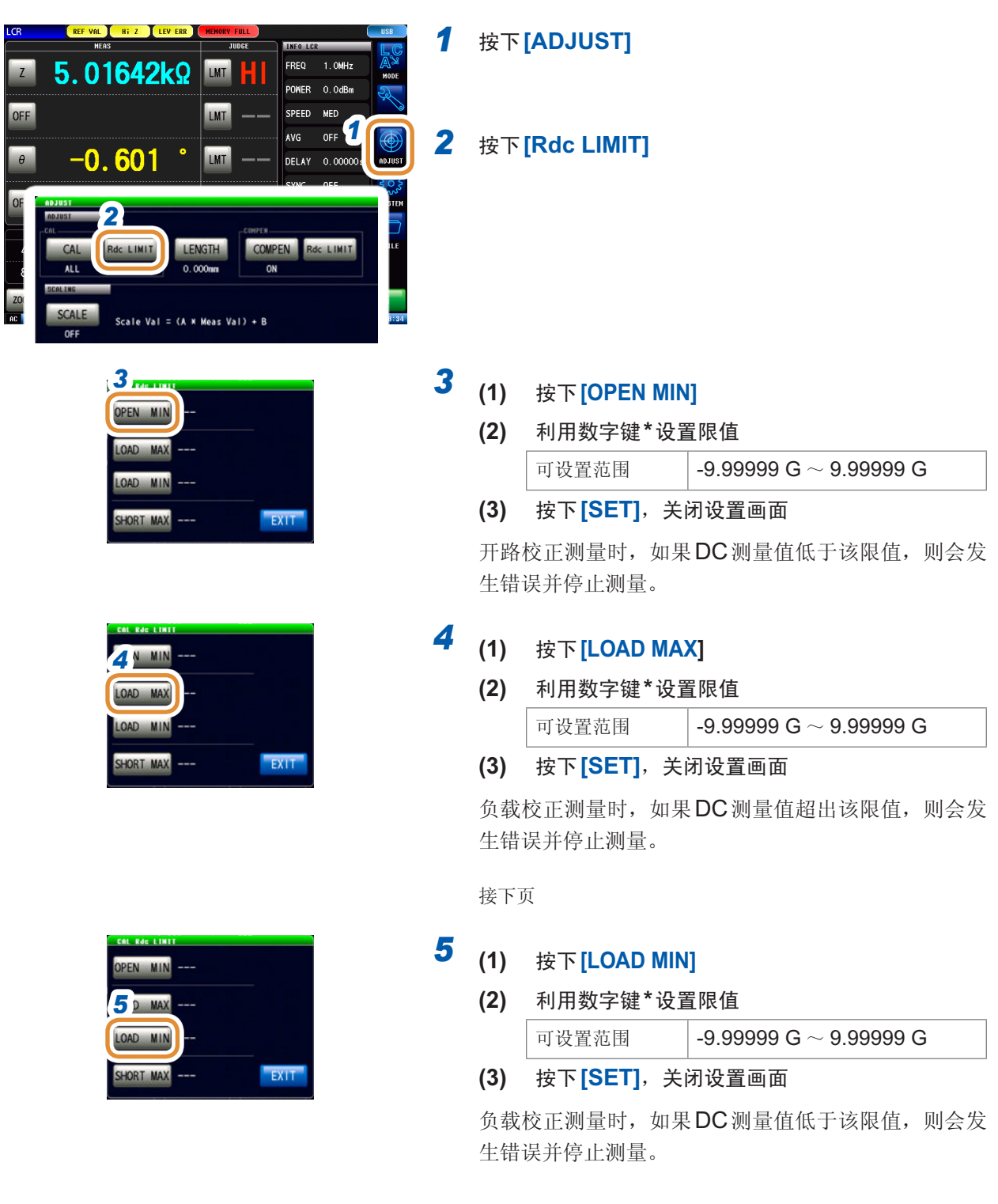

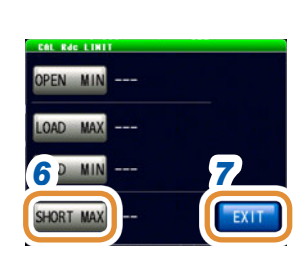

# *6* **(1)** 按下**[SHORT MAX]**

### **(2)** 利用数字键**\***设置限值

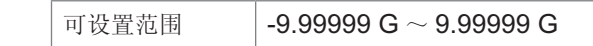

**(3)** 按下**[SET]**,关闭设置画面

短路校正测量时,如果DC测量值超出该限值,则会发 生错误并停止测量。

### *7* 按下**[EXIT]**,关闭设置画面

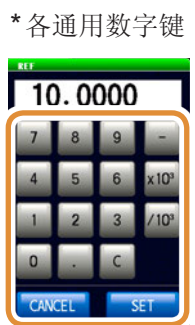

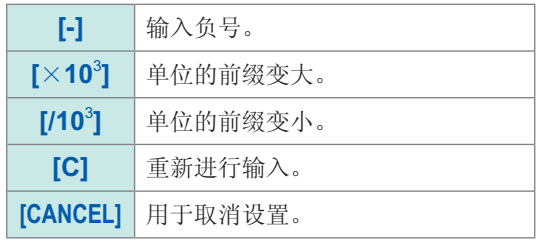

# **5.3** 补偿误差

## **5.3.1** 电气长度补偿的设置**[LENGTH]**

对因校正基准面~测试物连接面之间产生的相位漂移导致的误差进行补偿。

输入进行开路校正、短路校正、负载校正的校正基准面至测试物连接面之间的电气长度。

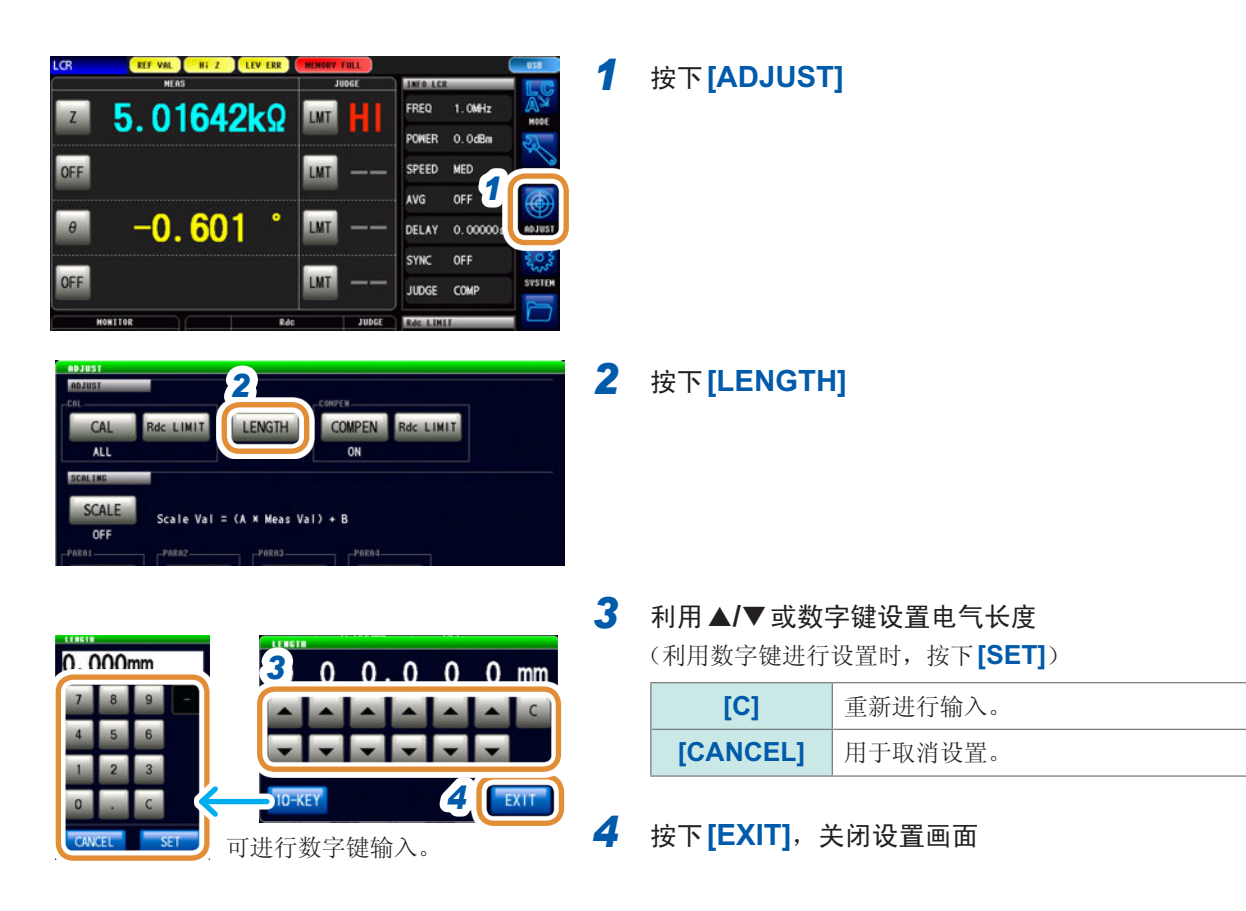

# **5.3.2** 补偿条件的设置与补偿的执行**[COMPEN]**

除去进行校正过的校正基准面~测量端子之间的误差。

在从进行开路校正、短路校正或负载校正的校正基准面延长的测量端子上连接测试物时,请分别在 将测试物连接端子置于开路与短路的状态下进行测量。

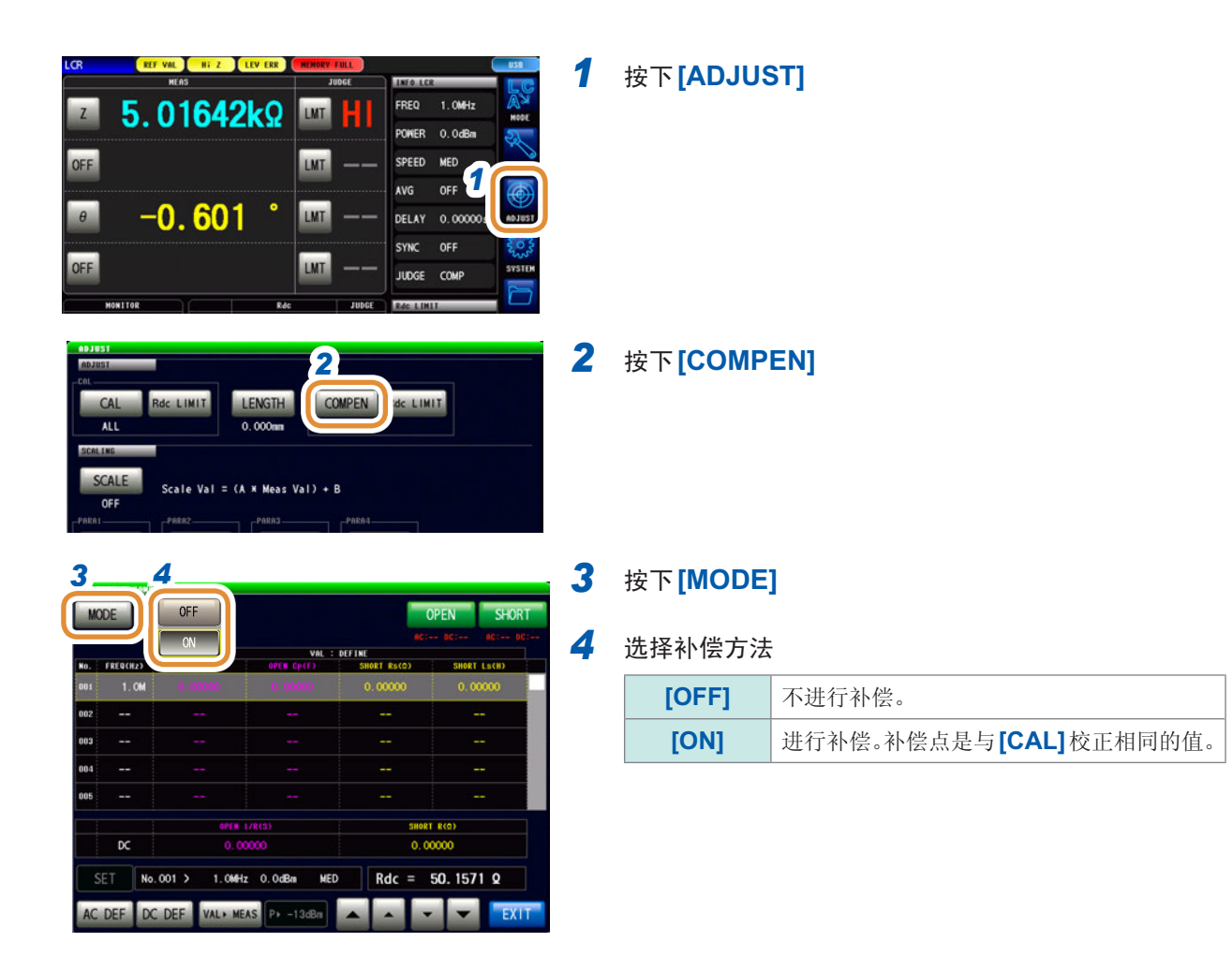

### 设置基准值

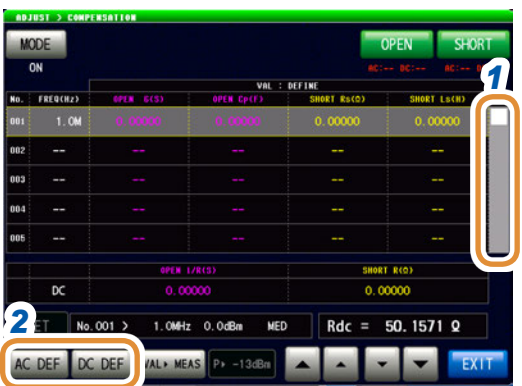

1 利用▲/▼键选择要变更的项目 (AC测量时)

*2* 要变更**AC**测量的基准值时 : 按下**[AC DEF]**

> 要变更**DC**测量的基准值时 : 按下**[DC DEF]**

清单显示不是基准值时(清单上部显示不是 **VAL:DEFINE**时),请按下**[VALDEF]**切换显示。

#### **3 4 3** 按下**[TO ALL No.]** TO ALL No. SHORT LS OPEN G  $Rs$  $0.00000 s$ CANCEL SET RESET

# (仅**[AC DEF]**时)

### *4* 选择**ON/OFF**

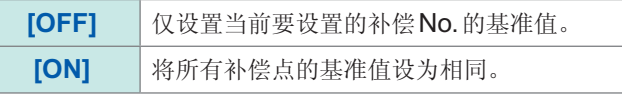

接下页

### **[AC DEF]**时

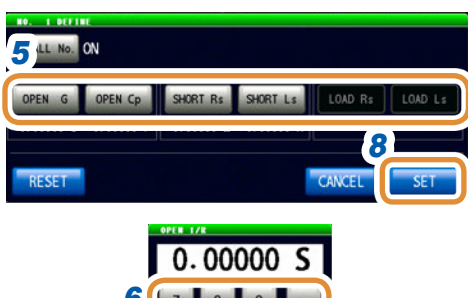

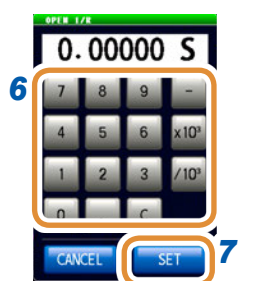

### **[DC DEF]**时

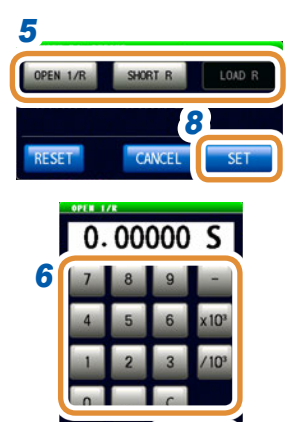

CANCEL

*7*

### *5* 选择要变更的基准值

### *6* 利用数字键设置基准值

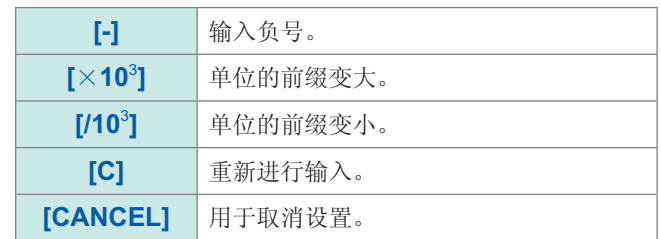

### *7* 按下**[SET]**

### *8* 按下**[SET]**,关闭设置画面

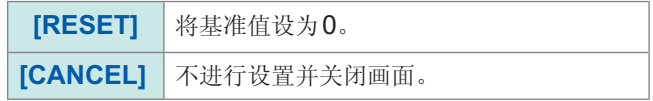

### 进行测量

进行补偿测量。

为了防止错误连接基准器,请事先进行"防止基准器的错误连接"(第[144](#page-152-0)页)的设置。

### 开路测量时

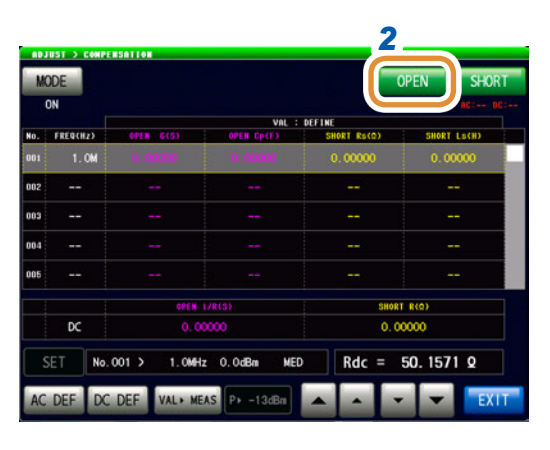

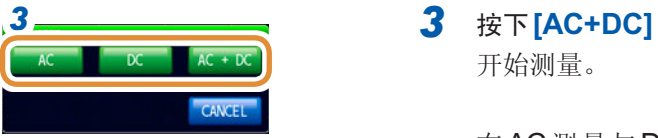

2 **2 \_\_\_\_\_\_\_\_ 1** 将开路用基准器连接到测试物连接端子上

### *2* 按下**[OPEN]**

开始测量。

在AC测量与DC测量中使用其它基准器时,请按下 **[AC]**或**[DC]**。

测量完成时,会在**[OPEN]**的下面显示结果。

**[CANCEL]** 取消设置并关闭画面。

#### 短路测量时

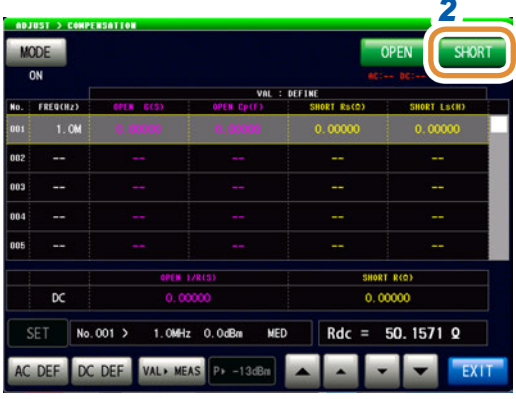

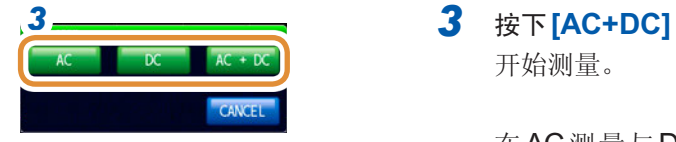

- *2 1* 将短路用基准器连接到测试物连接端子上
- *2* 按下**[SHORT]**

开始测量。

在AC测量与DC测量中使用其它基准器时,请按下 **[AC]**或**[DC]**。 测量完成时,会在**[SHORT]**的下面显示结果。

**[CANCEL]** 取消设置并关闭画面。

### 防止基准器的错误连接

为了防止错误连接开路、短路2种基准器,可在DC测量时设置限值,进行判定。 进行补偿测量时,如果超出设置的限值,则会发生错误并停止补偿测量。 发生错误时,请确认连接的基准器与执行补偿的类型(**[OPEN]**或**[SHORT]**)是否匹配。

连接同轴结构的基准器时,请转动基准器的连接器螺母进行连接。 如果在转动基准器自身的状态下进行连接,则会损坏基准器与连接器的中心导体。

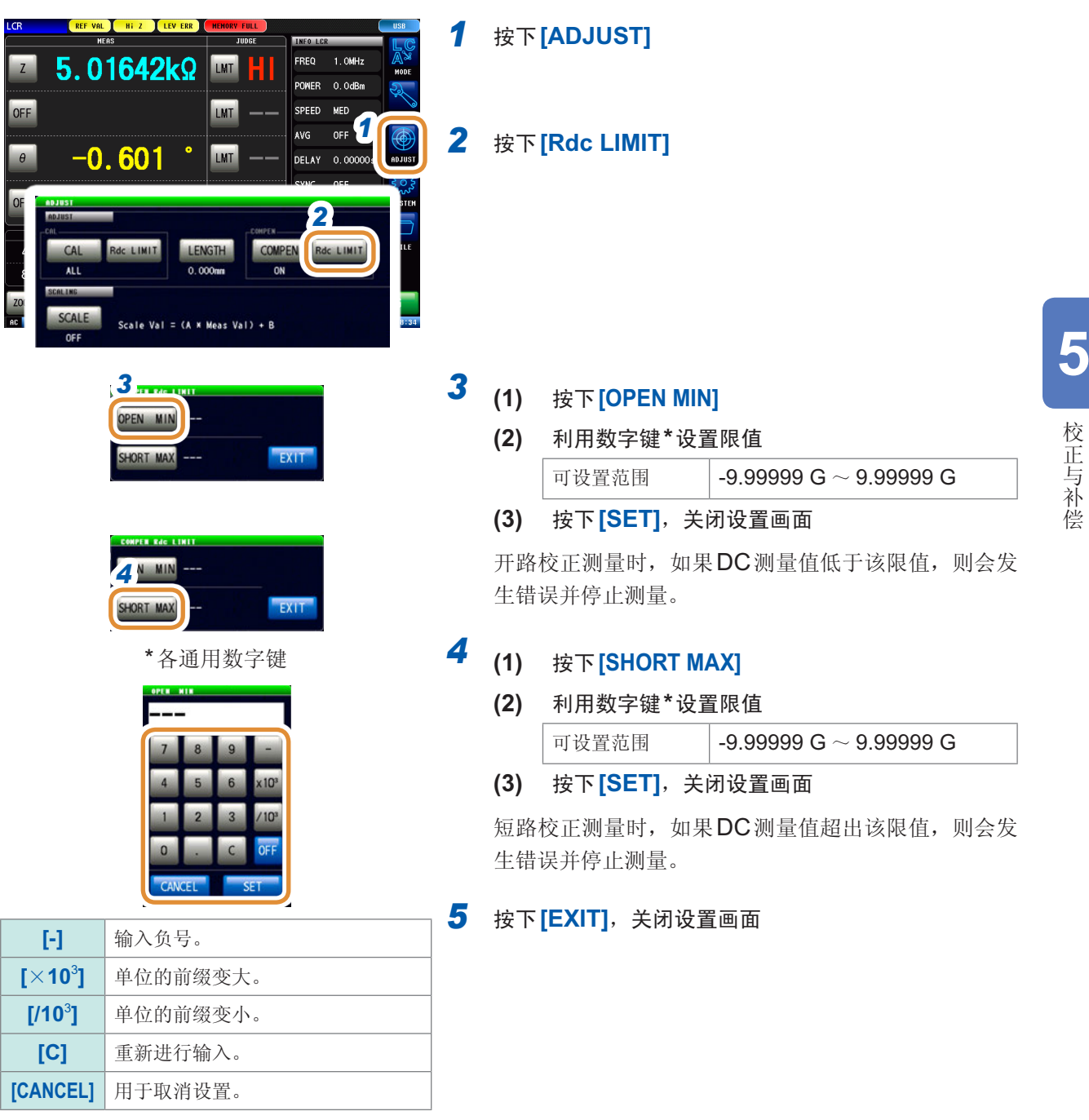

# **5.4** 进行值的转换比(转换比)

是对测量值进行补偿的功能。可实现测量仪器之间的兼容。 针对第1~第4参数的测量值设置补偿系数a、b, 按下式补偿转换比。 请参照"附录1 测量参数与运算公式"(第附1页)

 $Y = a \times X + b$ 

但在适合X的参数为D或Q时,如下式所示,针对θ,根据施加转换比的θ′求出D或Q。

 $\theta' = a \times \theta + b$ 

- X :参数的测量值
- Y :最终的测量值
- θ′ :θ的补偿值
- a :乘以测量值X的值
- b :加上测量值X的值

LENGTH

 $0.000m$ 

Meas  $Val) + B$ 

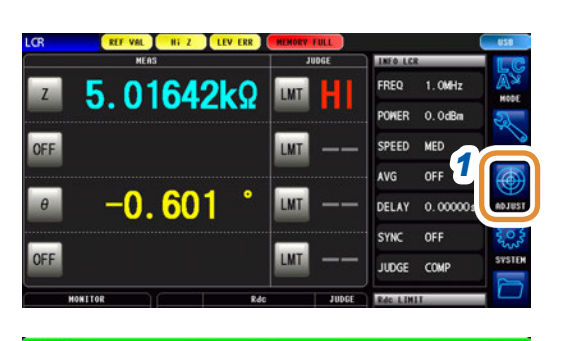

#### *1* 按下**[ADJUST]**

- *2* 按下**[SCALE]**
- *3* 选择**[ON]**

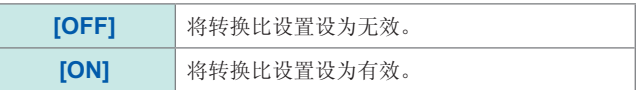

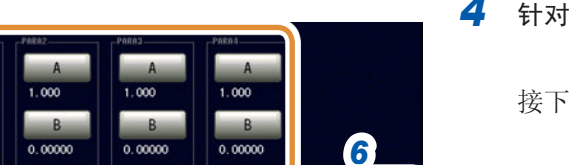

COMPEN Rdc LIMIT

 $\overline{on}$ 

#### *4* 针对要变更的各参数按下**[A]**或**[B]**

接下页

*2 3*

**Rdc LIMIT** 

*4*

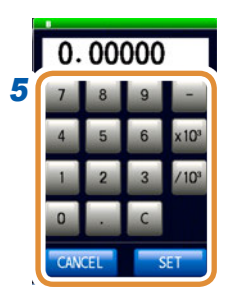

单位的变更 :**a**/ **f**/ **p**/ **n**/ **µ**/ **m**/ 无/ **k**/ **M**/ **G**

*5* 分别利用数字键设置补偿系数,然后按下**[SET]**

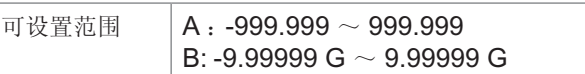

如果在未显示任何内容的状态(按下**[C]**的状态)下按下 **[SET]**, 则返回到前一画面, 而不变更设置值。

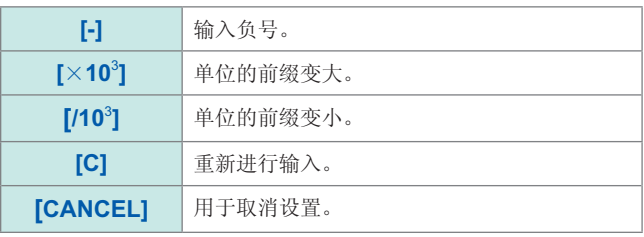

### *6* 按下**[EXIT]**,关闭设置画面

**[RESET]** 设为初始值。 (A : 1、B : 0)

- 多次选择同一参数时,则以相对于所有编号的参数来说最小编号参数的补偿系数执行转换比。其 它参数编号的补偿系数无效(不能设置)
- 为下述设置时, 针对参数1、2、4的"Z", 均以参数1的补偿系数执行转换比。(参数2、4的补 偿系数无效)基准值1

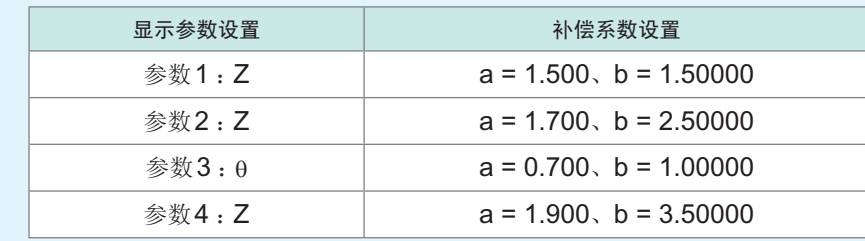

# **5.5** 有补偿问题时

#### 校正、补偿测量中发生错误时

进行**[RdcLIMIT]**设置时,如果安装错误的基准器进行测量,则会发生错误。请确认基准器与要执行 的类型(**[OPEN]**、**[SHORT]**或**[LOAD]**)。

### 补偿之后,测量值异常时

可能是在校正、补偿时安装了错误的基准器。 请参照"[防止基准器的错误连接](#page-152-0)"(第144页)。

### 显示**UNCAL**时

即使进行校正,测量画面中仍显示**[UNCAL]**时,请确认下述事项。

- ALL校正时,**[SPEED]**的设置应与校正时相同
- SPOT校正时,**[FREQ]**、**[LEVEL]**、**[SPEED]**的设置应包括在校正时的条件中
- 应设置定义值

**6** 连续测量功能

# **6.1** 关于连续测量功能

利用连续测量功能依次读取由面板保存功能保存的测量条件,连续进行几个测量。也可以同时存在 LCR模式与分析仪模式的测量条件。

可进行最多46个连续测量。(LCR30个、分析仪16个)

再次打开电源时,在刚刚切断电源之前的测量模式下显示测量画面。

- 如果在各面板上设置已变更测量频率或测量信号电平的测量条件,则可用于测试物的简单特性评 价。
- 也可以通过EXT I/O执行连续测量。(第[185](#page-193-0)页)
- 已在[连续测量画面]中切断电源时,则会在下次打开电源时,在[连续测量画面]中启动。

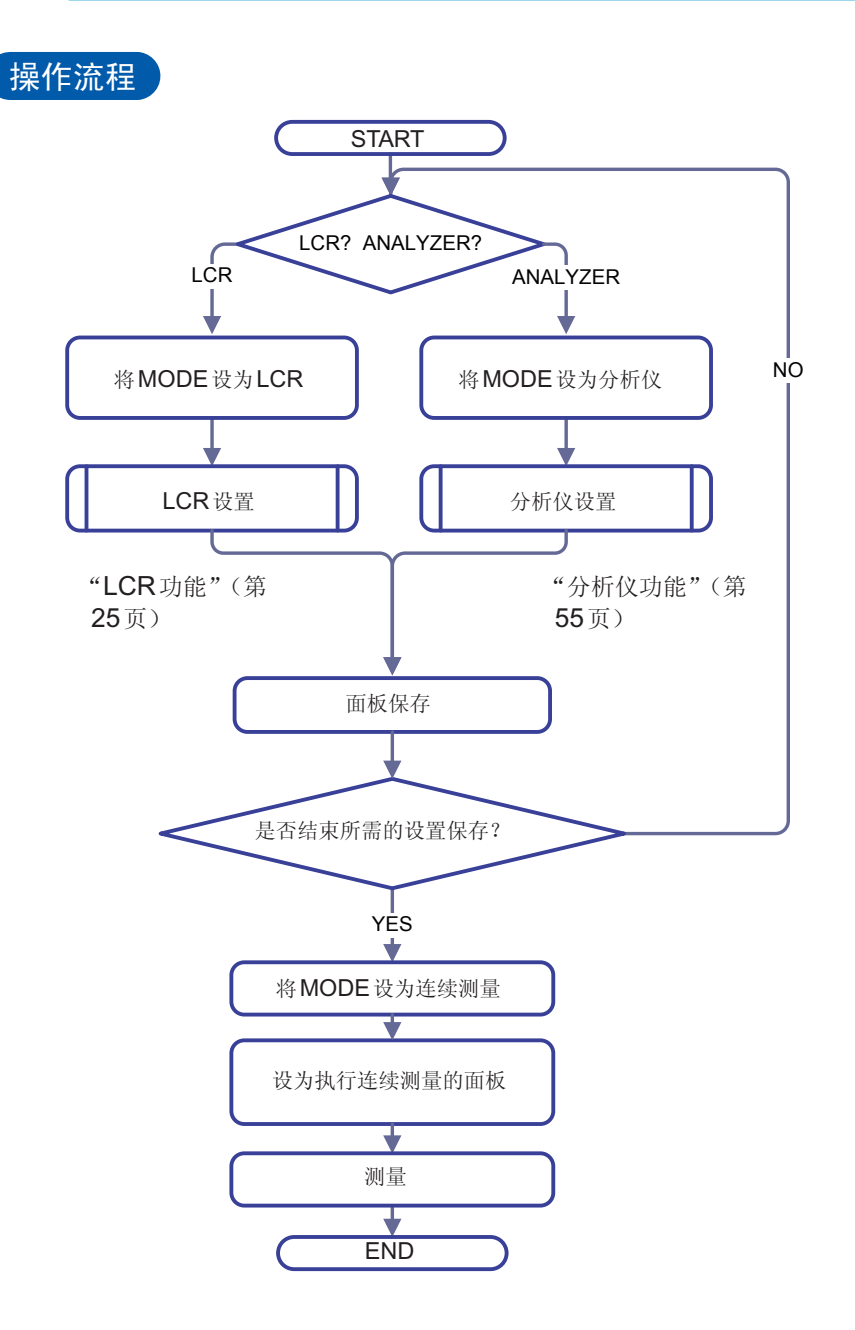

能

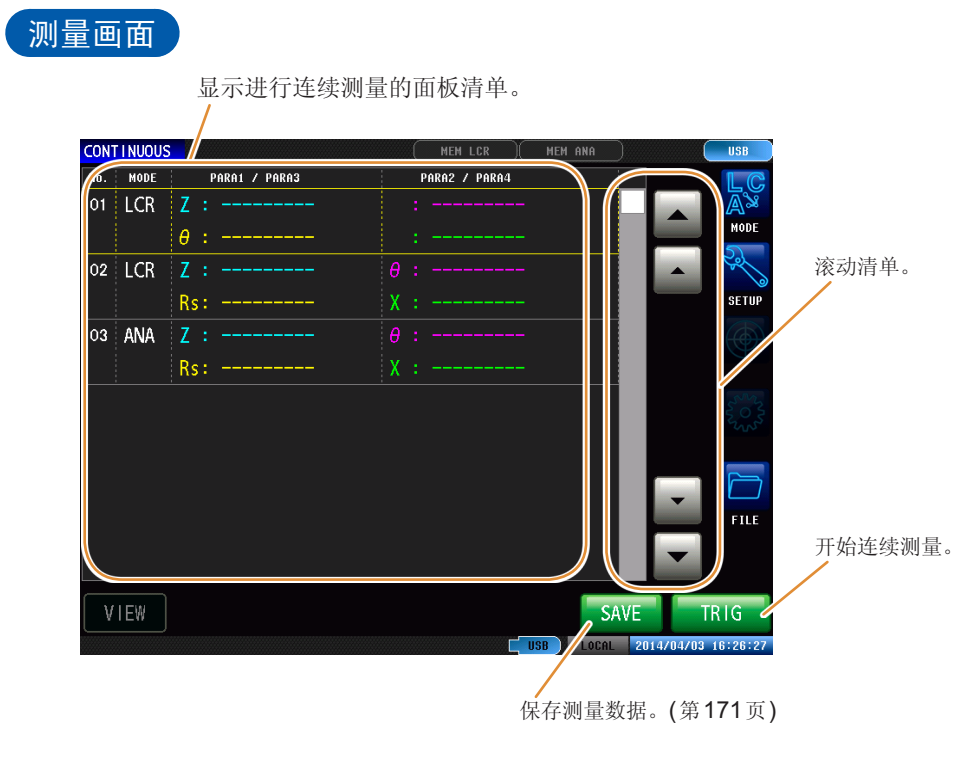

仅在保存被设置并且插入U盘时显示**[SAVE]**。

# **6.2** 进行连续测量的基本设置

进行连续测量之前,设置将哪个面板设为连续测量的对象。 请事先在LCR模式或分析仪模式下对测量条件进行面板保存。 请参照"9.1 [保存测量条件\(面板保存功能\)](#page-220-0)"(第212页)

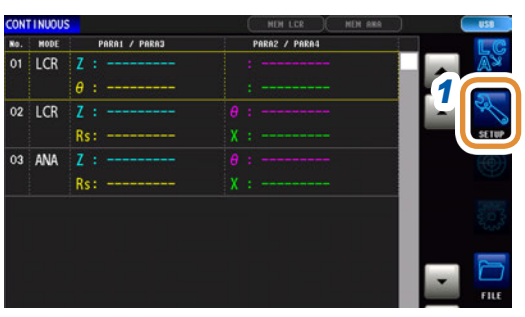

### *1* 按下**[SETUP]**

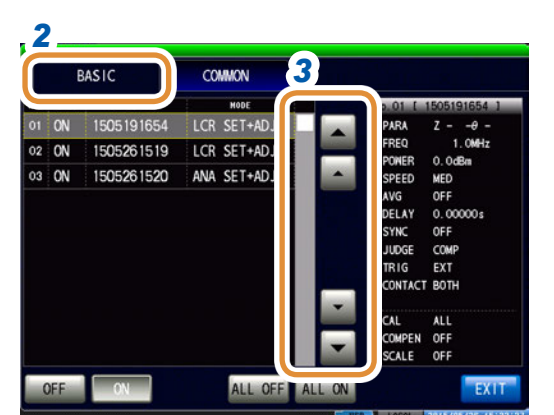

#### *2* 按下**[BASIC]**标签

显示在LCR模式与分析仪模式下保存的测量条件清单。 不显示仅保存测量条件 (SET) 或补偿值 (ADJ) 的面板。

3 利用▲/▼或滚轴选择要进行连续测量的面板

# *4* 选择显示方法

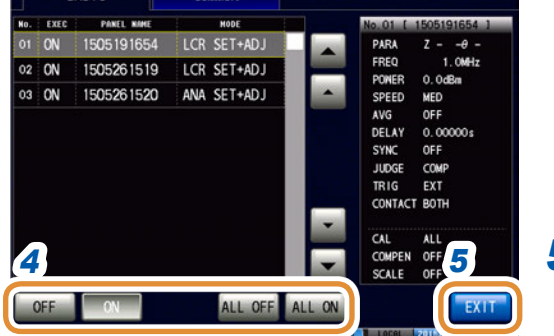

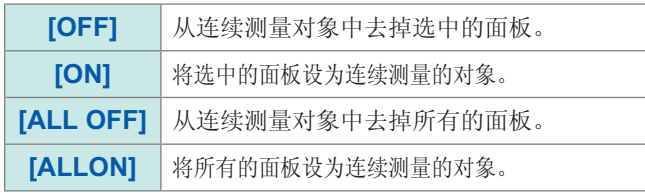

### *5* 按下**[EXIT]**

能

# **6.3** 执行与停止连续测量

### 执行

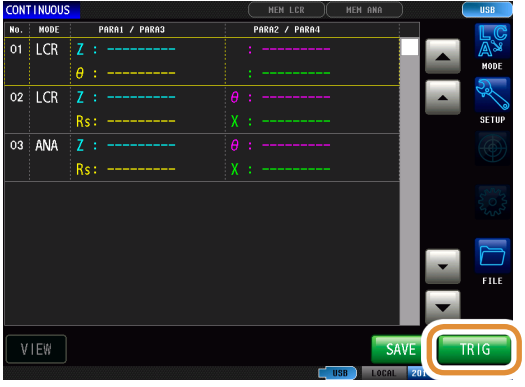

在设置画面中一览显示设为**[ON]**的面板。

### 停止

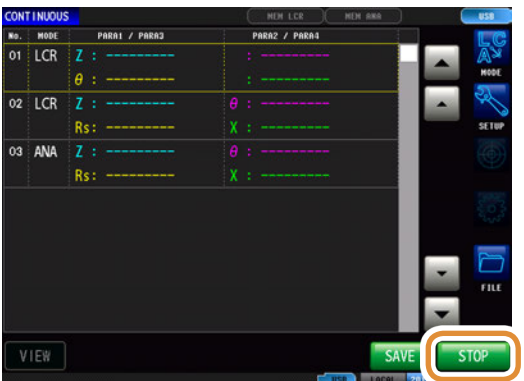

# 按下**[TRIG]**

按下**[STOP]**

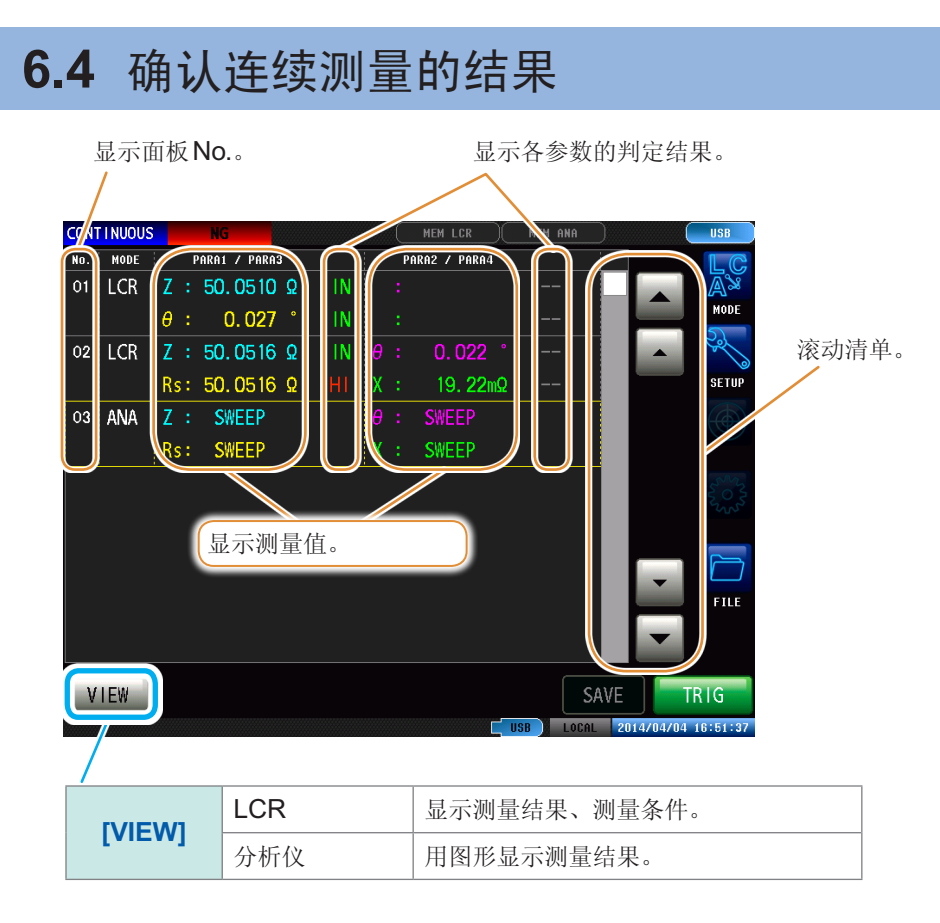

#### 例 :要通过波形确认分析仪模式的测量结果时

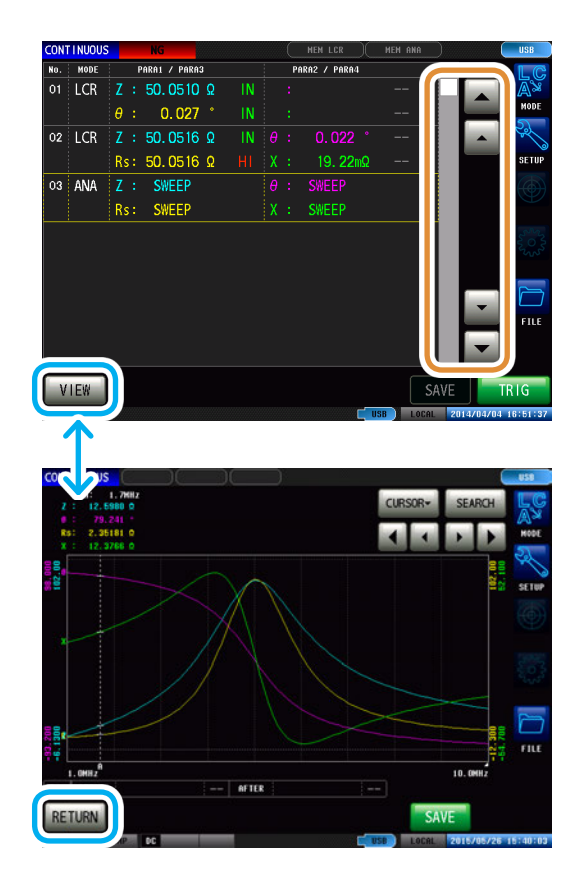

利用▲/▼选择分析仪模式的面板,然后按下<sup>[VIEW]</sup>

返回到测量结果清单时,按下**[RETURN]**

# **6.5** 错误判定时,停止测量

连续测量期间发生错误判定时,选择停止测量或继续进行测量。 如果已设置面板的判定功能满足下述条件,则停止测量。

- 比较器或分类有效
- 判定结果为NG(HI/LO/OUT)时

### LCR模式 **No. 2010年11月20日 11月21日 12月21日 12月21日 12月21日 12月21日 12月21日 12月21日 12月21日 12月21日 12月21日 12月21日 12月21日 12月**

- 区域判定或峰值判定有效
- 判定结果为NG(HI/LO/OUT)时

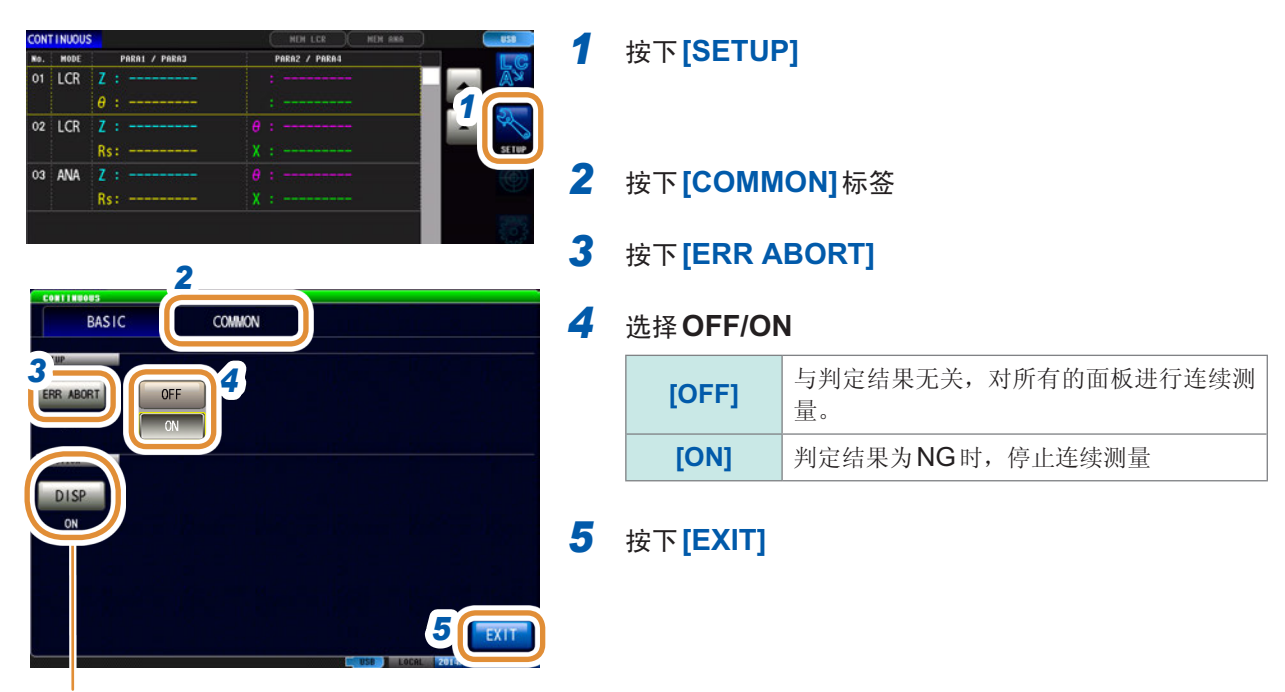

请参照"[画面显示的点亮](#page-181-0)/熄灭设置"(第 [173](#page-181-0)页)

在接触检查功能设置中,下述4个条件重叠时,停止测量,而与上述设置无关。 请参照"7.1 [确认接触不良、连接状态\(接触检查功能\)](#page-169-0)"(第161页)

- 将接触检查时序设为**[BEFORE]**或**[BOTH]**时
- 进行LIMIT设置时
- ERR ABORT被设为ON时
- 按BEFORE的时序进行LIMIT判定,发生错误时

# **7** 应用功能

# **7.1** 确认接触不良、连接状态(接触检查功能)

<span id="page-169-0"></span>确认接触不良或连接状态。

是2端子测量时用于检测各端子与测试物之间接触不良的功能。

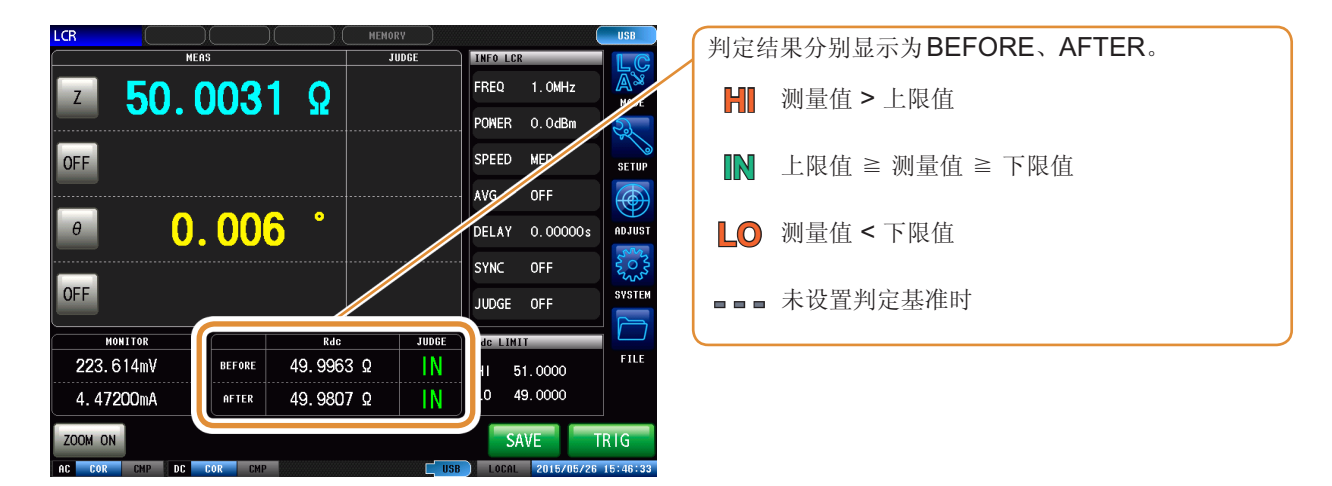

## **7.1.1** 进行**DC**测量设置

为了确认L测量时的接触检查,进行DC测量。

### 设置检测时序

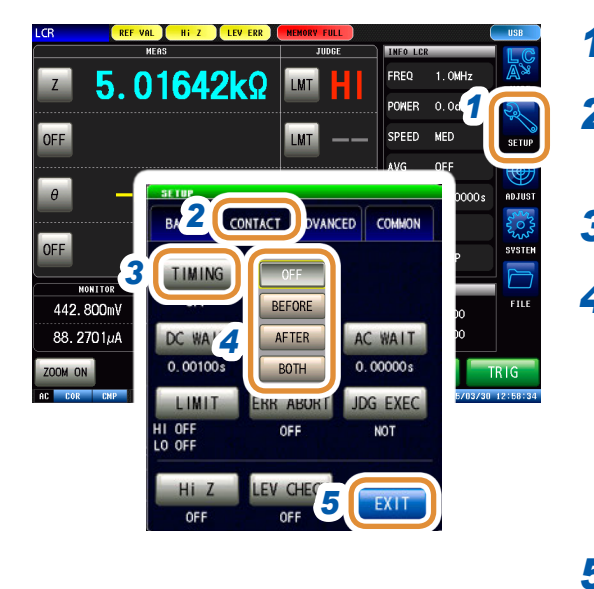

测量时间因测量条件而异。 "(3) [测量时间](#page-271-0)"(第263页)参照

### *1* 按下**[SETUP]**

*2* (**LCR**模式)按下**[CONTACT]**标签 (分析仪模式)按下**[SWEEP]**标签

### *3* 按下**[TIMING]**

#### *4* 选择接触检查的时序

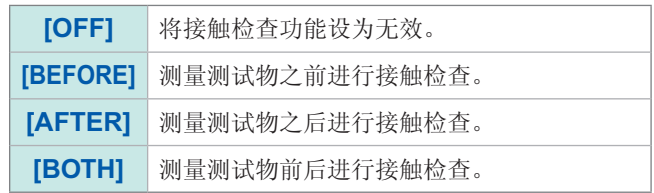

### *5* 按下**[EXIT]**,关闭设置画面

### 设置等待时间

加入测量切换时的等待时间。

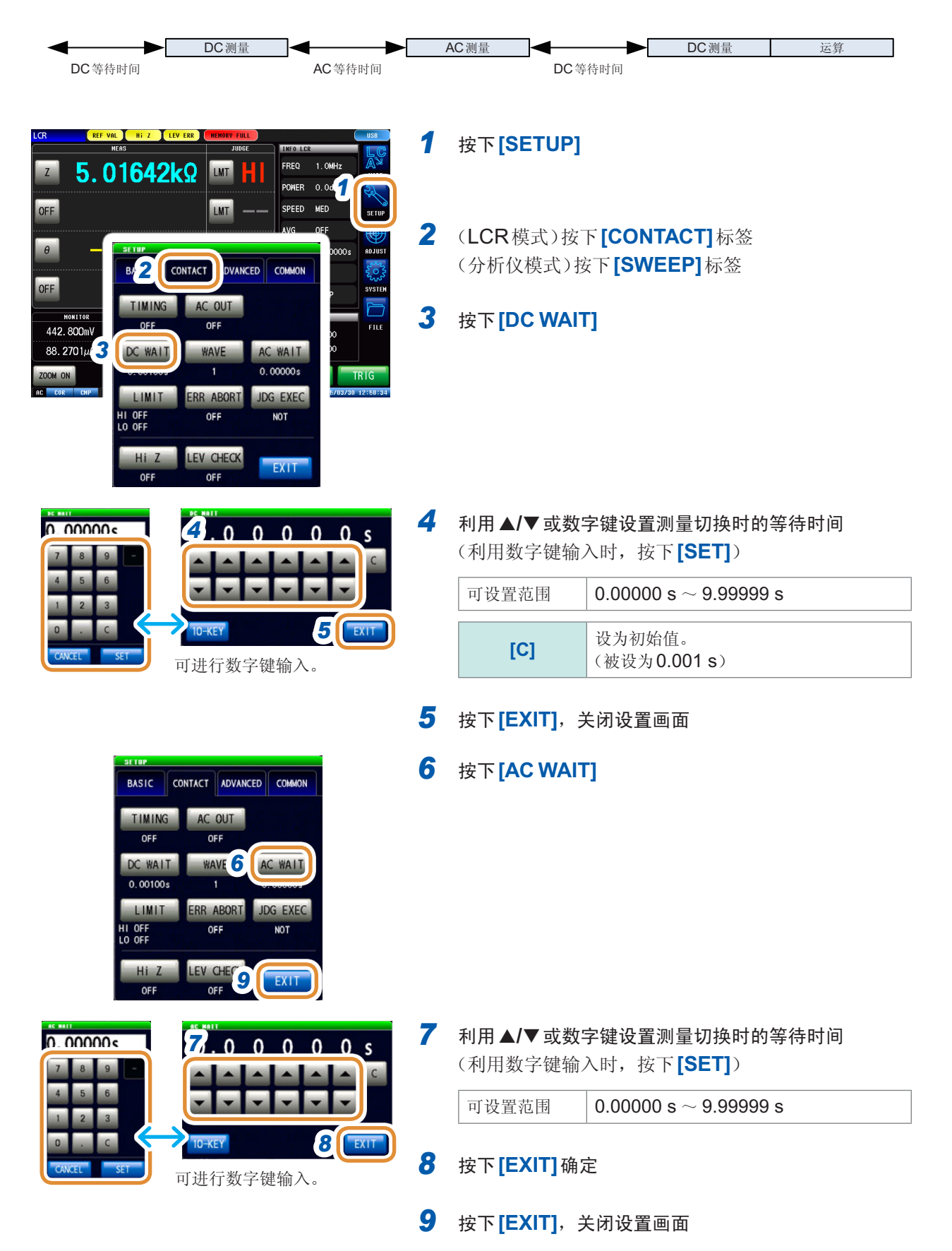

### 设置采样数

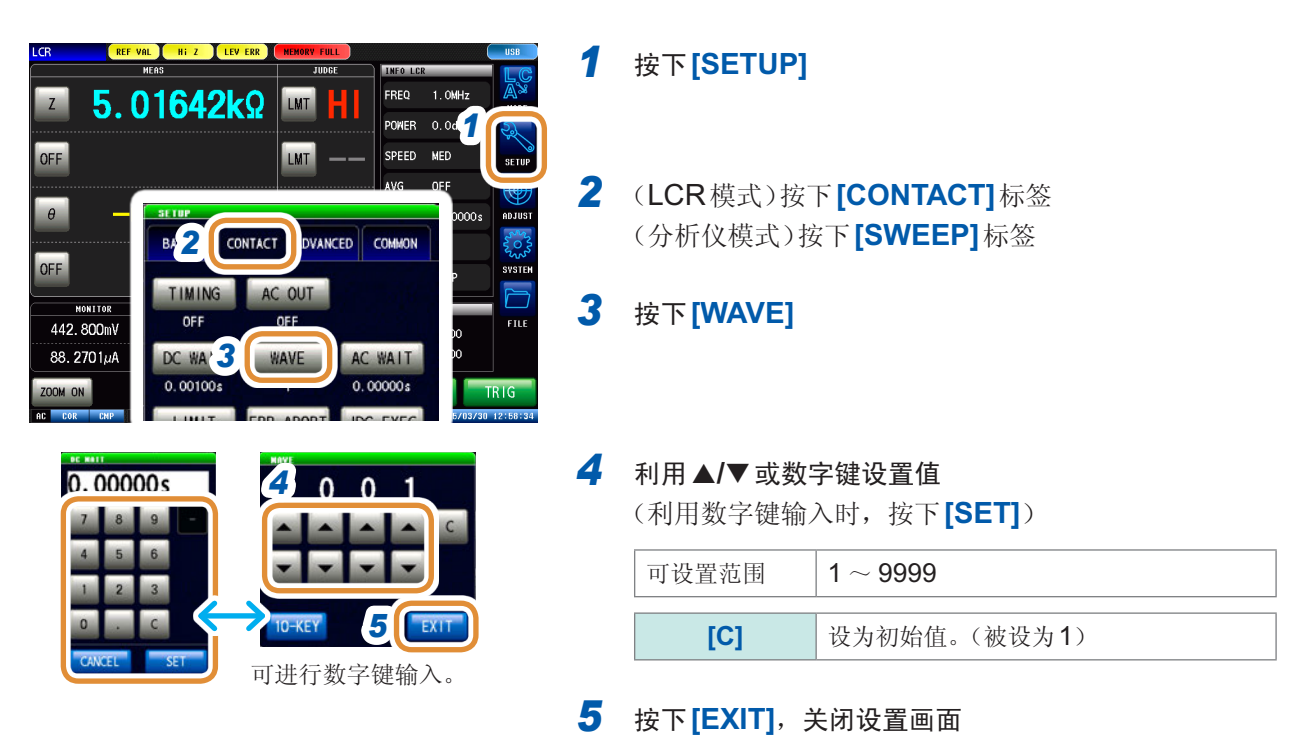

### 进行**AC**输出设置

DC测量时重叠AC信号。

IM7581的测量频率为100 kHz ~ 999.99 kHz时, AC信号重叠变为<sup>[OFF]</sup>状态, 而与设置无关。

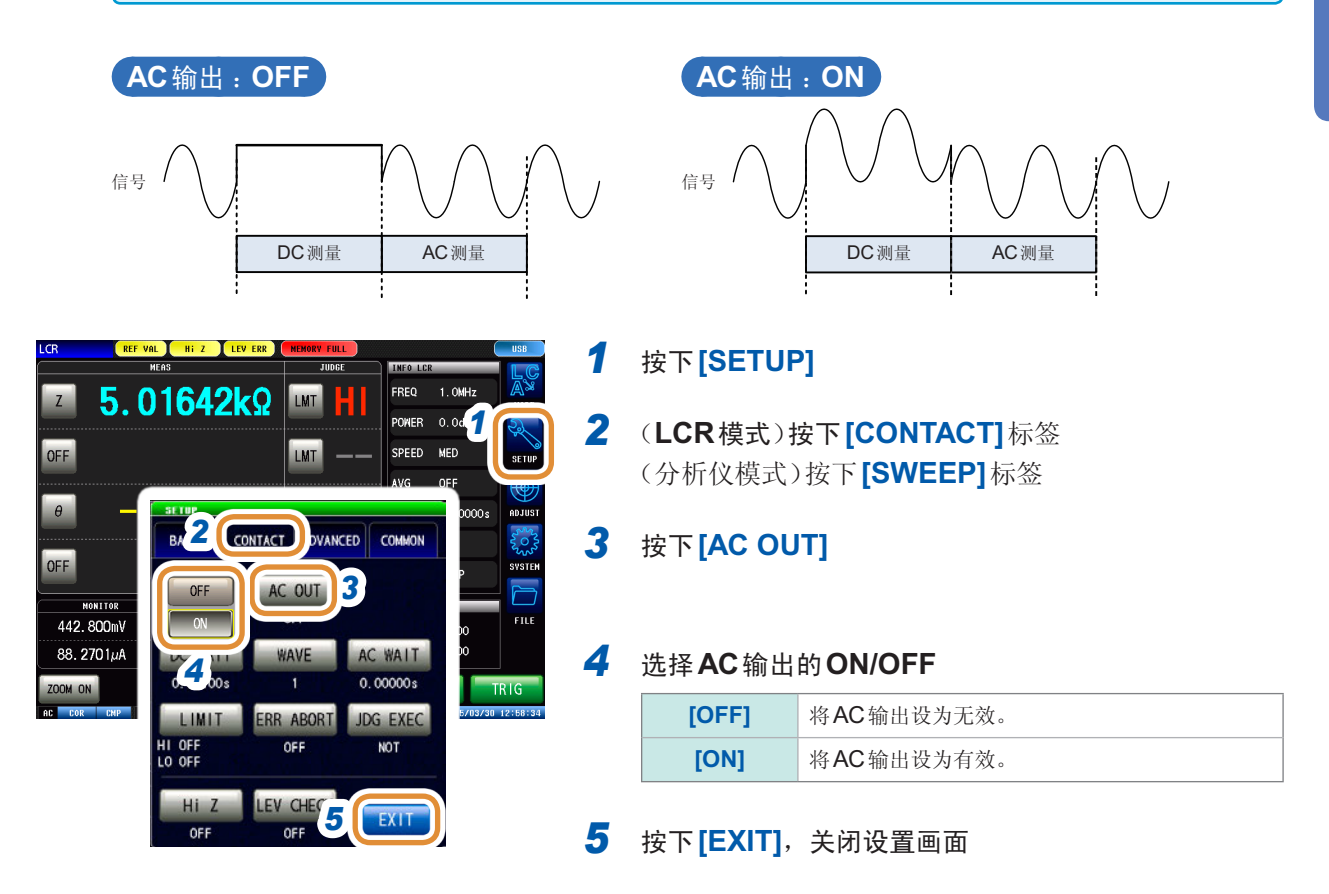

# **7.1.2** 进行判定设置

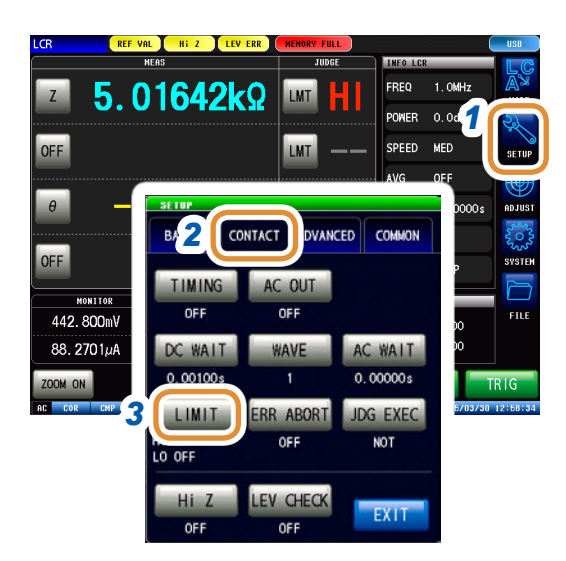

### *1* 按下**[SETUP]**

- *2* (**LCR**模式)按下**[CONTACT]**标签 (分析仪模式)按下**[SWEEP]**标签
- *3* 按下**[LIMIT]** 设置判定基准值。

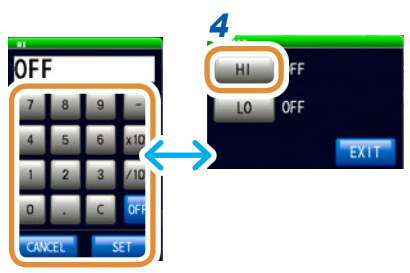

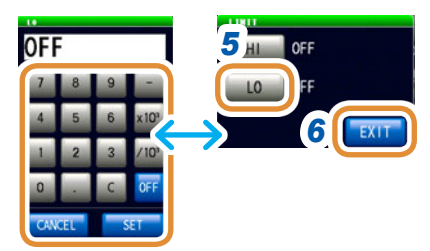

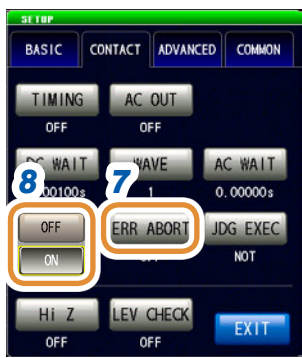

### *4* 按下**[HI]** 利用数字键设置上限值,然后按下**[SET]**

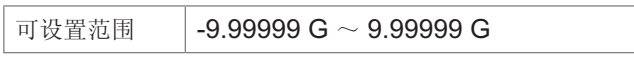

. . . . . . . .

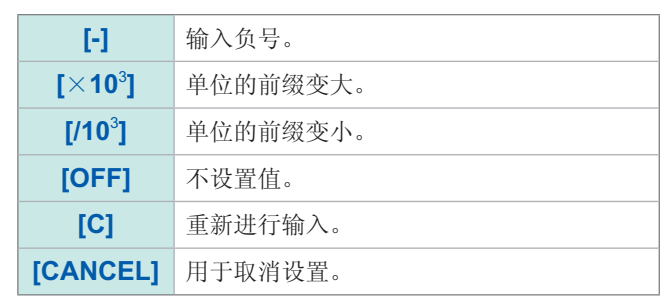

*5* 与步骤**4**同样,按下**[LO]** 利用数字键设置下限值,然后按下**[SET]**

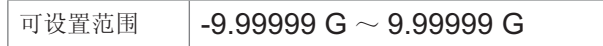

*6* 按下**[EXIT]**,关闭设置画面

### *7* 按下**[ERR ABORT]**

*8* 判定发生错误时,选择停止测量**/**不停止测量

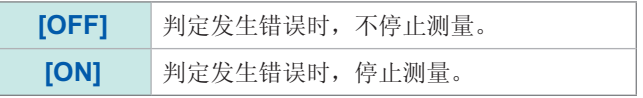

接下页

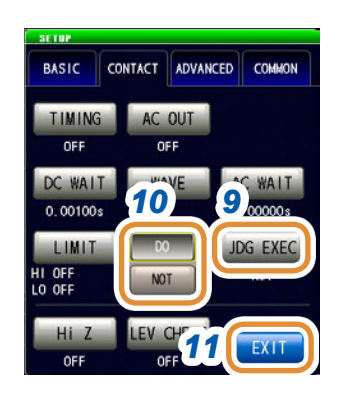

### **9** 按下[JDG EXEC]

**[DO]** 进行判定。

#### *10* **DC**测量值为**UNCAL**时,选择进行判定**/**不进行判定

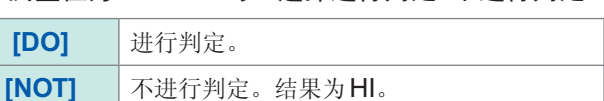

*11* 按下**[EXIT]**,关闭设置画面

#### 判定顺序

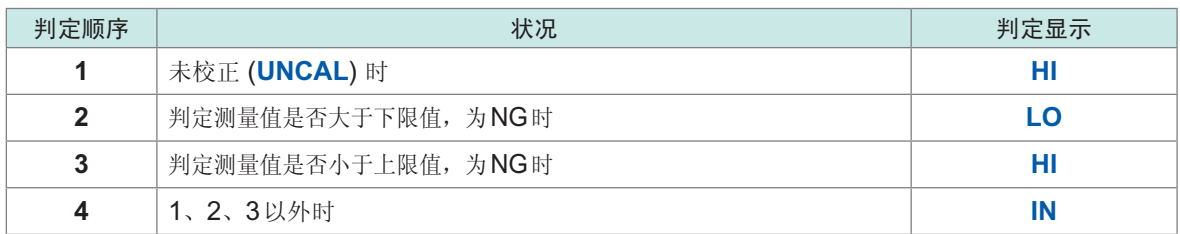

- 测量值未校正 (**UNCAL**) 时,如果**[JDG EXEC]**的设置为**[DO]**,则按判定顺序进行判定处理。**[NOT]** 时,不进行判定并返回HI判定。
- 由于不比较上下限值的大小,因此即使将上限值与下限值设置为相反,也不会发生错误。
- 仅设置上、下限值一方时,也可以进行判定。

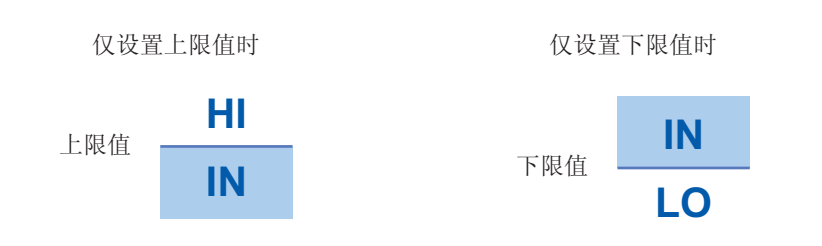

## **7.1.3** 检测**2**端子测量时的**OPEN**(**Hi Z**筛选功能)

是指测量结果相对于设置的判定基准较高时,作为测量端子接触错误进行错误输出的功能。错误由 测量画面与EXT I/O进行输出。测量画面上输出**Hi Z**。如果测量值超出设置值,则会发生错误。 请参照"8 [外部控制](#page-193-0)"(第185页)

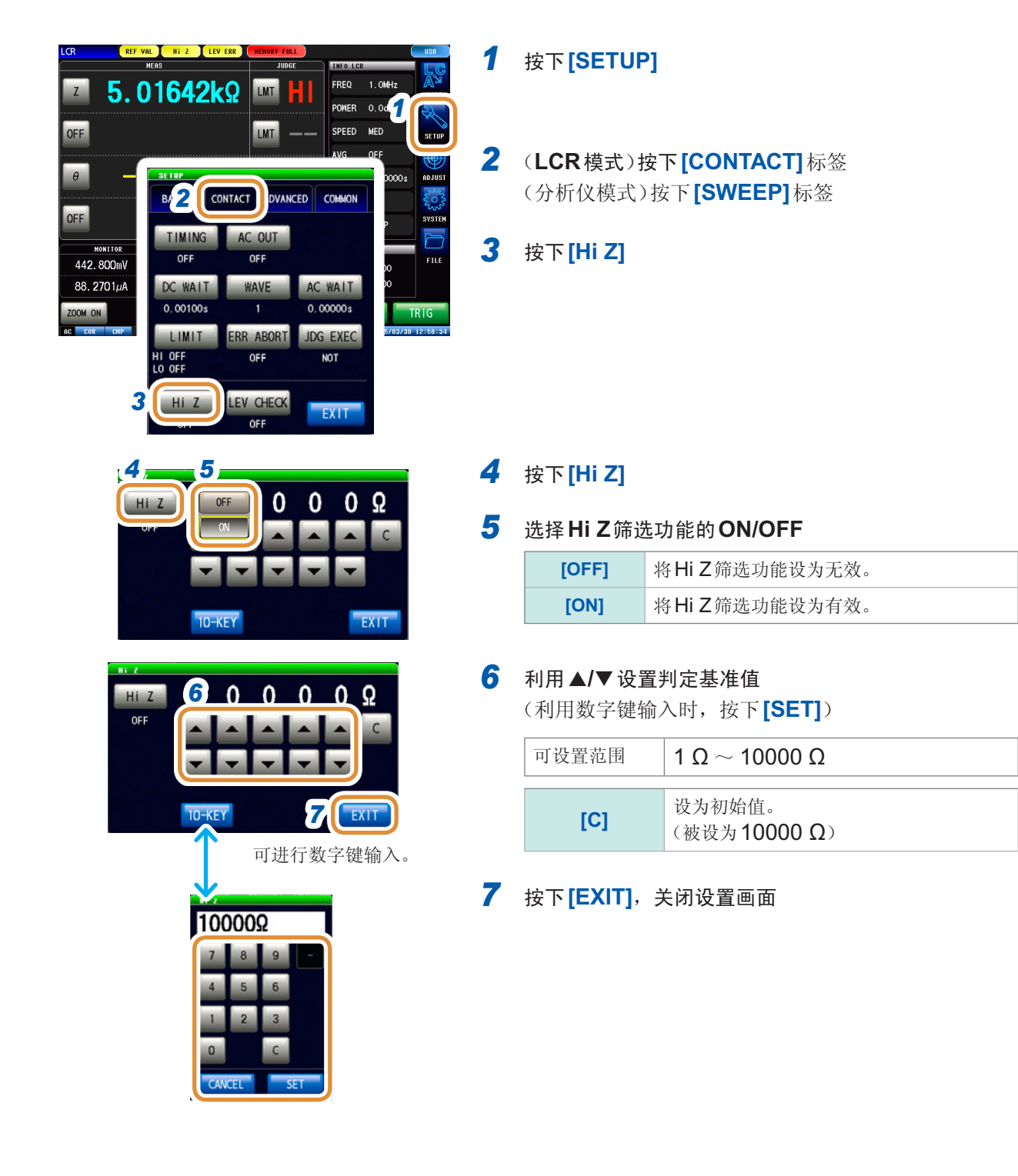

### **7.1.4** 监视检测电平(检测电平监视功能)

通过监视电压有效值与电流有效值的变动,可检测出测试物与主机接触时产生的测量波形异常。模 拟测量期间,对电压有效值与电流有效值进行数次运算处理。

以最初计算的电压有效值与电流有效值为基准值,针对第2次以后计算的电压有效值与电流有效值, 按下式计算∆%值。

用于测量期间的震颤检测。

Δ% = <sup>(有效值 - 基准值)</sup> ×100 [%]<br>基准值

如果∆%超出设置的限值,则会进行错误检测。

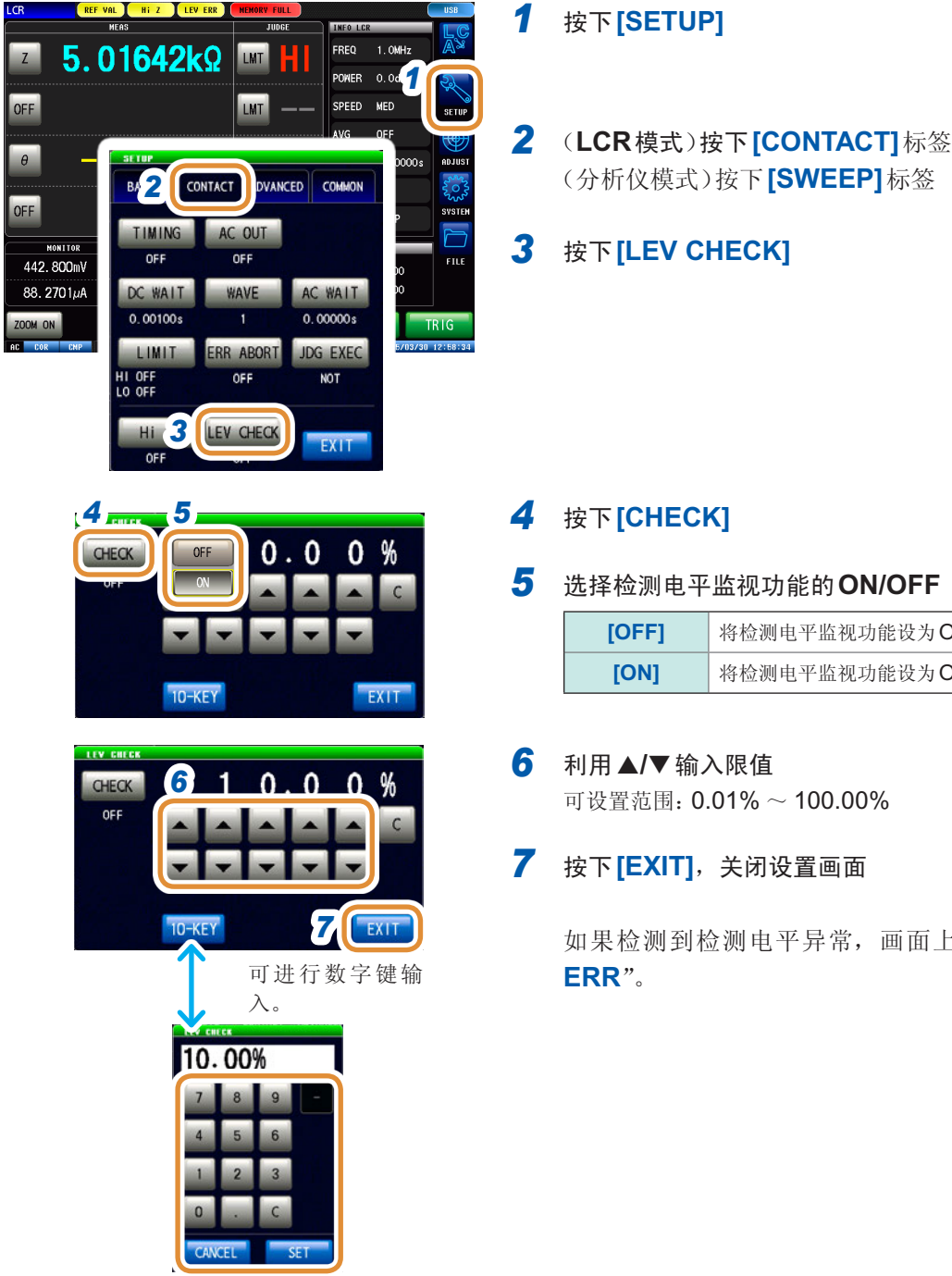

(分析仪模式)按下**[SWEEP]**标签

#### *5* 选择检测电平监视功能的**ON/OFF**

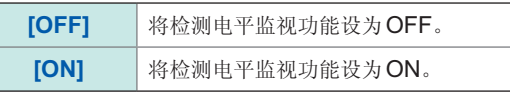

如果检测到检测电平异常,画面上部则会显示"**LEV** 

# **7.2** 其它功能

### **7.2.1** 设置显示位数

变更测量值的显示位数。

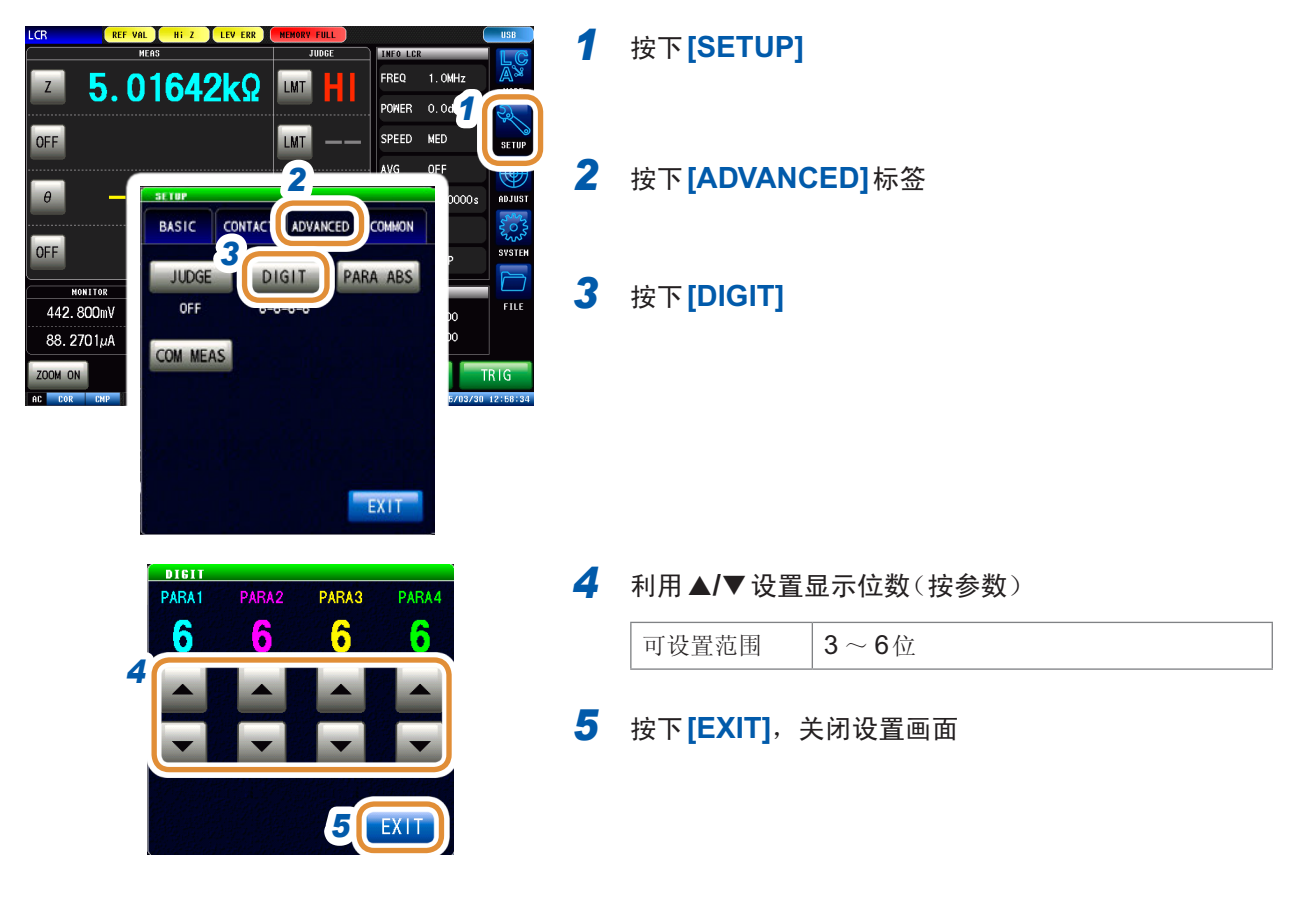

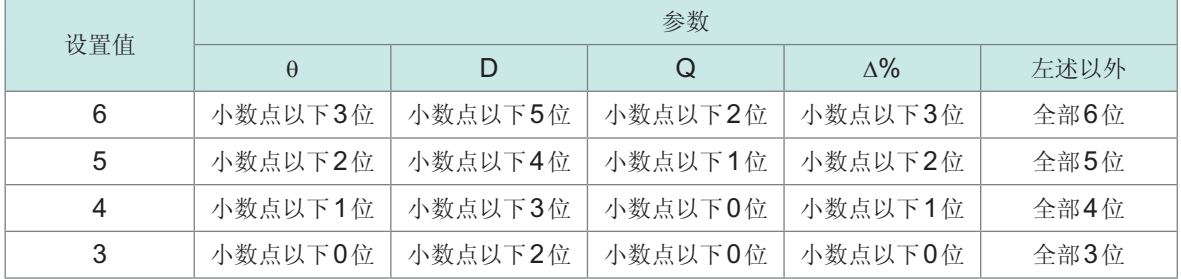

微小值可能不按设置的显示位数进行显示。

### **7.2.2** 设置绝对值显示(仅限于**LCR**)

将测量值设为绝对值显示。(θ除外)

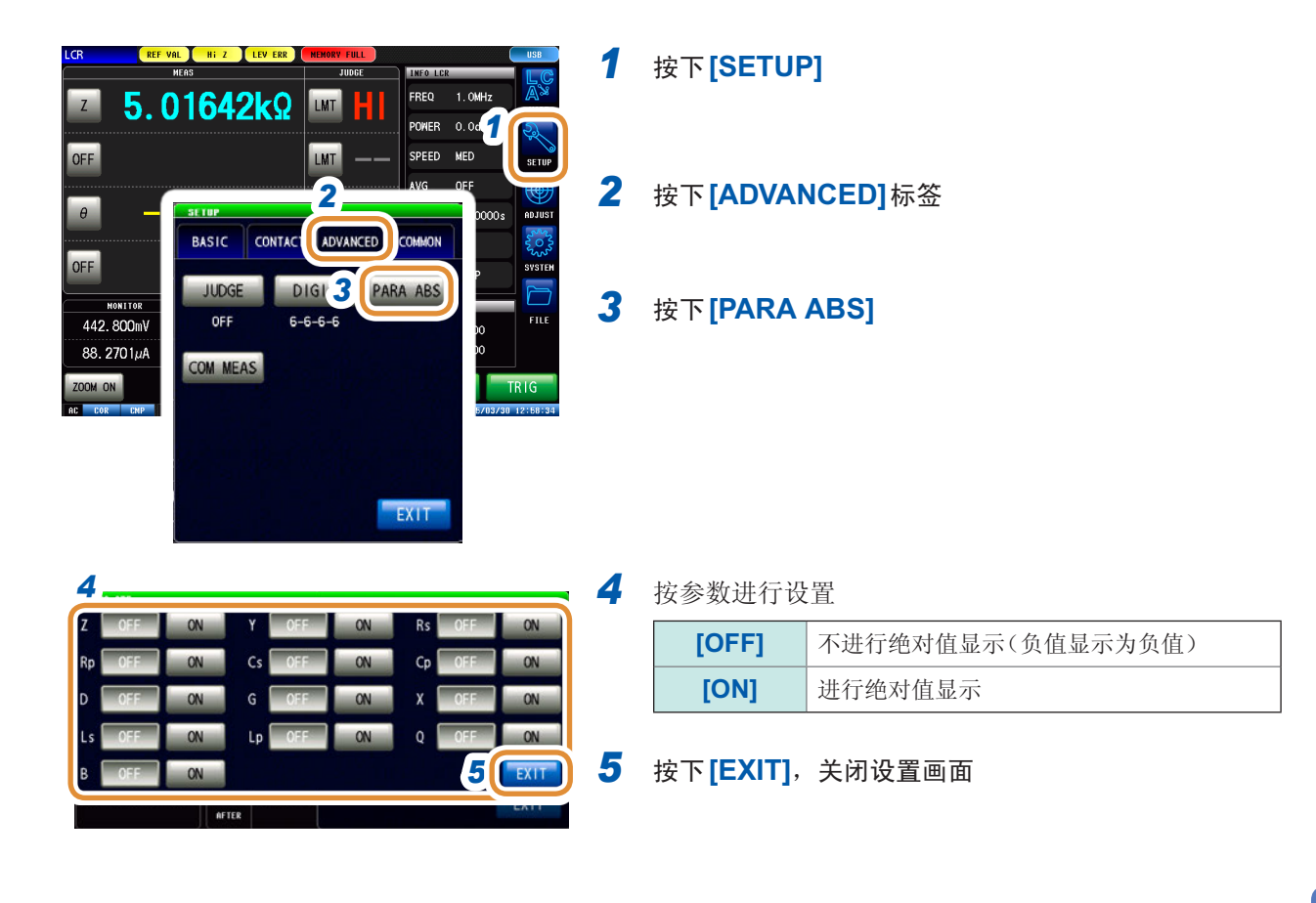

#### **7.2.3** 设置通讯测量数据类型 指定通过通讯获取的测量数据的类型。 (请参照通讯命令使用说明书。**:MEASure:ITEM**、**:MEASure:VALid**) **EXER VAL HE Z LEV ER** *1* 按下**[SETUP]**  $\frac{1}{2}$ **THEO L**  $5.01642k\Omega$ **FRFO**  $1.0M<sub>b</sub>$ LMT н **POWER** 0.0d  $rac{1}{\sqrt{2}}$ SPEED MED OFF *2* 按下**[ADVANCED]**标签 **BASIC 2** ADVANCED COMMON  $nFE$ **DIGIT JUDGE PARA ABS** *3* 按下**[COM MEAS]** MONITOR  $6 - 6 - 6 - 6$ OFF  $\frac{1}{\ln 1}$ 442.800mV *3* COM MEAS HO MOO EXIT *4* 选择作为测量值所需的参数(可多选) **CON HEAS** (**:MEASure:ITEM**的设置) *4* 清除设置。此时的测量值获取与测量画面中 **[DISP PARA]** 设置的参数(最多4个)相同。  $P1.0$ CHEASure: VALLE *5* 选择作为测量结果所需的项目(可多选) **5 MALID: 14 PANEL No. MEAS VAL** SHEEP No. **UDGE STATUS** (**:MEASure:VALid**的设置) **6**  $F$ *6* 按下**[EXIT]**,关闭设置画面

# **7.3** 通用功能(**LCR**模式、分析仪模式)

是在LCR模式与分析仪模式下通用的设置。 如果进行设置,则会在任何模式下反映相同的条件。

### **7.3.1** 保存测量结果(存储功能)

<span id="page-179-0"></span>可将测量结果保存到主机内存中(LCR最多32000个、分析仪最多100次扫描)。

可将已保存的测量结果保存到U盘中。

"11.4.4 [保存存储数据](#page-252-0)"(第244页)参照

另外,可利用通讯命令获取保存数据。

保 存 到 存 储 器 中 的 内 容 依 据 **:MEASure:VALid** 的 设 置。 有 关 保 存 测 量 结 果 的 获 取 以 及**:MEASure:VALid**的设置方法,请参照阻抗分析仪应用程序光盘(通讯命令)。

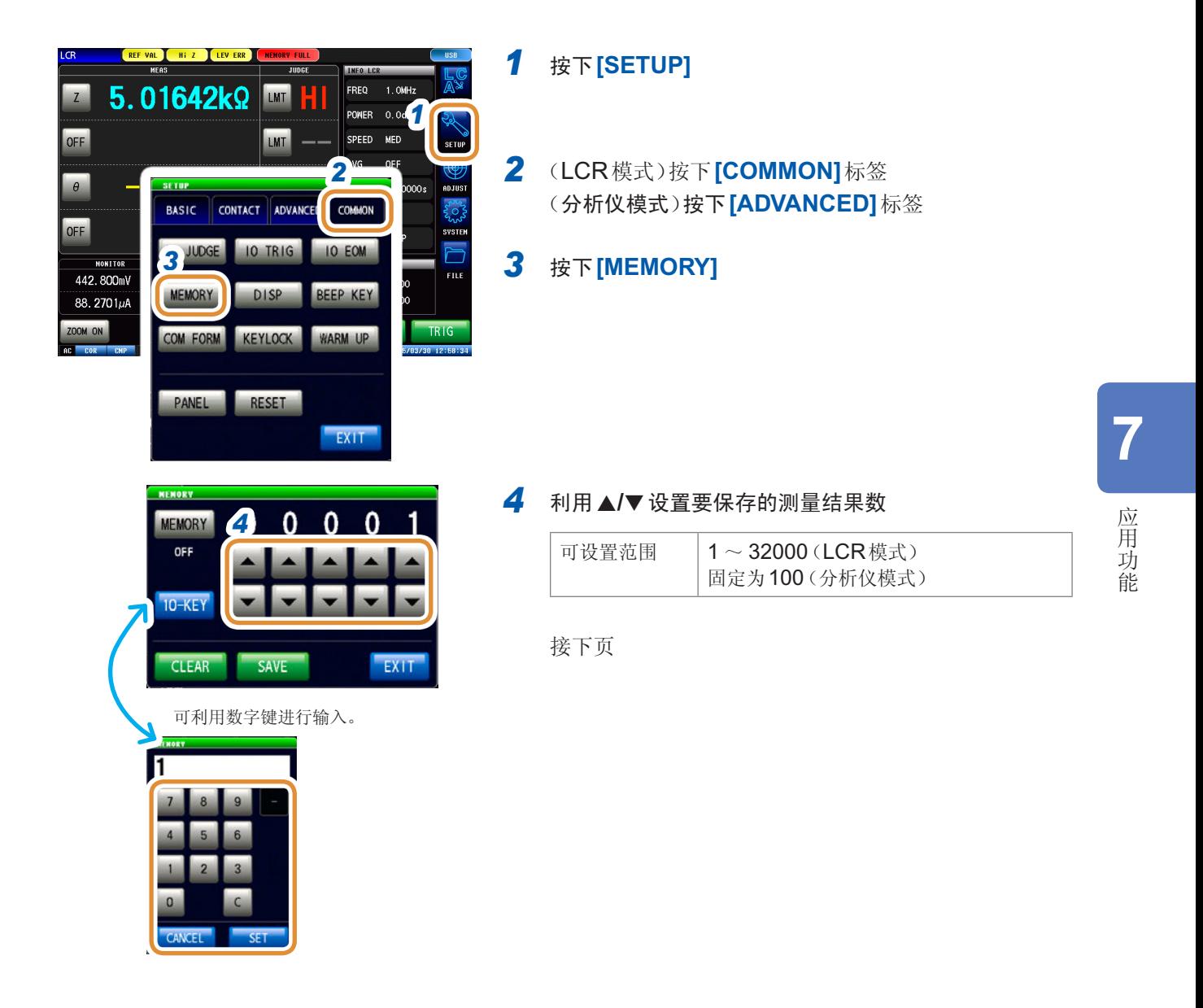
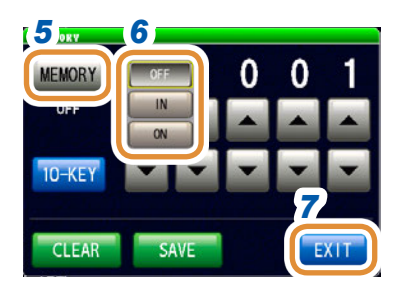

### *5* 按下**[MEMORY]**

#### *6* 选择存储功能的**[ON]/[IN]/[OFF]**

未设置比较器或分类功能时,IN的操作与ON相同。

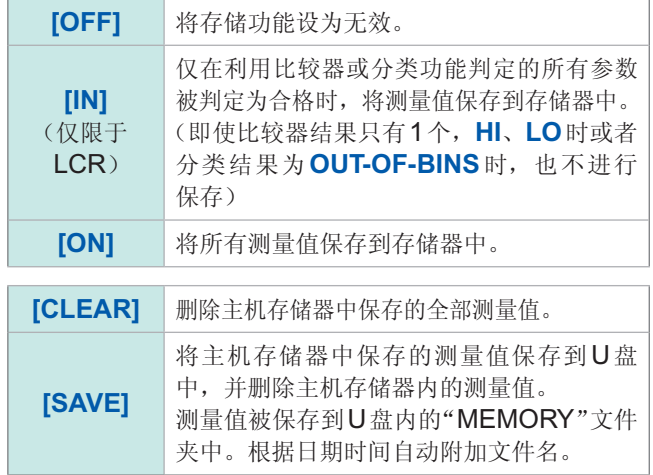

*7* 按下**[EXIT]**,关闭设置画面

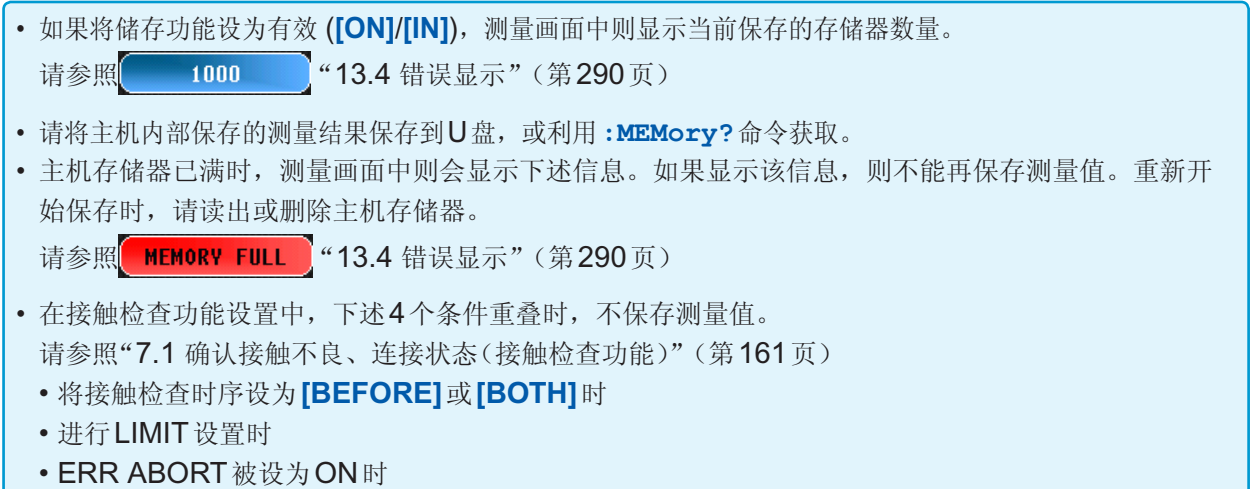

• 按BEFORE的时序,发生LIMIT判定错误时

### **7.3.2** 进行画面显示设置

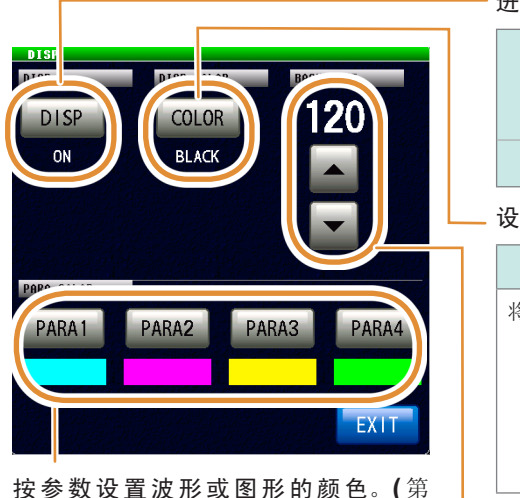

进行画面显示的点亮**/**熄灭设置。**(**第[173](#page-181-0)页**)**

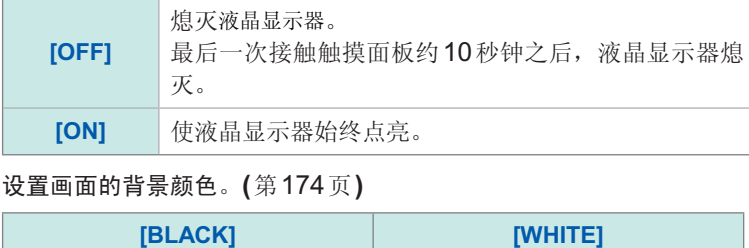

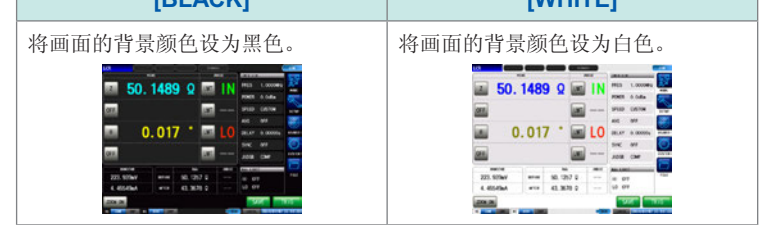

进行画面的亮度设置。(第[174](#page-182-0)页) 设置范围 :0 ~ 250

#### <span id="page-181-0"></span>画面显示的点亮**/**熄灭设置

此后约10秒钟未接触触摸面板时,画面显示

再次熄灭。

[175](#page-183-0)页**)**

可设置颜色 :**25**色

可设置液晶显示器的点亮/熄灭。将画面显示设为**[OFF]**时,如果在约10秒钟之后未接触面板,画 面显示则会消失以节省电力。

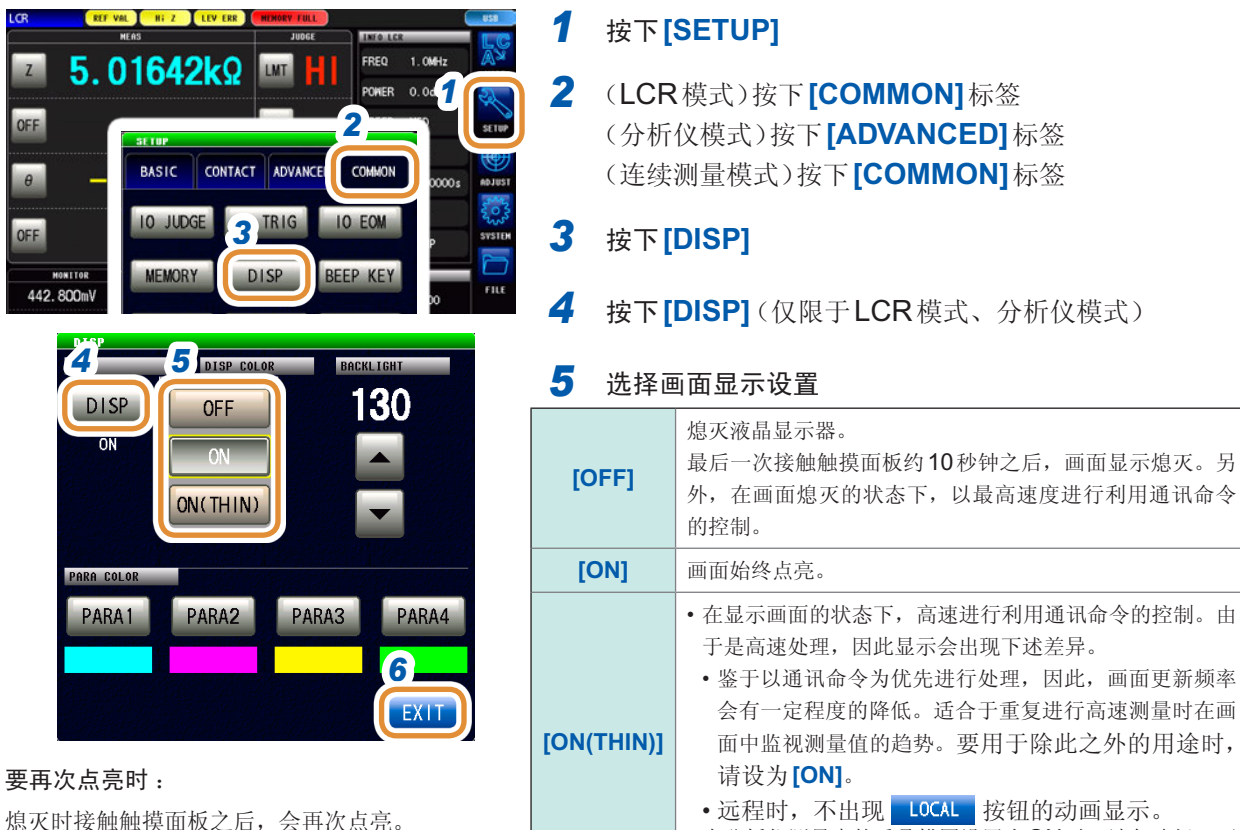

• 在分析仪测量中的重叠描图设置为ON时,请勿选择。否 则可能会产生未对测量结果进行重叠描图的数据。

*6* 按下**[EXIT]**,关闭设置画面

应用

一功能

#### <span id="page-182-1"></span>设置画面的背景颜色

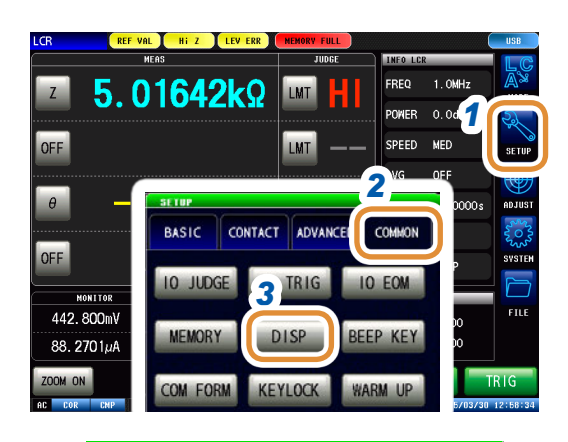

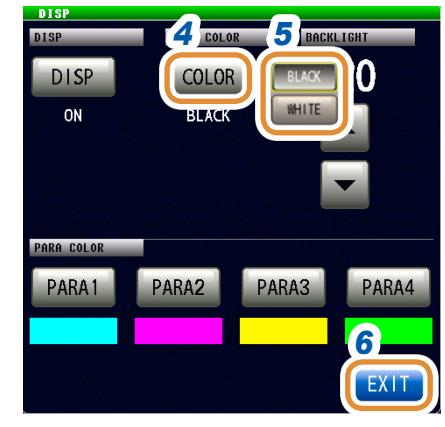

#### 按下**[SETUP]**

- (LCR模式)按下**[COMMON]**标签 (分析仪模式)按下**[ADVANCED]**标签
- 按下**[DISP]**

#### 按下**[COLOR]**

设置画面的背景颜色

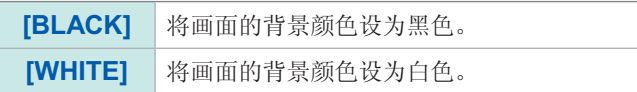

如果变更背景颜色,参数颜色则会初始化为与背景相应的颜 色。

#### 按下**[EXIT]**,关闭设置画面

#### <span id="page-182-0"></span>设置画面的亮度

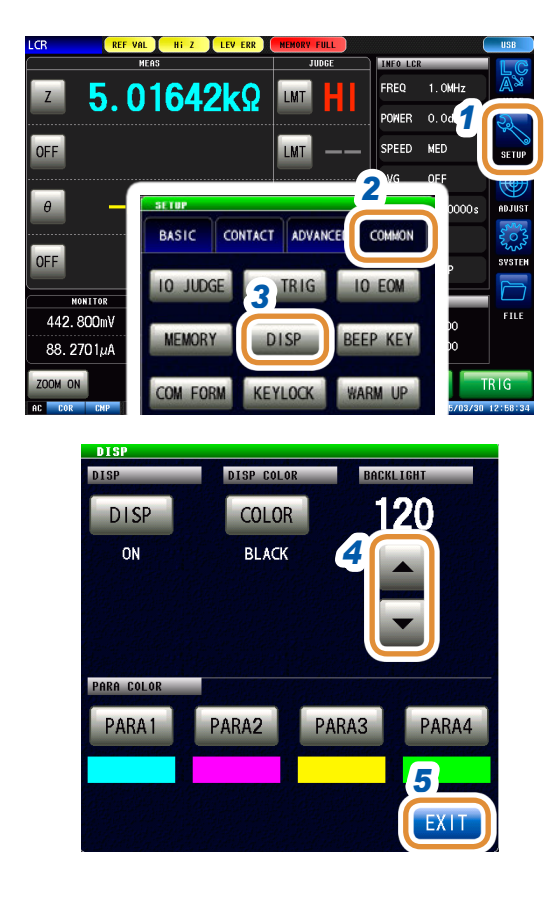

#### 按下**[SETUP]**

- (LCR模式)按下**[COMMON]**标签 (分析仪模式)按下**[ADVANCED]**标签
- 按下**[DISP]**
- 4 利用▲/▼设置画面的亮度。

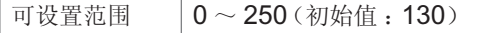

#### <span id="page-183-0"></span>设置参数颜色

按参数设置画面上显示的测量值或测量结果的图形颜色。 另外,分段扫描时,可按分段设置颜色。

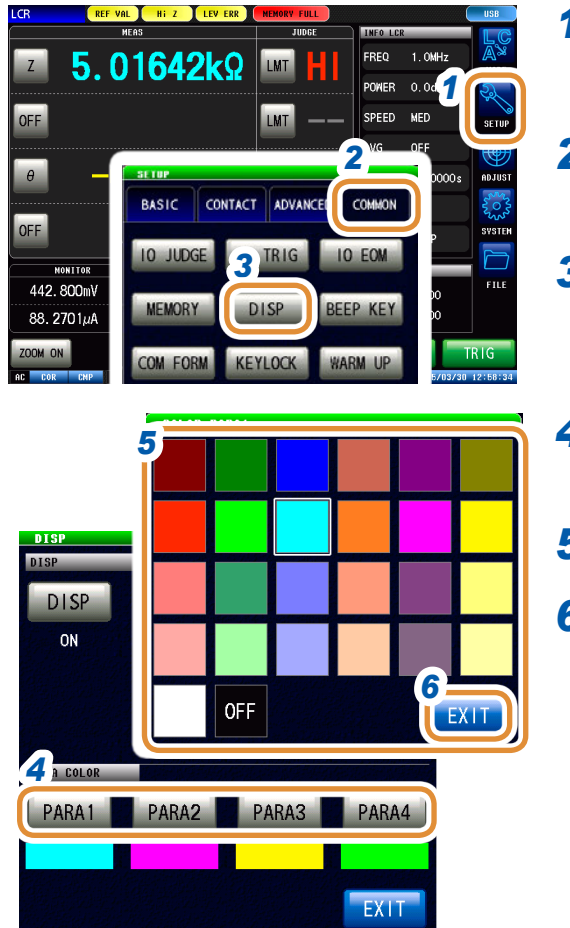

#### *1* 按下**[SETUP]**

*2* (LCR模式)按下**[COMMON]**标签 (分析仪模式)按下**[ADVANCED]**标签

- *3* 按下**[DISP]**
- *4* 选择颜色设置参数 设置因"4.3.1 [设置扫描方法](#page-78-0)"(第70页)而异。
- *5* 选择要设置的颜色
- *6* 按下**[EXIT]**,关闭设置画面

可按相同的方式设置所有的参数。

#### **[SEGMENT]**设置为**[OFF]**时

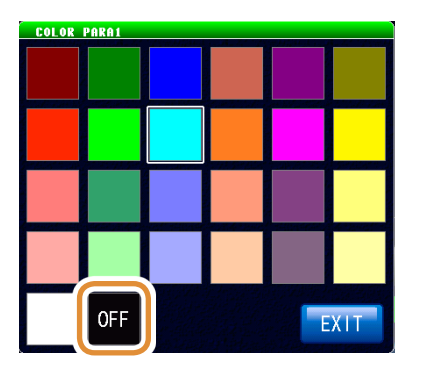

不设置颜色时 : 如果选择OFF,则不进行绘图。

#### [SEGMENT]设置为[SEG ON]、 [SEG INTVL]时

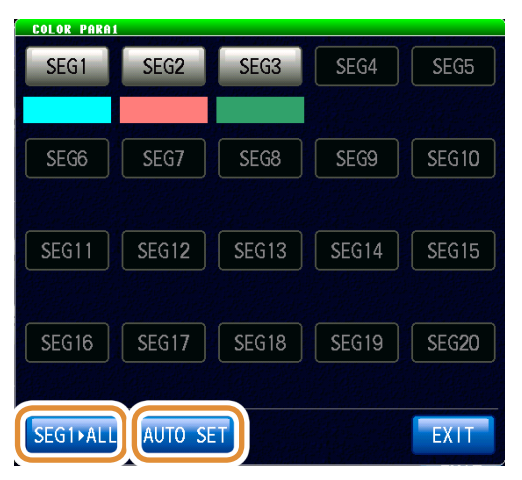

要将分段1的颜色反映到所有分段时 : 按下**[SEG1 ALL]**。 要将所有的分段颜色恢复为初始状态时 : 按下**[AUTO SET]**。

## **7.3.3** 设置蜂鸣音

可设置按键操作音。

#### *1* 按下**[SETUP]** FREQ POWER 0.0 *1*

- *2* (LCR模式)按下**[COMMON]**标签 (分析仪模式)按下**[ADVANCED]**标签
- *3* 按下**[BEEP KEY]**

#### *5* 选择按下键时的蜂鸣音

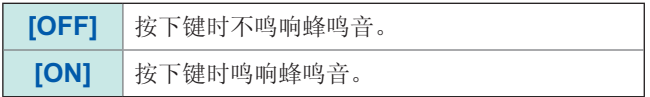

#### *6* 设置蜂鸣音的音色

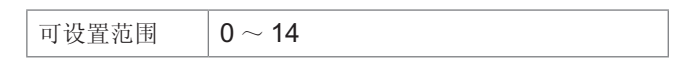

#### *7* 设置蜂鸣音的音量

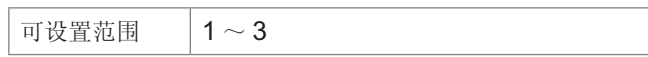

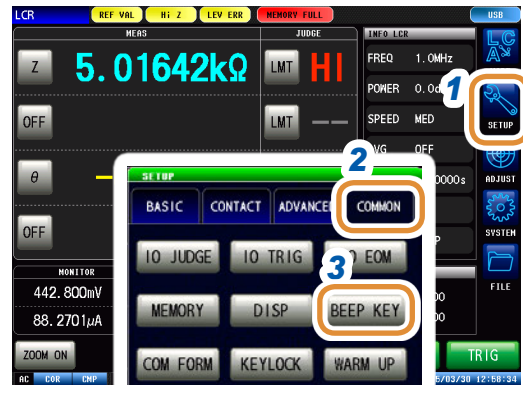

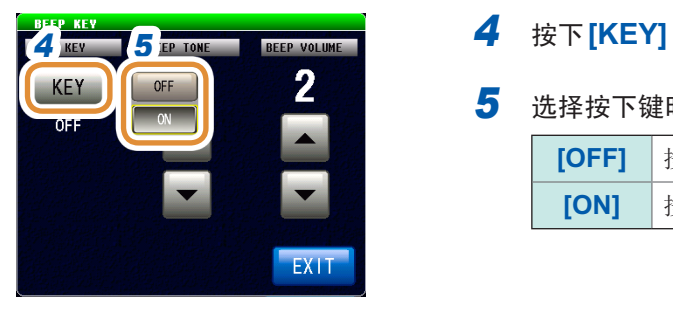

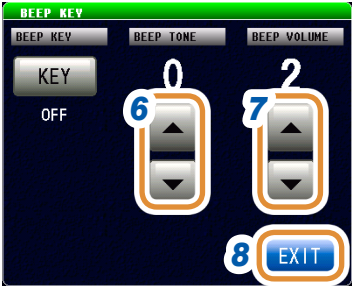

. . . . . . . . . . .

### **7.3.4** 显示预热信息

显示预热时间结束的信息。接通电源约60分钟之后显示。

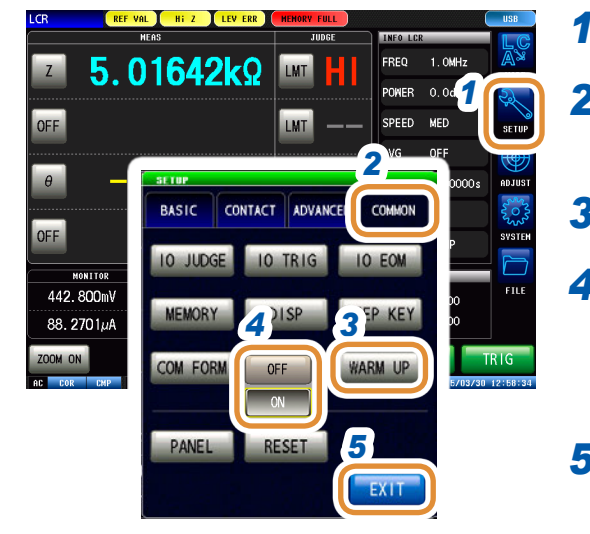

#### *1* 按下**[SETUP]**

*2* (LCR模式)按下**[COMMON]**标签 (分析仪模式)按下**[ADVANCED]**标签

### *3* 按下**[WARM UP]**

#### *4* 选择显示**/**不显示预热信息

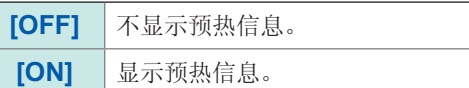

#### *5* 按下**[EXIT]**,关闭设置画面

预热信息

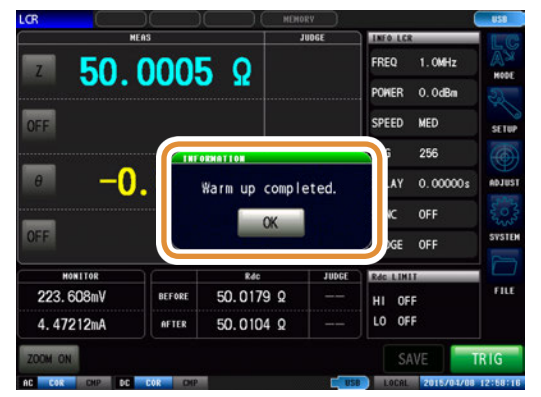

## **7.3.5** 将按键操作设为无效(按键锁定功能)

按键锁定功能包括下述2种类型。请根据用途灵活使用。 另外,也可以设置密码。

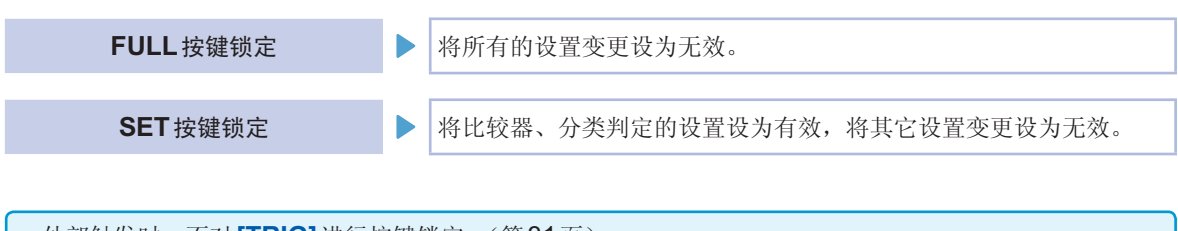

- 外部触发时,不对**[TRIG]**进行按键锁定。(第[31](#page-39-0)页)
- 即便切断电源也不会解除按键锁定功能。
- 设置按键锁定时,请事先进行密码的设置与确认。

将按键锁定功能设为有效

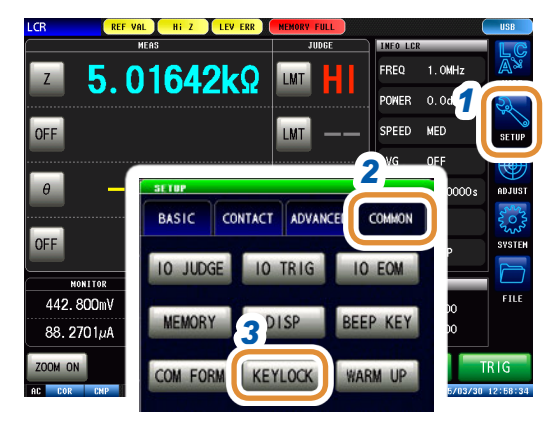

*4 5* KEYLOCK  $\blacksquare$ **FULL SET** 

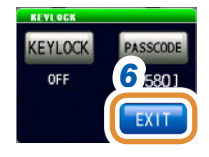

- *1* 按下**[SETUP]**
- *2* (LCR模式)按下**[COMMON]**标签 (分析仪模式)按下**[ADVANCED]**标签
- *3* 按下**[KEYLOCK]**
- *4* 按下**[KEYLOCK]**
- *5* (**LCR**模式)按下**[FULL]** (分析仪模式下)按下**[ON]** 在分析仪模式下仅显示**[OFF]**与**[ON]**。

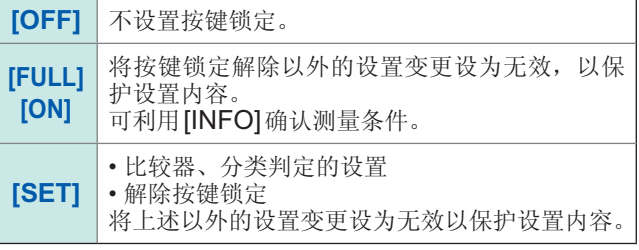

#### 设置按键锁定的密码

可设置解除按键锁定时所需的密码。

已设置密码时,需输入密码解除按键锁定。 请勿忘记设置的密码。

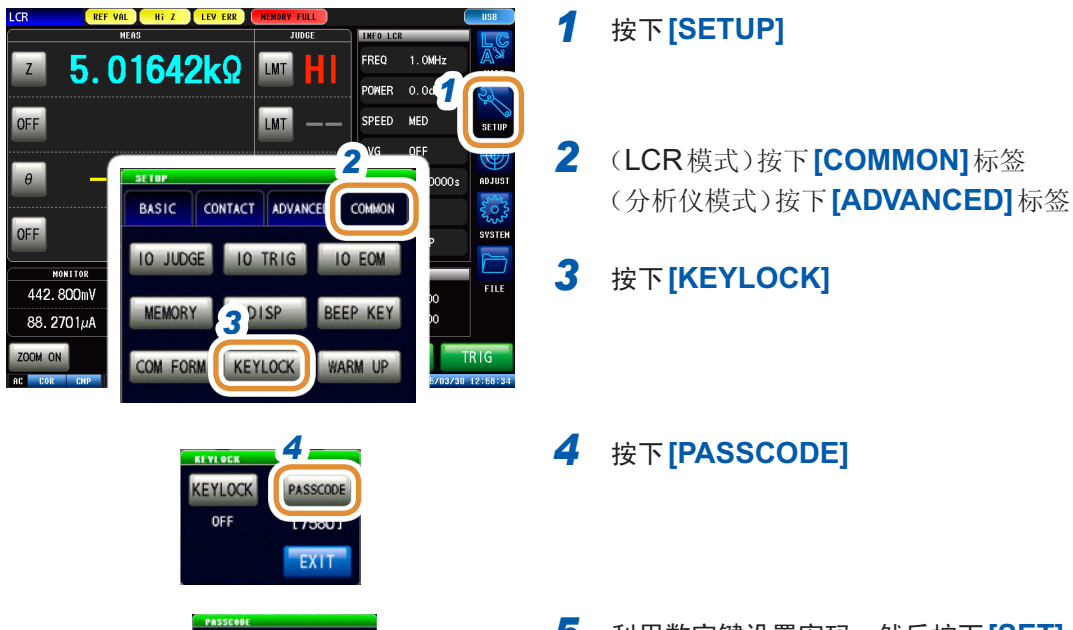

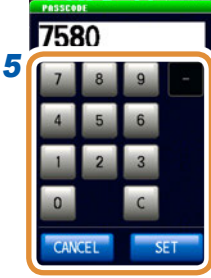

*5* 利用数字键设置密码,然后按下**[SET]** 可设置范围:1 ~ 4 位 初始密码 :

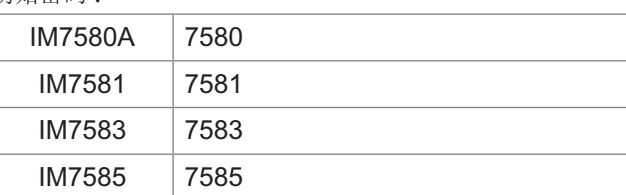

**[C]** 重新进行输入。 **[CANCEL]** 用于取消设置。

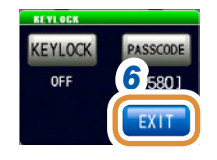

*6* 按下**[EXIT]**,关闭设置画面

**7**

应用功能

#### 解除按键锁定

忘记密码时,请进行全复位,恢复为出厂状态。 请参照"[全复位方法](#page-297-0)"(第289页)

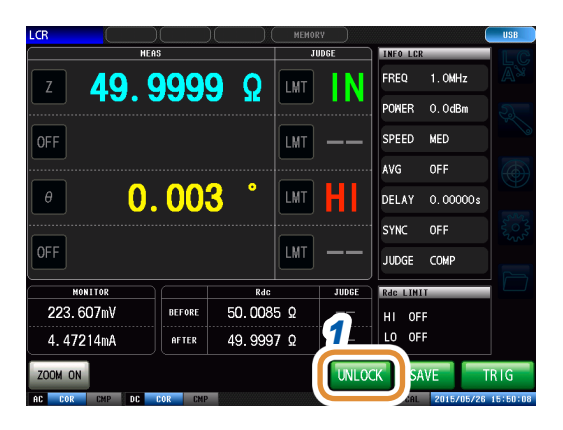

 $1$  处于按键锁定状态时,按下[UNLOCK]

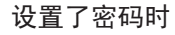

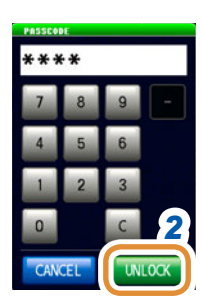

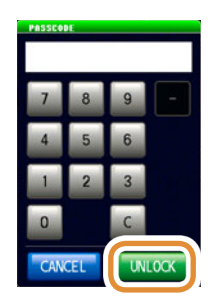

#### $2$  输入密码, 然后按下<sup>[UNLOCK]</sup>

输入的密码在画面上显示为**[**\***]**。

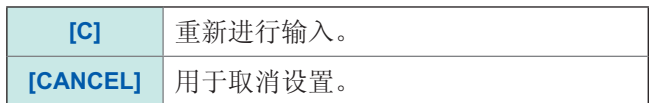

未设置密码时 **未设置密码时,不要输入任何内容,直接选择[UNLOCK]。** 

#### 出现按键锁定解除错误时

显示下述错误时,请确认下述项目。

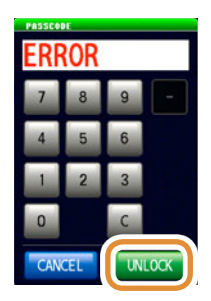

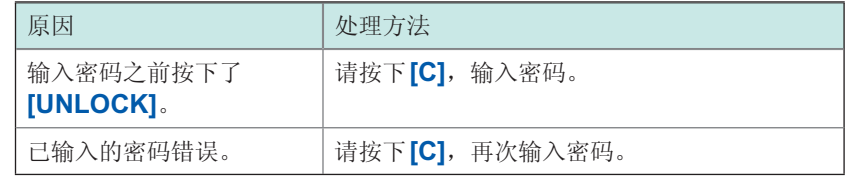

#### 外部触发时

#### (在**[BASIC]** - **[TRIG]**中选择**[EXT]**时)

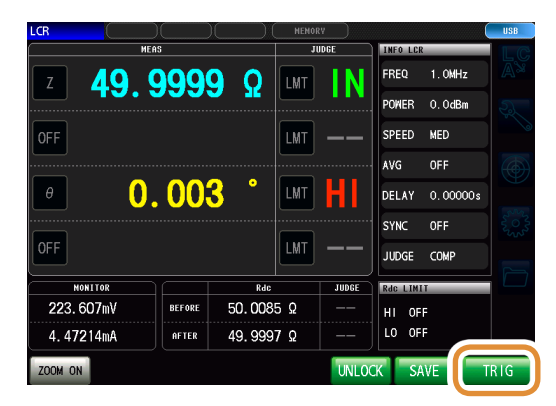

外部触发时,不对**[TRIG]**进行按键锁定。

### **7.3.6** 设置通讯测量数据类型

进行通过通讯获取的测量数据方面的设置。 详情请参照通讯命令使用说明书。

测量值自动输出功能设置(**:MEASure:OUTPut:AUTO**命令)(仅限于**LCR**)

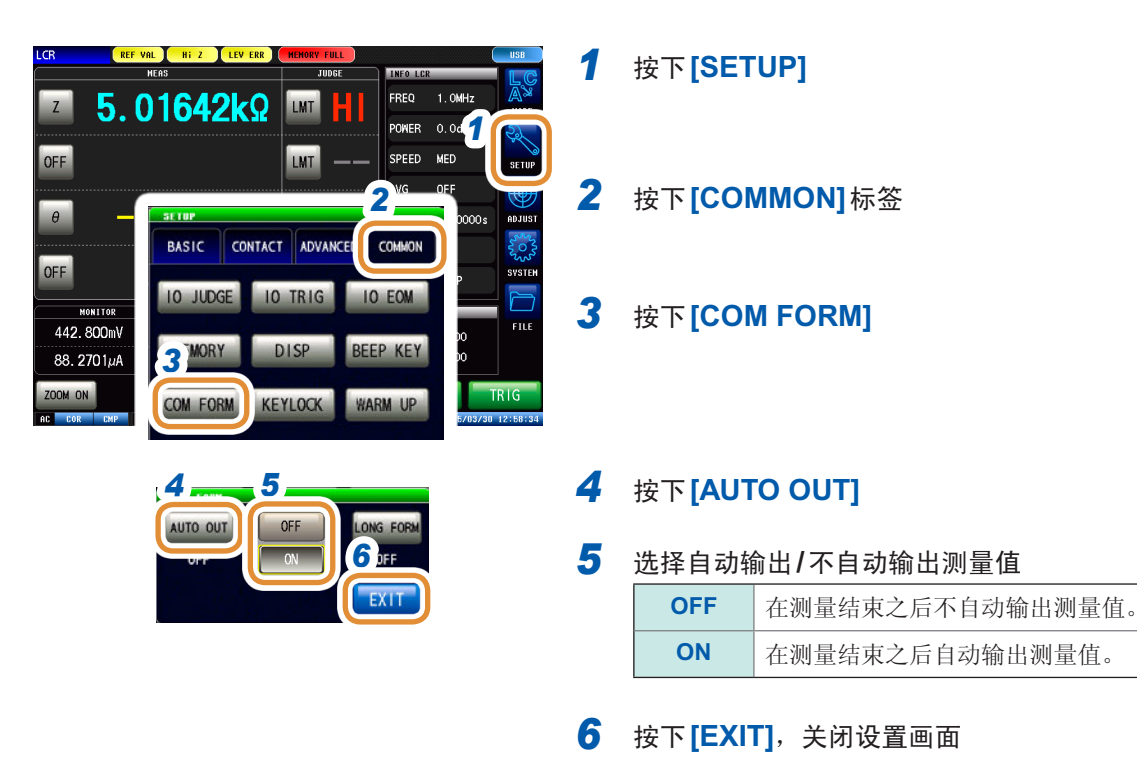

数据传送格式设置(**:FORMat:DATA**命令)

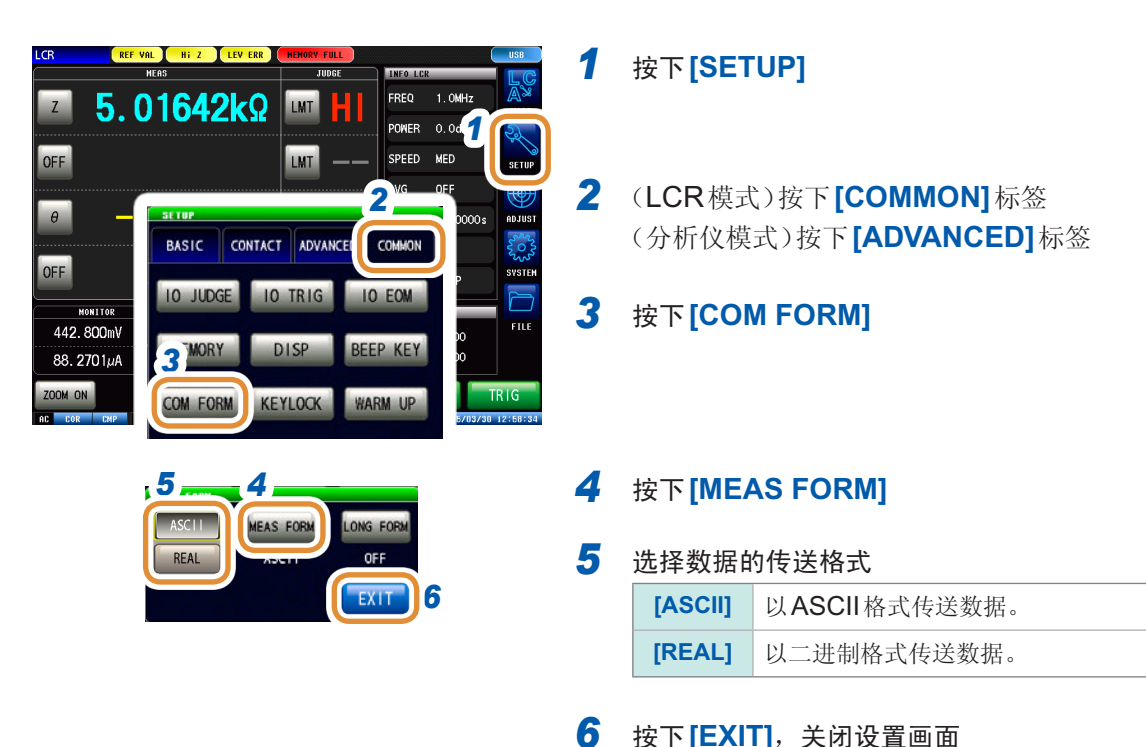

#### 数据传送时的长名格式设置(**:FORMat:LONG**命令)

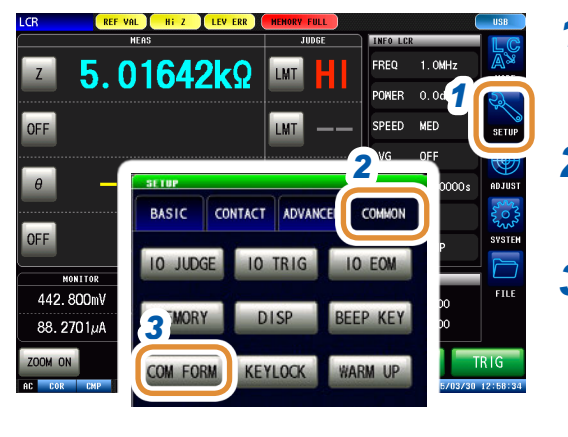

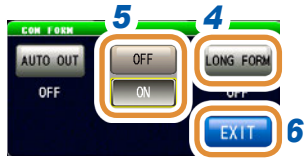

按下**[SETUP]**

 (LCR模式)按下**[COMMON]**标签 (分析仪模式)按下**[ADVANCED]**标签

按下**[COM FORM]**

#### 按下**[LONG FORM]**

选择数据传送的格式

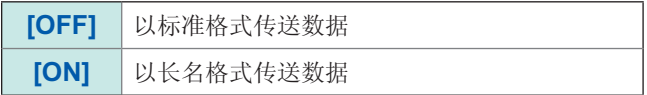

## **7.3.7** 对本仪器进行初始化(系统复位)

进行设置初始化。 本仪器的动作异常时,请确认"[动作异常时](#page-293-0)"(第285页)。 原因不明时,请进行系统复位,将本仪器初始化为出厂状态。 请参照附带的CD-R"初始设置清单"。 也可以利用通讯命令**\*RST**、**:PRESET**、**:SYStem:RESet**进行系统复位。 请参照附带的阻抗分析仪应用程序光盘的通讯命令"**\*RST**"、"**:PRESET**"、"**:SYStem:RESet**" 注 意

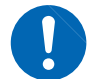

ADJUST

ADJUST

CANCEL

All settings are initialized.

• 如果进行系统复位,本仪器则会变为出厂时的状态。

• 要进行系统复位时,请拆下测试物的连接。

不能显示初始画面时,请进行全复位。(第[289](#page-297-0)页)

*5*

PANEL

 $1/F$ 

**RESET** 

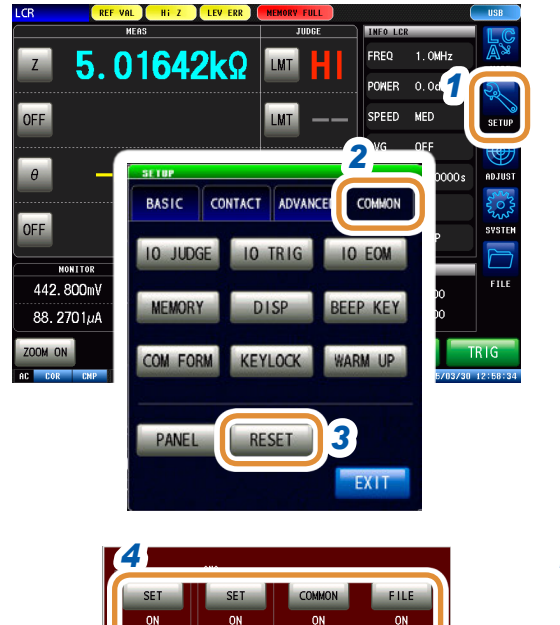

#### *1* 按下**[SETUP]**

*2* (LCR模式)按下**[COMMON]**标签 (分析仪模式)按下**[ADVANCED]**标签

*3* 按下**[RESET]**

*4* 选择对各项目进行复位 **([ON]) /**不对各项目进行复位 **([OFF])**

请参照附带的CD-R"初始设置清单"。

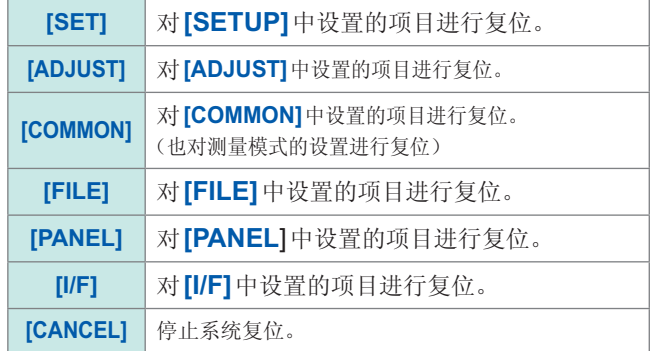

#### *5* 按下**[RESET]**

变为出厂状态并自动返回到测量画面。

# **8** 外部控制

通过利用本仪器背面的EXT I/O 连接器,可输出测量结束信号、判定结果信号等,或者输入测量触发信号 与面板读取信号等,对本仪器进行控制。

所有的信号都经光电耦合器进行绝缘。(公共端子(ISO COM端子)与输入输出通用)

请确认输入输出的额定值或内部电路构成,在理解有关安全注意事项的基础上连接控制系统,正确地进行 使用。

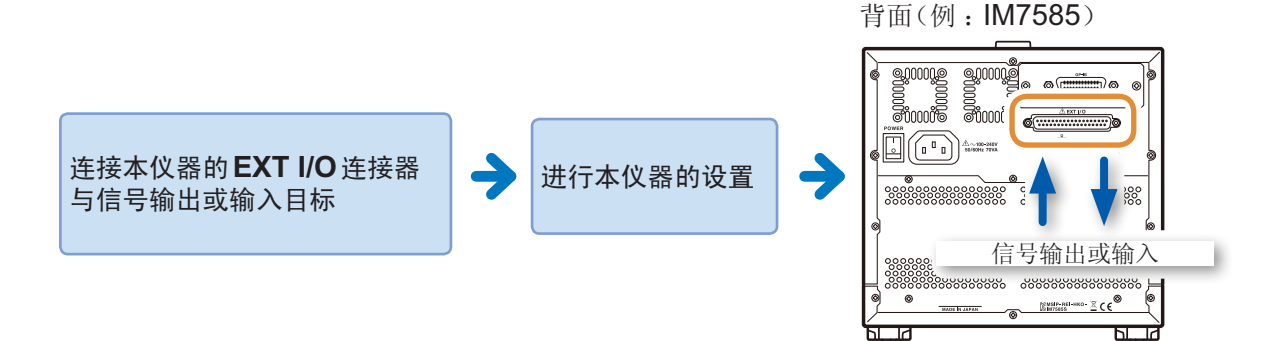

## **8.1** 关于外部输入输出端子与信号

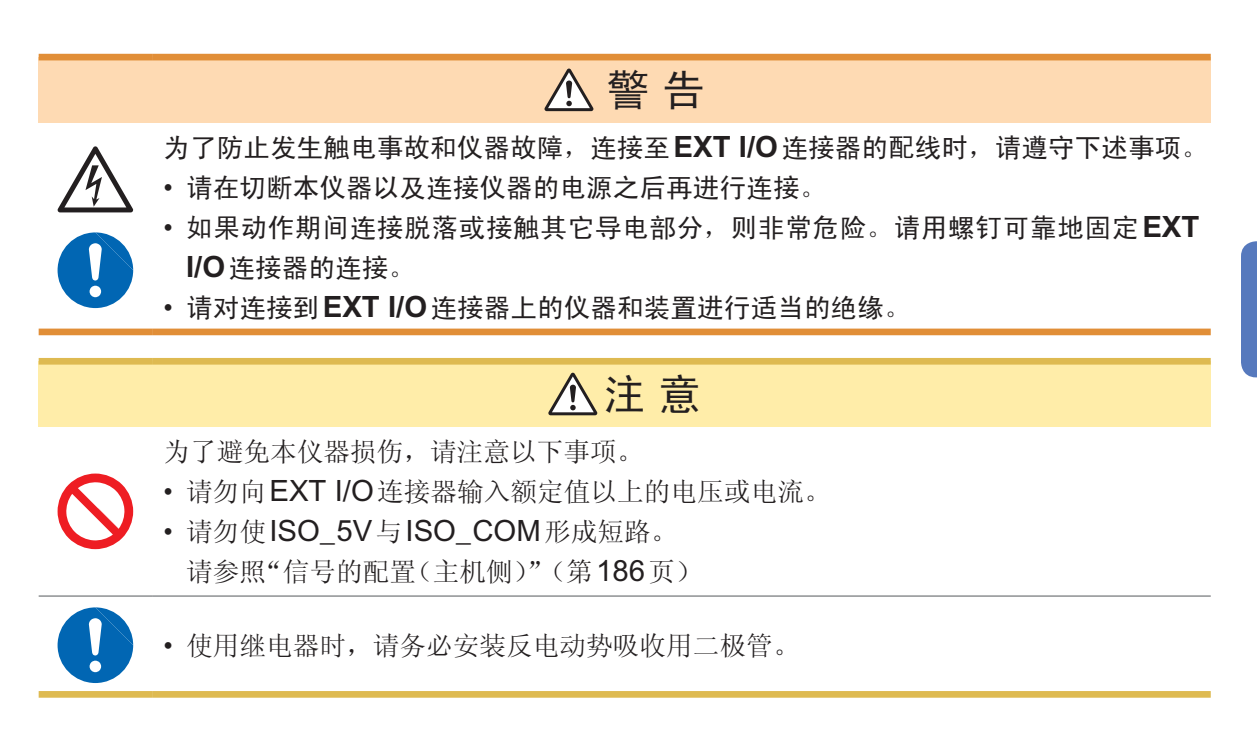

#### 使用连接器

背面(例:IM7585) 主机侧使用连接器:

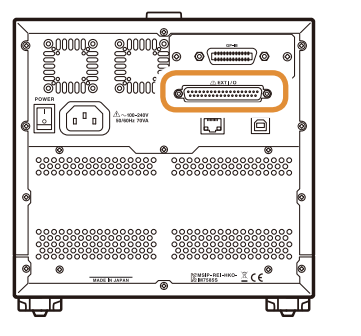

D-SUB 37针 母头 #4-40英制螺纹

适合连接器 :

- DC-37P-ULR (焊接型)
- DCSP-JB37PR(压接型) 日本航空电子工业公司生产

#### <span id="page-194-0"></span>信号的配置(主机侧)

- LCR模式(第[186](#page-194-1)页)
- 分析仪模式(第[188](#page-196-0)页)
- 连续测量模式(第[192](#page-200-0)页)

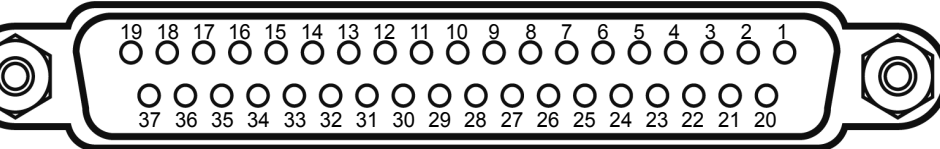

连接器的架体连接到本仪器的外壳(金属部分)上,同时也连接(导通)到电源输入口的保护接地端 子上。由于未与接地线绝缘,敬请注意。

#### <span id="page-194-1"></span>**(1) LCR**模式

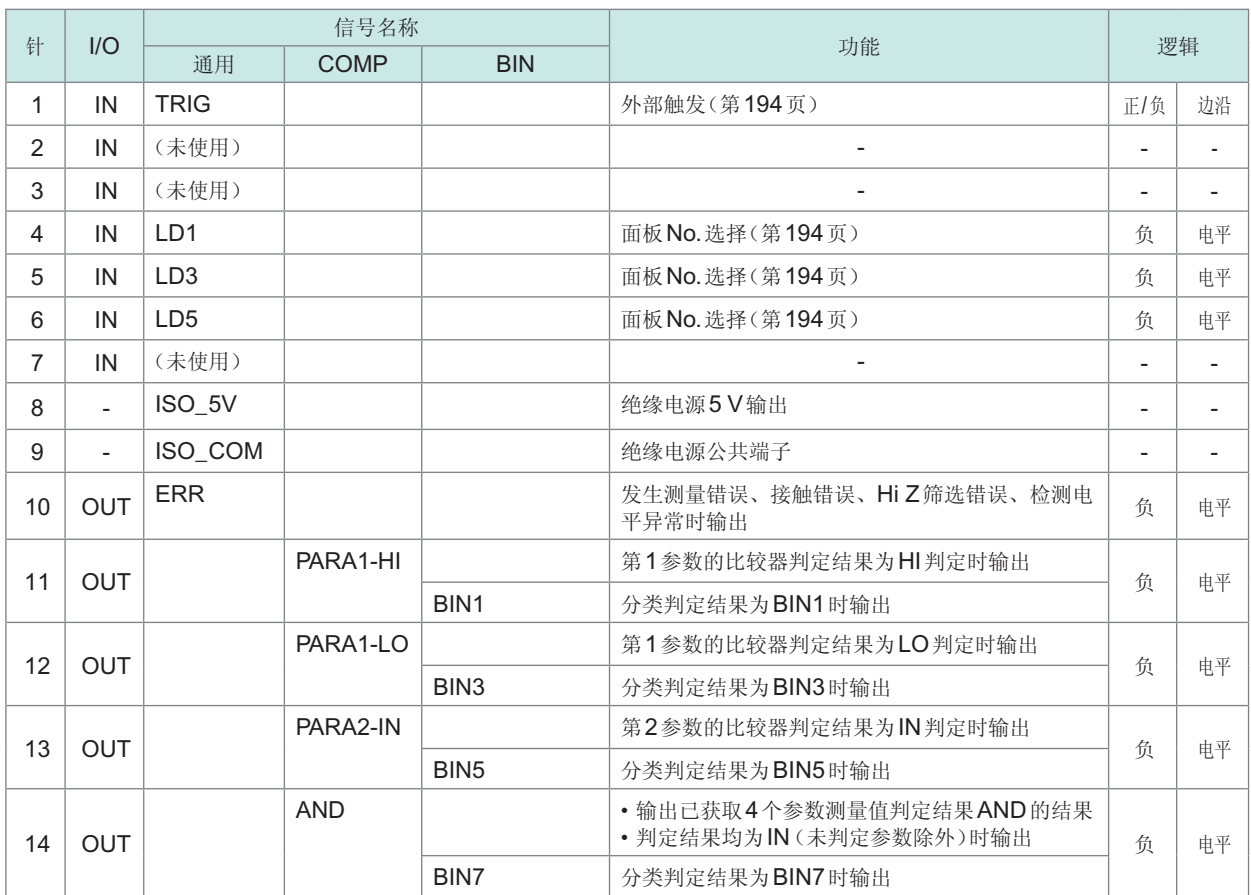

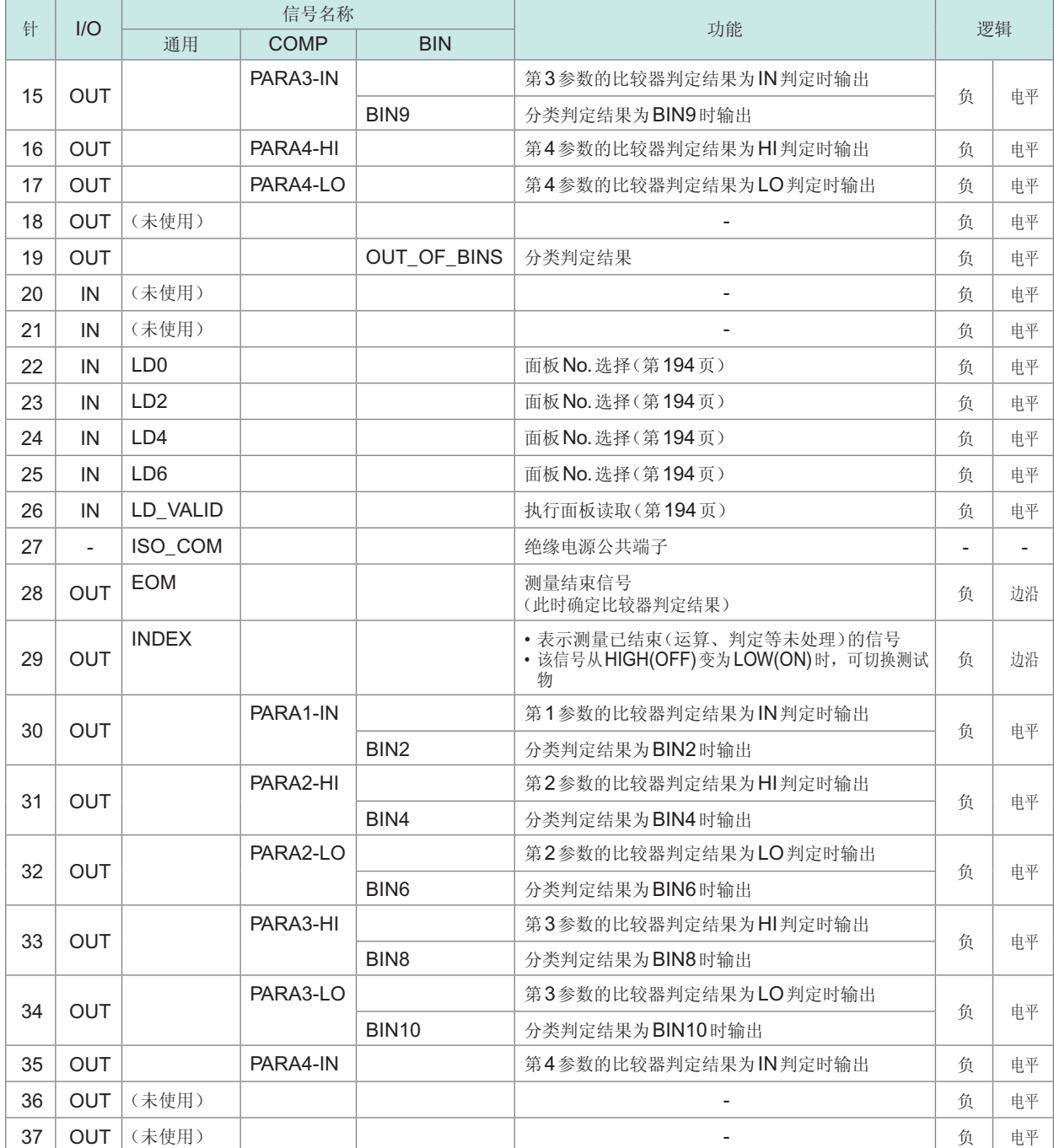

#### <span id="page-196-0"></span>**(2)** 分析仪模式

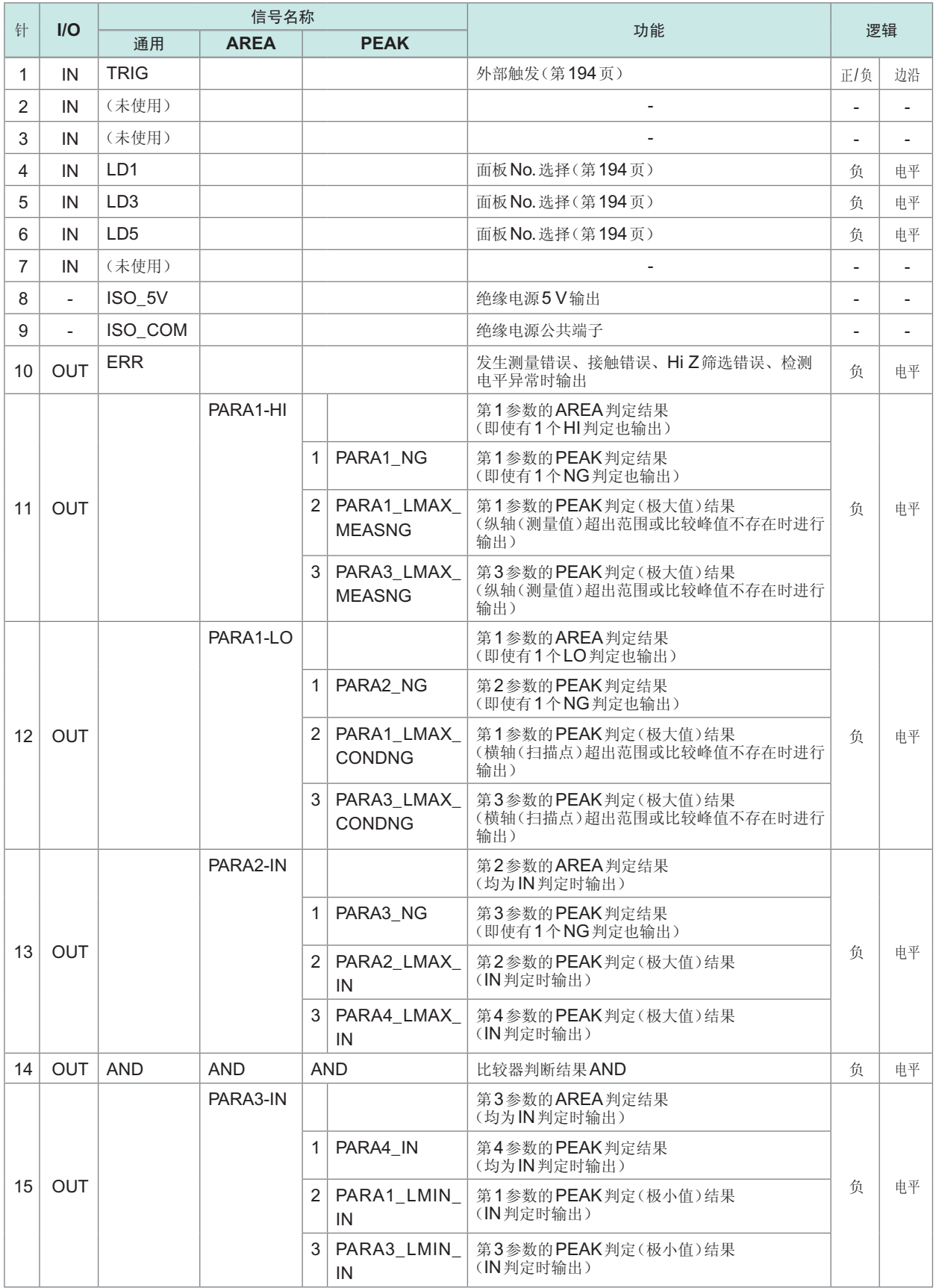

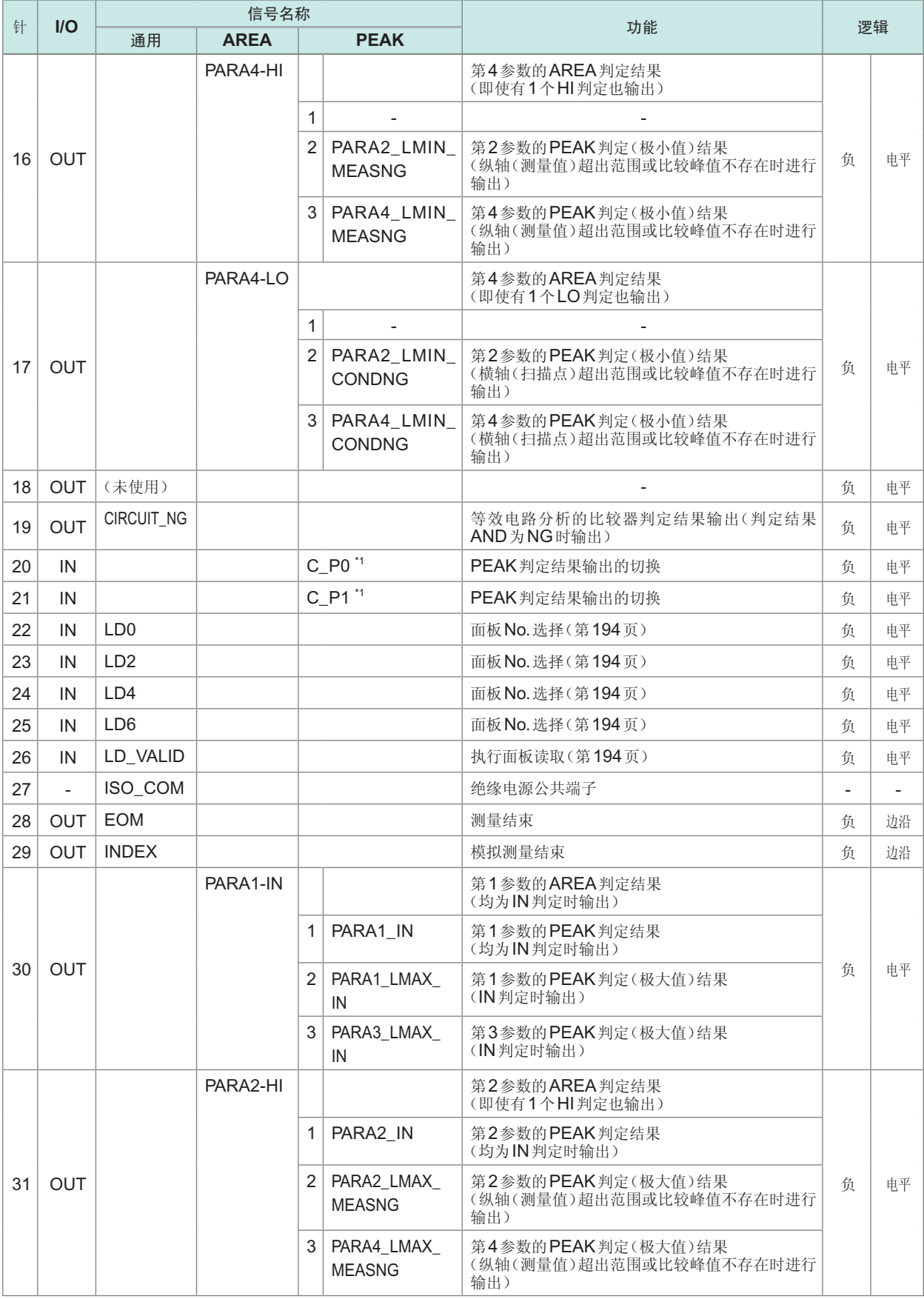

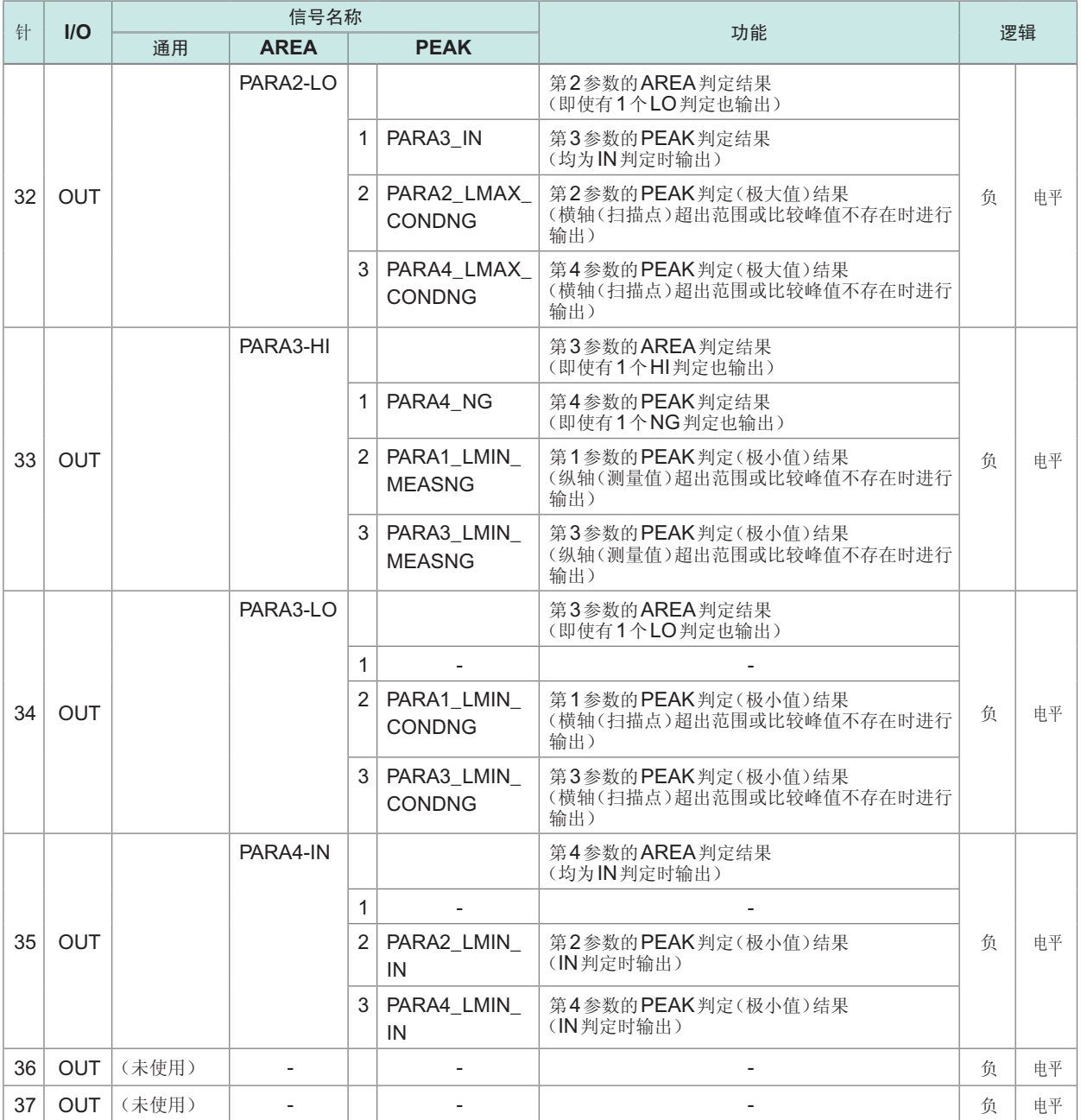

#### \*1 : PEAK输出参数切换

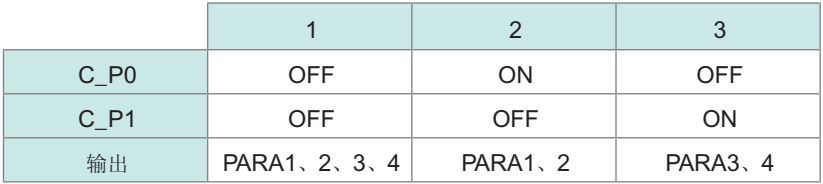

#### 点判定

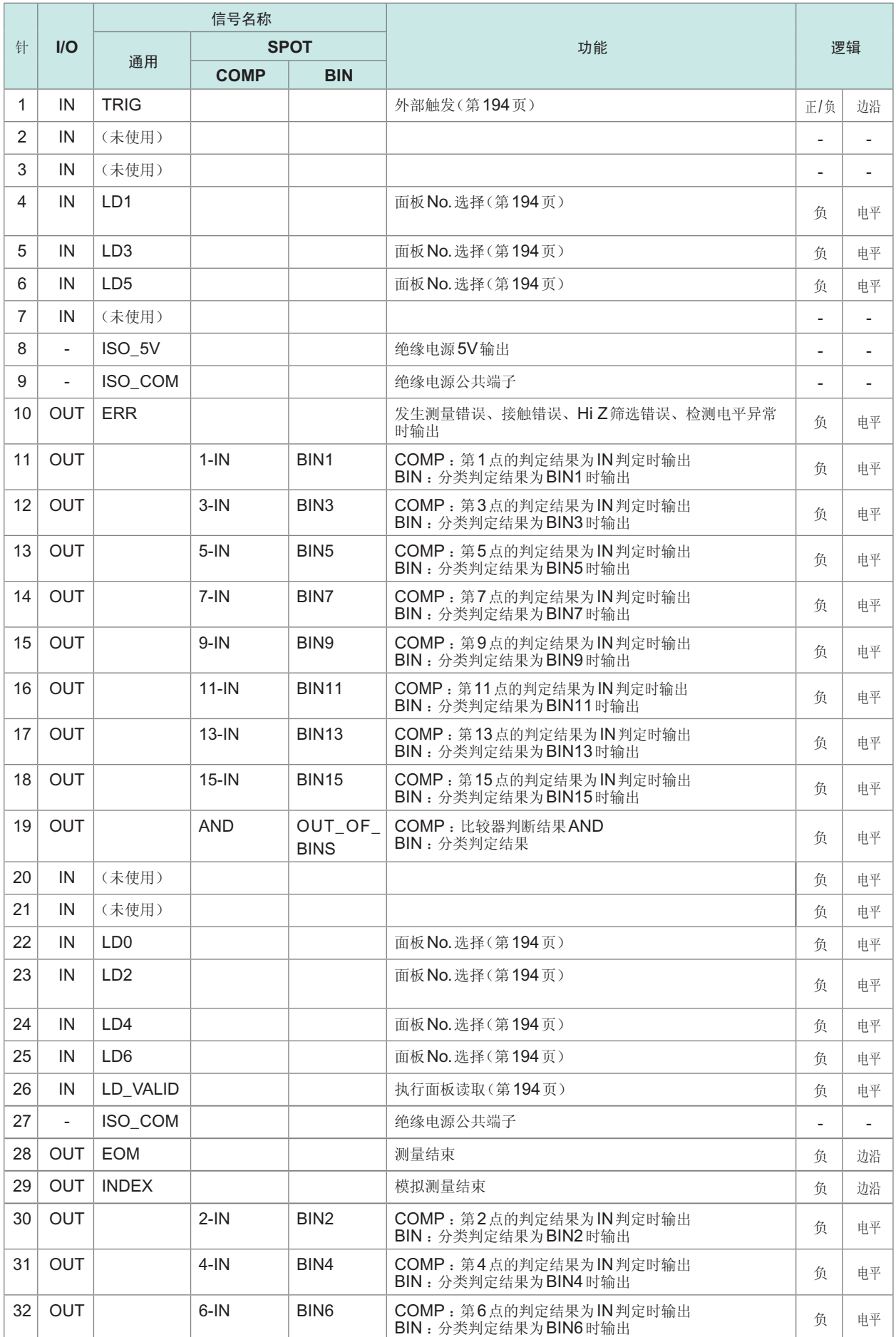

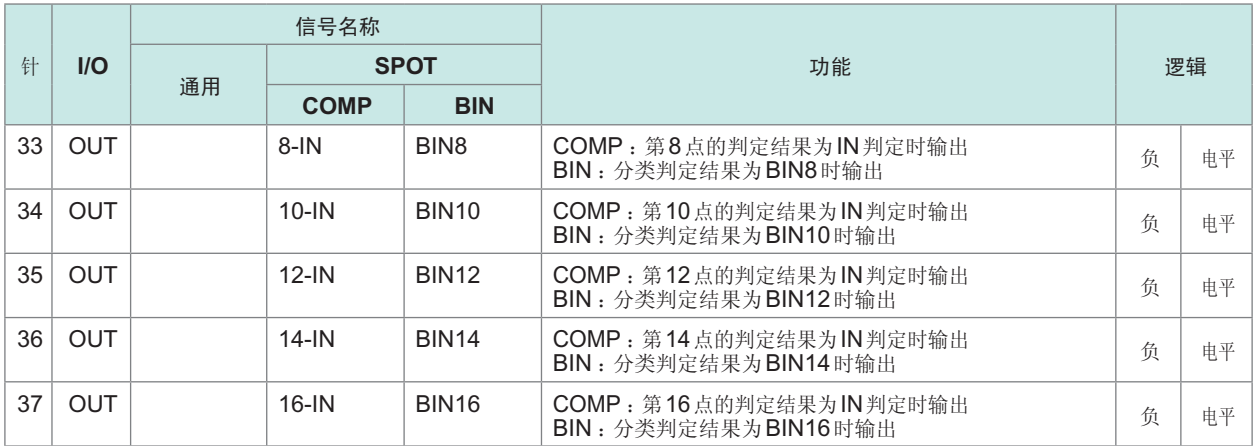

#### <span id="page-200-0"></span>**(3)** 连续测量模式

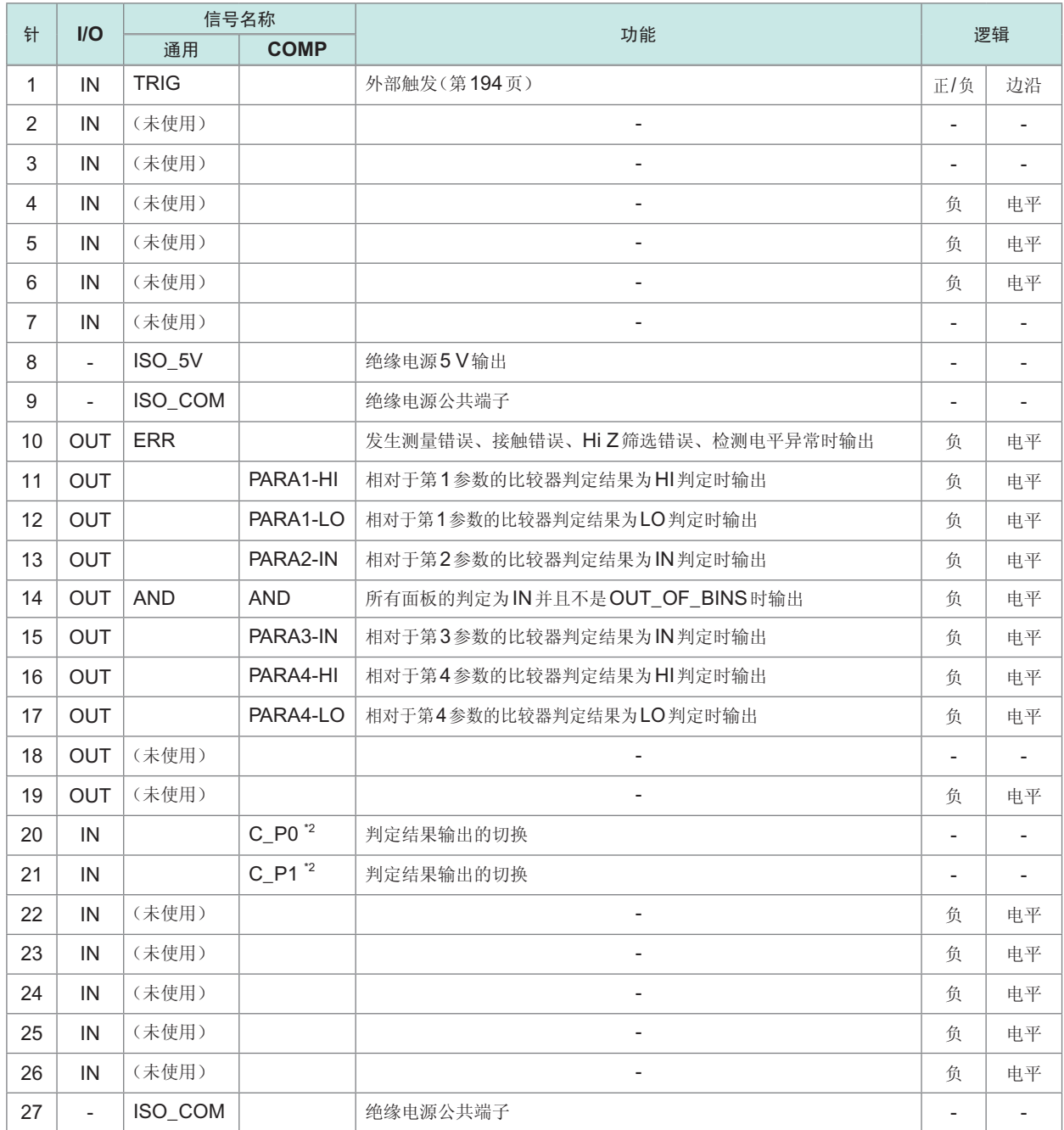

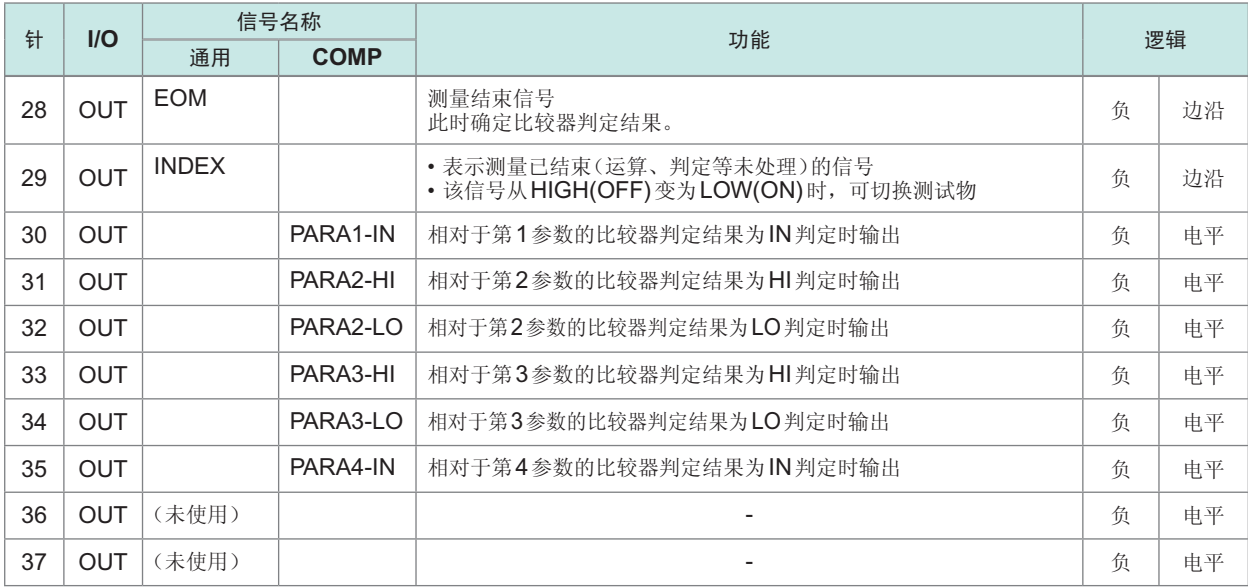

#### \*2 : COMP输出参数切换

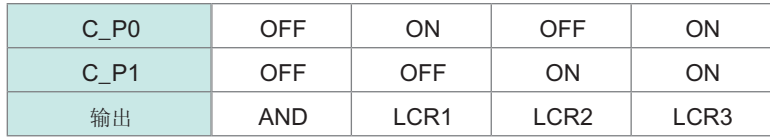

默认设置为全体AND 个别LCR时, 为个别AND

#### 各信号功能的详细说明

触发的有效边沿可选择上升沿或下降沿。 请参照"8.6.2 [设置触发输入的有效边沿\(触发边沿\)](#page-214-0)"(第206页)

#### 请勿连接不使用的输入信号线。

#### 输入

<span id="page-202-1"></span><span id="page-202-0"></span>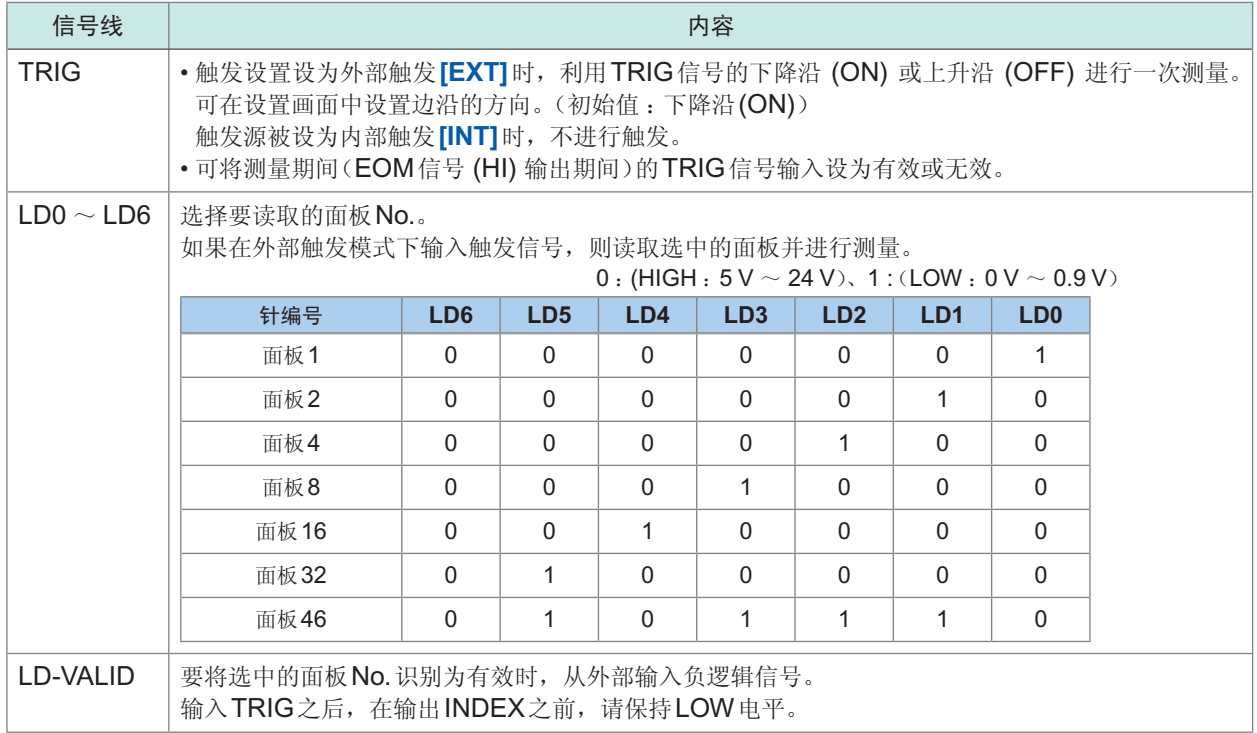

#### 错误时的输出

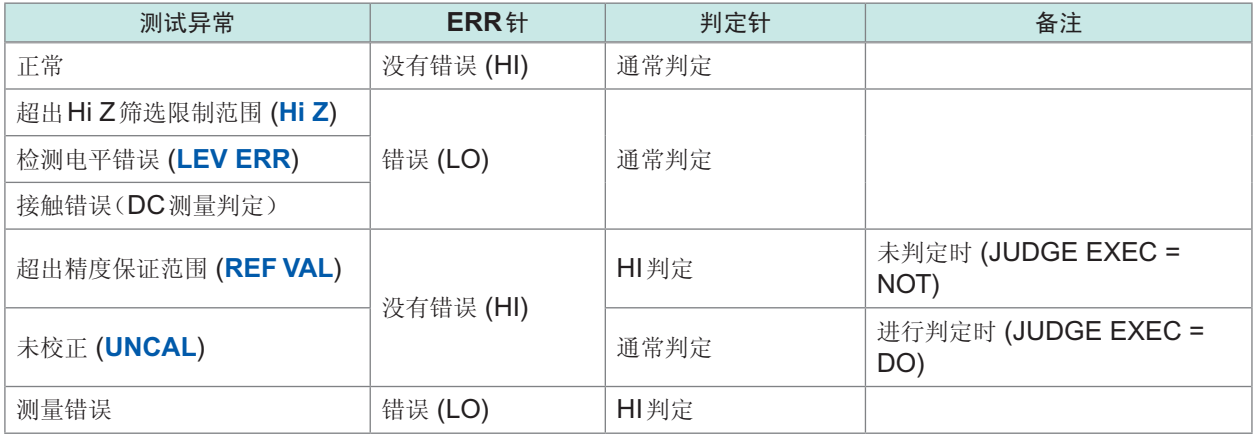

## **8.2** 时序图

### **8.2.1 LCR**模式

<span id="page-203-0"></span>如果利用比较器设置判定条件(触发设置为外部触发),并在该状态下从EXT I/O输入触发信号或按 下画面中的**[TRIG]**,则在测量结束之后,通过EXT I/O的比较器结果输出信号线输出判定结果。 另外,如果从EXT I/O输入触发信号时利用面板读取信号选择面板No.,则在读取该面板No.的测量 条件之后进行测量。

#### 测量时序示例:

在本时序示例中,TRIG信号的有效边沿被设为下降沿 (ON)。

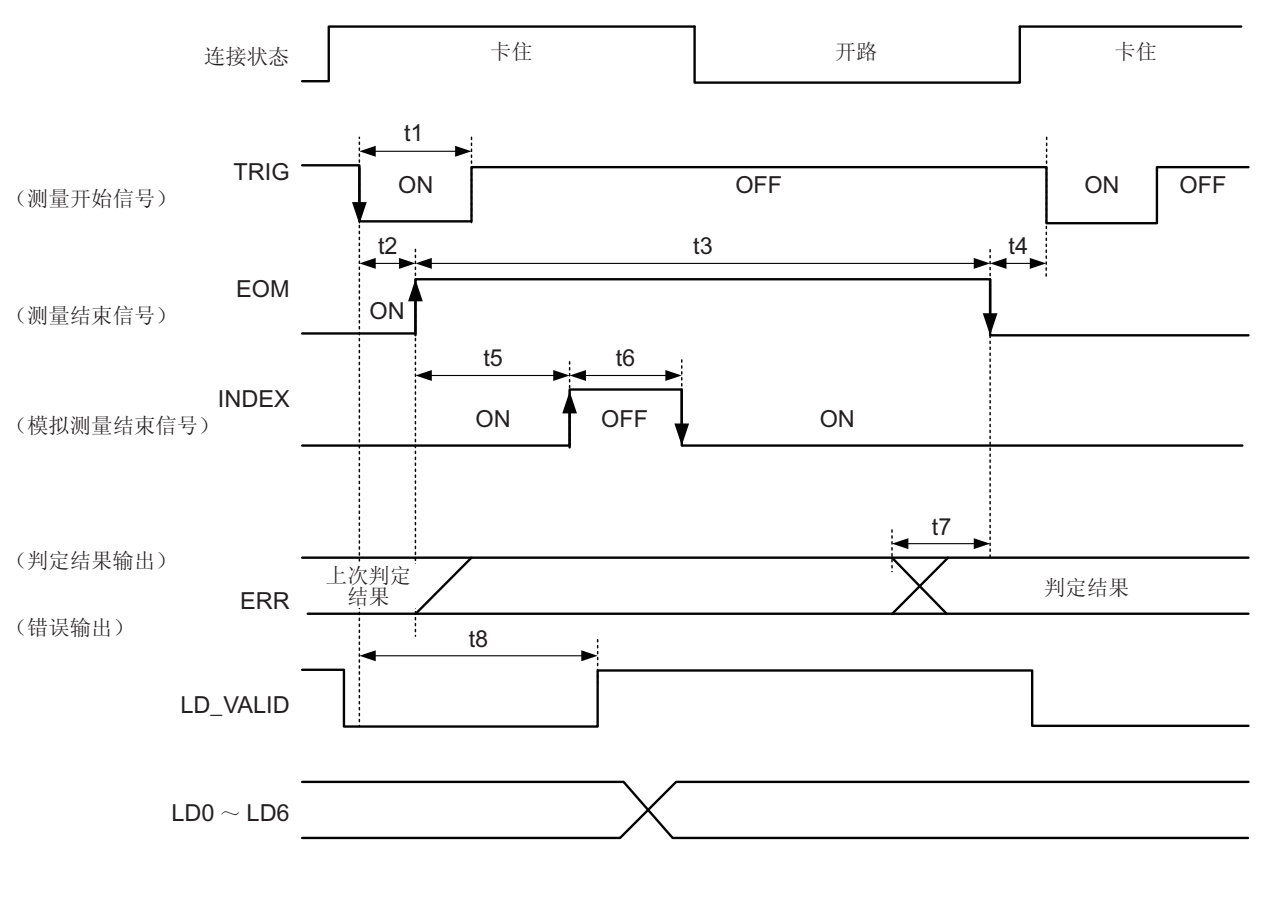

EOM:OFF 从输入触发到测量处理结束 INDEX:OFF 探头卡住期间(不得松开探头)

关于比较器或分类判定的判定结果处理,可通过本仪器或通讯命令选择下述某种方法。

• EOM(HI)时进行复位。

• 测量结束时进行更新。

请参照"8.6.3 [设置判定结果的复位\(判定结果信号复位\)](#page-215-0)"(第207页)

请参照阻抗分析仪应用程序光盘 - 通讯命令 (**:IO:RESult:RESET**)

#### 时序图各时间的说明

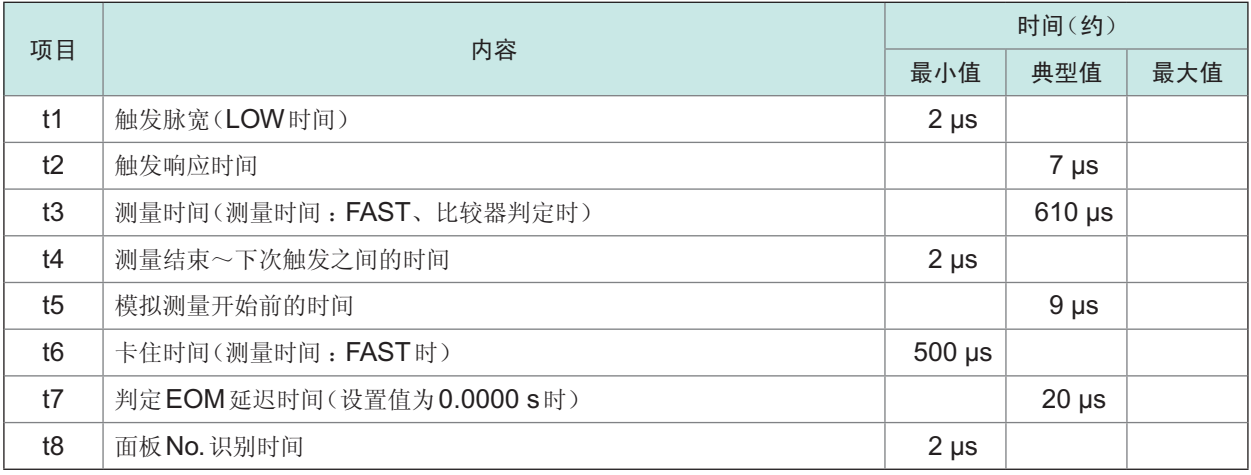

- 比较器或分类判定结果的上升沿 (LOW ~ HIGH) 的速度因EXT I/O 连接的电路构成而异, 因此, 如 果使用EOM刚刚输出之后的比较器或分类判定结果的电平,则可能会导致错误判定。为防止出现错 误判定,可设置比较器或分类判定结果输出~ EOM判定结果输出之间的延迟时间 (t1)。另外, 通过 设置在发出测量开始信号的同时对EXTI/O的判定结果信号线进行复位,并在TRIG的同时强制切换为 HIGH电平,在测量结束之后输出判定结果时,则不会进行从LOW到HIGH的切换。这样,就可将判 定结果与EOM之间的延迟时间设置设为最小。但要注意的是,判定结果确认区间会变为接受下一触发 之前这一段。
- 在测量期间通过 EXT I/O 进行触发输入或进行接口通讯时, 由于比较器、分类判定结果与EOM之间 的延迟时间偏差可能会增大,因此在测量期间请尽可能不要进行外部控制。 请参照"8.6.4 设置EOM[信号的输出方法\(](#page-216-0)EOM模式)"(第208页)阻抗分析仪应用程序光盘 - 通讯 命令 (**:IO:OUTPut:DELay**)、(**:IO:RESult:RESETUP**)

• 测量时间越快, INDEX、EOM变为HI(OFF)的时间越短。 可进行设置,以便在接收INDEX、EOM时,因输入电路方面的原因而导致变为HIGH(OFF)的 时间过短时,测量结束,在EOM变为LOW(ON)之后,维持设置时间的LOW(ON),然后再返回 HIGH(OFF)。

另外,如果EOM: LOW且INDEX: LOW时进行触发输入,则在开始测量的同时切换为 HIGH(OFF)。

#### **INDEX**、**EOM**的输出方法设置

请参照"8.6.4 设置EOM[信号的输出方法\(](#page-216-0)EOM模式)"(第208页) 请参照阻抗分析仪应用程序光盘 - 通讯命令 (**:IO:EOM:MODE**)

#### 设置**EOM**维持**LOW(ON)**的脉宽

请参照"8.6.4 设置EOM[信号的输出方法\(](#page-216-0)EOM模式)"(第208页) 请参照阻抗分析仪应用程序光盘 - 通讯命令 (**:IO:EOM:PULSe**)

. . . . . . . . . . . .

### **8.2.2** 分析仪模式

如果在分析仪模式下从EXT I/O输入触发信号或按下画面中的[TRIG], 则会在测量结束之后, 通过 EXT I/O的比较器结果输出信号线输出判定结果。

另外,如果从EXT I/O输入触发信号时利用面板读取信号选择面板No.,则在读取该面板No.的测量 条件之后进行测量。

触发设置为**[SEQ]**或**[REPEAT]**时,测量时序的示例如下所示。 在本时序示例中,TRIG信号的有效边沿被设为下降沿 (ON)。

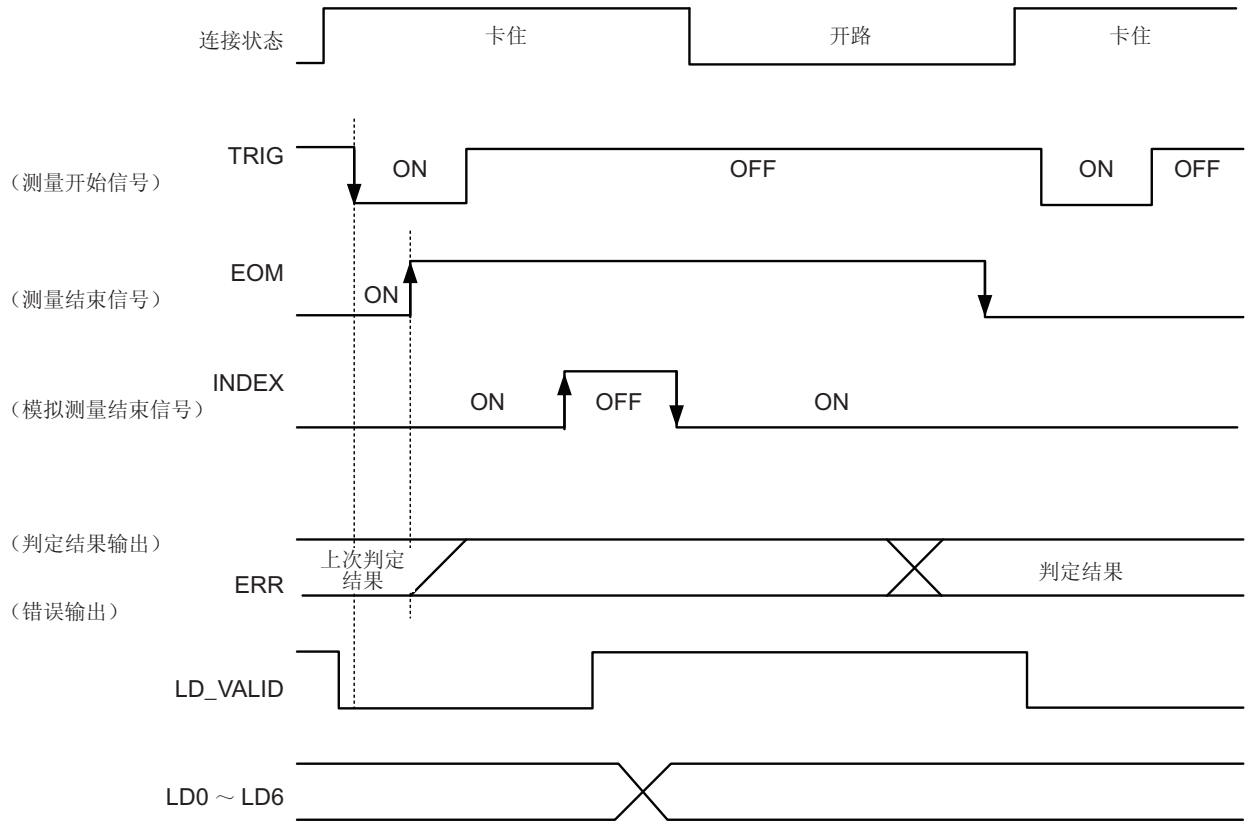

EOM : OFF 从输入触发到测量处理结束 INDEX : OFF 探头卡住期间(不得松开探头)

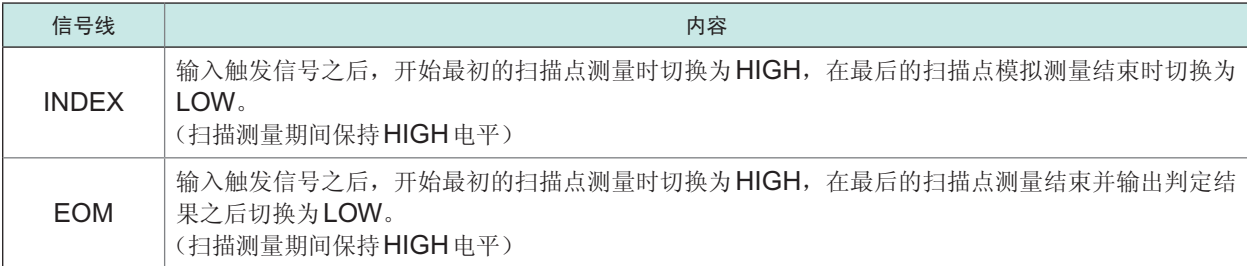

- 触发设置被设为STEP时, 每1点的测量结束时, INDEX、EOM都会切换为LOW, 如果此时有触发 输入,则切换为HIGH。另外,每次测量结束,如果发生测量异常, ERR 也切换到LOW 电平。
- 可利用本仪器或通讯命令选择比较器的判定结果在发出测量开始信号的同时进行复位, 或在测量结束 时进行更新。 请参照"8.6.4 设置EOM[信号的输出方法\(](#page-216-0)EOM模式)"(第208页)阻抗分析仪应用程序光盘 - 通讯

命令 (**:IO:RESult:RESET**)

• 有关其他时序图的各时间,请参照请参照"[8.2.1 LCR](#page-203-0)模式"(第195页)。

. . . . . . . . . . . .

### **8.2.3** 连续测量模式

如果在连续测量模式下从EXT I/O输入触发信号或按下画面中的**[TRIG]**,则在设为在画面上执行的 所有面板No.的测量结束之后,通过EXT I/O的比较器结果输出信号线输出判定结果。

这些测量时序的示例如下所示。

在本时序示例中,TRIG信号的有效边沿被设为下降沿 (ON)。

例 :使用面板No.1、2与4进行连续测量

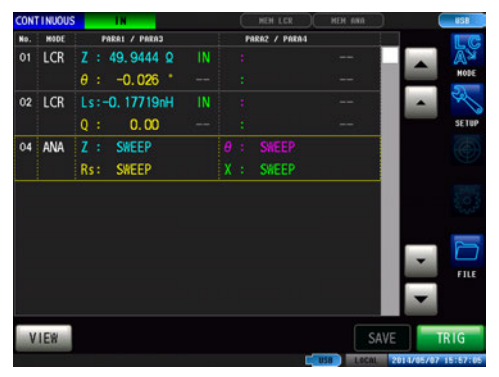

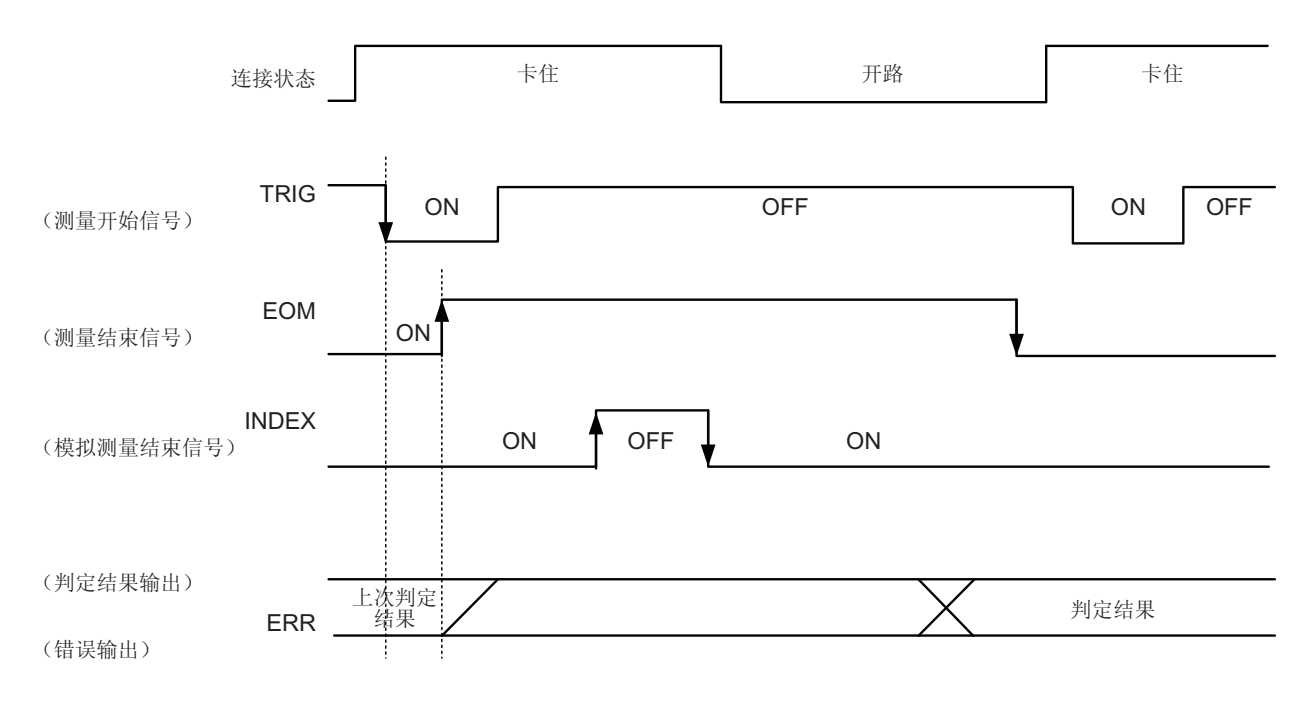

EOM:OFF 从输入触发到测量处理结束 INDEX:OFF 探头卡住期间(不得松开探头)

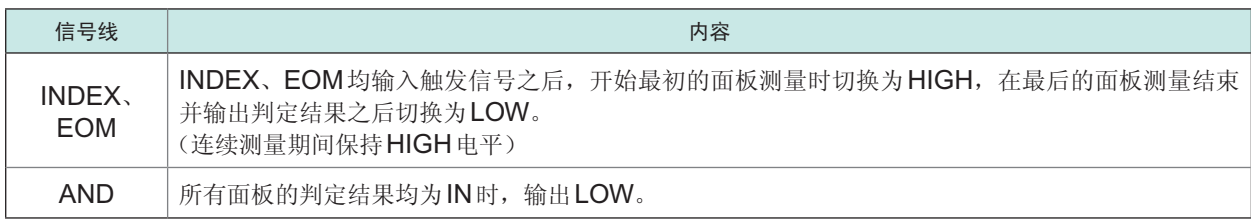

• 在连续测量画面中, 不能使用AND以外的比较器结果输出信号、面板读取信号 (LD-VALID、LD0 ~ LD6)。

请参照"[连续测量功能](#page-163-0)"(第155页)

• 可利用本仪器或通讯命令选择在比较器的判定结果为EOM(HIGH)时进行复位, 或在测量结束时进行 更新。

请参照"8.6.4 设置EOM[信号的输出方法\(](#page-216-0)EOM模式)"(第208页) 阻抗分析仪应用程序光盘 - 通讯命令 (**:IO:RESult:RESET**)

• 有关其他时序图的各时间,请参照"[LCR](#page-194-1)模式"(第186页)。

## **8.3** 内部电路构成

#### 输入电路

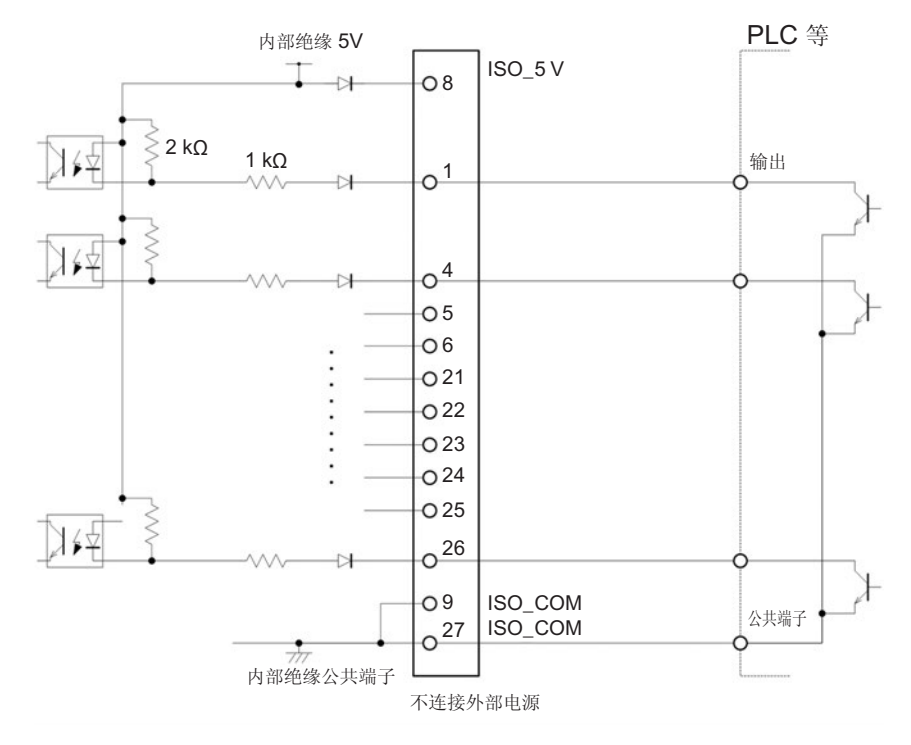

#### 输出电路

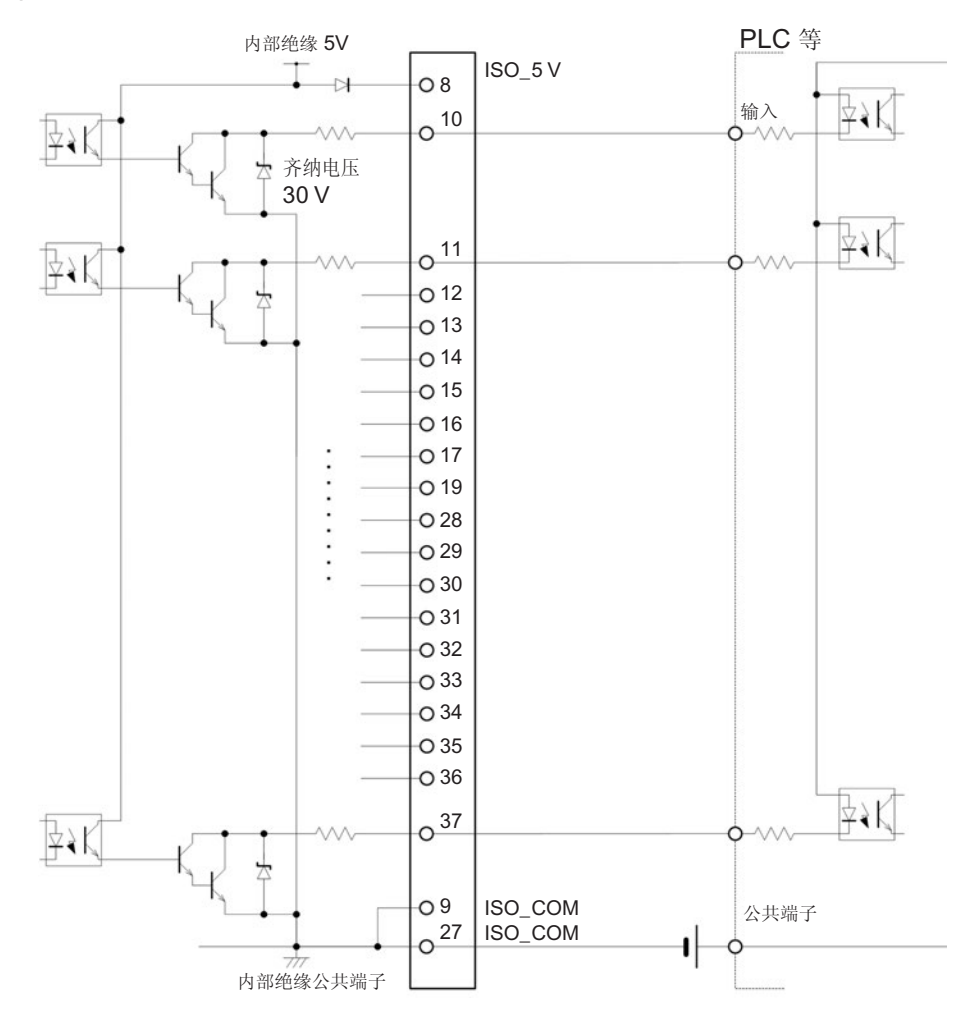

#### 电气规格

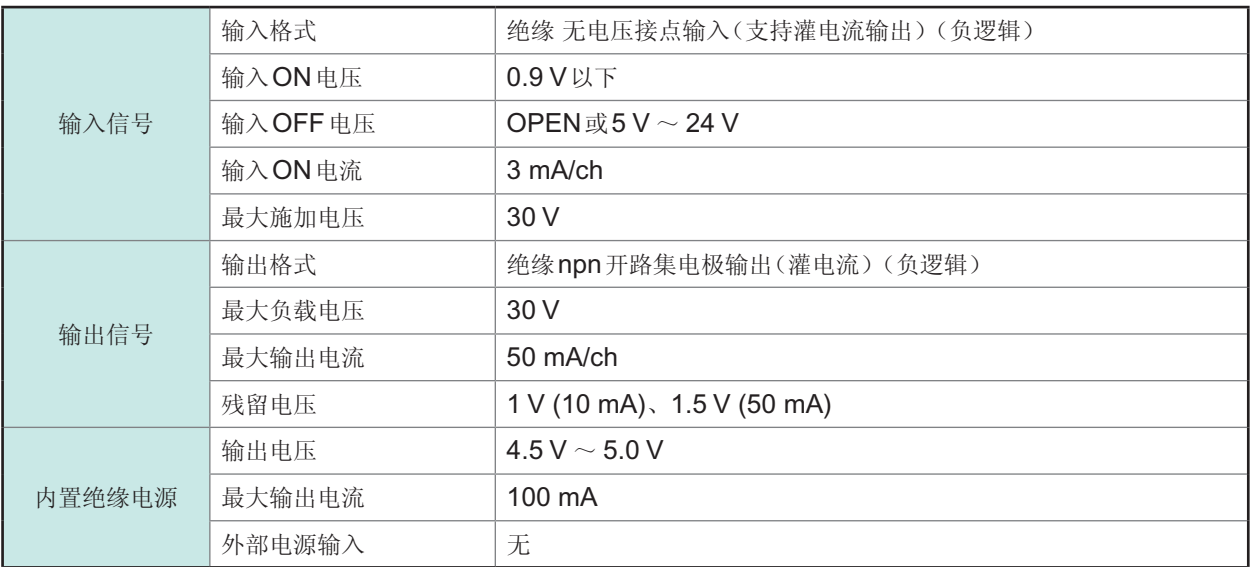

#### 连接示例

输入电路的连接示例:

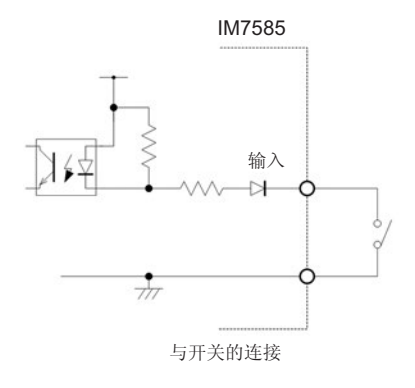

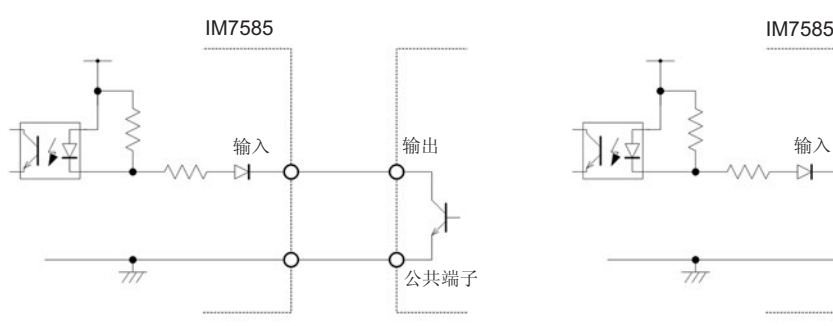

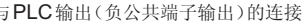

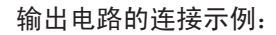

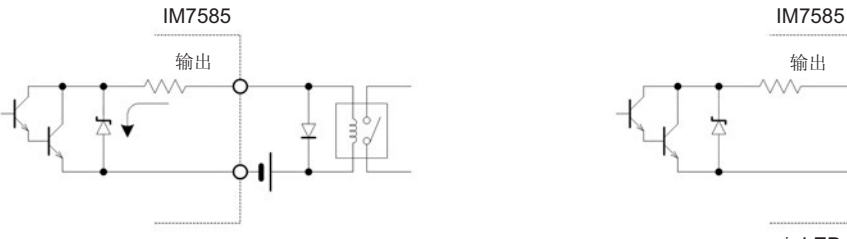

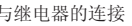

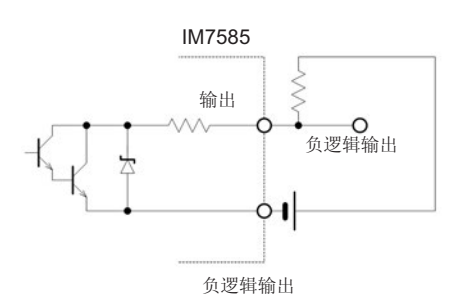

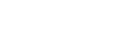

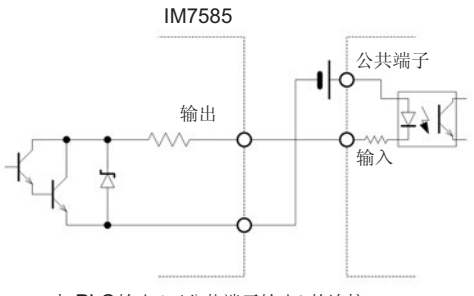

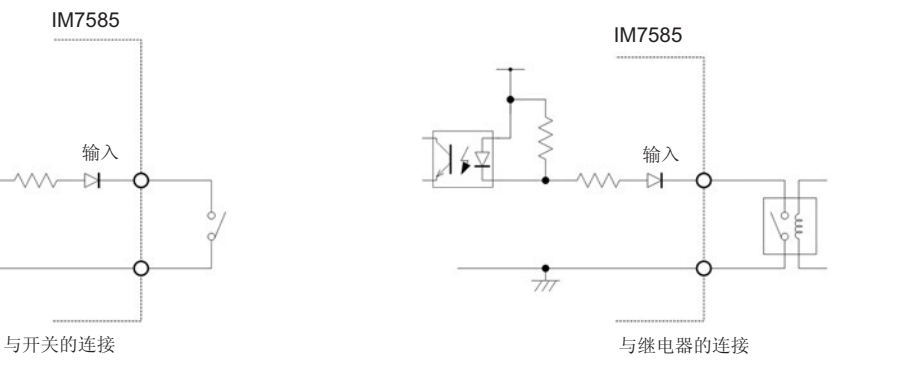

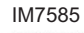

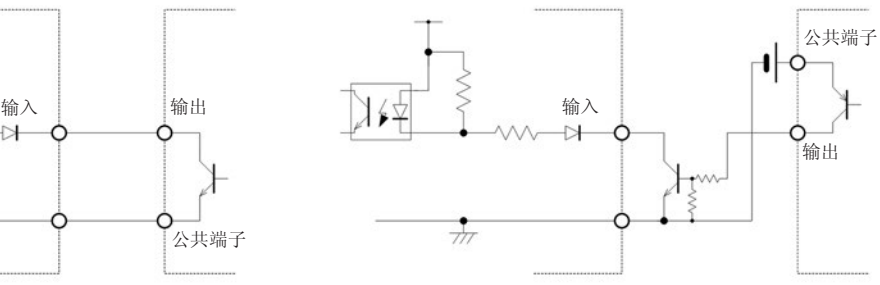

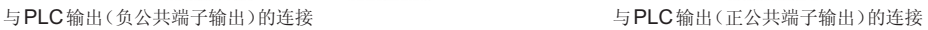

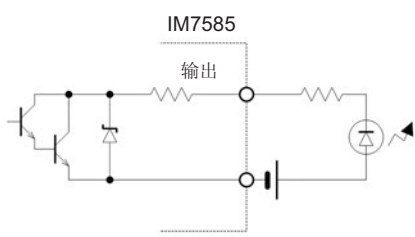

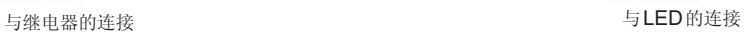

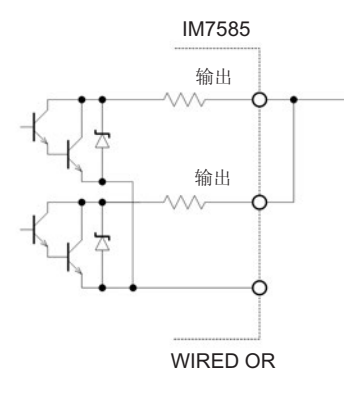

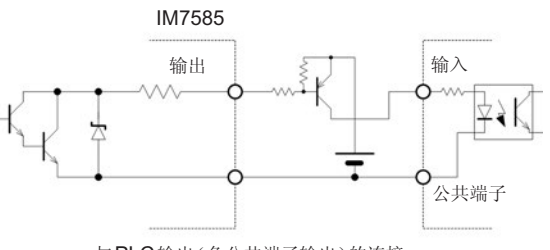

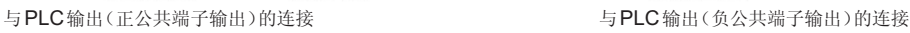

## **8.4** 关于外部控制的**Q&A**

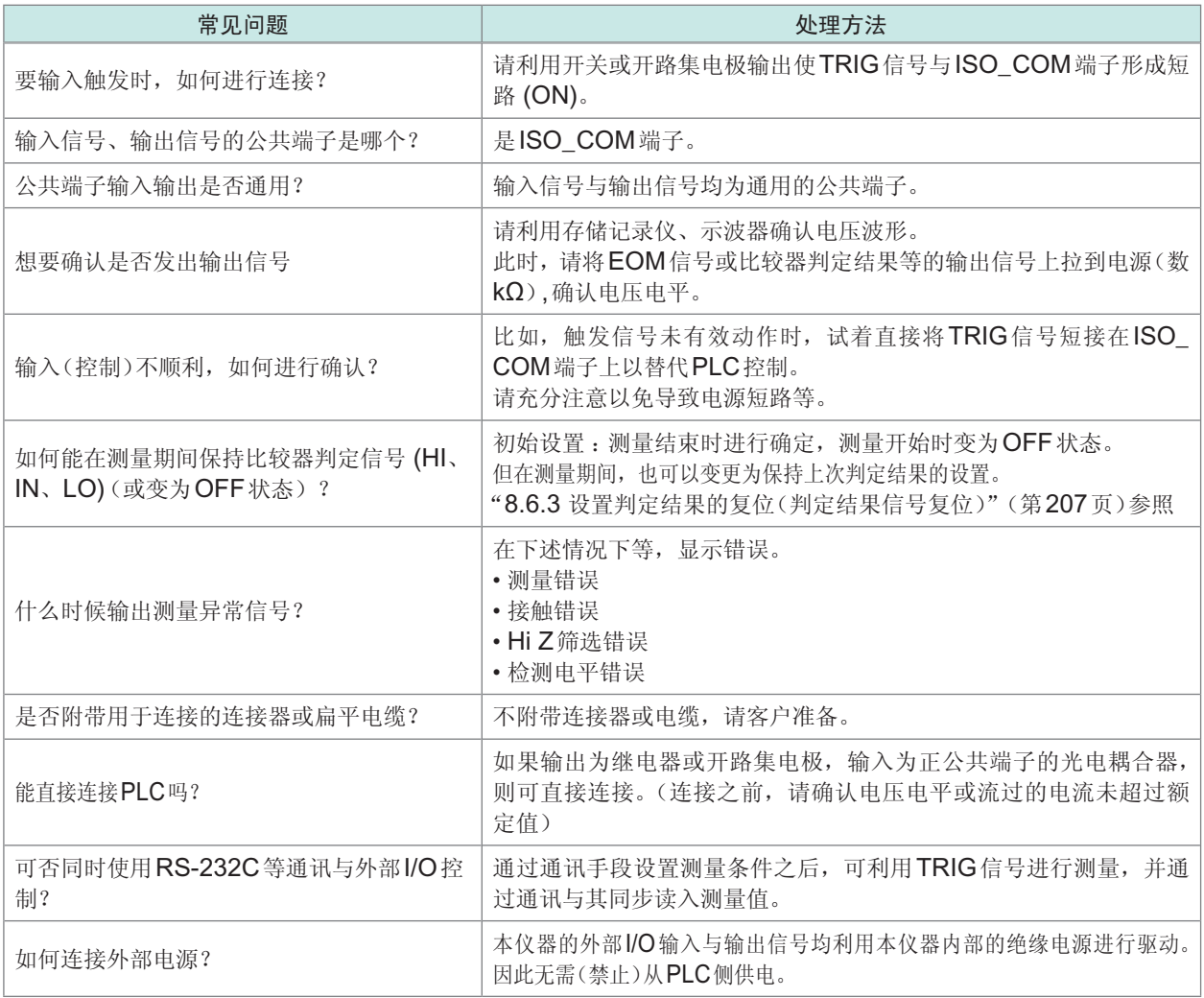

## **8.5** 使用计算机进行测量

可从计算机利用通讯命令通过USB、GP-IB、RS-232C或LAN对本仪器进行控制。

要进行通讯时,需在本仪器上设置通讯条件。

有关通讯条件的设置,请参照"10.1 [进行接口设置](#page-225-0)"(第217页)。

有关详细的通讯控制方法,请参照附带的通讯使用说明书(阻抗分析仪应用程序光盘)。

## **8.6** 外部控制输入输出的设置

### 8.6.1 将正在测量的触发输入设为有效(触发有效)

测量期间(受理触发~ EOM(HI)输出期间)可选择是否将EXT I/O的触发输入设为有效。通过将测 量期间的触发输入设为无效,可防止因震颤(间歇电震)而导致的错误输入。 请参照阻抗分析仪应用程序光盘 - 通讯命令 (**:IO:TRIGger:ENABle**)

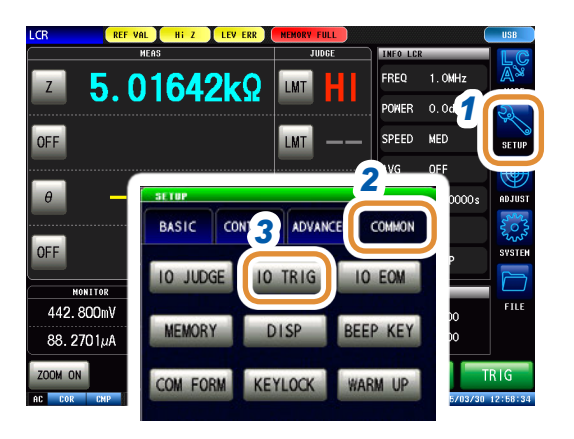

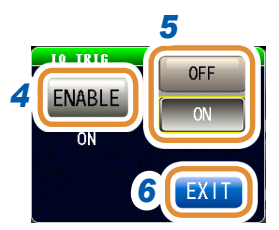

#### *1* 按下**[SETUP]**

- *2* (LCR模式)按下**[COMMON]**标签 (分析仪模式)按下**[ADVANCED]**标签
- *3* 按下**[IO TRIG]**

#### *4* 按下**[ENABLE]**

#### *5* 选择触发输入的有效**/**无效

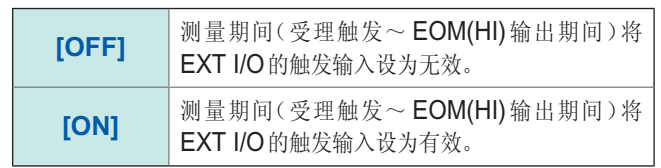

## 8.6.2 设置触发输入的有效边沿(触发边沿)

<span id="page-214-0"></span>可将上升沿或下降沿选为EXT I/O的触发输入的有效边沿。 请参照阻抗分析仪应用程序光盘 - 通讯命令 (**:IO:TRIGger:EDGe**)

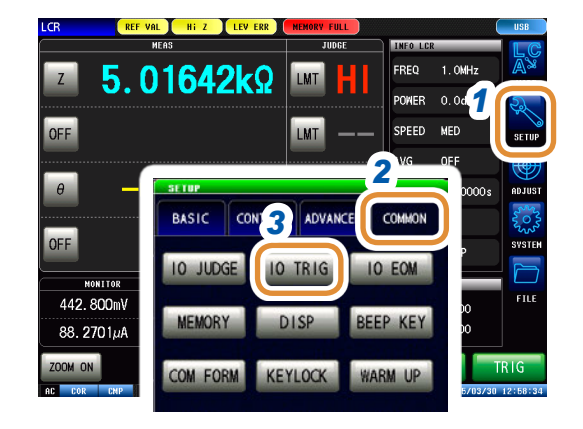

#### 按下**[SETUP]**

- (LCR模式)按下**[COMMON]**标签 (分析仪模式)按下**[ADVANCED]**标签
- 按下**[IO TRIG]**

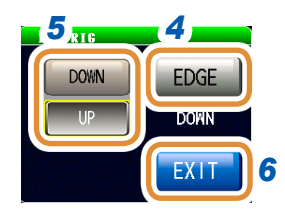

- 按下**[EDGE]**
- 选择触发输入的有效边沿

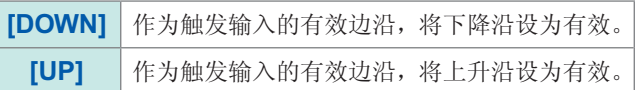

## **8.6.3** 设置判定结果的复位(判定结果信号复位)

<span id="page-215-0"></span>判定结果为EOM(HIGH)时,可选择是否进行复位。 请参照阻抗分析仪应用程序光盘 - 通讯命令 (**:IO:RESult:RESET**)

#### **JUDGE RESET**功能 :**OFF** TRIG<sup>T</sup> EOM — (判定结果输出) 上次判定结果 **X** 初定结果 ERR **JUDGE RESET**功能 :**ON** TRIG<sup>-</sup>  $\blacksquare$ EOM -(判定结果输出) 上次判定 结果 判定结果 ERR

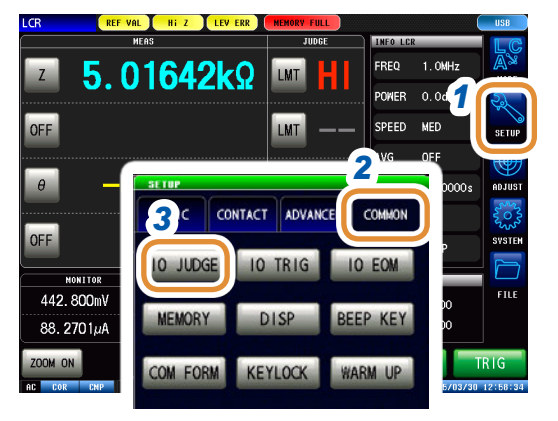

### *1* 按下**[SETUP]**

- *2* (LCR模式)按下**[COMMON]**标签 (分析仪模式)按下**[ADVANCED]**标签
- *3* 按下**[IO JUDGE]**

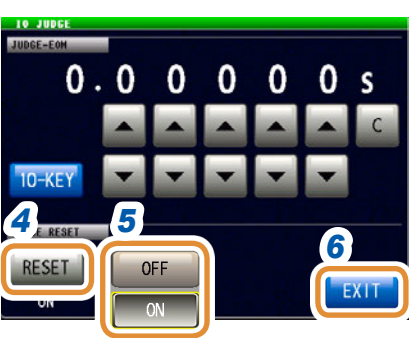

#### *4* 按下**[RESET]**

#### *5* 选择对判定结果进行复位**/**不对判定结果进行复位

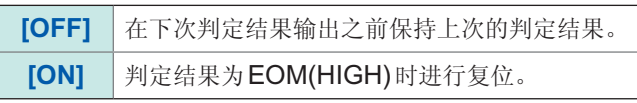
## **8.6.4** 设置**EOM**信号的输出方法(**EOM**模式)

可进行设置,以便在接收INDEX、EOM时,因输入电路方面的原因而导致变为HIGH(OFF)的 时间过短时,测量结束,在EOM变为LOW(ON)之后,维持设置时间的LOW(ON),然后再返回 HIGH(OFF)。INDEX也同样变更输出方式。

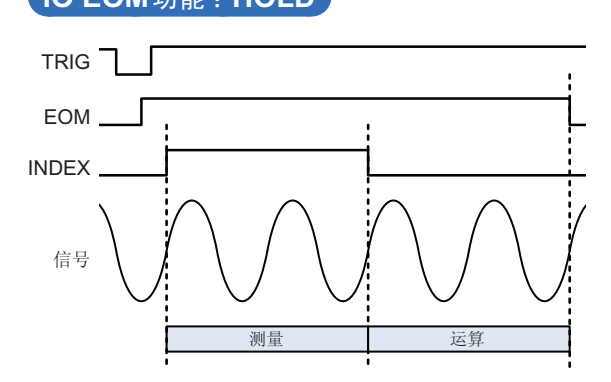

#### **IO EOM**功能 :**HOLD IO EOM**功能 :**PULSE**

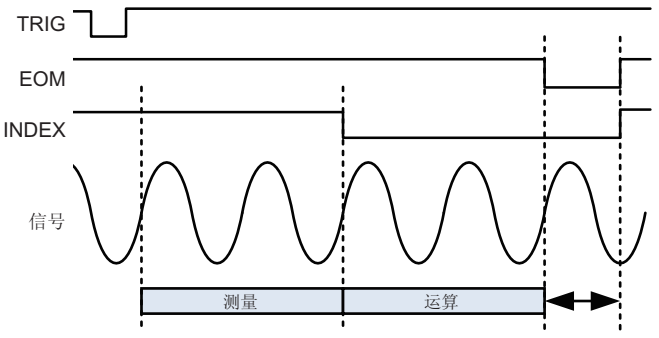

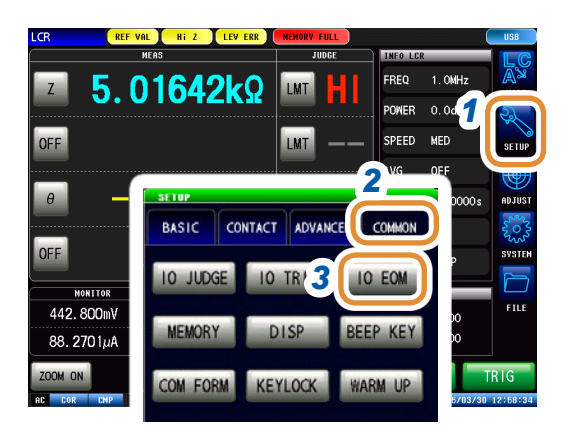

#### *1* 按下**[SETUP]**

- *2* (LCR模式)按下**[COMMON]**标签 (分析仪模式)按下**[ADVANCED]**标签
- *3* 按下**[IO EOM]**
- *4* 按下**[MODE]**
- **4<sup><b>6**</sup> 5 **5 THE TERM** 5 选择 EOM 信号的输出方法

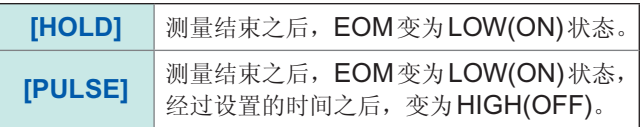

(仅在步骤**2**中将输出方法设为**PULSE**时设置)

**PULSE** 

MODE

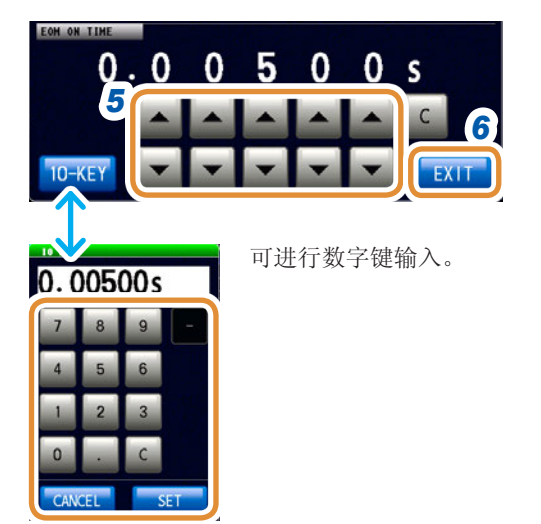

*6* 请在将输出方法设为**[PULSE]**之后,设置输出时间。 利用**/**或数字键设置**PULSE**时的**EOM**输出时间 (利用数字键输入时,按下**[SET]**)

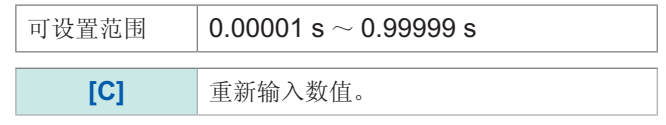

*7* 按下**[EXIT]**,关闭设置画面

## **8.6.5** 设置判定结果输出~ **EOM(LOW)**之间的延迟时间 **(JUDGE-EOM)**

可设置EXT I/O的判定结果输出~ EOM(LOW)输出之间的延迟时间。 请参照阻抗分析仪应用程序光盘 - 通讯命令 (**:IO:OUTPut:DELay**)

#### **JUDGE EOM**功能 :**OFF**

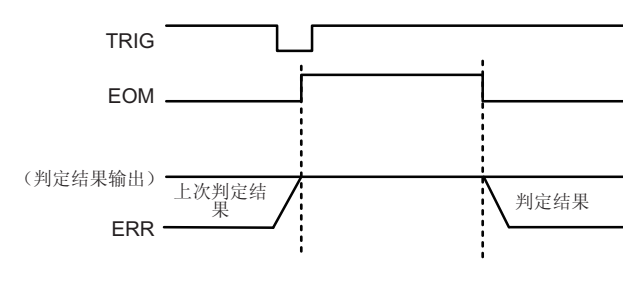

#### **JUDGE EOM**功能 :**ON**

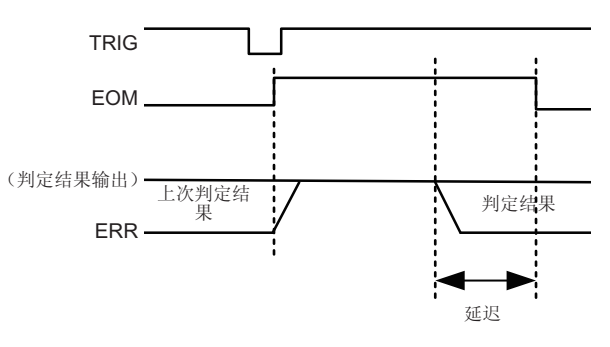

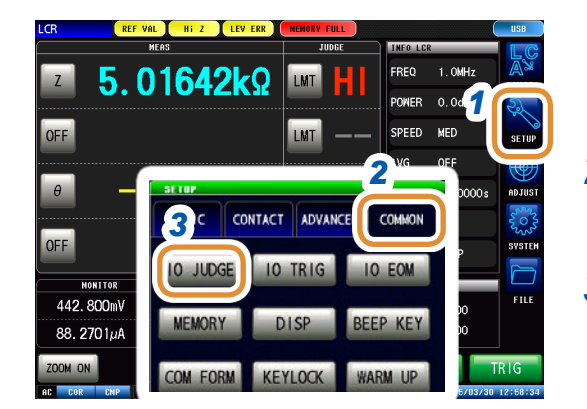

#### *1* 按下**[SETUP]**

*2* (LCR模式)按下**[COMMON]**标签 (分析仪模式)按下**[ADVANCED]**标签

- *3* 按下**[IO JUDGE]**
- $0.00500s$ 可进行数字键输 入。 *4* 5 **FRESET 6** *7*
- **4** 利用▲/▼或数字键设置判定结果输出~ EOM(LOW) 输出之间的JUDGE-EOM延迟时间

(利用数字键输入时,按下**[SET]**)

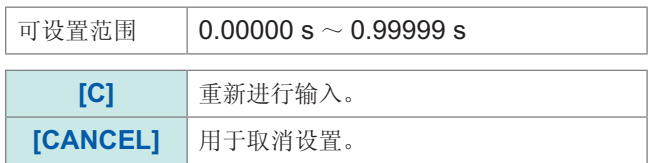

#### *5* 按下**[RESET]**

*6* 比较器判定结果为**EOM(HIGH)**时, 选择是否进行复位。

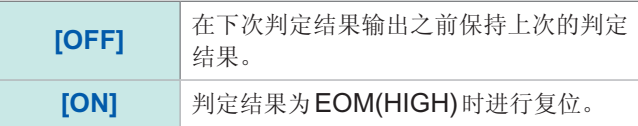

*7* 按下**[EXIT]**,关闭设置画面

## **8.6.6** 延迟INDEX信号输出(INDEX延迟)

包括"4.2.4 [仅在测量时向测试物施加信号\(触发同步输出\)](#page-74-0)"(第66页)的触发同步输出功能。这 是指在触发输入之后输出测量信号并仅在测量时向测试物施加信号的功能。在结束测量,测量信号 切实置为OFF(0 V)之后,可利用该功能输出INDEX信号(INDEX延迟)。

请将设置方法等设为请参照"3.2.4 [仅在测量时向测试物施加信号\(触发同步输出\)](#page-41-0)"(第33页)。

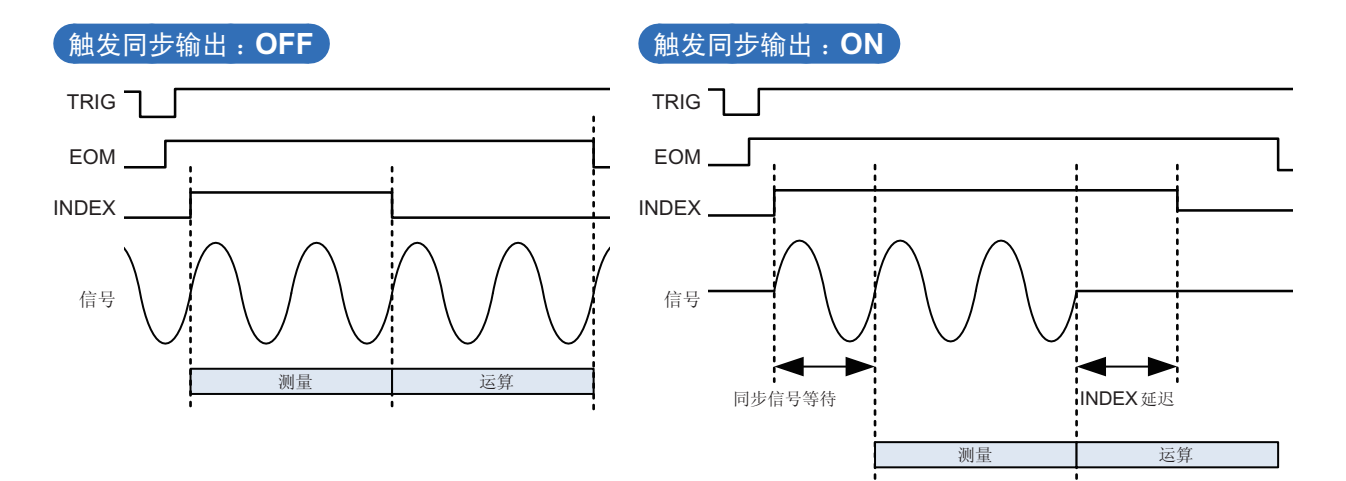

## **9** 进行面板信息的保存与读取

可在本仪器内保存数据(测量条件、补偿值)或读取该数据。 (保存按下**[SAVE]**那一瞬间的数据) 也可以通过LCR模式或分析仪模式进行设置。

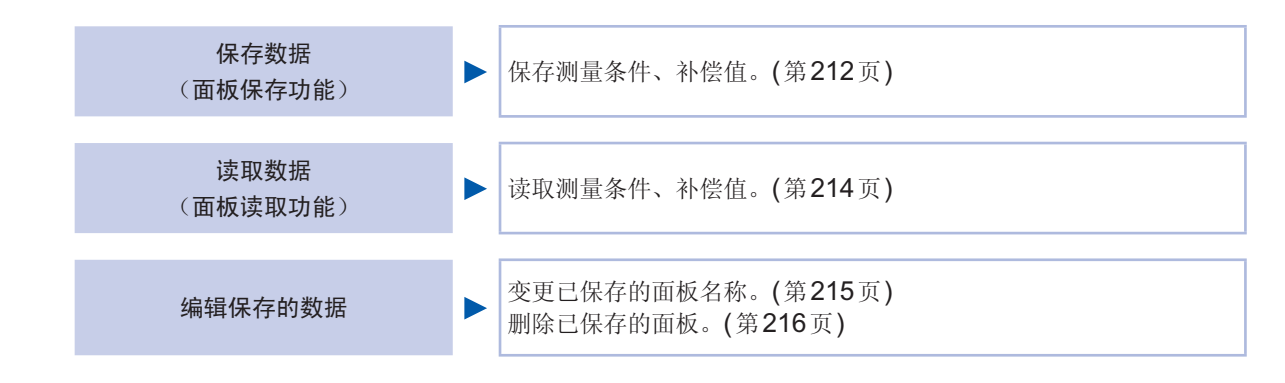

保存画面

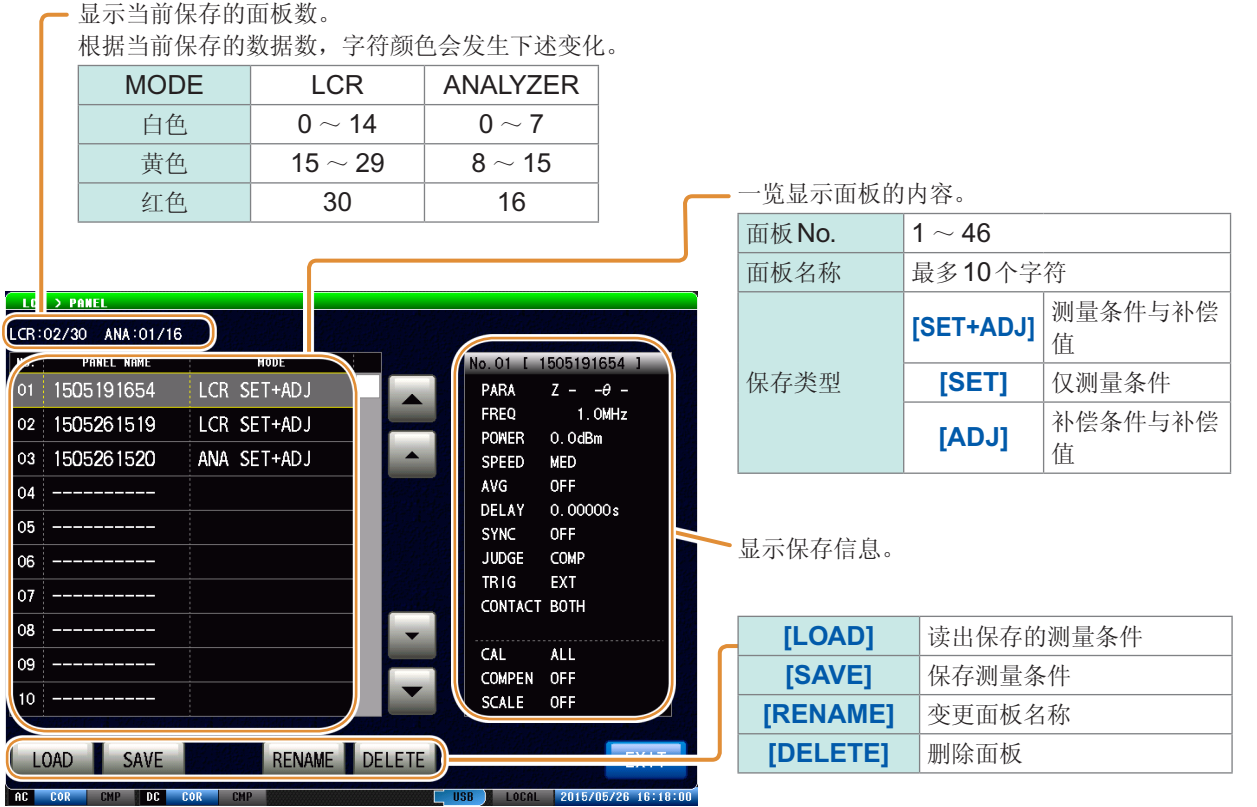

进行面板信息的保存与读取 →行面板信息的保存与读取

9

## **9.1** 保存测量条件(面板保存功能)

<span id="page-220-0"></span>保存测量条件与补偿值。

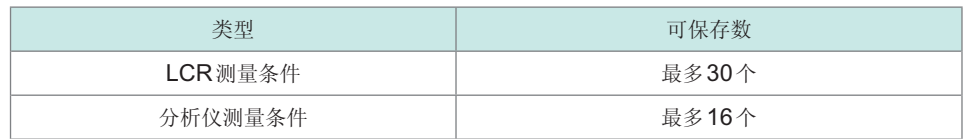

#### 保存测量条件

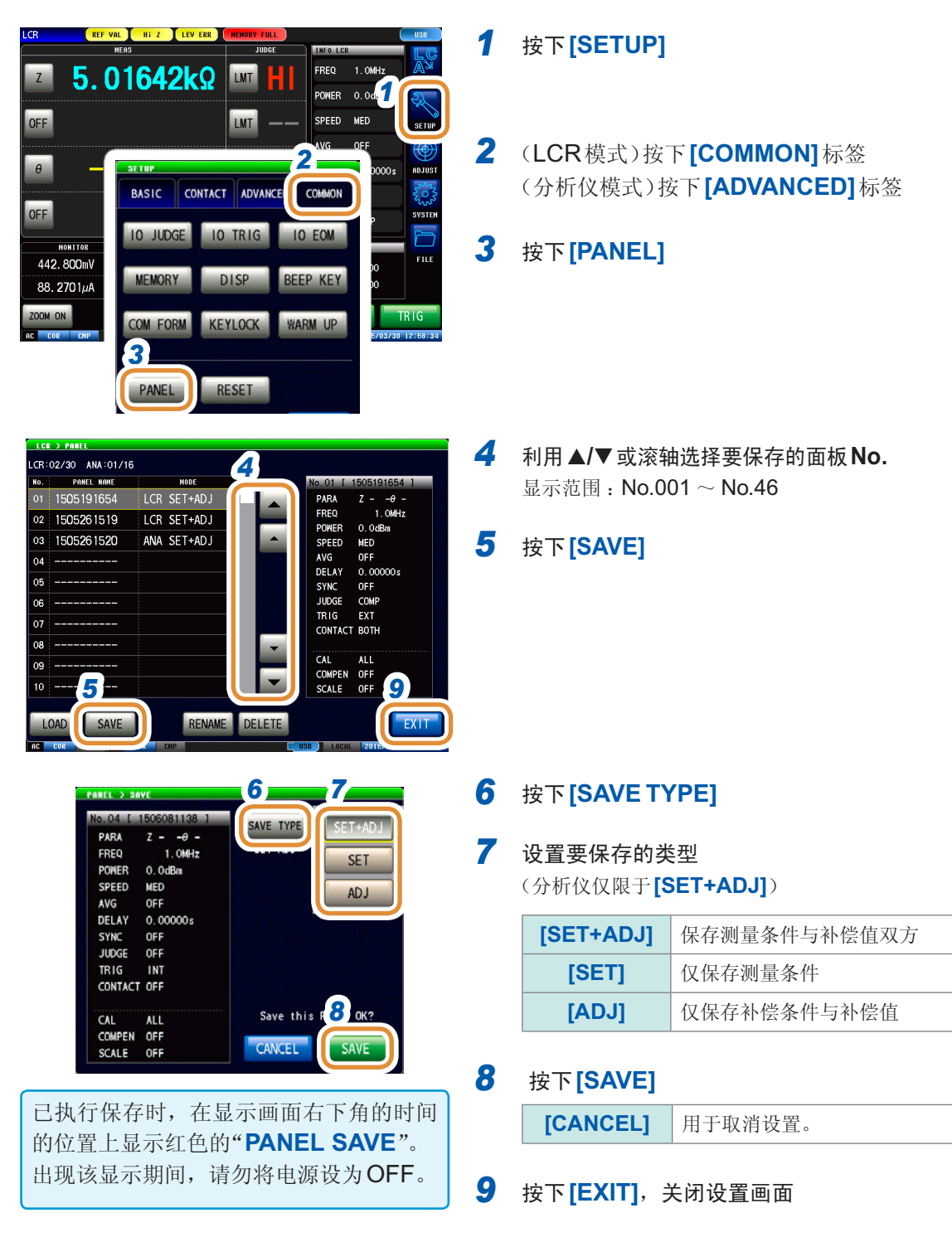

#### 变更面板的保存名称

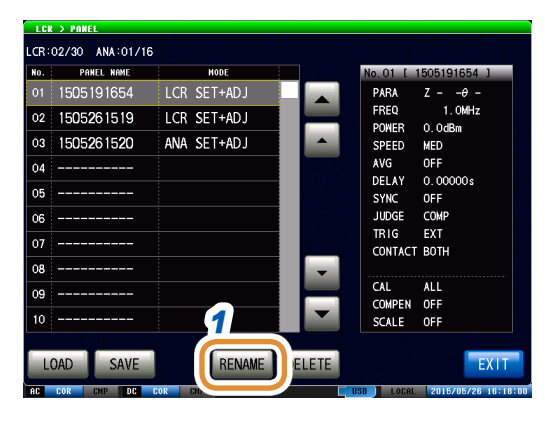

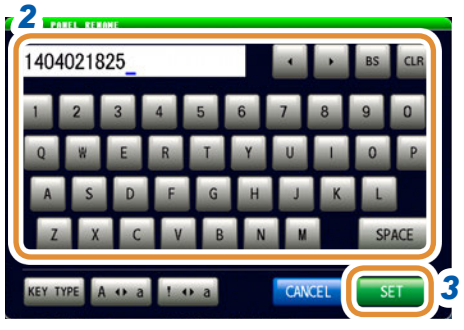

#### *1* 在执行"保存测量条件"的步骤**6**之前按下**[RENAME]**

#### *2* 输入保存名称

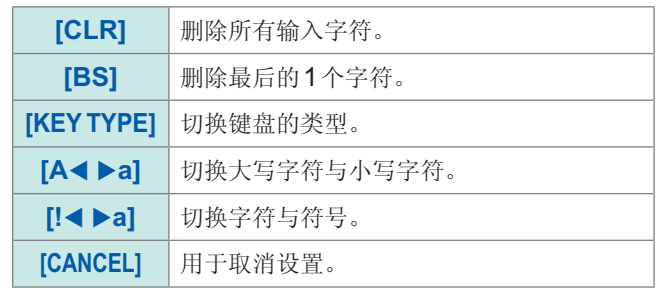

#### <span id="page-221-0"></span>键盘的类型

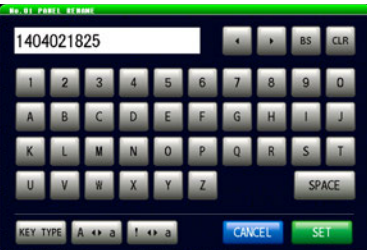

*3* 按下**[SET]**

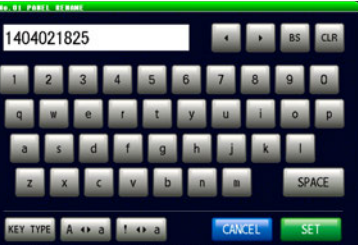

#### **[KEY TYPE] [A a] [! a]** 1404021825 **Local ASSIS BS** in più  $\mathbf{x}$ SPACE KEY TYPE A 40 a CANCEL<sup>1</sup> SET

# 进行面板信息的保存与读取 →行面板信息的保存与读取

## **9.2** 读取测量条件(面板读取功能)

<span id="page-222-0"></span>读取保存的测量条件。

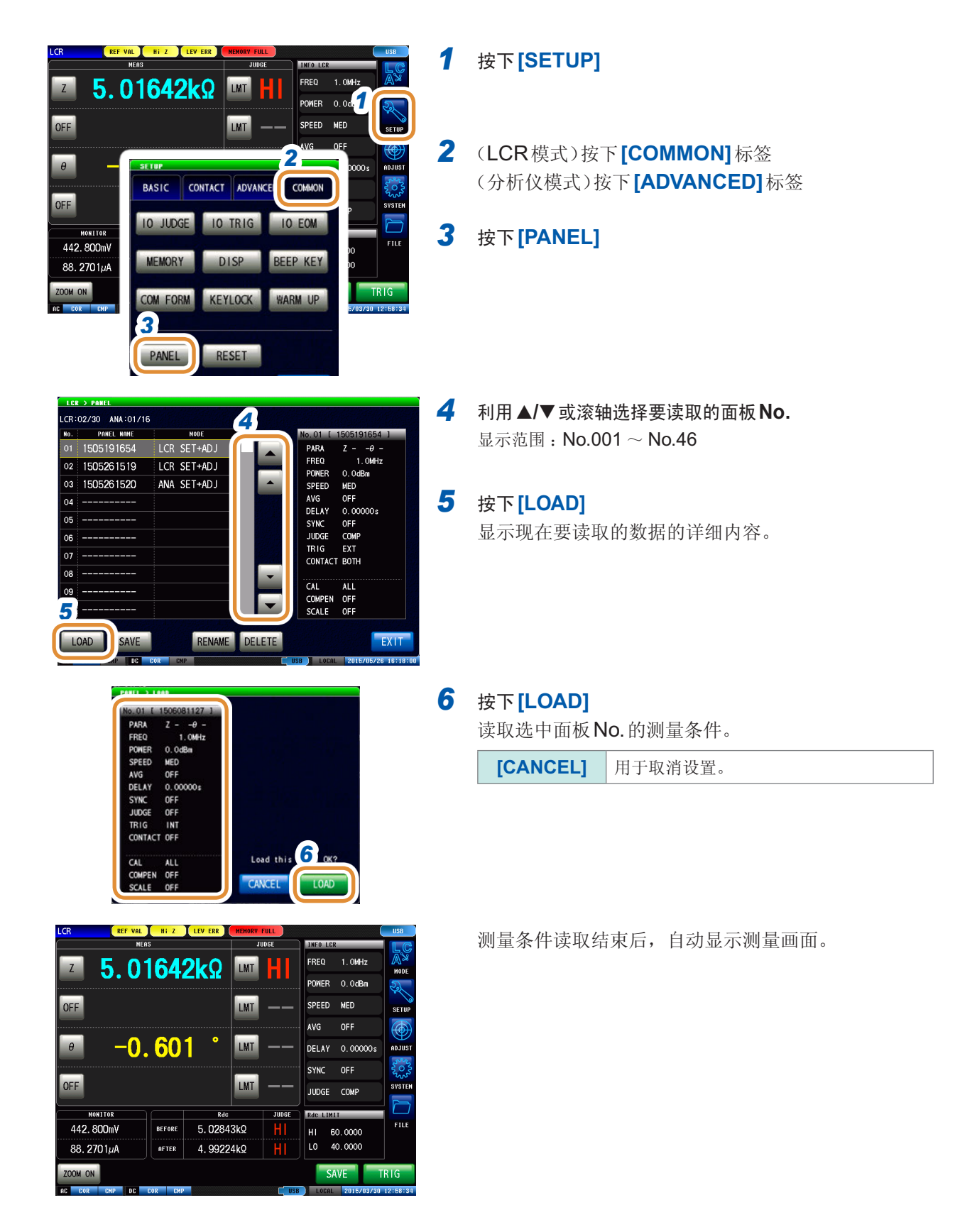

## **9.3** 变更面板名称

<span id="page-223-0"></span>变更本仪器中保存的面板名称。

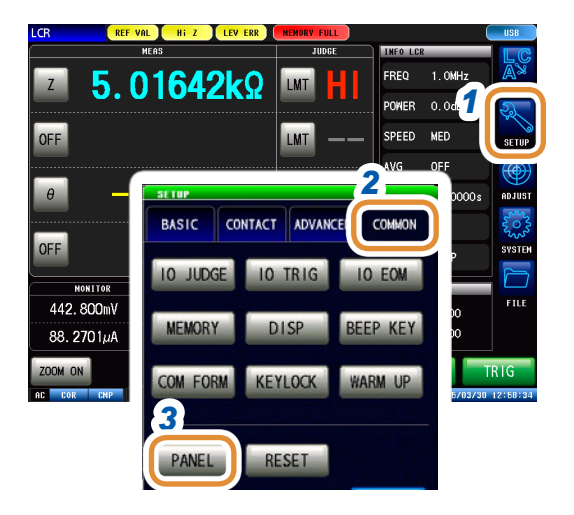

- *1* 按下**[SETUP]**
- *2* (LCR模式)按下**[COMMON]**标签 (分析仪模式)按下**[ADVANCED]**标签
- *3* 按下**[PANEL]**

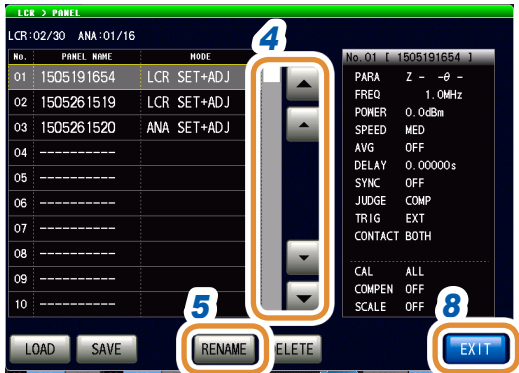

**4** 利用▲/▼或滚轴选择要变更名称的面板 No.

#### *5* 按下**[RENAME]**

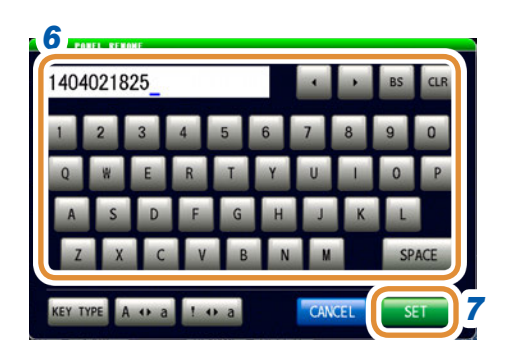

#### *6* 输入新的保存名称

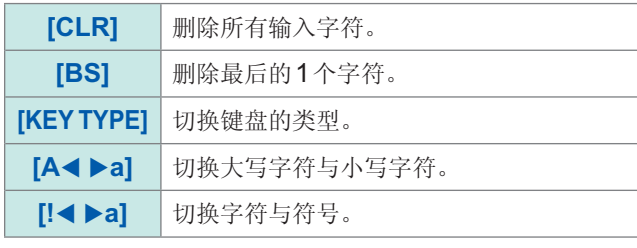

请参照"[键盘的类型](#page-221-0)"(第213页)

*7* 输入新的保存名称之后,按下**[SET]**确定

**[CANCEL]** 用于取消设置。

*8* 按下**[EXIT]**,关闭设置画面

9

## **9.4** 删除面板

<span id="page-224-0"></span>删除本仪器中保存的面板。

#### $TCR$ REF VAL ( Hi Z ) LEV ERR ) JUDGE THEO 1 FREO  $5.01642k\Omega$ **LMT**  $1.0M$ H. **POWER** 0.0d. OFF LMT SPEED MED *2* ooo. BASIC CONTACT ADVANCE COMMON OFF TO JUDGE **IO TRIG IO EOM MONITOR** ru. 442.800mV **MEMORY** BEEP KEY **DISP**  $88.2701 \mu A$ INO MOO COM FORM KEYLOCK **WARM UP** *3* PANEL RESET

*1* 按下**[SETUP]**

- *2* (LCR模式)按下**[COMMON]**标签 (分析仪模式)按下**[ADVANCED]**标签
- *3* 按下**[PANEL]**
- *4* CR:02/30 ANA:01/16 PANEL NAME Hone 01 1505191654 LCR SET+ADJ **PAR** Z  $1.0$ MHz FREQ 1505261519 LCR SET+ADJ  $\begin{array}{c} 1.\,\text{OMH} \\ \text{O. OdBm} \\ \text{MED} \\ \text{OFF} \\ \text{O. OOOOOs} \\ \text{OFF} \\ \text{COMP} \\ \text{SYT} \end{array}$  $\overline{02}$ POWER 1505261520 ANA SET+ADJ POMER<br>SPEED<br>AVG<br>DELAY  $\overline{03}$  $\overline{a}$  $\overline{05}$ SYNC<br>SYNC<br>JUDGE  $06$ **TRIG** EXT 07 CONTAC<sup>®</sup> BOTH 08 CAL ALL<br>COMPEN OFF<br>SCALE OFF 09 *8*  $\overline{10}$ **RE** 5 **DELETE** SAVE EXIT LOAD

#### OFF DEL AV  $0.000$ OFF COMP EXT **BOTH** *7* Delete this ALL<br>OFF CANCE **OF**

4 利用▲/▼或滚轴选择要删除的面板 No. **[CANCEL]** 用于取消设置。

#### *5* 按下**[DELETE]** 显示面板中保存的部分内容。

- *6 6* 确认要删除的面板的内容 删除面板之后,不能复原。
	- *7* 按下**[DELETE]**

**[CANCEL]** 用于取消设置。

*8* 按下**[EXIT]**,关闭设置画面

**10** 进行系统设置

## **10.1** 进行接口设置

可从计算机通过USB、LAN、GP-IB或RS-232C对本仪器进行控制。

仅可在安装选件Z3000才可进行 GP-IB 的设置;仅可在安装选件Z3001时才可进行 RS-232C 的 设置。

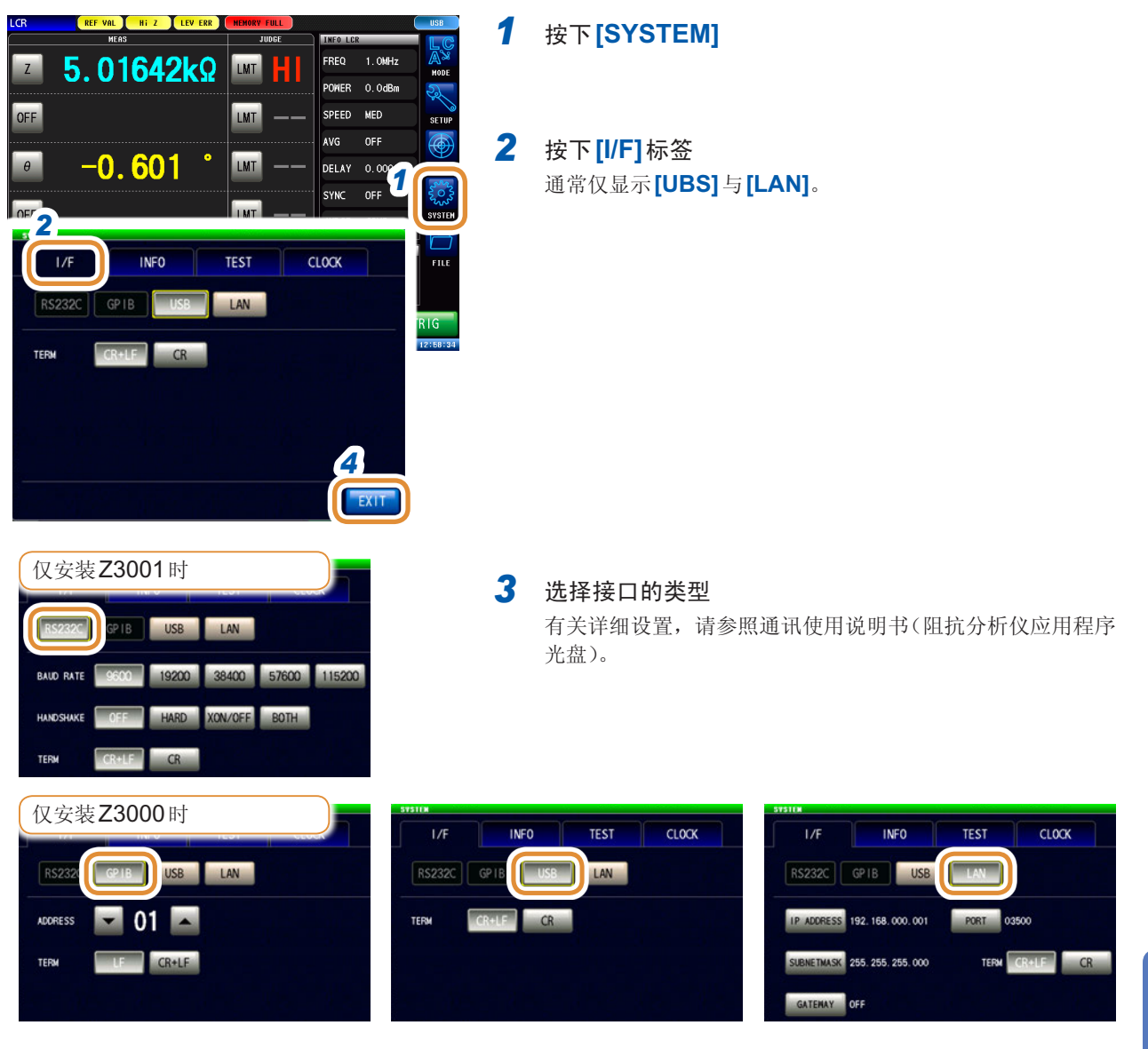

*4* 按下**[EXIT]**,关闭设置画面

进行系统设置

## **10.2** 确认本仪器的版本

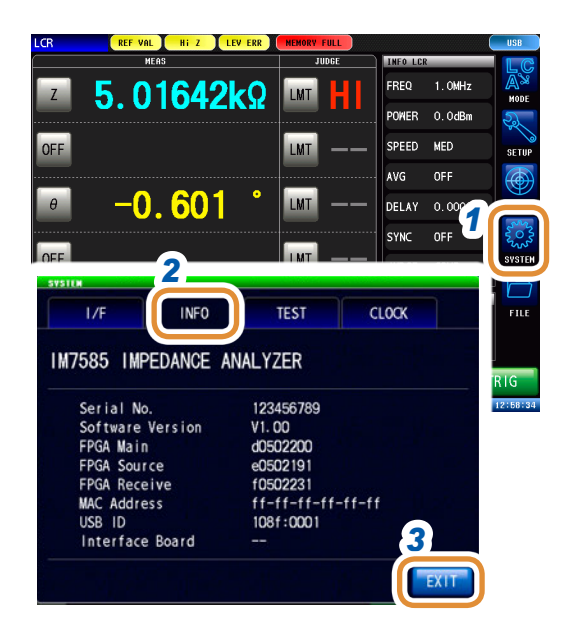

#### 按下**[SYSTEM]**

#### 按下**[INFO]**标签

显示本仪器的版本。

#### 按下**[EXIT]**,关闭设置画面

. . . . . . . . . . . .

## **10.3** 自检查(自诊断)

可确认本仪器的显示画面。

### **10.3.1** 面板测试

可进行面板的检查。

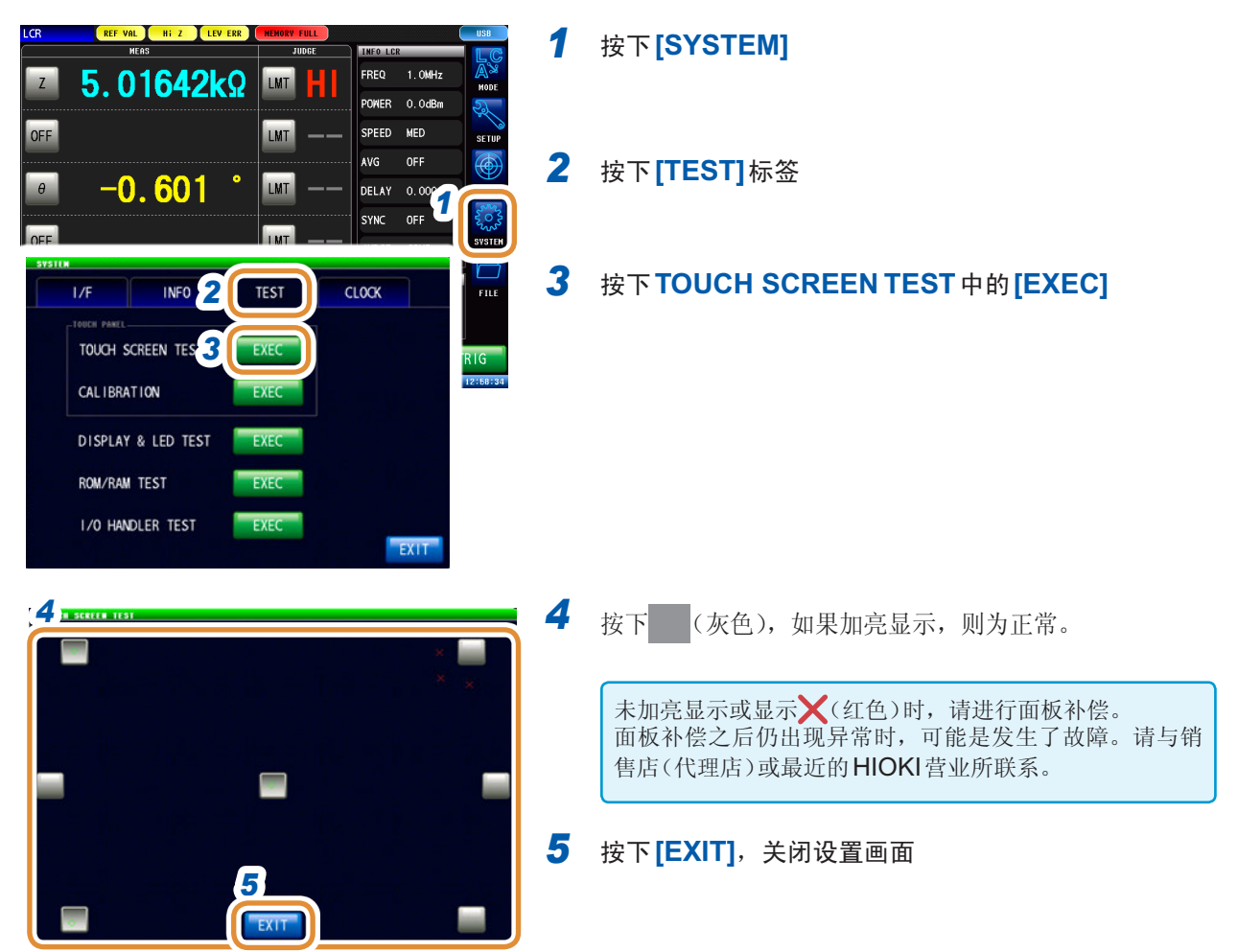

## **10.3.2** 面板补偿

可进行触摸面板的位置补偿。

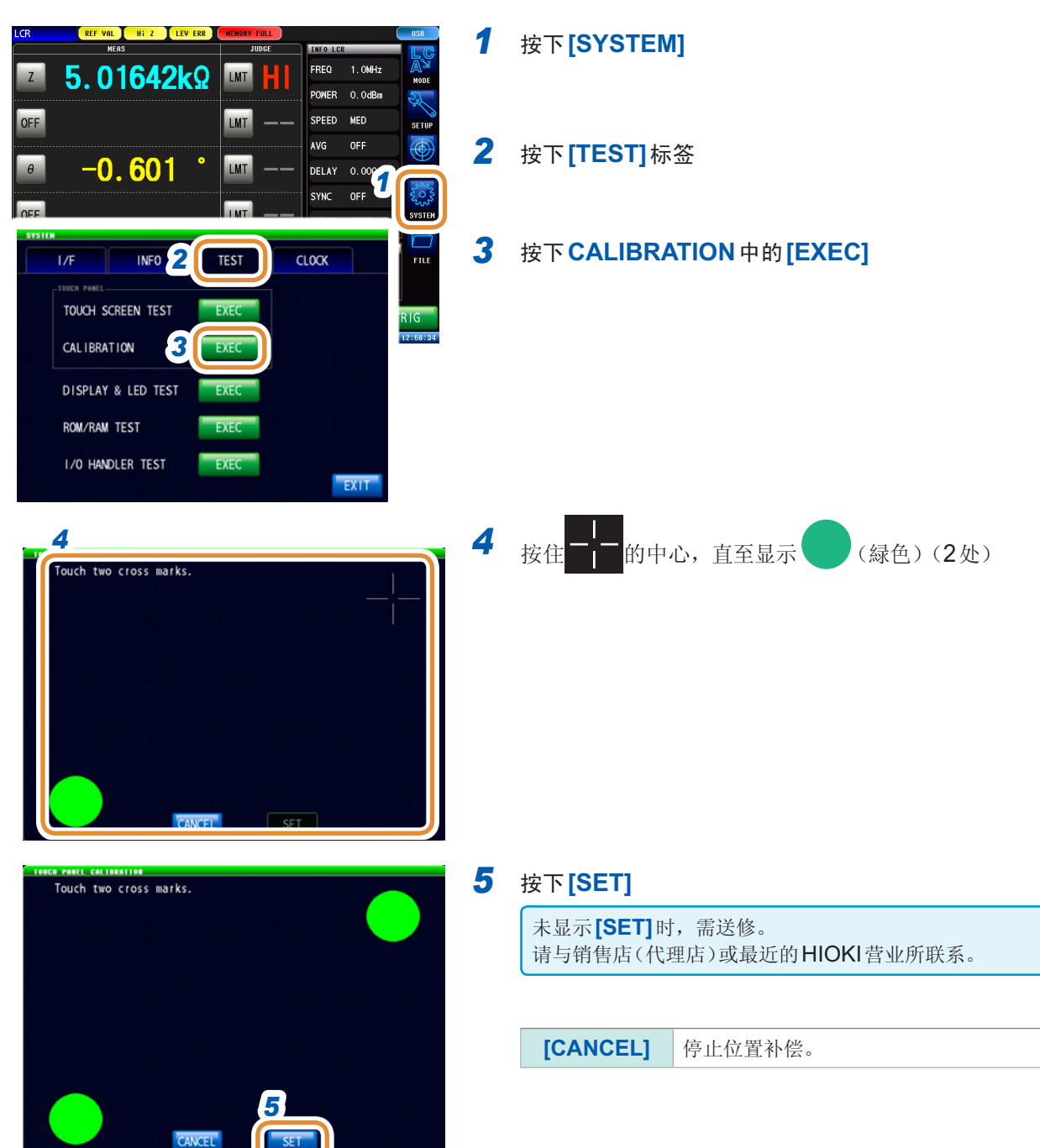

. . . . . . . . . . . .

## **10.3.3** 画面显示测试

**EREF VAL ENERE ERE** *1* 按下**[SYSTEM]** 5.01642kΩ FREQ 1.0MHz LMT  $\mathbf{Z}$ POWER 0.0dBm LMT SPEED MED OFF *2* 按下**[TEST]**标签 **AVG DELAY 0.000**  $-0.601$ LMT  $\theta$ SYNC OFF  $\overline{\phantom{a}}$ *3* 按下**DISPLAY & LED TEST**中的**[EXEC] INFO 2 TEST**  $1/F$ **CLOCK** TOUCH SCREEN TEST EXEC CAL IBRATION **DISPLAY & LED TE 3** EXE ROM/RAM TEST *4* 1/0 HANDLER TEST EXP EXIT 每按下画面,画面颜色都会按左面所示的顺序发生变化。 → 画面全体不是相同颜色时,需要修理。 红色 绿色 蓝色 请与销售店(代理店)或最近的HIOKI营业所联系。  $\overline{\mathbf{V}}$ *4* 按下**[EXIT]**,关闭设置画面 白色 黑色

检查画面的显示状态与LED的点亮状态。

## **10.3.4 ROM/RAM**测试

检查本仪器内置的存储器 (ROM、RAM)。

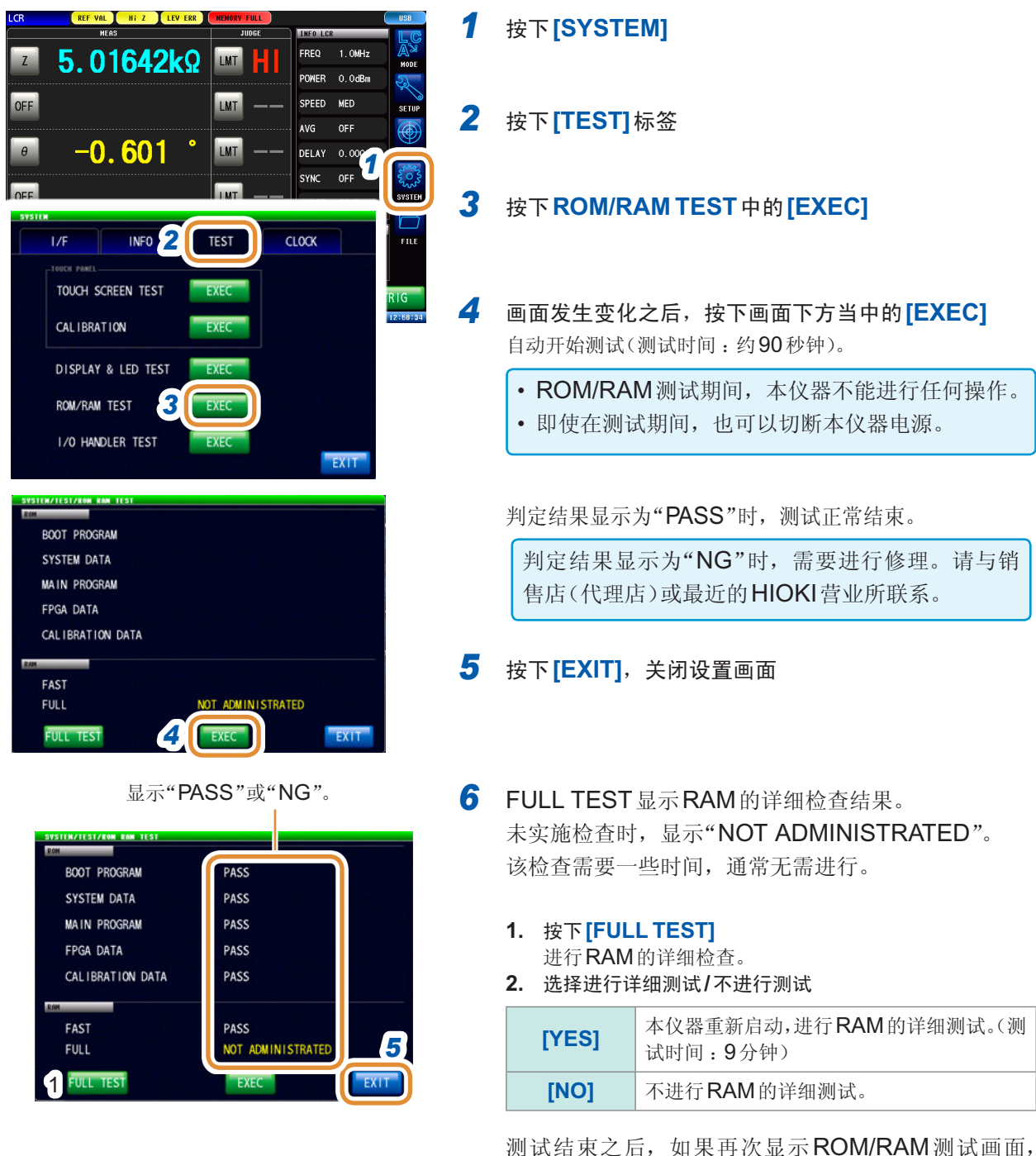

则会显示FULL TEST的结果。

**.............** 

## **10.3.5 I/O**测试

确认来自EXT I/O的输出信号是否正常输出,或者是否可正常读取输入信号。

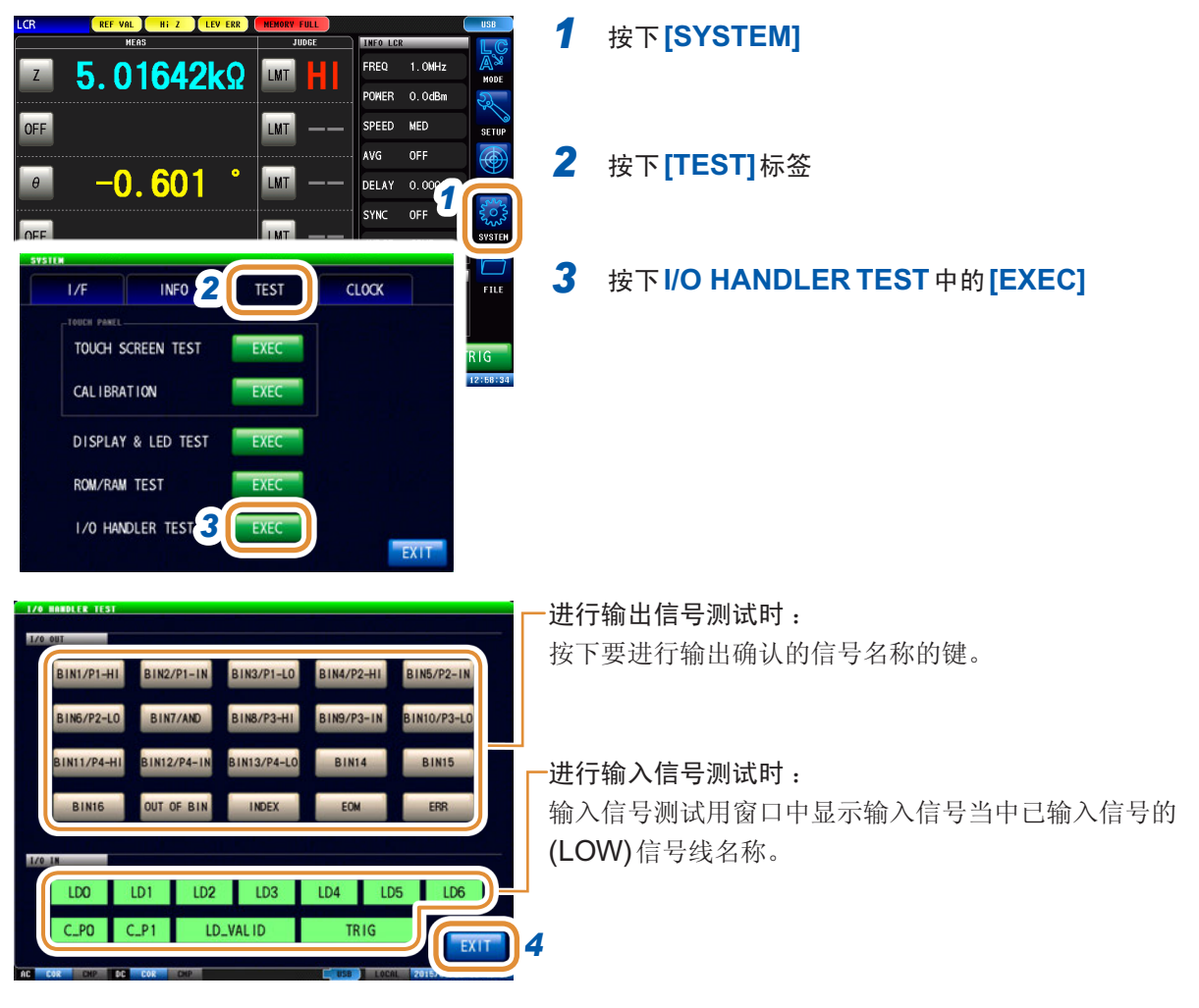

*4* 按下**[EXIT]**,关闭设置画面

## **10.4** 设置日期与时间

可在本仪器上设置日期与时间。按设置的日期时间进行数据记录与管理。

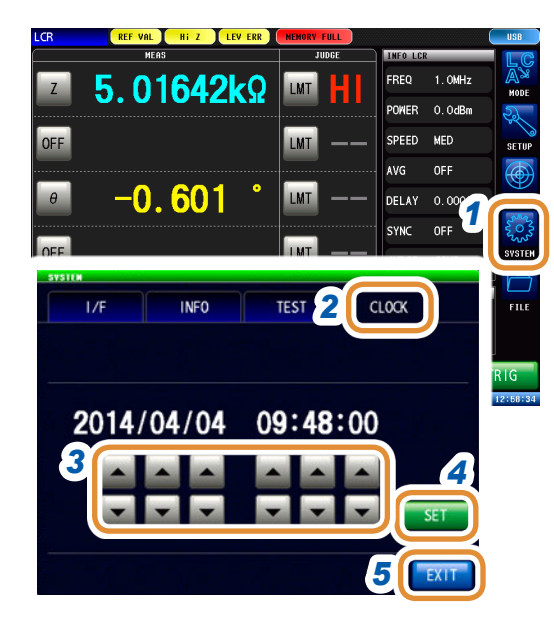

#### 按下**[SYSTEM]**

按下**[CLOCK]**标签

3 利用▲/▼设置日期时间 可设置范围 : 年1月1日00时00分00秒~ 2099年12月31 日23时59分59秒

- 按下**[SET]**确定
- 按下**[EXIT]**,关闭设置画面

## **11** 使用**U**盘

## **11.1** 概要

可将测量值或主机的设置值保存到U盘中。另外,也可以读取已保存的数据。

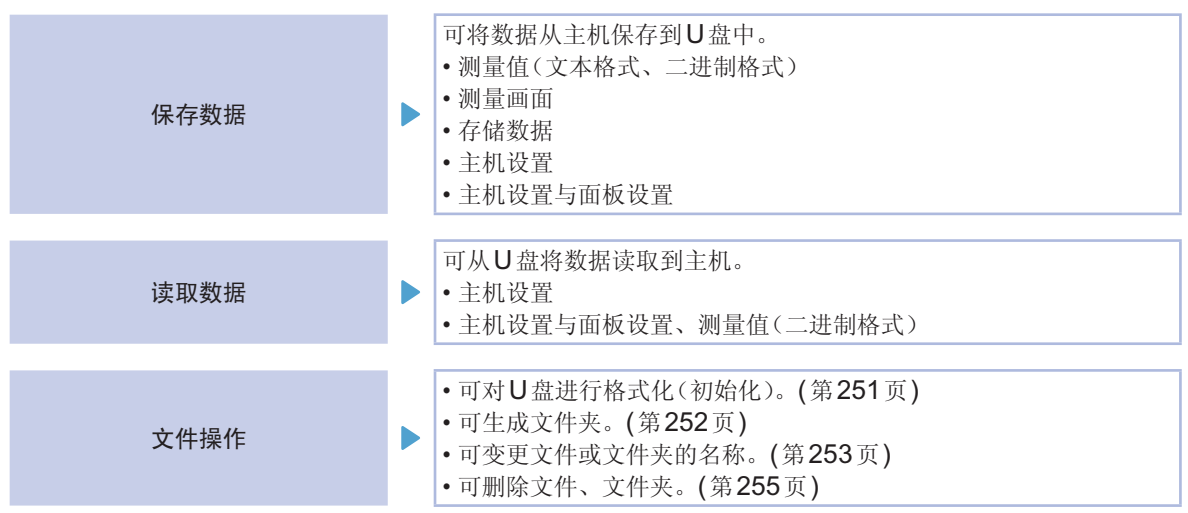

可能会因产品型号名称差异而无法读取设置文件或测量数据。

参照 :"11.5.1 [保存主机的设置](#page-253-0)"(第245页)

"11.5.2 [保存本仪器的所有设置\(](#page-254-0)ALL SAVE功能)"(第246页)

- "11.6.1 [读取测量数据\(分析仪功能\)](#page-255-0)"(第247页)
- "11.6.2 [读取主机设置](#page-256-0)"(第248页)
- "11.6.3 [读取所有的设置\(](#page-258-0)ALL LOAD功能)"(第250页)

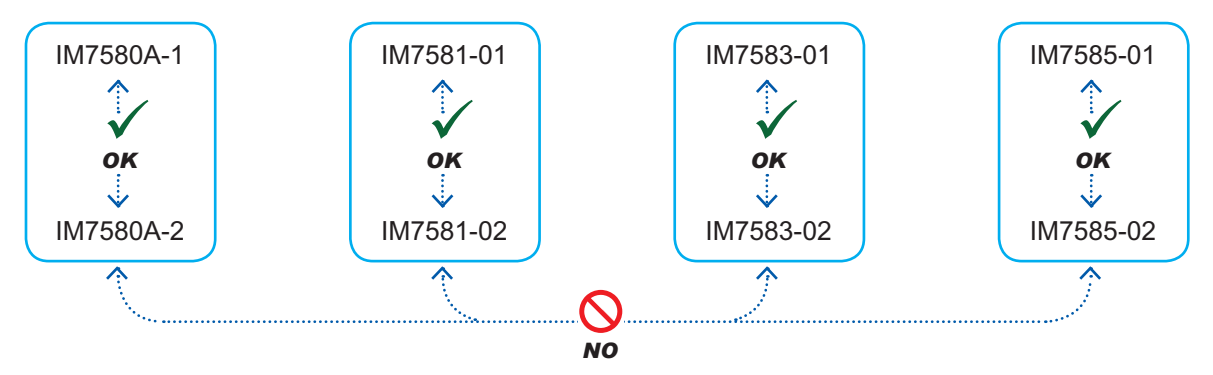

#### 可使用**U**盘的规格

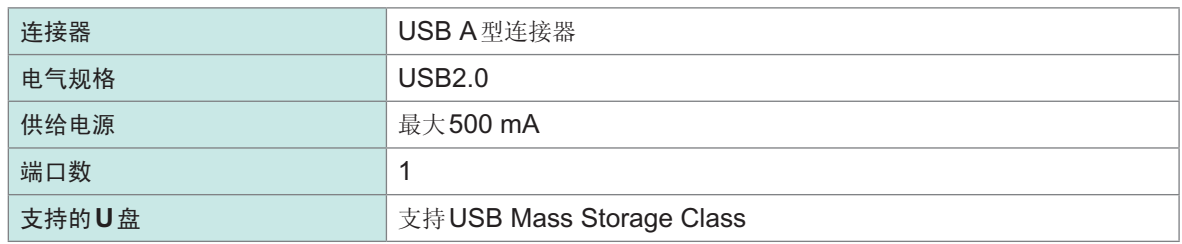

## **11**

 $\subset$ 

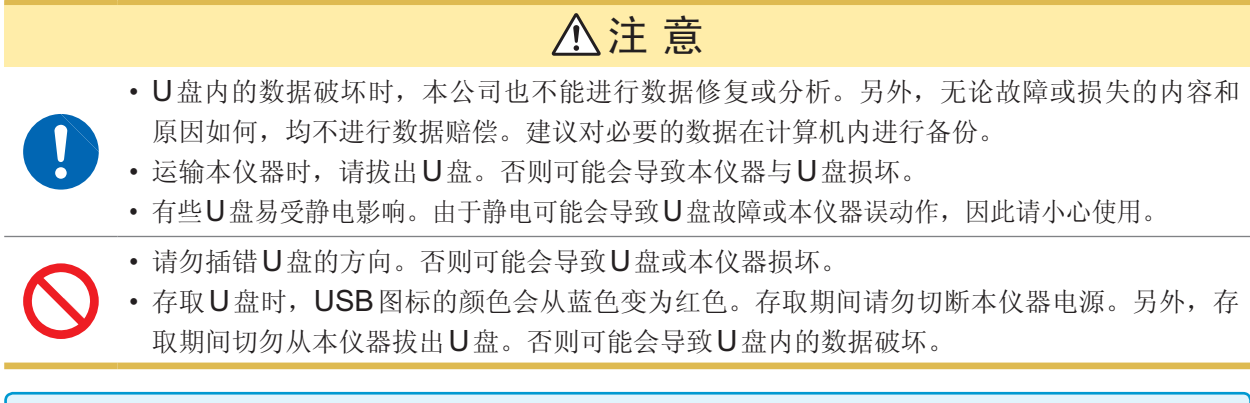

参考

U盘有使用期限。长时间使用之后,可能会无法保存或读取数据。在这种情况下,请购买新U盘。

## **11.2 U**盘的插拔

#### 正面(例 :IM7585) 插入**U**盘

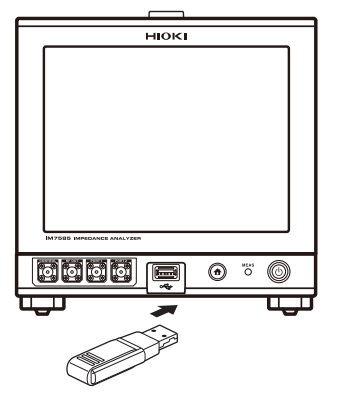

#### 将**U**盘插入正面的**U**盘用连接器中。

- 请勿插入不支持Mass Storage Class的U盘。
- 并不支持市售的所有U盘。
- U盘不被识别时,请尝试使用其它U盘。

#### 拔出**U**盘

确认**U**盘没有和本仪器存在存取(保存与读取等)操作之后拔出。 无需在本仪器上进行删除操作。

#### 使用**USB**时的图标显示

如果正常识别U盘,测量画面下部则会显示U盘图标。 存取U盘时,图标颜色变为红色。

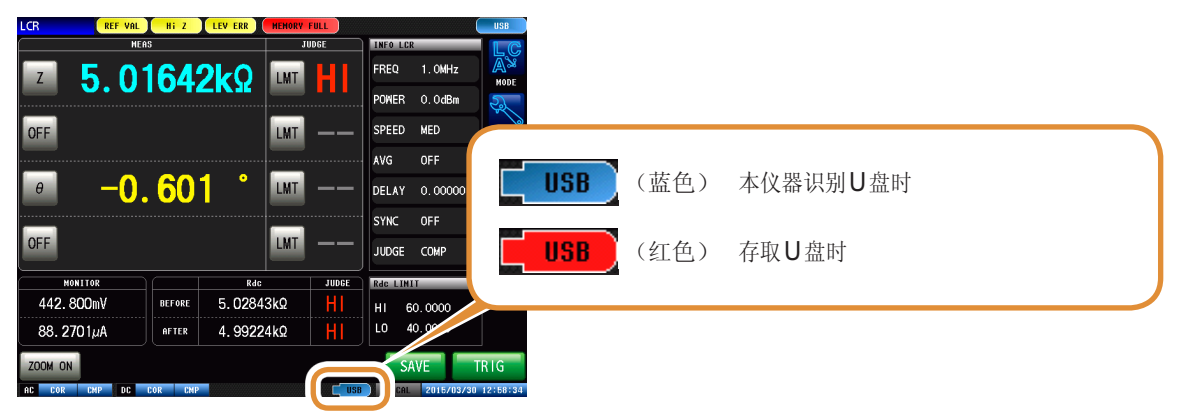

#### 本仪器可处理的文件类型

- 本仪器不能显示双字节字符(日文等)。双字节字符被置换为"??"。
- 本仪器画面中可显示的文件数为1000个文件。

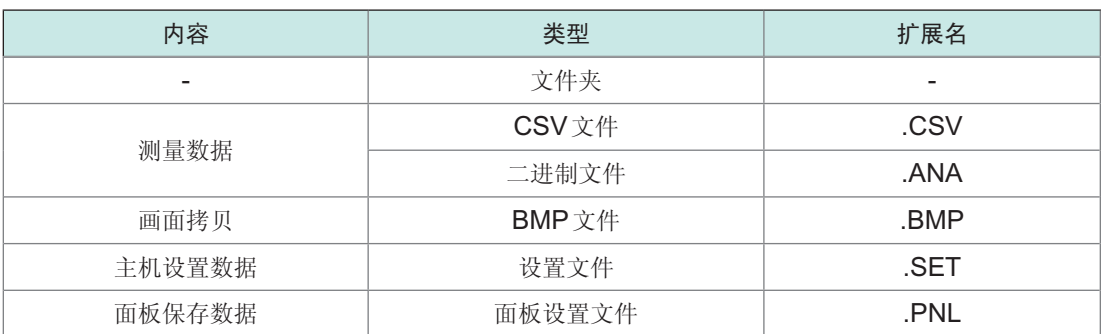

## **11.3** 使用**USB**时的画面显示

使用USB时,会进行如下显示。

另外,可进行保存到USB中的文件保存格式、保存处、文本保存格式等的设置。

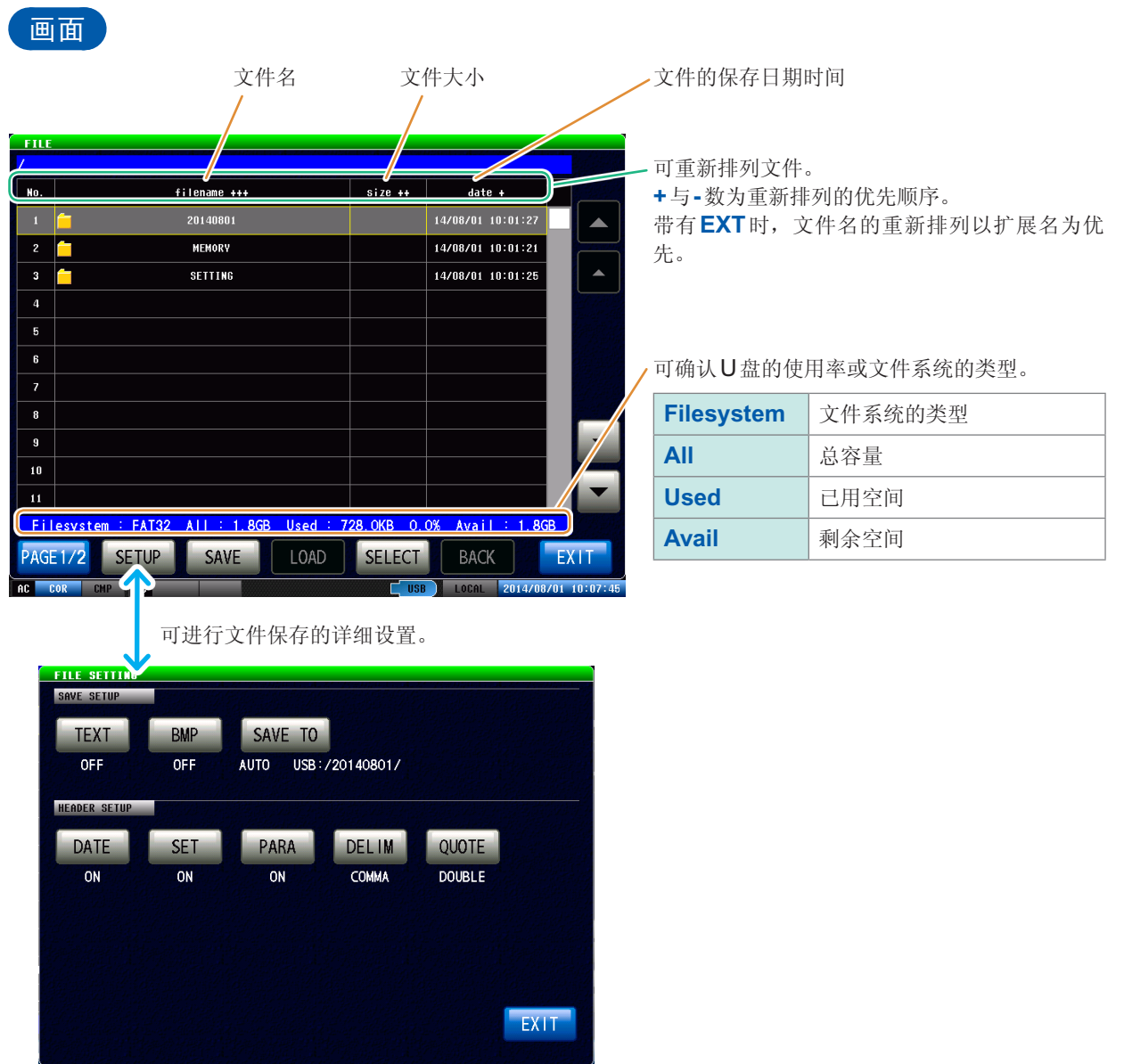

## **11.4** 将数据保存到**U**盘中

如果按下<sup>[SAVE], 则会保存当时的数据。</sup>

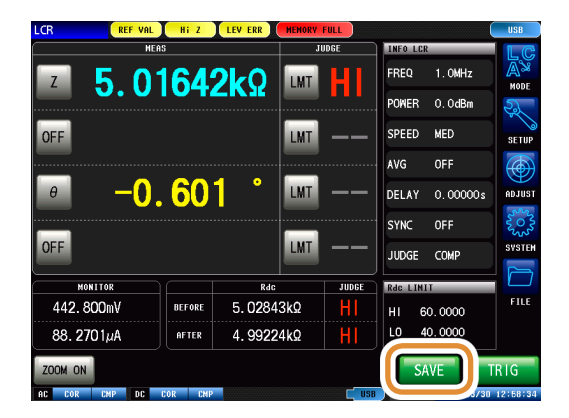

### **11.4.1** 以文本形式保存测量结果

以CSV格式将测量数据保存到U盘中。文件扩展名为".CSV"。

- 以二进制格式保存分析仪模式的测量数据时, 在文件画面上按下 [SAVE], 选择保存内容进行保 存。
- 分析仪模式时, 请将 [TRIG] 的设置设为 [SEQ]。 **[TRIG]**的设置为 [REPEAT] 时,由于进行重复扫描,因此不会保存1次扫描部分。 请参照"4.2.2 [在任意时序下开始测量\(触发\)](#page-72-0)"(第64页)

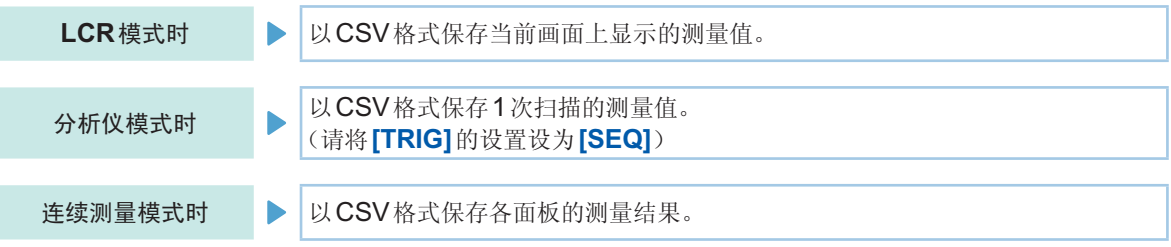

按测量仪器信息、保存日期时间、测量条件、测量参数、测量值的顺序保存测量结果。 可设置文本文件的标头(保存日期时间、测量条件、测量参数)、分隔符、引用符的类型。

## 保存示例 **(IM7585)** :

设为DATE:ON、SET:ON、PARA:ON、DELIM:",(逗号)"、QUOTE: ""(双引号)"时

#### 为**LCR**模式时

#### 为连续测量模式时

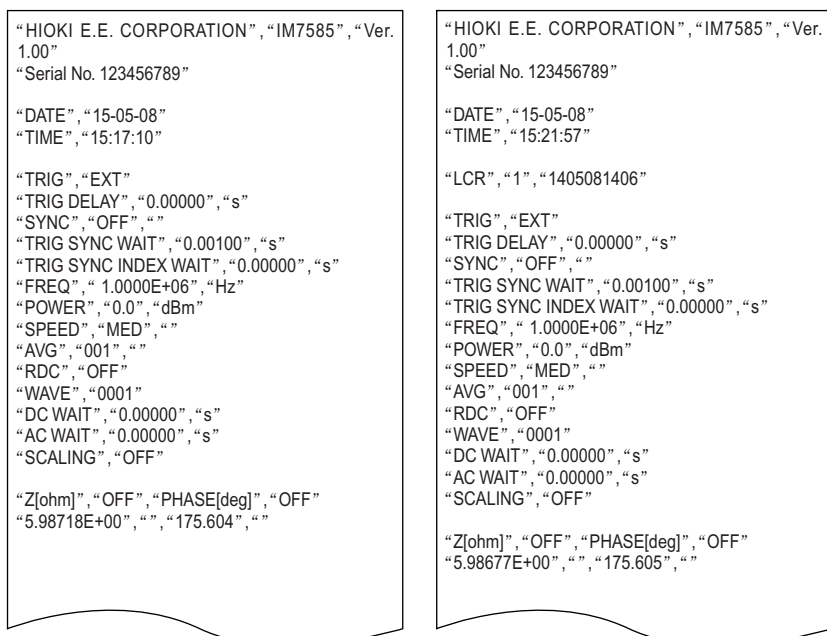

#### 为分析仪模式时

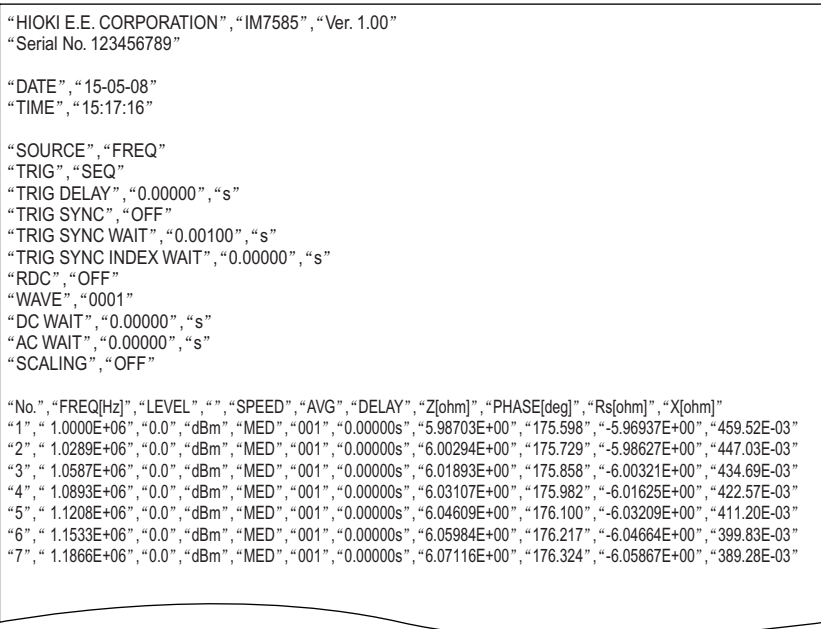

#### **CSV**文件示例的查看方法

DATE(保存日期时间):ON、SET(测量条件):ON、PARA(测量参数):ON、DELIM(分隔符):",(逗号)"、 QUOTE(引用符):""(双引号)"

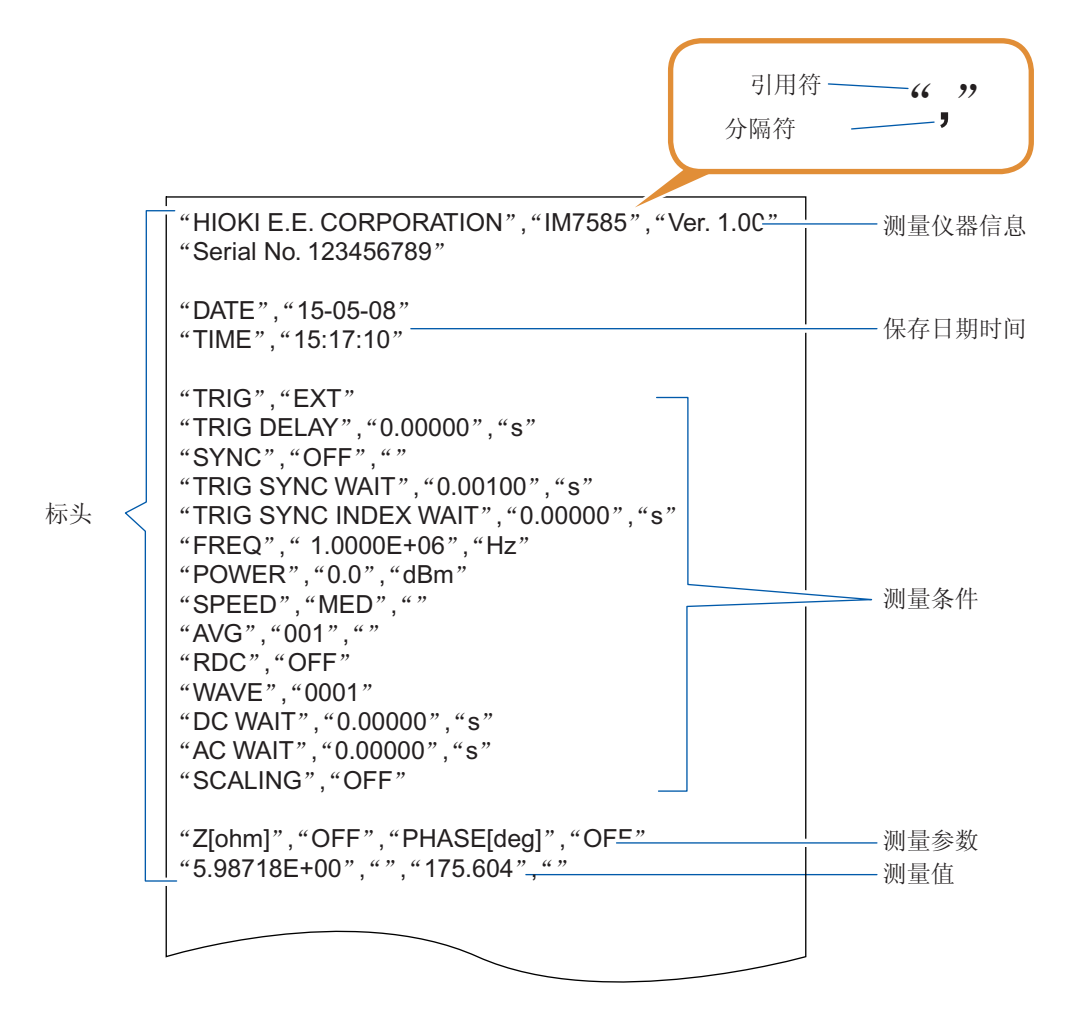

测量值的查看方法

例 : 第1参数 : Z(阻抗(Ω)), 第2参数 : OFF,<br>第3参数 : θ(阻抗的相位角(° )), 第4参数 : OFF 时

"5.98718E+00","", **,** "**175.604**" **,**  $(6)$ 第1参数的测量值 第3参数的测量值 第2参数的测量值 第4参数的测量值

表示第1参数为"5.98718 Ω"、第3参数为"175.604<sup>。</sup>"。 由于第2、4参数为OFF,因此不显示测量值。

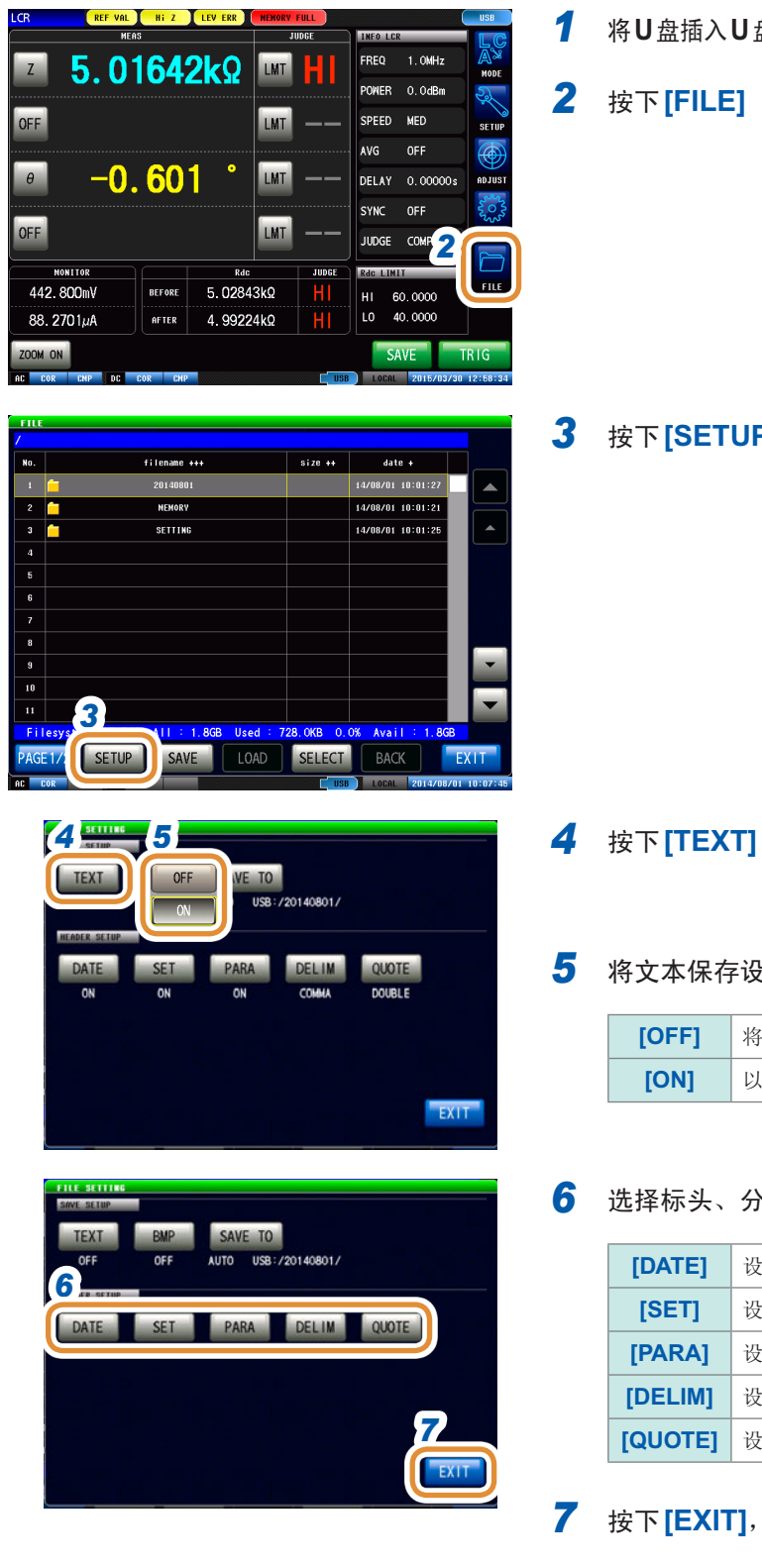

*1* <sup>将</sup>**U**盘插入**U**盘用连接器(正面)中

#### *2* 按下**[FILE]**

#### *3* 按下**[SETUP]**

#### *5* 将文本保存设置设为有效

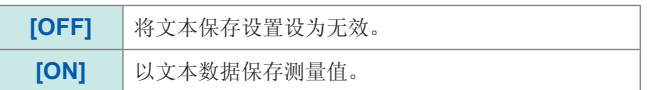

#### *6* 选择标头、分隔符、引用符的设置

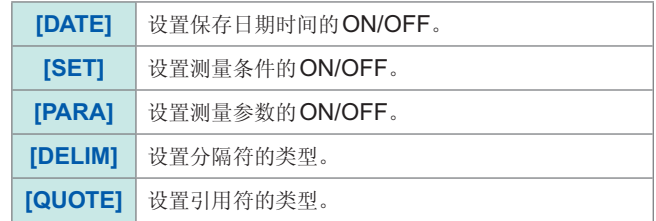

## *7* 按下**[EXIT]**,关闭设置画面

接下页

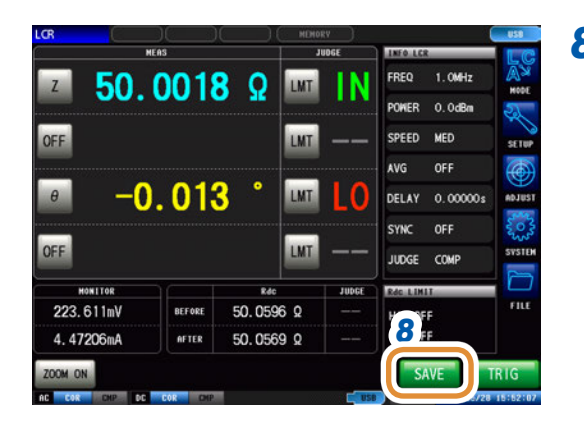

#### *8* 在测量画面中按下**[SAVE]**

测量数据被保存到U盘中。

- 自动保存(初始设置)时 :测量数据被保存。
- 手动保存时: 请参照"[设置要保存的文件夹](#page-250-0)"(第242页)

- 自动保存(初始设置)时,自动在U盘中生成文件夹并将文件保存到其中。 以执行保存时的日期时间生成文件夹名。 例 :2015年7月30日保存→20150730
- 有关手动保存,请参照"11.4.3 [设置要保存的文件夹](#page-250-0)"(第242页)。
- 自动保存与手动保存时,均根据日期时间自动附加文件名。
	- 例 :2015年7月30日16时31分44秒保存→150730163144.csv

#### 标头、分隔符、引用符的设置

#### **(1) [DATE]** 保存日期时间

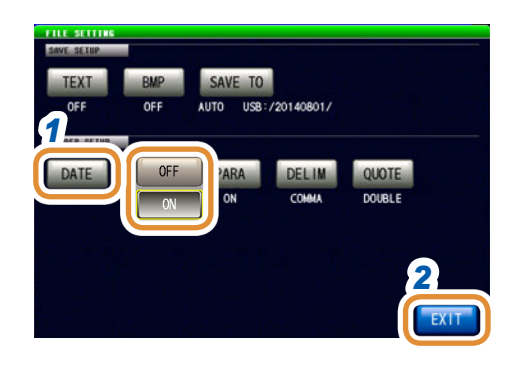

*1* 选择在文本文件中记录**/**不记录保存日期时间

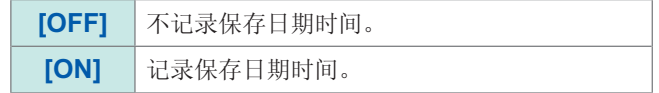

## *2* 按下**[EXIT]**,关闭设置画面

#### **ON**时 **OFF**时

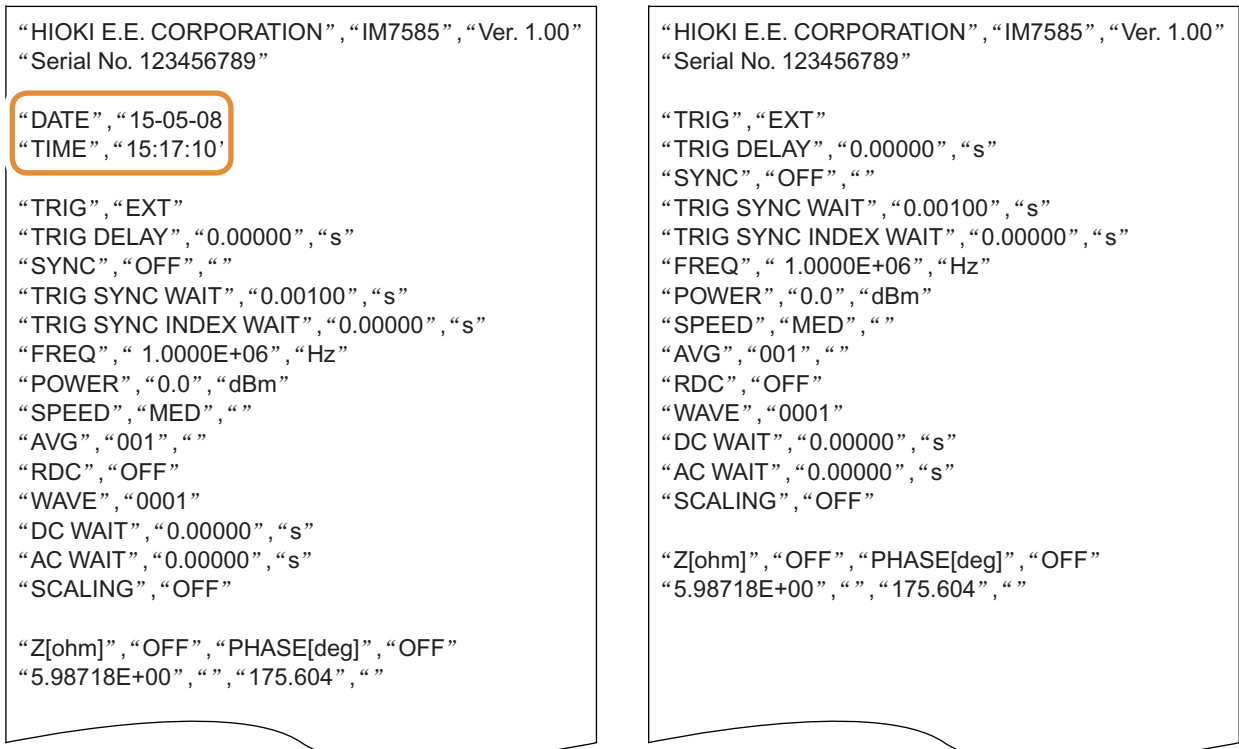

#### **(2) [SET]** 测量条件

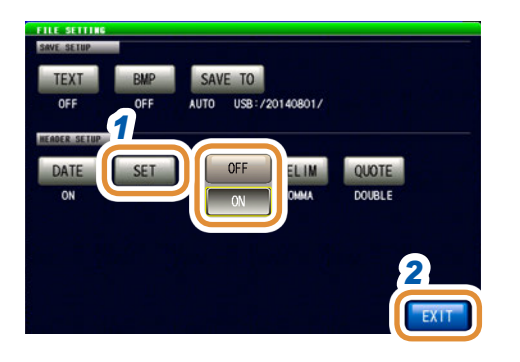

*1* 选择在文本文件中记录**/**不记录测量条件

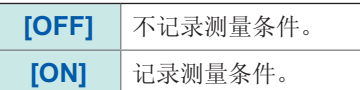

#### *2* 按下**[EXIT]**,关闭设置画面

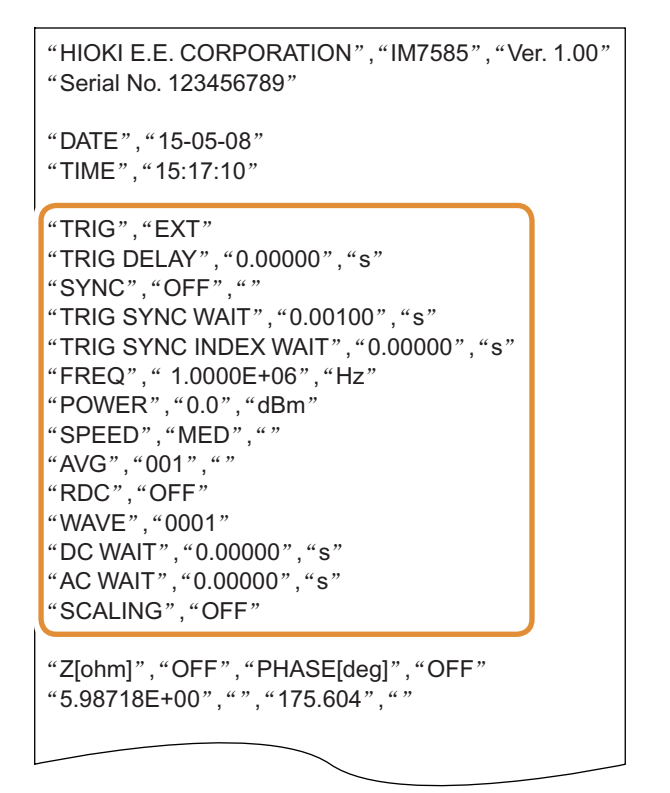

#### **ON**时 **OFF** 时

"HIOKI E.E. CORPORATION", "IM7585", "Ver. 1.00" "Serial No. 123456789"

"DATE","15-05-08" "TIME","15:17:10"

"Z[ohm]","OFF","PHASE[deg]","OFF" "5.98718E+00","","175.604",""

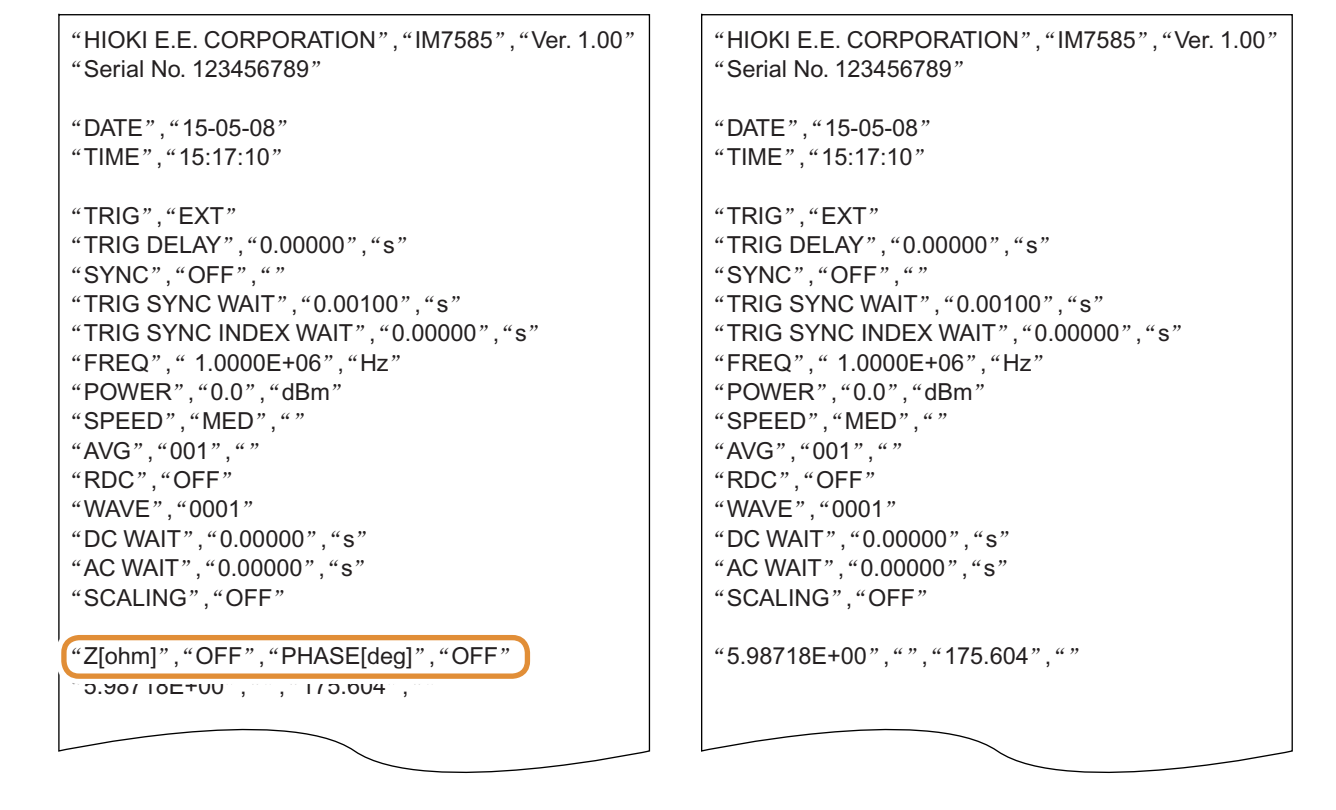

#### **ON**时 **OFF**时

**236**

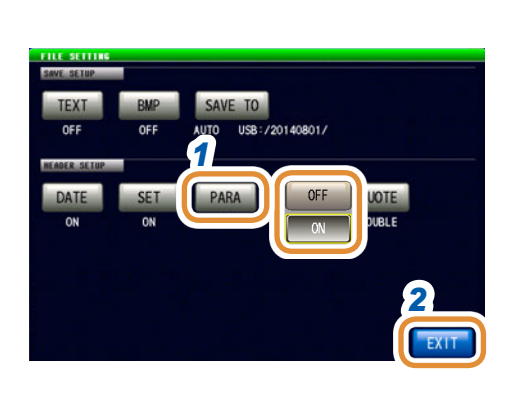

#### *2* 按下**[EXIT]**,关闭设置画面

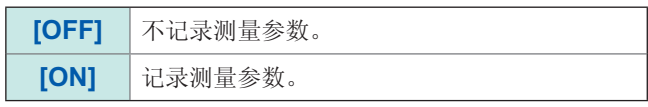

#### *1* 选择在文本文件中记录**/**不记录测量参数

#### 测量参数中的"θ"表示"PHASE"。

#### **(3) [PARA]** 测量参数

#### **(4) [DELIM]** 分隔符

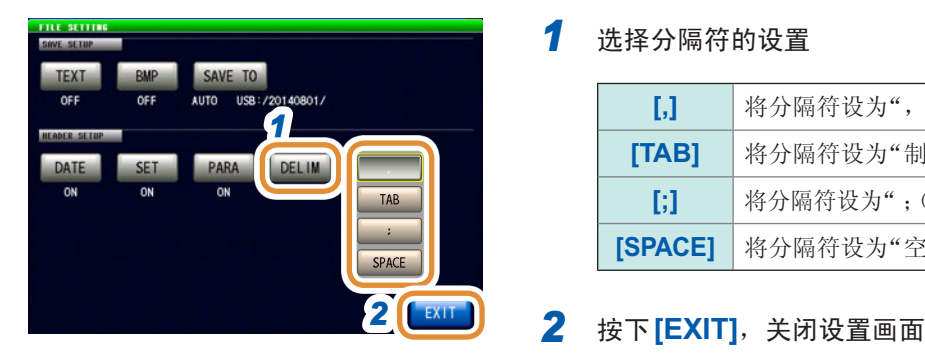

#### *1* 选择分隔符的设置

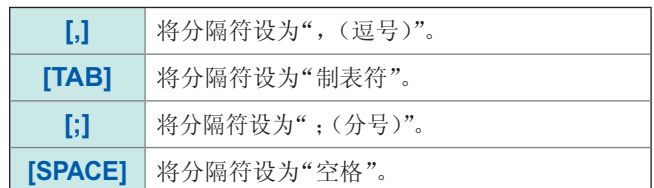

#### "HIOKI E.E. CORPORATION","IM7585","Ver. 1.00" "Serial No. 123456789" "DATE", "15-05-08" "TIME", "15:29:04" "TRIG","EXT" "TRIG DELAY","0.00000","s" "SYNC", "OFF", "" "TRIG SYNC WAIT", "0.00100", "s" "TRIG SYNC INDEX WAIT","0.00000","s" "FREQ"," 1.0000E+06","Hz" "POWER","0.0","dBm" "SPEED","MED","" "AVG", "001", ""

#### 为逗号时 **为**<br>为词号时 的第三人称单数 的复数形式 计数据文件

```
"HIOKI E.E. CORPORATION" "IM7585" V e r.
1.00"
"Serial No. 123456789"
"DATE""15-05-08"
"TIME""15:29:12"
"TRIG""EXT"
"TRIG DELAY" "0.00000" "s"
"SYNC" "OFF" \frac{a}{a}"
"TRIG SYNC WAIT" "0.00100" "s"<br>"TRIG SYNC INDEX WAIT" "0.00000"
"TRIG SYNC INDEX WAIT" "0.00000"
``s""FREQ" " 1.0000E+06" "Hz"<br>"POWER" "0.0" "dBm
                "0.0" "dBm"
"SPEED" "MED"""
"AVG" "001" ""
```
#### 为分号时 为空格时

"HIOKI E.E. CORPORATION";"IM7585";"Ver. 1.00" "Serial No. 123456789" "DATE";"15-05-08" "TIME";"15:29:17" "TRIG";"EXT" "TRIG DELAY";"0.00000";"s" "SYNC";"OFF";"" "TRIG SYNC WAIT";"0.00100";"s" "TRIG SYNC INDEX WAIT";"0.00000";"s" "FREQ";" 1.0000E+06";"Hz" "POWER";"0.0";"dBm" "SPEED";"MED";"" "AVG";"001";""

```
"HIOKI E.E. CORPORATION""IM7585""Ver. 1.00"
"Serial No. 123456789"
"DATE""15-05-08"
"TIME""15:29:22"
"TRIG""EXT"
"TRIG DELAY""0.00000""s"
"SYNC""OFF"""
"TRIG SYNC WAIT""0.00100""s"
"TRIG SYNC INDEX WAIT""0.00000""s"
"FREQ"" 1.0000E+06""Hz"
"POWER""0.0""dBm"
"SPEED""MED"""
"AVG""001"""
```
#### **(5) [QUOTE]** 引用符

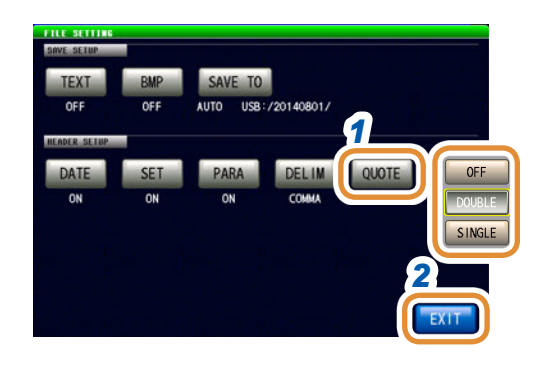

HIOKI E.E. CORPORATION,IM7585,Ver. 1.00 Serial No. 123456789

DATE,15-05-08 TIME,15:29:42

TRIG,EXT TRIG DELAY,0.00000,s SYNC,OFF, TRIG SYNC WAIT,0.00100,s TRIG SYNC INDEX WAIT,0.00000,s FREQ, 1.0000E+06,Hz POWER,0.0,dBm SPEED,MED, AVG,001,

#### *1* 选择引用符的设置

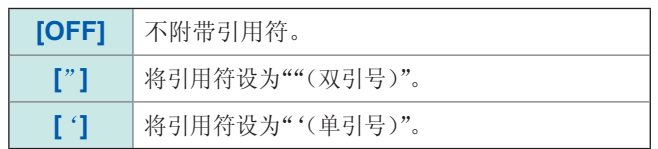

## *2* 按下**[EXIT]**,关闭设置画面

**OFF** 时 **html** become the control of the control by 为双引号时

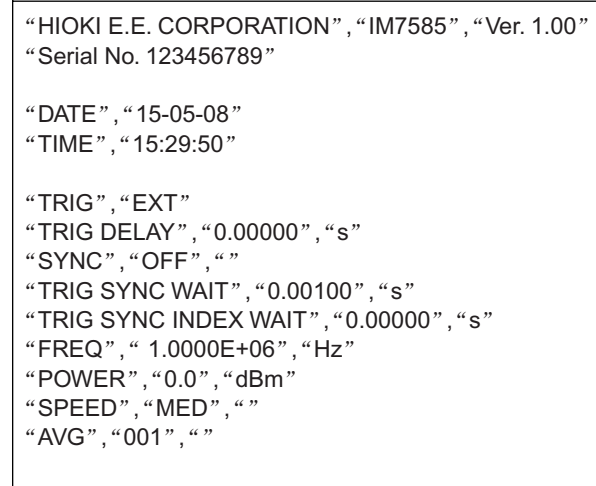

为单引号时

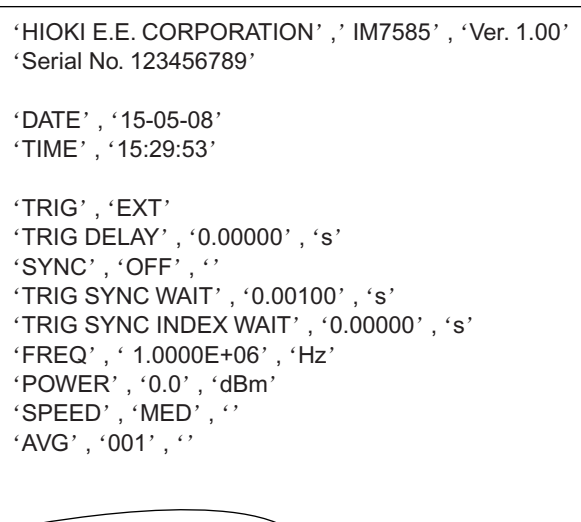

#### 错误时的测量结果

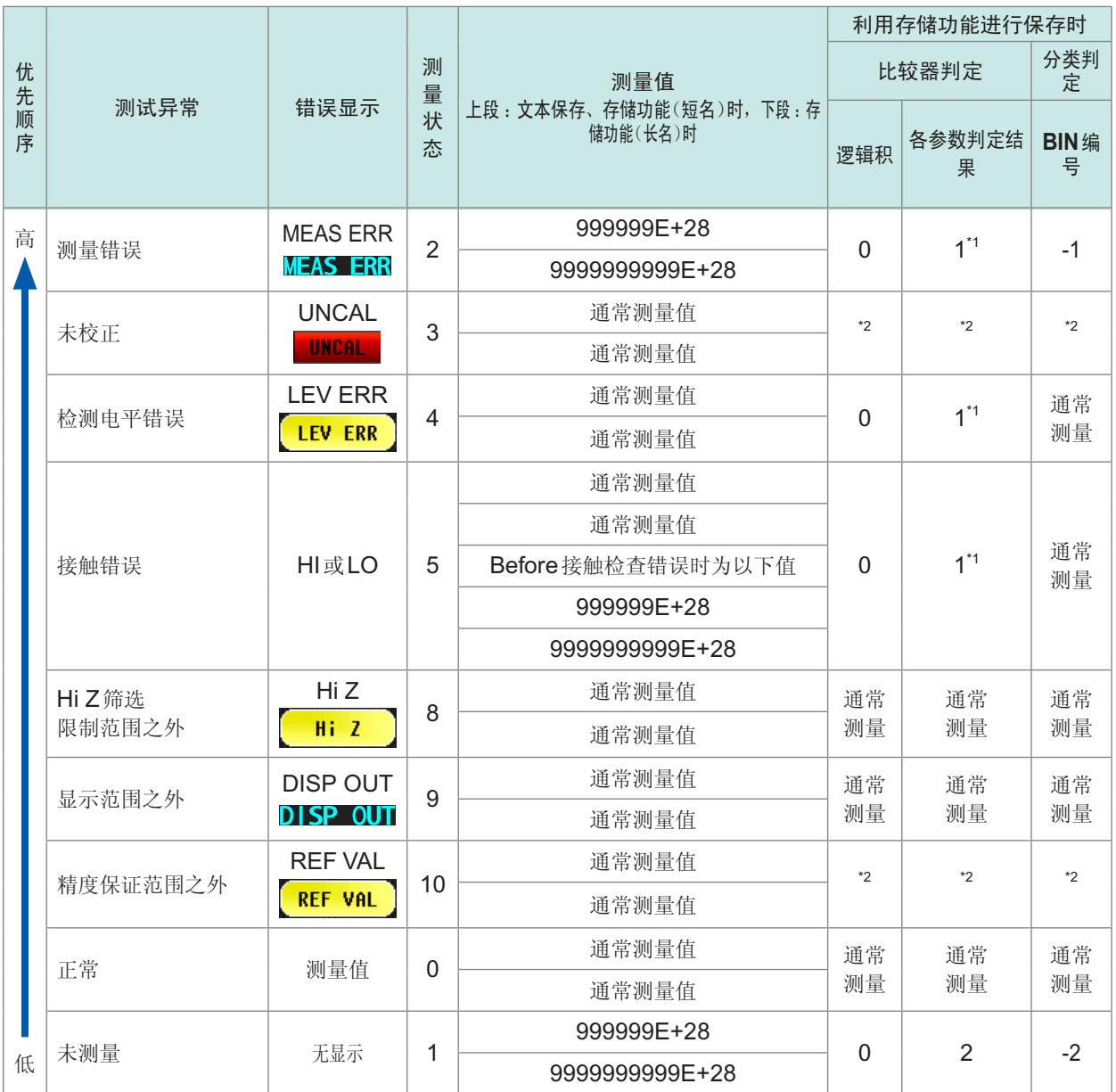

\*1 比较器未判定时,判定结果为2。

\*2 依据**[JUDGE EXEC]**的设置

**[DO]** : 通常判定<br>**[NOT]** : 逻辑积 : 0

**[NOT]** :逻辑积 :0 BIN编号 :-1 各参数判定结果 :1

利用存储功能进行保存时的测量状态等的输出格式,取决于通讯测量数据类型的设置。 请参照"7.2.3 [设置通讯测量数据类型](#page-178-0)"(第170页)

## **11.4.2** 保存测量画面(画面拷贝)

以BMP格式(全色或灰度级(黑白浓淡))保存当前显示的画面。 文件扩展名为".BMP"。

#### **BMP**文件示例 :

为**LCR**模式时

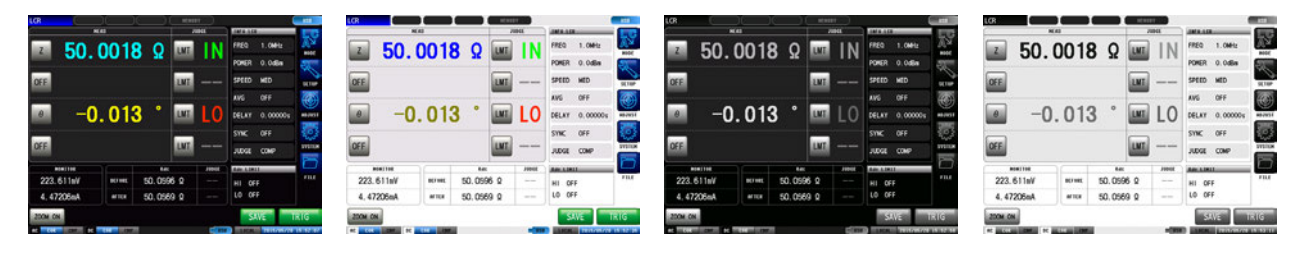

#### 为分析仪模式时

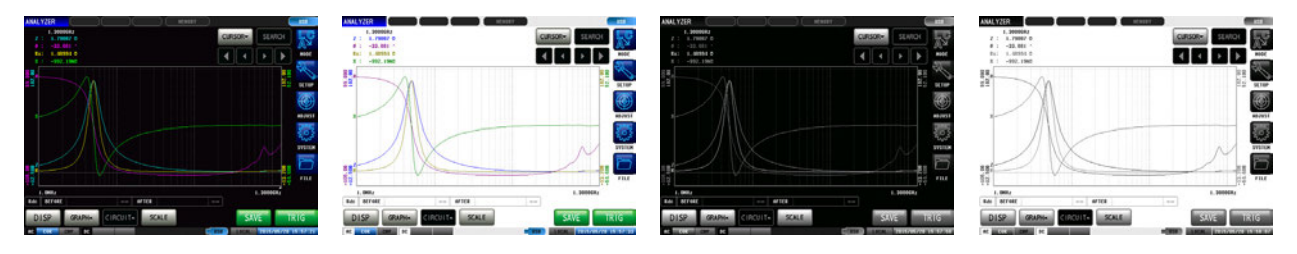

#### 为连续测量模式时

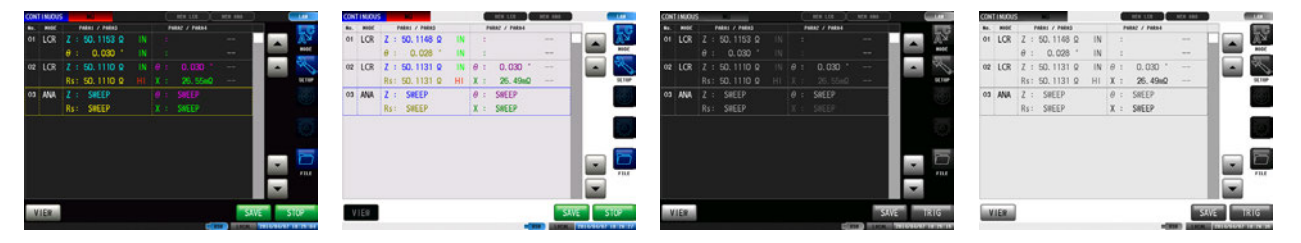

- 自动保存(初始设置)时,自动在U盘中生成文件夹并将文件保存到其中。 以执行保存时的日期时间生成文件夹名。 例 :2015年7月30日保存→20150730
- 有关手动保存,请参照"11.4.3 [设置要保存的文件夹](#page-250-0)"(第242页)。
- 自动保存与手动保存时,均根据日期时间自动附加文件名。 例 :2015年7月30日16时31分44秒保存→150730163144.csv

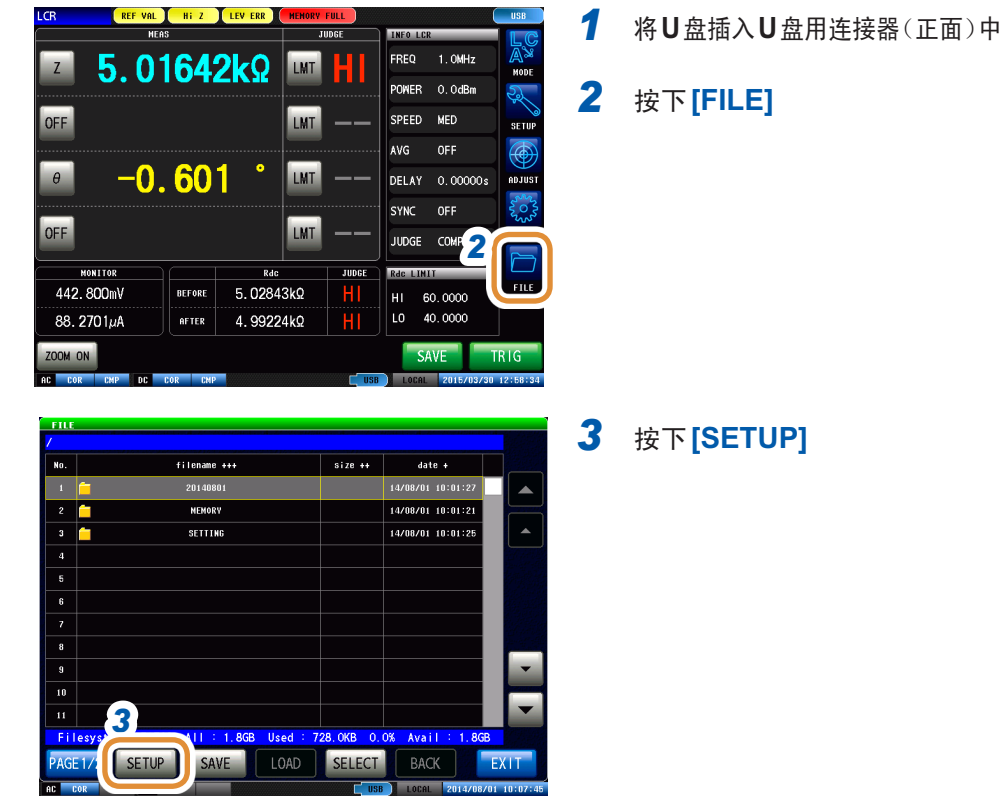

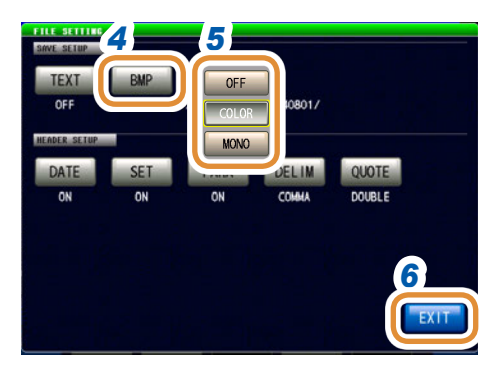

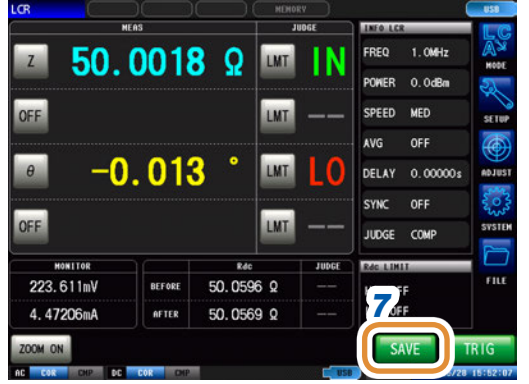

#### *3* 按下**[SETUP]**

#### *5* 选择保存设置

*4* 按下**[BMP]**

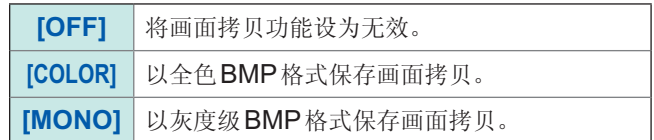

#### *6* 按下**[EXIT]**,关闭设置画面

#### *7* 在测量画面中按下**[SAVE]**

画面拷贝被保存到U盘中。

• 自动保存(初始设置)时 :测量数据被保存。

• 手动保存时: 请参照"[设置要保存的文件夹](#page-250-0)"(第242页)

## **11.4.3** 设置要保存的文件夹

#### <span id="page-250-0"></span>选择数据的保存处。

保存方法包括2种类型 :保存到自动生成的文件夹中 (**[AUTO]**),保存到指定的任意文件夹中 (**[MANUAL]**)。

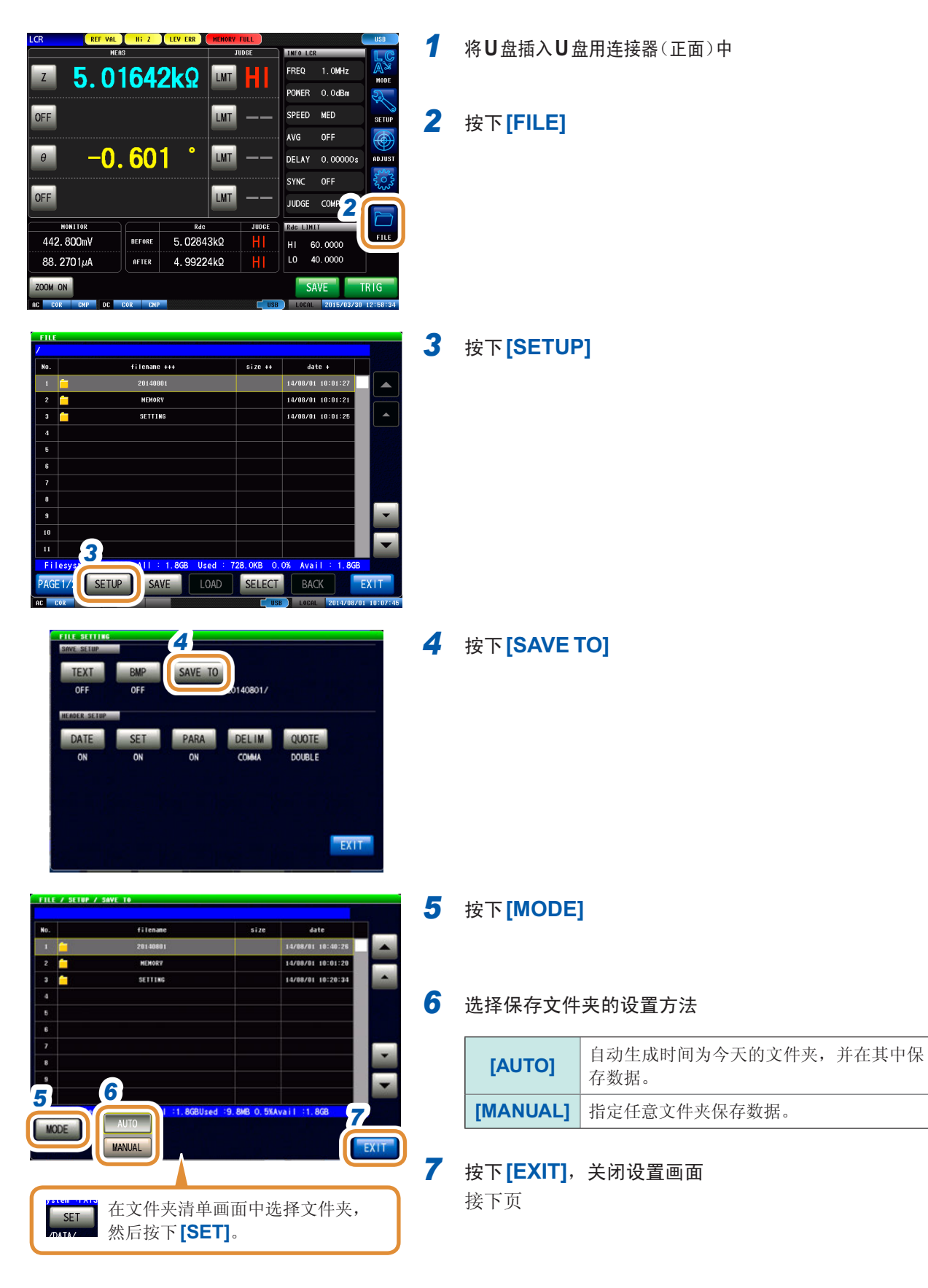

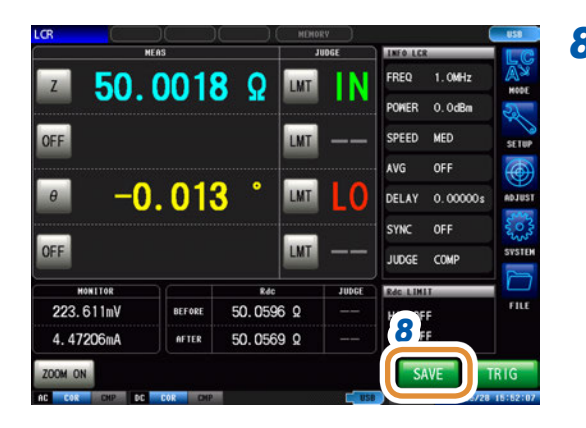

#### *8* 在测量画面中按下**[SAVE]**

画面拷贝被保存到U盘中。

- 自动保存(初始设置)时 :测量数据被保存。
- 手动保存时 :请参照"[设置要保存的文件夹](#page-250-0)"(第242页)

• 如下所示为可利用**[MANUAL]**指定的文件夹。

- 位于U盘根目录\*中的文件夹
- 文件夹名均为单字节字符(不能指定含有日文等双字节字符的文件夹)
- 文件夹名的长度应为12字符以下
- 在保存处中删除了指定的文件夹时,在保存时生成文件夹。

\*根目录是指U盘的最上一级目录。

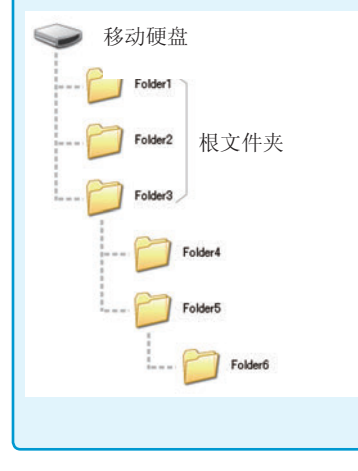
## **11.4.4** 保存存储数据

将利用存储功能保存到主机内存中的测量结果以CSV格式保存到U盘中。文件扩展名为".CSV"。

...........

按测量仪器信息、保存日期时间、测量值的顺序保存测量结果。 保存的测量值依据COM MEAS的设置。 可设置文本文件的标头(保存日期时间)、分隔符与引用符的类型。

保存到U盘中之后,主机内存中保存的测量结果被删除。

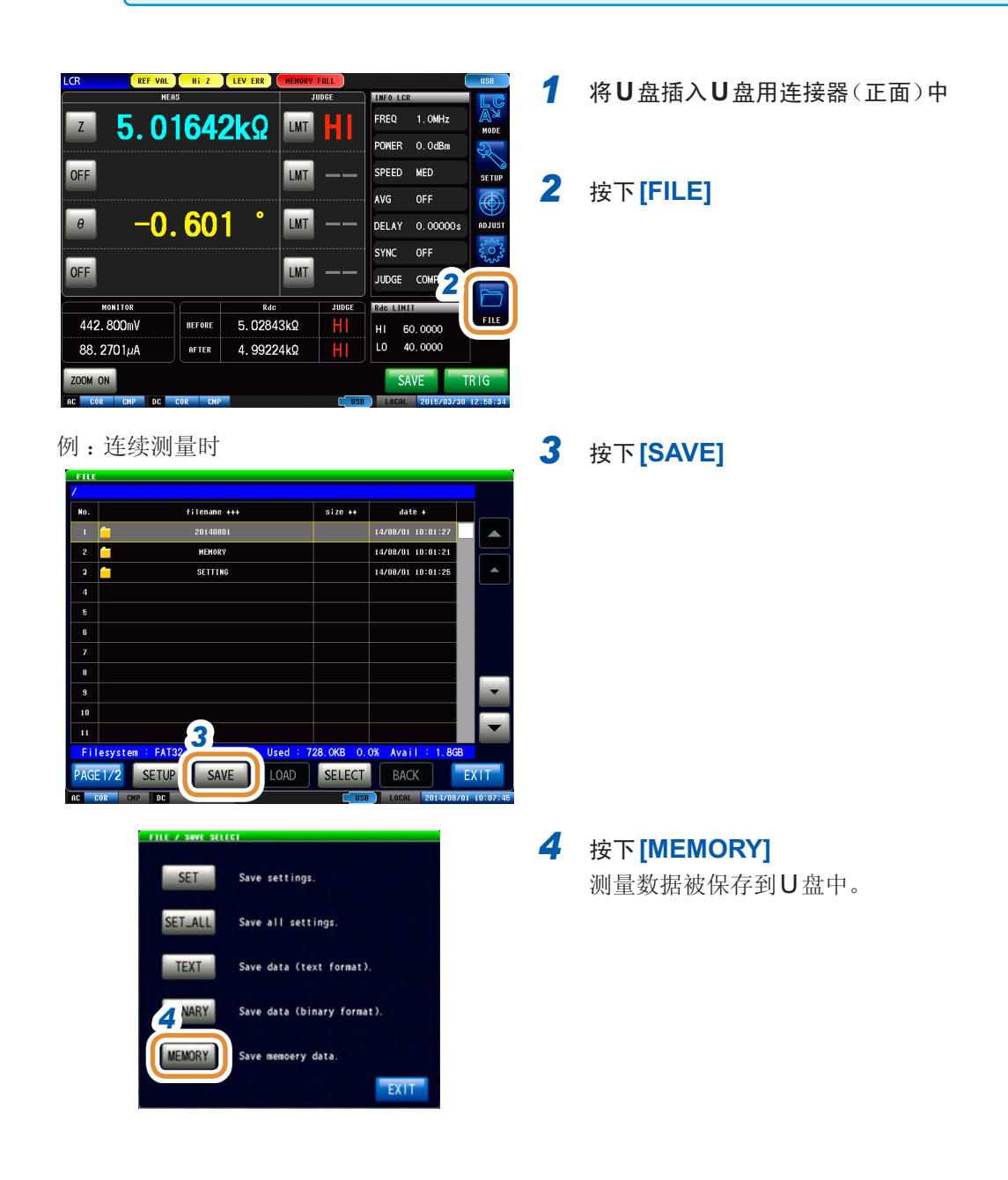

# **11.5** 将主机设置保存到**U**盘中

### **11.5.1** 保存主机的设置

将本仪器的各种设置信息作为设置文件保存到U盘中。 设置文件的扩展名为".SET"。在想对主机的设置状态进行备份时,该功能非常便利。 有关保存数据的内容,请参照附带的CD"初始设置清单"。

可能会因产品型号名称差异而无法读取设置文件。(第[225](#page-233-0)页)

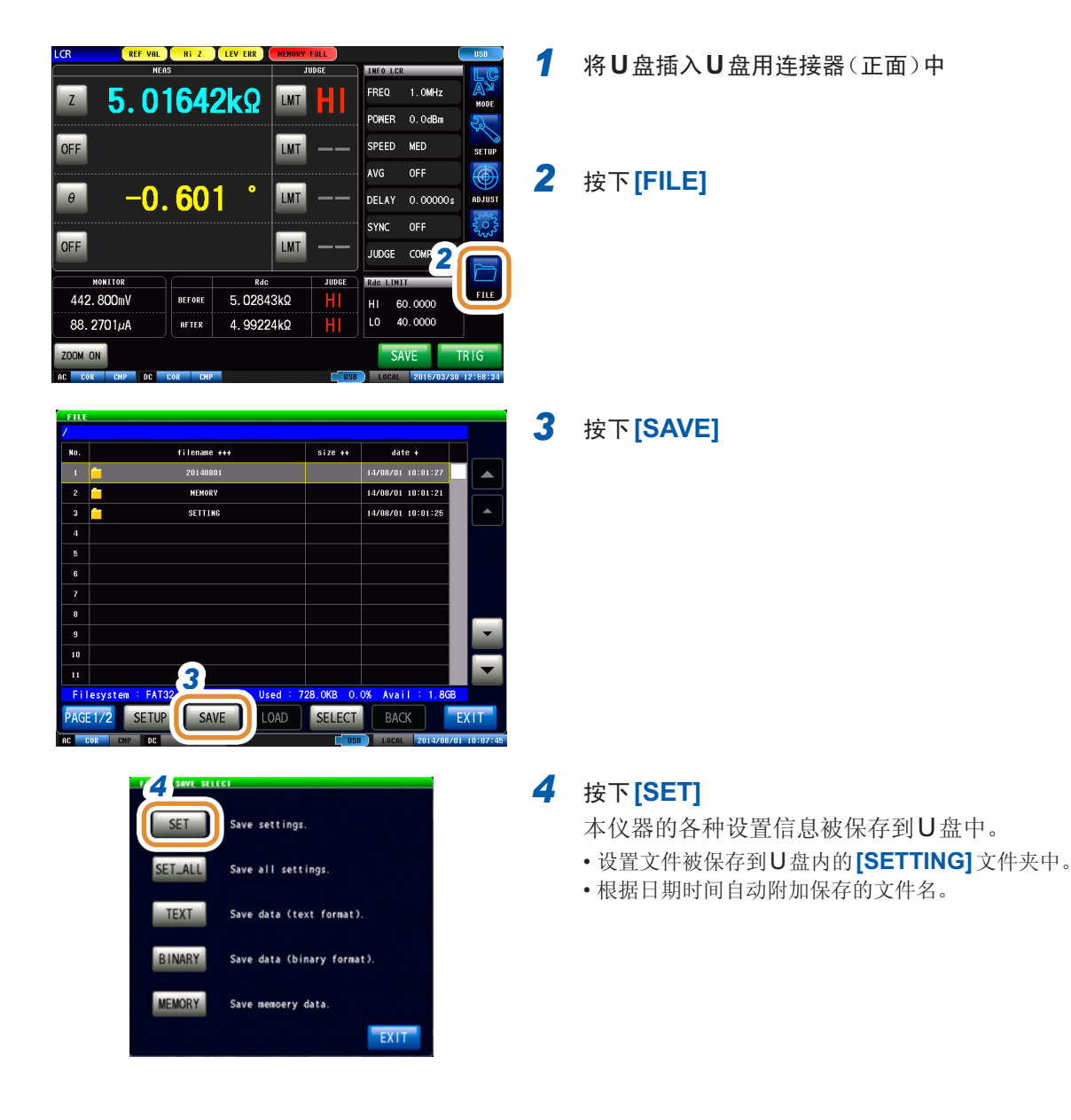

# **11**

 $\subset$ 

# **11.5.2** 保存本仪器的所有设置(**ALL SAVE**功能)

<span id="page-254-0"></span>将包含面板保存内容在内的本仪器各种设置信息作为设置文件保存到U盘中。 设置文件与面板保存的扩展名为"**.PNL**"。 有关保存数据的内容,请参照附带的CD"初始设置清单"。

可能会因产品型号名称差异而无法读取设置文件。(第[225](#page-233-0)页)

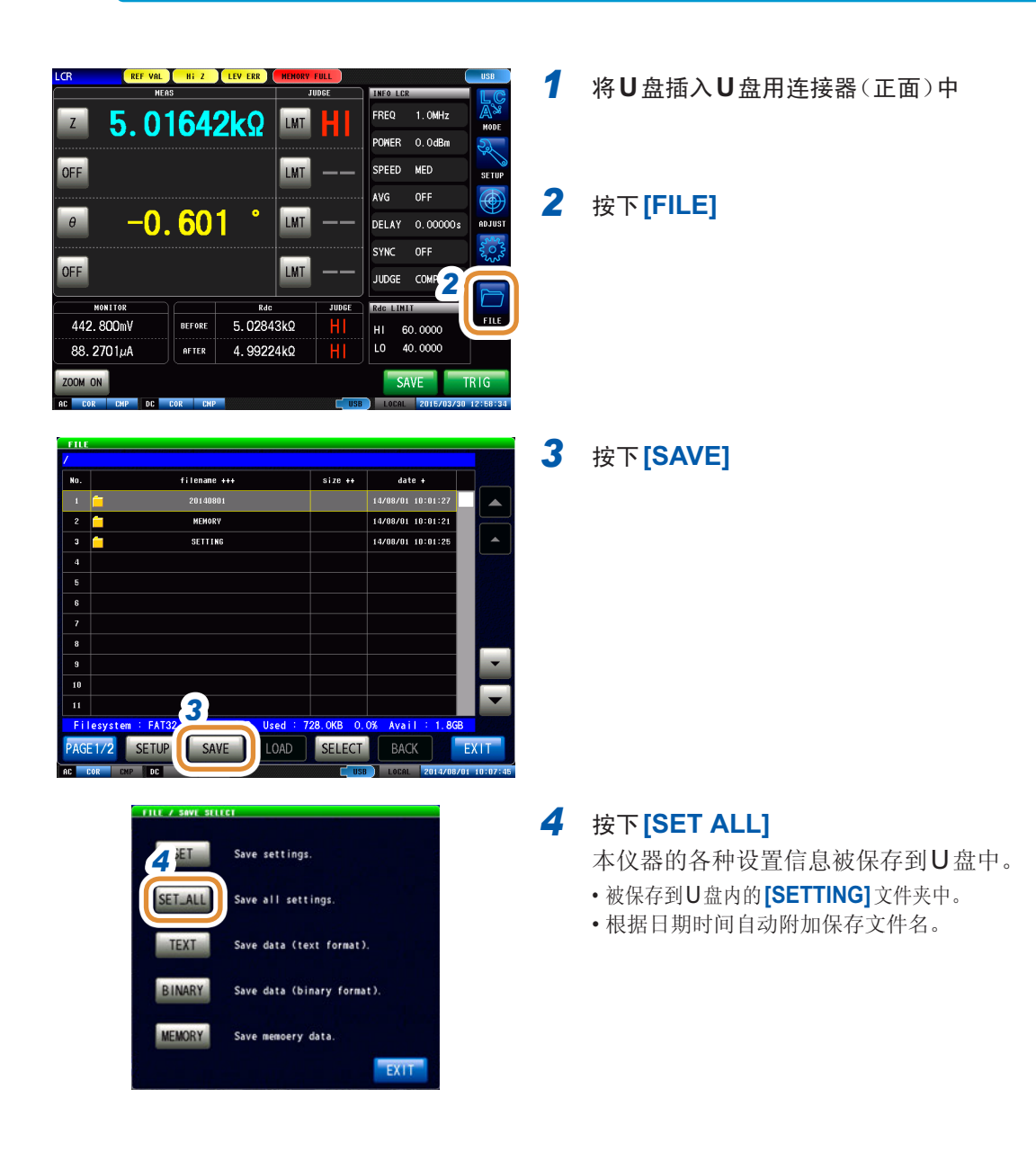

# **11.6** 从**U**盘读取二进制数据

### **11.6.1** 读取测量数据(分析仪功能)

读取U盘中保存的分析仪测量的测量数据,进行图形显示或等效电路分析。

- 参照 : "9 [进行面板信息的保存与读取](#page-219-0)"(第211页)
	- "11.4 [将数据保存到](#page-237-0)U盘中"(第229页)
- 如果读取分析仪测量的测量数据,主机设置则会被变更为测量时的设置。面板保存设置不会被变 更。
- 可能会因产品型号名称差异而无法读取测量数据。(第[225](#page-233-0)页)

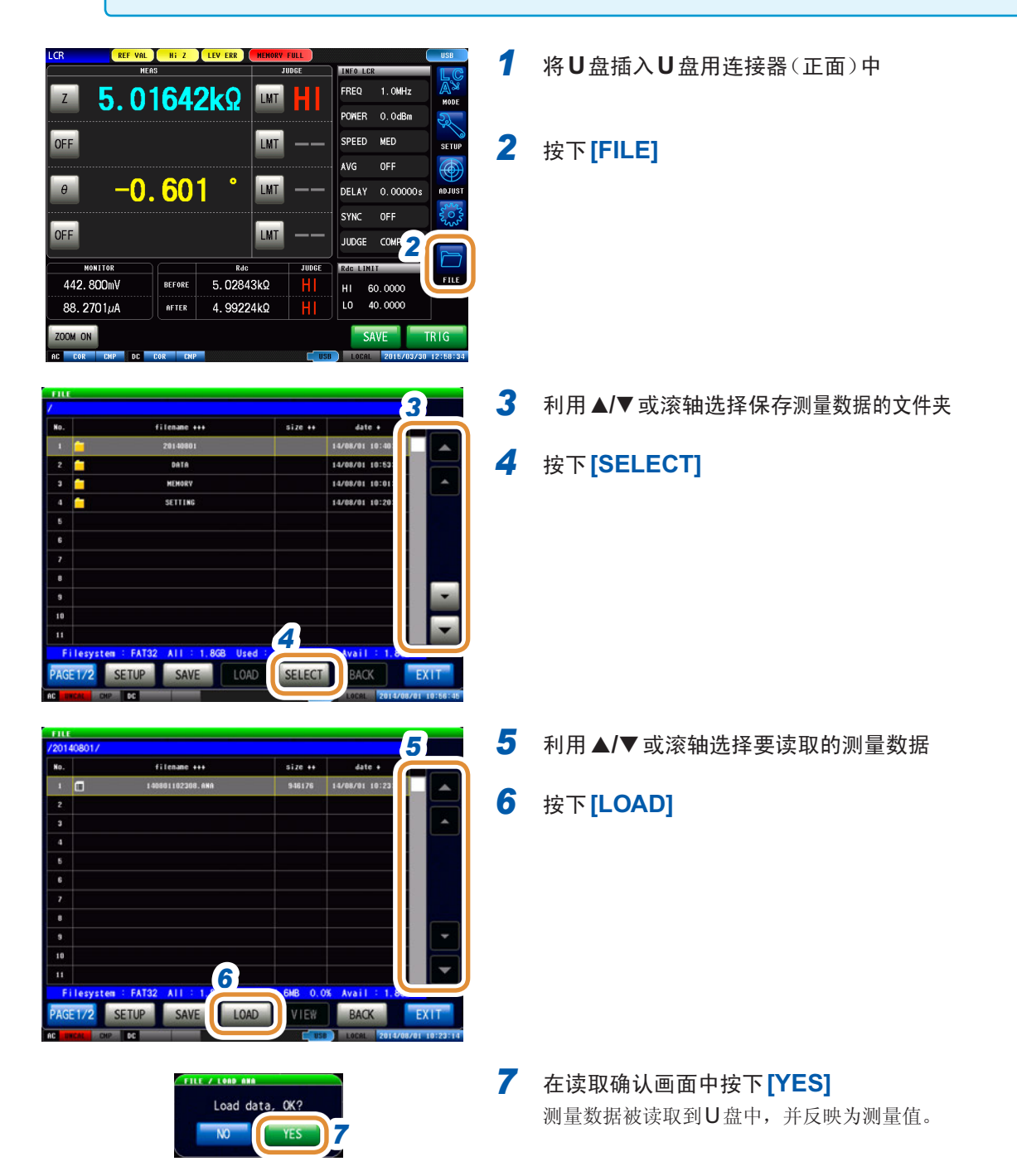

## **11.6.2** 读取主机设置

读取已保存到U盘中的设置文件或面板保存数据,恢复原来设置。

可能会因产品型号名称差异而无法读取设置文件。(第[225](#page-233-0)页)

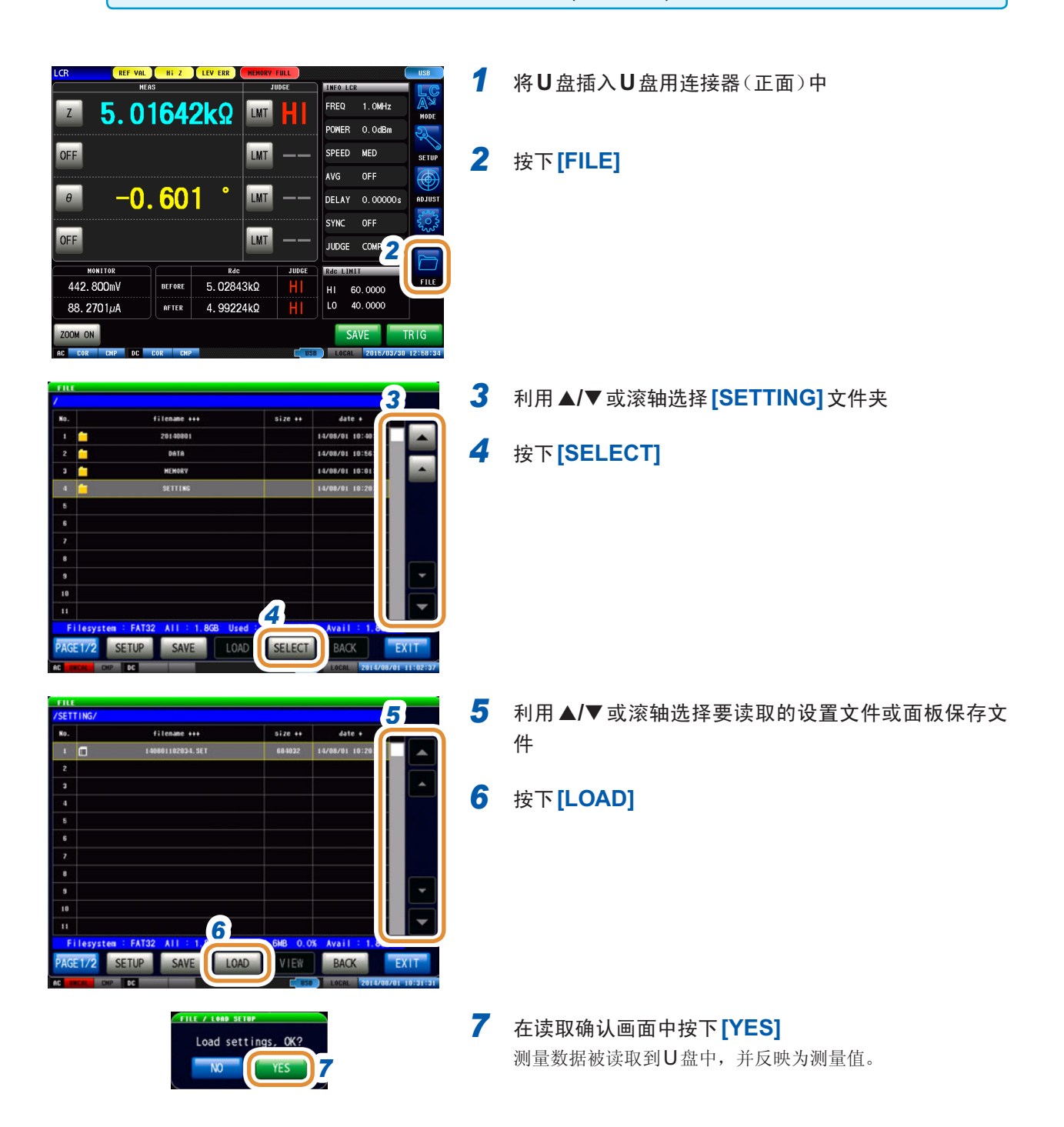

 $\frac{1}{2}$ 

### 显示读取错误时

显示错误时,可能是下述原因造成的。

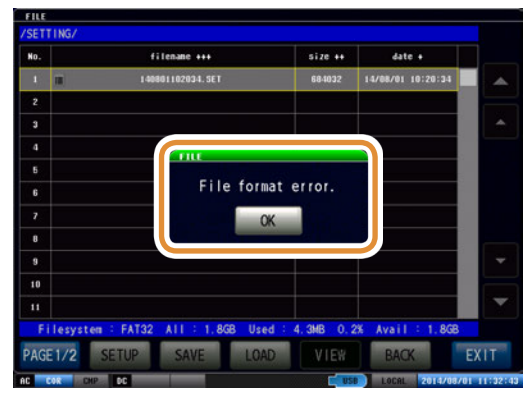

- 设置文件损坏
- 不是本仪器可读取的设置文件 **11**

# **11.6.3** 读取所有的设置(**ALL LOAD**功能)

读取利用ALL SAVE 功能保存到U盘中的包括面板保存在内的本仪器各种设置信息,恢复原来设置。 请参照"11.5.2 [保存本仪器的所有设置\(](#page-254-0)ALL SAVE功能)"(第246页)

- 如果执行[LOAD],当前本仪器中设置的信息则会被删除。
- 如果存在不能读取的设置文件,则会鸣响蜂鸣音。
- 可能会因产品型号名称差异而无法读取设置文件。(第[225](#page-233-0)页)

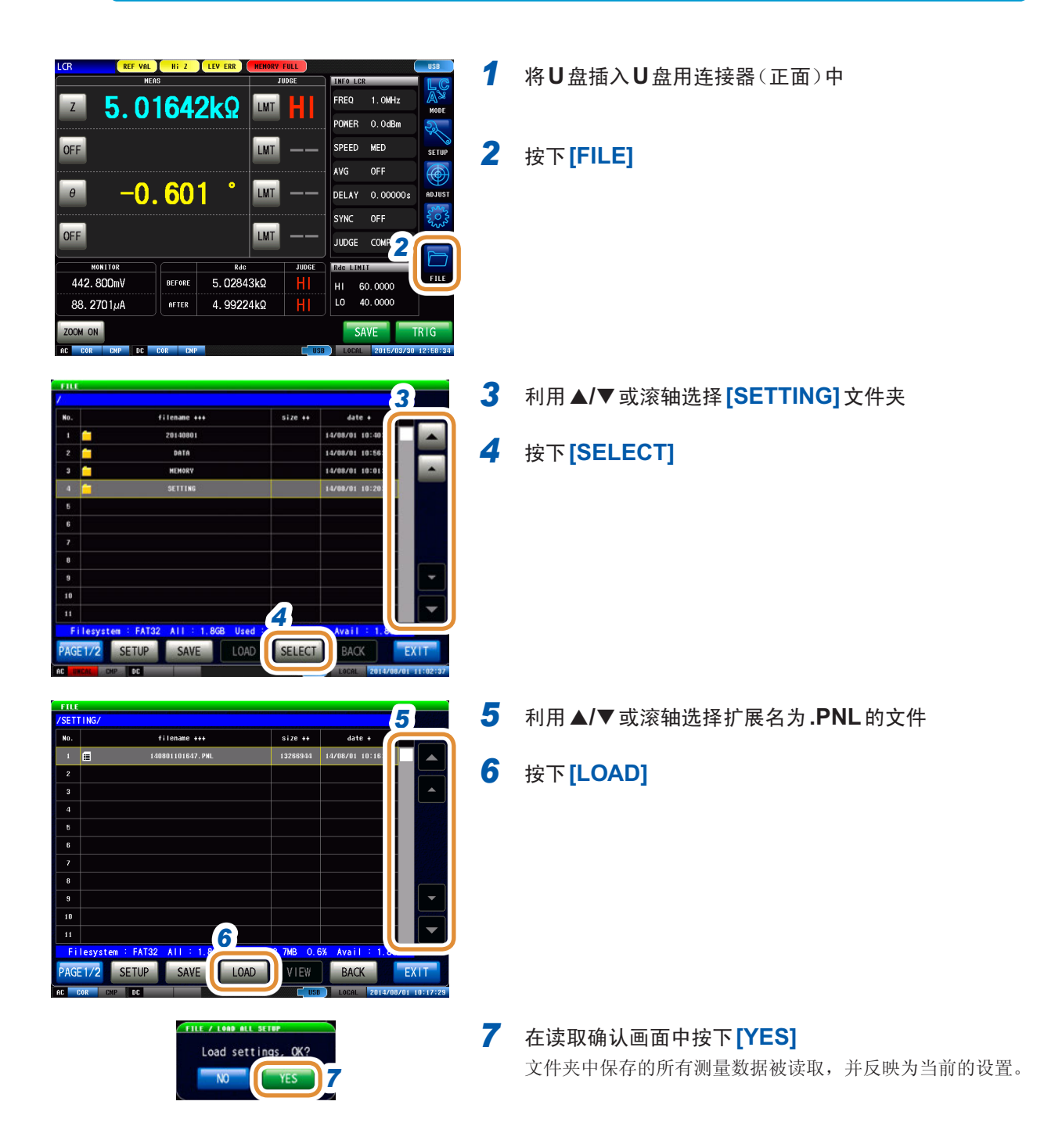

# **11.7** 编辑**U**盘中保存的数据

可对保存在U盘中的文件与文件夹进行编辑。

### **11.7.1** 对**U**盘进行格式化

使用的U盘未格式化(初始化)时执行。

将要进行格式化的U盘插入到U盘用连接器(正面)中,开始格式化。本仪器以FAT32或FAT16进 行格式化。

• 一旦执行格式化,保存在U盘内的所有数据将被清除,导致无法复原。请在仔细确认内容的基础 上执行。

• 建议务必对U盘内的重要数据进行备份。

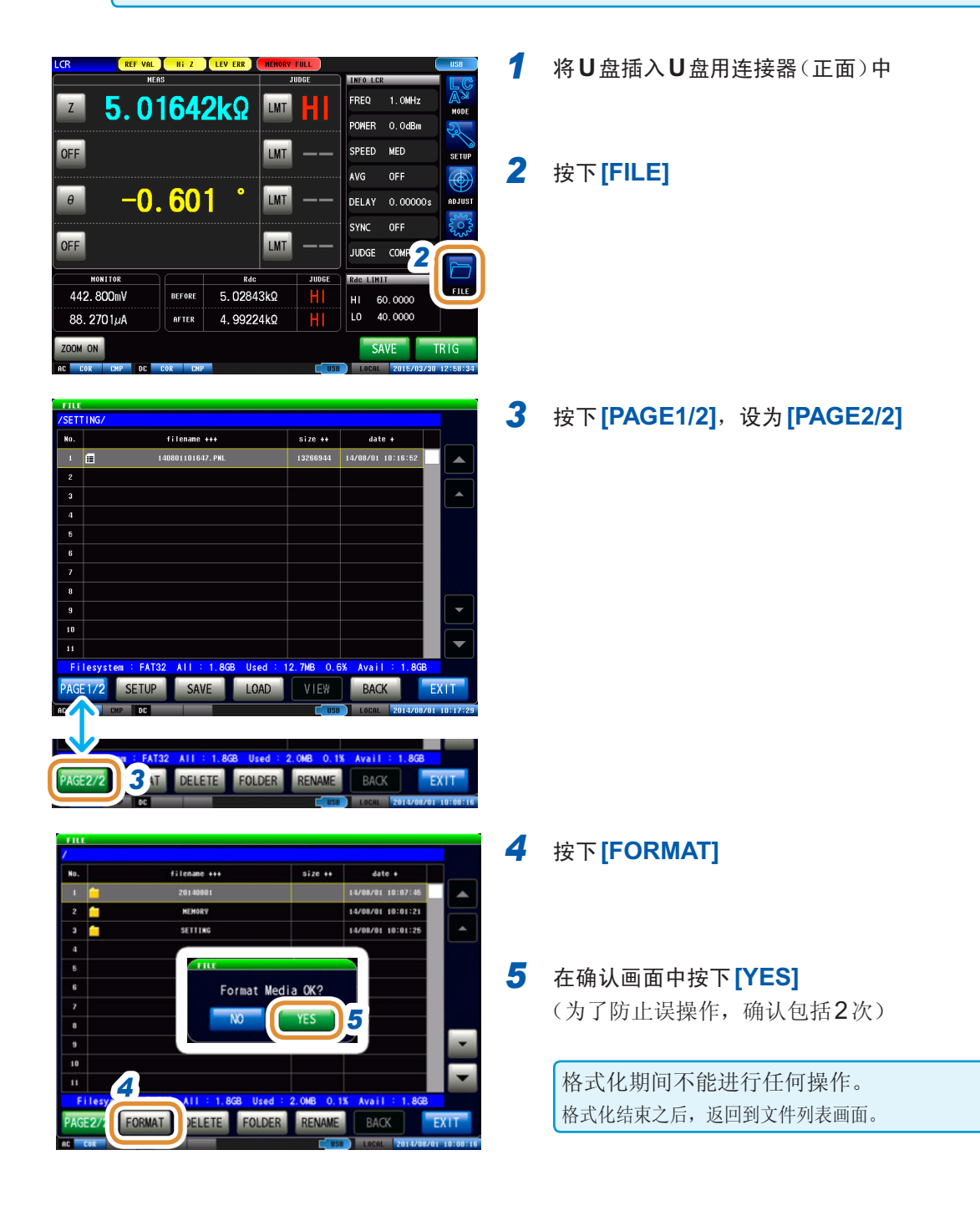

# **11.7.2** 在**U**盘内生成文件夹

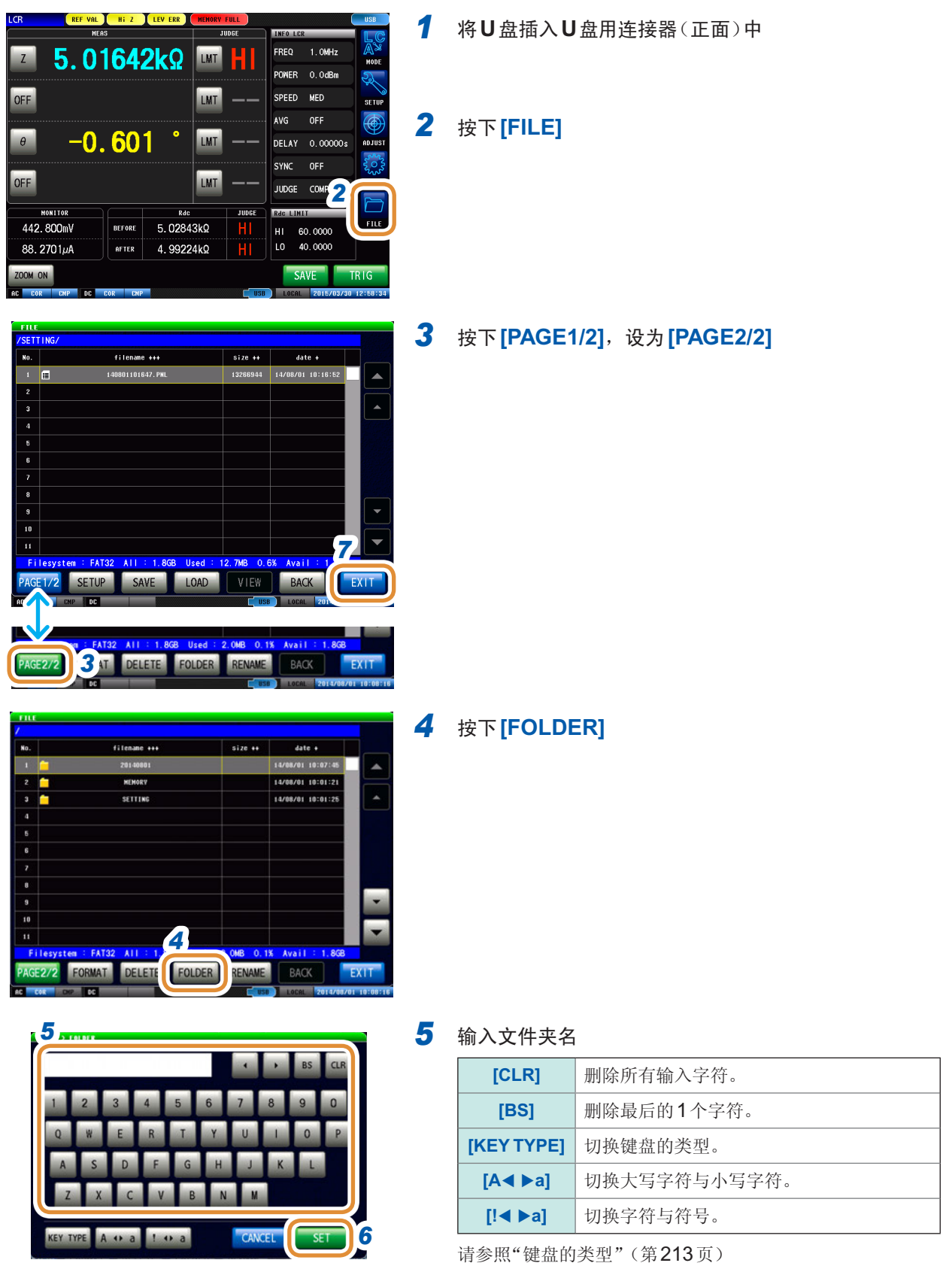

- 
- *7* 按下**[EXIT]**,关闭设置画面

### **11.7.3** 变更**U**盘内的文件夹名、文件名

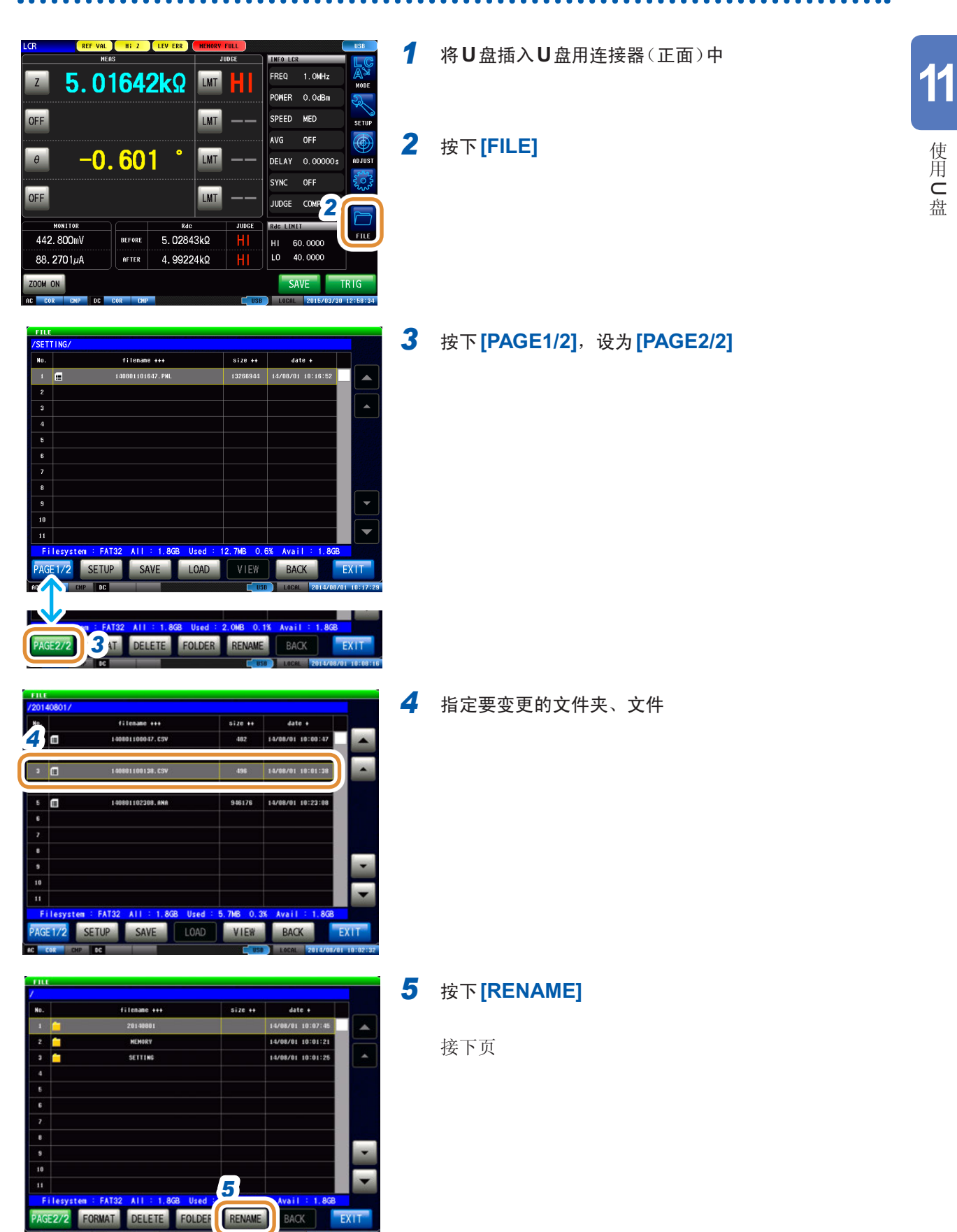

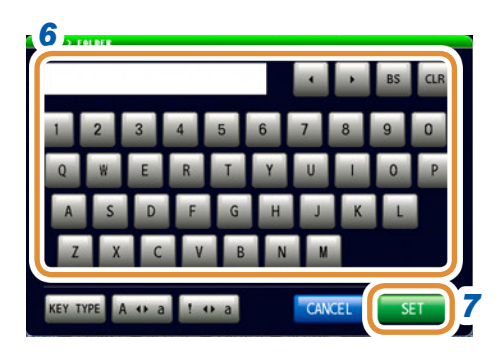

### *6* 输入要变更的文件夹名、文件名

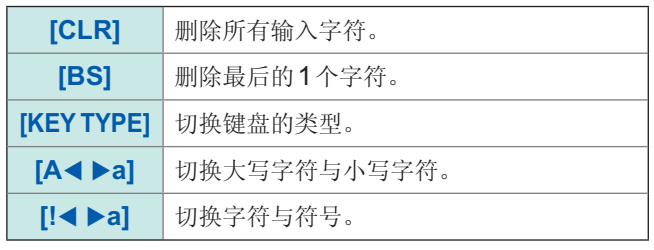

请参照"[键盘的类型](#page-221-0)"(第213页)

- *7* 按下**[SET]**
- *8* 按下**[EXIT]**,关闭设置画面

### **11.7.4** 删除**U**盘内的文件、文件夹

删除U盘中保存的文件或文件夹。

删除之后,不能复原。

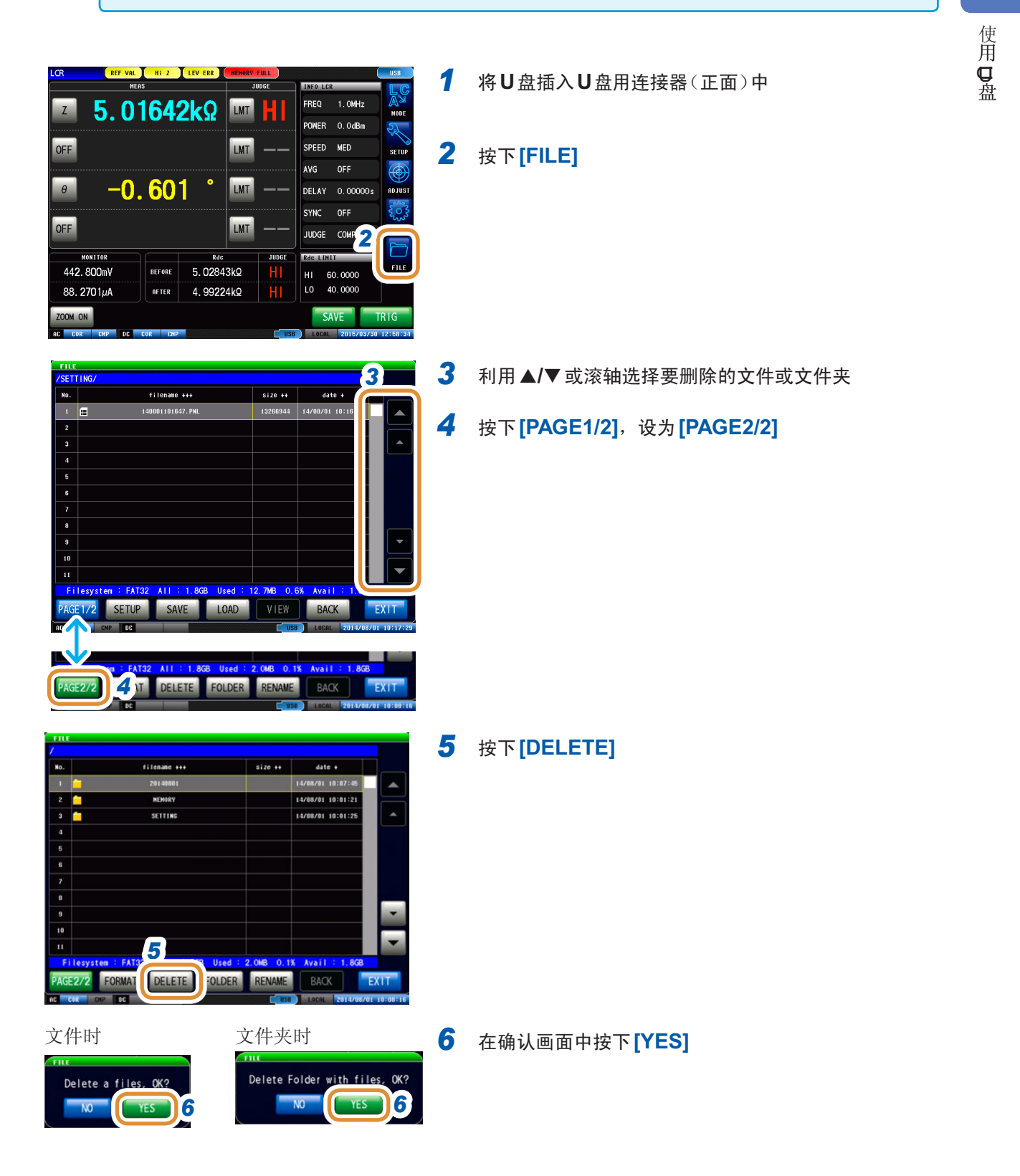

## **11.7.5** 确认文件的内容

可在画面中确认U盘中保存的测量数据文件 (**TXT**、**CSV**)、画面拷贝文件 (**BMP**)。

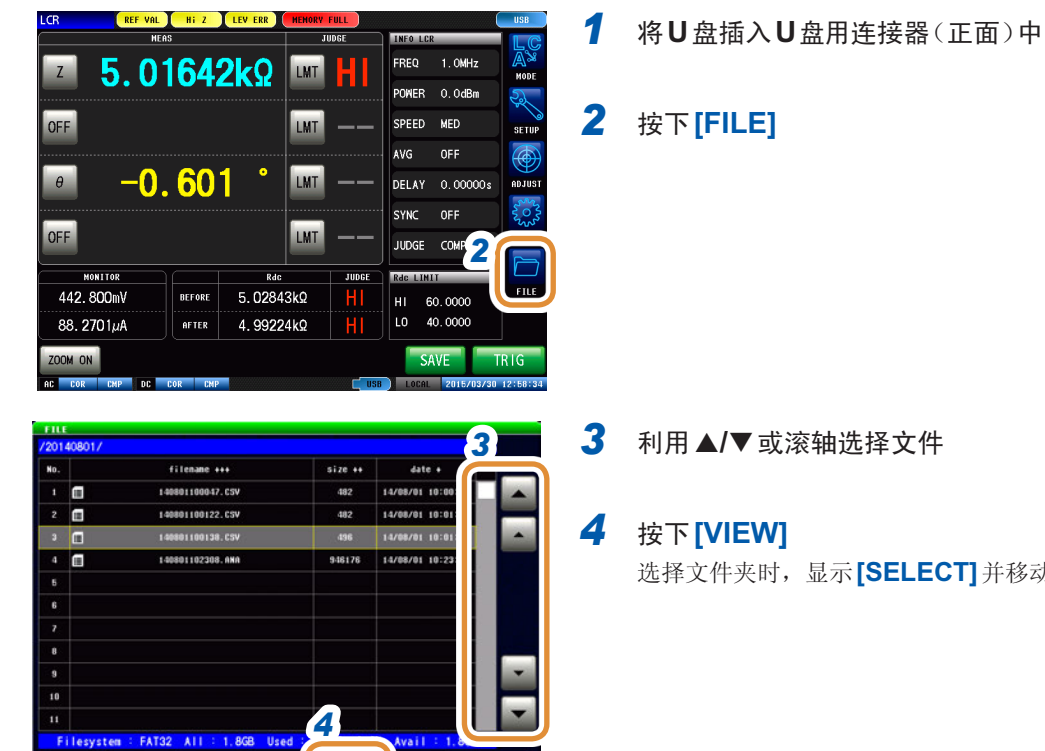

选择文件夹时,显示**[SELECT]**并移动到该文件夹内。

. . . . . . . . . . . . .

### 显示 CSV 文件时 The Most Control of The Most Services and The Most Services and The Most Services and The Most Services and The Most Services and The Most Services and The Most Services and The Most Services and The Most Servi

PAGE 1/2 SETUP SAVE 10AD

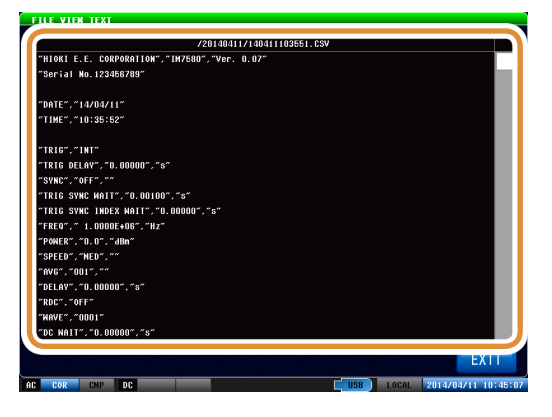

VIEW

BACK

EXT

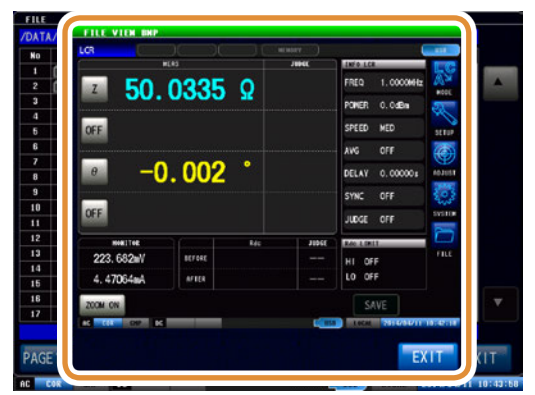

*5* 按下**[EXIT]**,关闭设置画面

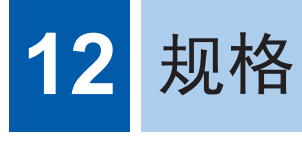

# **12.1** 一般规格

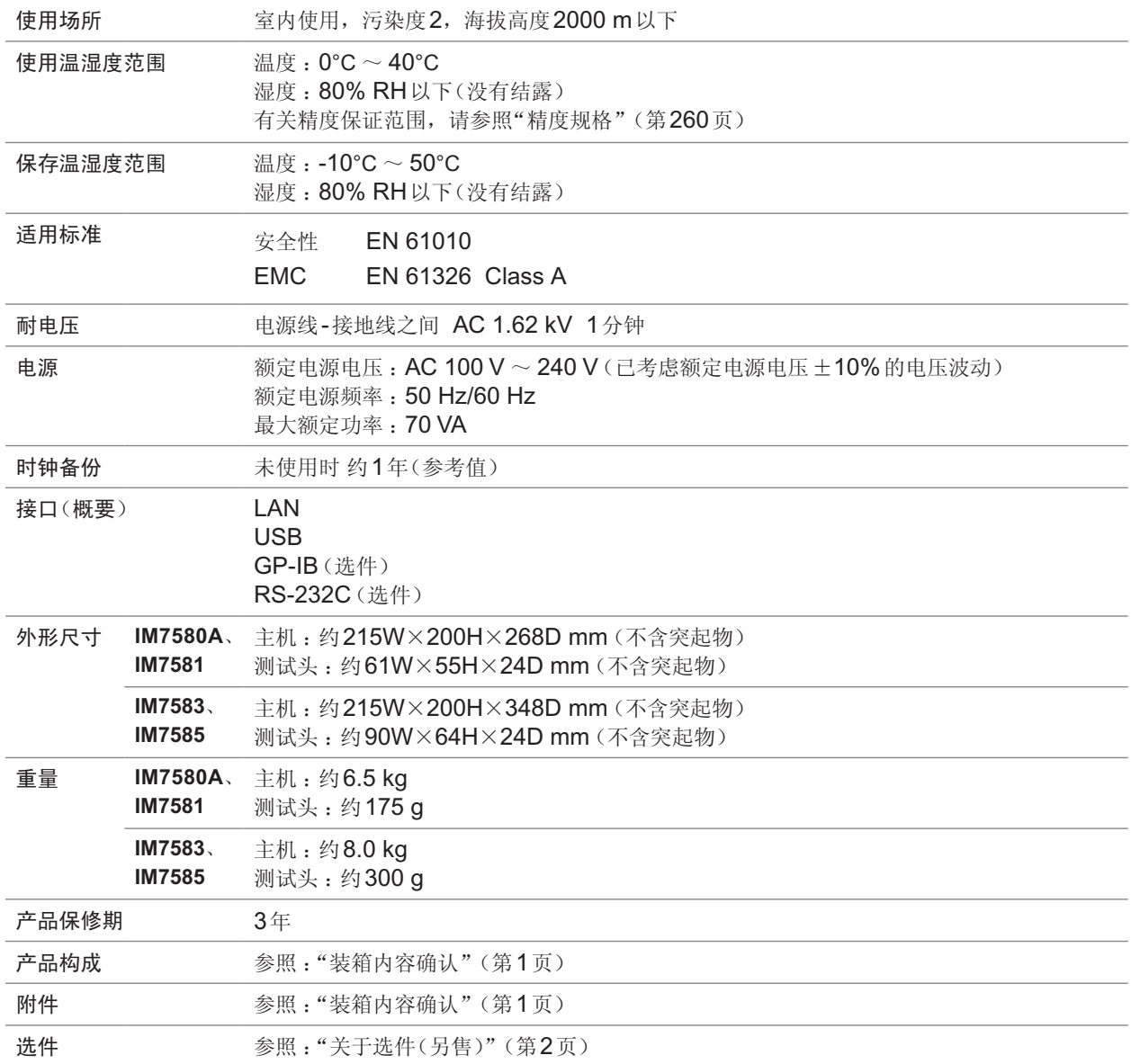

# **12.2** 测量规格

### **(1)** 基本规格

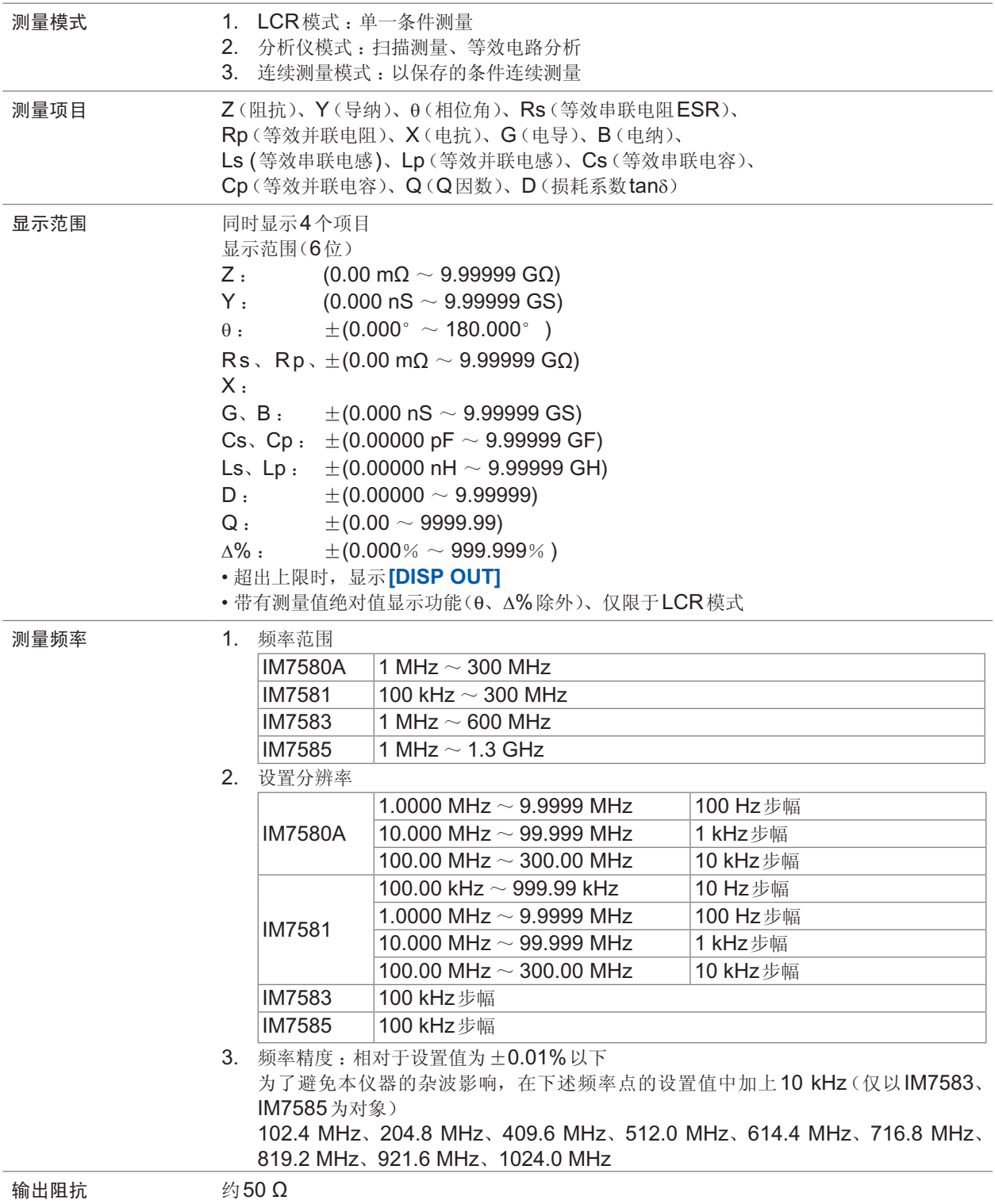

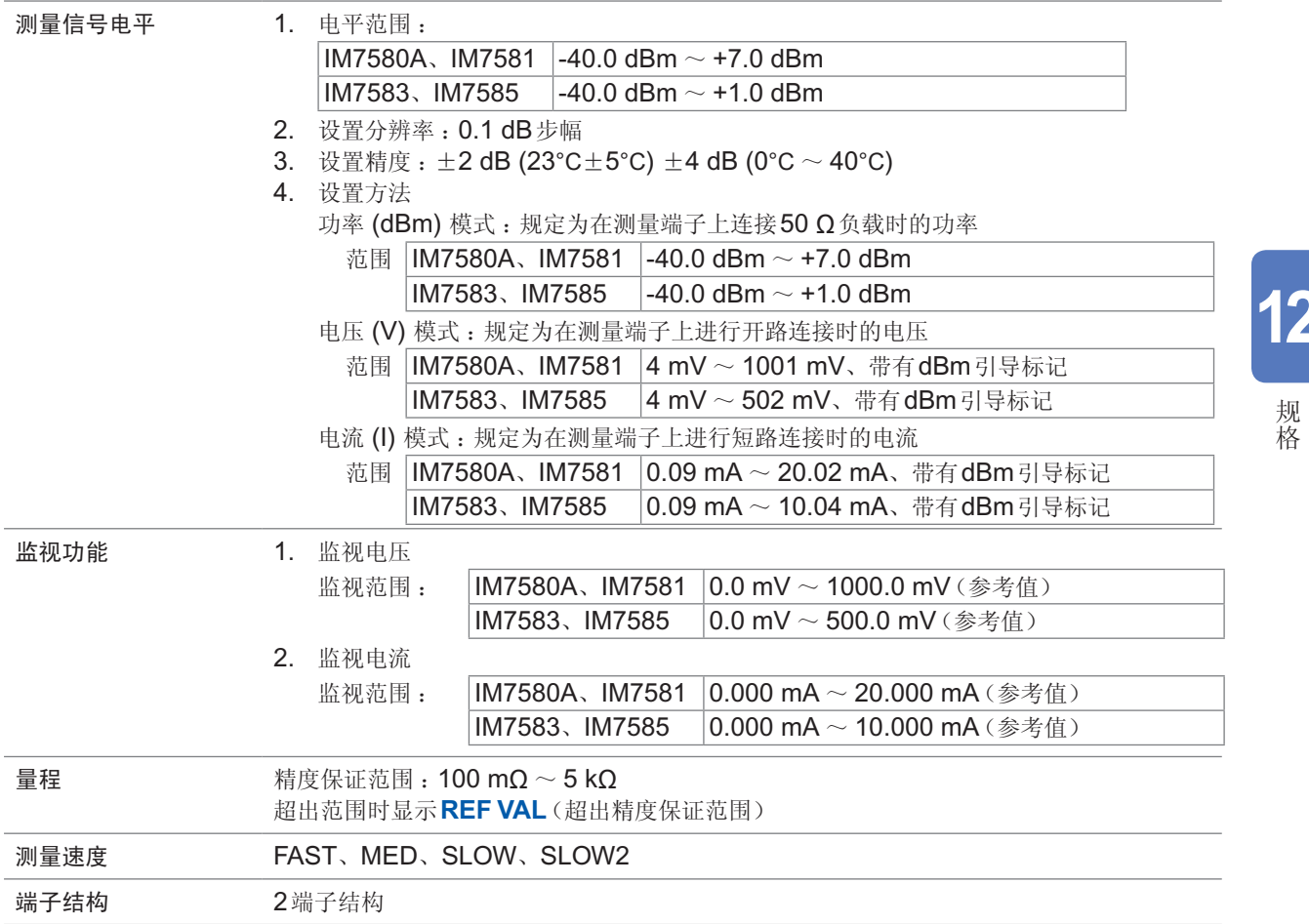

### **(2)** 精度规格

<span id="page-268-0"></span>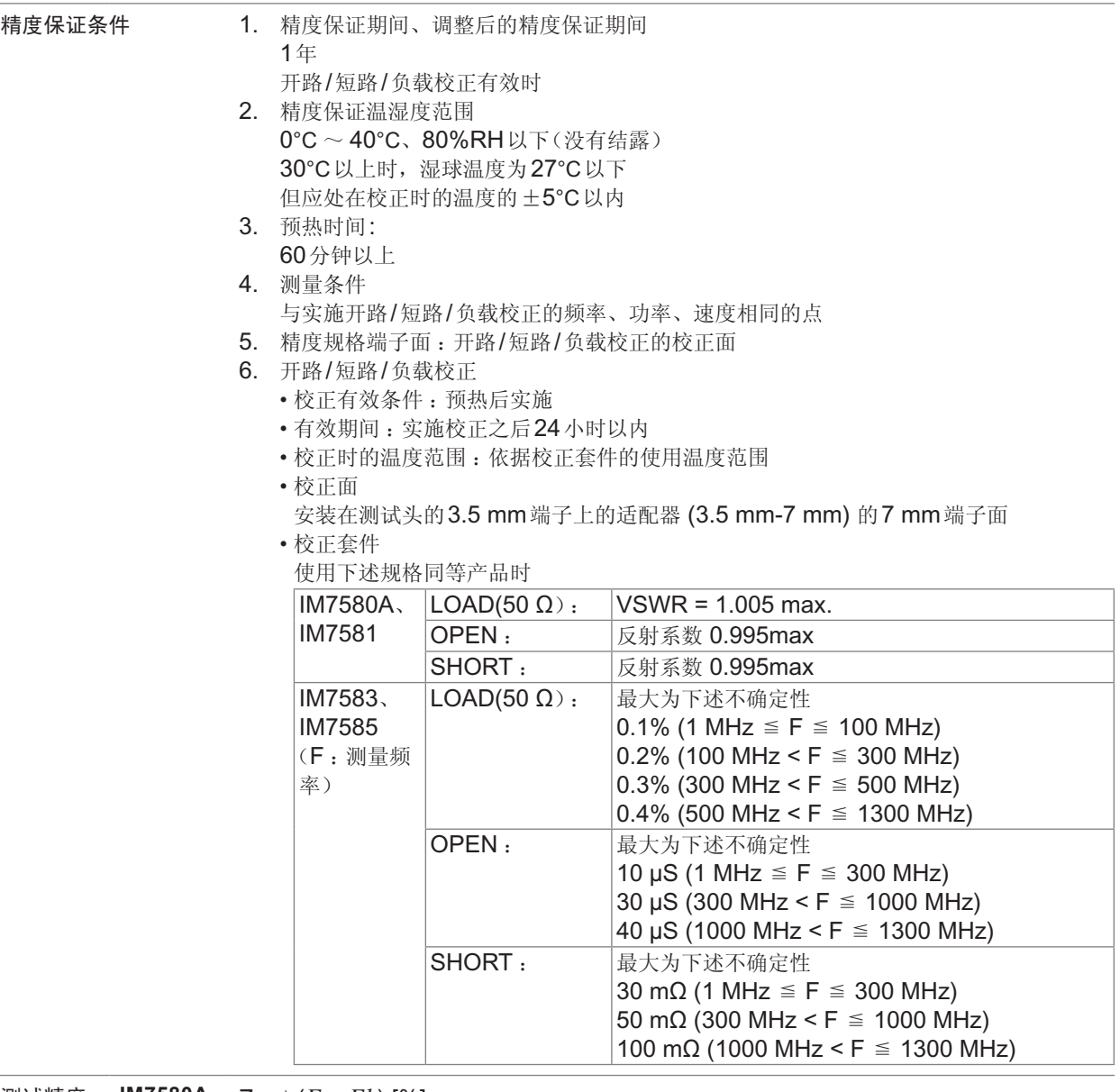

测试精度 **IM7580A**、 Z :±(*Ea*+*Eb*) [%] **IM7581**

θ :  $±0.58\times(Ea+Eb)$  [°]

*Ea*=1.0+*Er* (频率100 kHz ~ 999.99 kHz)

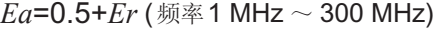

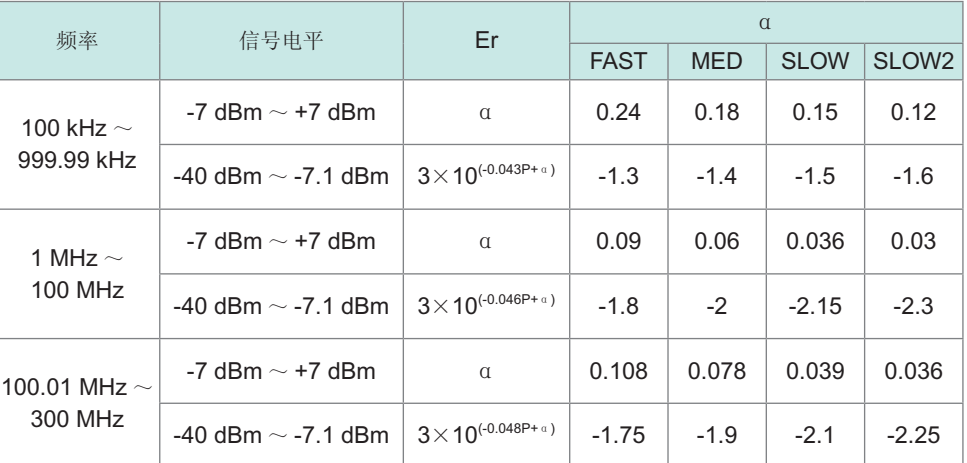

P: 功率设置值[dBm]

# 测试精度 **IM7580A**、

$$
IM758
$$

**IM7580A**.  
\n**IM7581** 
$$
Eb = \left(\frac{Zs}{|Zx|} + Yo \cdot |Zx|\right) \times 100 \qquad |Zx| : Z \text{ if } \forall \exists \text{ if } \exists \text{ if } \Omega
$$

$$
Zs = \frac{(Zsk + Zsr + 0.5 \times F)}{1000} [\Omega]
$$

*Zs* [Ω] F :测量频率[MHz]

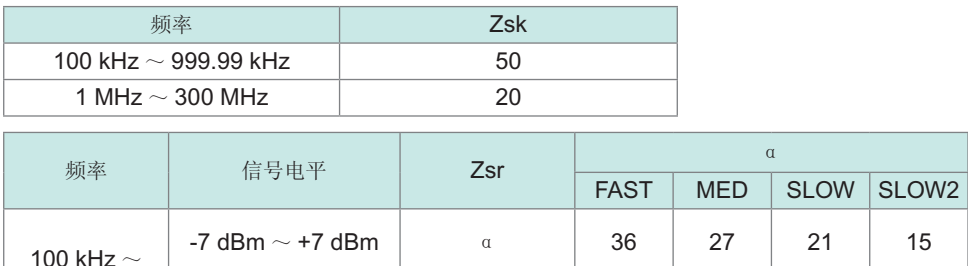

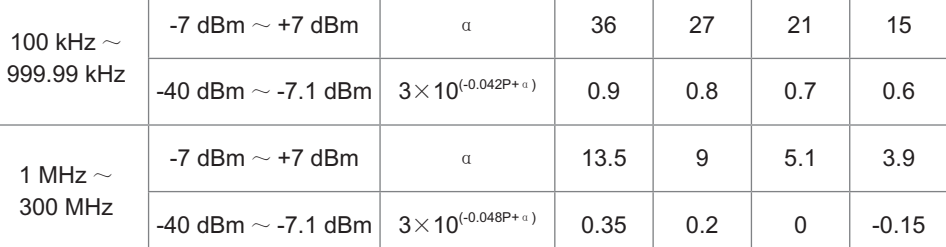

**P**: 功率设置值[dBm]

$$
Yo = \frac{\left( Yok + Yor + 0.15 \times F \right)}{1000000}
$$

 $\begin{array}{cc} F \end{array}$  [S] F : 测量频率 [MHz]

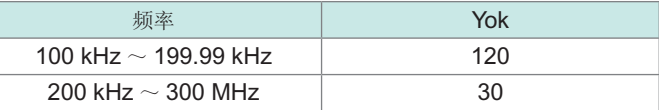

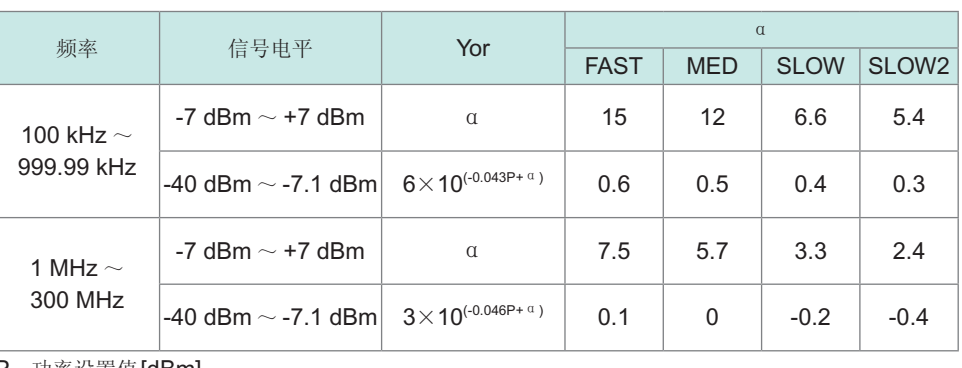

P: 功率设置值[dBm]

测试精度 **IM7583**、 **IM7585**

$$
Z: \pm (Ea+Eb) [%]
$$

$$
\theta: \pm 0.58 \times (Ea+Eb) [°]
$$

Ea :

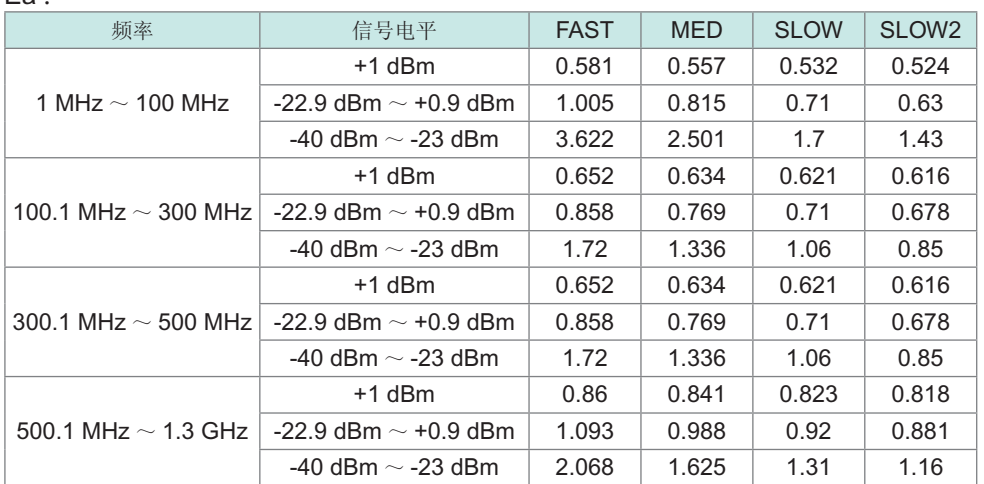

$$
Eb = \left(\frac{Zs}{|Zx|} + Yo \cdot |Zx|\right) \times 100 \qquad |Zx| : Z\text{ in } \mathfrak{B} \quad \text{if } \mathfrak{C} \quad \text{if } \mathfrak{C} \quad \text{if }
$$

$$
Zs = \frac{(Zsr + 0.5 \times F)}{1000} \quad [\Omega]
$$

*Zs* [Ω] F :测量频率[MHz]

Zsr:

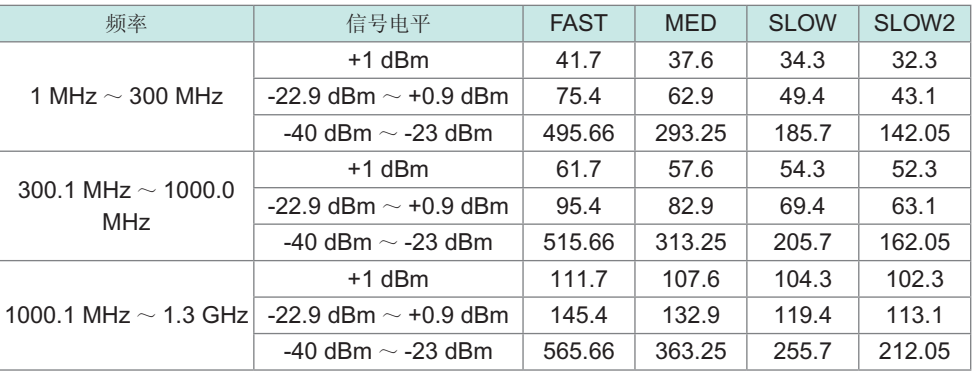

*Yo* = 
$$
\frac{(Yor + 0.15 \times F)}{1000000}
$$
 [S] F :  $\mathbb{W} \equiv \mathbb{W} \mathbb{R}$  [MHz]

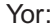

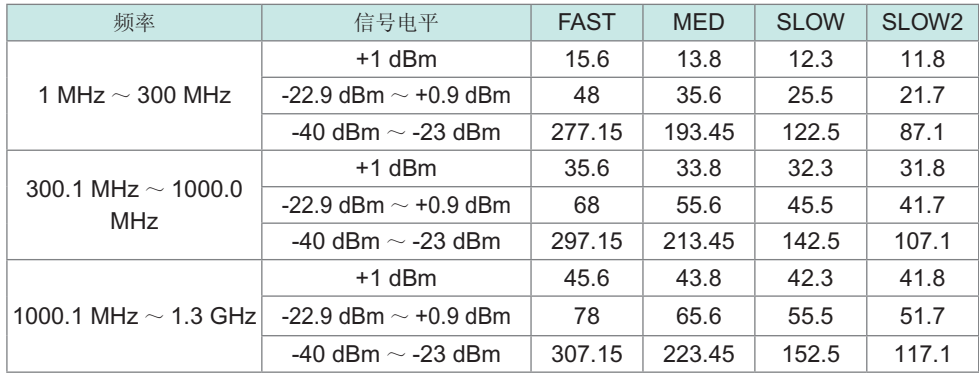

规格

### **(3)** 测量时间

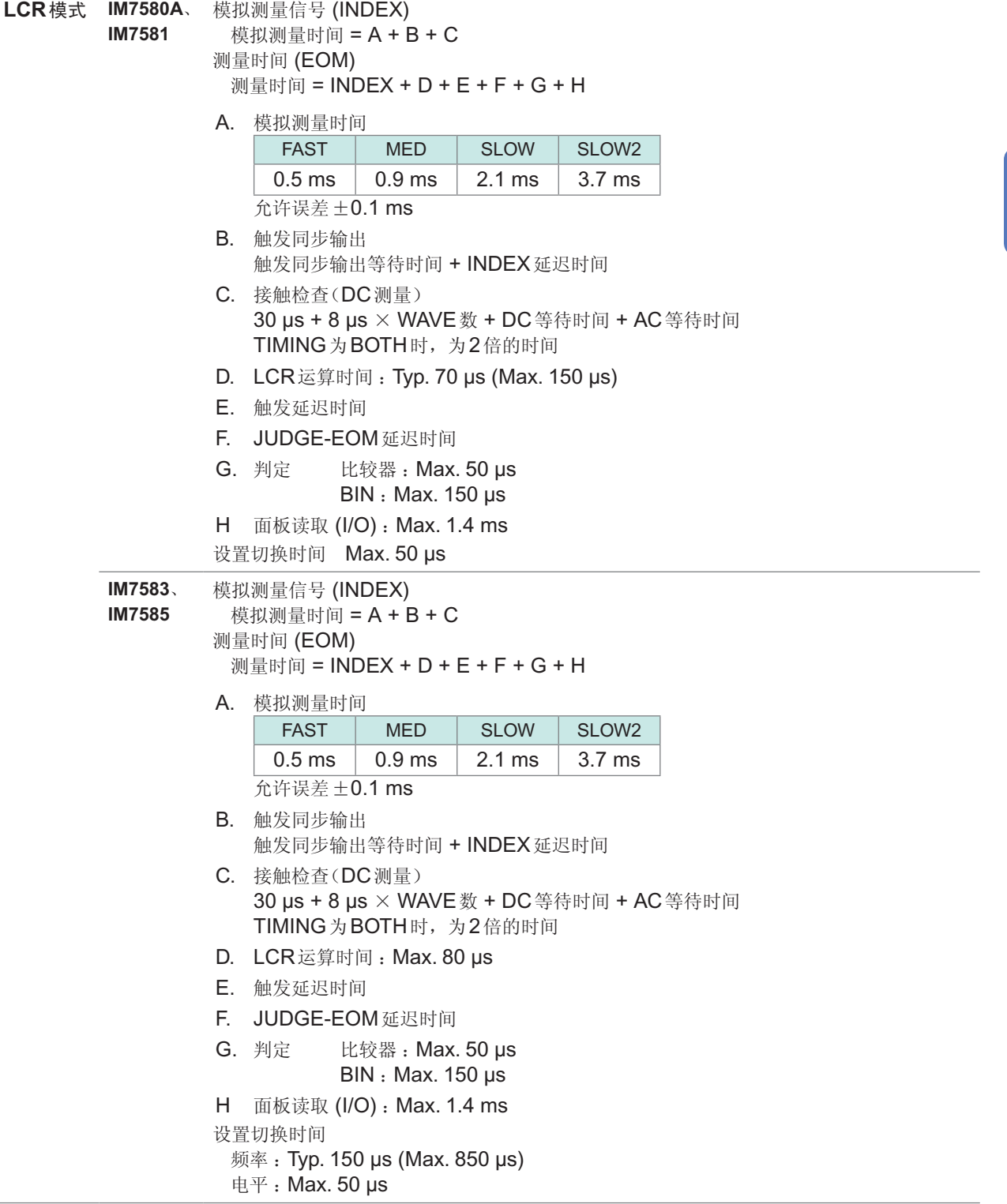

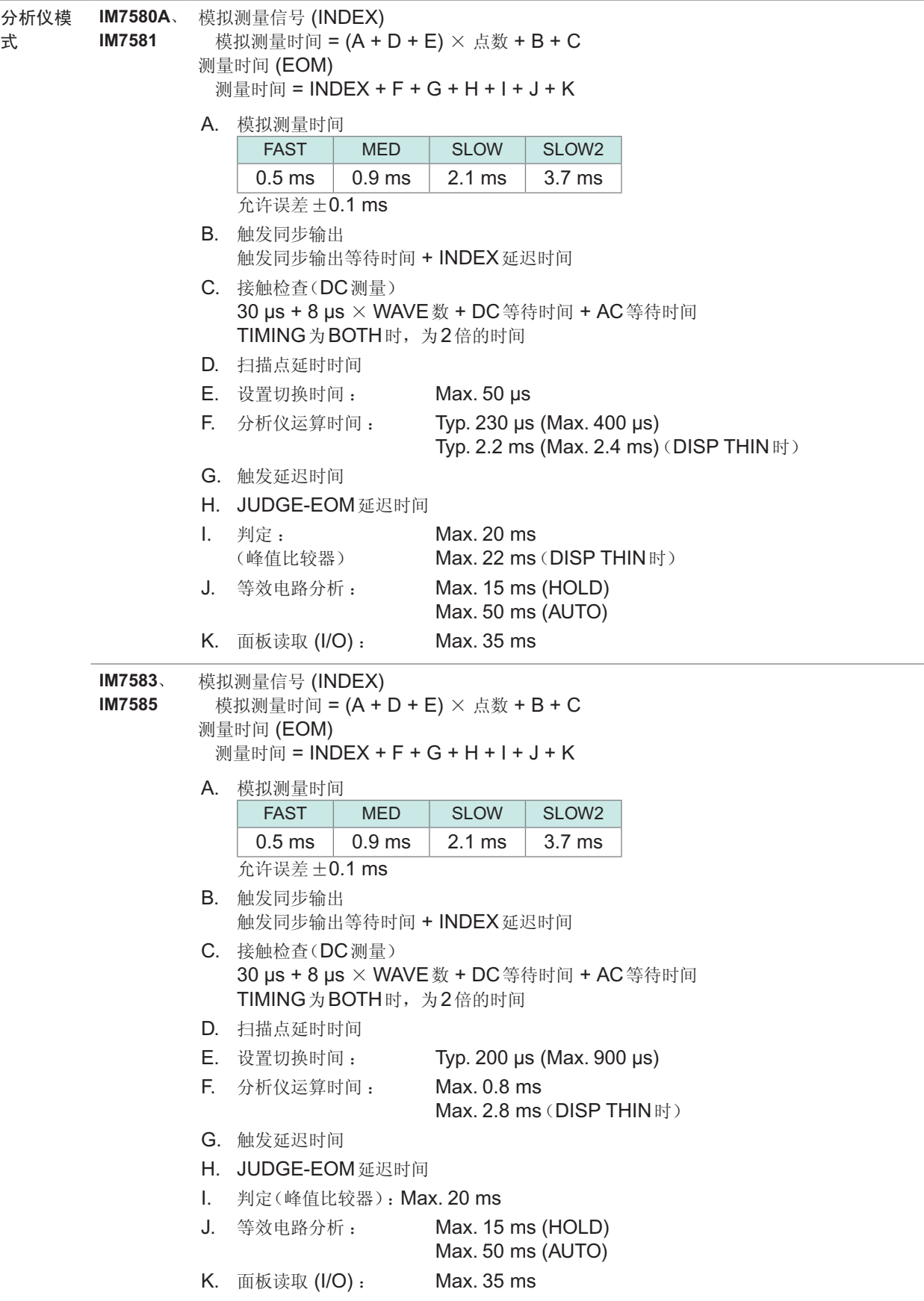

# **12.3** 功能规格

### **(1) LCR**功能

单一条件测量

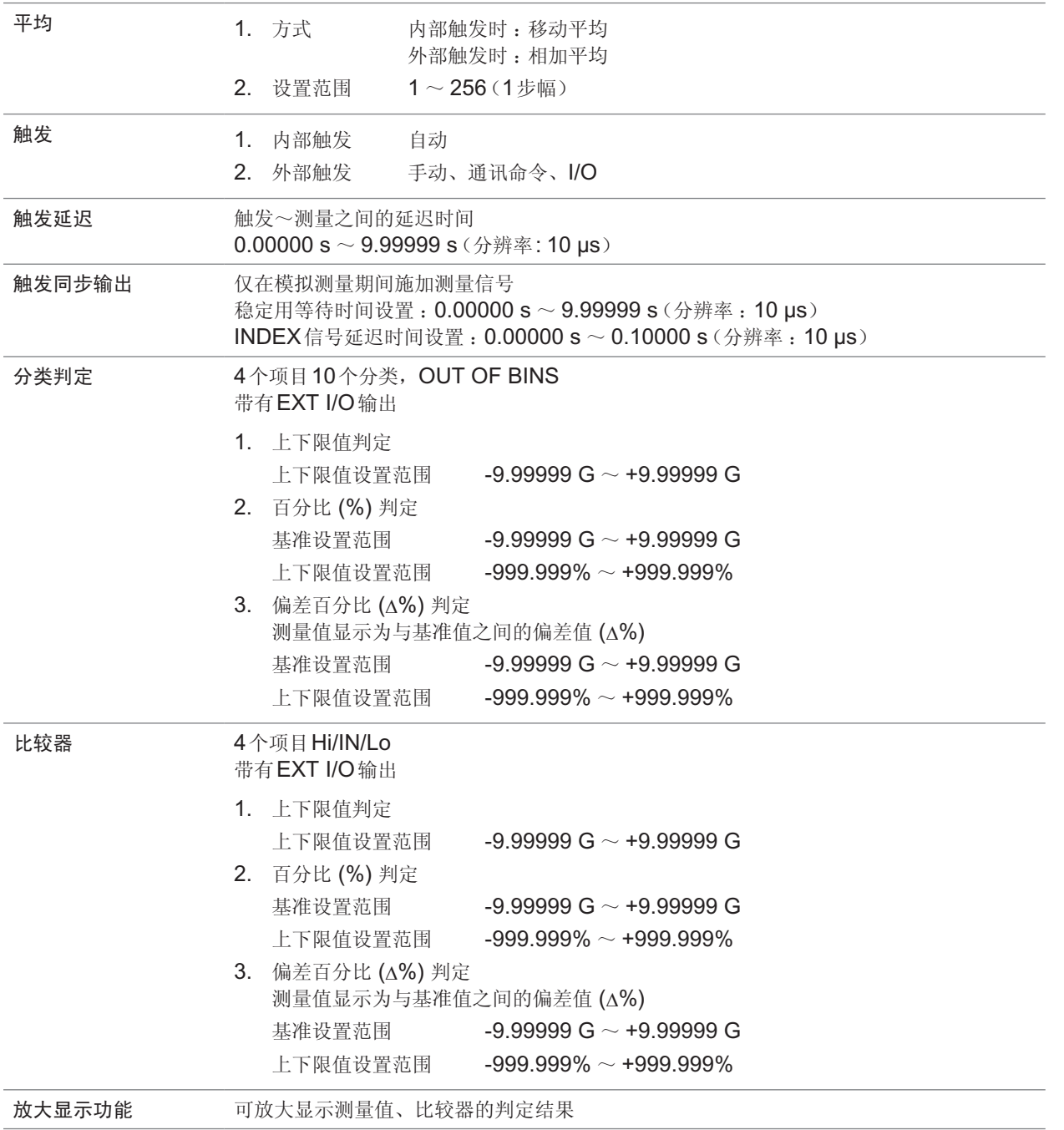

### **(2)** 分析仪功能

扫描测量、等效电路分析

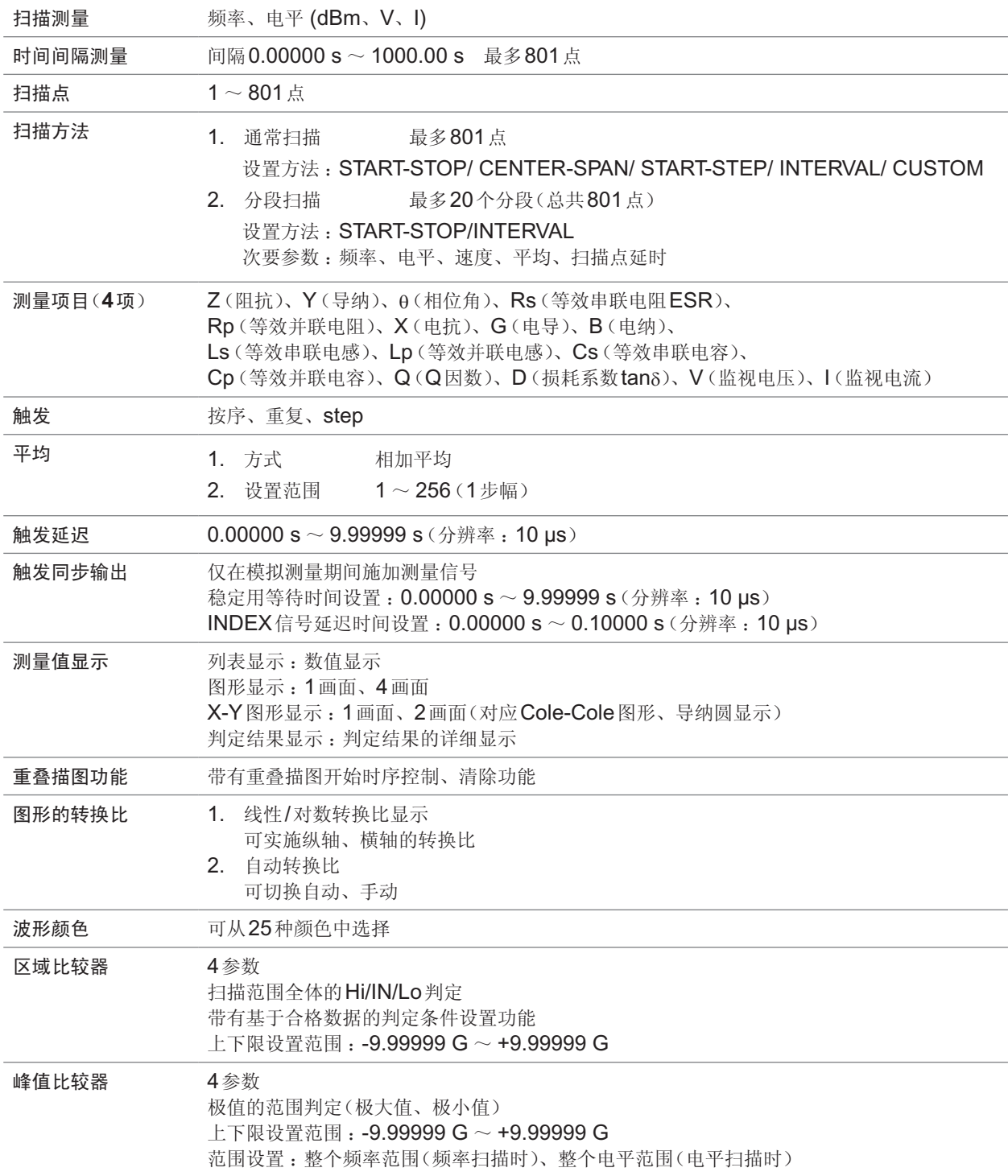

规格

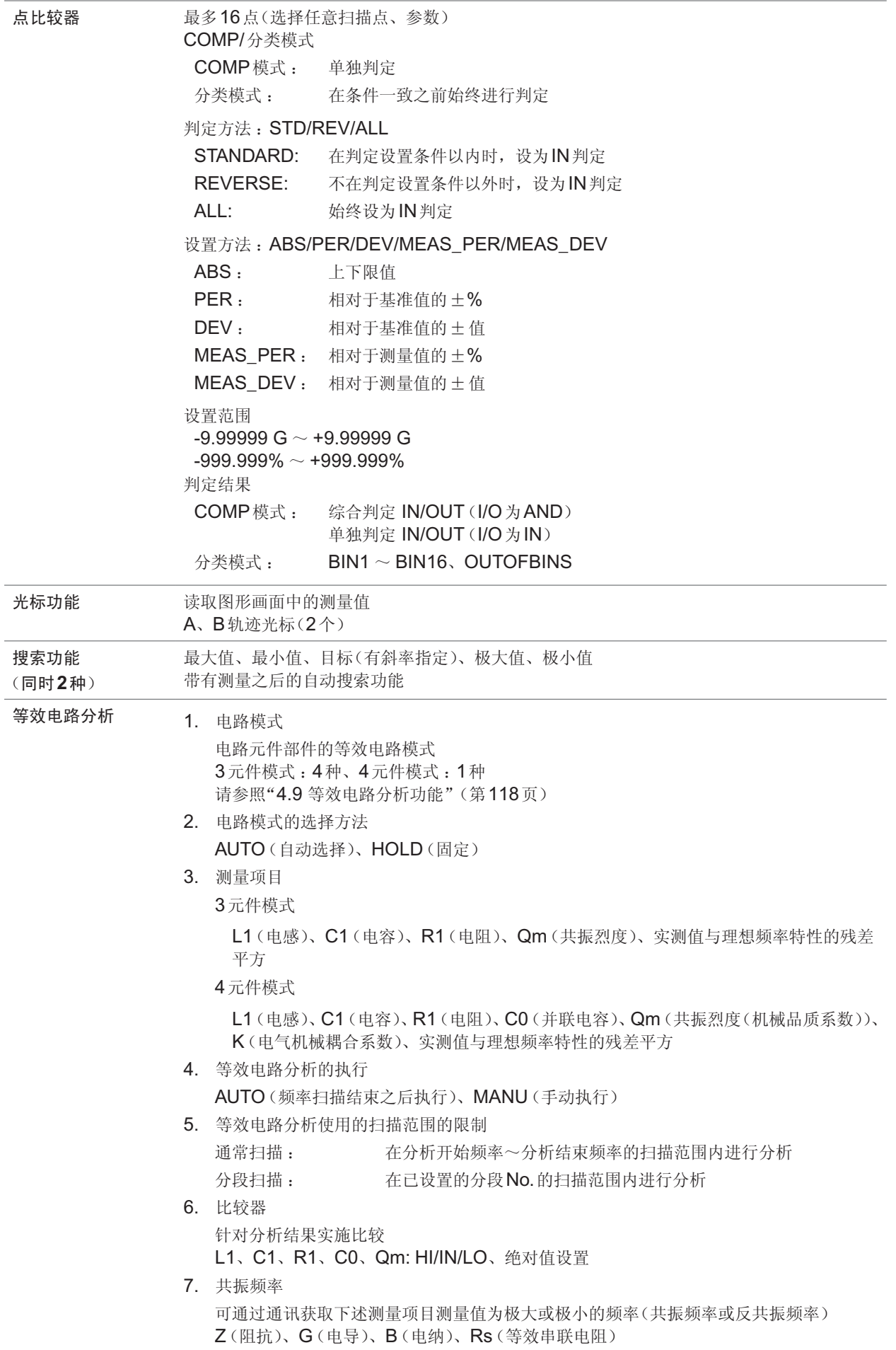

**(3)** 连续测量功能

以保存的测量条件进行连续测量

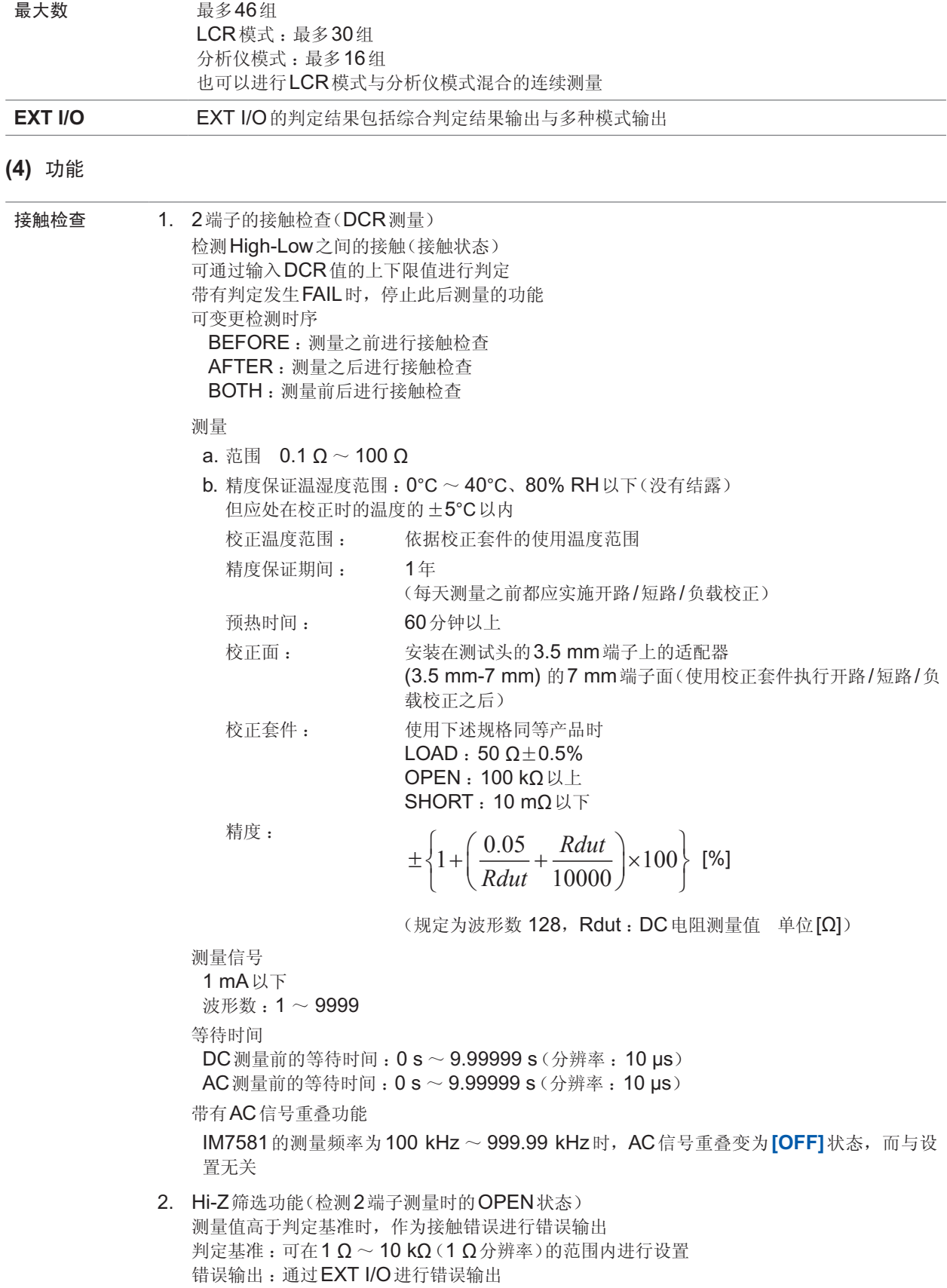

规格

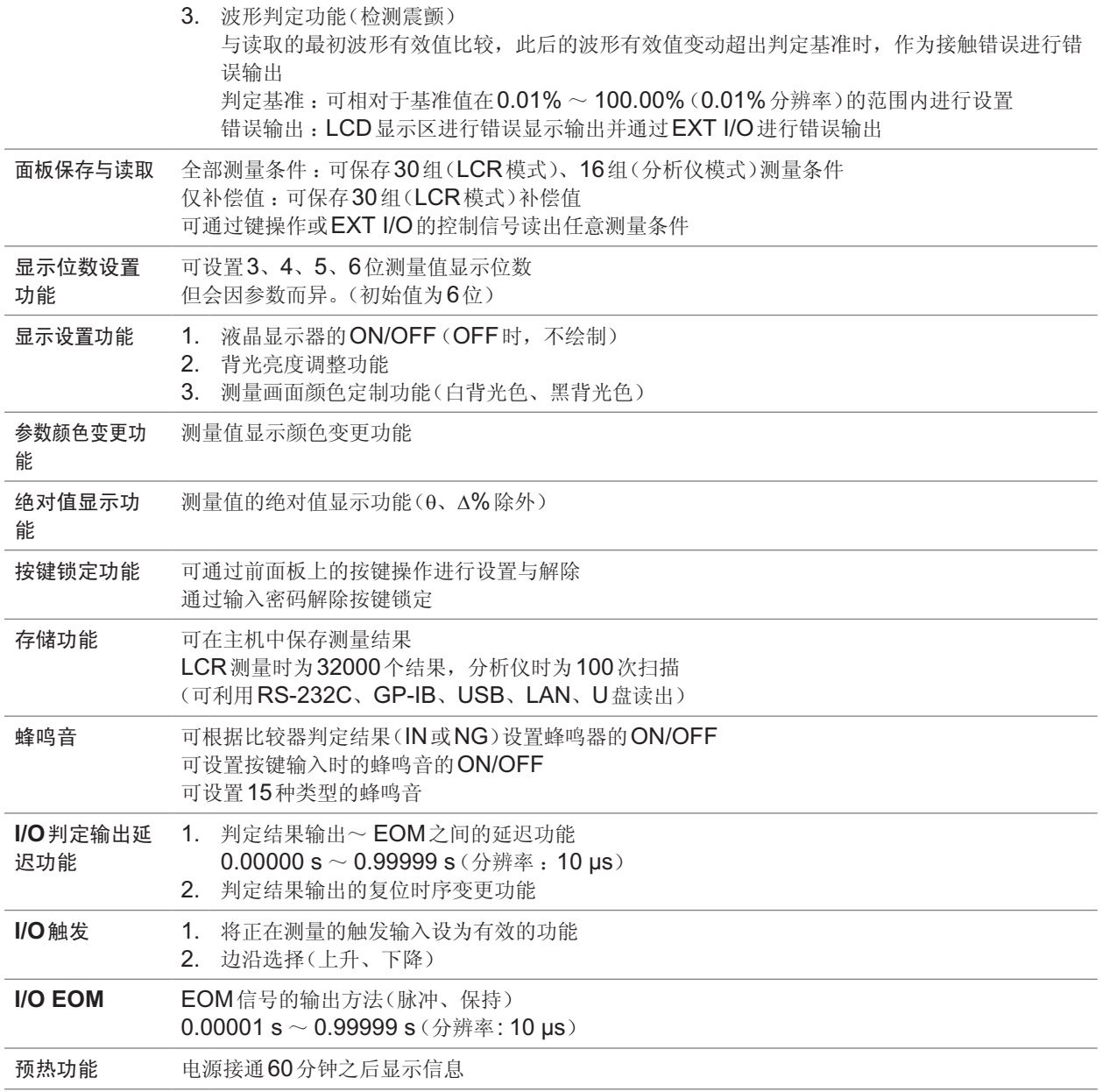

### **(5)** 补偿

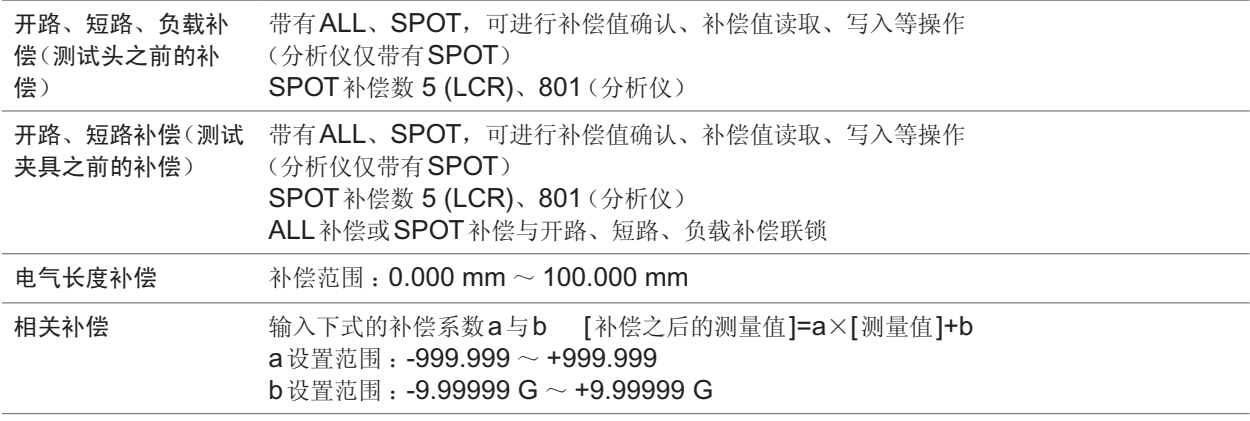

# **12.4** 接口规格

### **(1)** 显示装置

彩色TFT 8.4 inch、触摸面板

### **(2)** 处理器接口(标准配置)

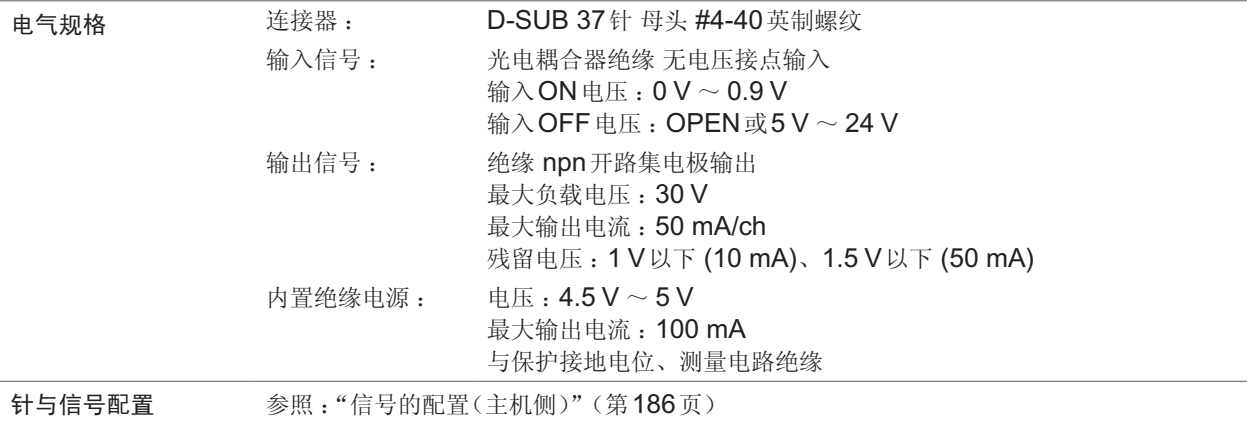

### **(3)** 通讯接口

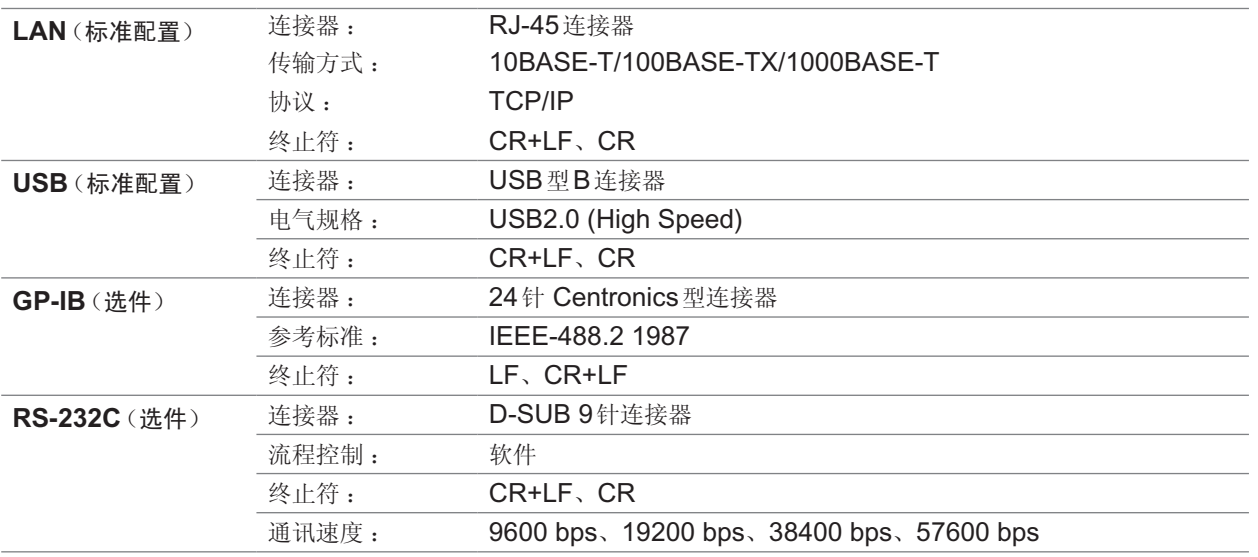

#### **(4) U**盘(标准配备)

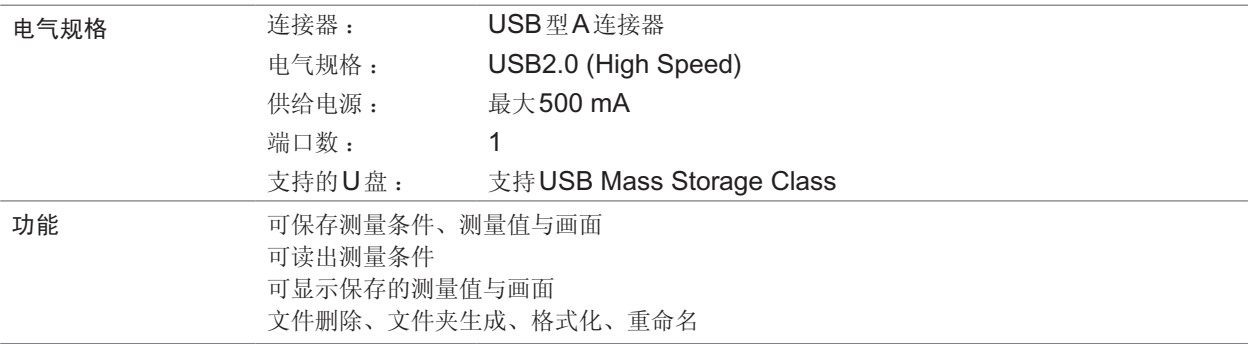

### 可利用计算机进行基本精度计算

![](_page_279_Picture_185.jpeg)

可使用附带的应用软件进行基本精度计算。 如果输入测量条件与测量结果,则会显示测试精度。可 简单地评价测量值精度。 详情请浏览本公司主页。

# **12.5** 测试精度

### 精度计算示例

### **IM7580A**、**IM7581**

#### 阻抗**Z=50 Ω**的精度

例 :测量频率为50 MHz、测量信号电平为-10 dBm、测量速度为SLOW2时

### *1* 求出**Ea**

根据测量条件与精度规格  $Er = 3 \times 10^{(-0.046P+\alpha)}$  $P = -10$  (测量信号电平 [dBm])  $\alpha$  = -2.3 *Ea*如下所示 :  $Ea = 0.5 + Er = 0.5 + 3 \times 10^{(-0.046 \times (-10)-2.3)} = 0.543$ 

### *2* 求出**Zs**

根据测量条件与精度规格  $Zsk = 20$  $Zsr = 3 \times 10^{(-0.048P+\alpha)}$ *P* = -10 (测量信号电平 [dBm])  $\alpha$  = -0.15 *F* = 50 (测量频率 [MHz]) ,*Zs*如下所示 :  $Z_s = Z_s k + Z_{sr} + 0.5 \times F$  $= 20+3\times10^{(-0.048\times(-10)-0.15)}+0.5\times50$ 

 $= 51.41$  [m $\Omega$ ]

测试精度

*3* 求出**Yo** 根据测量条件与精度规格 *Yok* = 30 *Yor* =  $3 \times 10^{(-0.046P+\alpha)}$ *P* = -10 (测量信号电平 [dBm])  $\alpha$  = -0.4 *F* = 50 (测量频率 [MHz]) *Yo*如下所示 : *Yo* = *Yok*+*Yor*+0.15×*F*

 $= 30+3\times10^{(-0.046\times(-10)-0.4)}+0.15\times50$ 

$$
=40.94\ \ [\mu S]
$$

*4* 根据**Zs**、**Yo**与测量值**Zx**求出**Eb**

$$
Eb = \left(\frac{Zs}{|Zx|} + Yo \cdot |Zx|\right) \times 100
$$

$$
= \left(\frac{51.41}{1000} \times \frac{1}{50} + \frac{40.94}{1000000} \times 50\right) \times 100
$$

 $\overline{\phantom{0}}$ 

 $=(0.001028+0.002025)\times100$ 

 $= 0.3075$ 

### *5* 根据**Ea**与**Eb**求出**Z**与θ的精度

*Z*精度

$$
= \pm (Ea + Eb) \quad [\%]
$$

$$
= \pm 0.851 \quad [\%]
$$

$$
\theta \frac{2}{15} \text{ g}
$$

$$
= \pm 0.58 \times (Ea + Eb) \, [\degree]
$$

$$
= \pm 0.493 \text{ g}
$$

#### 电感**Ls = 150** *nH*的精度

例 :测量频率为100 MHz、测量信号电平为+1 dBm、测量速度为FAST时

*1* 测量测试物的*Z*与*θ*,测量值如下所示 *Z* = 94.292 Ω  $θ = 88.25°$ 

#### *2* 求出*Ea*

根据测量条件与精度规格  $Er = 0.09$  $Ea = 0.5 + Er = 0.59$ 

#### *3* 求出*Zs*

根据测量条件与精度规格  $Zsk = 20$  $Zsr = 13.5$ 

*F* = 100 (测量频率 [MHz])

*Zs*如下所示 :

*Zs* = *Zsk*+*Zsr*+0.5×*F*

 $= 20 + 13.5 + 0.5 \times 100$ 

 $= 83.5$  [mΩ]

### *4* 求出*Yo*

根据测量条件与精度规格 *Yok* = 30 *Yor* = 7.5

*F* = 100 (测量频率 [MHz]) *Yo*如下所示 : *Yo* = *Yok*+*Yor*+0.15×*F*  $= 30 + 7.5 + 0.15 \times 100$ 

 $= 52.5$  [ $\mu$ S]

### *5* 根据*Zs*、*Yo*与测量值*Zx*求出*Eb*

$$
Eb = \left(\frac{Zs}{|Zx|} + Yo \cdot |Zx|\right) \times 100 \qquad \text{[%]}
$$

$$
= \left(\frac{83.5}{1000} \times \frac{1}{94.292} + \frac{52.5}{1000000} \times 94.292\right) \times 100
$$

$$
= (0.000886 + 0.004950) \times 100
$$

$$
= 0.5836
$$

![](_page_281_Picture_20.jpeg)

 $6$  根据  $E_a$  与  $E_b$  求出  $Z$  与  $\theta$  的精度 *Z*精度  $= \pm (Ea + Eb)$  [%]  $= \pm 1.18$  [%] *θ*精度  $= \pm 0.58 \times (Ea + Eb)$  <sup>[°</sup>]  $= \pm 0.681^{\circ}$ *7* 求出*Z*与*θ*的可获取值的范围 *Z* min = 94.292  $\times$   $\left(1 - \frac{1.18}{1.00}\right)$  = 93.  $94.292 \times \left(1 - \frac{1.18}{100}\right) =$ 93 179  $Z$  max = 94.292  $\times$   $\left(1+\frac{1.18}{1.08}\right)$  = 95.  $94.292 \times \left(1 + \frac{1.18}{100}\right) =$ 95 405  $\theta$ min = 88.25 - 0.681 = 87.569°  $\theta$ max = 88.25 + 0.681 = 88.931°  $\bf{8}$  根据*Z*与 $\theta$ 的范围求出*Ls*的可获取值的范围 (有关Ls的计算公式,请参照"附录1 测量参数与运算公式"(第附1页))

 $Ls$  min  $=\frac{Z \text{ min} \times \sin \theta \text{ min}}{Z} = 148.161nH$  ..... -1.23% ω  $Ls$  max  $=\frac{Z \max \times \sin \theta \max \omega}{\omega} = 151.815 nH \dots +1.21\%$ (*ω* = 2×*π*×*f f*为频率[Hz])

*9 Ls*的精度为**-1.23%** ~ **+1.21%**

### **IM7583**、**IM7585**

#### 阻抗**Z=50 Ω**的精度

例 :测量频率为50 MHz、测量信号电平为-10 dBm、测量速度为SLOW2时

*1* 求出**Ea**

根据测量条件与精度规格 *Ea =* 0.63

### *2* 求出*Zs*

根据测量条件与精度规格  $Zsr = 43.1$ *F =* 50 (测量频率[MHz]) *Zs*如下所示 :  $Z_s = Z_{sr} + 0.5 \times F$  $= 43.1 + 0.5 \times 50$ 

 $= 68.1$  [mΩ]

### *3* 求出*Yo*

根据测量条件与精度规格  $Yor = 21.7$ *F =* 50 (测量频率[MHz]) *Yo*如下所示 :  $Y_0 = Y_0r + 0.15 \times F$  $= 21.7 + 0.15 \times 50$  $= 29.2$  [ $\mu$ S]

*4* 根据*Zs*、*Yo*与测量值*Zx*求出*Eb*

$$
Eb = \left(\frac{Zs}{|Zx|} + Yo \cdot |Zx|\right) \times 100
$$
  
=  $\left(\frac{68.1}{1000} \times \frac{1}{50} + \frac{29.2}{1000000} \times 50\right) \times 100$   
= (0.001362 + 0.00146) \times 100  
= 0.2822

*5* 根据*Ea*与*Eb*求出*Z*与*θ*的精度 *Z*精度  $= \pm (Ea + Eb)$  [%]  $= \pm 0.912$  [%]

> *θ*精度  $= \pm 0.58 \times (Ea + Eb)$  <sup>[°</sup>]  $= \pm 0.529^{\circ}$

**12**规格

#### 电感**Ls = 150** *nH*的精度

例 :测量频率为100 MHz、测量信号电平为+1 dBm、测量速度为FAST时

*1* 测量测试物的*Z*与*θ*,测量值如下所示  $Z = 94.292$  Ω  $\theta = 88.25^{\circ}$ 

```
2 求出Ea
   根据测量条件与精度规格
   Ea = 0.581
```

```
3 求出Zs
     根据测量条件与精度规格
     Zsr = 41.7F = 100 (测量频率 [MHz])
     Zs如下所示 :
     Z_s = Z_{sr} + 0.5 \times F= 41.7 + 0.5 \times 100= 91.7 [m\Omega]
```

```
4 求出Yo
```

```
根据测量条件与精度规格
Yor = 15.6F = 100 (测量频率 [MHz])
Yo如下所示 :
Yo = Yor + 0.15×F
  = 15.6 + 0.15 \times 100= 30.6 [\muS]
```
*5* 根据*Zs*、*Yo*与测量值*Zx*求出*Eb*

$$
Eb = \left(\frac{Z_s}{|Zx|} + Yo \cdot |Zx|\right) \times 100 \qquad [%]
$$
  
=  $\left(\frac{91.7}{1000} \times \frac{1}{94.292} + \frac{30.6}{1000000} \times 94.292\right) \times 100$   
=  $(0.000973 + 0.002885) \times 100$   
= 0.3858

 $6$  根据 $E$ a与 $E$ b求出 $Z$ 与 $\theta$ 的精度

```
Z精度
= \pm (Ea + Eb) [%]
= \pm 0.97 [%]
θ精度
= \pm 0.58 \times (Ea + Eb) <sup>[°</sup>]
= \pm 0.561°
```
规格

*7* 求出*Z*与*θ*的可获取值的范围

$$
Z \text{ min} = 94.292 \times \left(1 - \frac{0.97}{100}\right) = 93.377
$$

$$
Z \max = 94.292 \times \left(1 + \frac{0.97}{100}\right) = 95.207
$$

 $\theta$ min = 88.25 - 0.561 = 87.689°  $\theta$ max = 88.25 + 0.561 = 88.811<sup>°</sup>

*8* 根据*Z*与*θ*的范围求出*Ls*的可获取值的范围 (有关Ls的计算公式,请参照"附录1 测量参数与运算公式"(第附1页))

$$
Ls \min = \frac{Z \min \times \sin \theta \min}{\omega} = 148.494 nH \quad \dots \quad -1.004\%
$$

 $Ls$  max  $=$   $\frac{Z \max \times \sin \theta \max \omega}{\omega}$  = 151.493*nH* ... . +0.996%

(*ω* = 2×*π*×*f f*为频率[Hz])

*9 Ls*的精度为**-1.004%** <sup>~</sup> **+0.996%**

### **12.5.1** 换算表

### **IM7580A**、**IM7581**

![](_page_286_Figure_3.jpeg)

规格

![](_page_287_Figure_1.jpeg)

![](_page_287_Figure_2.jpeg)
测试精度

# <span id="page-289-0"></span>**13** 维护和服务

### **13.1** 修理、检查与清洁

委托修理和检查之前,请确认"[动作异常时](#page-293-0)"(第285页)与"13.4 [错误显示](#page-298-0)"(第290页)。

### 关于校正

重要事项

### 为了确保测量仪器在规定的精度范围内获得正确的测量结果,需要定期进行校正。

校正周期因客户的使用状况或环境等而异。建议根据客户的使用状况或环境确定校正周期,并委托 本公司定期进行校正。

#### 修理与检查

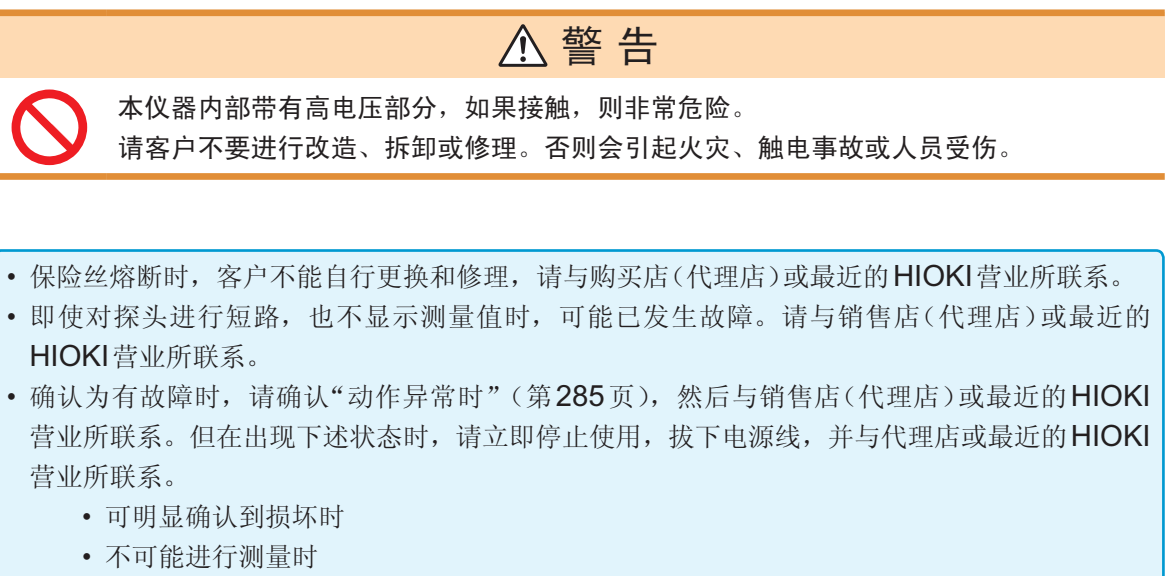

- 要在高温潮湿等不理想的状态下长期保存时
- 因苛刻的运输条件而施加应力时
- 淋水或者油与灰尘污染严重时(如果淋水或者油与灰尘进入到内部,则会导致绝缘老化, 增大发生触电事故与火灾的危险性)

维护和

服务

### 更换部件与寿命

产品使用的部件可能会因长年使用而导致性能下降。 建议进行定期更换,以便长期使用本仪器。 更换时,请与销售店(代理店)或距您最近的营业所联系。 部件的使用寿命会因使用环境和使用频度而异。不对推荐更换周期的期间作任何保证。

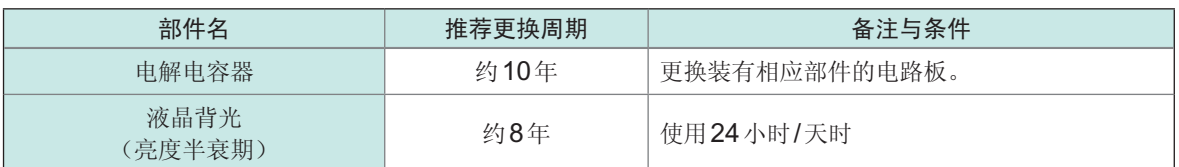

#### 运输本仪器时

请务必遵守下述事项。

- 为避免本仪器损坏,请从本仪器上拆下测试头。另外,请使用最初交货时使用的包装材料并务必进 行双重包装。对于运输所造成的破损我们不加以保证。
- 送修时,请同时写明故障内容。

清洁

### 注 意

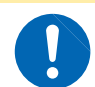

为了防止通风孔堵塞,请定期进行清扫。 如果堵塞,则可能会降低本仪器内部的冷却效果,从而导致故障等。

#### 重要事项

│ <sub>革</sub>安事ズ<br>│ 请绝对不要使用汽油、酒精、丙酮、乙醚、甲酮、稀释剂以及含汽油类的洗涤剂。否则会引起仪 • 第2339年3月11日,1月11日,1月11日。<br>| 器变形变色等。

(同轴连接器除外(第附6页))

### **13.2** 关于废弃

本仪器使用锂电池进行时钟等的备份。 废弃本仪器时请取出锂电池,并按当地规定的规则进行处理。 所有机型的锂电池拆卸方法均相同。

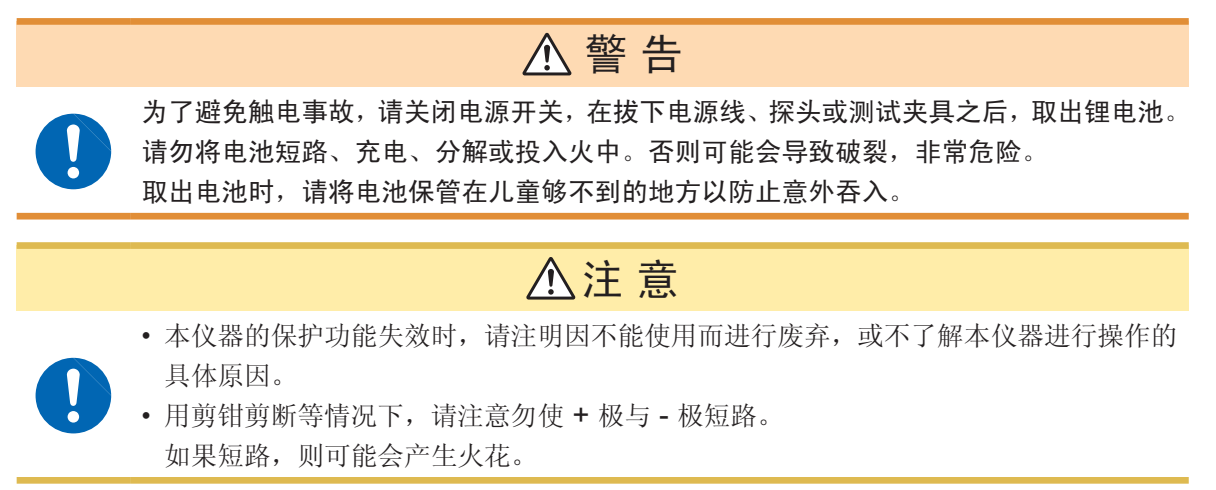

#### 锂电池的取出方法

所需工具 :

- 十字螺丝刀(2号)×1把
- 小镊子
- 剪钳1把(用于取出锂电池)
- 例 :IM7585

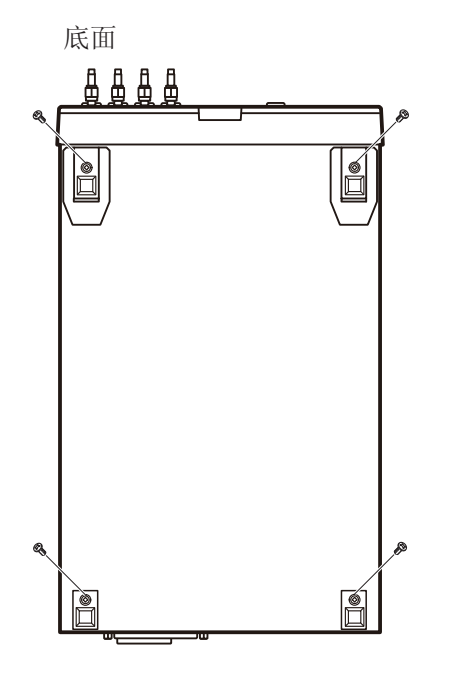

- 底面 **1** 商认电源已关闭,然后拆下电缆和电源线
	- *2* 拆下主机底面的**4**个支撑脚螺钉

维护和

服务

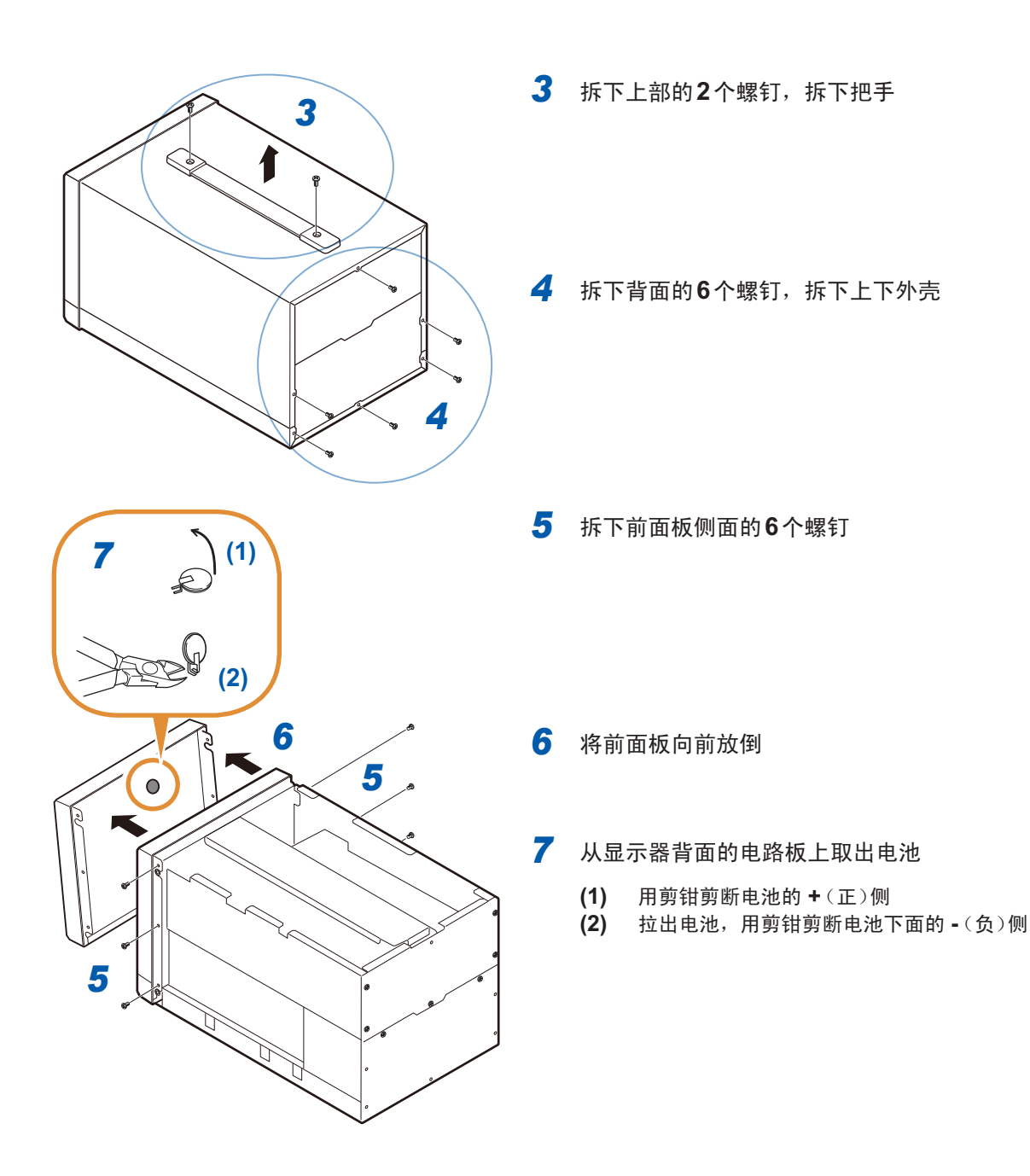

## **13.3** 有问题时

有关外部控制,请参照"8 [外部控制](#page-193-0)"(第185页)。

### <span id="page-293-0"></span>动作异常时

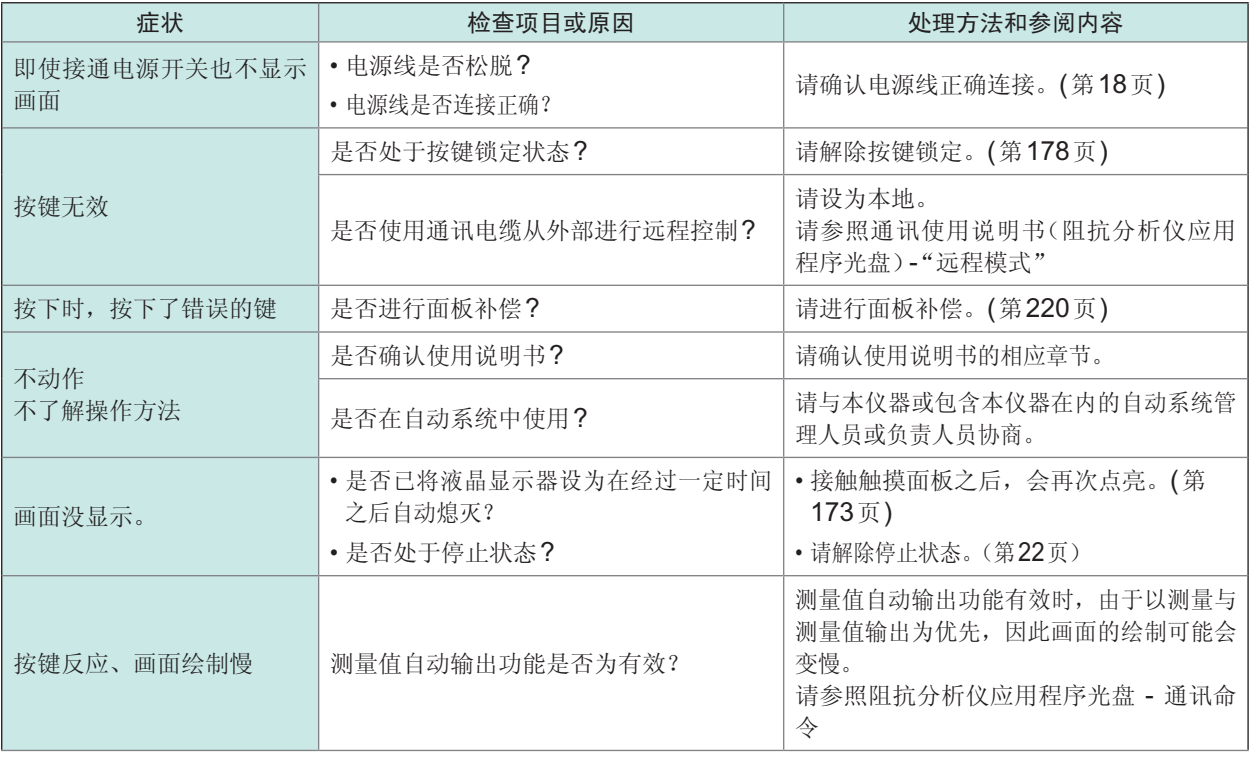

**13**

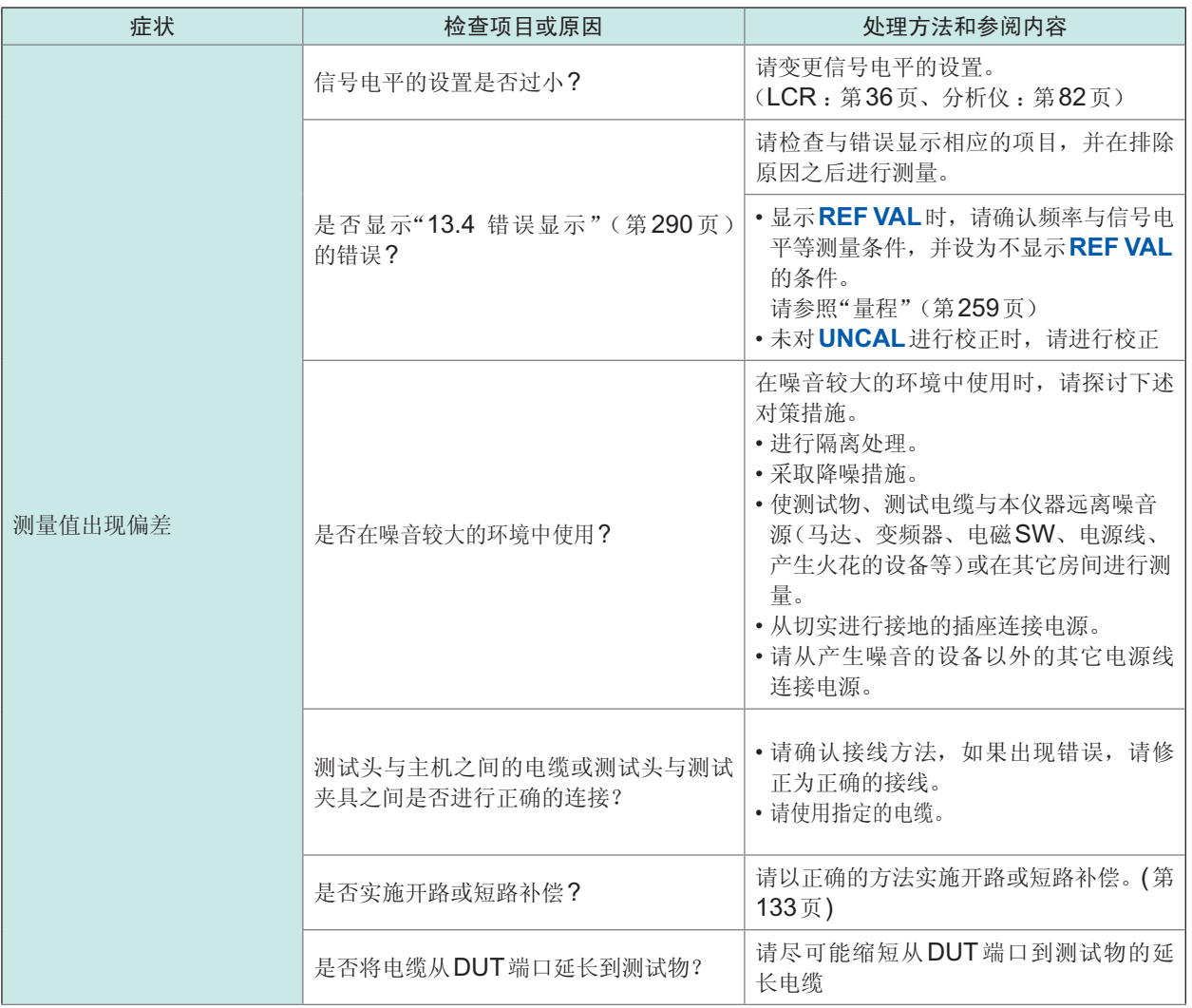

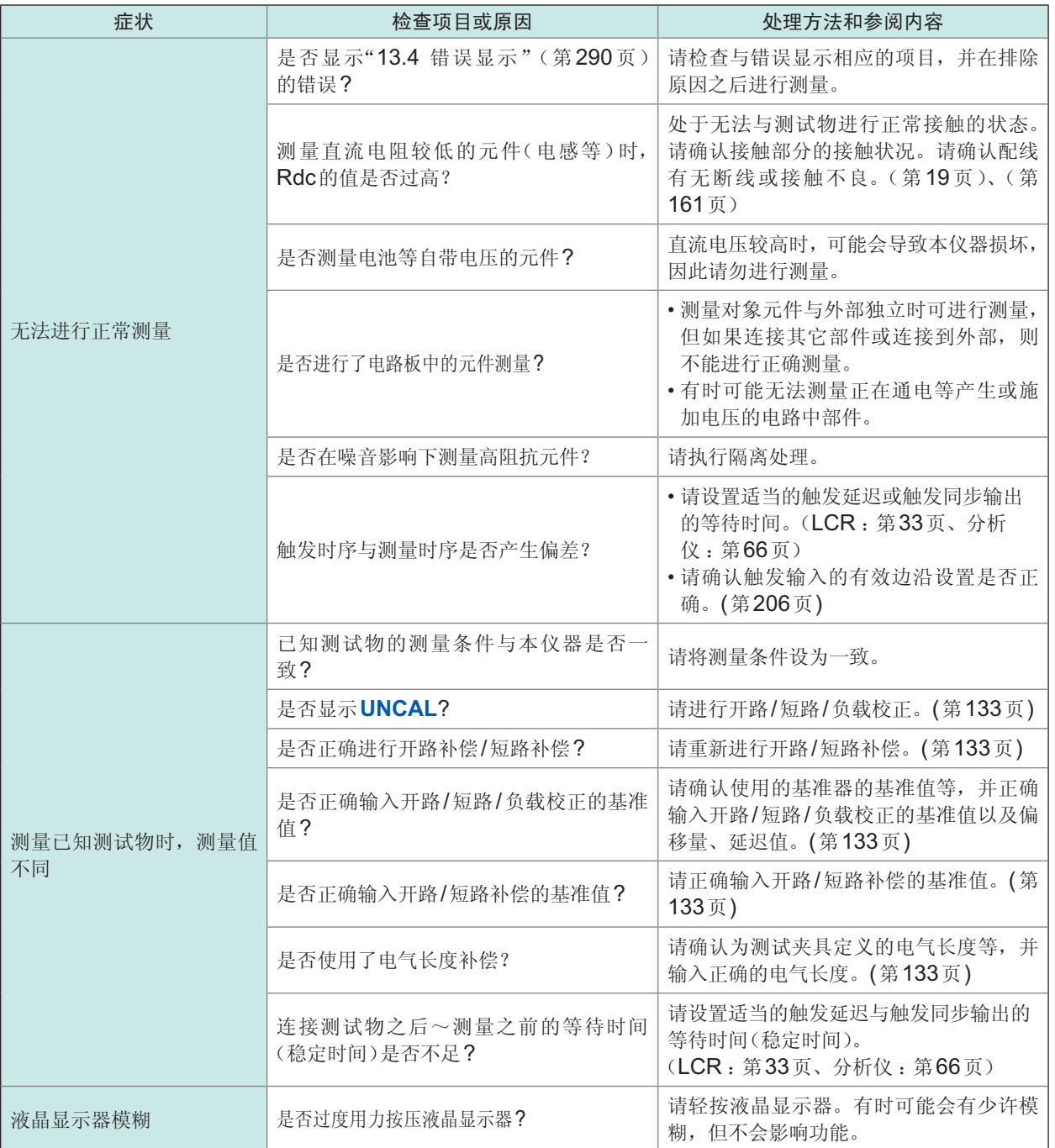

维护和服务

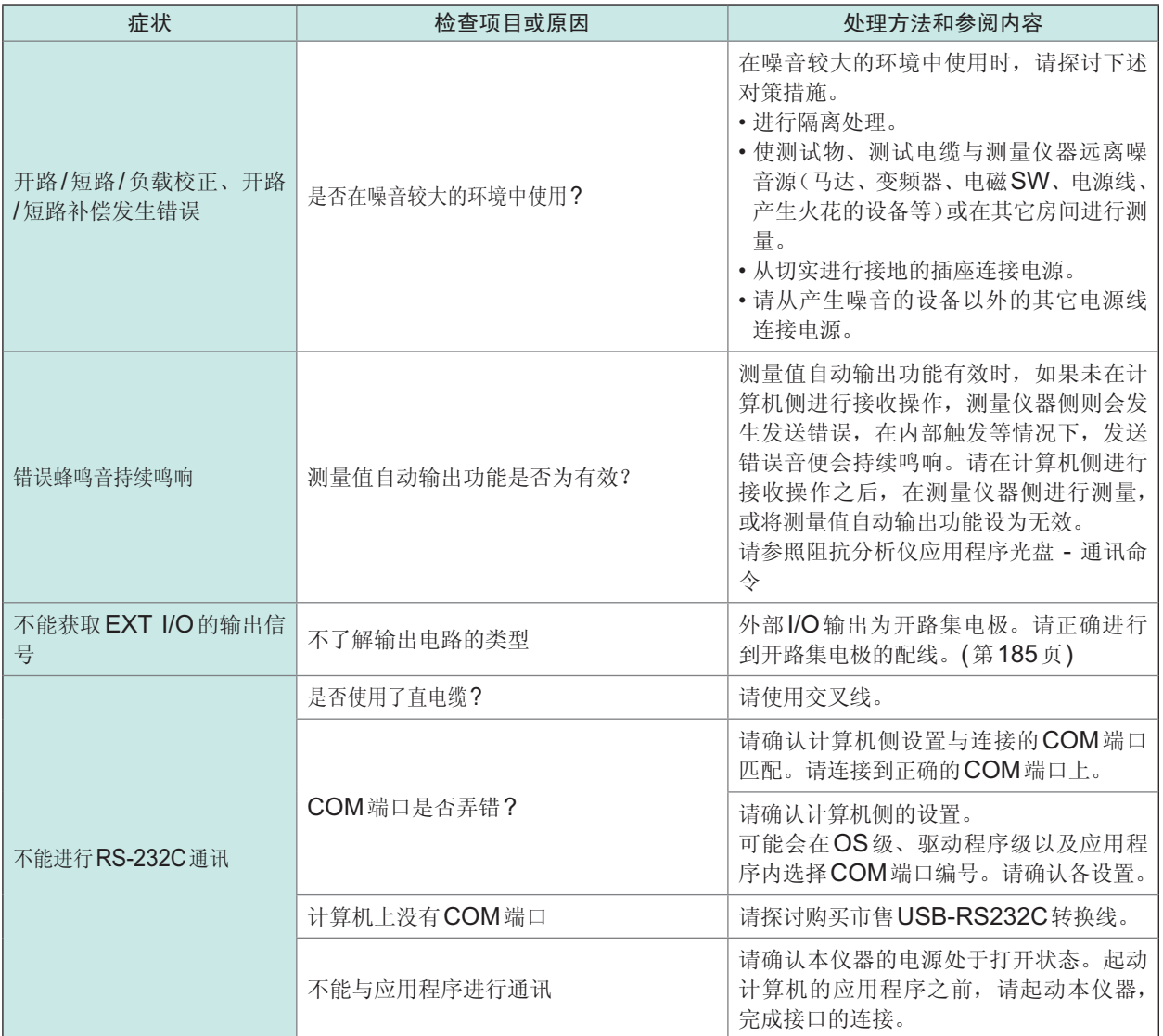

### 原因不明时

请试着进行系统复位。(第[184](#page-192-0)页) 全部设置变为出厂时的初始设置状态。

### <span id="page-297-0"></span>全复位方法

如果进行全复位,所有的设置都将恢复为出厂时的初始设置状态。 请仅在下述情况下进行全复位。所有机型的操作均相同。

- 因本仪器异常而不能显示通常的复位画面时(全复位之后进行自检查,请确认有无异常(第[219](#page-227-0) [页\)](#page-227-0))
- 忘记按键锁定的密码时
- 进行全复位时,请拆下测试物的连接。 尤其是测试物为电池时,可能会导致本仪器或电池故障。 • 即使进行全复位也不能正常进行操作时,需送修。 请与销售店(代理店)或最近的HIOKI营业所联系(销售店不明时)。
- **例:IM7585**

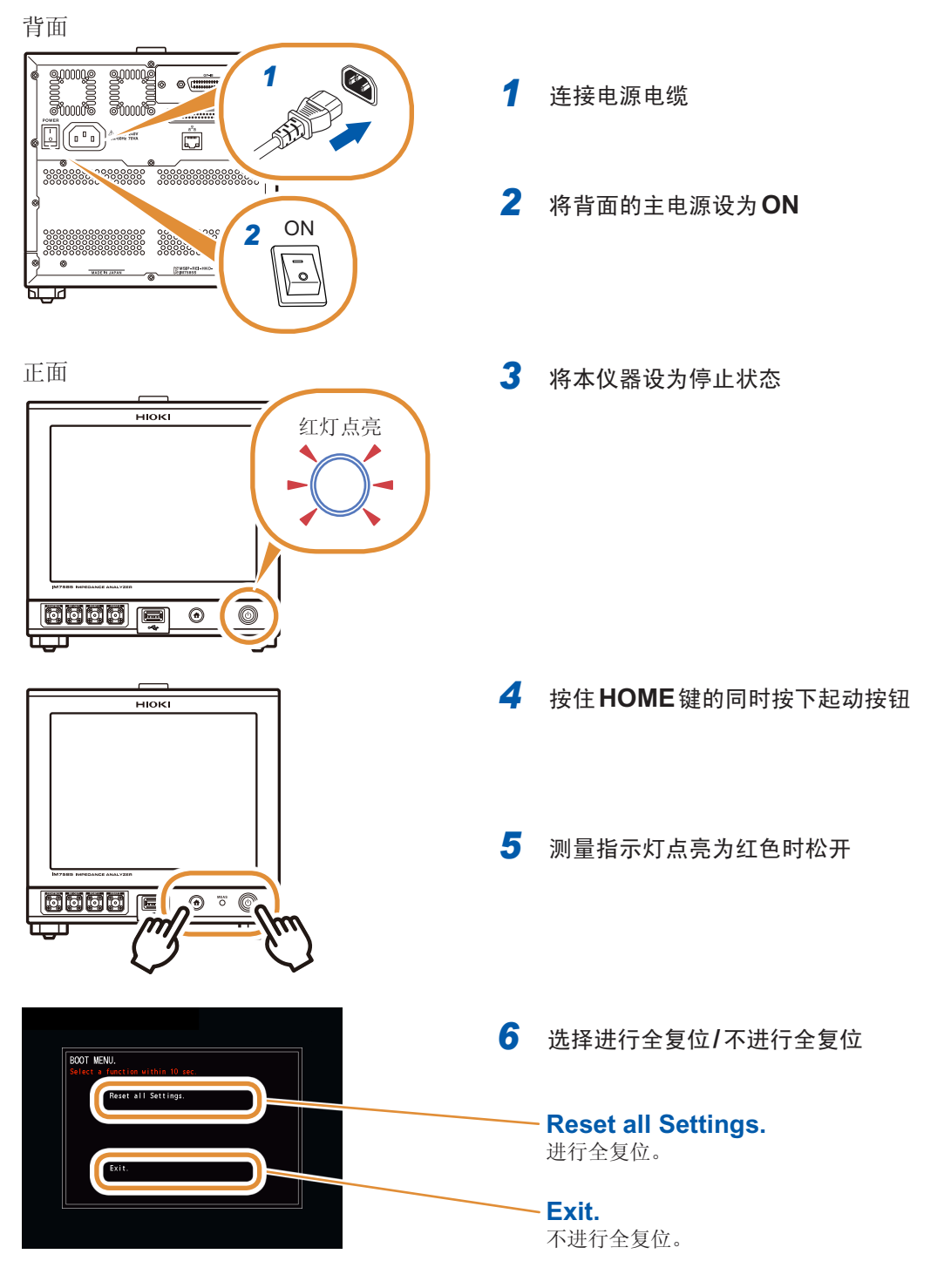

维护和服务

### **13.4** 错误显示

<span id="page-298-0"></span>画面中出现下述显示时,请确认参阅内容。

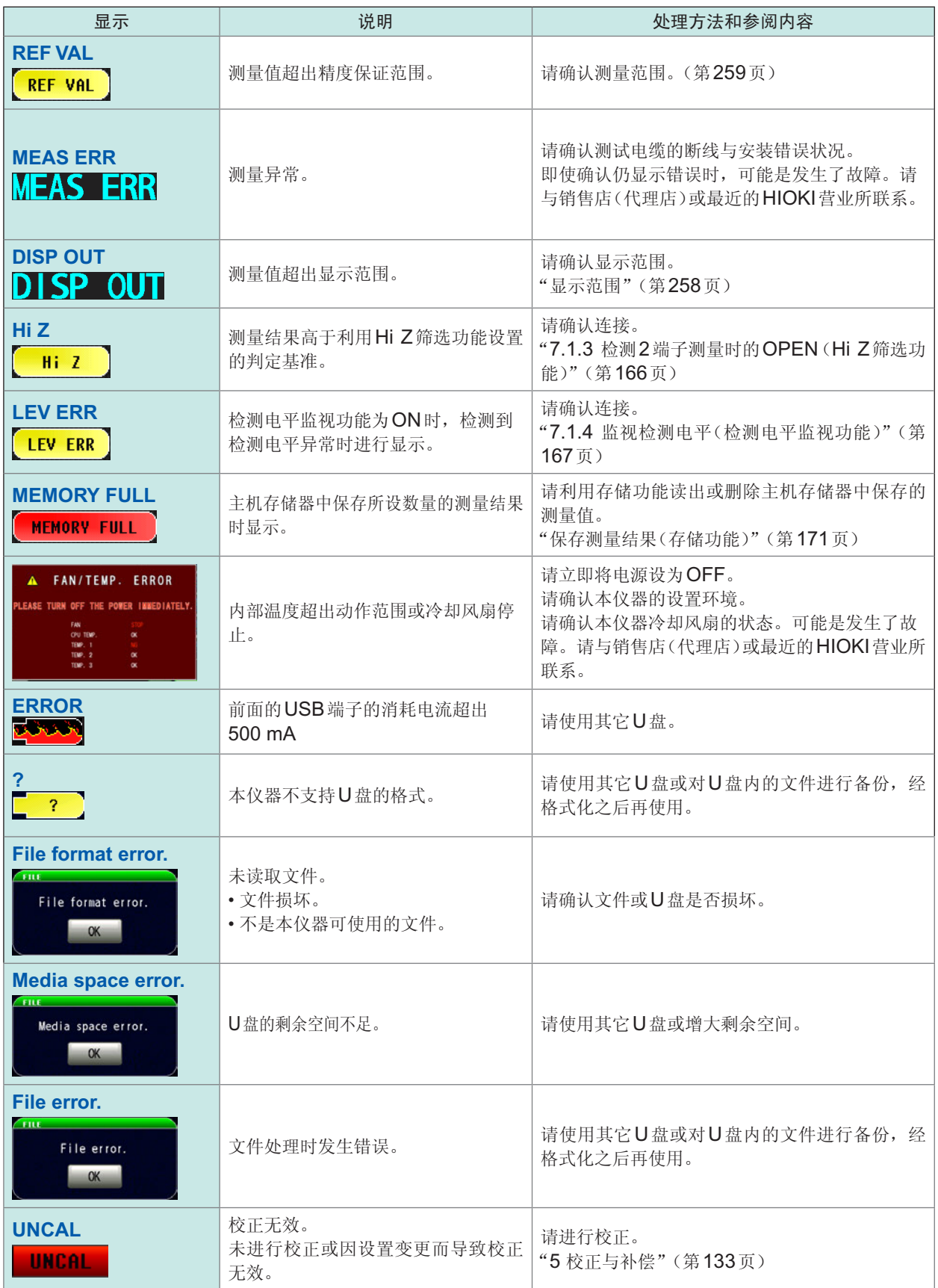

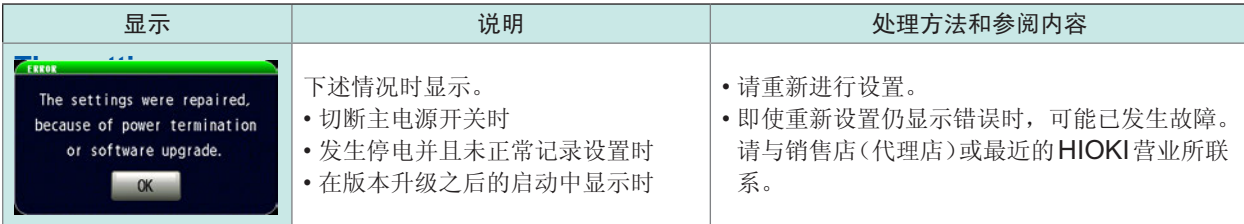

错误显示

附录

### 附录**1** 测量参数与运算公式

一般来说,利用阻抗*Z*来评价电路部件等的特性。

本仪器就测量频率的交流信号,测量针对电路部件的电压矢量与电流矢量,并根据该值求出阻抗*Z*与 相位差*θ*。如果将阻抗*Z*在复数平面上展开,可根据阻抗*Z*求出下述值。

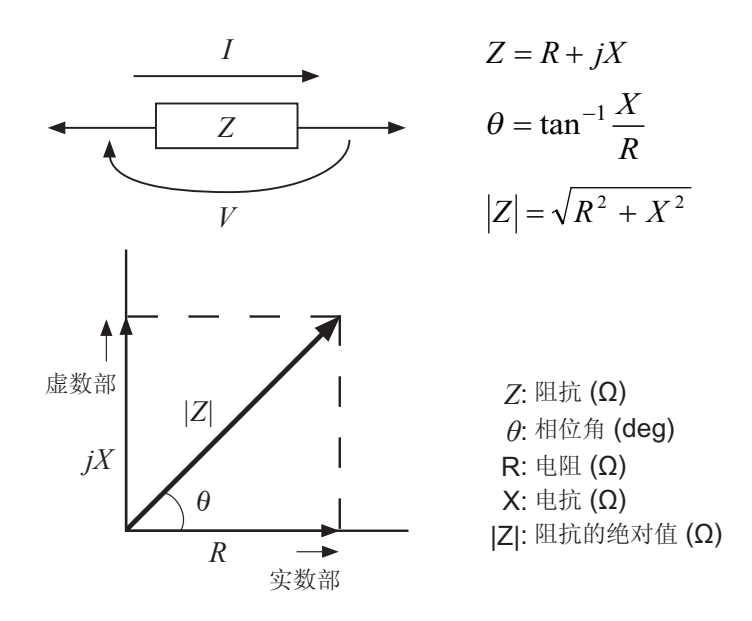

另外,根据电路部件的特性,也可能使用阻抗*Z*的倒数--导纳*Y*。也可以按照与阻抗*Z*相同的方式, 将导纳*Y*在复数平面上展开,根据导纳*Y*求出下述值。

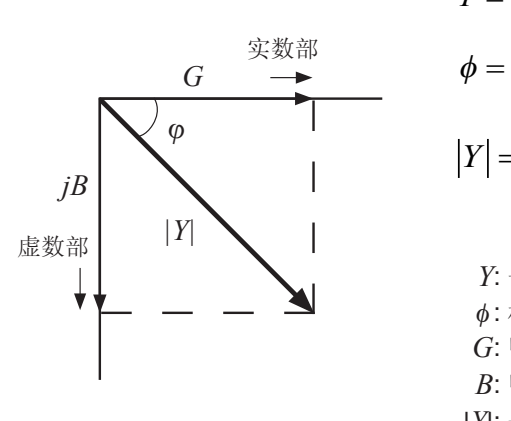

 $Y = G + iB$  $\phi = \tan^{-1} \frac{B}{C}$ *G*  $|Y| = \sqrt{G^2 + B^2}$ *Y*: 导纳 (S)  $\phi$ : 相位角 (deg) = - $\theta$ *G*: 电导 (S) *B*: 电纳 (S)

|*Y*|: 导纳的绝对值 (S)

附录

在本仪器中可利用下述运算公式计算各成分。

以阻抗*Z*为基准显示相位角*θ*。以导纳*Y*为基准进行测量时,反转阻抗*Z*的相位角*θ*的符号。

*Lp*、*Cp*、*Rp* :表示并联等效电路模式下的*L*、*C*与*R*的测量项目。

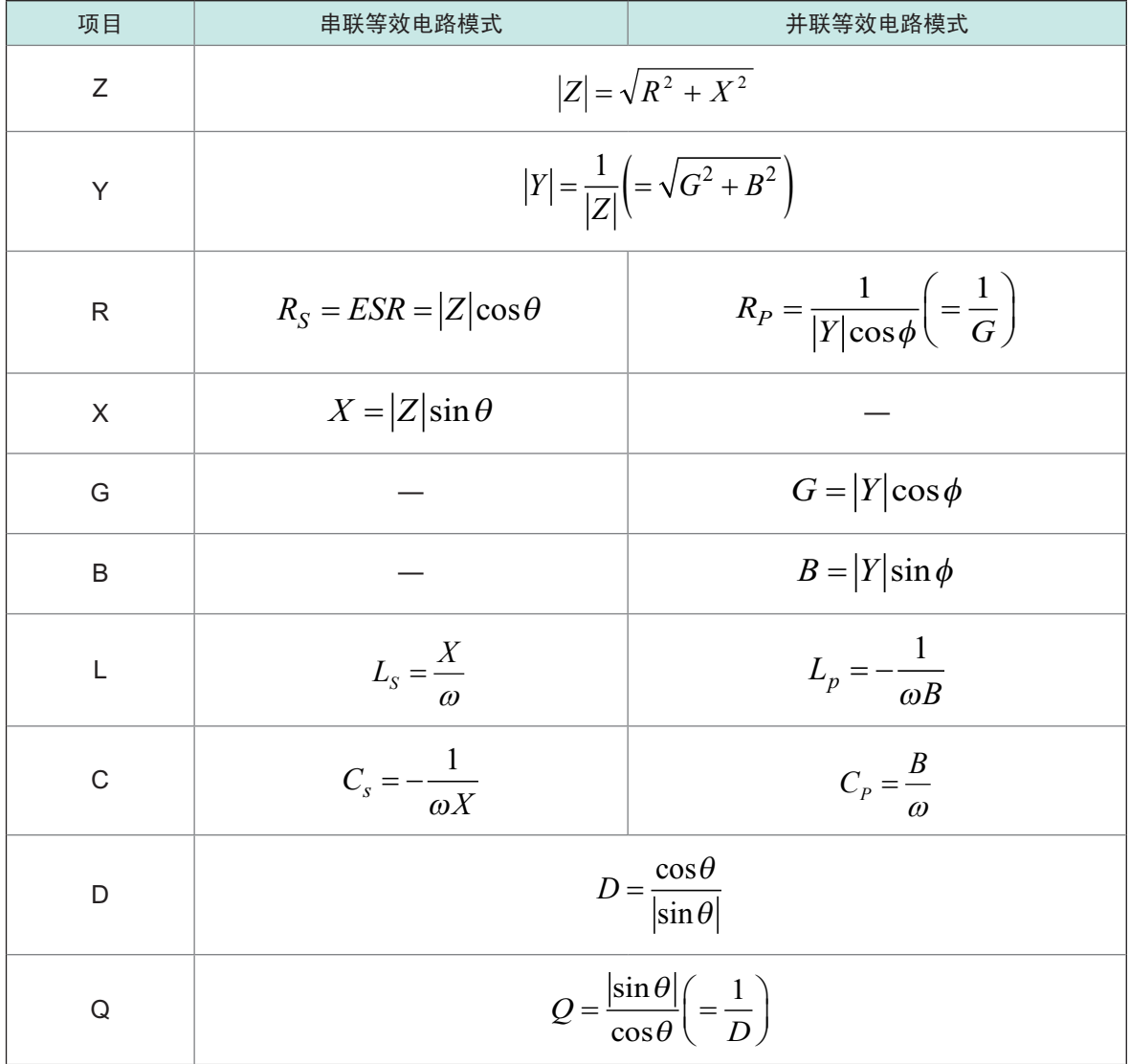

\* φ: 导纳 (*Y*) 的相位角 (φ = -*θ*)

*Ls*、*Cs*、*Rs* :表示串联等效电路模式下的*L*、*C*与*R*的测量项目。

### 附录**2** 防止混入外来噪音

本仪器的设计可防止因测试电缆与电源线混入噪音而产生误动作。

但在噪音显著增大时,则会导致测量误差或误动作。下面所示为发生误动作时的噪音对策示例,请 予以参考。

### 电源线混入噪音的对策

从电源线混入噪音时,通过采取下述措施可减轻噪音的影响。

#### 保护用接地线的接地

本仪器的保护用接地采取使用电源电缆接地线的结构。

保护用接地不仅可防止发生触电事故,对于利用内置滤波器除去通过电源线混入的噪音也会起到非 常重要的作用。

电源线请使用附带的三相电源线,并务必连接到已接地的工频电源上。

#### 将噪音滤波器插入到电源线上

将市售的插座型噪音滤波器连接到电源插座上,将本仪器连接到噪音滤波器的输出端子上,以控制 噪音从电源线混入。

各制造商都销售插座型噪音滤波器。

#### 将**EMI**对策抗干扰芯线插入到电源线上

将电源线通向市售EMI抗干扰芯线,尽可能安装在靠近本仪器AC电源输入口的部分上并进行固定, 控制噪音从电源线混入。

另外,EMI对策抗干扰芯线安装在电源插头附近更为有效。

另外,贯通型抗干扰芯线或分割型抗干扰芯线的内径有余地时,在芯线上缠绕几圈电源线,可提高 对噪音的衰减率。各专业制造商销售EMI抗干扰芯线或铁氧体磁珠。

#### 测试电缆混入噪音的对策

从测试电缆混入噪音时,通过采取下述措施可减轻噪音的影响。

#### 将**EMI**对策抗干扰芯线插入到市售电缆上

将测试电缆通向市售EMI抗干扰芯线,靠近测量端子安装并进行固定,控制噪音从测试电缆混入。 另外,抗干扰芯线的内径有余地时,按照与电源线连接相同的方式,在芯线上缠绕几圈测试电缆,可<br>提高对噪音的衰减率。

### 附录**3** 关于串联等效电路模式与并联等效电路模式

本仪器测量流过测试物的电流和测试物两端的电压,求出Z与Ω。利用Z与Ω计算L、C、R等其它 测量项目。此时, 如果串联存在相对于C(或L)的电阻成分, 临时计算模式成为串联等效电路模式; 如果并联存在相对于C(或L)的电阻成分,临时计算模式则变为并联等效电路模式。串联等效电路 模式和并联等效电路模式下的运算式是不同的,出于减小误差之需,请选择正确的等效电路模式。

一般来说,测量大容量电容器或低电感等低阻抗元件(约100Ω以下)时,使用串联等效电路模式 ; 测量小容量电容器或高电感等高阻抗元件(约10kΩ以上)时,使用并联等效电路模式。不清楚约 100Ω~约10kΩ的阻抗等效电路模式时,请咨询部件制造商予以确认。

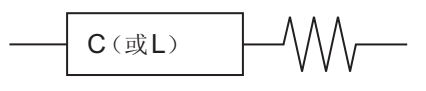

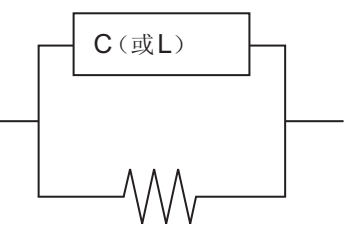

串联等效电路 并联等效电路

由于是通过计算求出各等效电路模式的测量值,因此可显示双方的值。但适当的等效电路会因测试 物而异,敬请注意。

### 附录**4** 等效电路模式的选择

使用等效电路功能时必须选择适当的等效电路模式。 下表所示为电路元件模式A ~模式E中的被测对象与等效电路模式的示例。

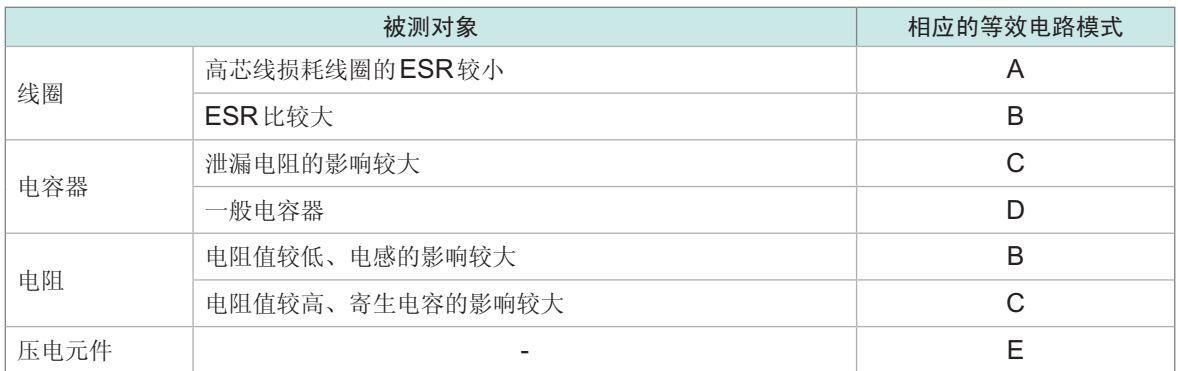

由于正确获得各参数的类型会因实测值而异,因此请对推测的结果进行模拟,通过与实测值比较,选 择等效电路模式。

自动选择等效电路模式时,如果获取频率特性时不带极值,则无法选择最佳模式。因此请适当设置 扫描范围,以便正确获取共振特性。

### 附录**5** 同轴连接器的维护

同轴连接器属于精密元件,较小的弯曲、缺损、灰尘等都会降低其再现性。 如果附着灰尘,或连接存在故障的同轴连接器,则可能会导致本仪器连接器损坏。 请勿使用有故障的同轴连接器。

测量之前,请目视检查连接器,确认同轴连接器没有故障。

### 连接器目视检查的方法

(建议在检查时使用放大镜)

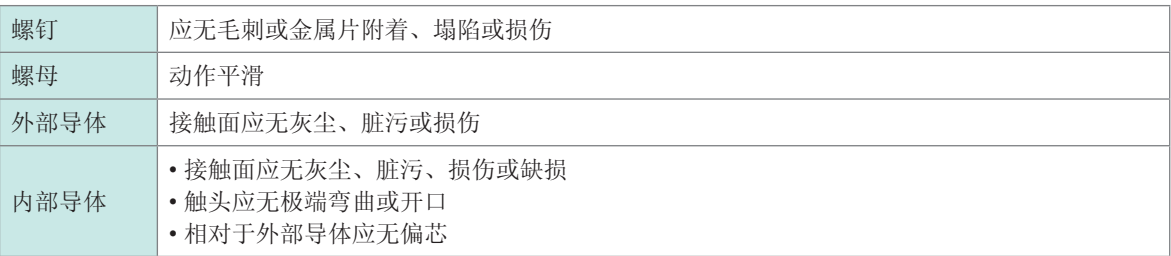

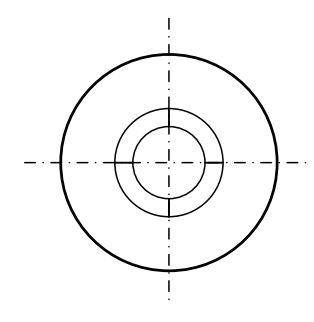

完好的触头 触头微小开口

(可承受通常使用)

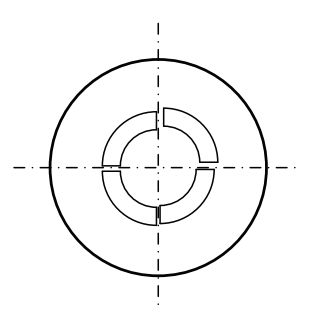

触头过度弯曲 (不可使用)

### 连接器的清洁

- 吹扫低压空气。
- 用棉签沾上少量酒精,擦拭接触面或螺纹牙。

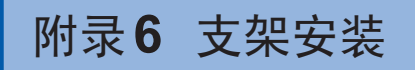

本仪器使用时可安装支架安装件。

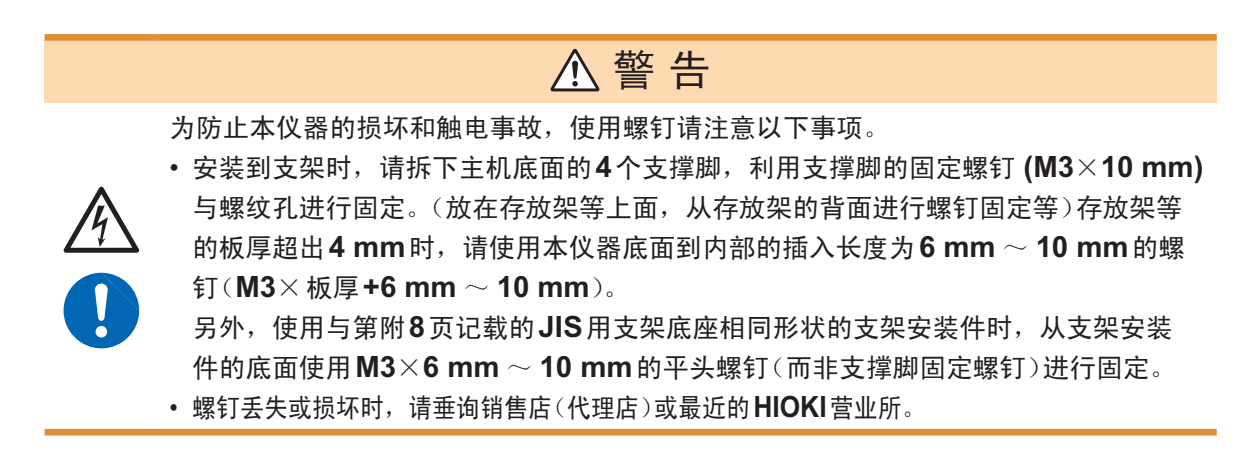

附录

支架安装件尺寸

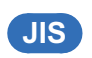

**IM7580A**、**IM7581**

. . . . .

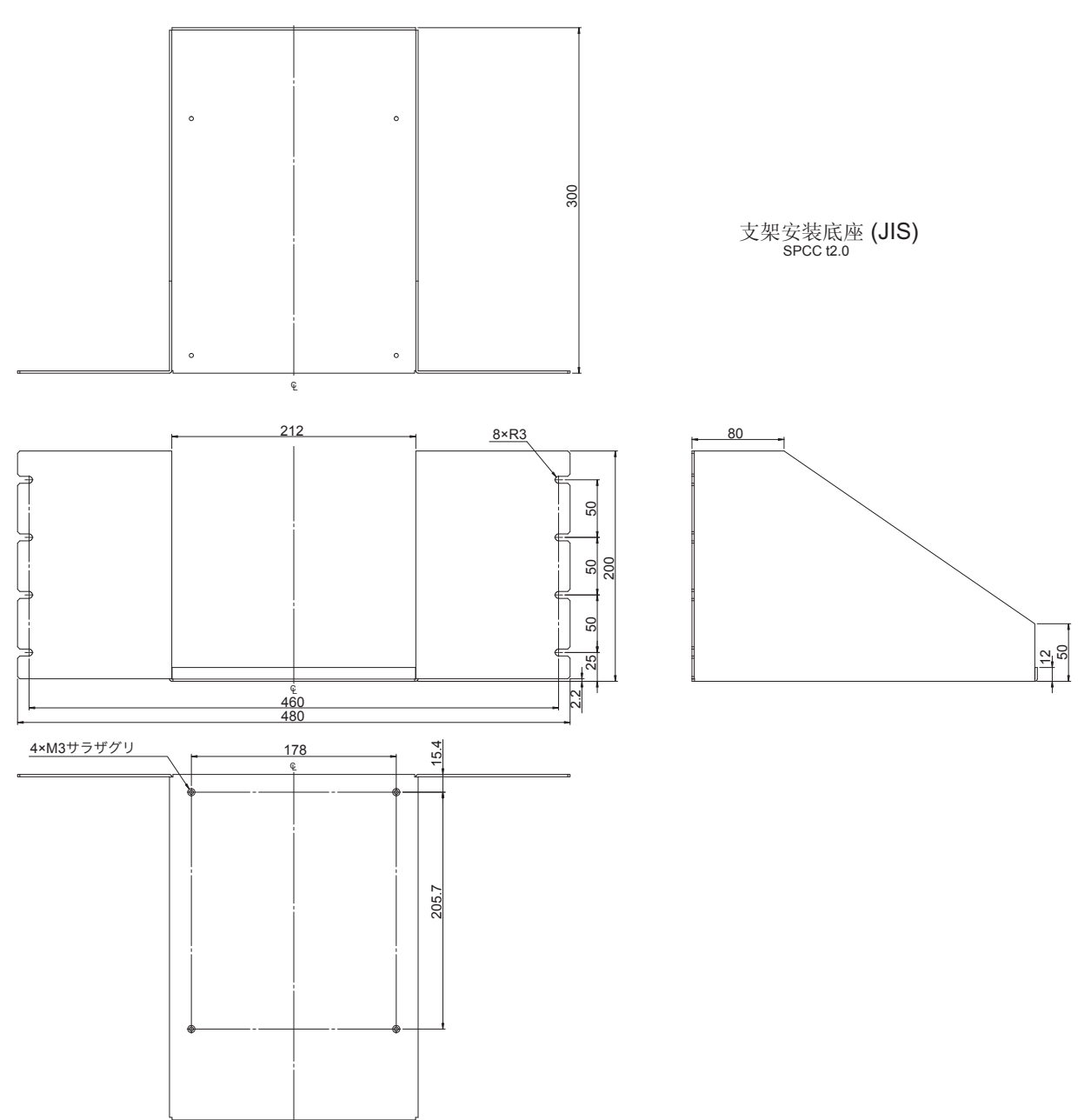

(单位 :mm)

### **IM7583**、**IM7585**

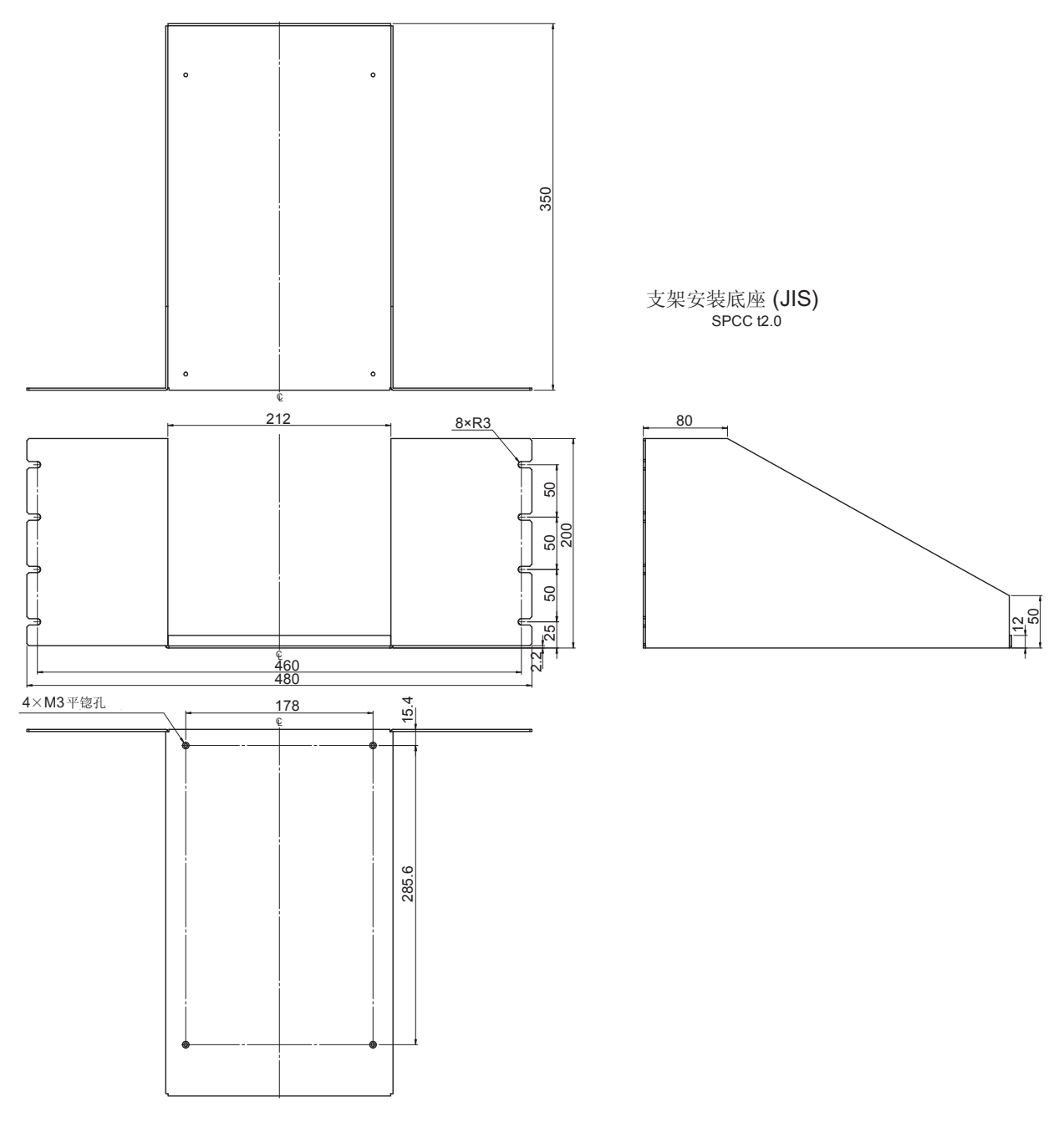

(单位 :mm)

### **EIA**

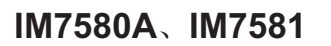

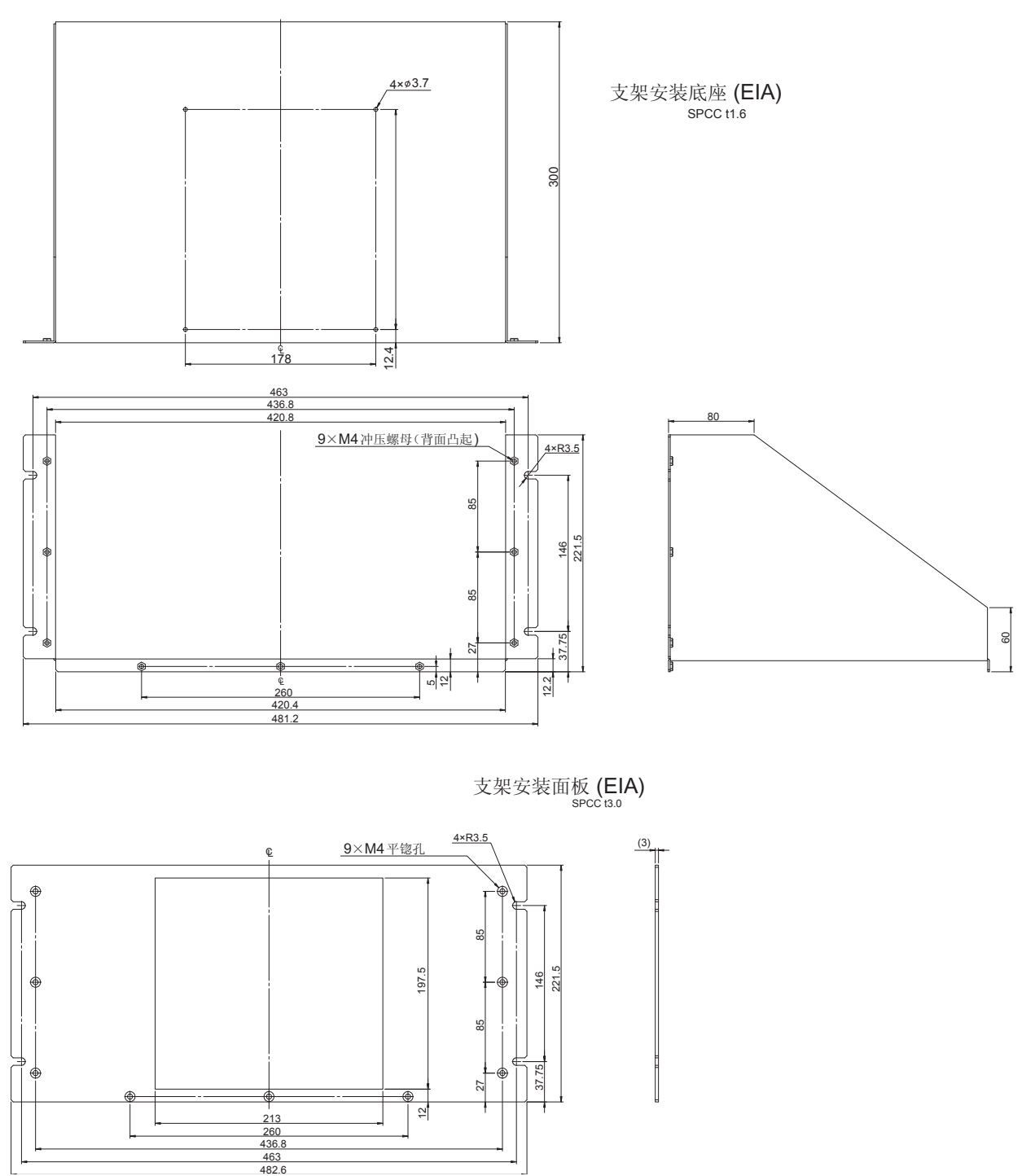

(单位 :mm)

### **IM7583**、**IM7585**

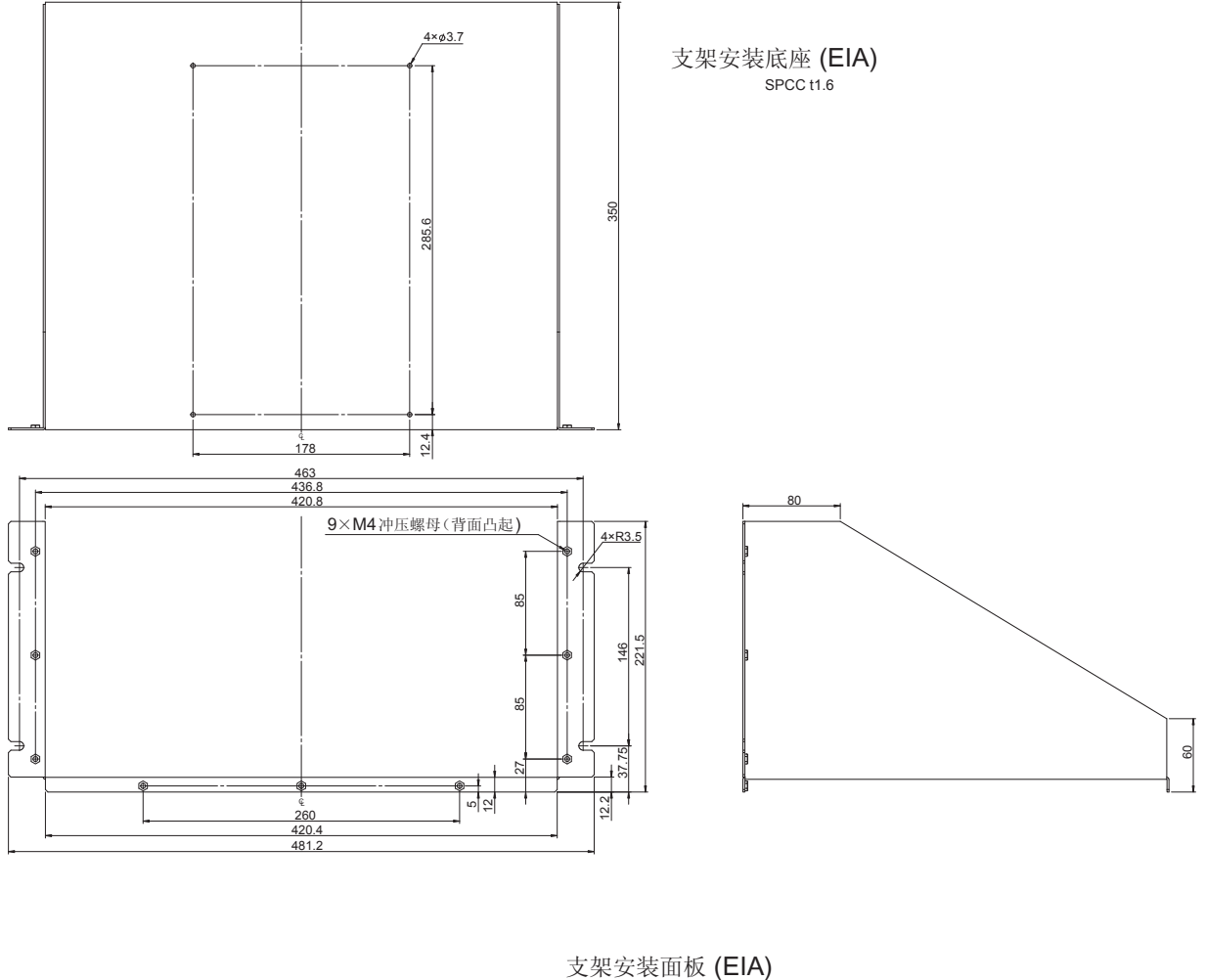

SPCC t3.0

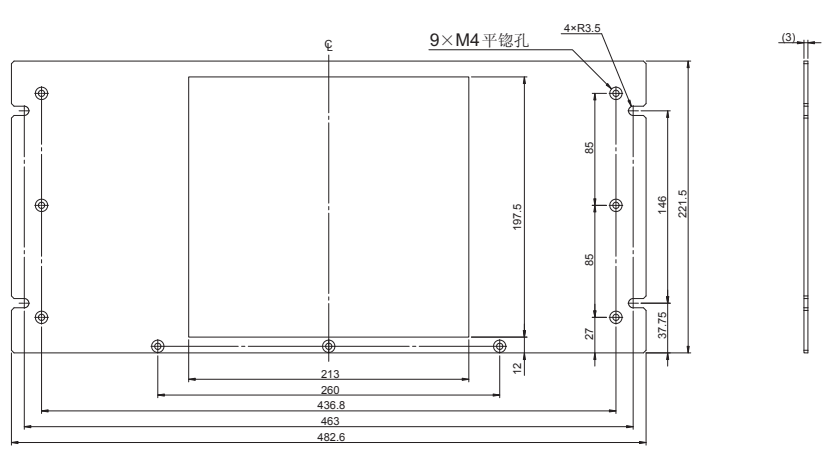

(单位 :mm)

附录

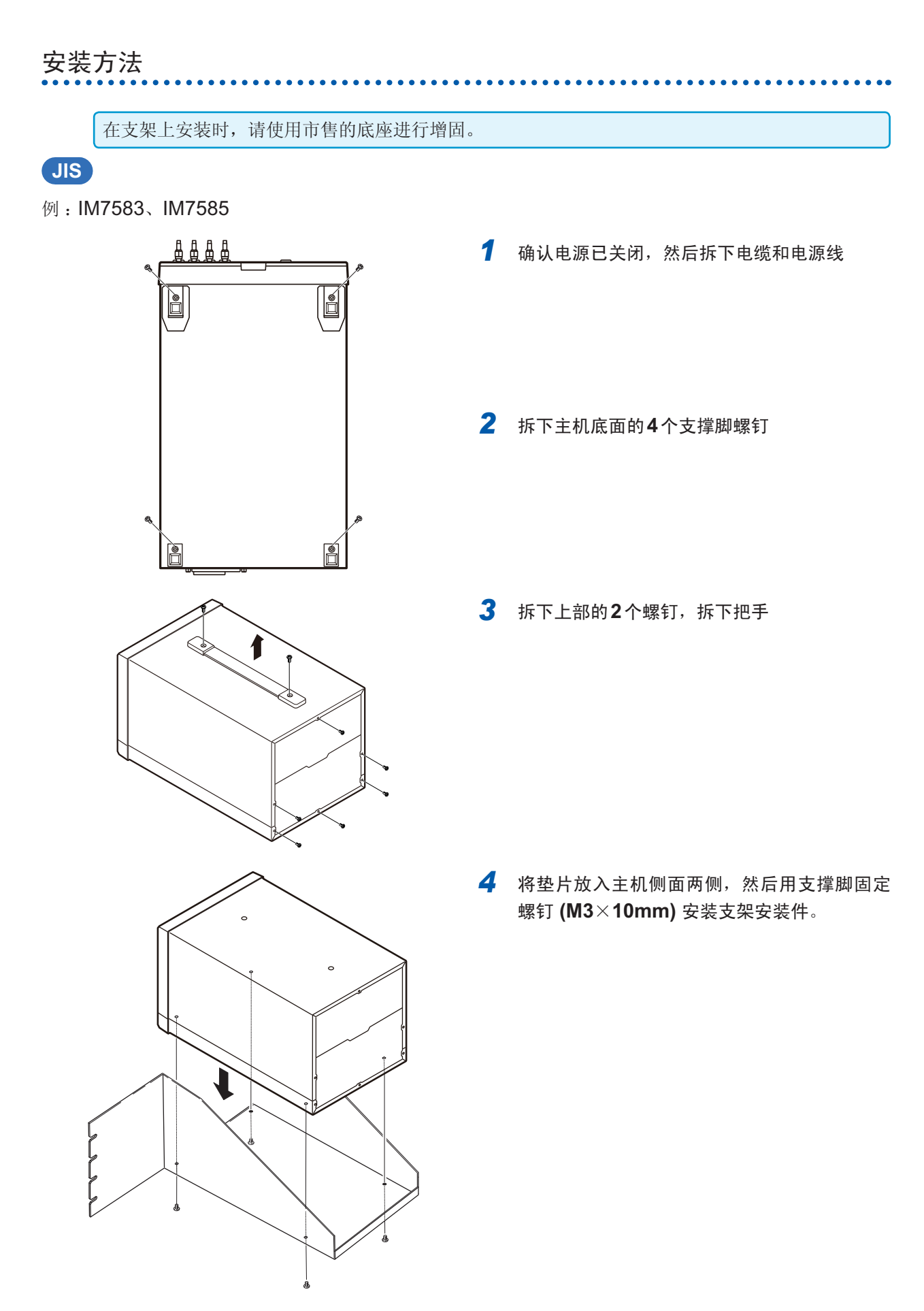

### **EIA**

例: IM7583、IM7585

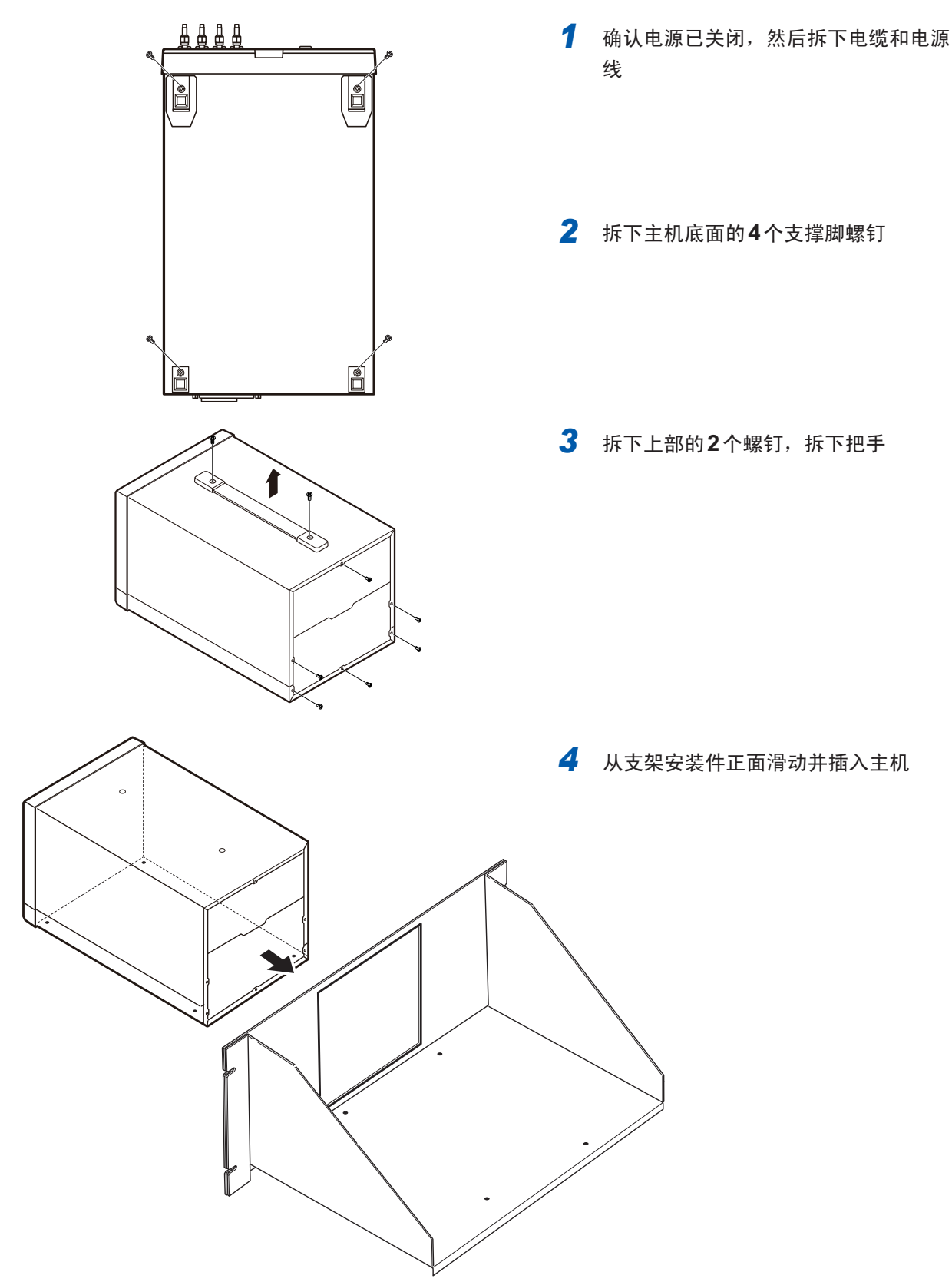

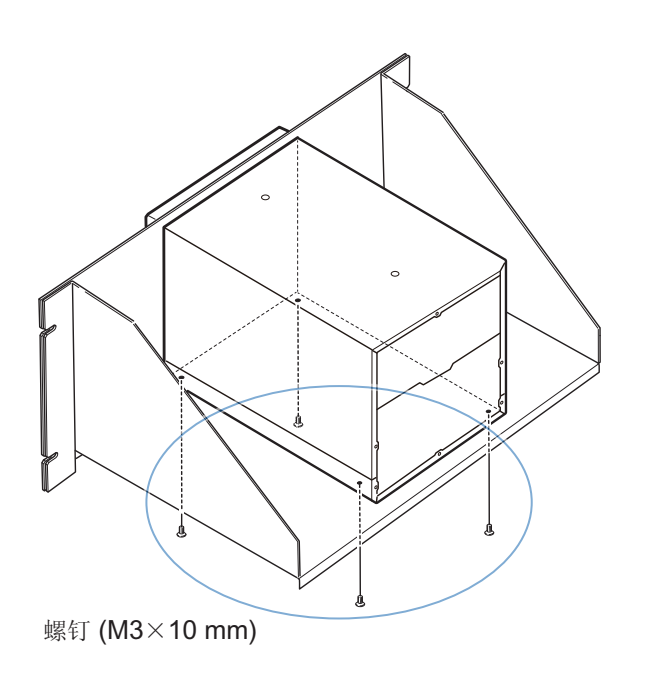

*5* 利用支撑脚固定螺钉 **(M3**×**10 mm)** 与螺纹孔进行固定

(放在存放架等上面,从存放架的背面 进行螺钉固定等)

存放架等的板厚超出4 mm时,请使用 本仪器底面到内部的插入长度为6 mm  $\sim$  10 mm的螺钉(M3 $\times$ 板厚+6 mm  $\sim$  10 mm).

### 附录**7** 外观图

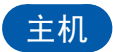

### **IM7580A**、**IM7581**

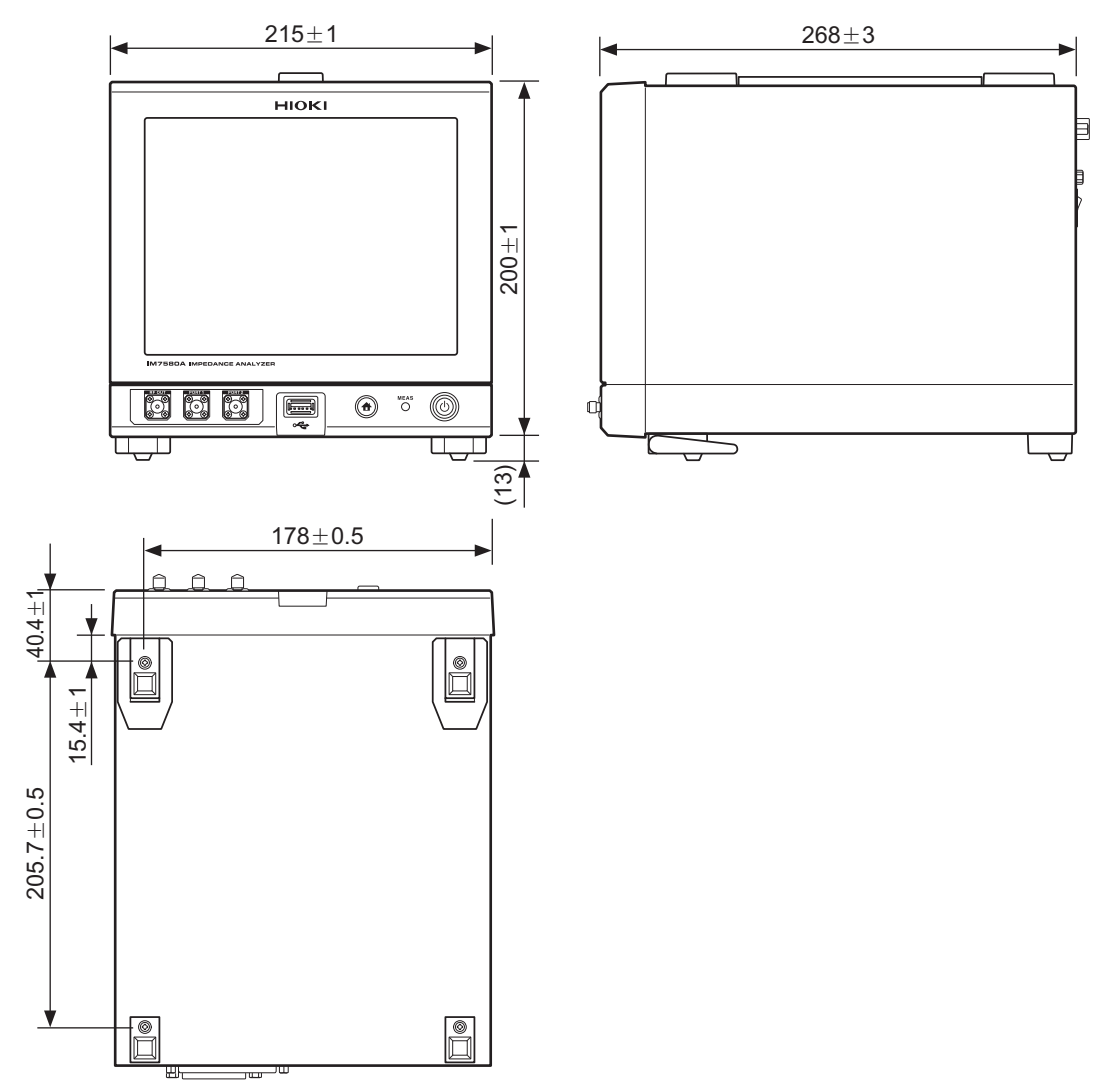

(单位 :mm)

### **IM7583**、**IM7585**

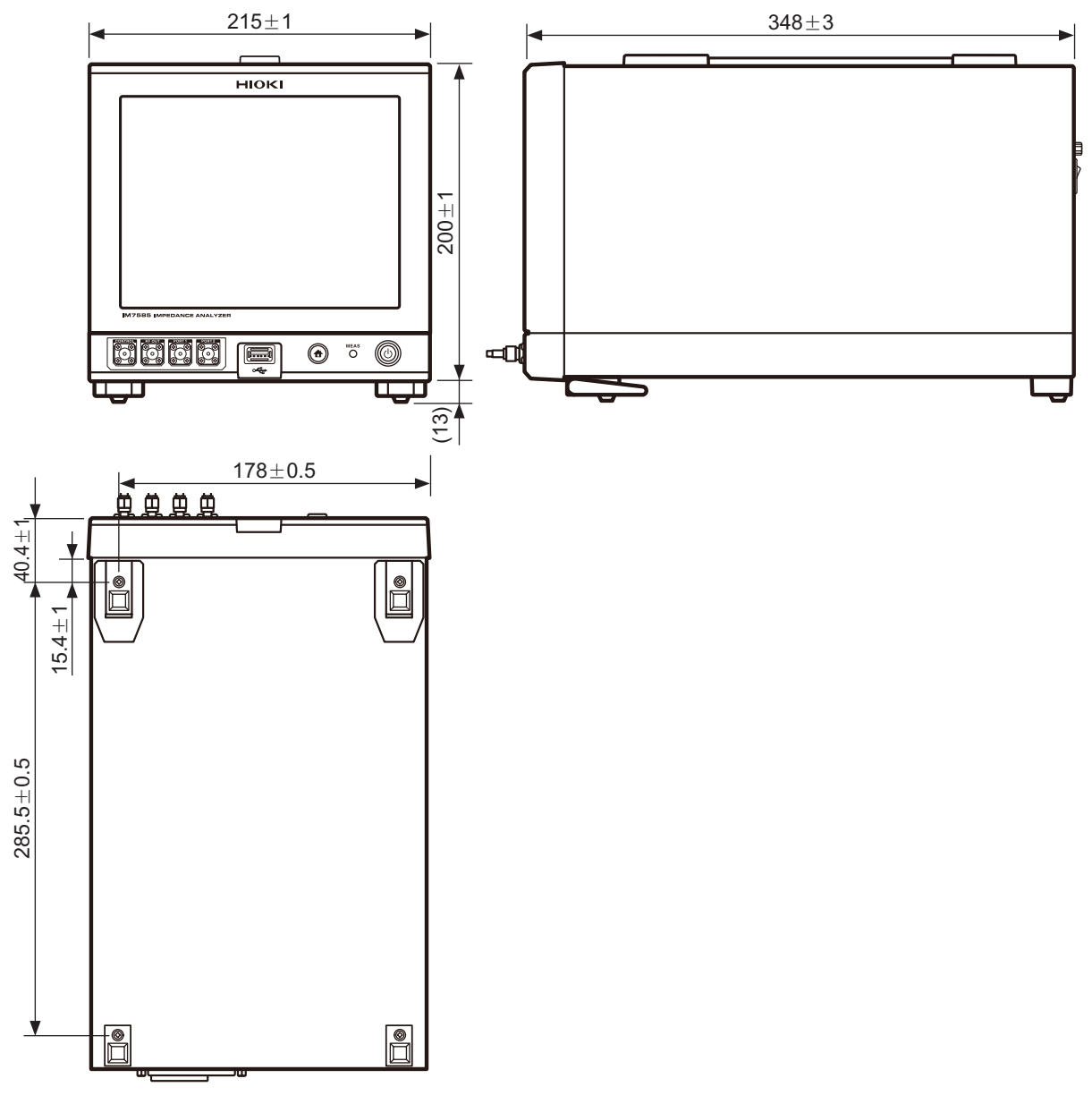

(单位 :mm)

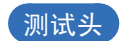

**IM7580A**、**IM7581**

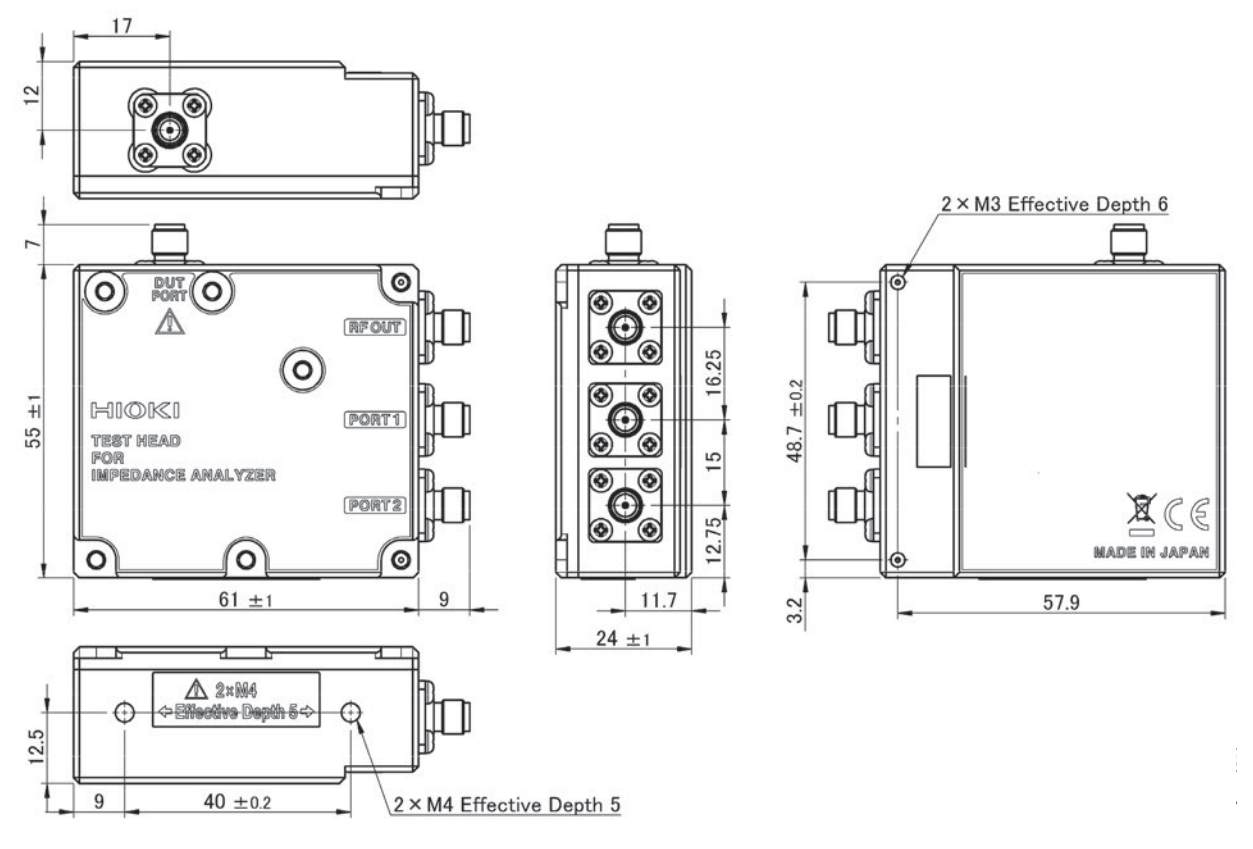

(单位 :mm)

**IM7583**、**IM7585**

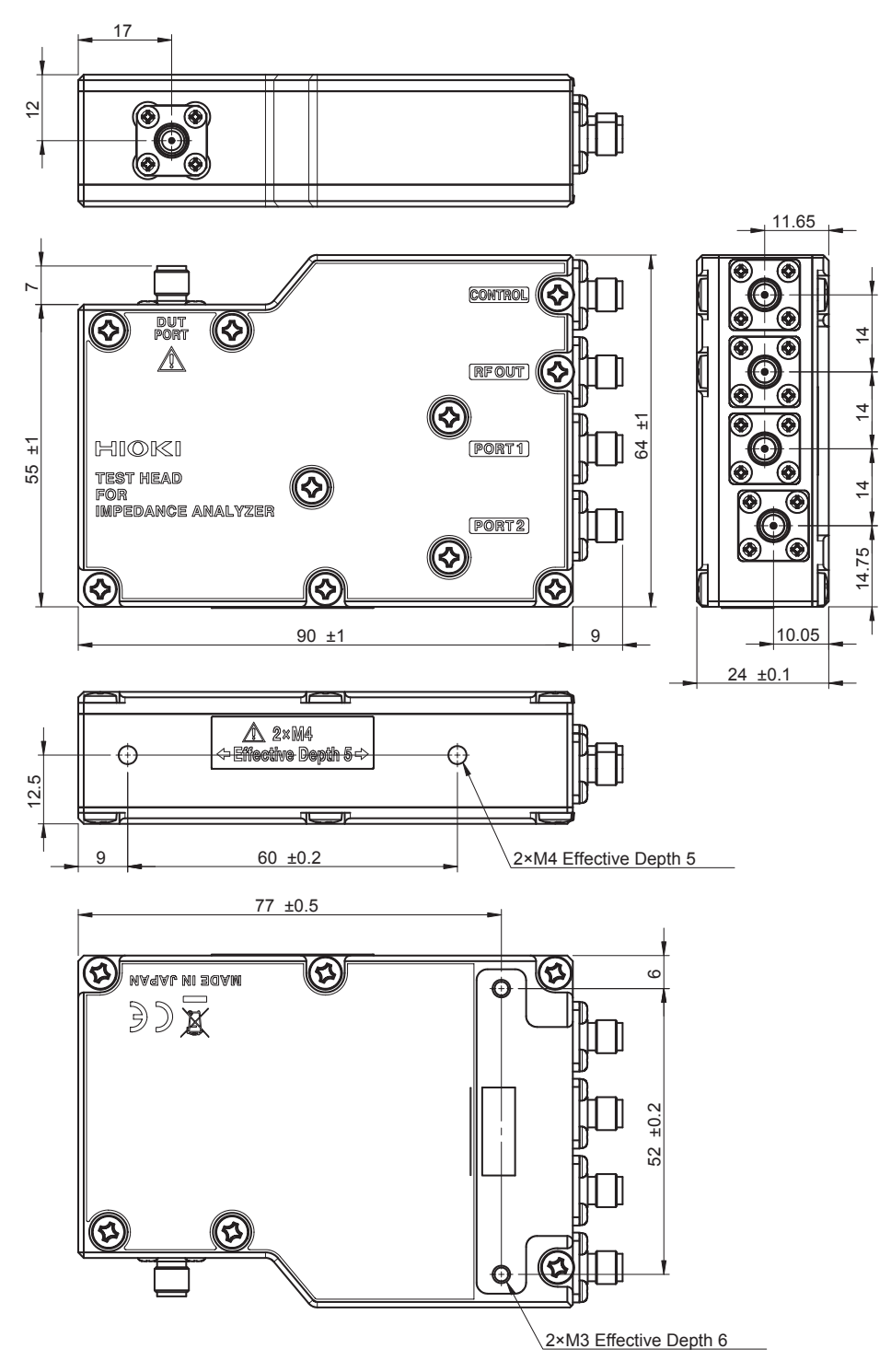

(单位 :mm)

### $\mathbf{A}$

### $[ALL]$

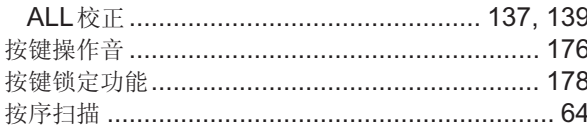

### <u>B \_ \_ \_ \_ \_ \_ \_ \_ \_ \_ \_ \_ \_ \_ \_ \_ \_ \_</u>

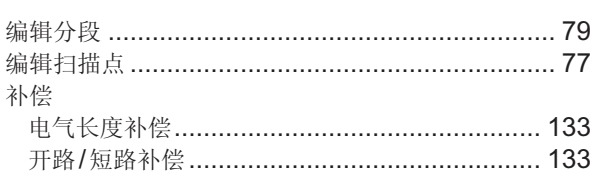

### $\overline{\mathbf{C}}$  and  $\overline{\mathbf{C}}$

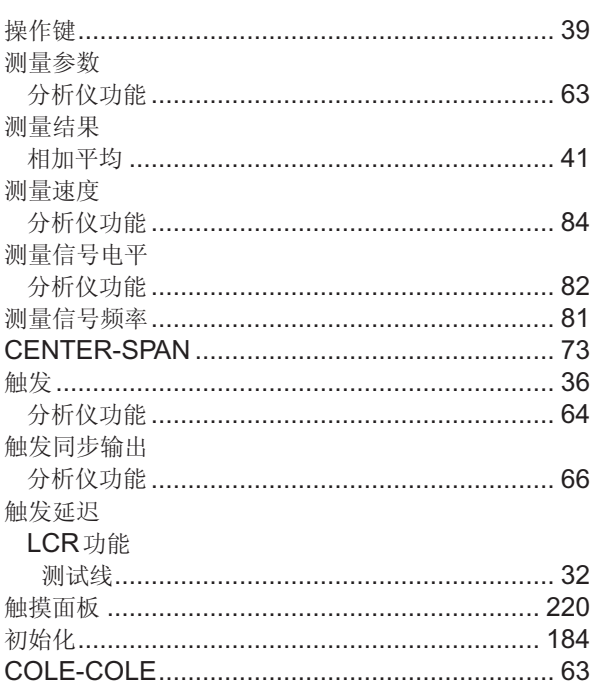

### **D**

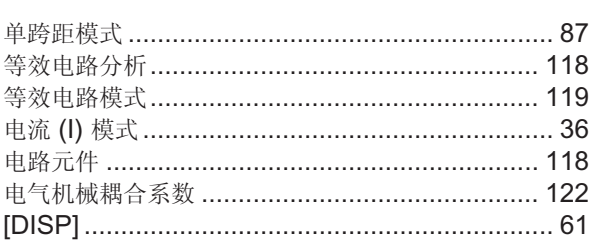

### Engineering the control of the

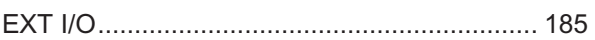

### Fig. 1996 and the control of the

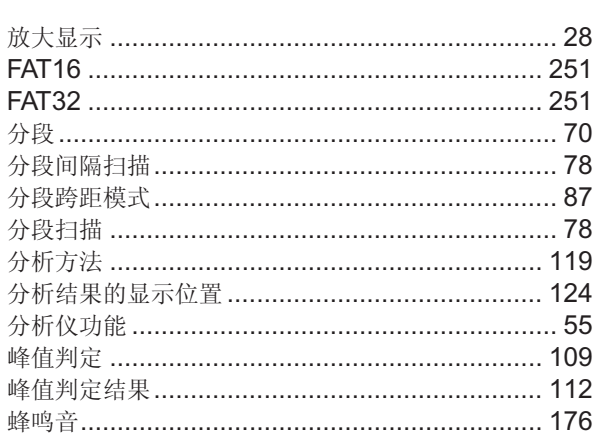

### Germany and the contract of the contract of the contract of the contract of the contract of the contract of the

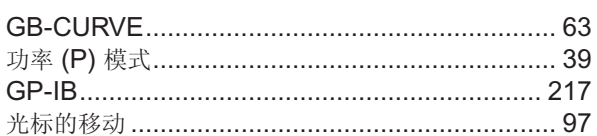

### Here are a substantial and the second service

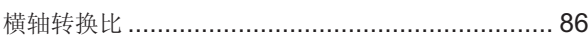

### The contract of the contract of the

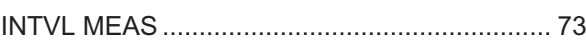

### $\mathsf{U}$  and  $\mathsf{U}$  are the set of  $\mathsf{U}$

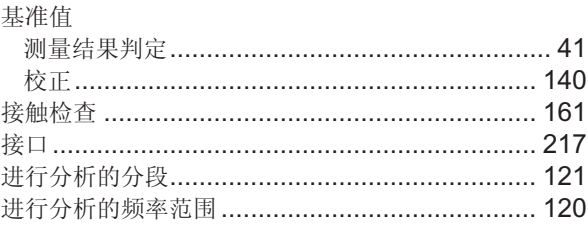

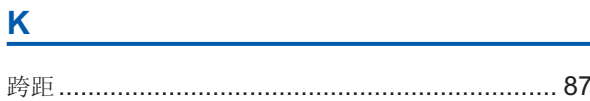

### List of the control of the control of

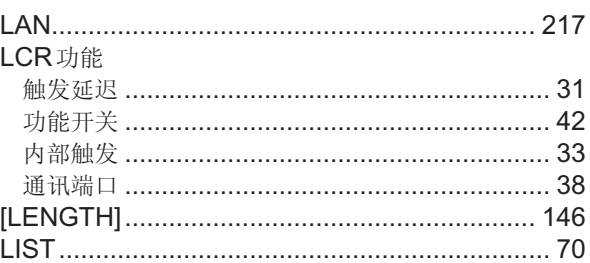

索1

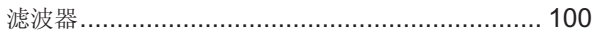

### M

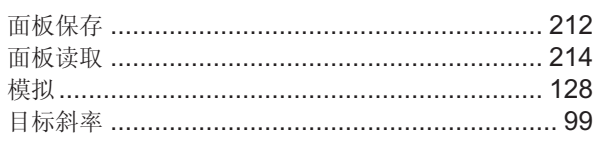

### P

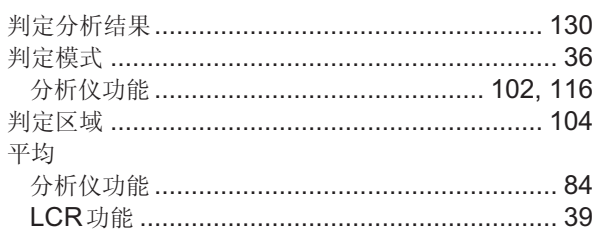

### $\mathbf Q$

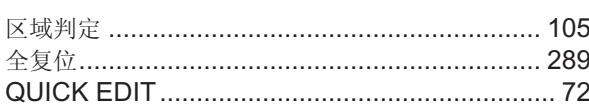

### R

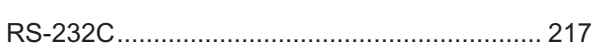

### S

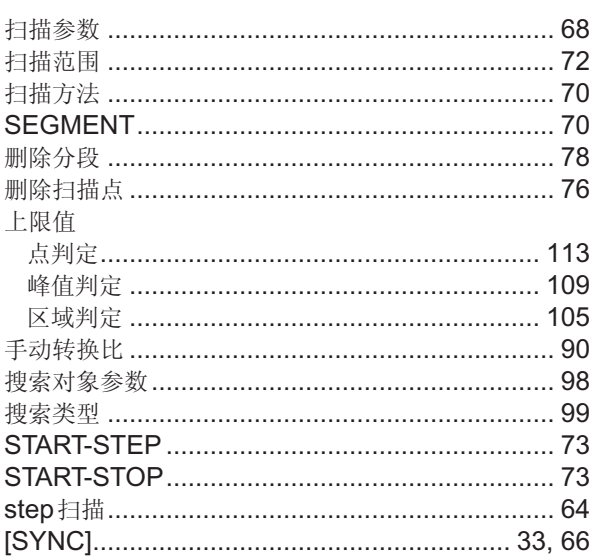

### T

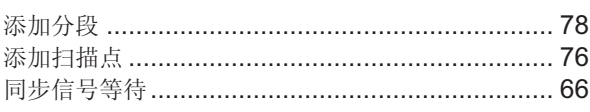

### U

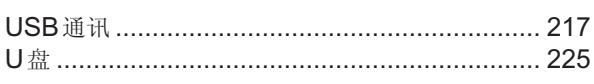

### W

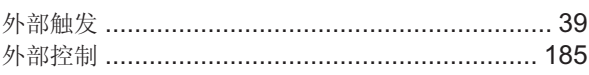

### X

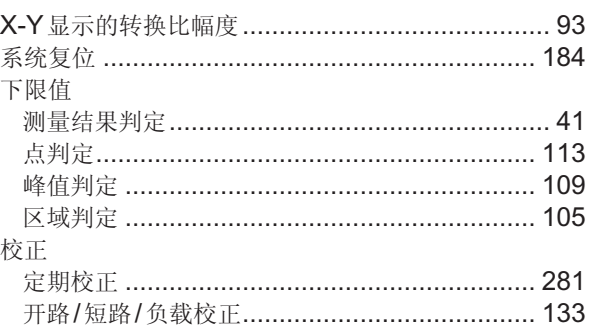

### Y

#### 延迟 触发延迟 移动平均 …………………………………………………… 39 右限值 ……<br>峰值判定 ……………………………………………… 109 预热 ………………………………………………………… 260

### $\mathsf{Z}$

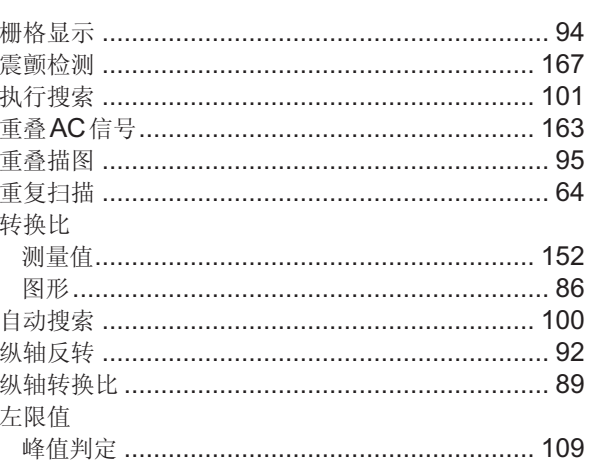

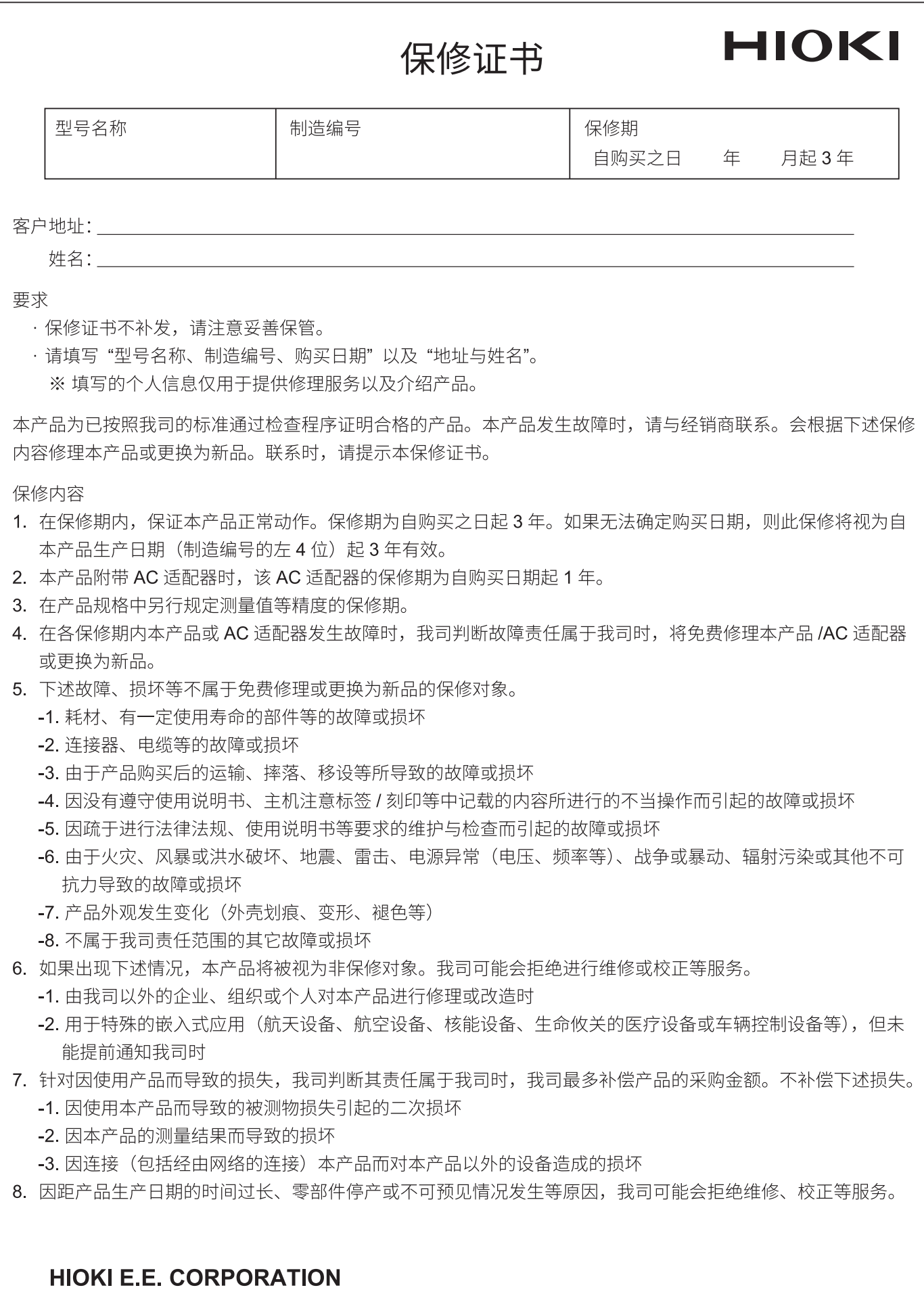

http://www.hioki.com

18-08 CN-3
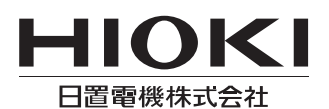

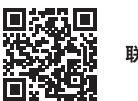

联系我们

1808CN

日本印刷

## http://www.hioki.cn/

邮编: 386-1192 日本长野县上田市小泉81

## 日置(上海)商贸有限公司

邮编: 200001 上海市黄浦区西藏中路268号 来福士广场4705室 电话: 021-63910090/63910092 传真: 021-63910360 电子邮件: info@hioki.com.cn

日置电机株式会社编辑出版

ロ』<del>で</del>の休み会社編者山脉<br>•可从本公司主页下载CE认证证书。<br>•本书的记载内容如有更改,恕不另行通知。<br>•本书含有受著作权保护的内容。